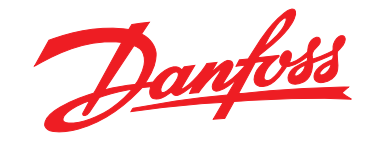

# **Programmierungshandbuch VLT**® **AutomationDrive FC 301/302**

MAKING MODERN LIVING POSSIBLE

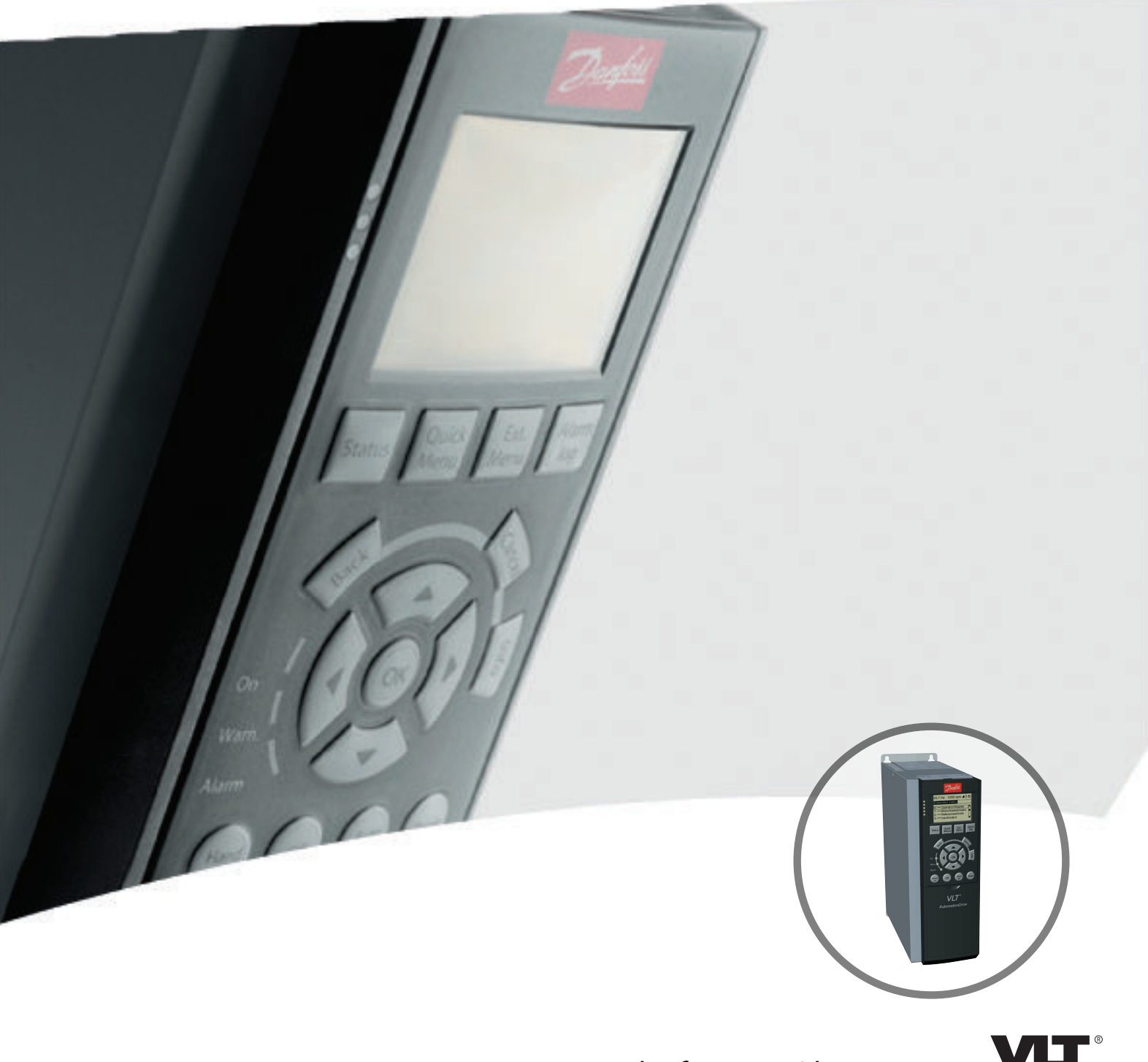

www.danfoss.com/drives

DRIVE

Danfoss

**Inhaltsverzeichnis Programmierungshandbuch**

### **Inhaltsverzeichnis**

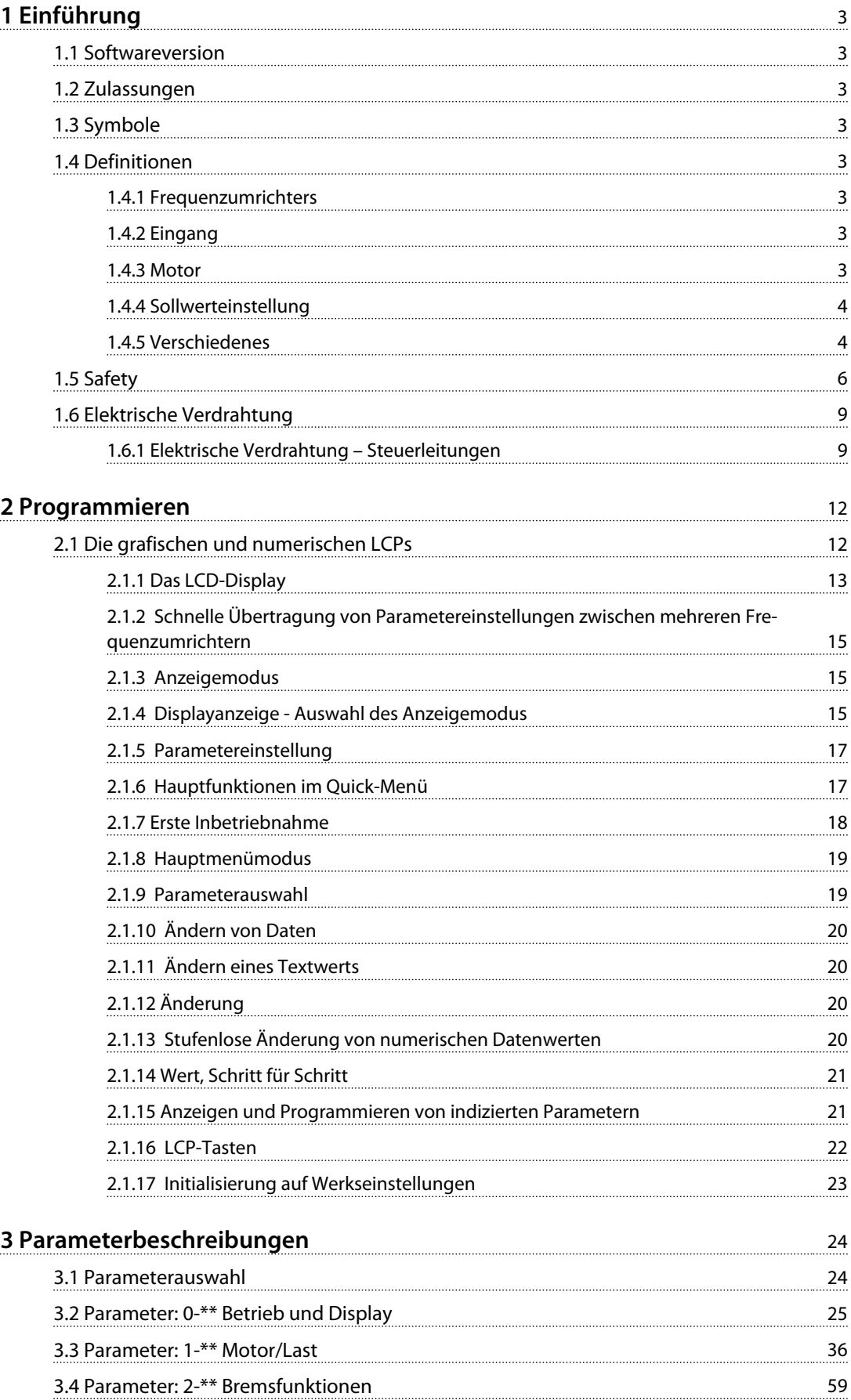

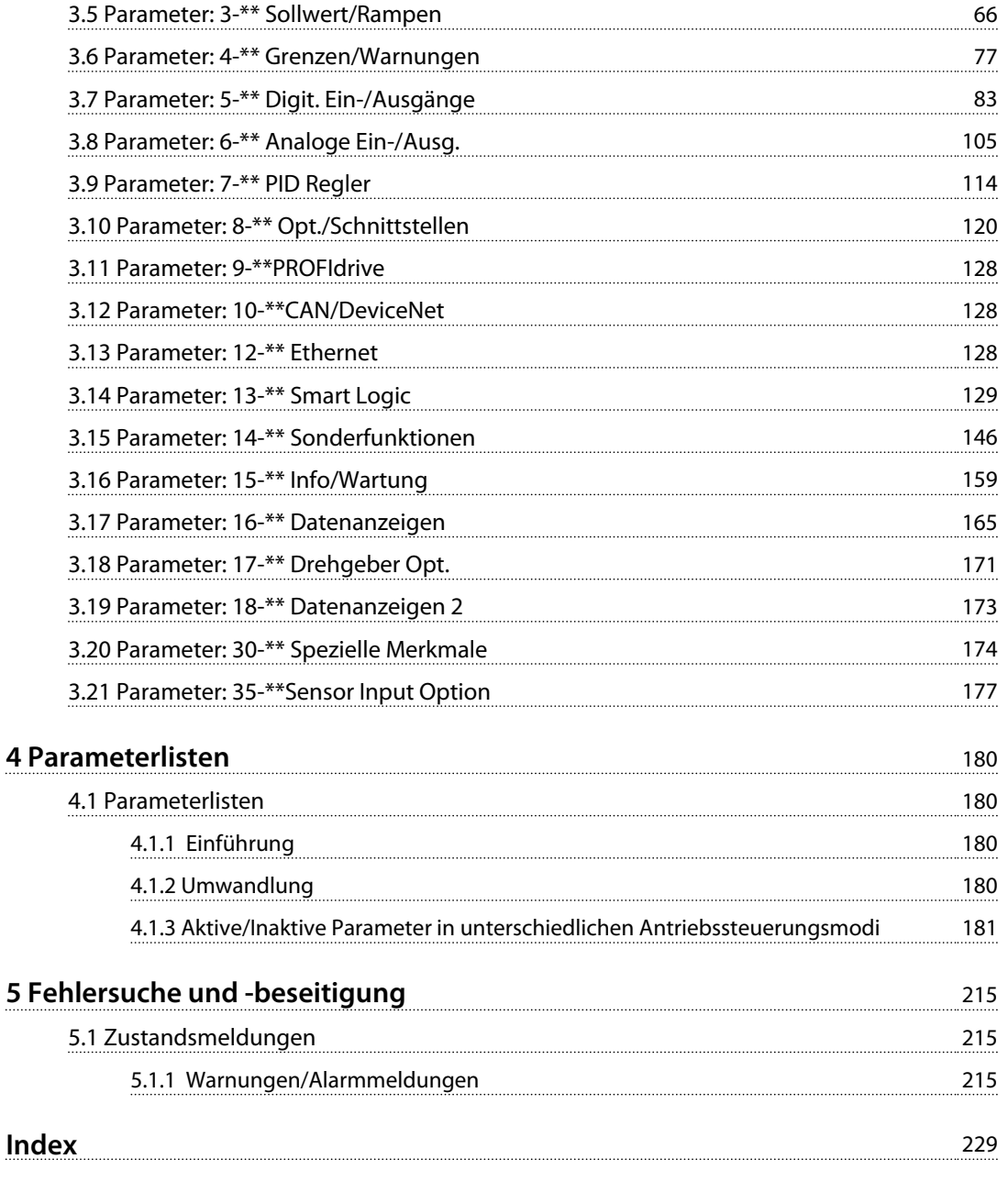

#### <span id="page-4-0"></span>**Einführung Programmierungshandbuch**

Danfoss

## 1 Einführung

### 1.1 Softwareversion

**Programmierungshandbuch**

**Software-Version: 7.X**

Dieses Programmierungshandbuch beschreibt alle FC 300- Frequenzumrichter mit Software-Version 7.X. Software-Versionsnummer siehe *Parameter 15-43 Softwareversion*.

**Tabelle 1.1 Softwareversion**

### 1.2 Zulassungen

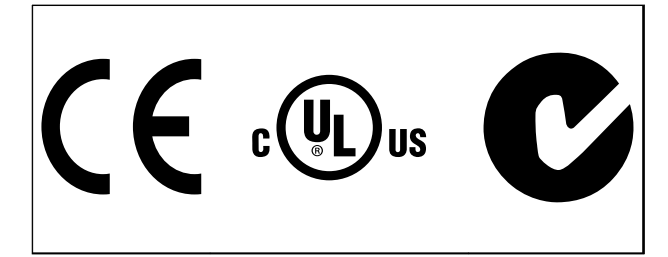

**Tabelle 1.2**

### 1.3 Symbole

Dieses Handbuch verwendet folgende Symbole:

### **AWARNUNG**

**Kennzeichnet eine potenziell gefährliche Situation, die den Tod oder schwere Verletzungen zur Folge haben kann.**

# **AVORSICHT**

**Kennzeichnet eine potenziell gefährliche Situation, die leichte bis mittlere Verletzungen zur Folge haben kann. Die Kennzeichnung kann ebenfalls als Warnung vor unsicheren Verfahren dienen.**

### *HINWEIS*

**Weist auf eine wichtige Information hin, z. B. eine Situation, die zu Geräte- oder sonstigen Sachschäden führen kann.**

### 1.4 Definitionen

### 1.4.1 Frequenzumrichters

**IVLT,MAX**

Maximaler Ausgangsstrom.

**IVLT,N**

Vom Frequenzumrichter gelieferter Nennausgangsstrom.

**UVLT,MAX** Maximale Ausgangsspannung.

### 1.4.2 Eingang

#### **Steuerbefehl**

Sie können den angeschlossenen Motor über das LCP und die Digitaleingänge starten und stoppen.

Die Funktionen sind in zwei Gruppen unterteilt.

Funktionen in Gruppe 1 haben eine höhere Priorität als Funktionen in Gruppe 2.

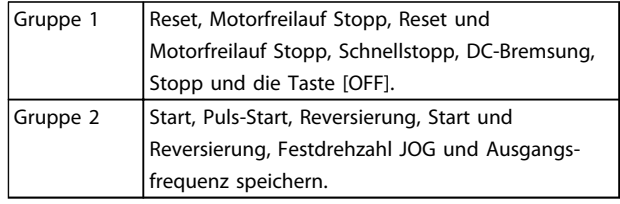

**Tabelle 1.3 Funktionsgruppen**

### 1.4.3 Motor

#### **Motor läuft**

Auf der Ausgangswelle erzeugtes Drehmoment und Drehzahl von null UPM zur max. Drehzahl am Motor.

**fJOG**

Motorfrequenz bei aktivierter JOG-Funktion (über Digitalklemmen).

**fM**

Motorfrequenz.

**fMAX** Maximale Motorfrequenz.

**fMIN** Minimale Motorfrequenz.

**fM,N**

Motornennfrequenz (Typenschilddaten).

#### **IM**

Motorstrom (Istwert).

**IM,N** Motornennstrom (Typenschilddaten).

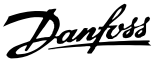

Die Motornenndrehzahl (Typenschilddaten).

**ns**

<span id="page-5-0"></span>**nM,N**

Synchrone Motordrehzahl

$$
ns = \frac{2 \times Par. \ 1 - 23 \times 60 \ s}{Par. \ 1 - 39}
$$

**nslip** Motorschlupf

**PM,N**

Motornennleistung (Typenschilddaten in kW oder hp).

**TM,N** Nenndrehmoment (Motor).

**U<sup>M</sup>** Momentanspannung des Motors.

**UM,N** Motornennspannung (Typenschilddaten).

### Moment

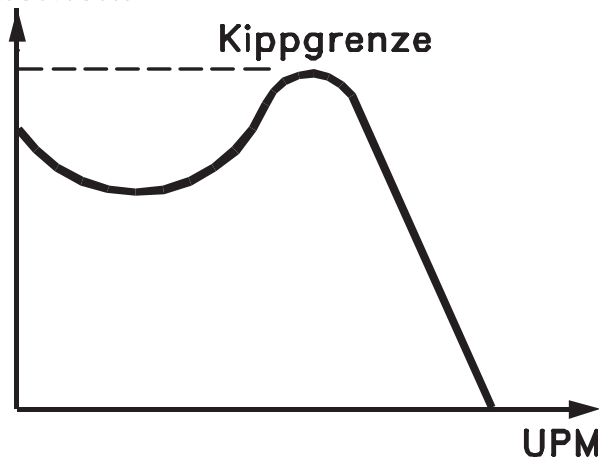

175ZA078.10

**Abbildung 1.1 Losbrechmoment**

#### **Kippmoment**

#### **ηVLT**

Der Wirkungsgrad des Frequenzumrichters ist definiert als das Verhältnis zwischen Leistungsabgabe und Leistungsaufnahme.

#### **Einschaltsperrbefehl**

Ein Stoppbefehl, der zur Gruppe 1 der Steuerbefehle gehört – siehe *[Tabelle 1.3](#page-4-0)*.

#### **Stoppbefehl**

Siehe Steuerbefehle.

### 1.4.4 Sollwerteinstellung

#### **Analogsollwert**

Ein Sollwertsignal (Spannung oder Strom) am Analogeingang 53 oder 54.

#### **Binärsollwert**

Ein an die serielle Kommunikationsschnittstelle übertragenes Signal.

#### **Festsollwert**

Ein definierter Festsollwert, einstellbar zwischen -100 % und +100 % des Sollwertbereichs. Sie können bis zu acht Festsollwerte über die Digitaleingänge auswählen.

#### **Pulssollwert**

Ein an die Digitaleingänge übertragenes Pulsfrequenzsignal (Klemme 29 oder 33).

#### **RefMAX**

Bestimmt das Verhältnis zwischen dem Sollwerteingang bei 100 % des Gesamtskalenwerts (in der Regel 10 V, 20 mA) und dem resultierenden Sollwert. Der in *Parameter 3-03 Maximaler Sollwert* eingestellte maximale Sollwert.

#### **RefMIN**

Bestimmt das Verhältnis zwischen dem Sollwerteingang bei 0 % (normalerweise 0 V, 0 mA, 4 mA) und dem resultierenden Sollwert. Der in *Parameter 3-02 Minimaler Sollwert* eingestellte minimale Sollwert.

### 1.4.5 Verschiedenes

#### **Analogeingänge**

Die Analogeingänge können verschiedene Funktionen des Frequenzumrichters steuern. Es gibt 2 Arten von Analogeingängen: Stromeingang, 0-20 mA und 4-20 mA

Spannungseingang, -10 bis +10 V DC.

#### **Analogausgänge**

Die Analogausgänge können ein Signal von 0-20 mA oder 4-20 mA ausgeben.

#### **Automatische Motoranpassung (AMA)**

Der AMA-Algorithmus bestimmt die elektrischen Parameter für den angeschlossenen Motor bei Stillstand.

#### **Bremswiderstand**

Der Bremswiderstand kann die bei generatorischer Bremsung erzeugte Bremsleistung aufnehmen. Während einer generatorischen Bremsung erhöht sich die Zwischenkreisspannung. Beim Überschreiten einer bestimmten Höhe der Zwischenkreisspannung wird der Bremschopper aktiviert und überträgt die generatorische Energie an den Bremswiderstand.

Danfoss

#### **CT-Kennlinie**

Konstante Drehmomentkennlinie; wird für Anwendungen wie Förderbänder, Verdrängungspumpen und Krane eingesetzt.

#### **Digitaleingänge**

Die Digitaleingänge können verschiedene Funktionen des Frequenzumrichters steuern.

#### **Digitalausgänge**

Der Frequenzumrichter verfügt über zwei programmierbare Ausgänge, die ein 24 V-DC-Signal (max. 40 mA) liefern können.

#### **DSP**

Digitaler Signalprozessor.

#### **ETR**

Das elektronische Thermorelais ist eine Berechnung der thermischen Belastung auf Grundlage der aktuellen Belastung und Zeit. Damit lässt sich die Motortemperatur schätzen.

#### **Hiperface**®

Hiperface® ist eine eingetragene Marke von Stegmann.

#### **Initialisieren**

Bei der Initialisierung (*Parameter 14-22 Betriebsart*) werden die Werkseinstellungen des Frequenzumrichters wiederhergestellt.

#### **Aussetzbetrieb (Arbeitszyklus)**

Der Aussetzbetrieb bezieht sich auf eine Abfolge von Arbeitszyklen. Jeder Zyklus besteht aus einem Belastungsund einem Entlastungszeitraum. Der Betrieb kann periodisch oder aperiodisch sein.

#### **LCP**

Das **L**ocal **C**ontrol **P**anel (LCP) ist ein Bedienteil mit kompletter Benutzeroberfläche zum Steuern und Programmieren des Frequenzumrichters. Das Bedienteil ist abnehmbar, und Sie können es mithilfe des optionalen Einbausatzes bis zu 3 m entfernt vom Frequenzumrichter anbringen (z. B. an einer Schaltschranktür).

#### **NLCP**

**N**umerical **L**ocal **C**ontrol **P**anel-Benutzeroberfläche (NLCP) zum Steuern und Programmieren des Frequenzumrichters. Das Display ist numerisch und das Bedienteil wird zur Anzeige von Prozesswerten verwendet. Das NLCP verfügt über keine Speicher- und Kopierfunktionen.

#### **lsb**

Steht für "Least Significant Bit", bei binärer Codierung das Bit mit der niedrigsten Wertigkeit.

#### **msb**

Steht für "Most Significant Bit"; bei binärer Codierung das Bit mit der höchsten Wertigkeit.

#### **MCM**

Steht für "Mille Circular Mil"; eine amerikanische Maßeinheit für den Kabelquerschnitt. 1 MCM = 0,5067 mm<sup>2</sup>.

**Online-/Offline-Parameter**

Änderungen der Online-Parameter werden sofort nach Änderung des Datenwertes aktiviert. Drücken Sie [OK], um die Änderungen der Offline-Parameter zu aktivieren.

#### **PID-Prozess**

Der PID-Regler sorgt durch eine Anpassung der Ausgangsfrequenz an die wechselnde Last für eine Aufrechterhaltung von gewünschten Werten wie Drehzahl, Druck, Temperatur usw.

#### **PCD**

Process Control Data (Prozessregelungsdaten)

#### **Aus- und Einschalten**

Schalten Sie die Stromversorgung aus, bis das Display (LCP) dunkel ist. Schalten Sie den Strom anschließend wieder ein.

#### **Pulseingang/Inkrementalgeber**

Ein externer digitaler Impulsgeber für Istwertinformationen über die Motordrehzahl. Der Drehgeber kommt in Anwendungen zum Einsatz, bei denen eine große Genauigkeit bei der Drehzahlregelung erforderlich ist.

#### **RCD**

Steht für "Residual Current Device"; englische Bezeichnung für Fehlerstromschutzschalter (FI-Schalter).

#### **Parametersatz**

Sie können die Parametereinstellungen in 4 Parametersätzen speichern. Sie können zwischen den 4 Parametersätzen wechseln oder einen Satz bearbeiten, während ein anderer Satz gerade aktiv ist.

#### **SFAVM**

Steht für "**S**tator **F**lux oriented **A**synchronous **V**ector **M**odulation" und bezeichnet ein Schaltmuster (*Parameter 14-00 Schaltmuster*).

#### **Schlupfausgleich**

Der Frequenzumrichter gleicht den belastungsabhängigen Motorschlupf aus, indem er unter Berücksichtigung des Motorersatzschaltbildes und der gemessenen Motorlast die Ausgangsfrequenz anpasst (nahezu konstante Drehzahl).

#### **Smart Logic Control (SLC)**

Die SLC ist eine Folge benutzerdefinierter Aktionen, die ausgeführt werden, wenn die zugeordneten benutzerdefinierten Ereignisse durch den Smart LogicController als WAHR ermittelt werden. (Parametergruppe *13-\*\* Smart Logic Control (SLC)*.

### **STW (ZSW)**

Zustandswort

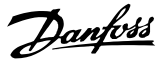

### **FC-Standardbus**

Schließt RS485-Bus mit FC-Protokoll oder MC-Protokoll ein. Siehe *8-30 FC-Protokoll*.

#### **THD**

<span id="page-7-0"></span>**1 1**

**T**otal **H**armonic **D**istortion ist die gesamte Spannungsverzerrung, die aus den einzelnen Spannungsoberschwingungen berechnet wird.

#### **Thermistor**

Ein temperaturabhängiger Widerstand, mit dem der Frequenzumrichter die Temperatur des Motors überwacht.

#### **Abschaltung**

Ein Zustand, der in Fehlersituationen eintritt, z. B. bei einer Übertemperatur des Frequenzumrichters oder wenn der Frequenzumrichter den Motor, Prozess oder Mechanismus schützt. Der Neustart wird verzögert, bis die Fehlerursache behoben wurde und der Alarmzustand über die [Reset]- Taste am LCP quittiert wird. In einigen Fällen erfolgt die Aufhebung automatisch (durch vorherige Programmierung). Sie dürfen Abschaltung nicht zu Zwecken der Personensicherheit verwenden.

#### **Abschaltblockierung**

Ein Zustand, der in Fehlersituationen eintritt, in denen der Frequenzumrichter aus Sicherheitsgründen abschaltet und ein manueller Eingriff erforderlich ist, z. B. bei einem Kurzschluss am Ausgang des Frequenzumrichters. Sie können eine Abschaltblockierung nur durch Unterbrechen der Netzversorgung, Beheben der Fehlerursache und erneuten Anschluss des Frequenzumrichters aufheben. Der Neustart wird verzögert, bis der Fehlerzustand über die [Reset]-Taste am LCP quittiert wird. Die Abschaltblockierung darf nicht zu Zwecken der Personensicherheit verwendet werden.

#### **VT-Kennlinie**

Variable Drehmomentkennlinie; typisch bei Anwendungen mit quadratischem Lastmomentverlauf über den Drehzahlbereich, z. B. Kreiselpumpen und Lüfter.

#### **VVCplus**

Im Vergleich zur herkömmlichen U/f-Steuerung bietet die Spannungsvektorsteuerung (VVC<sup>plus</sup>) eine verbesserte Dynamik und Stabilität der Motordrehzahl in Bezug auf Änderungen des Last-Drehmoments.

#### **60**° **AVM**

Steht für 60° **A**synchronous **V**ector **M**odulation und bezeichnet einen Schaltmodus (*Parameter 14-00 Schaltmuster*).

#### **Leistungsfaktor**

Der Leistungsfaktor ist das Verhältnis zwischen I<sub>1</sub> und IRMS.

$$
Leistungs-faktor = \frac{\sqrt{3} \times U \times I1 \cos\varphi}{\sqrt{3} \times U \times IEFF}
$$

Der Leistungsfaktor einer 3-Phasen-Regelung ist definiert als:

$$
= \frac{\Lambda \times cos\varphi 1}{I E F F} = \frac{\Lambda}{I E F F} da cos\varphi 1 = 1
$$

Der Leistungsfaktor gibt an, wie stark ein Frequenzumrichter die Netzversorgung belastet.

Je niedriger der Leistungsfaktor, desto höher der IRMS bei gleicher kW-Leistung.

$$
IEFF = \sqrt{r_1^2 + r_5^2 + r_7^2} + \ldots + r_n^2
$$

Darüber hinaus weist ein hoher Leistungsfaktor darauf hin, dass der Oberwellenstrom sehr niedrig ist. Die im Frequenzumrichter eingebauten DC-Spulen erzeugen einen hohen Leistungsfaktur. Dadurch wird die Netzbelastung reduziert.

#### 1.5 Safety

### **WARNUNG**

**Der Frequenzumrichter steht bei Netzanschluss unter lebensgefährlicher Spannung. Unsachgemäße Installation des Motors, des Frequenzumrichters oder des Feldbus kann Schäden am Gerät sowie schwere Personenschäden oder sogar tödliche Verletzungen verursachen. Daher müssen Sie die Anleitungen in diesem Handbuch sowie nationale und lokale Sicherheitsvorschriften befolgen.**

#### **Sicherheitsvorschriften**

- 1. Trennen Sie vor Reparaturarbeiten die Netzversorgung zum Frequenzumrichter. Stellen Sie sicher, dass die Netzversorgung unterbrochen wurde und die erforderliche Zeit verstrichen ist, bevor Sie die Motor- und Netzstecker ziehen.
- 2. Die [OFF]-Taste unterbricht nicht die Netzversorgung und darf deshalb nicht als Sicherheitsschalter verwendet werden.
- 3. Achten Sie auf korrekte Schutzerdung. Darüber hinaus muss der Benutzer gemäß den geltenden nationalen und lokalen Bestimmungen vor der Versorgungsspannung geschützt werden. Entsprechend muss der Motor vor Überlast geschützt werden.
- 4. Der Erdableitstrom übersteigt 3,5 mA.

Danfoss

**1 1**

- 5. Ein Überlastungsschutz des Motors ist in der Werkseinstellung nicht enthalten. Wünschen Sie diese Funktion , setzen Sie *Parameter 1-90 Thermischer Motorschutz* auf den Datenwert *[4] ETR-Abschaltung 1* oder auf den Datenwert *[3] ETR-Warnung 1*.
- 6. Sie dürfen die Stecker für die Motor- und Netzversorgung nicht entfernen, während der Frequenzumrichter an die Netzspannung angeschlossen ist. Stellen Sie sicher, dass die Netzversorgung unterbrochen wurde und die erforderliche Zeit verstrichen ist, bevor Sie die Motor- und Netzstecker ziehen.
- 7. Der Frequenzumrichter hat außer den Spannungseingängen L1, L2 und L3 noch weitere Spannungseingänge, wenn DC-Zwischenkreiskopplung bzw. externe 24 V DC-Versorgung installiert sind. Prüfen Sie vor Beginn der Reparaturarbeiten, ob alle Spannungseingänge getrennt wurden und ob die erforderliche Zeit verstrichen ist.

#### **Warnung vor unerwartetem Anlauf**

- 1. Der Motor kann mit einem digitalen Befehl, einem Bus-Befehl, einem Sollwert oder "Ort-Stopp" angehalten werden, obwohl der Frequenzumrichter weiter unter Netzspannung steht. Die oben genannten Stoppfunktionen sind nicht ausreichend, um ein unerwartetes Anlaufen des Motors und damit verbundene Personenschäden, die zum Beispiel durch bewegliche Teile verursacht werden, zu verhindern. Trennen Sie zur Gewährleistung der Personensicherheit die Netzversorgung oder aktivieren Sie die Funktion Sicher abgeschaltetes Moment (STO – Safe Torque Off).
- 2. Der Motor kann während der Parametereinstellung anlaufen. Wenn dies eine Gefahr für Personen darstellt (z. B. aufgrund der Gefahr von Personenschäden beim Kontakt mit beweglichen Maschinenteilen), verhindern Sie das Anlaufen des Motors, z. B. indem Sie die Funktion Sicher abgeschaltetes Moment verwenden oder die Trennung des Motoranschlusses sichern.

3. Ist der Motor abgeschaltet, jedoch weiterhin an die Netzversorgung angeschlossen, so kann er von selbst wieder anlaufen, wenn die Elektronik des Frequenzumrichters defekt ist, oder falls eine kurzfristige Überlastung oder ein Fehler in der Versorgungsspannung bzw. am Motoranschluss beseitigt wird. Ist ein unerwarteter Anlauf des Motors gemäß den Bestimmungen zur Personensicherheit (z. B. Verletzungsgefahr durch Kontakt mit sich bewegenden Maschinenteilen) jedoch unzulässig, so sind die oben genannten Stoppfunktionen des Frequenzumrichters nicht ausreichend. Trennen Sie in solchen Fällen die Netzversorgung oder aktivieren Sie die Funktion Sicher abgeschaltetes Moment.

### *HINWEIS*

**Befolgen Sie bei Verwendung der Funktion Safe Torque Off (Sicher abgeschaltetes Moment) immer die entsprechenden Anweisungen im Abschnitt** *Safe Torque Off* **des** *Projektierungshandbuchs***.**

4. Vom Frequenzumrichter gesendete Steuersignale oder interne Steuersignale können in seltenen Fällen fälschlicherweise aktiviert oder verzögert werden bzw. werden überhaupt nicht gesendet. Bei der Verwendung in sicherheitskritischen Situationen, z. B. bei der Steuerung der elektromagnetischen Bremsfunktion einer Hubanwendung, darf sich nicht ausschließlich auf diese Steuersignale verlassen werden.

# **WARNUNG**

#### **Hochspannung**

**Das Berühren spannungsführender Teile – auch nach der Trennung vom Netz – ist lebensgefährlich. Achten Sie außerdem darauf, dass andere Spannungseingänge, wie z. B. externe 24 V DC, Zwischenkreiskopplung (Zusammenschalten eines DC-Zwischenkreises) sowie der Motoranschluss beim kinetischen Speicher ausgeschaltet sind. Sie müssen Anlagen, in denen Frequenzumrichter installiert sind, gemäß den gültigen Sicherheitsvorschriften (z. B. Bestimmungen für technische Anlagen, Unfallverhütungsvorschriften etc.) mit zusätzlichen Überwachungs- und Schutzeinrichtungen versehen. Sie dürfen allerdings Änderungen an den Frequenzumrichtern über die Betriebssoftware vornehmen.**

### *HINWEIS*

**Gefährliche Situationen sind vom Maschinenbauer/ Integrator zu identifizieren, der dann dafür verantwortlich ist, notwendige Schutzmaßnahmen zu ergreifen. Zusätzliche Überwachungs- und Schutzvorrichtungen können vorgesehen werden. Dabei sind immer geltende Sicherheitsvorschriften zu beachten, z. B. Bestimmungen für technische Anlagen, Unfallverhütungsvorschriften etc.**

### *HINWEIS*

**Vertikalförder- und Hubanwendungen: Die Steuerung der externen Bremsen muss immer redundant ausgelegt werden. Die Funktionen des Frequenzumrichters sind keinesfalls als primäre Sicherheitsschaltung zu betrachten. Erfüllen Sie alle einschlägigen Normen, z. B. Hebezeuge: IEC 60204-32 Aufzüge: EN 81**

#### **Protection Mode**

Wenn ein Hardwaregrenzwert des Motorstroms oder der DC-Zwischenkreisspannung überschritten wird, wechselt der Frequenzumrichter in den Protection Mode. Der Protection Mode bedeutet eine Änderung der PWM-Modulationsstrategie und eine niedrige Taktfrequenz, um Verluste auf ein Minimum zu reduzieren. Dies wird 10 s nach dem letzten Fehler fortgesetzt und erhöht die Zuverlässigkeit und Robustheit des Frequenzumrichters, während die vollständige Regelung des Motors wiederhergestellt wird.

In Hub- und Vertikalförderanwendungen kann der Protection Mode nicht eingesetzt werden, da der Frequenzumrichter diese Betriebsart in der Regel nicht wieder verlassen kann und daher die Zeit bis zur Aktivierung der Bremse verlängert. Dies ist nicht empfehlenswert. Der Protection Mode wird durch Einstellen von *Parameter 14-26 WR-Fehler Abschaltverzögerung* auf 0 deaktiviert. Dies bedeutet, dass der Frequenzumrichter sofort abschaltet, wenn einer der Hardwaregrenzwerte überschritten wird.

### *HINWEIS*

**Es wird empfohlen, den Protection Mode in Hub- und Vertikalförderanwendungen zu deaktivieren (***Parameter 14-26 WR-Fehler Abschaltverzögerung* **= 0).**

Danfoss

### <span id="page-10-0"></span>1.6 Elektrische Verdrahtung

### 1.6.1 Elektrische Verdrahtung – Steuerleitungen

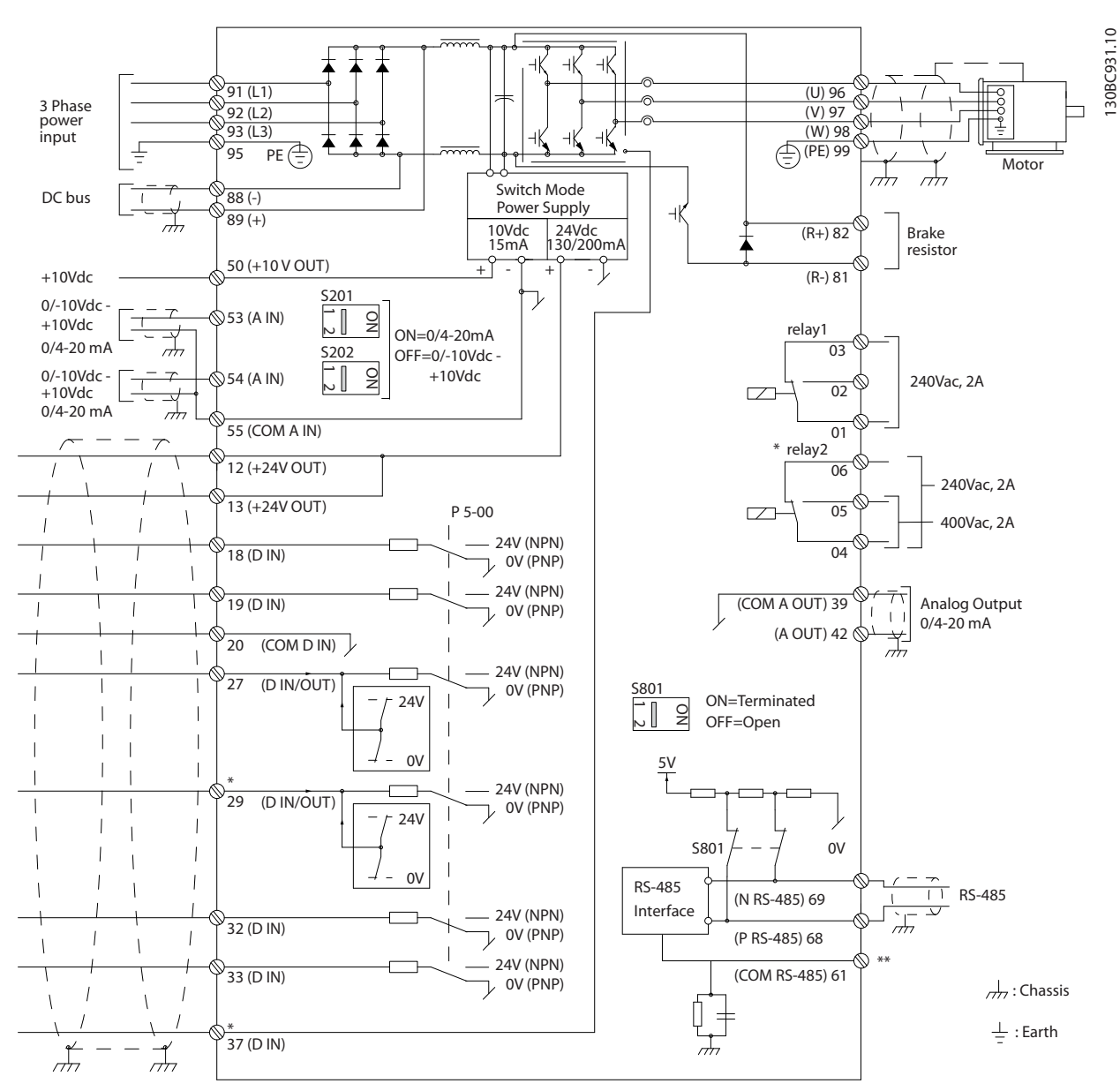

**Abbildung 1.2 Anschlussplan des Grundgeräts (ohne Optionen)**

#### A=Analog, D=Digital

Klemme 37 wird für die Funktion Safe Torque Off (sicher abgeschaltetes Moment) verwendet. Eine Anleitung zur Installation des sicher abgeschalteten Moments entnehmen Sie dem *Projektierungshandbuch*.

\* Klemme 37 ist nicht Teil von FC 301 (außer Bauform A1). Relais 2 und Klemme 29 haben im FC 301 keine Funktion. \*\* Schließen Sie die Abschirmung nicht an.

Sehr lange Steuerleitungen und Analogsignale können in seltenen Fällen (und je nach Installation) aufgrund von Störungen in den Netzkabeln zu Brummschleifen mit 50 Hz führen.

In diesem Fall sollten Sie testen, ob durch einseitiges Auflegen des Kabelschirms bzw. durch Verbinden des Kabelschirms über einen 100-nF-Kondensator mit Masse eine Besserung herbeigeführt werden kann.

Danfoss

Danfoss

Die Digital- und Analogein- und -ausgänge müssen aufgeteilt nach Signalart an die Bezugspotenziale des Frequenzumrichters (Klemme 20, 55, 39) angeschlossen werden, um Fehlerströme auf dem Massepotenzial zu verhindern. Zum Beispiel kann durch Schalten am Digitaleingang das analoge Eingangssignal gestört werden.

**Eingangspolarität der Steuerklemmen**

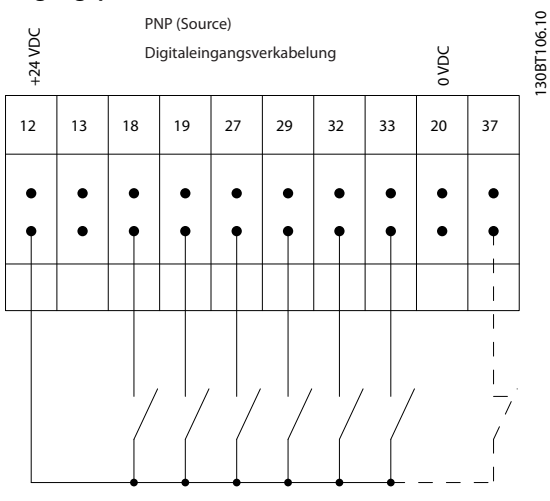

**Abbildung 1.3 PNP (Quelle)**

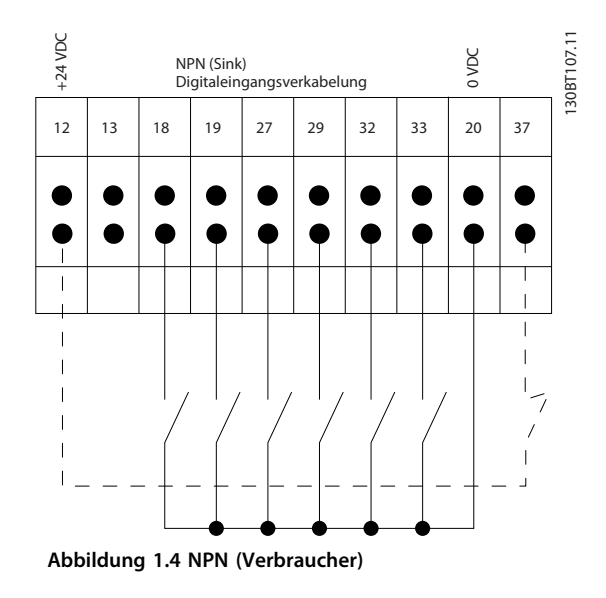

### *HINWEIS*

#### **Steuerleitungen müssen abgeschirmt sein.**

Siehe Abschnitt *Erdung abgeschirmter Steuerleitungen* im *Projektierungshandbuch* zum korrekten Abschluss der Steuerleitungen.

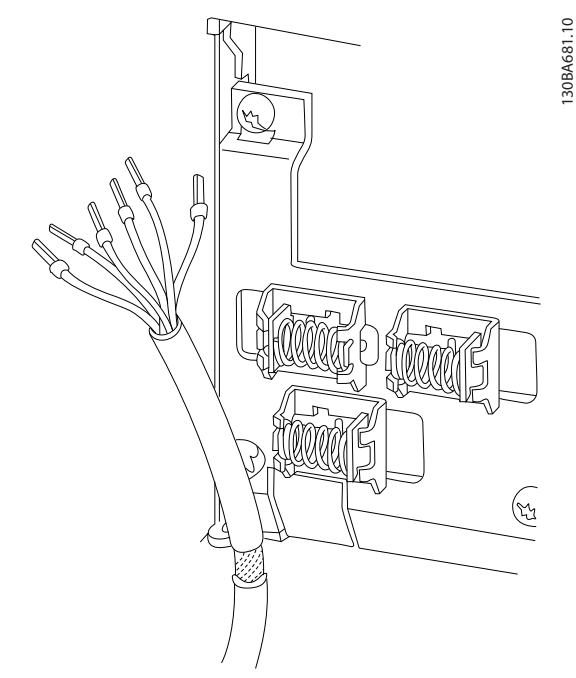

**Abbildung 1.5 Erdung abgeschirmter Steuerleitungen**

### 1.6.2 Start/Stopp

Klemme 18 = *5-10 Klemme 18 Digitaleingang [8] Start* Klemme 27 = *5-12 Klemme 27 Digitaleingang [0] Ohne Funktion* (Standardeinstellung *Motorfreilauf invers*) Klemme 37 = Safe Torque Off (falls verfügbar)

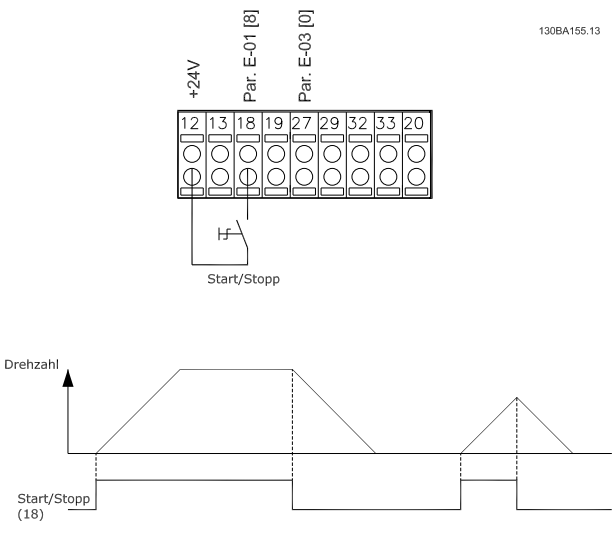

**Abbildung 1.6 Start/Stopp**

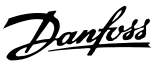

Klemme 18 = *5-10 Klemme 18 Digitaleingang, [9] Puls-Start.* Klemme 27 = *5-12 Klemme 27 Digitaleingang, [6] Stopp (inv.)* Klemme 37 = Safe Torque Off (falls verfügbar).

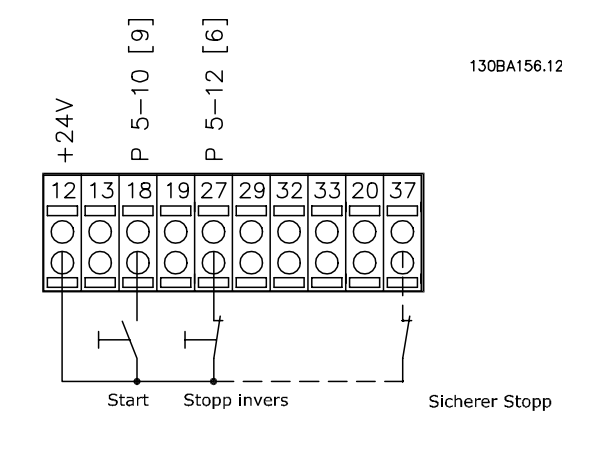

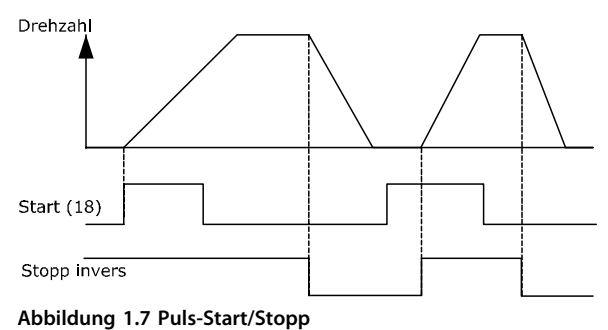

### 1.6.4 Drehzahlkorrektur auf/ab

#### **Klemmen 29/32 = Drehzahlkorrektur auf/ab**

Klemme 18 = *5-10 Klemme 18 Digitaleingang [9] Start* (Werkseinstellung)

Klemme 27 = *5-12 Klemme 27 Digitaleingang [19] Sollwert speichern*

Klemme 29 = *5-13 Klemme 29 Digitaleingang [21] Drehzahl auf*

Klemme 32 = *5-14 Klemme 32 Digitaleingang* [22] Drehzahl ab

### *HINWEIS*

**Klemme 29 nur in FC x02 (x=Baureihe).**

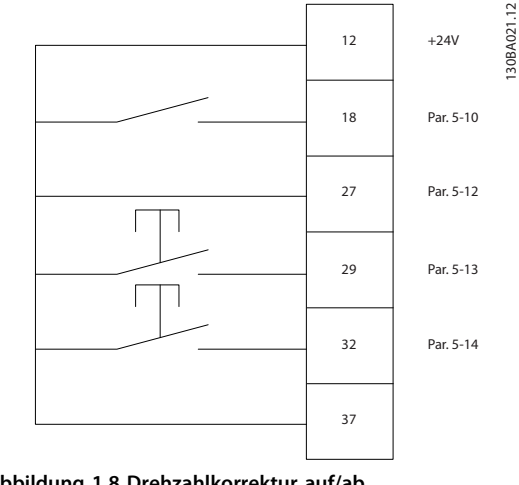

**Abbildung 1.8 Drehzahlkorrektur auf/ab**

#### 1.6.5 Potentiometer-Sollwert

#### **Spannungssollwert über ein Potentiometer**

Sollwertquelle 1 = *[1] Analogeingang 53* (Werkseinstellung)

Klemme 53, Skal. Min. Spannung = 0 V

Klemme 53, Skal. Max. Spannung = 10 V

Klemme 53, Min. Soll-/Istwert = 0 UPM

Klemme 53, Max. Soll-/Istwert = 1500 UPM

Schalter  $S201 = AUS$  (U)

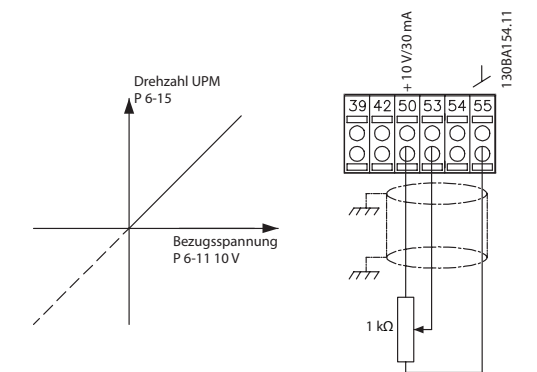

**Abbildung 1.9 Potentiometer-Sollwert**

**1 1**

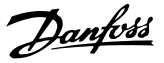

### <span id="page-13-0"></span>2 Programmieren

### 2.1 Die grafischen und numerischen LCPs

Am einfachsten lässt sich der Frequenzumrichter über die grafische Bedieneinheit (LCP 102) programmieren. Bei Verwendung der numerischen Bedieneinheit (LCP 101) benötigen Sie das *Projektierungshandbuch* des Frequenzumrichters als Referenz.

#### **Das Bedienteil verfügt über 4 separate Funktionsgruppen:**

- 1. Grafisches Display mit Statuszeilen.
- 2. Menütasten und Anzeigeleuchten zum Ändern der Parameter und Umschalten der Displayfunktionen.
- 3. Navigationstasten und Anzeigeleuchten (LEDs).
- 4. Bedientasten mit Anzeigeleuchten (LEDs).

Ein grafisches LCP-Display zeigt alle Daten an. Hierbei können bei Anzeige des [Status] maximal 5 verschiedene Betriebsvariablen gleichzeitig angezeigt werden.

#### **Displayzeilen:**

- a. **Statuszeile:** Zustandsmeldungen mit Symbolen und Grafiken.
- b. **Zeile 1-2:** Zeilen, in denen vom Benutzer definierte oder ausgewählte Betriebsvariablen angezeigt werden. Durch Drücken von [Status] kann maximal eine zusätzliche Zeile hinzugefügt werden.
- c. **Statuszeile:** Zustandsmeldungen mit angezeigtem Text.

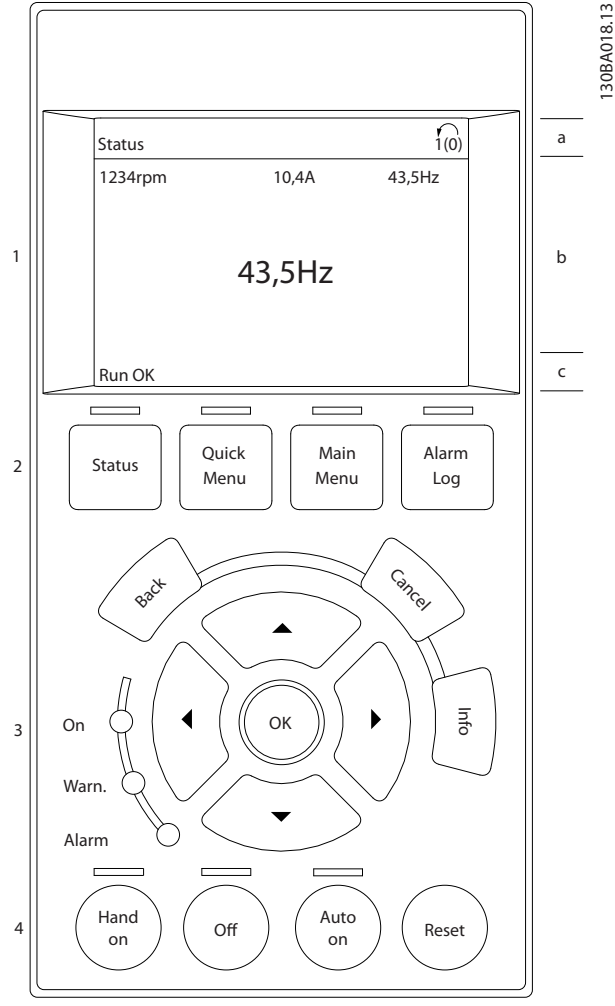

**Abbildung 2.1 Bedieneinheit (LCP)**

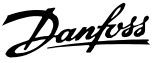

130BP045.10

30BP045.

### <span id="page-14-0"></span>2.1.1 Das LCD-Display

Das LCP-Display verfügt über eine Hintergrundbeleuchtung und ein 6-zeiliges alphanumerisches Display. Die Displayzeilen zeigen die Drehrichtung (Pfeil), die gewählten Parametereinstellungen sowie die aktuell gewählten Parametersätze an. Die Anzeige ist in 3 Bereiche unterteilt.

#### **Oberer Bereich**

zeigt im normalen Betrieb bis zu 2 Messwerte.

#### **Mittlerer Bereich**

Die oberen Zeile zeigt unabhängig vom Zustand (außer bei Alarm oder Warnung) bis zu 5 Messwerte mit der entsprechenden Einheit an.

#### **Unterer Bereich**

zeigt immer den Zustand des Frequenzumrichters im Statusmodus an.

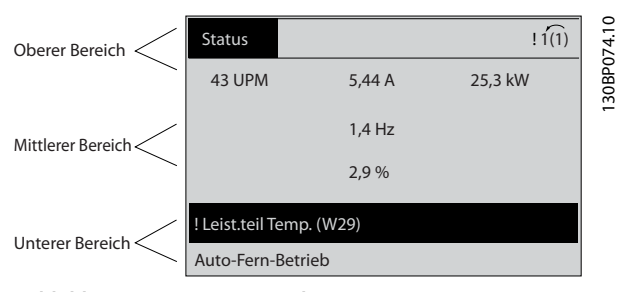

**Abbildung 2.2 Unterer Bereich**

#### Der aktive Parametersatz (als Aktiver Satz in

*Parameter 0-10 Aktiver Satz* ausgewählt) wird angezeigt. Bei Programmierung eines anderen Satzes als dem aktiven Satz wird die Nummer des programmierten Satzes rechts angezeigt.

#### **Displaykontrast anpassen**

Drücken Sie [Status] und [▲], um die Helligkeit des Displays zu verringern.

Drücken Sie [Status] und [▼], um die Helligkeit des Displays zu erhöhen.

Die meisten Parametersätze können direkt über das LCP geändert werden, sofern über *Parameter 0-60 Hauptmenü Passwort* oder*Parameter 0-65 Quick-Menü Passwort* kein Passwort angelegt worden ist.

#### **Anzeigeleuchten (LEDs)**

Werden bestimmte Grenzwerte überschritten, leuchtet die Alarm- und/oder Warn-LED auf. Das LCP zeigt einen Statusund Alarmtext an.

Die On-LED ist aktiv, wenn der Frequenzumrichter an die Netzspannung angeschlossen ist oder über eine DC-Zwischenkreisklemme oder eine externe 24-V-Versorgung versorgt wird. Gleichzeitig leuchtet die Hintergrundbeleuchtung.

- **•** Grüne LED/On (Ein): Das Steuerteil ist betriebsbereit.
- **•** Gelbe LED/Warn. (Warnung): Zeigt eine Warnung an.
- **•** Blinkende rote LED/Alarm: Zeigt einen Alarm an.

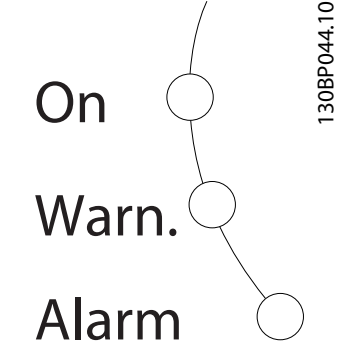

**Abbildung 2.3 Anzeigeleuchten (LEDs)**

#### **LCP-Tasten**

Die Bedientasten sind nach Funktionen aufgeteilt. Die Tasten unter der Displayanzeige und die LED-Anzeigen dienen zur Programmierung von Parametersätzen. Hierzu gehört auch die Wahl der Displayanzeige im Normalbetrieb.

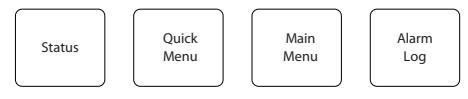

**Abbildung 2.4**

#### **[Status]**

gibt den Zustand des Frequenzumrichters und/oder des Motors an. Durch Drücken der Taste [Status] können Sie zwischen 3 verschiedenen Anzeigen wählen: 5 Betriebsvariablen, 4 Betriebsvariablen oder Zustand Smart Logic Control.

Drücken Sie [Status], um die Displayanzeige zu wählen. Sie können damit aus dem Quick-Menü, dem Hauptmenü oder dem Alarmmodus schnell zurück zur Standardanzeige wechseln. Verwenden Sie die [Status]-Taste darüber hinaus zum Umschalten zwischen der Anzeige von 4 oder 5 Betriebsvariablen.

#### **[Quick Menu]**

bietet schnellen Zugang zu verschiedenen Quick-Menüs, z. B.

- **•** Benutzer-Menü
- **•** Schnellkonfiguration
- **•** Liste geänd. Param.
- **•** Protokolle

Drücken Sie [Quick Menu], um die im Quick-Menü enthaltenen Parameter zu programmieren. Sie können direkt zwischen dem Quick-Menü-Modus und dem Hauptmenümodus wechseln.

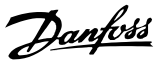

#### **[Main Menu]**

**2 2**

dient zur Programmierung aller Parameter. Sie können direkt zwischen Hauptmenümodus und Quick-Menümodus umschalten.

Wenn Sie die Taste [Main Menu] für 3 Sekunden gedrückt halten, können Sie eine Parameternummer direkt eingegeben. Dieser Parameter-Shortcut ermöglicht die direkte Eingabe einer Parameternummer.

#### **[Alarm Log]**

zeigt eine Liste mit den 5 letzten Alarmen an (nummeriert von A1-A5). Um zusätzliche Informationen zu einem Alarmzustand zu erhalten, markieren Sie mit Hilfe der Pfeiltasten die betreffende Alarmnummer, und drücken Sie [OK]. Es werden Informationen zum Zustand des Frequenzumrichters angezeigt, bevor dieser in den Alarmzustand wechselt.

#### **[Back]**

bringt Sie zum früheren Schritt oder zur nächsthöheren Ebene in der Navigationsstruktur.

#### **[Cancel]**

hebt die letzte Änderung/den letzten Befehl auf, sofern die Anzeige nicht geändert wurde (d. h. Wechsel zu einem anderen Parameter).

#### **[Info]**

zeigt Informationen zu einem Befehl, Parameter oder einer Funktion im Anzeigefenster an. [Info] zeigt detaillierte Informationen an, wenn Sie weitere Hilfe benötigen. Sie können den Infomodus verlassen, indem Sie entweder [Info], [Back] (Zurück) oder [Cancel] (Abbrechen) drücken.

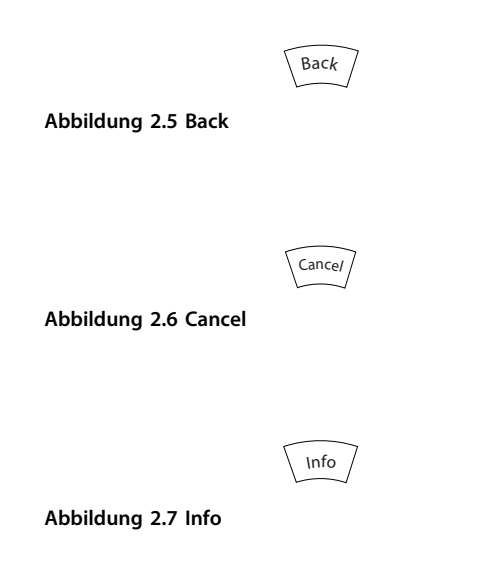

#### **Navigationstasten**

Die 4 Navigationstasten dienen zur Navigation zwischen den verschiedenen Optionen im [Quick Menu] (Quick-Menü), [Main Menu] (Hauptmenü) und [Alarm Log] (Fehlerspeicher). Bewegen Sie mit den Tasten den Cursor.

#### **[OK]**

dient zur Auswahl eines Parameters, der mit dem Cursor markiert wurde. Auch die Änderung eines Parameters ist möglich.

**Tasten zur lokalen Bedienung**

befinden sich unten am LCP.

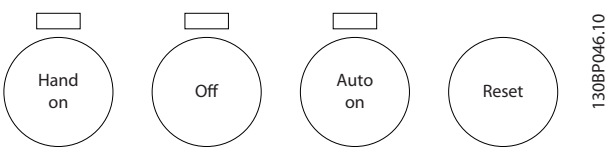

**Abbildung 2.8 Tasten zur lokalen Bedienung**

#### **[Hand On]**

ermöglicht die Steuerung des Frequenzumrichters über das LCP. [Hand On] startet ebenfalls den Motor. Dann können Sie die Motordrehzahl mithilfe der Pfeiltasten eingeben. Sie können die Taste über *0-40 [Hand On]-LCP Taste [1] Aktivieren* oder *[0] Deaktivieren*.

Externe Stoppsignale, die durch Steuersignale oder über eine serielle Schnittstelle aktiviert werden, heben einen über das LCP erteilten Startbefehl auf.

Die folgenden Steuersignale sind nach wie vor wirksam, auch wenn [Hand on] (Hand-Betrieb) aktiviert ist.

- **•** [Hand On] [Off] [Auto On]
- **•** Reset
- **•** Motorfreilaufstopp invers
- **•** Reversierung
- **•** Satzanwahl Bit 0 Satzanwahl Bit 1
- **•** Stoppbefehl über serielle Schnittstelle
- **•** Schnellstopp
- **•** DC-Bremse

#### **[Off]**

dient zum Stoppen des angeschlossenen Motors. Sie können die Taste über *Parameter 0-41 [Off]-LCP Taste [1] Aktivieren* oder *[0] Deaktivieren*. Ist keine externe Stoppfunktion aktiv und die Taste [Off] inaktiv, können Sie den Motor jederzeit durch Abschalten der Spannung stoppen.

#### **[Auto On]**

ermöglicht die Steuerung des Frequenzumrichters über die Steuerklemmen und/oder serielle Schnittstelle. Wenn Sie ein Startsignal an den Steuerklemmen und/oder am Bus anlegen, startet der Frequenzumrichter. Sie können die Taste über *Parameter 0-42 [Auto On]-LCP Taste [1] Aktivieren* oder *[0] Deaktivieren*.

Danfoss

### <span id="page-16-0"></span>*HINWEIS*

**Ein aktives HAND-OFF-AUTO-Signal über die Digitaleingänge hat höhere Priorität als die Bedientasten [Hand On] (Hand-Betrieb) – [Auto On] (Auto-Betrieb).**

#### **[Reset]**

dient zum Zurücksetzen des Frequenzumrichters nach einem Alarm (Abschaltung). Sie können die Taste über *Parameter 0-43 [Reset]-LCP Taste [1] Aktivieren* oder *[0] Deaktivieren*.

Durch Gedrückthalten der Taste [Main Menu] für 3 Sekunden kann eine Parameternummer direkt eingegeben werden. Dieser Parameter-Shortcut ermöglicht die direkte Eingabe einer Parameternummer.

#### 2.1.2 Schnelle Übertragung von Parametereinstellungen zwischen mehreren Frequenzumrichtern

Speichern Sie die Daten im LCP oder mithilfe der MCT 10- Konfigurationssoftware auf einem PC, sobald die Konfiguration eines Frequenzumrichters abgeschlossen ist.

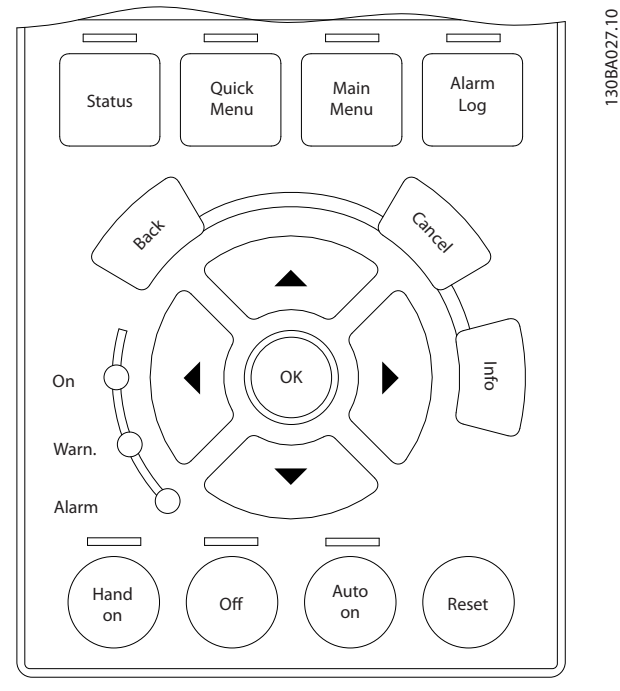

**Abbildung 2.9 LCP**

#### **Datenspeicherung im LCP** *HINWEIS*

**Stoppen Sie vor der Durchführung dieses Vorgangs den Motor.**

- 1. Rufen Sie *0-50 LCP-Kopie* auf.
- 2. Drücken Sie die Taste [OK].
- 3. Wählen Sie [1] Speichern in LCP.
- 4. Drücken Sie die Taste [OK].

Alle Parametereinstellungen werden nun im LCP gespeichert. Der Fortschritt des Vorgangs wird vom Fortschrittsbalken angezeigt. Drücken Sie [OK], sobald 100 % erreicht sind.

Schließen Sie nun das LCP an einen anderen Frequenzumrichter an, und kopieren Sie die Parametereinstellungen ebenfalls auf diesen Frequenzumrichter.

#### **Datenübertragung vom LCP zum Frequenzumrichter** *HINWEIS*

**Stoppen Sie vor der Durchführung dieses Vorgangs den Motor.**

- 1. Rufen Sie *0-50 LCP-Kopie* auf.
- 2. Drücken Sie die Taste [OK].
- 3. Wählen Sie [2] Lade von LCP, Alle.
- 4. Drücken Sie die Taste [OK].

Die im LCP gespeicherten Parametereinstellungen werden nun im Frequenzumrichter gespeichert. Der Fortschritt des Vorgangs wird vom Fortschrittsbalken angezeigt. Drücken Sie [OK], sobald 100 % erreicht sind.

#### 2.1.3 Anzeigemodus

Im Normalbetrieb können im mittleren Bereich bis zu 5 verschiedenen Betriebsvariablen kontinuierlich angezeigt werden: 1.1, 1.2 und 1.3 sowie 2 und 3.

#### 2.1.4 Displayanzeige - Auswahl des Anzeigemodus

Durch Drücken von [Status] können Sie zwischen drei verschiedenen Statusanzeigen umschalten. Jede Statusanzeige zeigt unterschiedlich formatierte Betriebsvariablen an (siehe dazu Beispiele unten).

*[Tabelle 2.1](#page-17-0)* zeigt die Messwerte an, die Sie mit den einzelnen Betriebsvariablen verknüpfen können. Durch die Installation von Optionen werden zusätzliche Messungen verfügbar. Definieren Sie die Verknüpfungen über *Parameter 0-20 Displayzeile 1.1*, *0-21 Displayzeile 1.2*, *0-22 Displayzeile 1.3*, *0-23 Displayzeile 2* und *0-24 Displayzeile 3*.

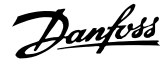

<span id="page-17-0"></span>Jeder in *Parameter 0-20 Displayzeile 1.1* bis *0-24 Displayzeile 3* ausgewählte Anzeigeparameter verfügt über eine eigene Skalierung und Ziffern nach einem möglichen

Dezimalkomma. Durch einen größeren Zahlenwert eines Parameters werden weniger Ziffern nach dem

Dezimalkomma angezeigt.

Beispiel: Stromanzeige 5,25 A, 15,2 A 105 A.

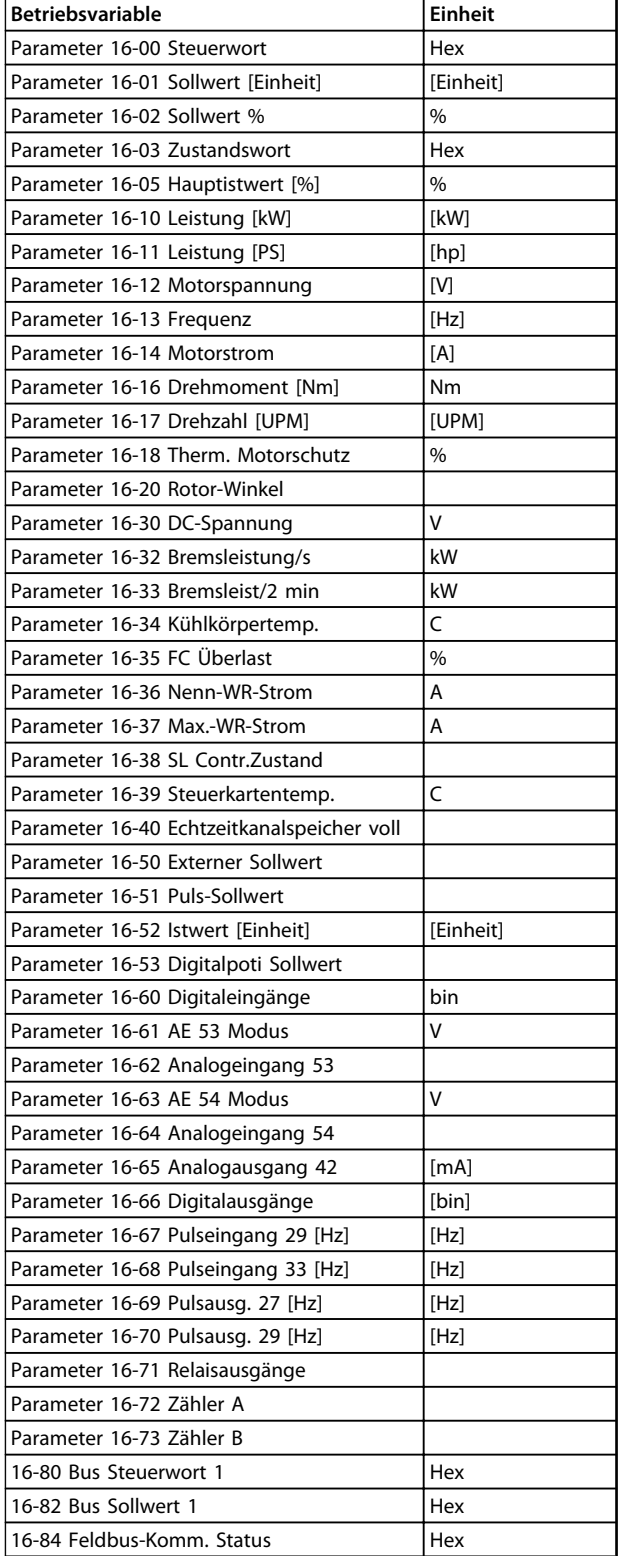

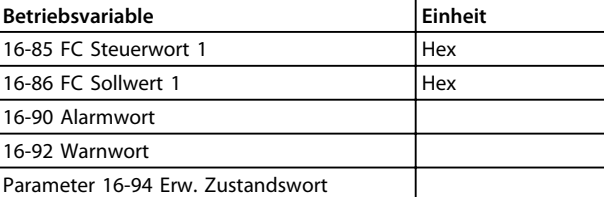

**Tabelle 2.1 Messungen**

#### **Statusanzeige I**

Dieser Anzeigemodus erscheint standardmäßig nach Inbetriebnahme oder Initialisierung.

Mit [INFO] können Sie Informationen zu den Maßeinheiten anzeigen, die mit den angezeigten Betriebsvariablen (1.1, 1.2, 1.3, 2 und 3) verknüpft sind.

Siehe die Betriebsvariablen in *Abbildung 2.10*.

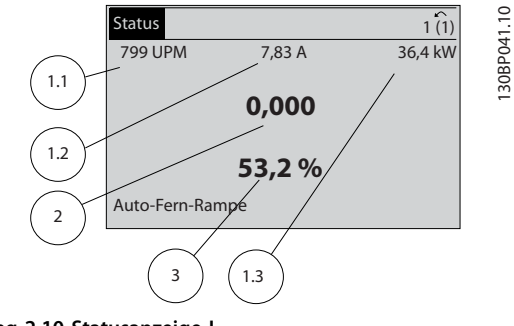

**Abbildung 2.10 Statusanzeige I**

#### **Statusanzeige II**

Siehe die in *Abbildung 2.11* angezeigten Betriebsvariablen (1.1, 1.2, 1.3 und 2).

In diesem Beispiel sind als Variablen in der ersten und zweiten Zeile Drehzahl, Motorstrom, Motorleistung und Frequenz ausgewählt.

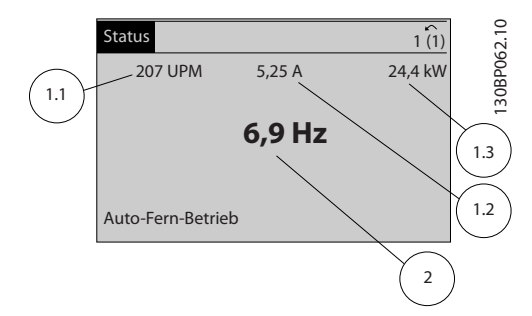

**Abbildung 2.11 Statusanzeige II**

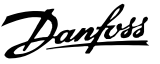

#### <span id="page-18-0"></span>**Statusanzeige III**

Diese Anzeige zeigt das auszuwertende Ereignis und die zugehörige Aktion der Smart Logic Control an. Weitere Informationen finden Sie unter *[Kapitel 3.14 Parameter: 13-\\*\\*](#page-130-0) [Smart Logic](#page-130-0)*.

| $\sim$<br><b>Status</b>                     |       |        | $\circ$   |
|---------------------------------------------|-------|--------|-----------|
| <b>778 UPM</b>                              | 0,86A | 4,0 kW | 30BP063.1 |
| Status: 0 Aus 0 (Aus)<br>Wenn: -<br>Dann: - |       |        |           |
| Auto-Fern-Betrieb                           |       |        |           |

**Abbildung 2.12 Statusanzeige III**

### 2.1.5 Parametereinstellung

Der Frequenzumrichter kann für praktisch alle Einsatzgebiete verwendet werden. Sie können im

Frequenzumrichter zwischen 2 Programmiermodi

auswählen - einem Hauptmenü (Main Menu) und einem Quick-Menü-Modus.

Im Hauptmenü haben Sie Zugriff auf alle Parameter. Im Quick-Menü wird der Benutzer durch nur einige wenige Parameter geführt, die einen Einstieg in den Betrieb des Frequenzumrichters ermöglichen.

Ändern Sie Parameter im Hauptmenü-Modus (Main Menu) oder im Quick-Menü-Modus.

### 2.1.6 Hauptfunktionen im Quick-Menü

Drücken Sie auf [Quick Menu], um eine Liste der verschiedenen Bereiche des Quick-Menüs anzuzeigen. Wählen Sie *Benutzer-Menü* aus, um die ausgewählten, selbst zusammengestellten Parameter anzuzeigen. Diese Parameter wählen Sie unter *Parameter 0-25 Benutzer-Menü* aus. Sie können in diesem Menü bis zu 50 verschiedene Parameter hinzufügen.

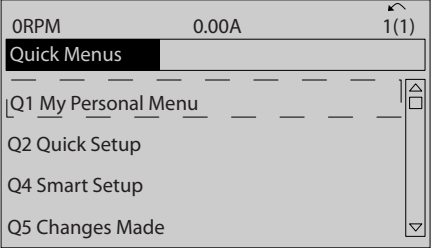

**Abbildung 2.13**

Wählen Sie *Q2 Inbetriebnahme-Menü*, um Zugriff auf eine eingeschränkte Anzahl von Parametern zu erhalten, mit denen Sie den Motor nahezu optimal laufen lassen können. Die Werkseinstellungen für die anderen Parameter berücksichtigen die gewünschten Steuerfunktionen und die Konfiguration der Signalein- bzw. -ausgänge (Steuerklemmen).

Die Parameter werden über die Pfeiltasten ausgewählt. Die Parameter in *Tabelle 2.2* sind zugänglich.

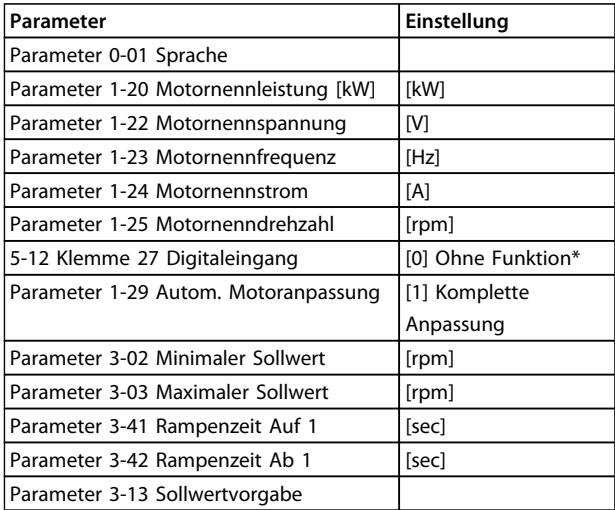

#### **Tabelle 2.2 Parameterauswahl**

\* Wenn Sie Klemme 27 auf *[0] Ohne Funktion* programmieren, ist auch keine +24-V-Beschaltung an Klemme 27 notwendig.

Wählen Sie *Liste geänderte Par.* aus, um folgende Informationen zu erhalten:

- **•** die letzten 10 Änderungen. Mit den Navigationstasten [▲] [▼] können Sie zwischen den letzten 10 geänderten Parametern wechseln.
- **•** die seit der Werkseinstellung vorgenommenen Änderungen.

*Protokolle* beinhaltet die grafische Darstellung der im Display angezeigten Betriebsvariablen. Die Informationen werden als Kurvenbilder angezeigt.

Nur unter *Parameter 0-20 Displayzeile 1.1* und

*0-24 Displayzeile 3* ausgewählte Anzeigeparameter können angezeigt werden. Sie können bis zu 120 Abtastwerte zum späteren Abruf im Speicher ablegen.

130BC916.10

30BC916.10

Danfoss

### <span id="page-19-0"></span>2.1.7 Erste Inbetriebnahme

Die erste Inbetriebnahme können Sie am einfachsten über die Taste [Quick Menu] durchführen. Folgen Sie dann dem Verfahren zur Kurzinbetriebnahme über das LCP 102 (*Tabelle 2.3* von links nach rechts gelesen). Das Beispiel gilt für Regelungsanwendungen ohne Rückführung.

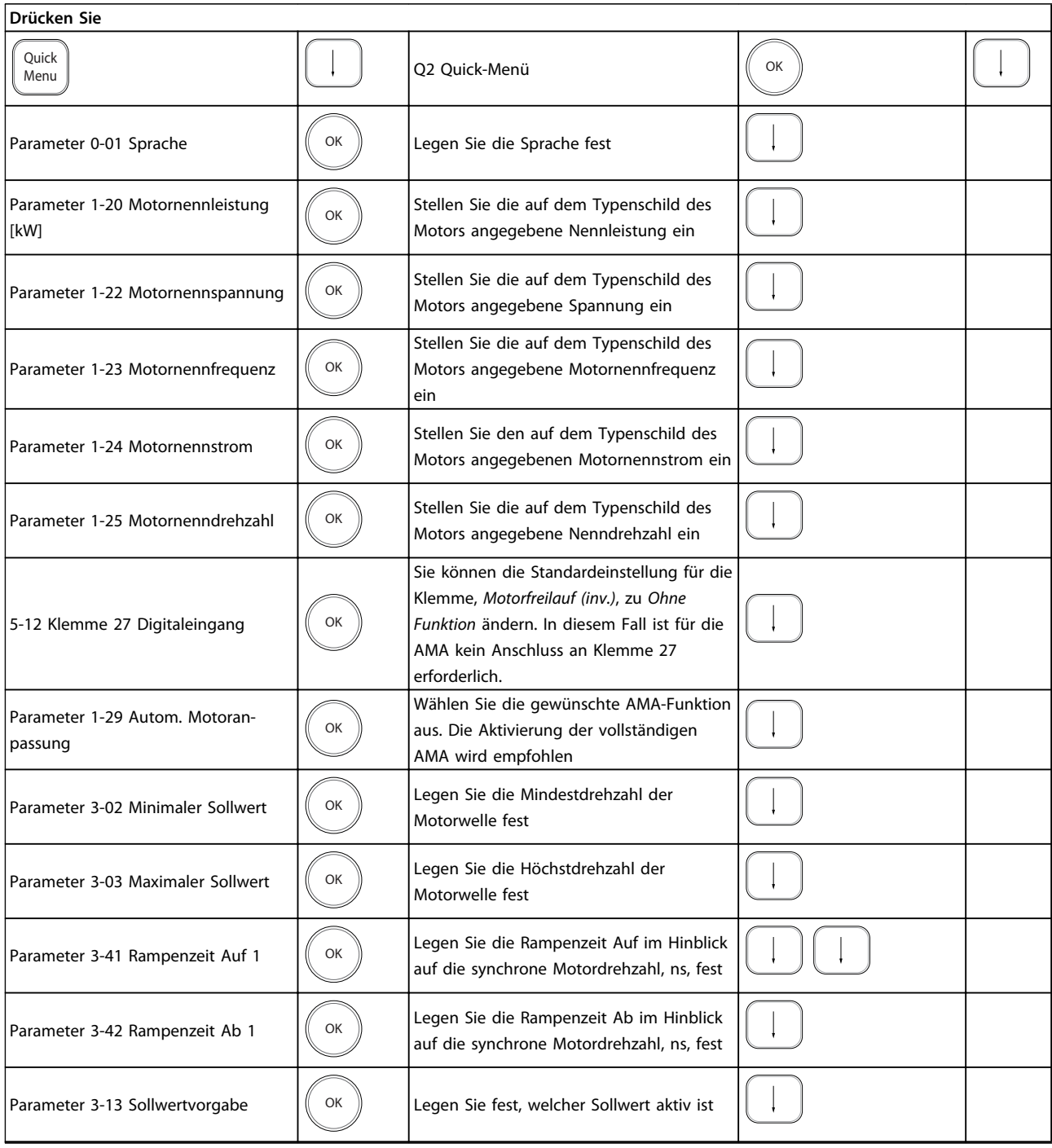

**Tabelle 2.3 Verfahren zur Kurzinbetriebnahme**

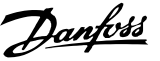

<span id="page-20-0"></span>Eine weitere Methode zur einfachen Inbetriebnahme des Frequenzumrichters besteht bei Verwendung der **Smart Application Setup (SAS)**, die auch im Quick-Menü zu finden ist. Folgen Sie den Hinweisen auf den nachfolgenden Bildschirmen, um die aufgeführten Anwendungen einzurichten.

Mit der [Info]-Taste können Sie während des SAS Informationen über Einstellungen, Parameter und Meldungen beziehen. Die folgenden 3 Anwendungen sind enthalten:

- **•** Mechanische Bremse
- **•** Förderband
- **•** Pumpe/Lüfter

Die folgenden 4 Feldbusse können ausgewählt werden:

- **•** Profibus
- **•** Profinet
- **•** DeviceNet
- **•** EthernetIP

### *HINWEIS*

**Die Startbedingungen werden im Assistenten nicht berücksichtigt.**

### *HINWEIS*

**Das Smart Setup läuft nach dem ersten Netz-Ein des Frequenzumrichters oder einer Rücksetzung zu den Werkseinstellungen automatisch an. Wenn Sie keine Taste drücken, wird der SAS-Bildschirm nach den ersten 10 Minuten automatisch ausgeblendet.**

#### 2.1.8 Hauptmenümodus

Starten Sie den Hauptmenümodus durch Drücken der Taste [Main Menu]. Die nachstehend abgebildete Anzeige erscheint auf dem Display.

Im mittleren und unteren Bereich des Displays wird eine Liste der Parametergruppen angezeigt, die über die Tasten [▲] und [▼] ausgewählt werden können.

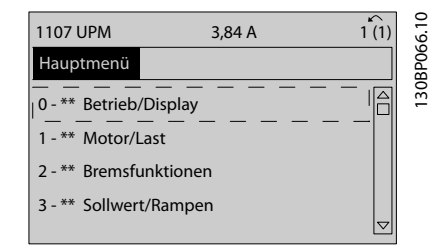

**Abbildung 2.14 Hauptmenümodus**

Jeder Parameter hat eine Bezeichnung und eine Nummer, die beide unabhängig vom Programmiermodus gleich bleiben. Im Hauptmenümodus sind die Parameter in Gruppen unterteilt. Die erste Stelle der Parameternummer (von links) gibt die Nummer der Parametergruppe an.

Alle Parameter können im Hauptmenü geändert werden. Jedoch können je nach ausgewählter Konfiguration (*Parameter 1-00 Regelverfahren*) manche Parameter fehlen. Zum Beispiel verbergen sich unter Regelung ohne Rückführung alle PID-Parameter. Wenn Sie weitere Optionen verwenden, werden mehr Parametergruppen angezeigt.

#### 2.1.9 Parameterauswahl

Im Hauptmenümodus sind die Parameter in Gruppen unterteilt. Wählen Sie mit den Navigationstasten eine Parametergruppe aus.

Die folgenden Parametergruppen stehen zur Verfügung:

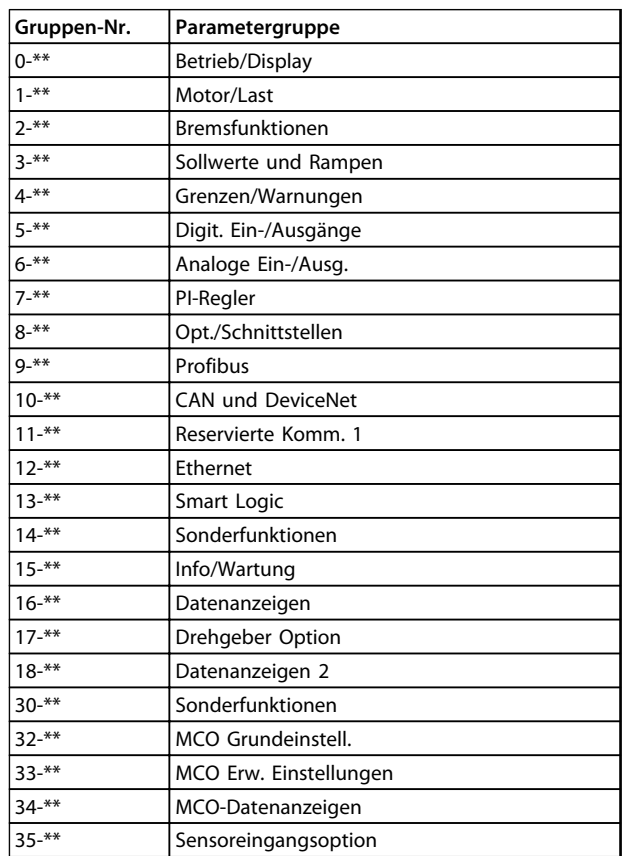

#### **Tabelle 2.4 Verfügbare Parametergruppen**

Wählen Sie nach Auswahl einer Parametergruppe einen Parameter mit Hilfe der Navigationstasten. Der Arbeitsbereich zeigt Parameternummer und -namen sowie den ausgewählten Parameterwert.

**2 2**

130BP070.10

30BP070.10

<span id="page-21-0"></span>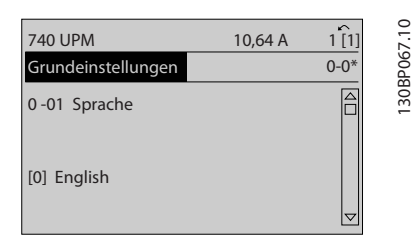

**Abbildung 2.15 Parameterauswahl**

### 2.1.10 Ändern von Daten

Das Verfahren zum Ändern von Daten ist im Quick-Menüsowie im Hauptmenü-Modus identisch. Drücken Sie [OK] zum Ändern des ausgewählten Parameters.

Das Verfahren zum Ändern der Daten richtet sich danach, ob der ausgewählte Parameter einen numerischen Datenwert oder einen Textwert enthält.

### 2.1.11 Ändern eines Textwerts

Handelt es sich bei dem gewählten Parameter um einen Textwert, so ändern Sie diesen Textwert über die Navigationstasten [▲] [▼].

Platzieren Sie den Cursor auf dem zu speichernden Wert, und drücken Sie [OK].

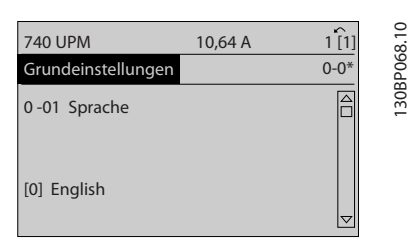

**Abbildung 2.16 Ändern eines Textwerts**

### 2.1.12 Änderung

Wenn der gewählte Parameter für einen numerischen Datenwert steht, ändern Sie den gewählten Datenwert über die Navigationstasten [◀] [▶] und [▲] [▼]. Bewegen Sie den Cursor mit den Tasten [◀] und [▶] horizontal.

| <b>113 UPM</b>       | 1,78 A | $\sim$                |
|----------------------|--------|-----------------------|
| Lastabh. Einstellung |        | 30BP069.1<br>$1 - 6*$ |
| 1-60 Lastausgleich   |        |                       |
| tief                 |        |                       |
| 100 %                |        |                       |
|                      |        |                       |
|                      |        |                       |

**Abbildung 2.17 Ändern eines Datenwerts**

Ändern Sie den Datenwert über die Tasten [▲] und [▼]. Über [▲] wird der Datenwert erhöht, über [▼] wird er reduziert. Platzieren Sie den Cursor auf dem zu speichernden Wert, und drücken Sie [OK].

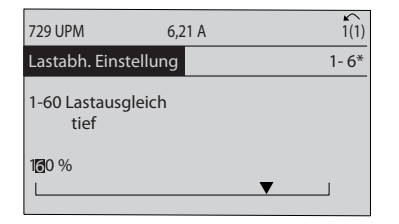

**Abbildung 2.18 Speichern eines Datenwerts**

### 2.1.13 Stufenlose Änderung von numerischen Datenwerten

Wenn der gewählte Parameter für einen numerischen Datenwert steht, wählen Sie mit den Tasten [◀] [▶] eine Ziffer.

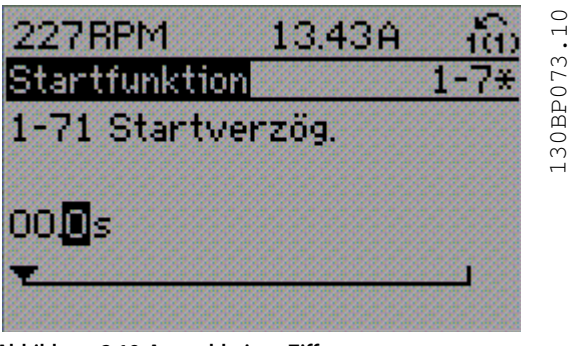

**Abbildung 2.19 Auswahl einer Ziffer**

Mit [▲] und [▼] können Sie die markierte Ziffer stufenlos ändern.

Der Cursor zeigt die gewählte Ziffer an. Platzieren Sie den Cursor auf der zu speichernden Ziffer, und drücken Sie  $[OK]$ .

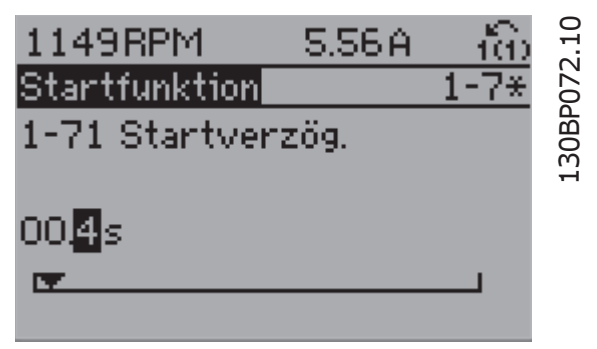

**Abbildung 2.20 Speichern**

Danfoss

<span id="page-22-0"></span>Bestimmte Parameter können Schritt für Schritt oder stufenlos geändert werden. Dies gilt für *1-20 Motornennleistung [kW]*, *1-22 Motornennspannung* und

*1-23 Motornennfrequenz*.

Die Parameter werden als Gruppe numerischer Datenwerte und als stufenlose numerische Datenwerte geändert.

#### 2.1.15 Anzeigen und Programmieren von indizierten Parametern

Parameter werden beim Platzieren in einem FIFO-Speicher indiziert.

*Parameter 15-30 Fehlerspeicher: Fehlercode* bis

*Parameter 15-32 Fehlerspeicher: Zeit* enthalten einen Fehlerspeicher, der ausgelesen werden kann. Wählen Sie einen Parameter, drücken Sie [OK], und verwenden Sie [▲] [▼], um durch den Wertespeicher zu blättern.

### Verwenden Sie als weiteres Beispiel

*Parameter 3-10 Festsollwert*:

Wählen Sie den Parameter, drücken Sie [OK] und blättern Sie mit den Tasten [▲] und [▼] durch die indizierten Werte. Wenn Sie einen Parameterwert ändern möchten, wählen Sie den indizierten Wert und drücken Sie [OK]. Ändern Sie den Wert mit den Tasten [▲] und [▼]. Drücken Sie [OK], um die neue Einstellung zu akzeptieren. Drücken Sie zum Abbrechen [Cancel] (Abbrechen). Drücken Sie [Back], um den Parameter zu verlassen.

Die folgenden Anweisungen beziehen sich auf das numerische LCP (LCP 101).

Das Bedienteil verfügt über 4 separate Funktionsgruppen:

- 1. Numerisches Display.
- 2. Menütasten und Anzeigeleuchten zum Ändern der Parameter und Umschalten der Displayfunktionen.
- 3. Navigationstasten und Anzeigeleuchten (LEDs)
- 4. Bedientasten mit Anzeigeleuchten (LEDs).

### **Displayzeile: Zustandsmeldungen mit Symbolen und numerischem Wert**

#### **Anzeigeleuchten (LEDs)**

- **•** Grüne LED/On (Ein): Zeigt an, ob das Steuerteil eingeschaltet ist.
- **•** Gelbe LED/Warn. (Warnung): Zeigt eine Warnung an.
- **•** Blinkende rote LED/Alarm: Zeigt einen Alarm an.

### **LCP-Tasten**

### **[Menu]**

Zur Auswahl eines der folgenden Modi:

- **•** Status
- **•** Quick Setup (Inbetriebnahme-Menü)
- **•** Main Menu (Hauptmenü)

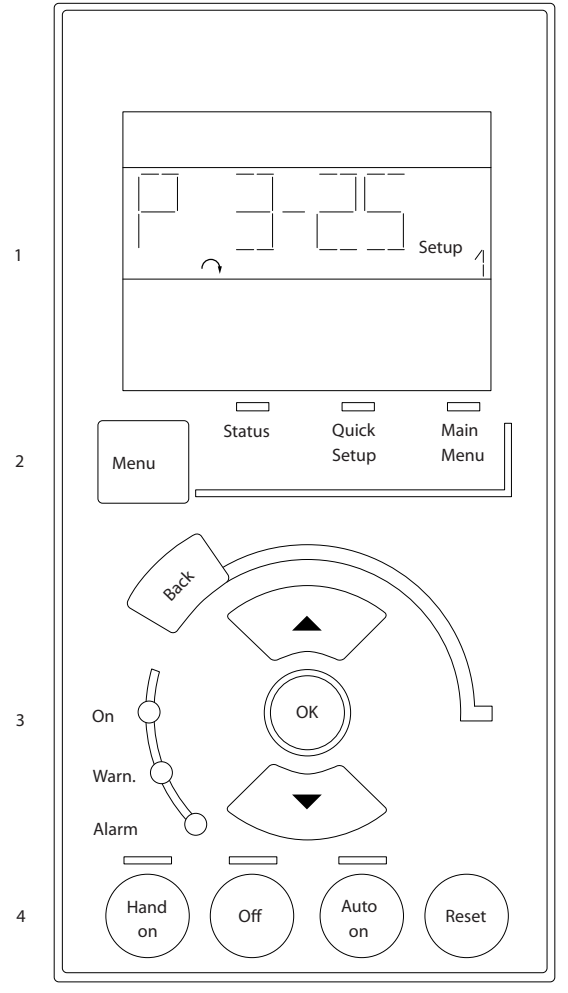

**Abbildung 2.21 LCP-Tasten**

#### **Statusmodus**

Zeigt den Zustand des Frequenzumrichters oder des Motors an.

Wenn ein Alarm auftritt, schaltet das LCP 101 automatisch in den Statusmodus.

Es können eine Reihe von Alarmen angezeigt werden.

### *HINWEIS*

**Ein Kopieren der Parameter ist mit dem numerischen LCP-Bedienteil LCP 101 nicht möglich.**

130BA191.10

30BA191.10

<span id="page-23-0"></span>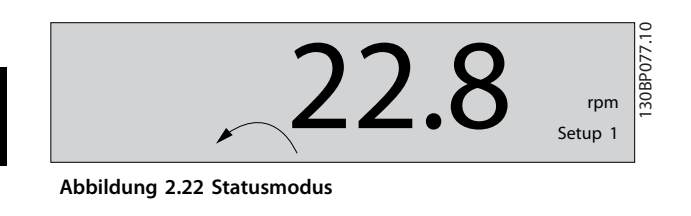

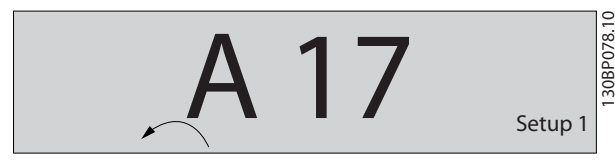

**Abbildung 2.23 Alarm**

#### **Main Menu/Quick Setup**

ermöglicht die Programmierung aller Parameter bzw. die ausschließliche Programmierung der Parameter im Quick-Menü (siehe auch die Beschreibung des LCP 102 im vorangegangenen Kapitel *[Kapitel 2.1 Die grafischen und](#page-13-0) [numerischen LCPs](#page-13-0)*).

Wenn der Wert blinkt, drücken Sie [▲] oder [▼] zur Änderung der Parameterwerte.

Rufen Sie durch mehrfaches Drücken von [Menu] das Hauptmenü auf.

Wählen Sie die Parametergruppe [xx-\_\_] und drücken Sie auf [OK].

Wählen Sie den Parameter [\_\_-xx] und drücken Sie auf  $[OK]$ 

Wenn der Parameter ein Arrayparameter ist, wählen Sie die Arraynummer und drücken Sie auf [OK]

Wählen Sie den gewünschten Datenwert und drücken Sie auf [OK]

Parameter mit Funktionswahl zeigen Werte wie [1], [2] usw. an. Eine Beschreibung der verschiedenen Auswahloptionen finden Sie in den jeweiligen Beschreibungen der Parameter in *[Kapitel 3 Parameterbeschreibungen](#page-25-0)*.

#### **[Back]**

ermöglicht Ihnen, zurück zu navigieren

Mit **[**▲**] [**▼**]** können Sie zwischen den Befehlen wechseln und innerhalb der Parameter navigieren.

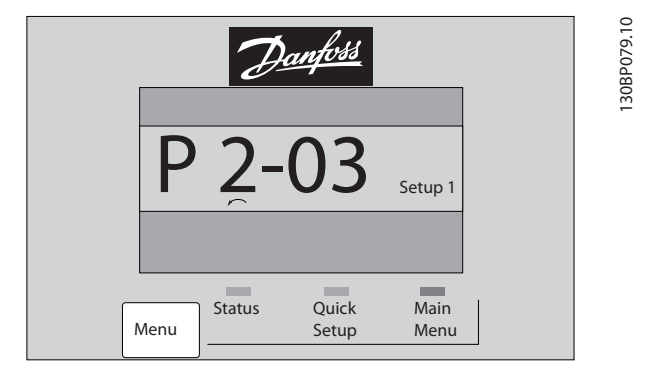

**Abbildung 2.24 Main Menu/Quick Setup**

### 2.1.16 LCP-Tasten

Tasten zur lokalen Bedienung befinden sich unten am LCP.

Danfoss

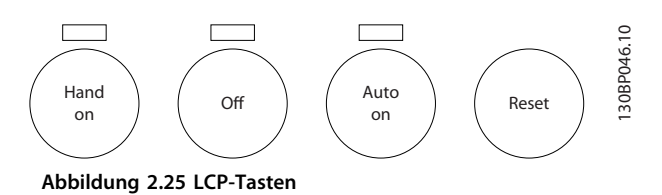

#### **[Hand On]**

ermöglicht die Steuerung des Frequenzumrichters über das LCP. [Hand On] startet ebenfalls den Motor. Dann können Sie die Motordrehzahl mithilfe der Pfeiltasten eingeben. Sie können die Taste über *0-40 [Hand On]-LCP Taste [1] Aktivieren* oder *[0] Deaktivieren*.

Externe Stoppsignale, die durch Steuersignale oder über eine serielle Schnittstelle aktiviert werden, heben einen über das LCP erteilten Startbefehl auf.

Die folgenden Steuersignale sind nach wie vor wirksam, auch wenn [Hand on] (Hand-Betrieb) aktiviert ist.

- [Hand on] [Off] [Auto on]
- **•** Reset
- **•** Motorfreilaufstopp invers
- **•** Reversierung
- **•** Parametersatzauswahl lsb Parametersatzauswahl msb
- **•** Stoppbefehl über serielle Schnittstelle
- **•** Schnellstopp
- **•** DC-Bremse

#### **[Off]**

dient zum Stoppen des angeschlossenen Motors. Sie können die Taste über *Parameter 0-41 [Off]-LCP Taste [1] Aktivieren* oder *[0] Deaktivieren*.

Ist keine externe Stoppfunktion aktiv und die Taste [Off] inaktiv, können Sie den Motor jederzeit durch Abschalten der Spannung stoppen.

#### **[Auto On]**

ermöglicht die Steuerung des Frequenzumrichters über die Steuerklemmen und/oder serielle Schnittstelle. Wenn Sie ein Startsignal an den Steuerklemmen und/oder am Bus anlegen, startet der Frequenzumrichter. Sie können die Taste über *Parameter 0-42 [Auto On]-LCP Taste [1] Aktivieren* oder *[0] Deaktivieren*.

### *HINWEIS*

**Ein aktives HAND-OFF-AUTO-Signal über die Digitaleingänge hat höhere Priorität als die Bedientasten [Hand on] (Hand-Betrieb) – [Auto on] (Auto-Betrieb).**

Danfoss

#### <span id="page-24-0"></span>**[Reset]**

dient zum Zurücksetzen des Frequenzumrichters nach einem Alarm (Abschaltung). Sie können die Taste über *Parameter 0-43 [Reset]-LCP Taste [1] Aktivieren* oder *[0] Deaktivieren*.

#### 2.1.17 Initialisierung auf Werkseinstellungen

Sie haben zwei Möglichkeiten, um die Werkseinstellungen des Frequenzumrichters zu initialisieren.

#### **Empfohlene Initialisierung (über**  *Parameter 14-22 Betriebsart***)**

- 1. Wählen Sie *14-22 Betriebsart* aus.
- 2. Drücken Sie [OK].
- 3. Wählen Sie *[2] Initialisierung*.
- 4. Drücken Sie [OK].
- 5. Trennen Sie die Netzversorgung und warten Sie, bis die Anzeige erlischt.
- 6. Schalten Sie die Netzversorgung wieder ein der Frequenzumrichter ist nun zurückgesetzt.
- 14-22 Betriebsart initialisiert alles außer:

Parameter 14-50 EMV-Filter

8-30 FC-Protokoll

Parameter 8-31 Adresse

Parameter 8-32 FC-Baudrate

Parameter 8-35 FC-Antwortzeit Min.-Delay

Parameter 8-36 FC-Antwortzeit Max.-Delay

Parameter 8-37 FC Interchar. Max.-Delay

Parameter 15-00 Betriebsstunden bis *Parameter 15-05 Anzahl Überspannungen*

Parameter 15-20 Protokoll: Ereignis bis *Parameter 15-22 Protokoll: Zeit*

Parameter 15-30 Fehlerspeicher: Fehlercode bis *Parameter 15-32 Fehlerspeicher: Zeit*

#### **Manuelle Initialisierung**

- 1. Trennen Sie die Netzversorgung, und warten Sie, bis das Display erlischt.
- 2. 2a LCP 102: Schalten Sie die Netzversorgung wieder ein und drücken Sie gleichzeitig die Tasten [Status] – [Main Menu] (Hauptmenü) – [OK].
	- 2b Drücken Sie beim Einschalten des LCP 101 mit numerischer Anzeige [Menu] - [OK].
- 3. Lassen Sie die Tasten nach 5 Sekunden los.
- 4. Der Frequenzumrichter ist nun mit den Werkseinstellungen programmiert.
- Dieses Verfahren initialisiert alles außer: *Parameter 15-00 Betriebsstunden*

*Parameter 15-03 Anzahl Netz-Ein*

*Parameter 15-04 Anzahl Übertemperaturen*

*Parameter 15-05 Anzahl Überspannungen*

### *HINWEIS*

**Eine manuelle Initialisierung setzt auch die Einstellungen der seriellen Kommunikation, des EMV-Filters (***Parameter 14-50 EMV-Filter***) und des Fehlerspeichers zurück.**

Danfoss

### <span id="page-25-0"></span>3 Parameterbeschreibungen

#### 3.1 Parameterauswahl

Alle Parameter für denFC 300 sind zur einfachen Suche und Auswahl für einen optimierten Betrieb des Frequenzumrichters in verschiedenen Parametergruppen organisiert.

0-\*\* Betrieb/Display

**3 3**

- **•** Grundeinstellungen, Parametersatzverwaltung
- **•** Parameter für Display und LCP-Bedieneinheit zur Auswahl von Anzeigewerten, Einrichtung von Auswahlen und für Kopierfunktionen

1-\*\* Motor/Last (enthält alle last- und motorbezogenen Parameter)

2-\*\* Bremsparameter

- **•** DC-Bremse
- **•** Dynamische Bremse (Widerstandsbremse)
- **•** Mechanische Bremse
- **•** Überspannungssteuerung

3-\*\* Sollwert/Rampen (enthält die DigiPot-Funktion)

4-\*\* Grenzen/Warnungen; Einstellung von Grenzwerten und Warnparametern

5-\*\* Digitalein- und -ausgänge enthält Funktionen der Relaisausgänge

6-\*\* Analogeingänge/-ausgänge

7-\*\* PID Regler; Parameter zum Konfigurieren der PID-Drehzahl- bzw. PID-Prozessregelung

8-\*\* Optionen und Schnittstellen zur Einstellung der RS-485- und USB-Schnittstellenparameter

9-\*\* PROFIdrive

- 10-\*\* CAN/DeviceNet
- 12-\*\* Ethernet
- 13-\*\* Smart Logic
- 14-\*\* Sonderfunktionen
- 15-\*\* Info/Wartung
- 16-\*\* Datenanzeigen
- 17-\*\* Drehgeber Opt.
- 18-\*\* Datenanzeigen 2
- 30-\*\* Spezielle Merkmale
- 32-\*\* MCO Grundeinstell.
- 33-\*\* MCO Erw. Einstell.
- 34-\*\* MCO-Datenanzeigen
- 35-\*\* Sensor Input Option

### *HINWEIS*

**Ob ein Parameter in einem spezifischen Regelmodus verwendet werden kann, entnehmen Sie** *[Tabelle 4.3](#page-182-0)***.**

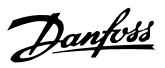

### <span id="page-26-0"></span>3.2 Parameter: 0-\*\* Betrieb und Display

Parametergruppe zum Einstellen der allgemeinen Grundfunktionen des Frequenzumrichters, zur Funktion der LCP-Tasten und zur Konfiguration des LCP-Displays.

### 3.2.1 0-0\* Grundeinstellungen

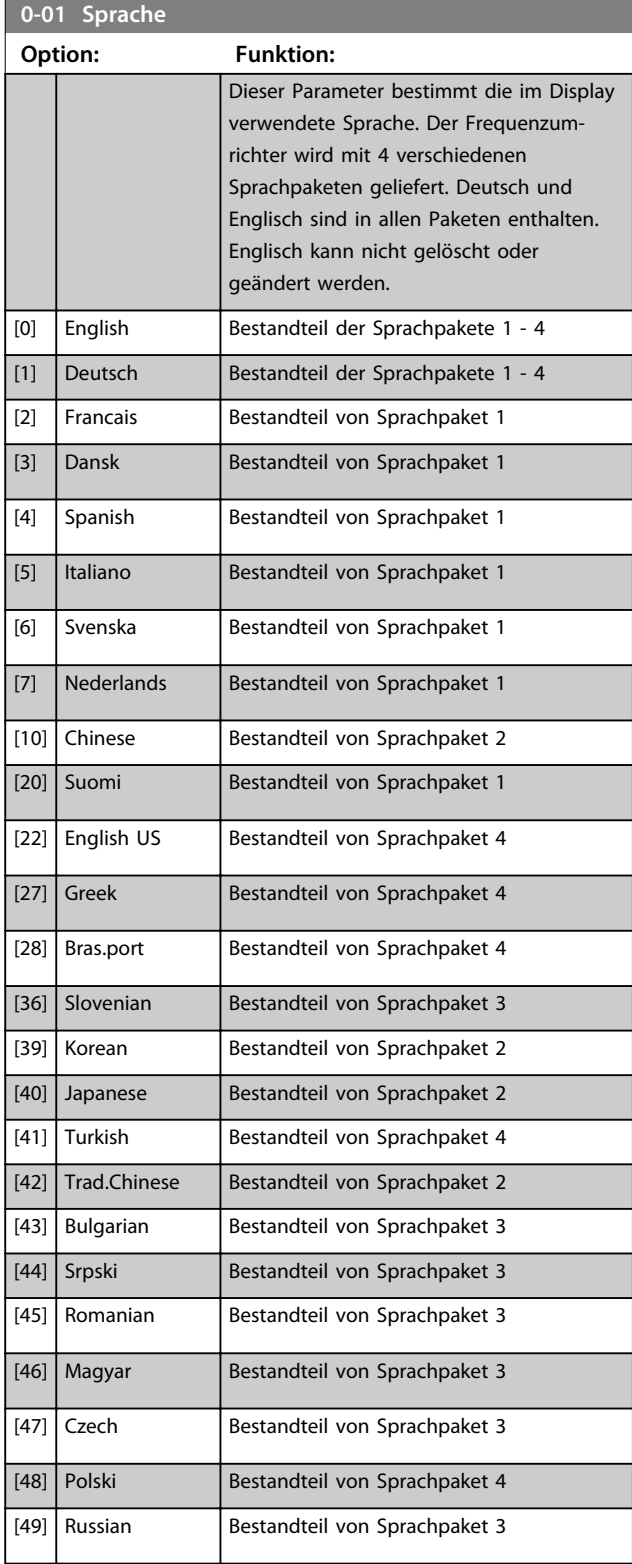

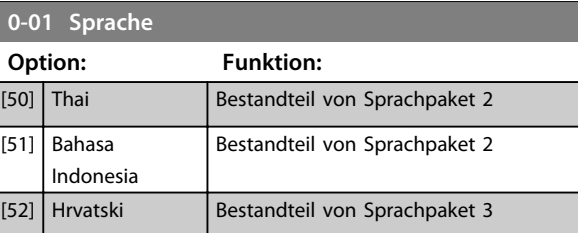

### **0-02 Hz/UPM Umschaltung**

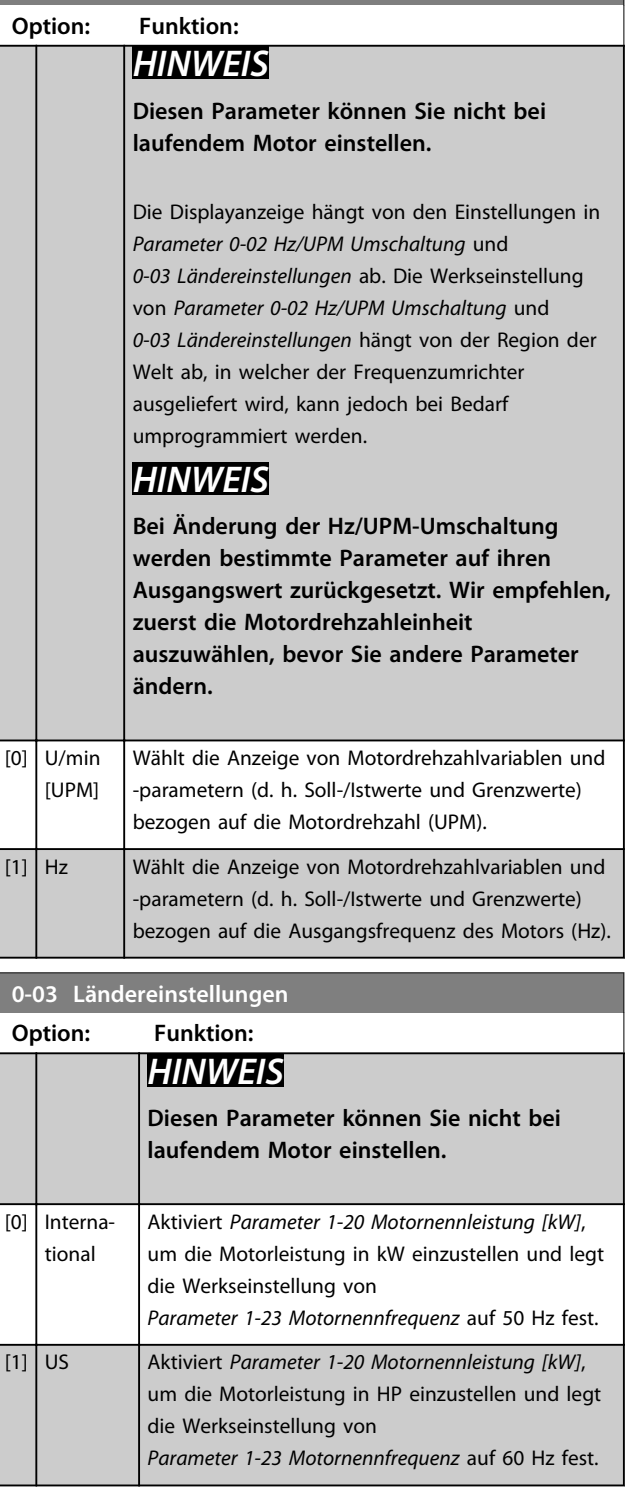

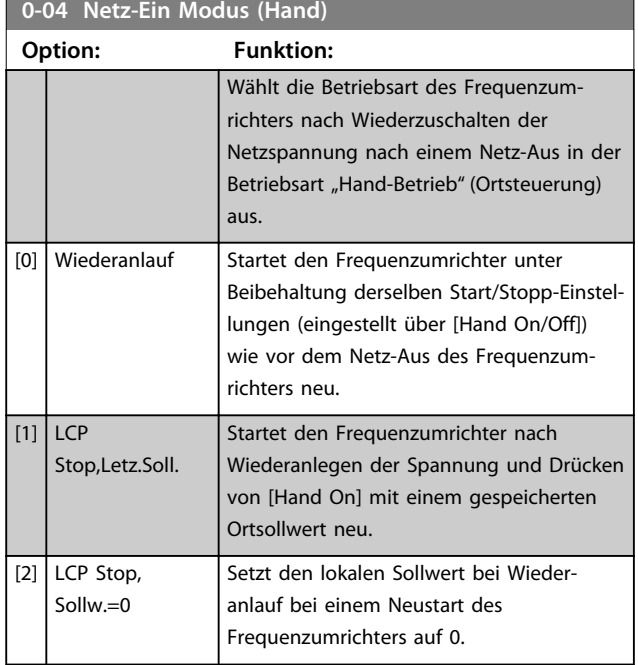

### 3.2.2 0-1\* Parametersätze

Parameter zum Einstellen und Steuern der einzelnen Parametersätze.

Der Frequenzumrichter verfügt über 4 voneinander unabhängig programmierbare Parametersätze. Hierdurch ist er sehr flexibel und kann Probleme mit erweiterten Steuerfunktionen zu lösen. Häufig bedeutet dies Kosteneinsparungen für externe Steuer- und Regeleinrichtungen. Diese können beispielsweise zur Programmierung des Frequenzumrichters für den Betrieb anhand eines Steuerprinzips in einem Parametersatz (z. B. Motor 1 für horizontale Bewegung) und anhand eines anderen Steuerprinzips in einem weiteren Parametersatz (z. B. Motor 2 für vertikale Bewegung) genutzt werden. Alternativ kann ein OEM-Maschinenbauer sie nutzen, um alle ab Werk eingebauten Frequenzumrichter für unterschiedliche Maschinentypen in einer Produktreihe identisch mit den gleichen Parametern zu programmieren und danach während der Produktion/Inbetriebnahme einfach einen Parametersatz abhängig von der Maschine zu wählen, bei der der Frequenzumrichter eingebaut ist. Der aktive Satz (d. h. der Satz, in dem der Frequenzumrichter gerade arbeitet) kann über *Parameter 0-10 Aktiver Satz* ausgewählt werden und wird im LCP angezeigt. Über Externe Anwahl kann bei laufendem oder gestopptem Frequenzumrichter über Digitaleingang oder serielle Kommunikation zwischen mehreren Parametersätzen umgeschaltet werden. Falls eine Änderung des Satzes während des Betriebs nötig sein sollte, stellen Sie sicher, dass *Parameter 0-12 Satz verknüpfen mit* wie erforderlich programmiert ist.

Über *Parameter 0-11 Programm Satz* können Parameter in jedem der verschiedenen Sätze programmiert werden, unabhängig vom aktiven Satz, mit dem der Frequenzumrichter weiterhin laufen kann, während die Programmierung stattfindet. Mit Parameter *Parameter 0-51 Parametersatz-Kopie* können Parametereinstellungen von einem Satz zum anderen kopiert werden, um eine schnellere Inbetriebnahme zu ermöglichen, wenn ähnliche Parametereinstellungen in unterschiedlichen Sätzen benötigt werden.

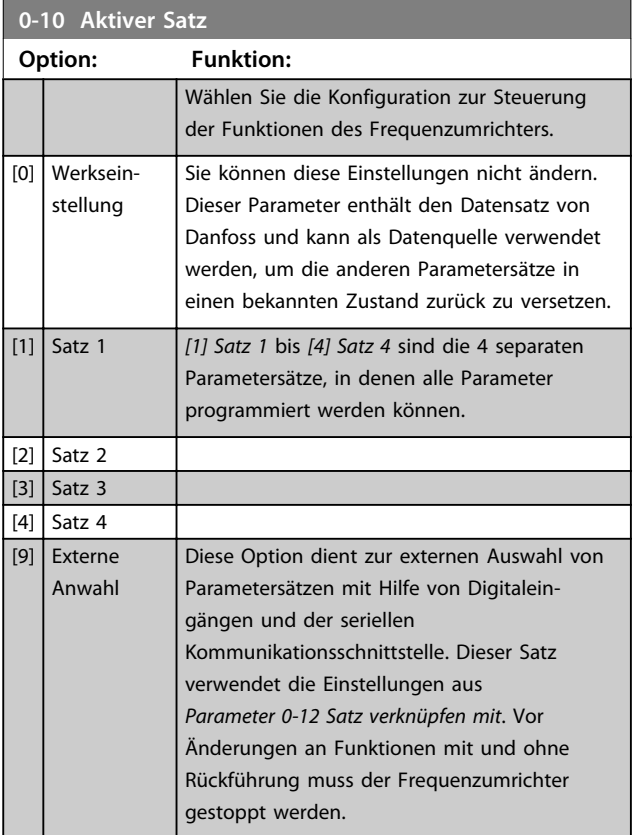

Verwenden Sie *Parameter 0-51 Parametersatz-Kopie*, um einen Parametersatz in alle anderen Parametersätze zu kopieren. Stoppen Sie den Frequenzumrichter, bevor Sie zwischen Parametersätzen wechseln, bei denen Parameter, die als "nicht während des Betriebs änderbar" gekennzeichnet sind, verschiedene Werte aufweisen. Wenn Sie bei der Definition von Parametern in zwei verschiedenen Parametersätzen Konflikte vermeiden möchten, verknüpfen Sie die Sätze mit *Parameter 0-12 Satz verknüpfen mit*. Während des Betriebs nicht änderbare Parameter können Sie an der Kennzeichnung FALSCH in der Parameterliste in *[Kapitel 4 Parameterlisten](#page-181-0)* erkennen.

#### **Parameterbeschreibungen Programmierungshandbuch**

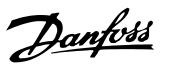

**3 3**

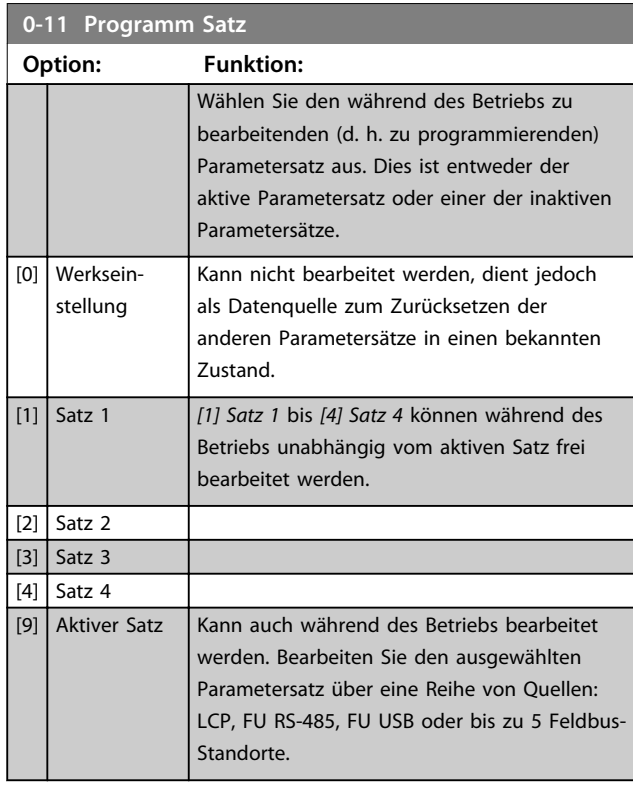

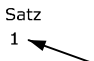

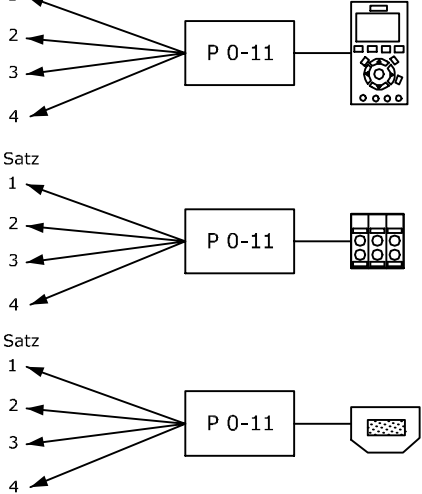

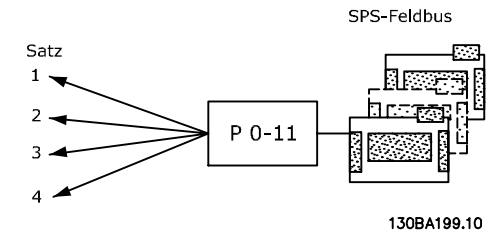

**Abbildung 3.1 Programm Satz**

### **0-12 Satz verknüpfen mit**

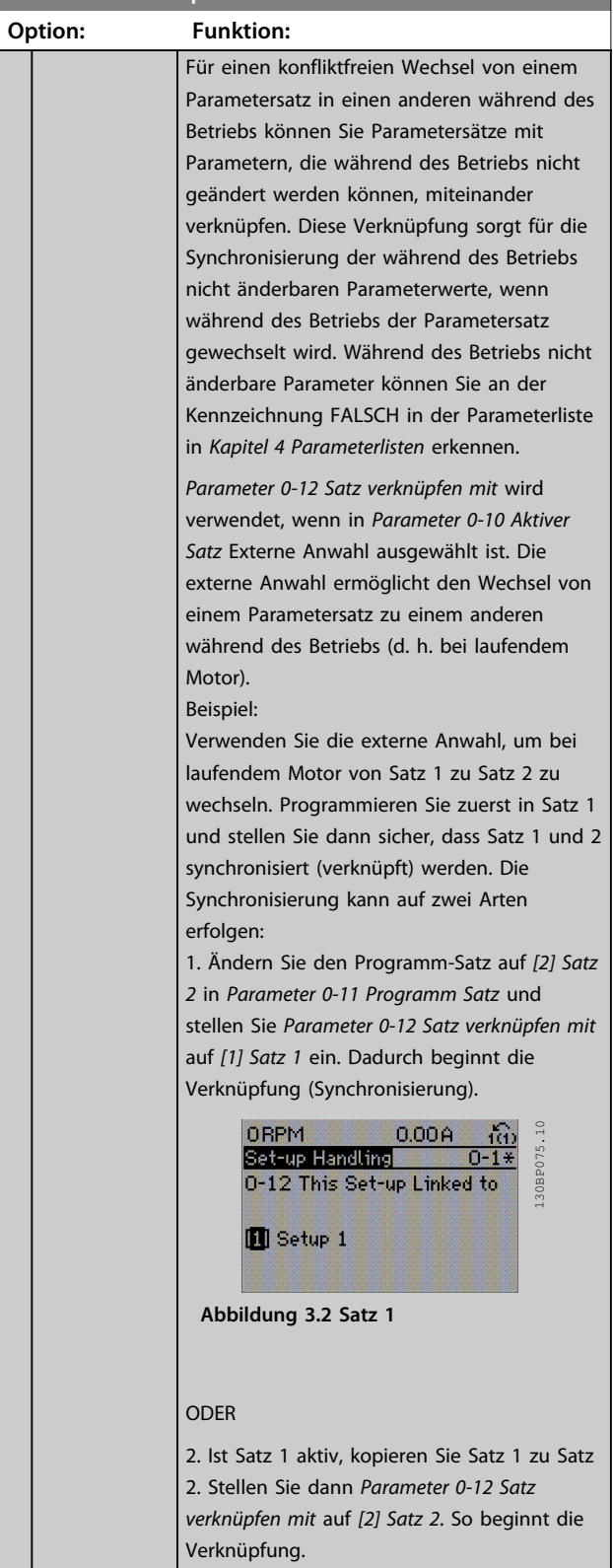

 $\mathcal{L}_{\mathcal{A}}$ 

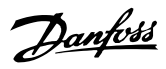

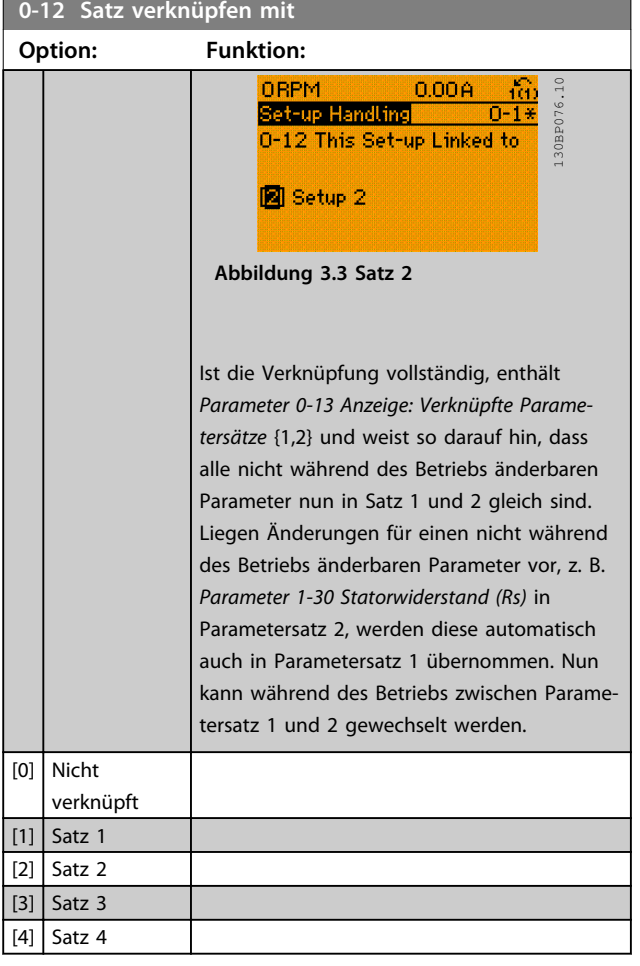

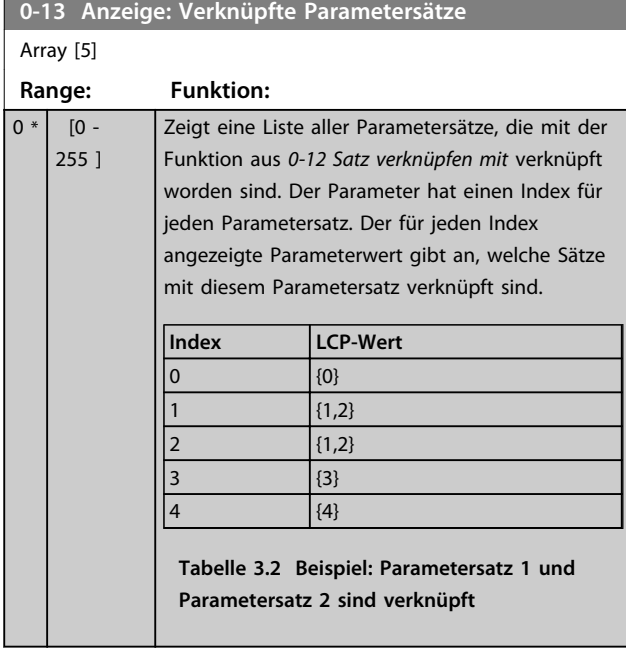

### **0-14 Anzeige: Par.sätze/Kanal bearbeiten**

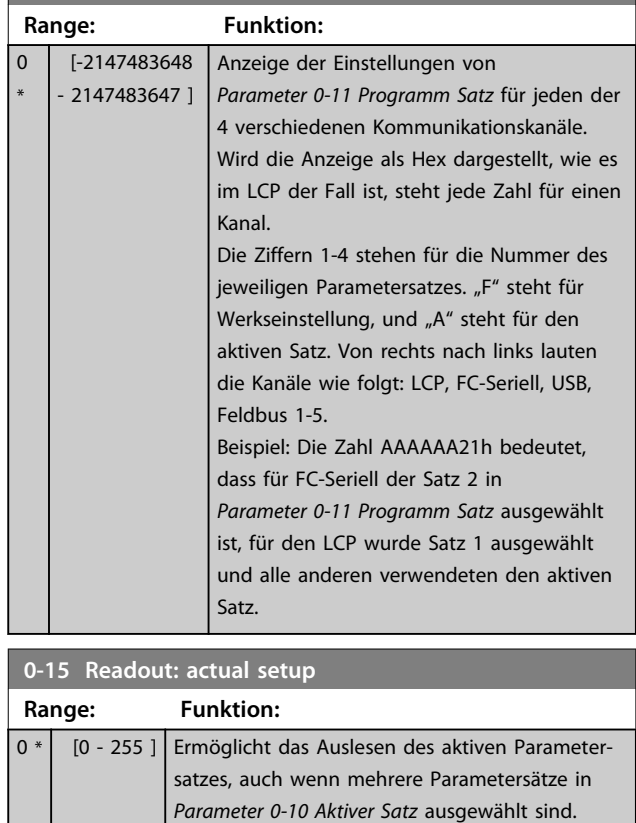

### 3.2.3 0-2\* LCP-Display

Definieren Sie die in der grafischen Bedieneinheit angezeigten Variablen.

### *HINWEIS*

**Informationen über das Erstellen von Displaytexten finden Sie unter** *0-37 Displaytext 1***,** *0-38 Displaytext 2* **und** *0-39 Displaytext 3***.**

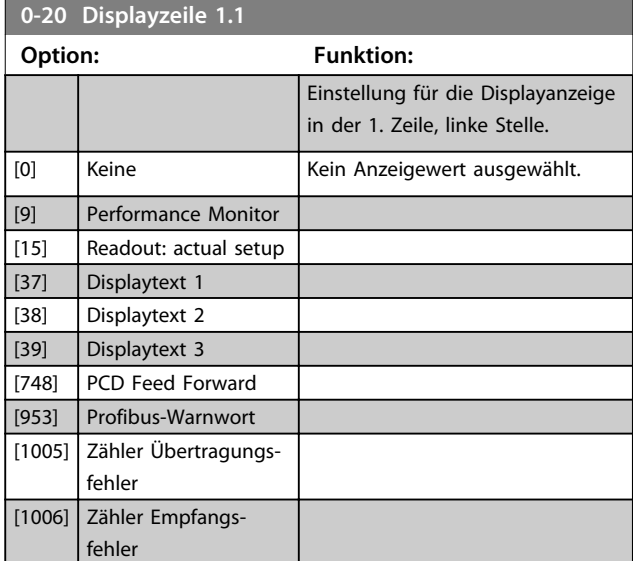

#### **Parameterbeschreibungen Programmierungshandbuch**

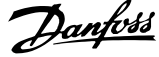

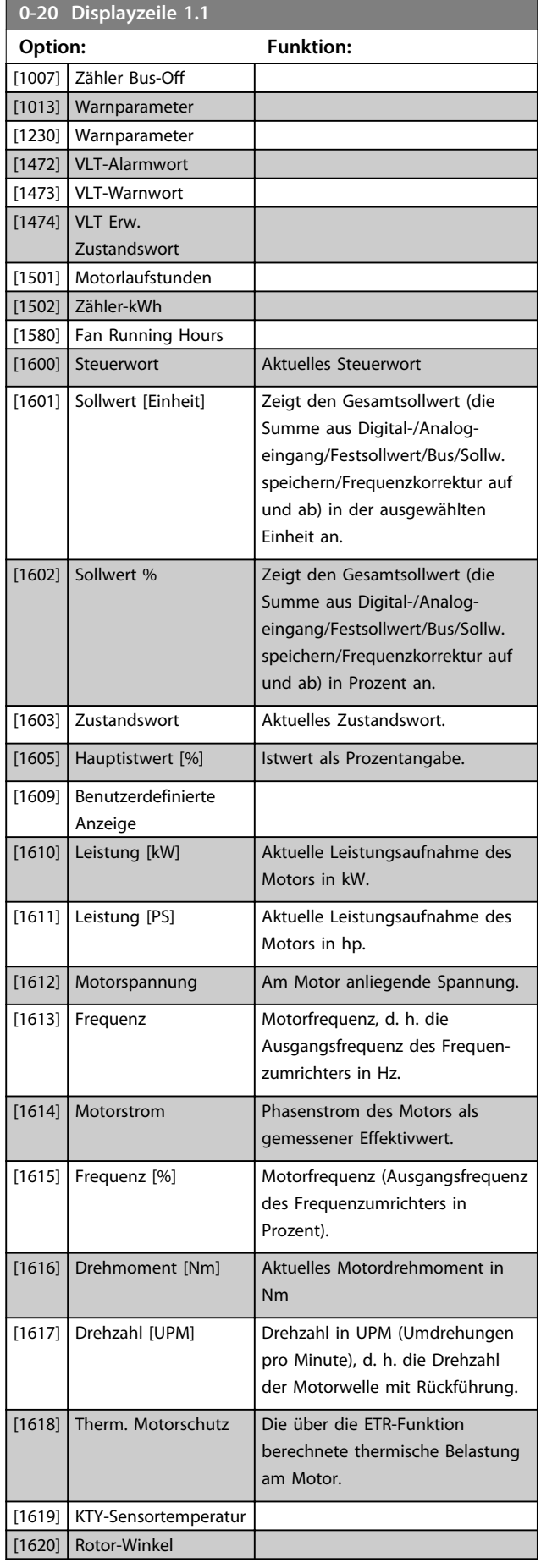

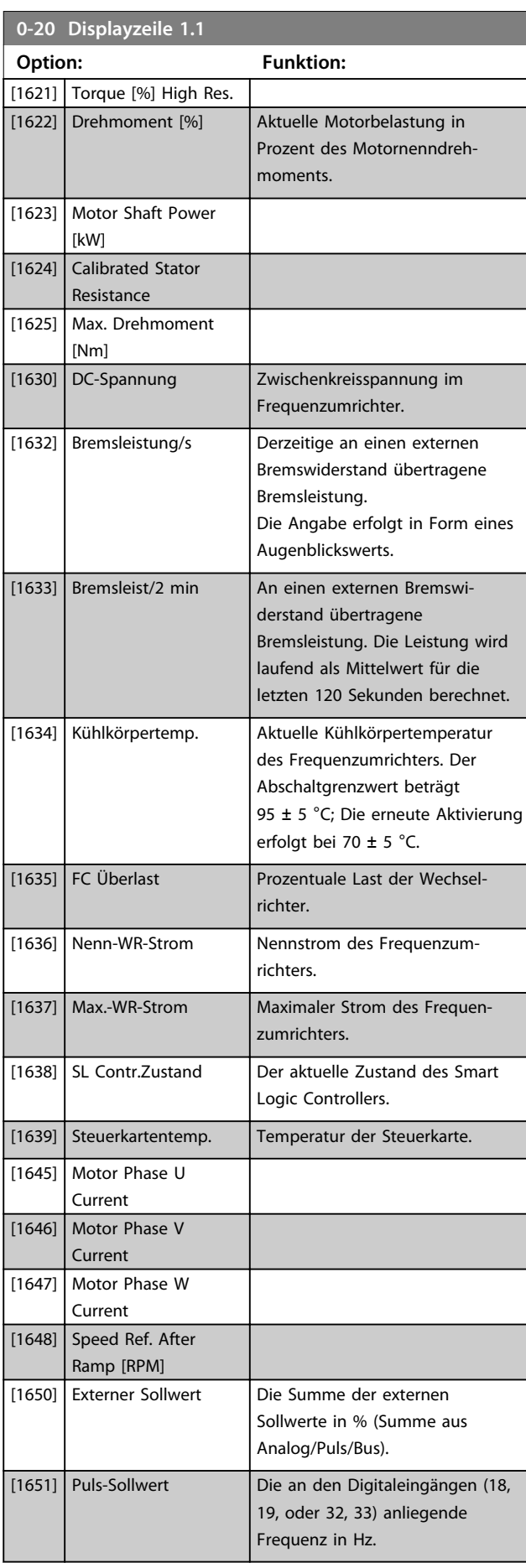

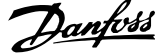

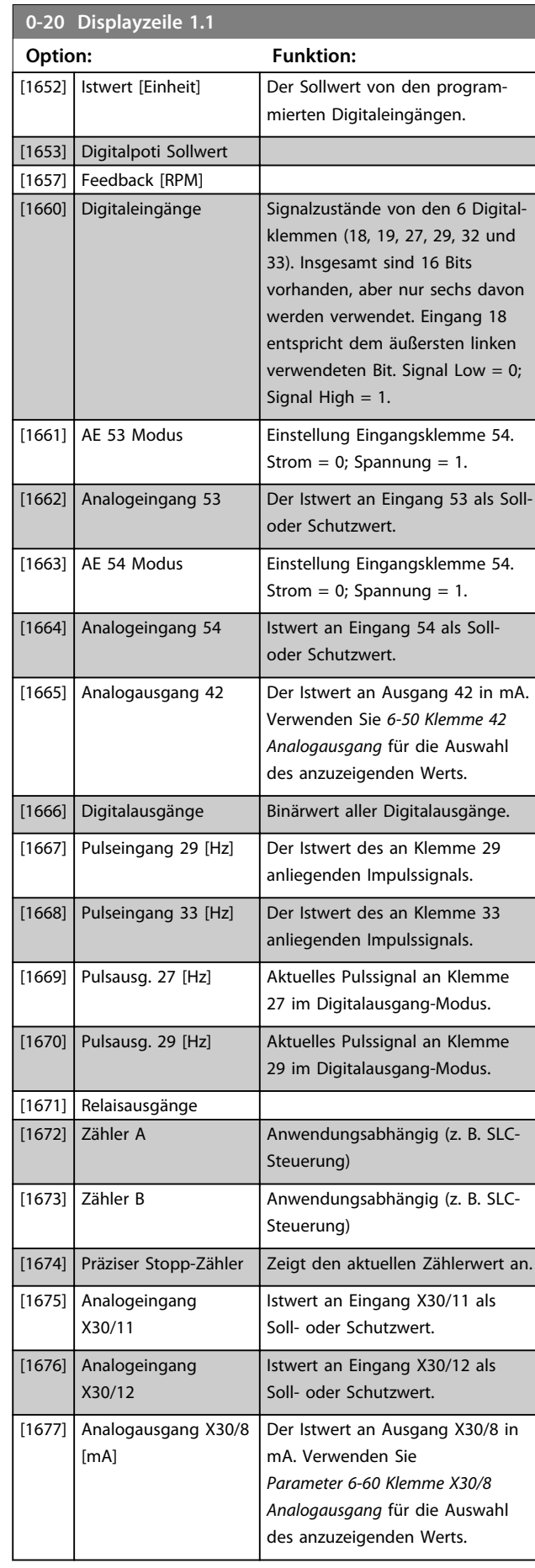

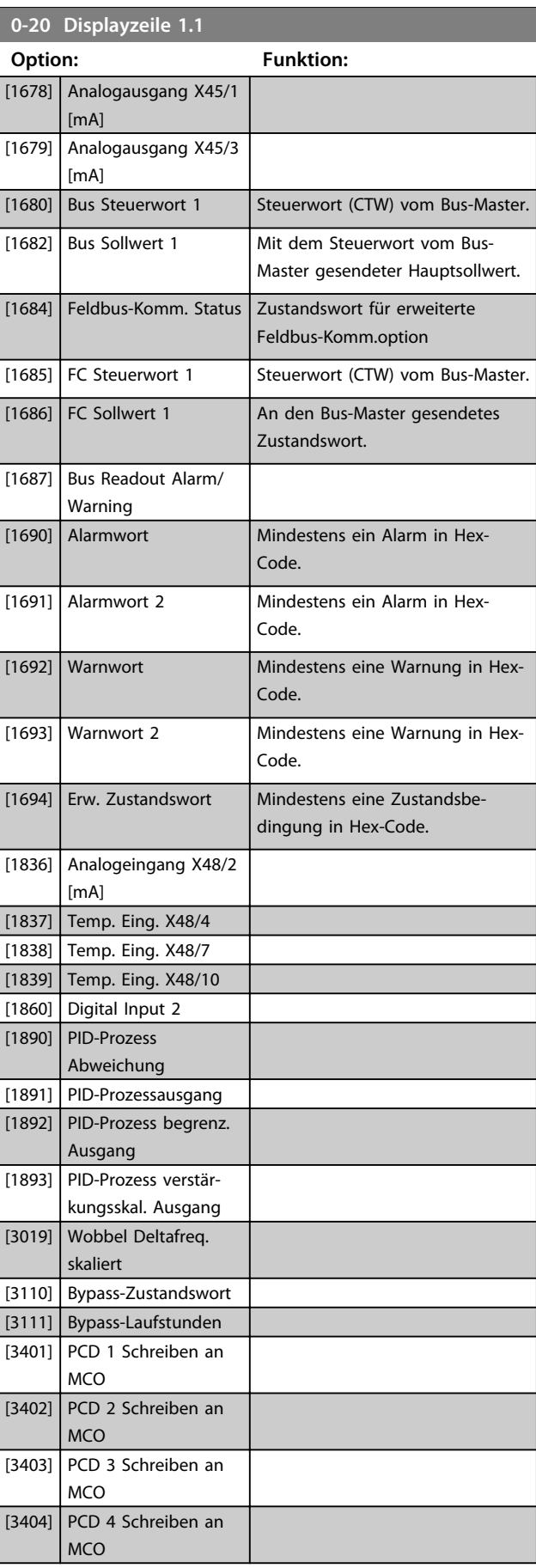

I

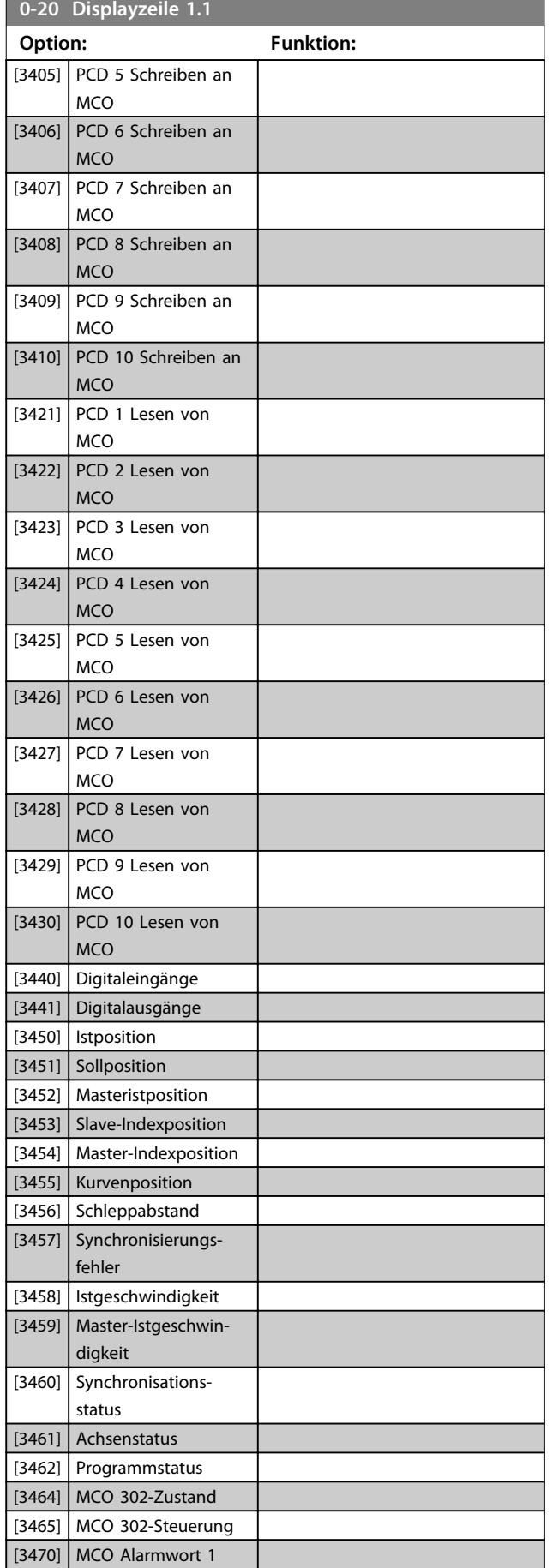

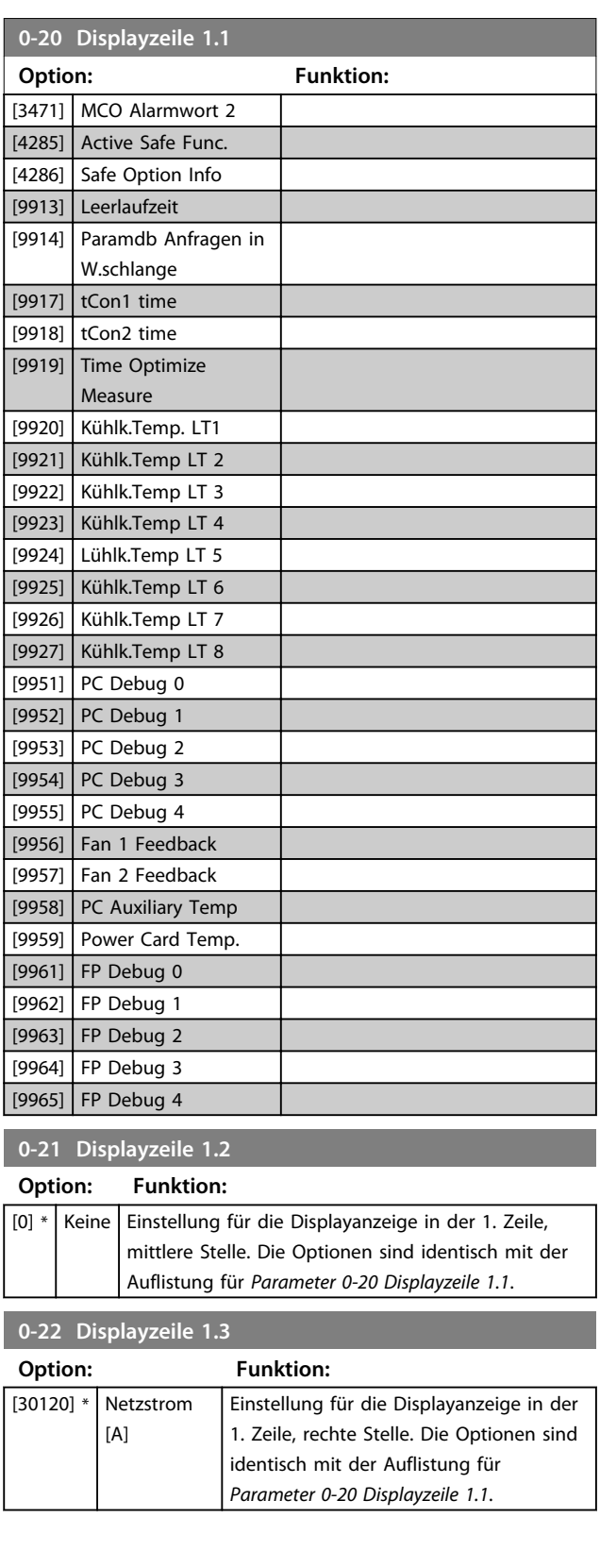

**3 3**

Danfoss

Danfoss

<span id="page-33-0"></span>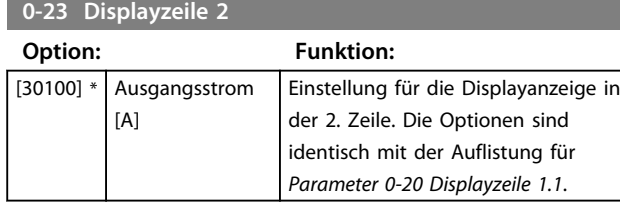

#### **0-24 Displayzeile 3**

Einstellung für die Displayanzeige in der 3. Zeile.

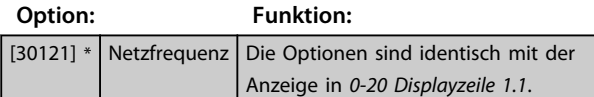

#### **0-25 Benutzer-Menü**

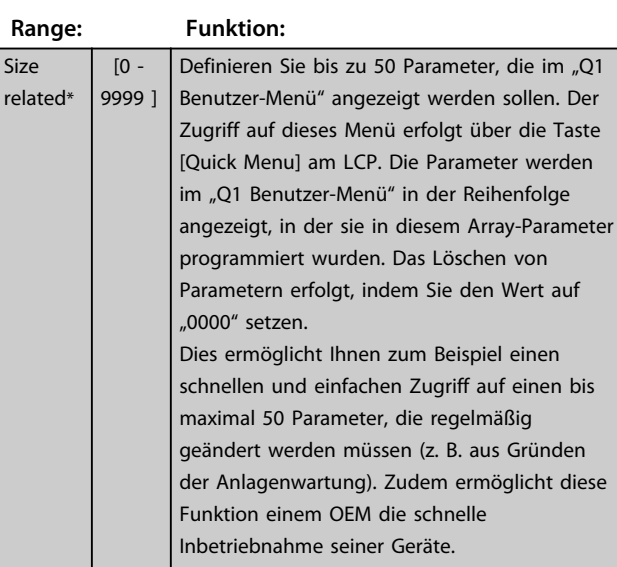

### 3.2.4 0-3\* LCP-Benutzerdef.

Die Displayelemente können für verschiedene Zwecke angepasst werden: \*Benutzerdefinierte Anzeige. Der angezeigte Wert ist proportional zur Drehzahl (linear, radiziert oder 3. Potenz - je nach Wahl der Einheit in *0-30 Einheit*). \*Displaytext. Dies ist eine in einem Parameter gespeicherte Textfolge.

#### **Benutzerdefinierte Anzeige**

Der anzuzeigende berechnete Wert basiert auf den Einstellungen in *0-30 Einheit*, *0-31 Freie Anzeige Min.-Wert* (nur linear), *Parameter 0-32 Freie Anzeige Max. Wert*, *4-13 Max. Drehzahl [UPM]*, *Parameter 4-14 Max Frequenz [Hz]* und der aktuellen Drehzahl.

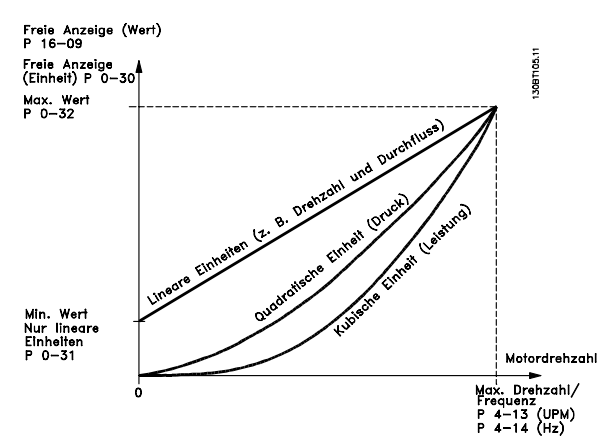

**Abbildung 3.4 Benutzerdefinierte Anzeige**

Die Beziehung hängt von der Art der in *0-30 Einheit* ausgewählten Maßeinheit ab:

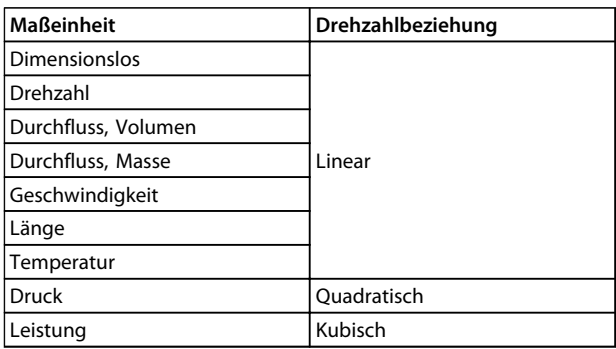

#### **Tabelle 3.3 Drehzahlbeziehungen für verschiedene Gerätetypen**

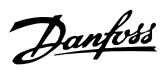

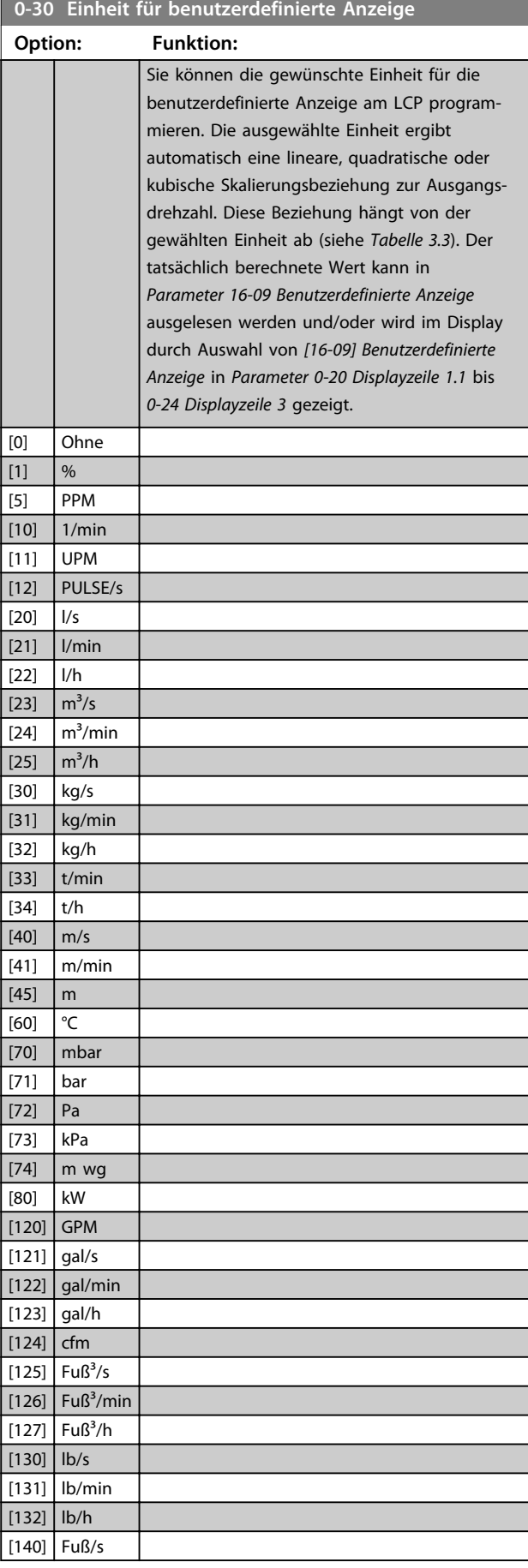

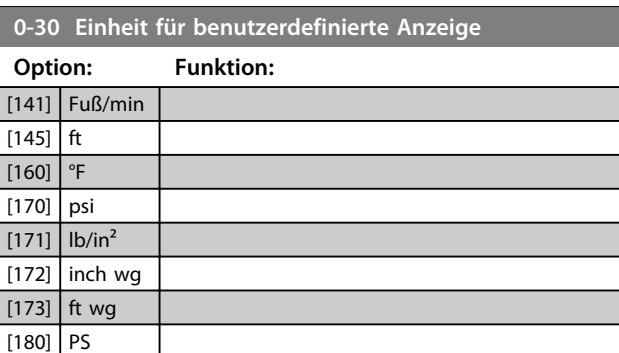

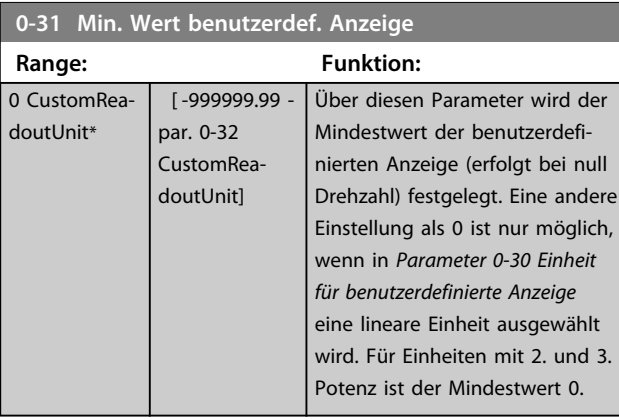

### **0-32 Freie Anzeige Max. Wert**

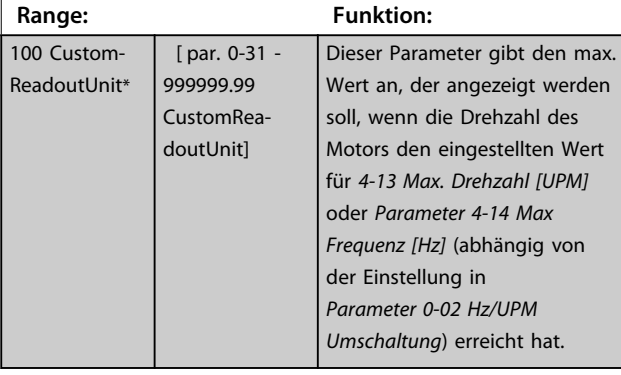

### **0-37 Displaytext 1**

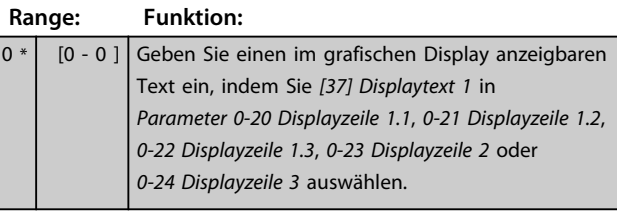

### **0-38 Displaytext 2**

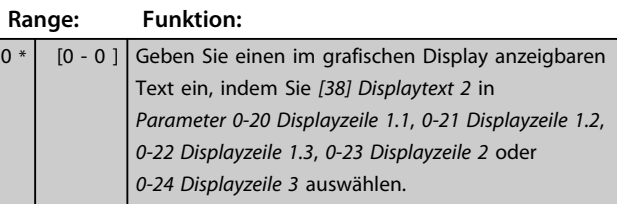

**3 3**

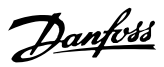

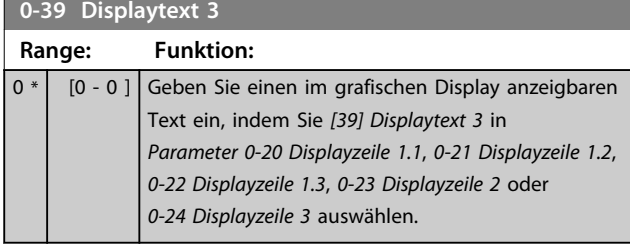

### 3.2.5 0-4\* LCP-Tasten

Mit diesen Parametern können Sie einzelne Tasten des LCP aktivieren, deaktivieren und mit einem Kennwortschutz versehen.

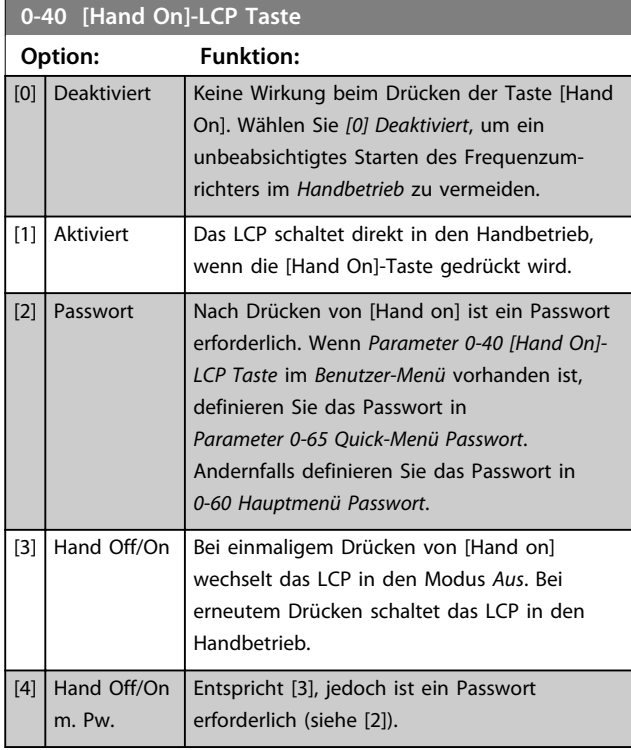

#### **0-41 [Off]-LCP Taste**

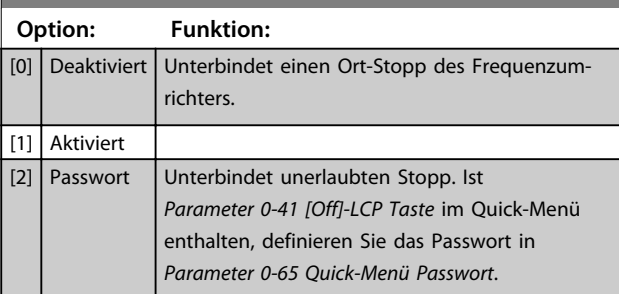

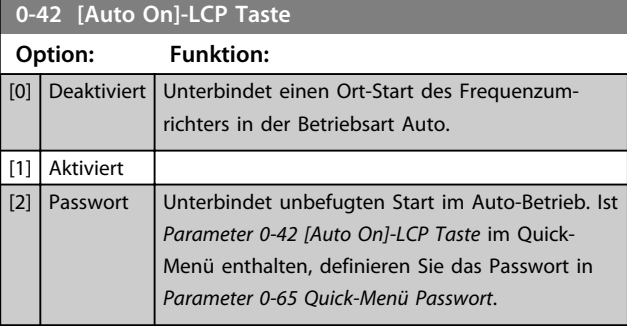

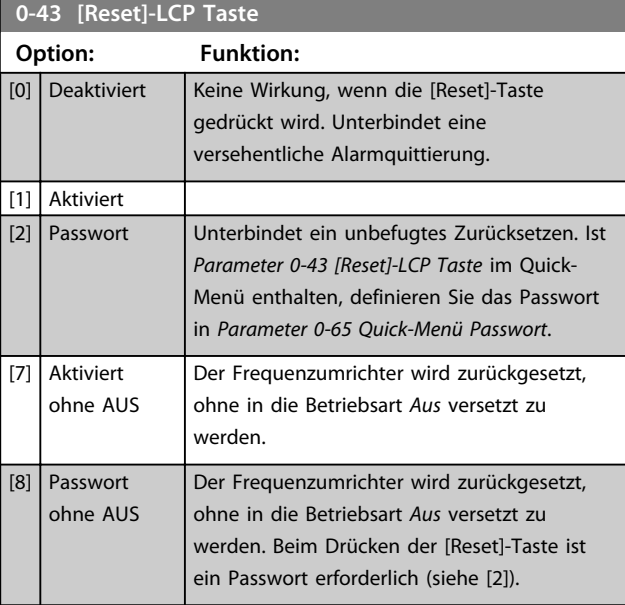

### 3.2.6 0-5\* Kopie/Speichern

Kopieren Sie die Einstellungen zwischen Parametersätzen und vom bzw. zum LCP.

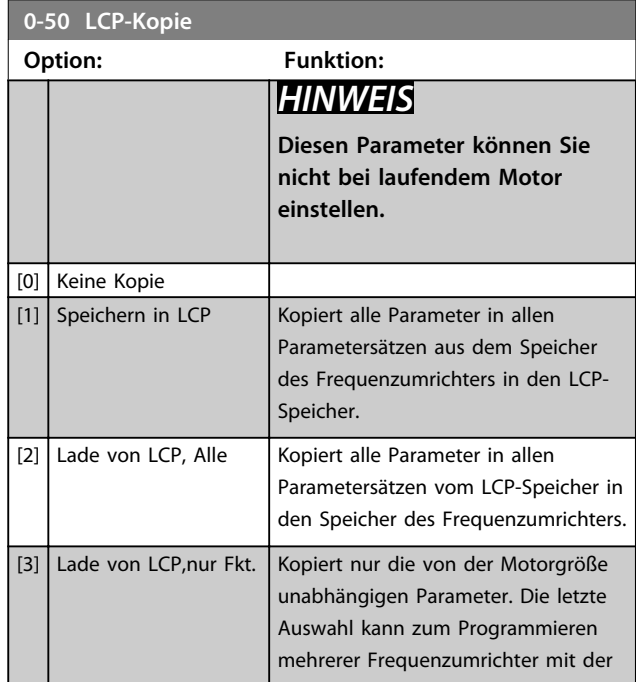
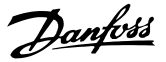

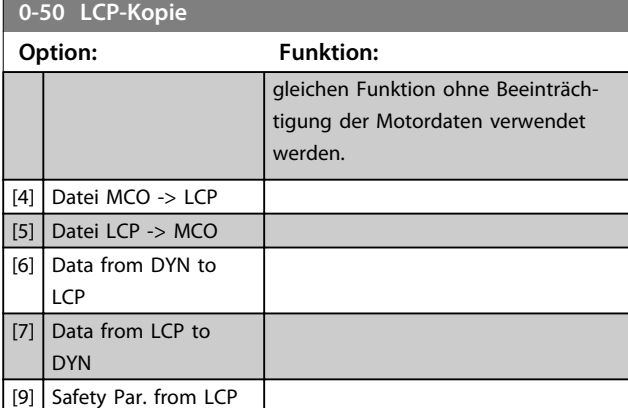

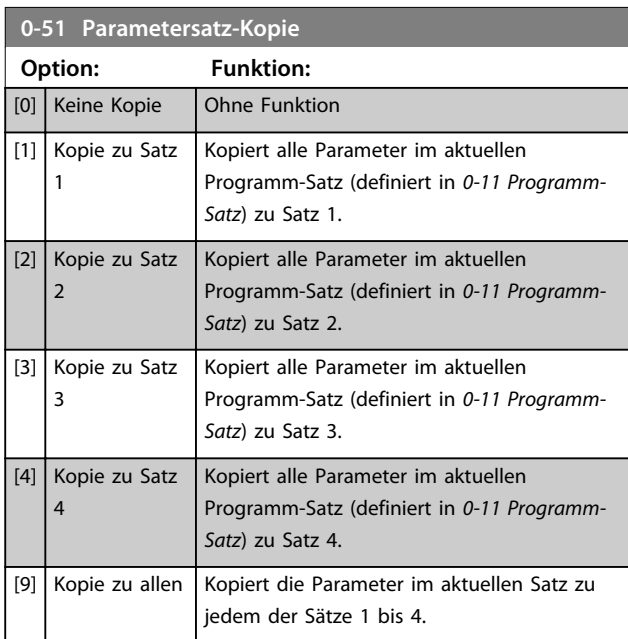

## 3.2.7 0-6\* Passwort

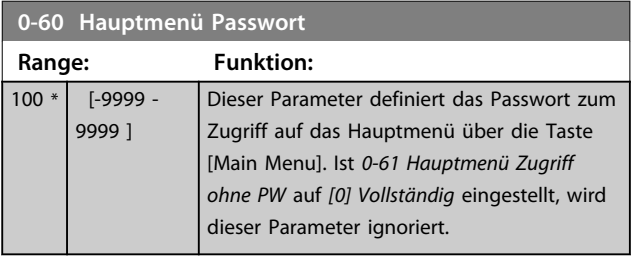

**0-61 Hauptmenü Zugriff ohne PW**

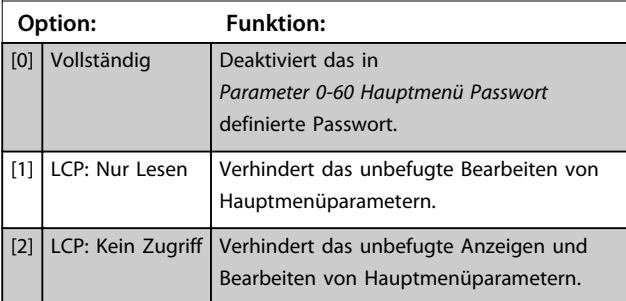

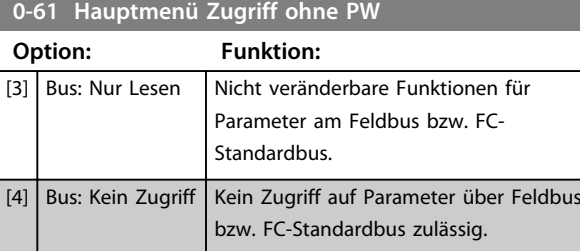

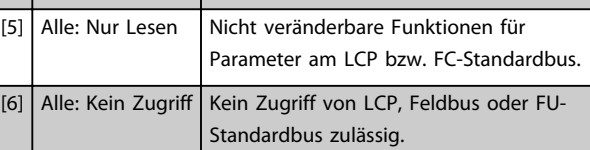

Wird *Vollständig* [0] ausgewählt, werden *Parameter 0-60 Hauptmenü Passwort*, *0-65 Benutzer-Menü*

*Passwort* und *0-66 Benutzer-Menü Zugriff ohne PW* ignoriert.

# *HINWEIS*

**Auf Wunsch ist ein komplexerer Kennwortschutz für OEMs verfügbar.**

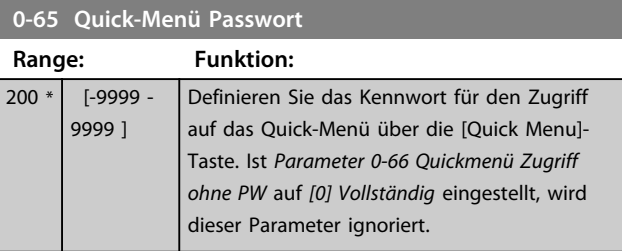

## **0-66 Quickmenü Zugriff ohne PW Option: Funktion:** [0] Vollständig Deaktiviert das unter *Parameter 0-65 Quick-Menü Passwort* definierte Passwort. [1] LCP: Nur Lesen Verhindert das unbefugte Bearbeiten der Parameter im Quick-Menü. [3] Bus: Nur Lesen Schreibgeschützte Funktionen für Parameter des Quick-Menüs bei Feldbus und/oder FU-Standardbus. [5] Alle: Nur Lesen Schreibgeschützte Funktion für Parameter des Quick-Menüs bei LCP, Feldbus oder FU-Standardbus.

Ist *0-61 Hauptmenü Zugriff ohne PW* auf *[0] Vollständig* eingestellt, wird dieser Parameter ignoriert.

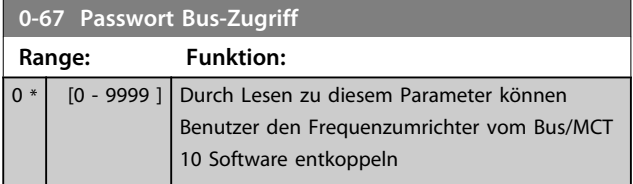

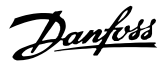

# 3.3 Parameter: 1-\*\* Motor/Last

## 3.3.1 1-0\* Grundeinstellungen

Definieren Sie, ob der Frequenzumrichter in der Betriebsart Drehzahlregelung oder Drehmomentregler läuft und ob die interne PID-Steuerung aktiv ist oder nicht.

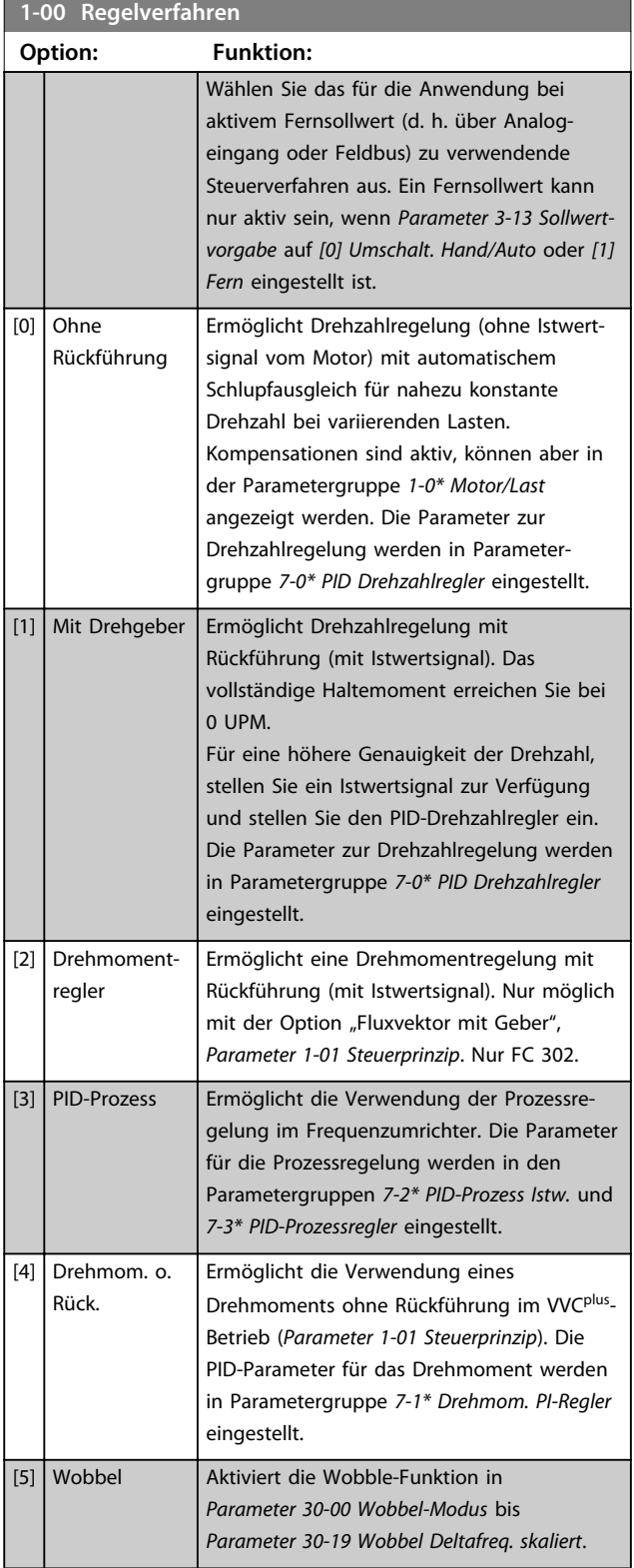

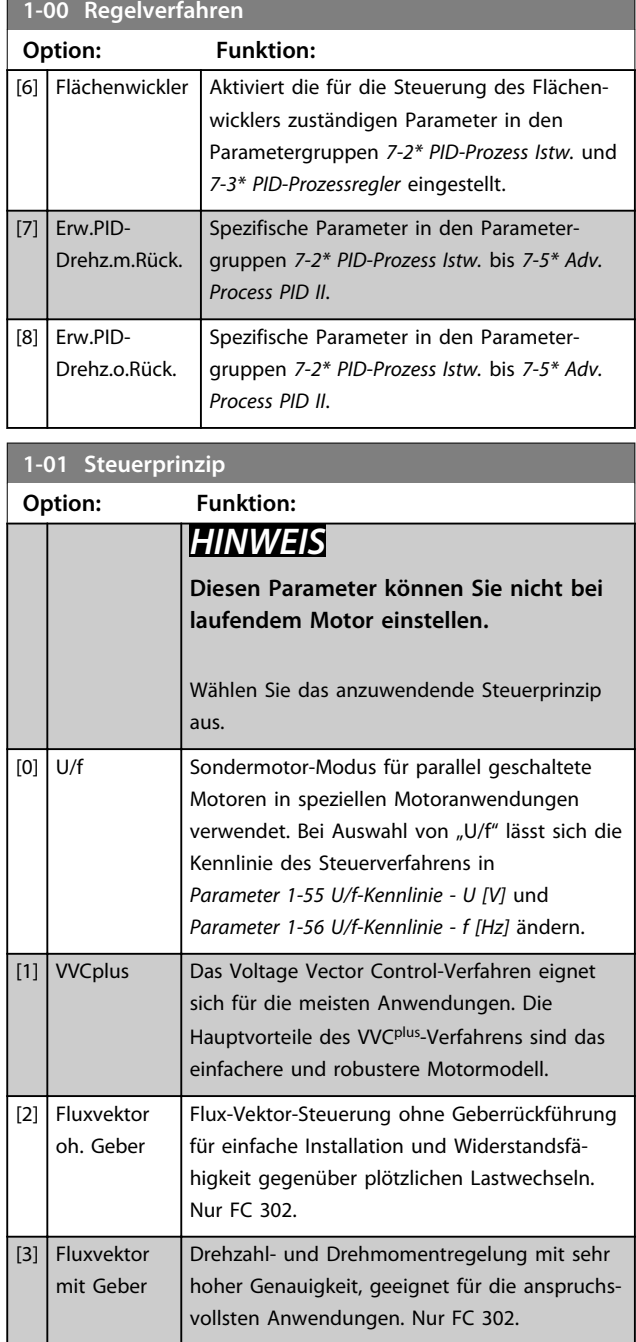

Die beste Wellenleistung wird in der Regel durch die Verwendung eines der beiden Fluxvektor-Steuermodi *[2] Fluxvektor oh. Geber* und *[3] Fluxvektor mit Geber* erreicht.

# *HINWEIS*

**Eine Übersicht über mögliche Kombinationen der Einstellungen in** *Parameter 1-00 Regelverfahren* **und**  *Parameter 1-01 Steuerprinzip* **sind in** *[Kapitel 4.1.3 Aktive/](#page-182-0) [Inaktive Parameter in unterschiedlichen Antriebssteue](#page-182-0)[rungsmodi](#page-182-0)* **zu finden.**

**1-02 Drehgeber Anschluss**

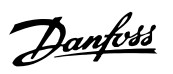

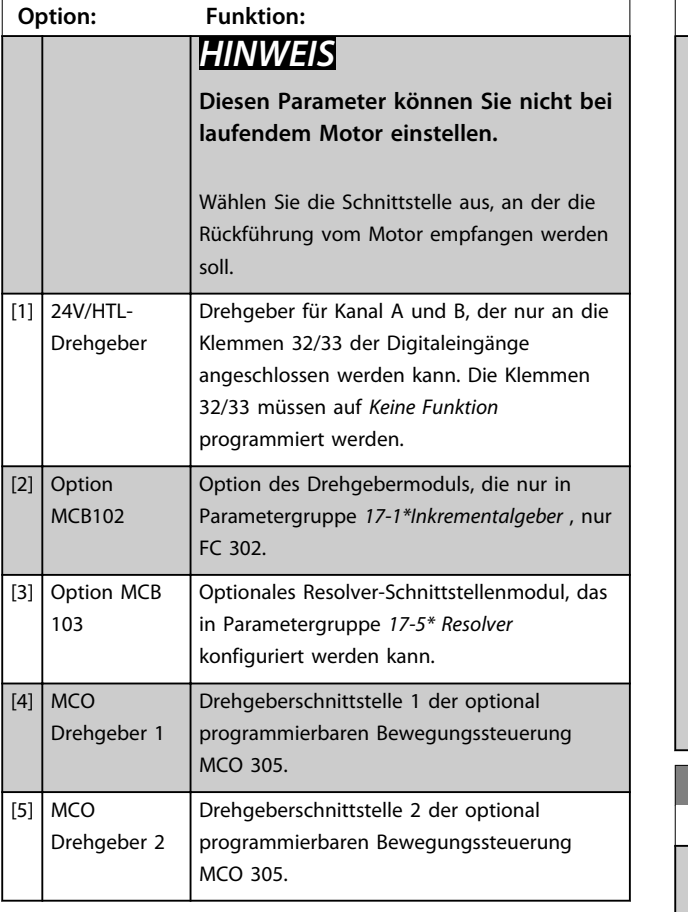

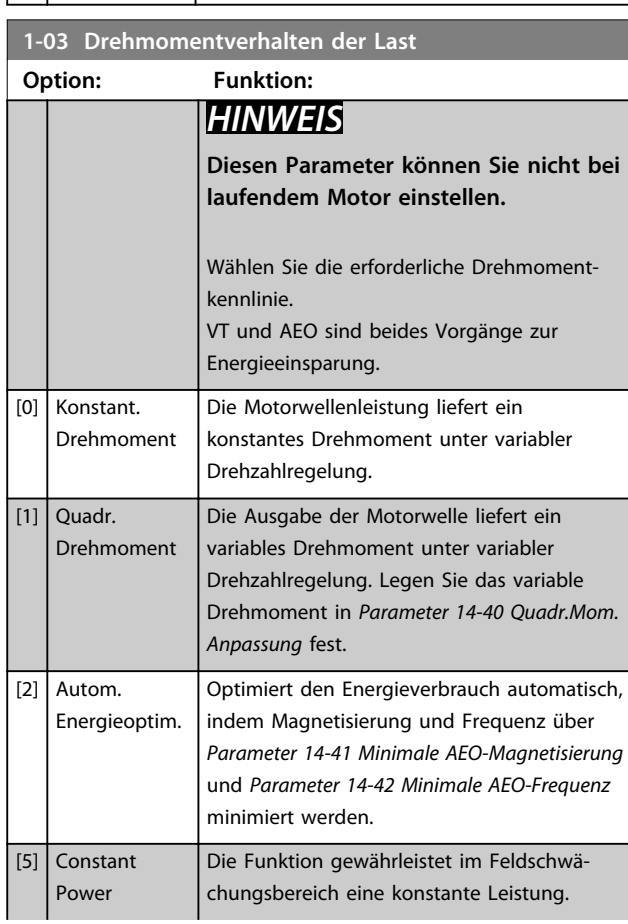

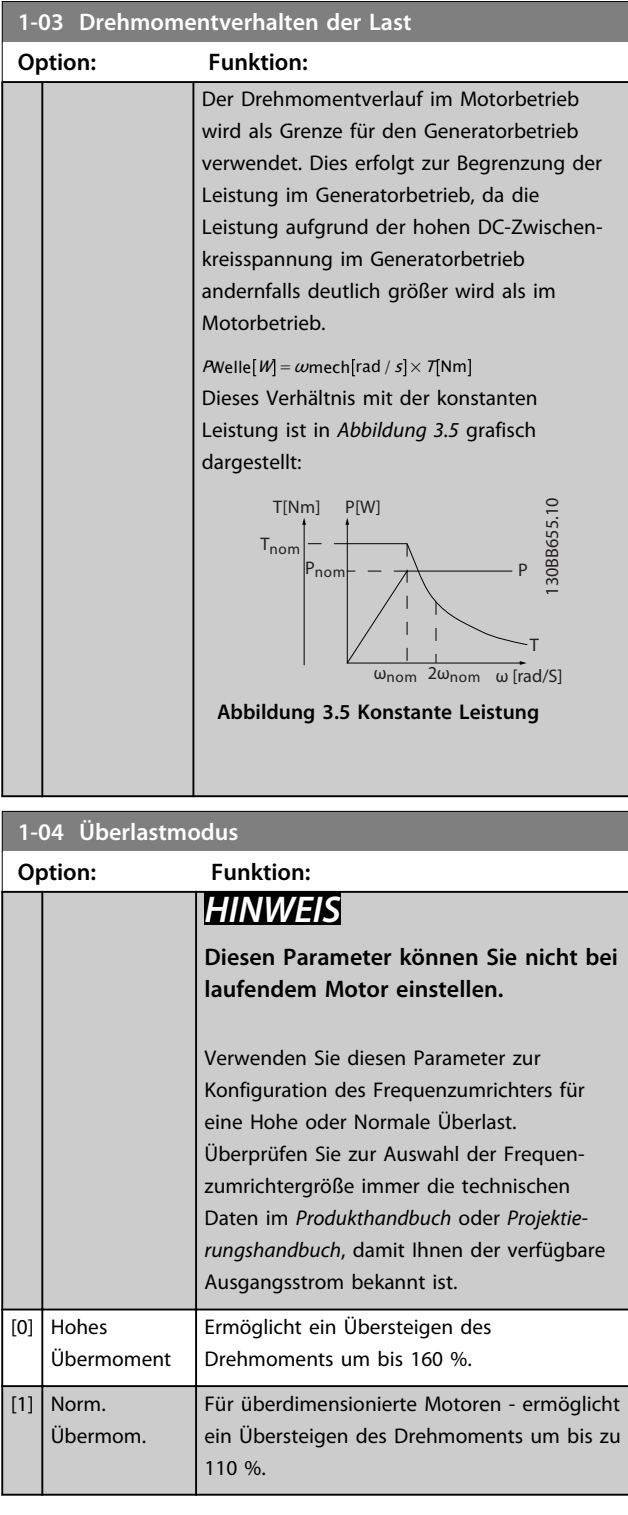

**3 3**

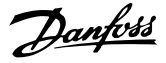

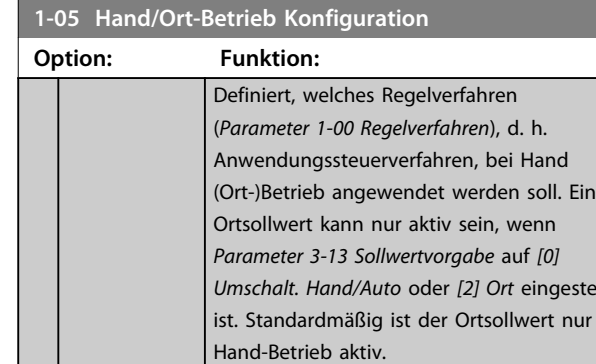

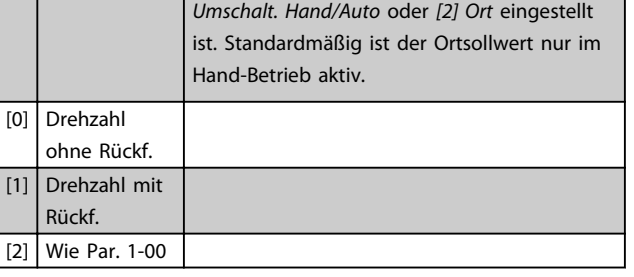

**1-06 Clockwise Direction**

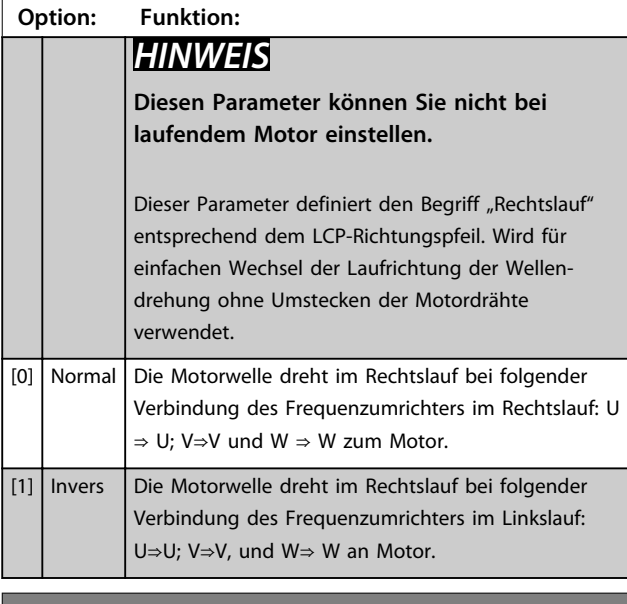

#### **1-07 Motor Angle Offset Adjust**

Dieser Parameter ist nur für FC 302 und nur in Kombination mit einem PM-Motor mit Rückführung gültig.

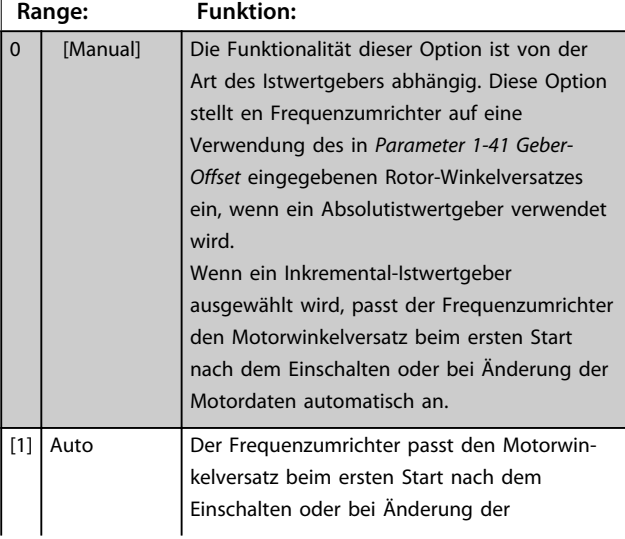

#### **1-07 Motor Angle Offset Adjust**

Dieser Parameter ist nur für FC 302 und nur in Kombination mit einem PM-Motor mit Rückführung gültig.

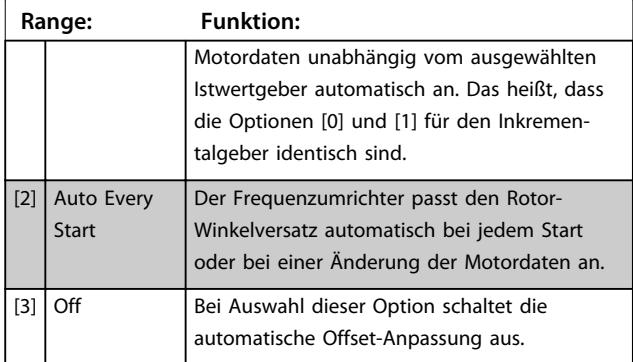

## 3.3.2 1-1\* Motorauswahl

# *HINWEIS*

**Sie können die Parameter in dieser Parametergruppe bei laufendem Motor nicht ändern.** 

#### 3.3.3 PM-Einstellungen

Wenn *[2] Std. PM, non salient* in *Parameter 1-10 Motorart* ausgewählt ist, geben Sie die Motorparameter manuell in der folgenden Reihenfolge ein:

- 1. Parameter 1-24 Motornennstrom
- 2. Parameter 1-26 Dauer-Nenndrehmoment
- 3. Parameter 1-25 Motornenndrehzahl
- 4. Parameter 1-39 Motorpolzahl
- 5. Parameter 1-30 Statorwiderstand (Rs)
- 6. Parameter 1-37 Indukt. D-Achse (Ld)
- 7. Parameter 1-40 Gegen-EMK bei 1000 UPM

Für PM-Motoren wurden die folgenden Parameter hinzugefügt:

> Parameter 1-41 Geber-Offset Parameter 1-07 Motor Angle Offset Adjust Parameter 1-14 Dämpfungsfaktor Parameter 1-47 Torque Calibration Parameter 1-58 Fangschaltung Testpulse Strom Parameter 1-59 Fangschaltung Testpulse Frequenz Parameter 1-70 PM-Startfunktion Parameter 30-20 Startmoment hoch Parameter 30-21 High Starting Torque Current [%]

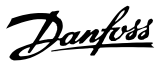

# <span id="page-40-0"></span>*HINWEIS*

**Die Standardparameter müssen weiterhin konfiguriert werden (z. B.** *Parameter 4-19 Max. Ausgangsfrequenz* **usw).**

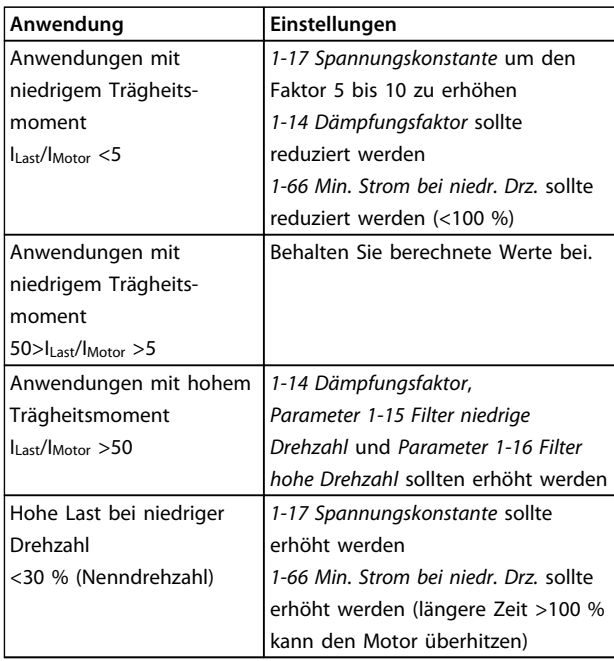

**Tabelle 3.4 Empfehlungen für VVCplus-Anwendungen**

Wenn der Motor bei einer bestimmten Drehzahl zu schwingen beginnt, erhöhen Sie *1-14 Dämpfungsfaktor*. Erhöhen Sie den Wert in kleinen Schritten. Abhängig vom Motor kann ein guter Wert für diesen Parameter 10 % oder 100 % höher als der Standardwert sein.

Stellen Sie das Startmoment in *1-66 Min. Strom bei niedr. Drz.* ein. 100 % ist Nenndrehmoment als Startmoment.

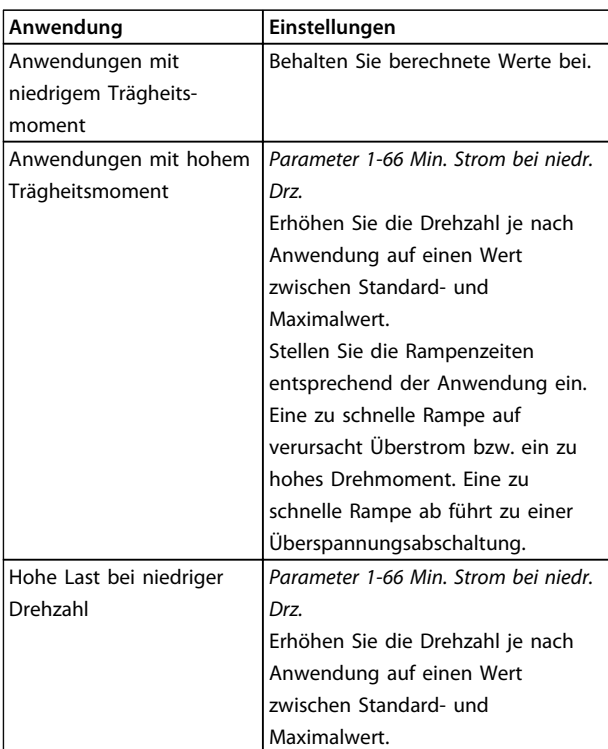

#### **Tabelle 3.5 Empfehlungen für FLUX-Anwendungen**

Stellen Sie das Startmoment in *Parameter 1-66 Min. Strom bei niedr. Drz.* ein. 100 % ist Nenndrehmoment als Startmoment.

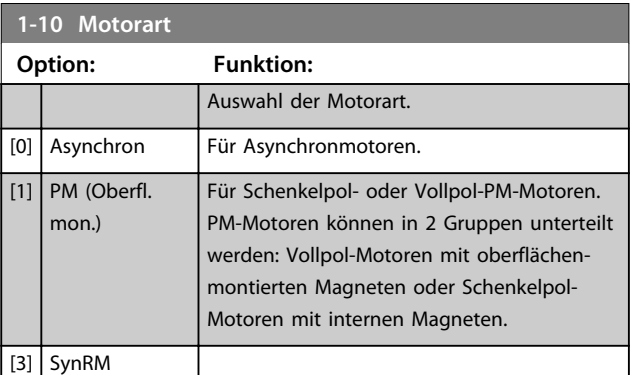

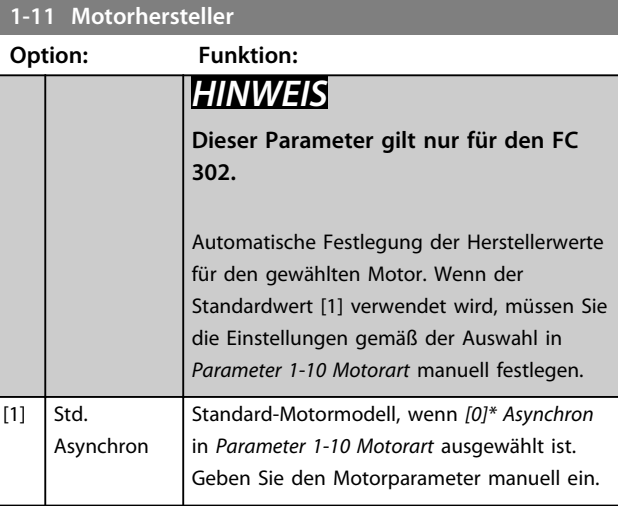

**Parameterbeschreibungen Programmierungshandbuch**

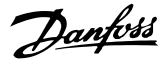

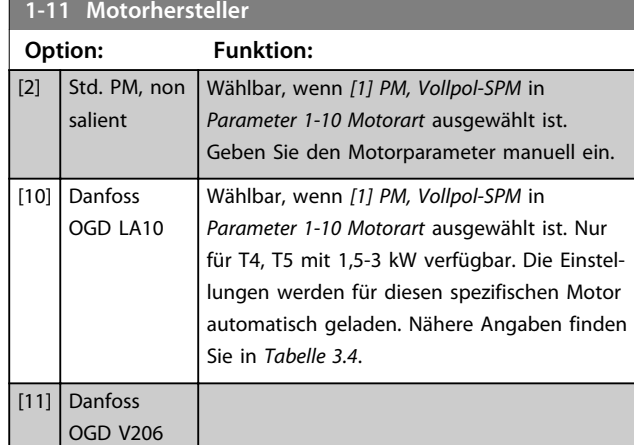

#### **1-14 Dämpfungsfaktor**

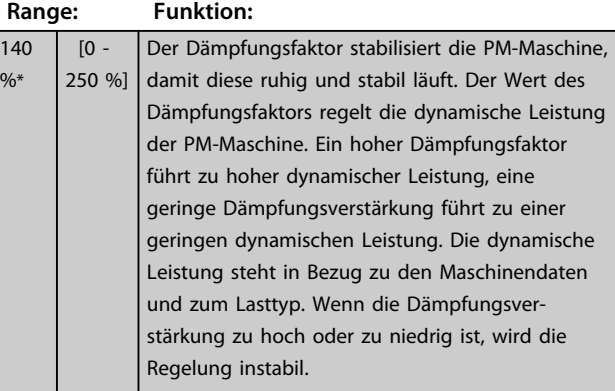

#### **1-15 Filter niedrige Drehzahl**

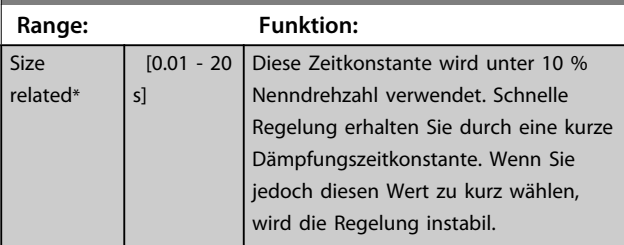

### **1-16 Filter hohe Drehzahl**

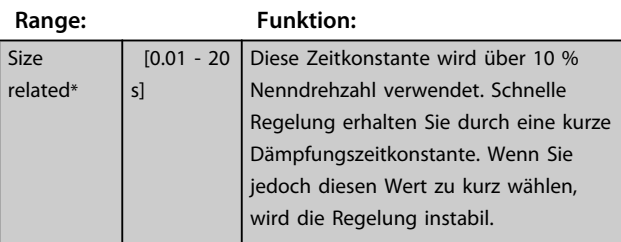

#### **1-17 Spannungskonstante**

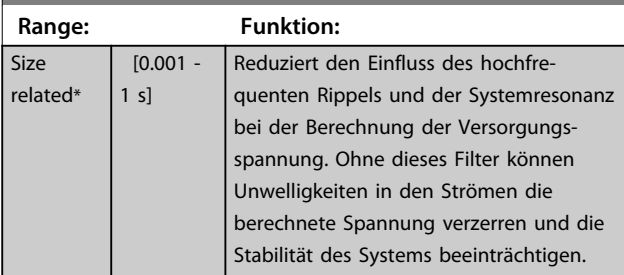

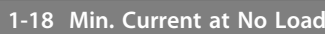

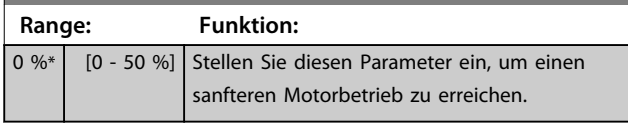

## 3.3.4 1-2\* Motordaten

Diese Parametergruppe enthält Parameter zum Eingeben der Motornenndaten entsprechend dem Typenschild des angeschlossenen Motors.

# *HINWEIS*

**Eine Änderung der Werte dieser Parameter beeinflusst die Einstellung anderer Parameter.**

# *HINWEIS*

*1-20 Motornennleistung [kW]***,** *1-21 Motornennleistung [PS]***,** *1-22 Motornennspannung* **und** *1-23 Motornennfrequenz* **haben keine Auswirkungen, wenn** *1-10 Motorart* **= [1] PM, Vollpol ist.**

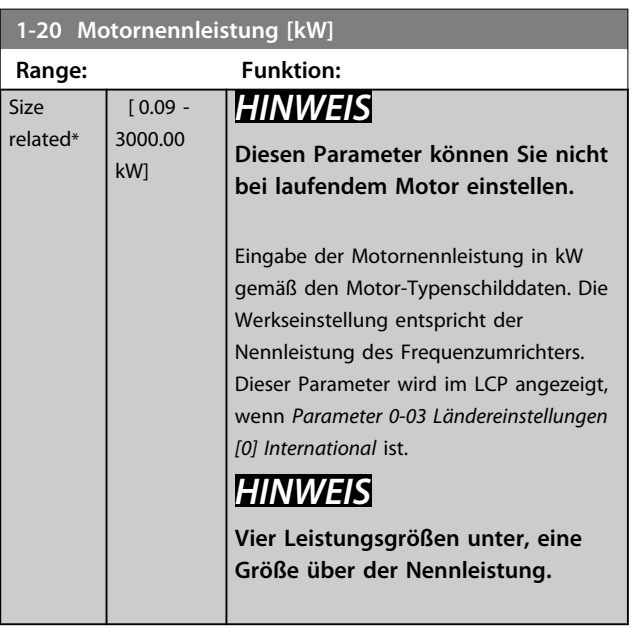

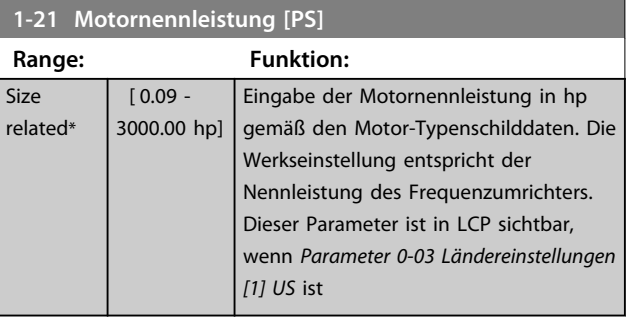

**3 3**

#### **Parameterbeschreibungen Programmierungshandbuch**

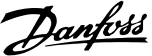

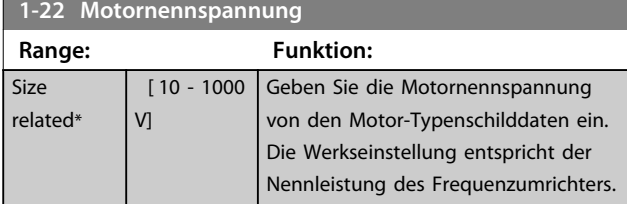

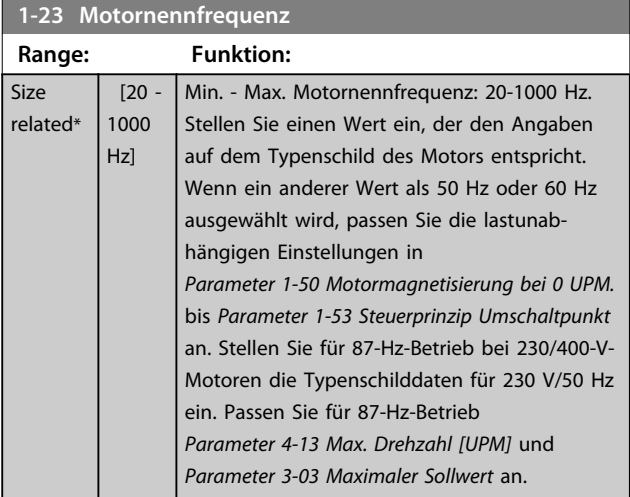

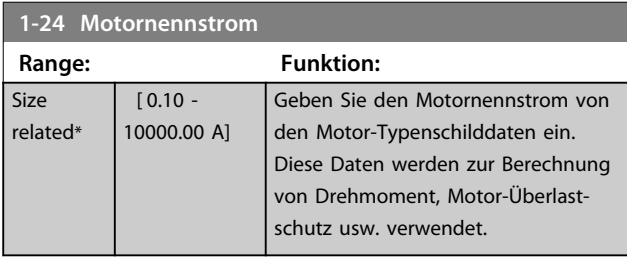

## **1-25 Motornenndrehzahl**

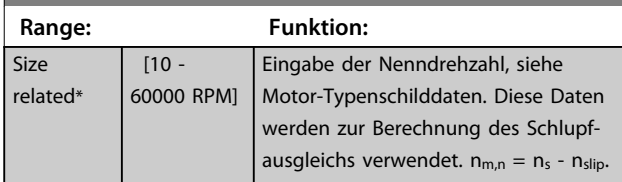

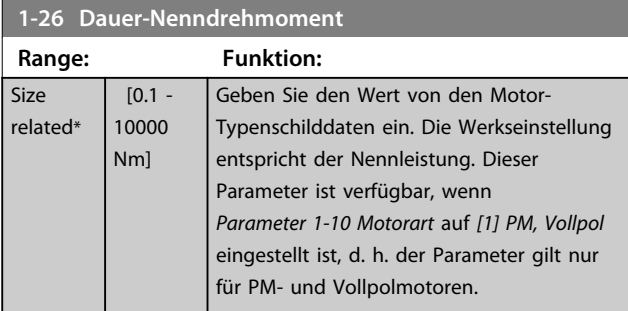

## **1-29 Autom. Motoranpassung Option: Funktion:** *HINWEIS* **Diesen Parameter können Sie nicht bei laufendem Motor einstellen.** Mit der AMA-Funktion wird die dynamische Motorleistung durch automatische Optimierung der erweiterten Motorparameter (*Parameter 1-30 Statorwiderstand (Rs)* bis *Parameter 1-35 Hauptreaktanz (Xh)*) bei Motorstillstand optimiert. Aktivieren Sie die AMA-Funktion durch Drücken von [Hand On] nach Auswahl von *[1]* oder *[2] Reduz. Anpassung*. Siehe auch den Abschnitt *Automatische Motoranpassung* im *Projektierungshandbuch*. Nach einer normalen Sequenz zeigt

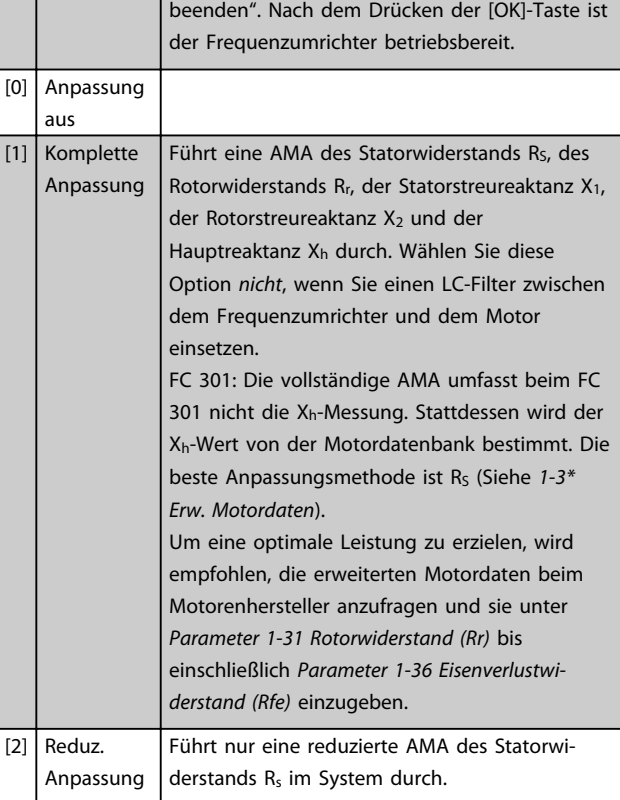

das Display Folgendes an: "AMA mit [OK]-Taste

#### Achtung:

- **•** Führen Sie zur bestmöglichen Anpassung des Frequenzumrichters eine AMA an einem kalten Motor durch.
- **•** Sie können eine AMA nicht bei laufendem Motor durchführen.
- **•** Die AMA kann nicht bei Permanentmagnet-Motoren durchgeführt werden.

 $\overline{\mathsf{Si}}$  $r \epsilon$ 

# <span id="page-43-0"></span>*HINWEIS*

**Es ist wichtig die Motorparametergruppe** *1-2\* Motordaten* **korrekt einzustellen, da diese Parameter einen Teil des AMA-Algorithmus bilden. Zum Erreichen einer optimalen dynamischen Motorleistung muss eine AMA durchgeführt werden. Je nach Nennleistung des Motors kann dies bis zu 10 Minuten dauern.**

# *HINWEIS*

**Während der AMA darf kein externes Drehmoment erzeugt werden.**

## *HINWEIS*

**Wenn Sie eine der Einstellungen in Parametergruppe** *1-2\* Motordaten* **ändern, kehren die erweiterten Motorparameter** *Parameter 1-30 Statorwiderstand (Rs)* **bis**  *Parameter 1-39 Motorpolzahl* **auf ihre Werkseinstellung zurück.**

# *HINWEIS*

**AMA funktioniert problemlos bei einem Motor, der um 1 Größe kleiner ist, in der Regel auch bei einem Motor, der 2 Größen kleiner ist, aber selten bei Motoren, die 3 Größen kleiner sind, und niemals bei Motoren, die 4 Größen kleiner sind. Beachten Sie, dass die Genauigkeit der gemessenen Motordaten abnimmt, wenn Sie mit Motoren arbeiten, die kleiner als die Nenngröße des Frequenzumrichters sind.**

# 3.3.5 1-3\* Erw. Motordaten

Parameter für erweiterte Motordaten. Vergewissern Sie sich, dass die Motordaten in *Parameter 1-30 Statorwiderstand (Rs)* bis *Parameter 1-39 Motorpolzahl* dem Motor entsprechen. Die Werkseinstellungen basieren auf gängigen Daten normaler Standardmotoren. Falsche Eingaben können zu Fehlfunktionen oder ungewollten Reaktionen des Frequenzumrichters führen. Falls die Motordaten unbekannt sind, wird die Durchführung einer AMA (Automatische Motoranpassung) empfohlen. Siehe *Parameter 1-29 Autom. Motoranpassung*. Die Parametergruppen *1-3\** und *1-4\** können bei laufendem Motor nicht geändert werden.

# *HINWEIS*

**Eine einfache Überprüfung des Summenwerts von X1+Xh besteht im Dividieren der Leiter-Leiter-Spannung durch sqrt(3) und durch erneutes Dividieren dieses Ergebnisses durch den Motor-Leerlaufstrom. [VL-L/ sqrt(3)]/INL = X1 + Xh, siehe** *Abbildung 3.6***. Diese Werte sind für ein ordnungsgemäßes Magnetisieren des Motors wichtig. Für Hochpolmotoren wird diese Überprüfung dringend empfohlen.**

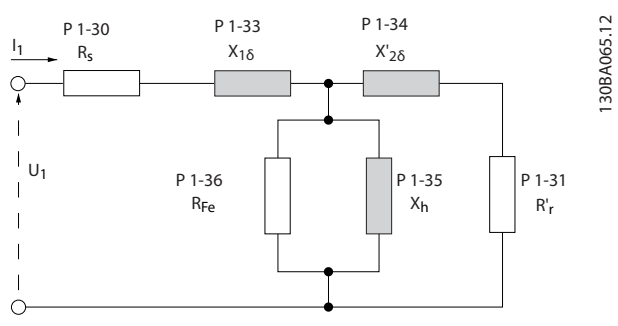

**Abbildung 3.6 Ersatzschaltbild eines Asynchronmotors**

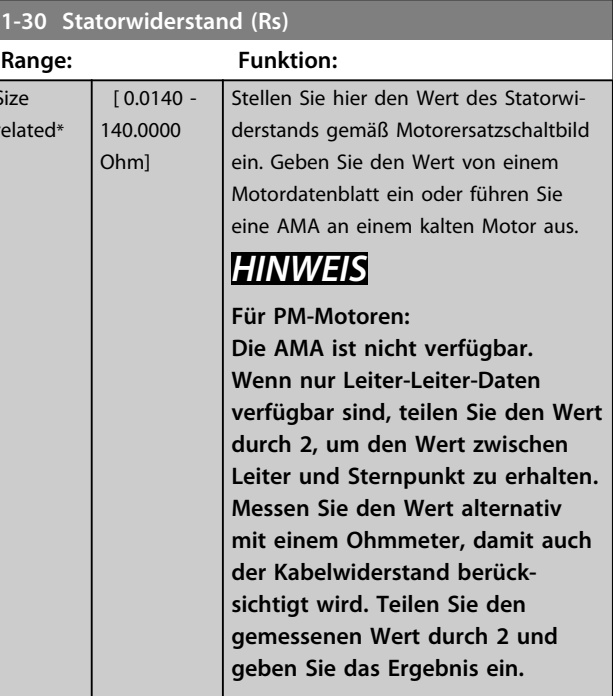

#### **1-31 Rotorwiderstand (Rr)**

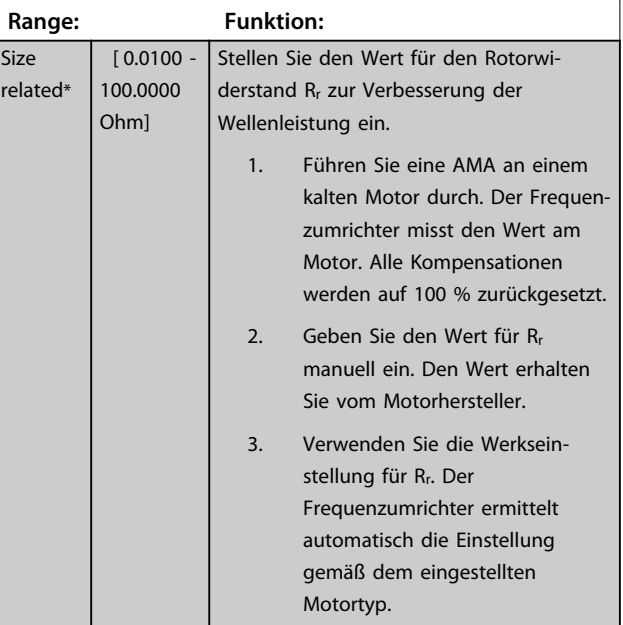

# *HINWEIS*

*Parameter 1-31 Rotorwiderstand (Rr)* **hat keine Auswirkungen, wenn** *1-10 Motorart* **= [1] PM, Vollpol ist.**

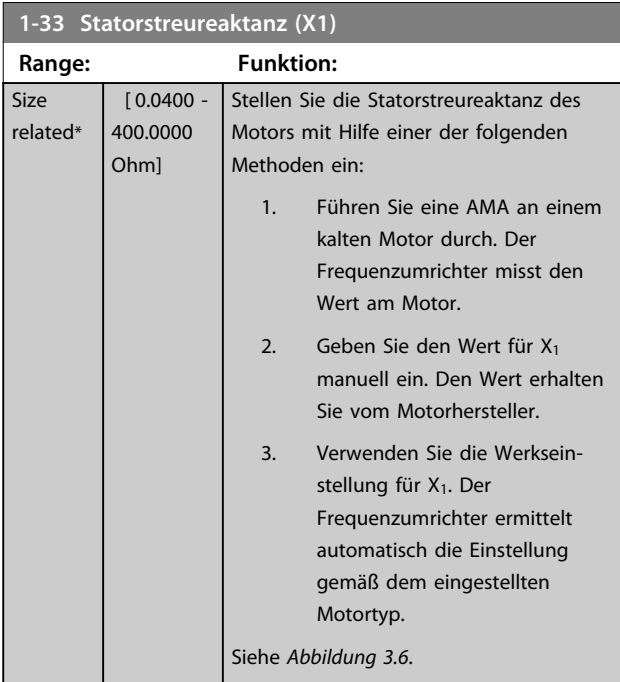

# *HINWEIS*

*Parameter 1-33 Statorstreureaktanz (X1)* **hat keine Auswirkungen, wenn** *1-10 Motorart* **= [1] PM, Vollpol ist.**

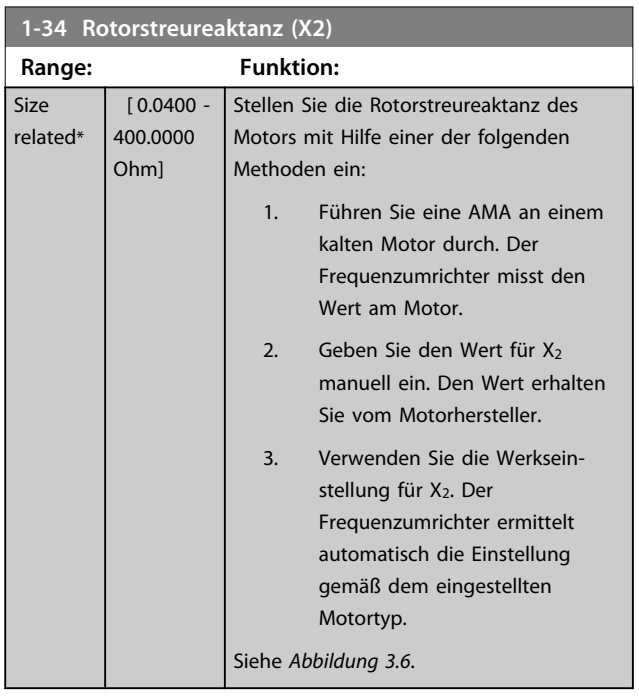

## *HINWEIS*

*Parameter 1-34 Rotorstreureaktanz (X2)* **hat keine Auswirkungen, wenn** *1-10 Motorart* **= [1] PM, Vollpol ist.**

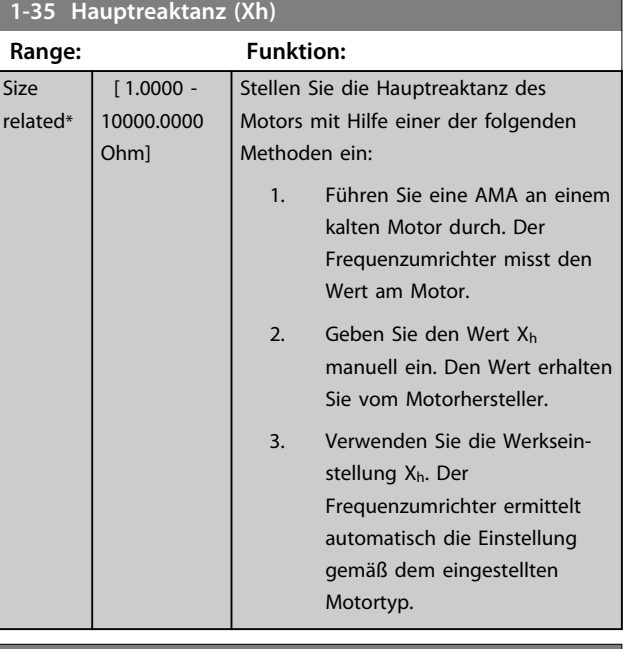

## **1-36 Eisenverlustwiderstand (Rfe)**

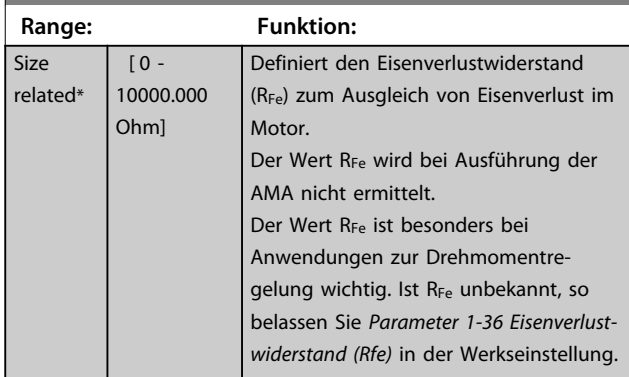

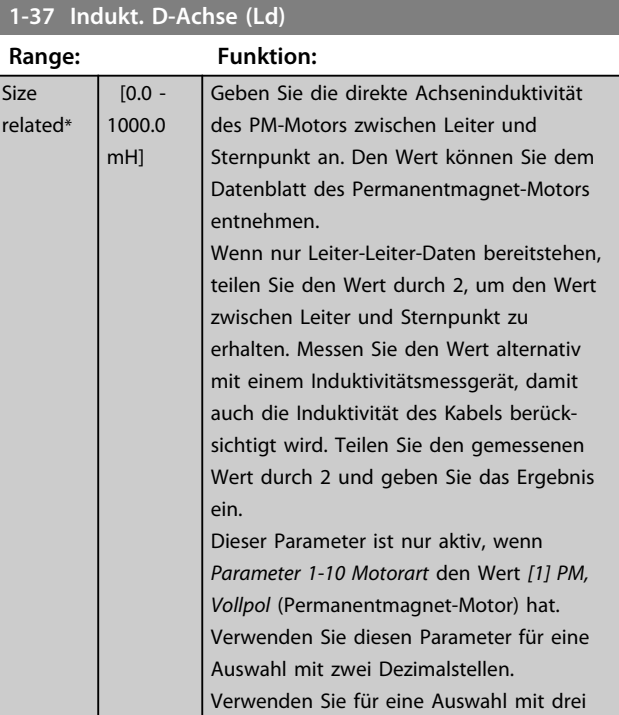

Danfoss

Danfoss

<span id="page-45-0"></span>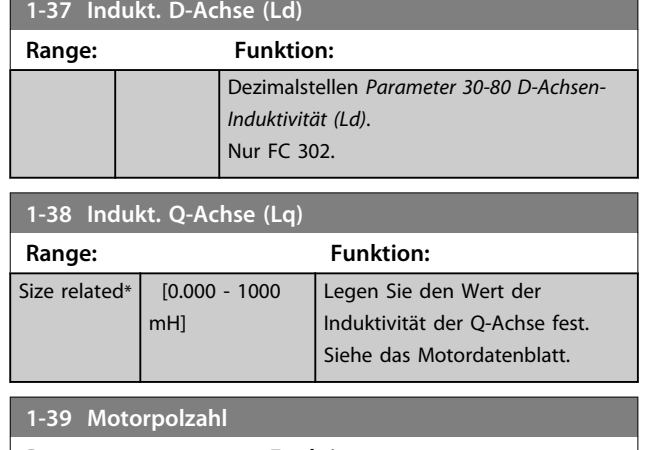

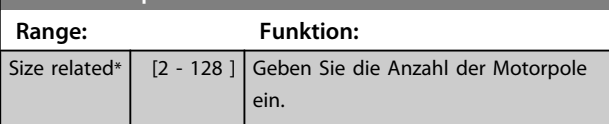

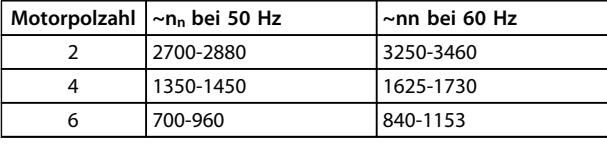

#### **Tabelle 3.6 Anzahl der Pole für normale Drehzahlbereiche**

*Tabelle 3.6* zeigt die typischen Nenndrehzahlen verschiedener Motortypen in Abhängigkeit von der Anzahl der Pole. Sie müssen für andere Frequenzen ausgelegte Motoren separat definieren. Der Motorpolwert ist immer eine gerade Zahl, da sie sich auf die Gesamtpolzahl bezieht, nicht auf Polpaare. Der Frequenzumrichter erstellt den Ausgangswert von *Parameter 1-39 Motorpolzahl* basierend auf *Parameter 1-23 Motornennfrequenz* und *Parameter 1-25 Motornenndrehzahl*

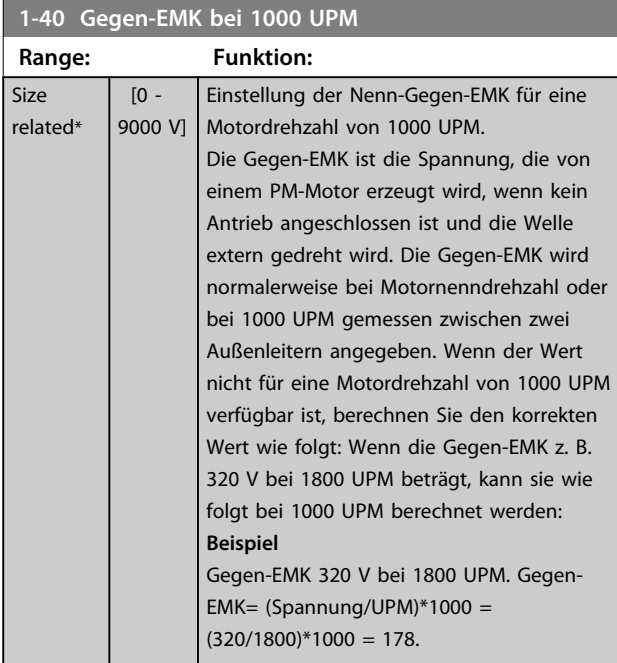

### **1-40 Gegen-EMK bei 1000 UPM**

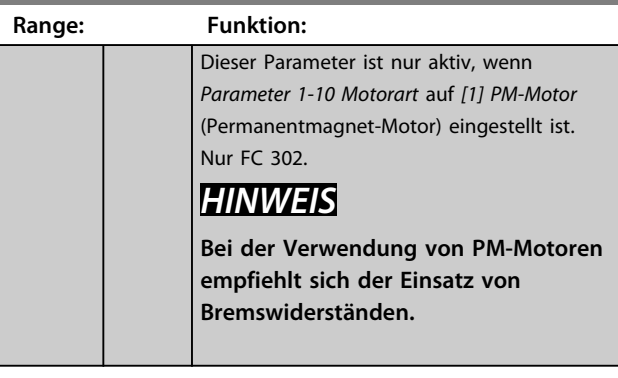

#### **1-41 Geber-Offset**

\*

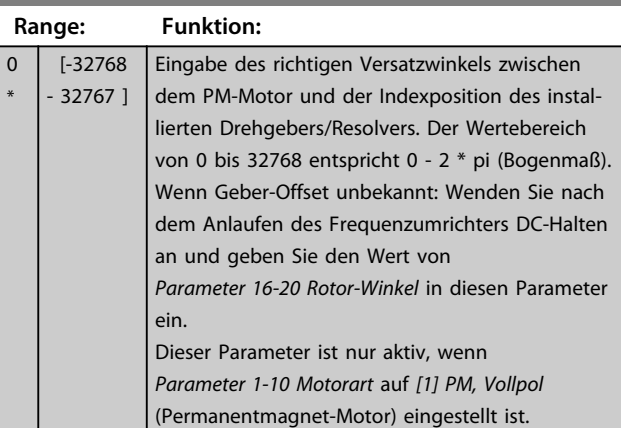

#### **1-44 d-axis Inductance Sat. (LdSat)**

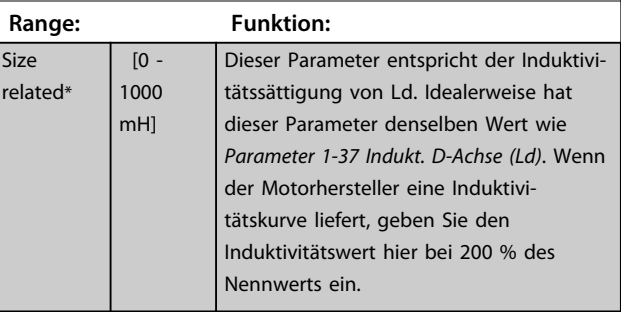

## **1-45 q-axis Inductance Sat. (LqSat)**

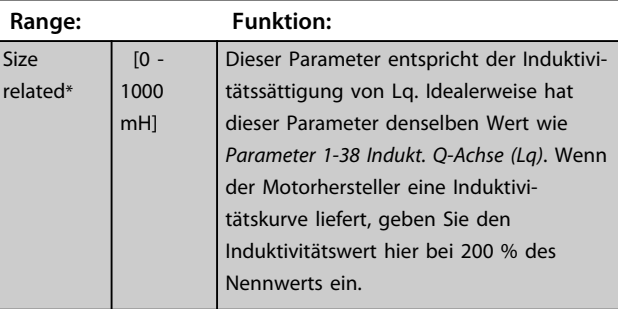

Danfoss

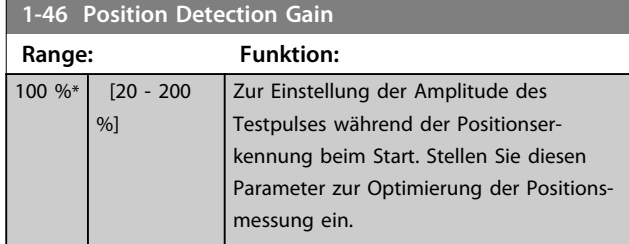

#### **1-47 Torque Calibration**

Verwenden Sie diesen Parameter zur Optimierung der Drehmomentschätzung im gesamten Drehzahlbereich. Das geschätzte Drehmoment basiert auf der Wellenleistung, Pwelle = Pm - Rs \*  $I^2$ . Dies bedeutet, dass der Wert R<sub>s</sub> korrekt sein muss. In dieser Formel muss der Wert Rs der Verlustleistung in Motor, Kabel und Frequenzumrichter entsprechen. In manchen Fällen ist es nicht möglich, *Parameter 1-30 Statorwiderstand (Rs)* auf jede Frequenz einzustellen, um Kabellänge, Frequenzumrichterverluste und Temperaturabweichungen am Motors auszugleichen. Wenn Sie diese Funktion aktivieren, berechnet der Frequenzumrichter beim Start den Wert Rs, sodass eine optimale Drehmomentschätzung und somit eine optimale Leistung gewährleistet werden kann.

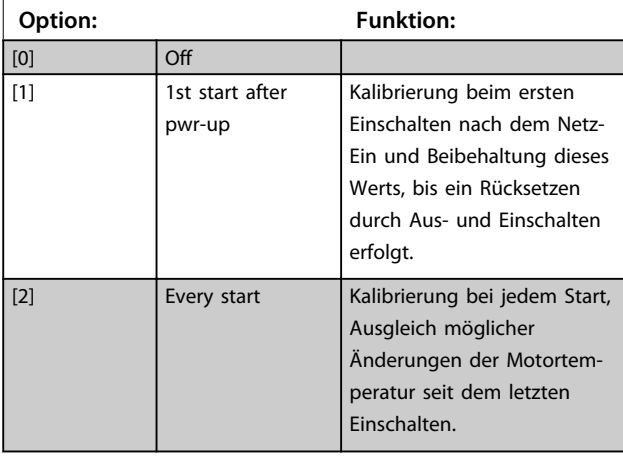

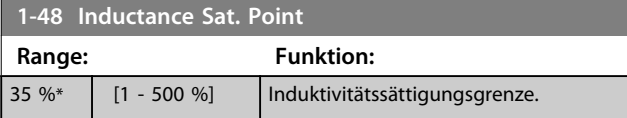

## 3.3.6 1-5\* Lastunabh. Einstellung

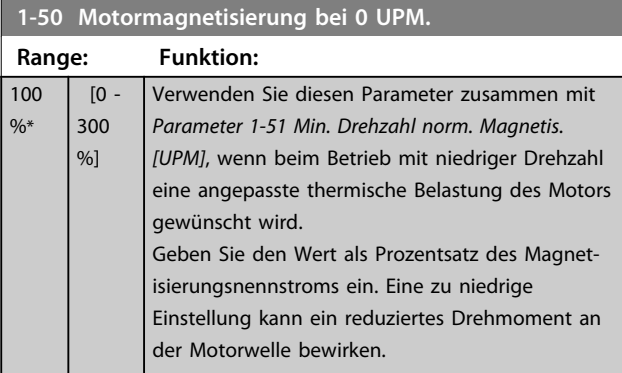

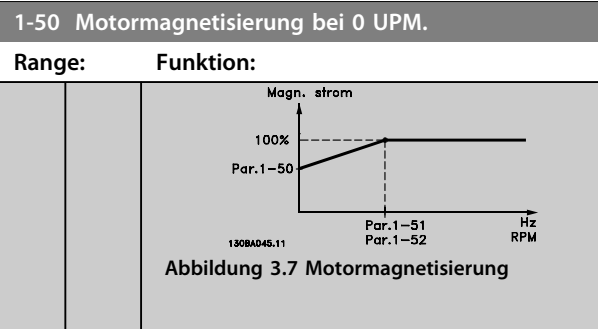

# *HINWEIS*

*Parameter 1-50 Motormagnetisierung bei 0 UPM.* **hat keine Auswirkungen, wenn** *1-10 Motorart* **= [1] PM, Vollpol ist.**

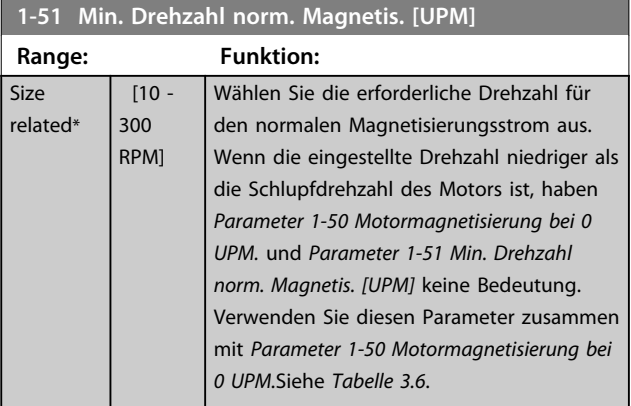

## *HINWEIS*

*Parameter 1-51 Min. Drehzahl norm. Magnetis. [UPM]* **hat keine Auswirkungen, wenn** *1-10 Motorart* **= [1] PM, Vollpol ist.**

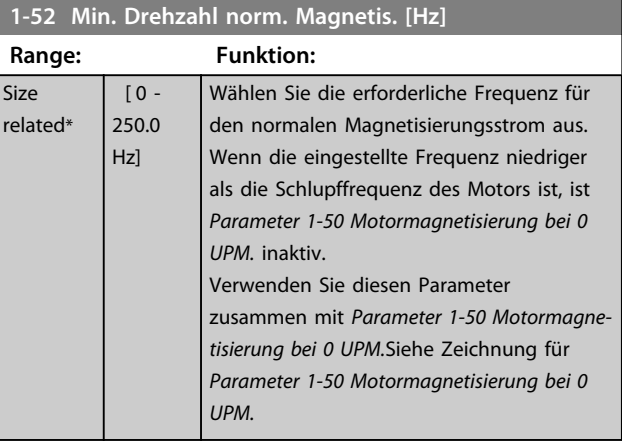

**3 3**

#### **Parameterbeschreibungen Programmierungshandbuch**

Danfoss

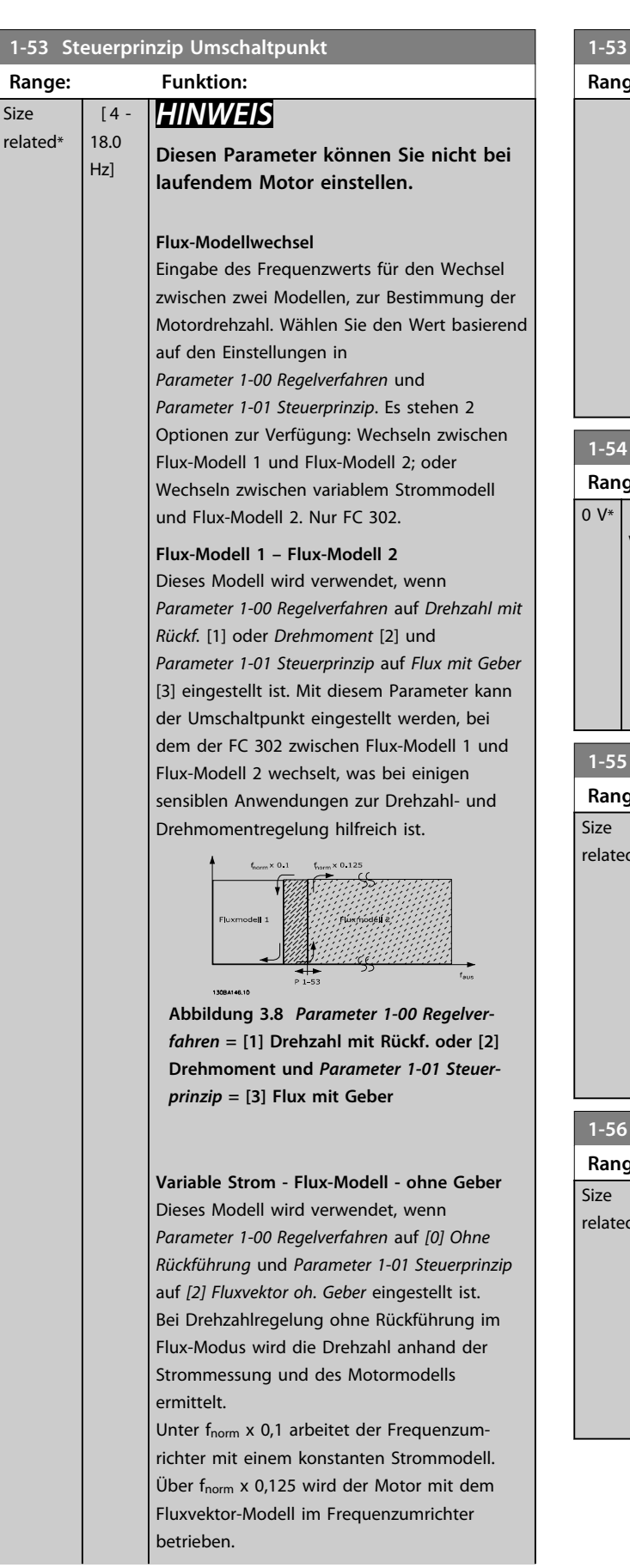

# **1-53 Steuerprinzip Umschaltpunkt Range: Funktion:**  $f_{norm} \times 0$ Variables<br>Strommode **Abbildung 3.9** *Parameter 1-00 Regelverfahren* **= [0] Ohne Rückführung,**  *Parameter 1-01 Steuerprinzip* **= [2] Flux ohne Geber 1-54 Voltage reduction in fieldweakening Range: Funktion:**  $[0 - 100]$ Der Wert dieses Parameters reduziert die V] verfügbare Höchstspannung für den Fluxvektor des Motors bei Feldschwächung, damit mehr Spannung zur Aufrechterhaltung des Drehmoments zur Verfügung steht. Beachten Sie, dass ein zu hoher Wert bei hohen

#### **1-55 U/f-Kennlinie - U [V]**

kann.

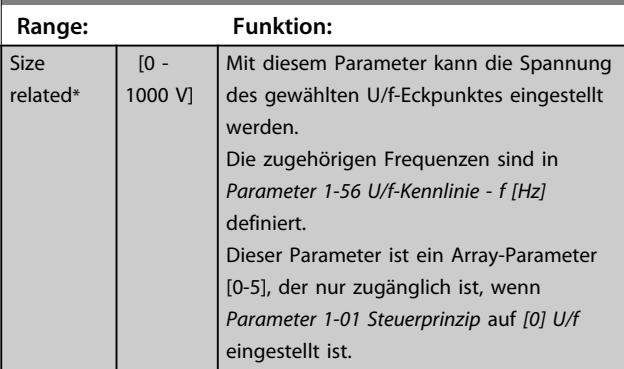

Drehzahlen zu Blockieren des Motors führen

## **1-56 U/f-Kennlinie - f [Hz]**

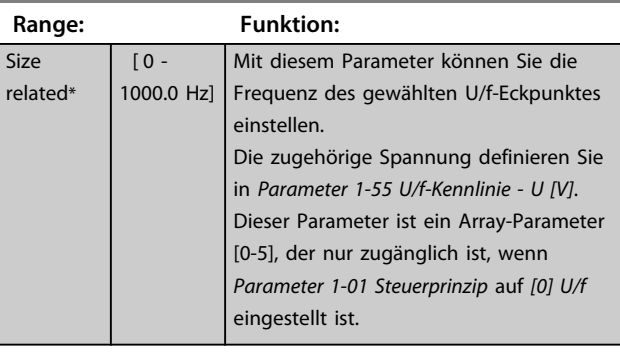

**3 3**

re

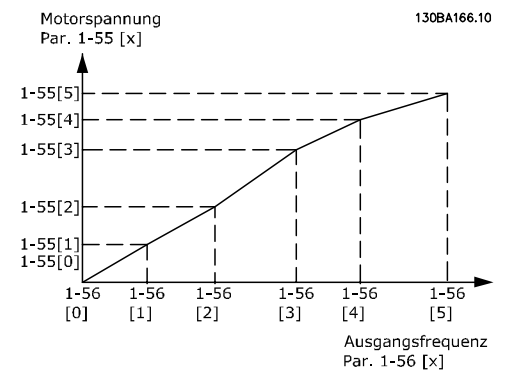

**Abbildung 3.10 U/f-Kennlinie**

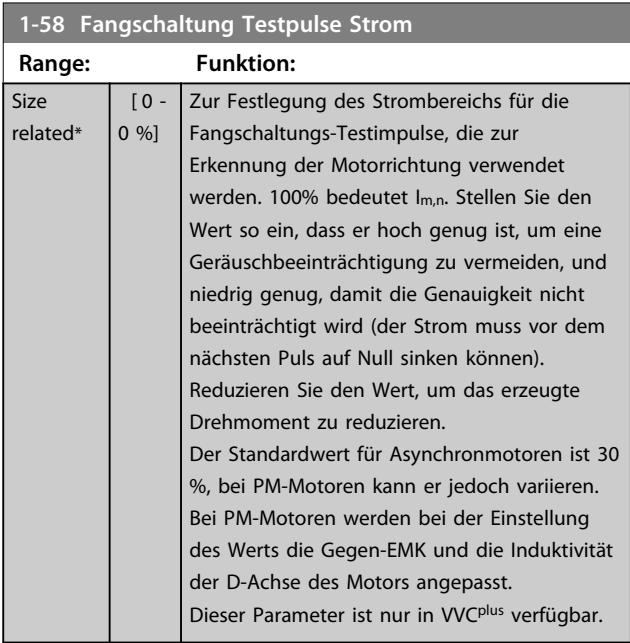

# **1-59 Fangschaltung Testpulse Frequenz**

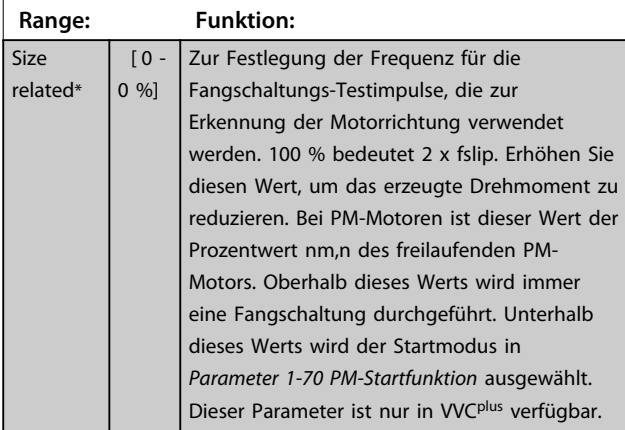

# 3.3.7 1-6\* Lastabh. Einstellung

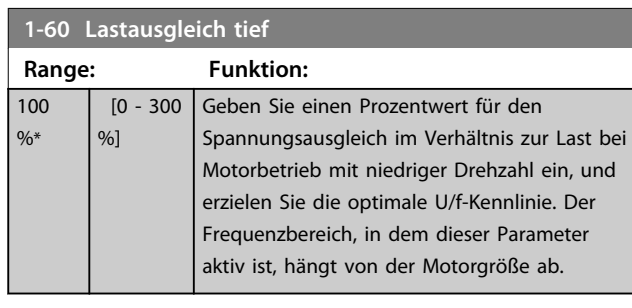

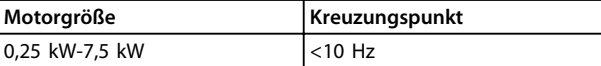

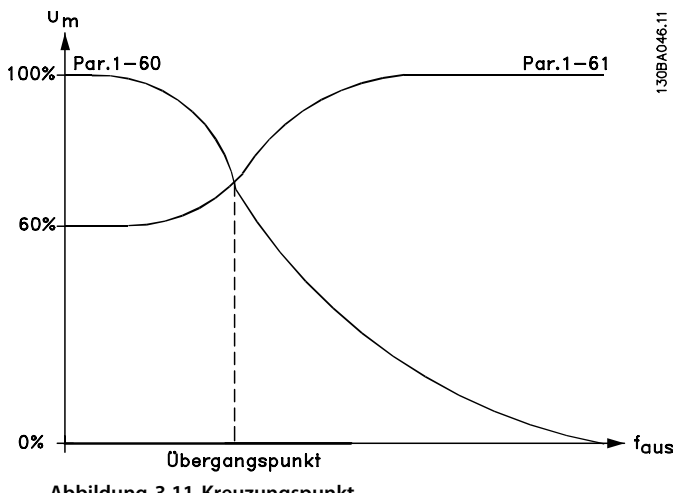

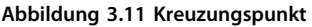

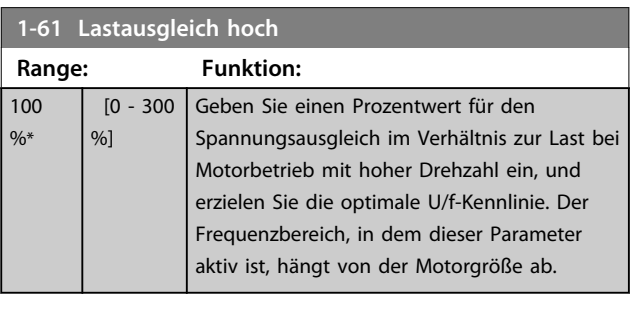

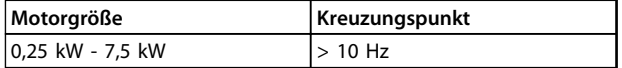

**Tabelle 3.7**

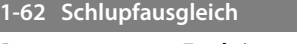

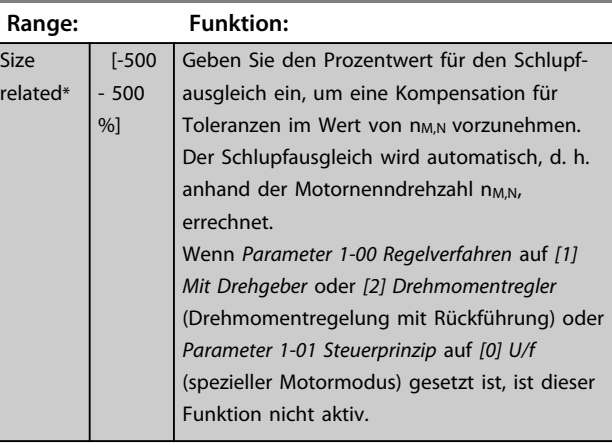

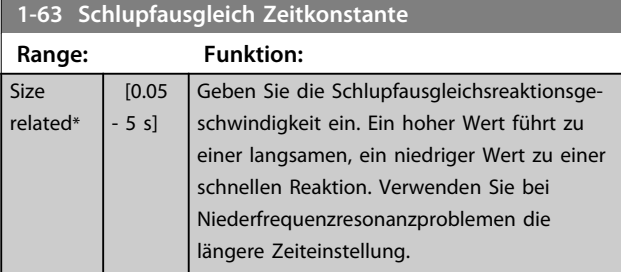

# *HINWEIS*

*Parameter 1-63 Schlupfausgleich Zeitkonstante* **hat keine Auswirkungen, wenn** *1-10 Motorart* **= [1] PM, Vollpol ist.**

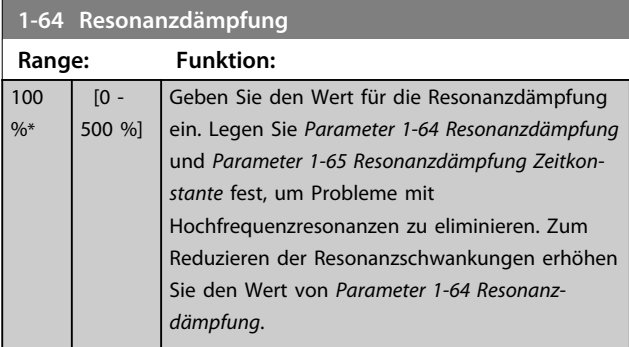

# *HINWEIS*

*Parameter 1-64 Resonanzdämpfung* **hat keine Auswirkungen, wenn** *1-10 Motorart* **=** *[1] PM***, Vollpol ist.**

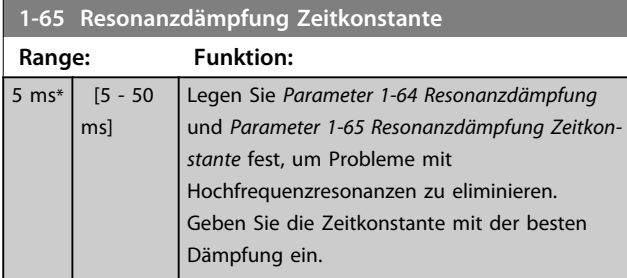

# *HINWEIS*

*Parameter 1-65 Resonanzdämpfung Zeitkonstante* **hat keine Auswirkungen, wenn** *1-10 Motorart* **=** *[1] PM***, Vollpol ist.**

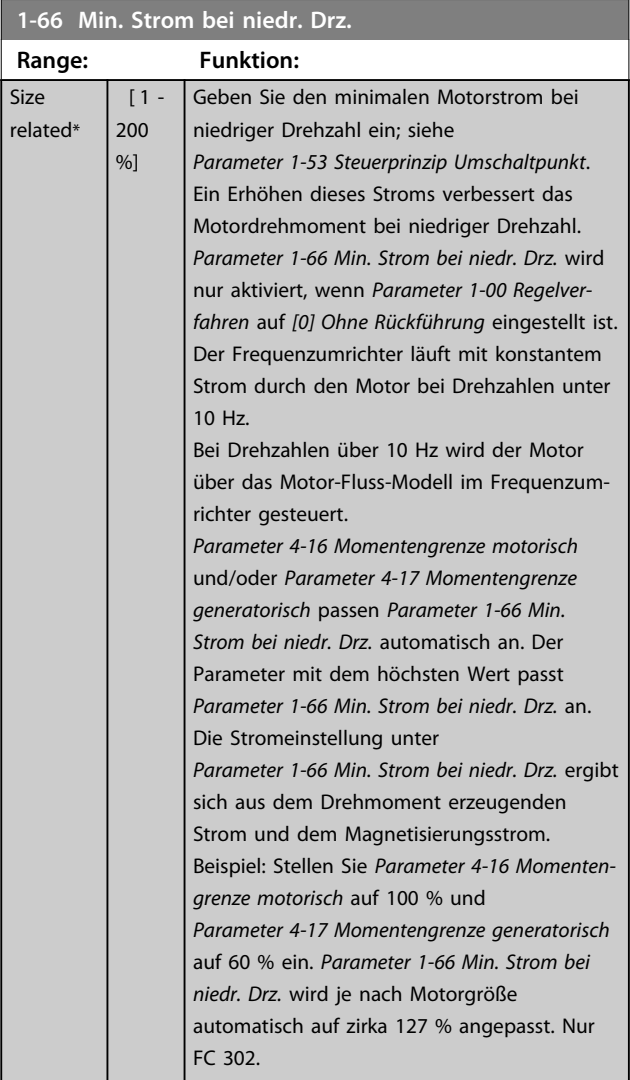

Dieser Parameter gilt nur für FC 302.

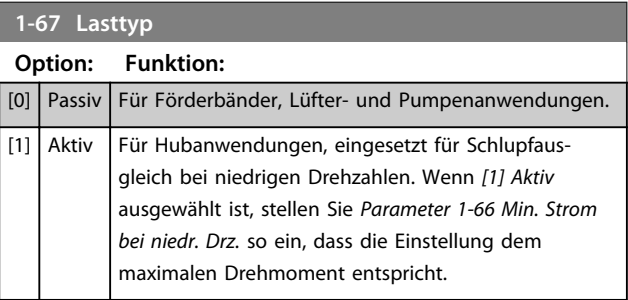

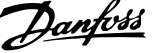

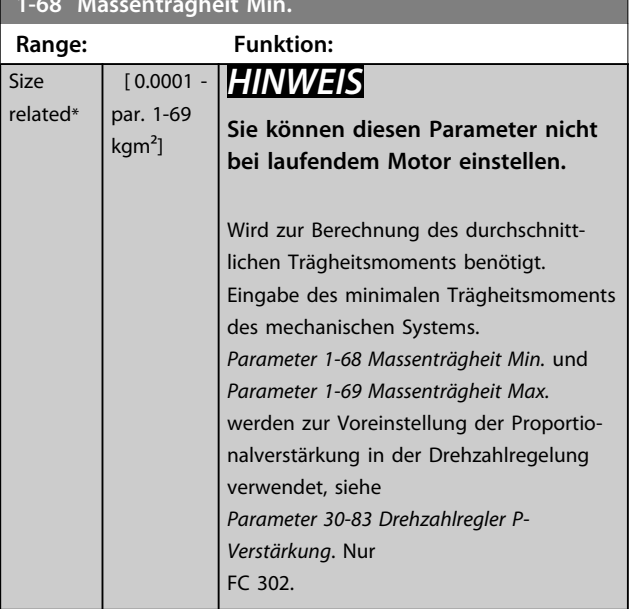

**1-68 Massenträgheit Min.**

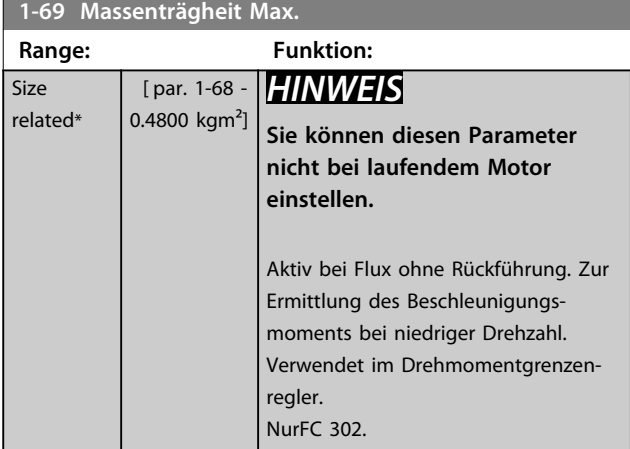

# 3.3.8 1-7\* Startfunktion

#### **1-70 PM-Startfunktion**

Wählen Sie den Startmodus des PM-Motors. Dies wird zur Initialisierung des VVC<sup>plus</sup>-Steuerungskerns für den zuvor freilaufenden PM-Motor durchgeführt. Durch beide Optionen werden Drehzahl und Winkel geschätzt. Nur aktiv für PM-Motoren in VVC<sup>plus</sup>.

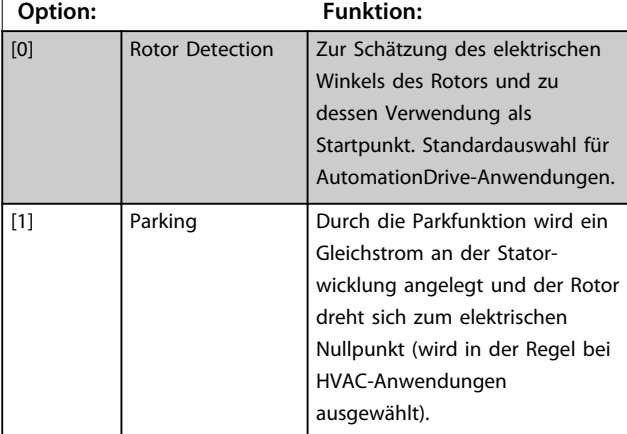

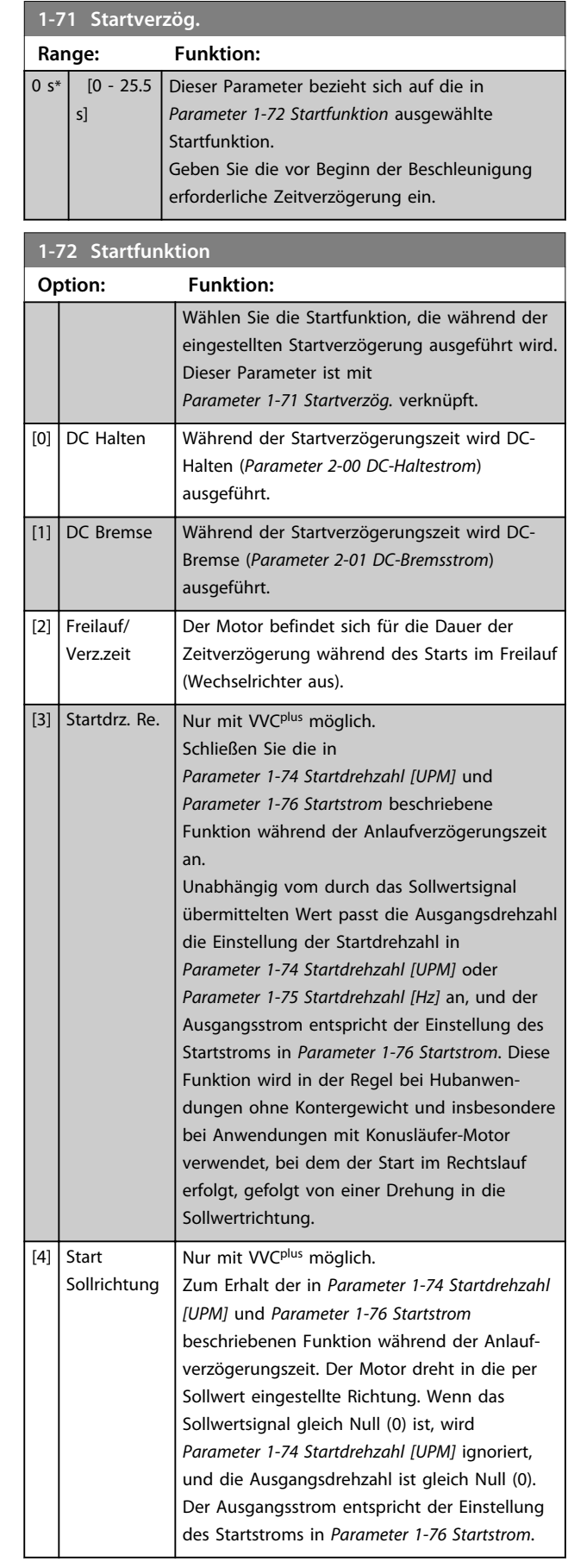

**1-72 Startfunktion**

Danfoss

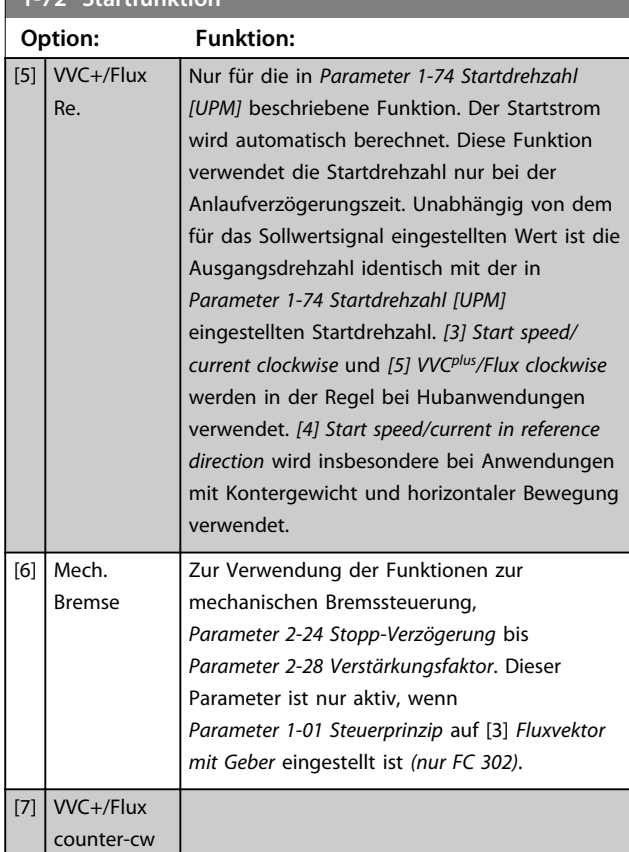

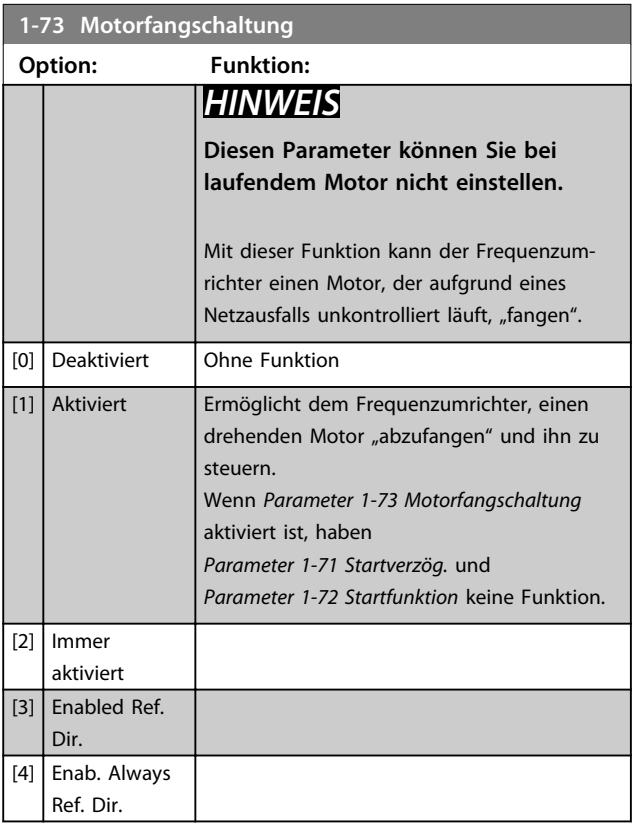

# *HINWEIS*

**Diese Funktion ist nicht für Hubanwendungen zu empfehlen.**

**Um bei Leistungsstufen über 55 kW optimale Leistung zu erzielen, muss der Flux-Modus verwendet werden.**

# *HINWEIS*

**Um die beste Leistung bei einer Motorfangschaltung zu erzielen, müssen die Parameter** *Parameter 1-30 Statorwiderstand (Rs)* **bis** *Parameter 1-35 Hauptreaktanz (Xh)* **korrekt eingestellt sein.**

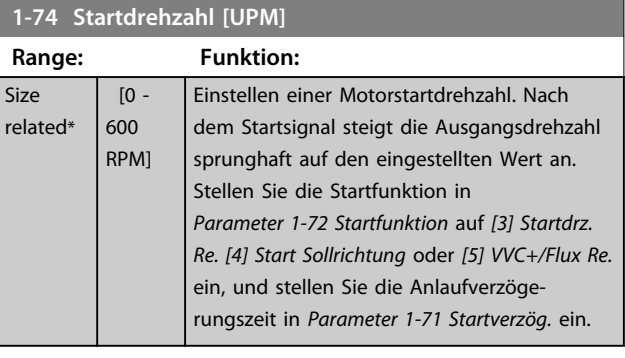

#### **1-75 Startdrehzahl [Hz]**

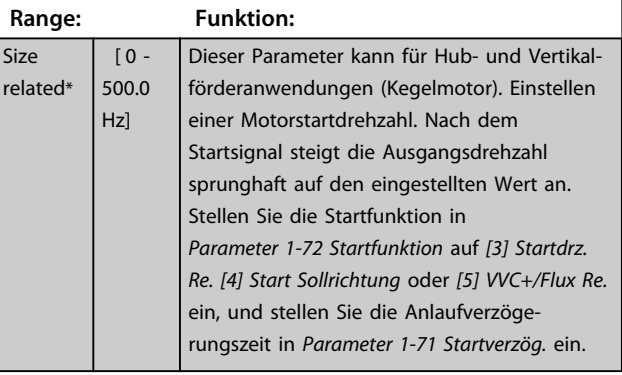

**1-76 Startstrom Range: Funktion:** 0 A\*  $\lceil 0$ par. 1-24 A] Einige Motoren, z. B. Konusläufer-Motoren, benötigen einen zusätzlichen Strom/eine zusätzliche Startdrehzahl, damit sich der Rotor in Bewegung setzt. Stellen Sie zum Erreichen dieser Steigerung den erforderlichen Strom in *Parameter 1-76 Startstrom* ein. Stellen Sie *Parameter 1-74 Startdrehzahl [UPM]* ein. Stellen Sie *Parameter 1-72 Startfunktion* auf *[3] Startdrz. Re. [4] Start Sollrichtung* ein, und stellen Sie in *Parameter 1-71 Startverzög.* eine Anlaufverzögerungszeit ein. Dieser Parameter kann für Hub- und Vertikalförderanwendungen (Kegelmotor).

# 3.3.9 1-8\* Stoppfunktion

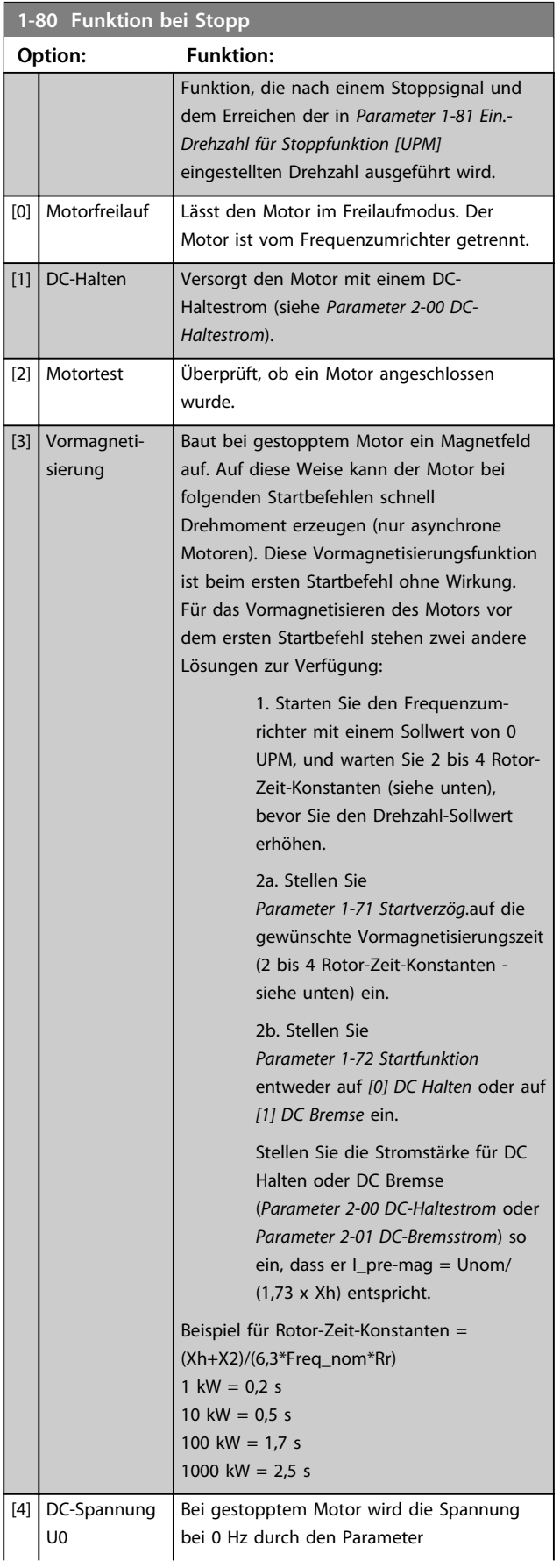

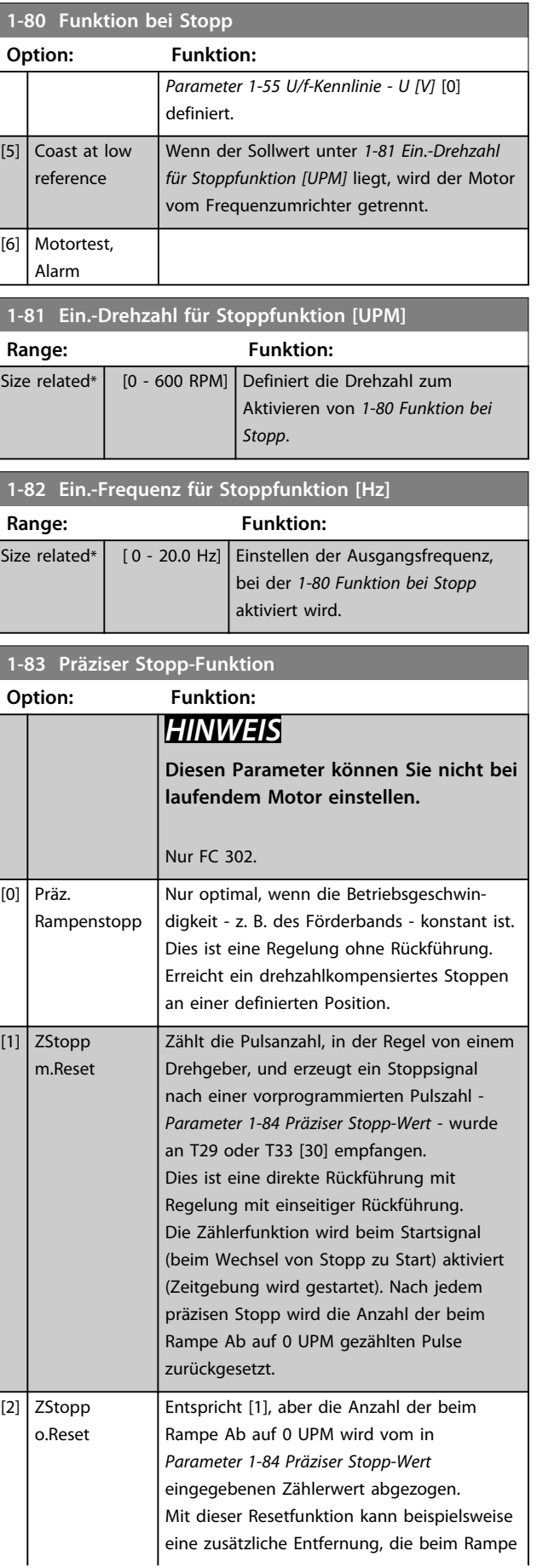

Danfoss

**1-83 Präziser Stopp-Funktion**

#### **Parameterbeschreibungen Programmierungshandbuch**

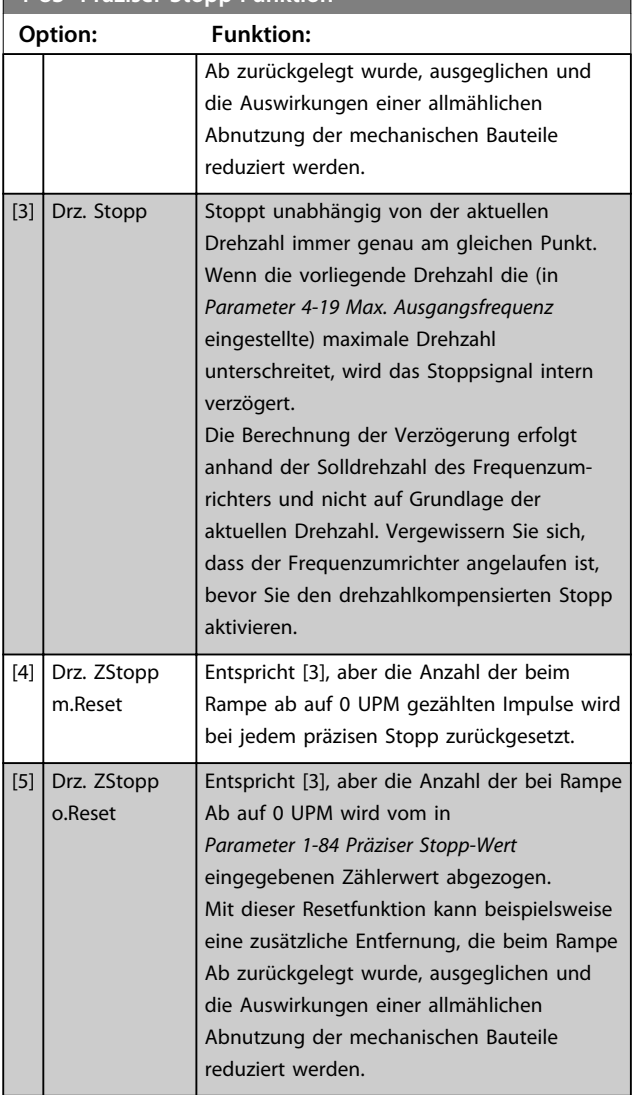

Die Funktionen zum präzisen Stopp sind vorteilhaft in Anwendungen, bei denen eine hohe Präzision erforderlich ist.

Wenn Sie einen Standard-Stoppbefehl verwenden, wird die Genauigkeit durch die interne Zeit für die Aufgabe bestimmt. Bei der Funktion Präziser Stopp ist dies nicht der Fall. Sie eliminiert die Abhängigkeit von der internen Zeit für die Aufgabe und erhöht die Genauigkeit erheblich. Die Toleranz des Frequenzumrichters wird in der Regel durch seine Zeit für die Aufgabe vorgegeben. Durch Verwendung seiner besonders präzisen Stoppfunktion ist die Toleranz unabhängig von der Aufgabenzeit, da das Stoppsignal die Ausführung des Programms des Frequenzumrichters sofort unterbricht. Die Funktion Präziser Stopp erzeugt eine hoch reproduzierbare Verzögerung vom Auslösen des Stoppsignals bis zum Beginn des Rampe Ab-Vorgangs. Zum Bestimmen dieser Verzögerung muss ein Test ausgeführt werden, da es sich um eine Summe aus Sensor, SPS, Frequenzumrichter und mechanischen Bauteilen handelt.

Um eine optimale Genauigkeit sicherzustellen, sollten beim Rampe Ab-Vorgang mindestens 10 Zyklen erfolgen, siehe *Parameter 3-42 Rampenzeit Ab 1*, *Parameter 3-52 Rampenzeit Ab 2*, *Parameter 3-62 Rampenzeit Ab 3* und *Parameter 3-72 Rampenzeit Ab 4*.

Die Konfiguration der Funktion Präziser Stopp erfolgt hier; die Aktivierung erfolgt über DI T29 oder T33.

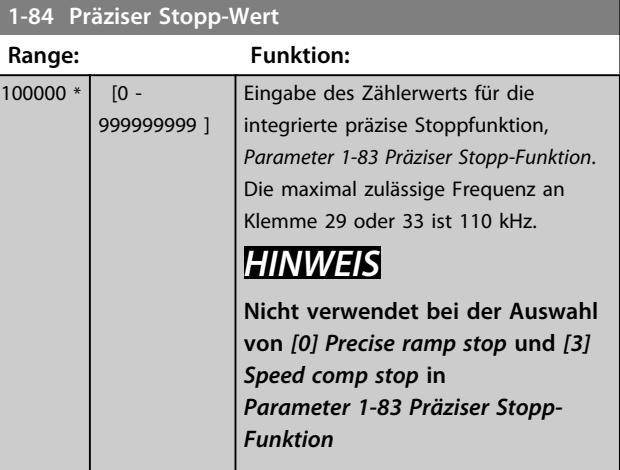

#### **1-85 Verzögerung Drehzahlkompensation**

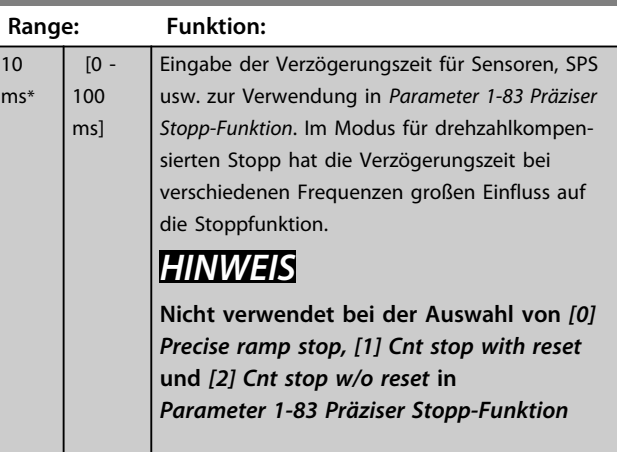

#### 3.3.10 1-9\* Motortemperatur

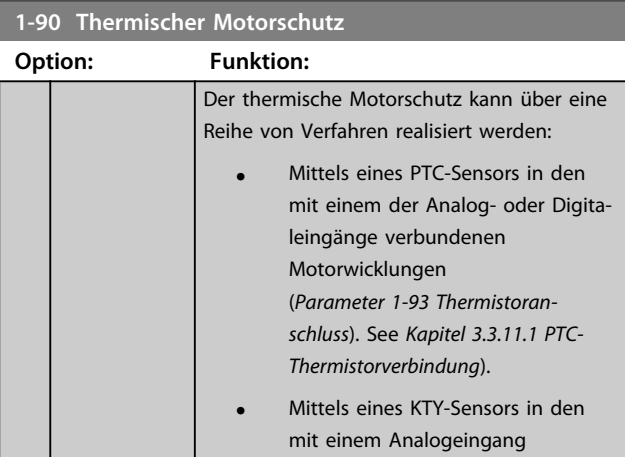

Danfoss

<span id="page-54-0"></span>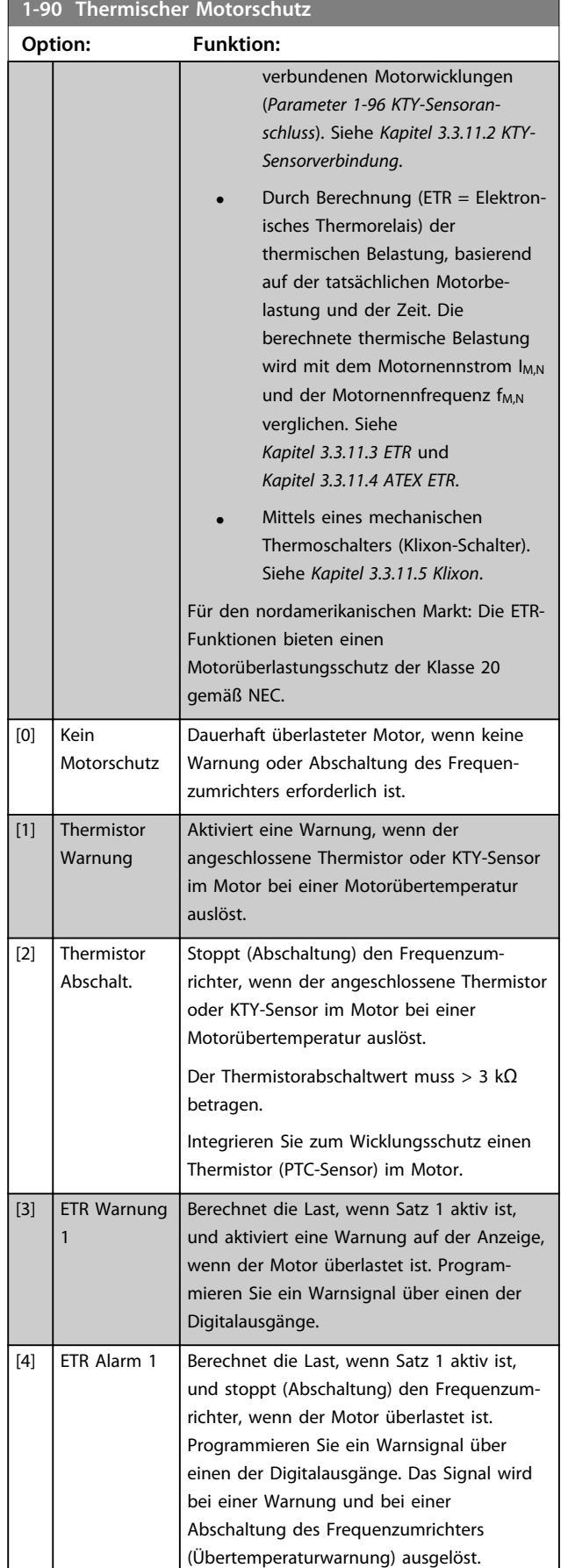

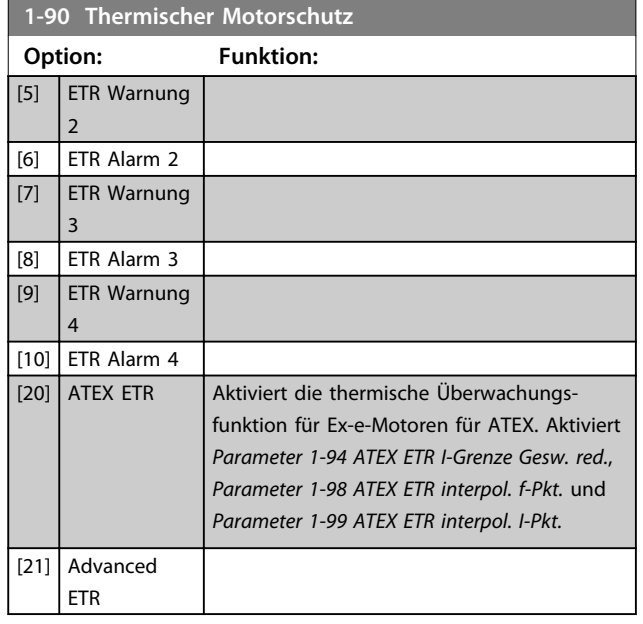

# *HINWEIS*

**Wenn** *[20] ATEX ETR* **ausgewählt ist, befolgen Sie genau die Anweisungen im entsprechenden Kapitel des** *VLT*® *AutomationDrive-Projektierungshandbuchs* **sowie den Anweisungen des Motorherstellers.**

# *HINWEIS*

**Wenn** *[20] ATEX ETR* **ausgewählt wird, müssen Sie**  *Parameter 4-18 Stromgrenze* **auf 150 % einstellen.**

# 3.3.11.1 PTC-Thermistorverbindung

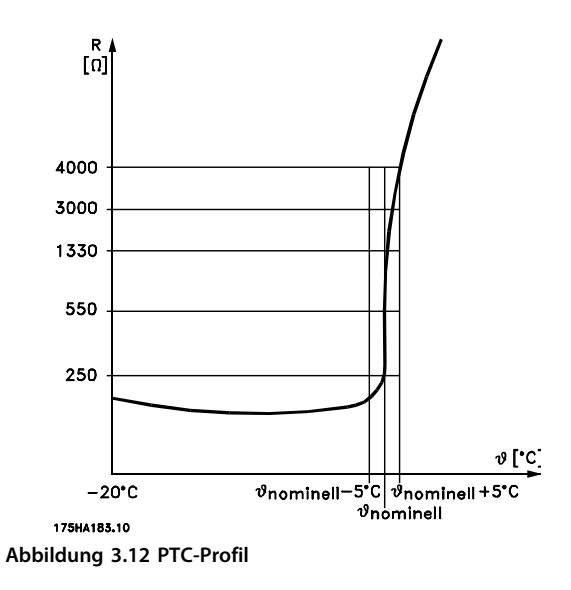

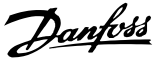

<span id="page-55-0"></span>Bei Verwendung eines Digitaleingangs und 10 V als Stromversorgung:

Beispiel: Der Frequenzumrichter schaltet sich ab, wenn die Motortemperatur zu hoch ist.

Parametereinstellung:

Stellen Sie *Parameter 1-90 Thermischer Motorschutz* auf *[2] Thermistor Abschalt.* ein.

Stellen Sie *Parameter 1-93 Thermistoranschluss* auf *[6] Digitaleingang* ein.

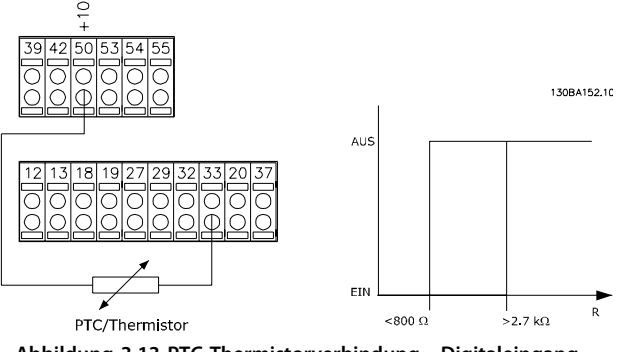

**Abbildung 3.13 PTC-Thermistorverbindung - Digitaleingang**

Bei Verwendung eines Analogeingangs und 10 V als Stromversorgung:

Beispiel: Der Frequenzumrichter schaltet sich ab, wenn die Motortemperatur zu hoch ist.

Parametereinstellung:

Stellen Sie *Parameter 1-90 Thermischer Motorschutz* auf *[2] Thermistor Abschalt.* ein.

Stellen Sie *Parameter 1-93 Thermistoranschluss* auf *[2] Analogeingang 54* ein.

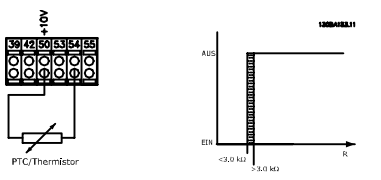

**Abbildung 3.14 PTC-Thermistorverbindung - Analogeingang**

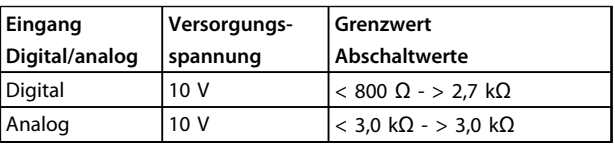

# *HINWEIS*

**Prüfen Sie, ob die gewählte Versorgungsspannung der Spezifikation des benutzten Thermistorelements entspricht.**

#### 3.3.11.2 KTY-Sensorverbindung

#### (Nur FC 302)

KTY-Sensoren werden insbesondere in Permanentmagnet-Servomotoren (PM-Motoren) zur dynamischen Anpassung von Motorparametern als Statorwiderstand

(*Parameter 1-30 Statorwiderstand (Rs)*) für PM-Motoren und auch als Rotorwiderstand (*Parameter 1-31 Rotorwiderstand (Rr)*) für Asynchronmotoren verwendet, je nach Wicklungstemperatur. Die Berechnung lautet:

 $Rs = Rs20^{\circ}C \times (1 + \alpha cu \times \Delta T)$  [Ω] wobei  $\alpha cu = 0.00393$ 

KTY-Sensoren können für den Motorschutz verwendet werden (*Parameter 1-97 KTY-Schwellwert*). FC 302 kann mit drei KTY-Sensortypen arbeiten, die in *Parameter 1-95 KTY-Sensortyp* definiert sind. Die tatsächliche Sensortemperatur kann über *Parameter 16-19 KTY-Sensortemperatur* ausgelesen werden.

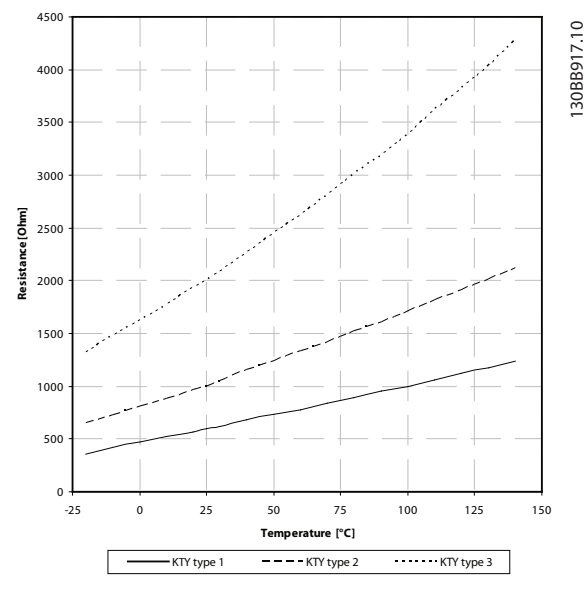

**Abbildung 3.15 Auswahl KTY-Typ**

KTY-Sensor 1: 1 kΩ bei 100 °C (z. B. Philips KTY 84-1) KTY-Sensor 2: 1 kΩ bei 25 °C (z. B. Philips KTY 83-1) KTY-Sensor 3: 2 kΩ bei 25 °C (z. B. Infineon KTY-10)

## *HINWEIS*

**Wenn die Temperatur des Motors durch einen Thermistor oder KTY-Sensor verwendet wird, wird die PELV (Schutzkleinspannung - Protective extra low voltage) im Falle von Kurzschlüssen zwischen Motorwicklungen und Sensor nicht kompiliert. Zur Übereinstimmung mit der PELV muss der Sensor zusätzlich isoliert werden.**

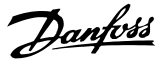

#### <span id="page-56-0"></span>3.3.11.3 ETR

Bei den Berechnungen wird die bei niedriger Drehzahl herabgesetzte Kühlung des im Motor integrierten Lüfters berücksichtigt.

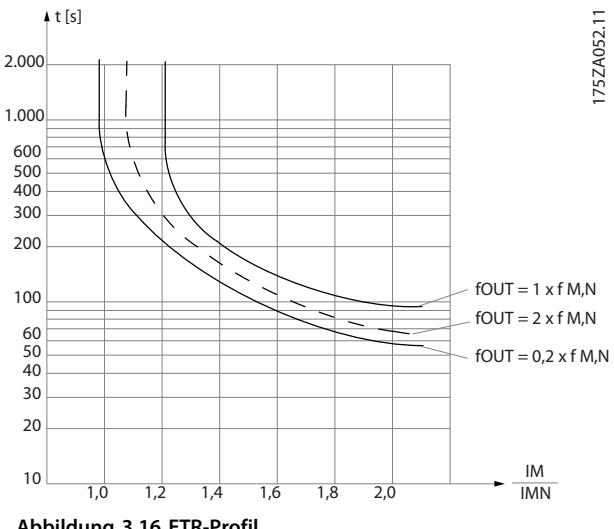

**Abbildung 3.16 ETR-Profil**

## 3.3.11.4 ATEX ETR

In der B-Option bietet die Option eines MCB 112 PTC-Thermistors ATEX-anerkannte Überwachung der Motortemperatur. Alternativ kann auch eine externe PTC-Schutzvorrichtung mit ATEX-Zulassung verwendet werden.

# *HINWEIS*

**Für diese Funktion dürfen ausschließlich Motoren mit ATEX Ex-e-Zulassung verwendet werden. Siehe Motor-Typenschild, Zulassungszertifikat, Datenblatt oder wenden Sie sich an den Motorhersteller.**

Beim Steuern eines Ex-e-Motors mit "Erhöhter Sicherheit" müssen bestimmte Einschränkungen eingehalten werden. Die zu programmierenden Parameter sind in dem nachfolgenden Anwendungsbeispiel aufgeführt.

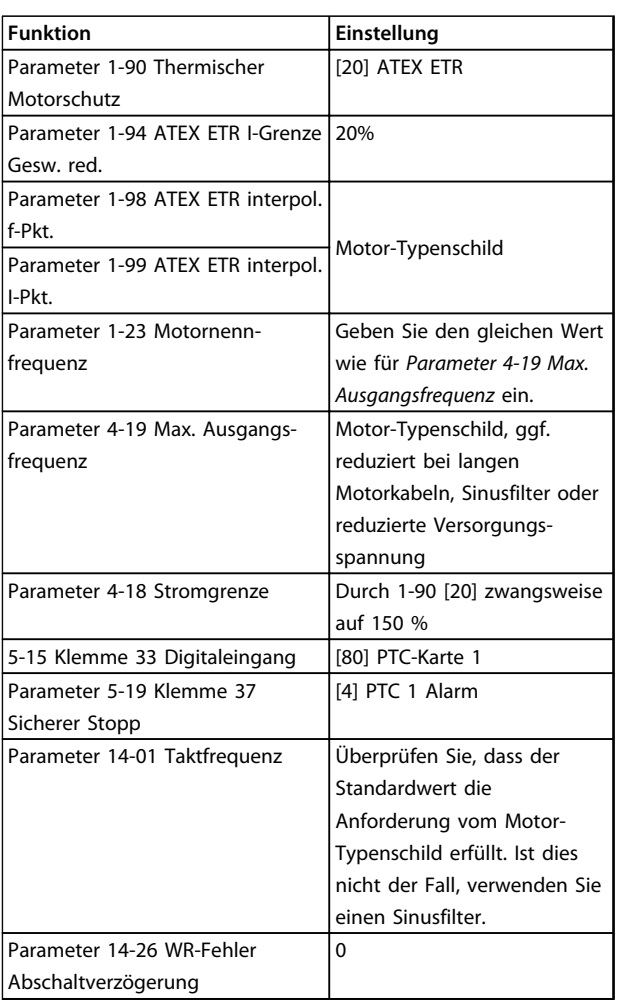

**Tabelle 3.8 Parameter**

# **AVORSICHT**

**Vergleichen Sie die vom Motorenhersteller angegebene minimale Taktfrequenz mit der minimalen Taktfrequenz des Frequenzumrichters, der Werkseinstellung in**  *Parameter 14-01 Taktfrequenz***. Verwenden Sie einen Sinusfilter, wenn der Frequenzumrichter diese Anforderung nicht erfüllt.**

Weitere Informationen zur thermischen Überwachung nach ATEX ETR finden Sie in Anwendungshinweis MN33G.

Danfoss

## <span id="page-57-0"></span>3.3.11.5 Klixon

**3 3**

Der thermische Klixon-Trennschalter verfügt über eine KLIXON®-Metallschale. Bei einer vordefinierten Überlast führt die durch den Stromfluss durch die Schale verursachte Wärme zu einer Abschaltung.

Bei Verwendung eines Digitaleingangs und 24 V als Stromversorgung:

Beispiel: Der Frequenzumrichter schaltet ab, wenn die Motortemperatur zu hoch ist.

Parametereinstellung:

Stellen Sie *Parameter 1-90 Thermischer Motorschutz* auf *[2] Thermistor Abschalt.* ein.

Stellen Sie *Parameter 1-93 Thermistoranschluss* auf *[6] Digitaleingang* ein.

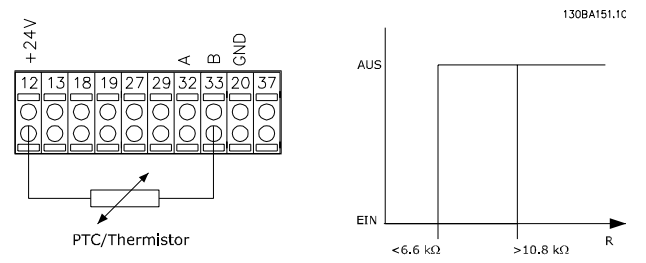

**Abbildung 3.17 Thermistorverbindung**

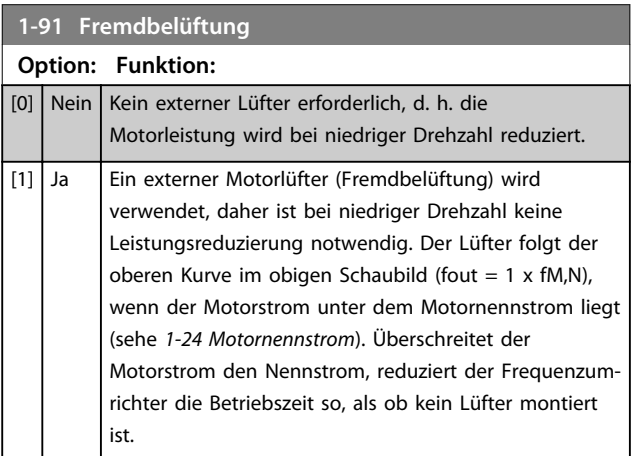

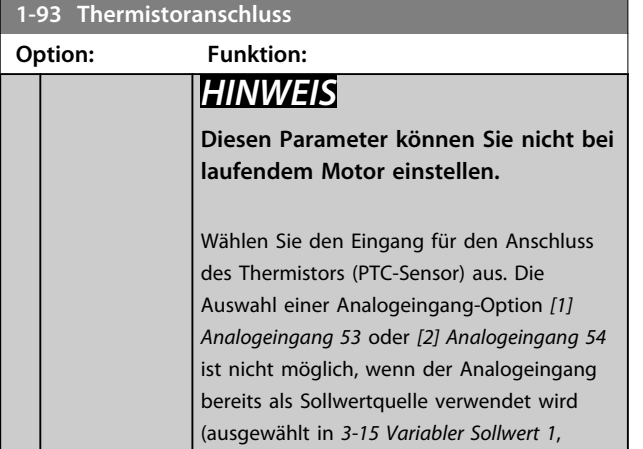

#### **1-93 Thermistoranschluss**

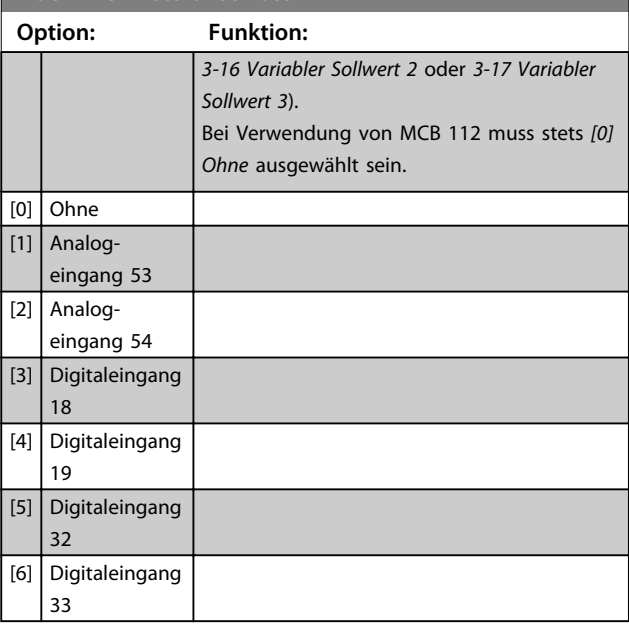

## *HINWEIS*

**Der Digitaleingang sollte unter** *5-00 Schaltlogik* **auf** *[0] PNP - Aktiv bei 24 V* **gesetzt sein.**

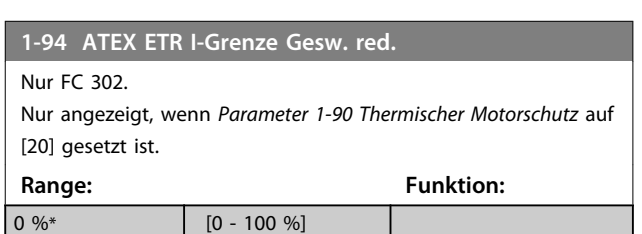

Die Reaktion auf einen Betrieb in Ex-e-Stromgrenze muss konfiguriert werden.

0 %: Der Frequenzumrichter nimmt keine Änderungen vor, sondern gibt nur Warnung 163 "ATEX ETR I-Grenze Warnung" aus.

>0%: Der Frequenzumrichter gibt Warnung 163 aus und reduziert die Motordrehzahl entsprechend Rampe 2 (Parametergruppe *3-5\* Rampe 2*).

#### Beispiel:

Aktueller Sollwert = 50 UPM *Parameter 1-94 ATEX ETR I-Grenze Gesw. red.* = 20 % Resultierender Sollwert = 40 UPM

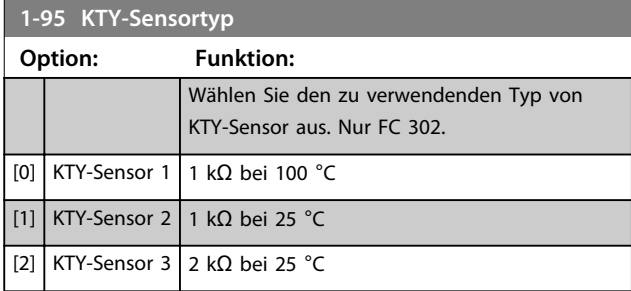

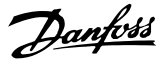

#### **1-96 KTY-Sensoranschluss**

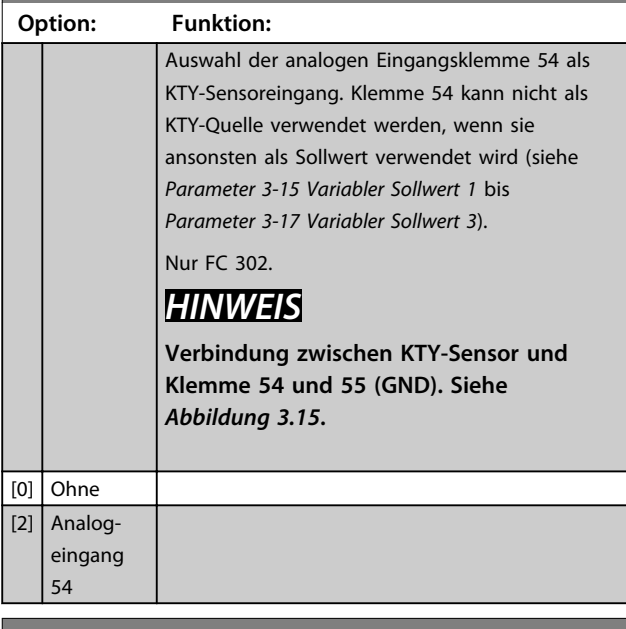

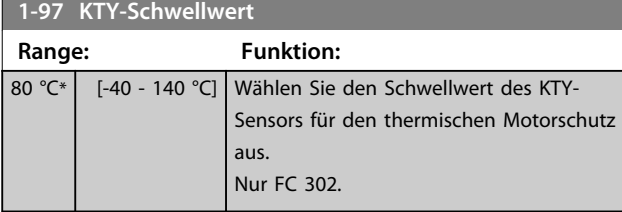

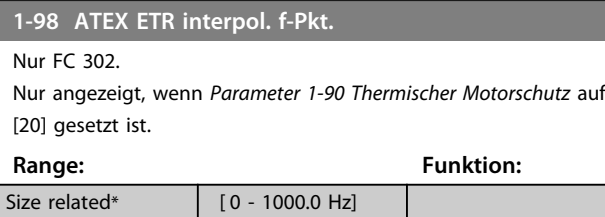

Geben Sie die vier Frequenzpunkte [Hz] vom Motor-Typenschild in dieses Array ein. Neben *Parameter 1-99 ATEX ETR interpol. I-Pkt.* können diese in *Tabelle 3.9* aufgeführt werden.

# *HINWEIS*

**Alle Frequenz-/Stromgrenzenpunkte vom Motor-Typenschild oder Motordatenblatt müssen programmiert werden.**

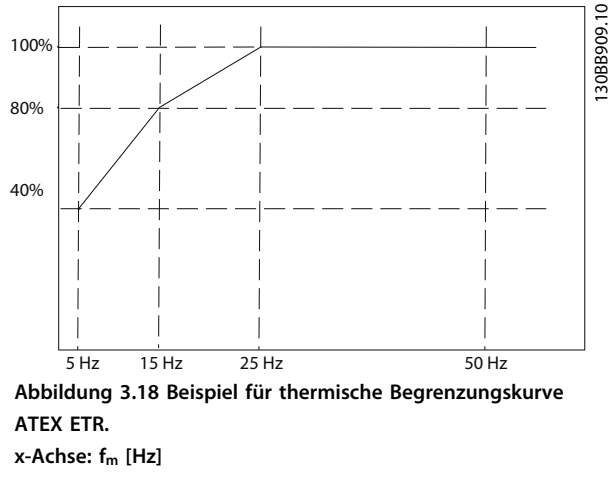

**y-Achse: Im/Im,n x 100 [%]**

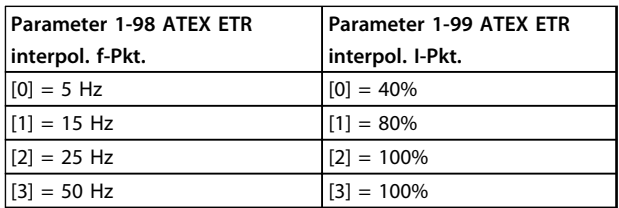

Alle Betriebspunkte unterhalb der Kurve sind kontinuierlich zulässig. Die Werte oberhalb der Linie werden jedoch nur für begrenzte Zeit als Funktion der Überlast berechnet. Bei einem Maschinenstrom größer als 1,5 x Nennspannung erfolgt sofort eine Abschaltung.

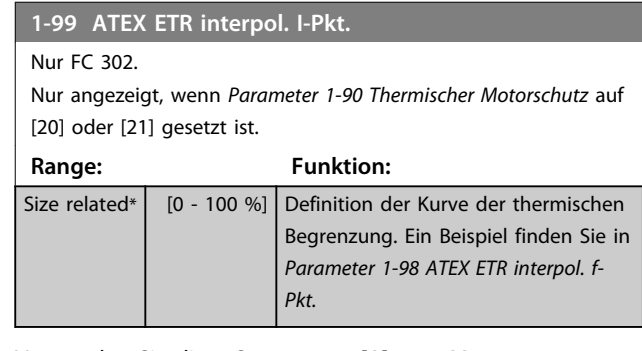

Verwenden Sie die 4 Stromwerte [A] vom Motor-Typenschild. Berechnen Sie die Werte des Motornennstroms in Prozent, I<sub>m</sub>/I<sub>m,n</sub> x 100 [%], und geben Sie diese in dieses Array ein.

Zusammen mit *Parameter 1-98 ATEX ETR interpol. f-Pkt.* ergibt sich aus diesen eine Tabelle (f [Hz], [%]).

## *HINWEIS*

**Alle Frequenz-/Stromgrenzenpunkte vom Motor-Typenschild oder Motordatenblatt müssen programmiert werden.**

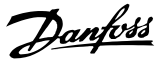

#### 3.3.12 PM-Einstellungen

Wenn *[2] Std. PM, non salient* in *Parameter 1-10 Motorart* ausgewählt ist, geben Sie die Motorparameter manuell in der folgenden Reihenfolge ein:

- 1. Parameter 1-24 Motornennstrom
- 2. Parameter 1-26 Dauer-Nenndrehmoment
- 3. Parameter 1-25 Motornenndrehzahl
- 4. Parameter 1-39 Motorpolzahl
- 5. Parameter 1-30 Statorwiderstand (Rs)
- 6. Parameter 1-37 Indukt. D-Achse (Ld)
- 7. Parameter 1-40 Gegen-EMK bei 1000 UPM

Für PM-Motoren wurden die folgenden Parameter hinzugefügt:

Parameter 1-41 Geber-Offset

Parameter 1-07 Motor Angle Offset Adjust

Parameter 1-14 Dämpfungsfaktor

Parameter 1-47 Torque Calibration

Parameter 1-58 Fangschaltung Testpulse Strom

Parameter 1-59 Fangschaltung Testpulse Frequenz

Parameter 1-70 PM-Startfunktion

Parameter 30-20 Startmoment hoch

Parameter 30-21 High Starting Torque Current [%]

## *HINWEIS*

**Die Standardparameter müssen weiterhin konfiguriert werden (z. B.** *Parameter 4-19 Max. Ausgangsfrequenz* **usw.).**

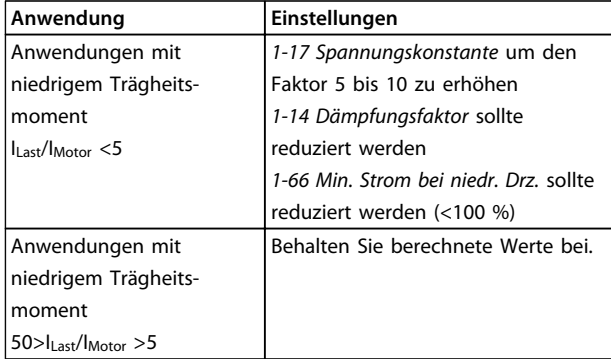

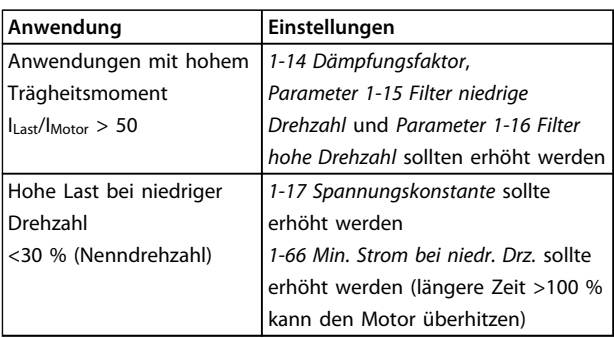

**Tabelle 3.9 Empfehlungen für VVCplus-Anwendungen**

Wenn der Motor bei einer bestimmten Drehzahl zu schwingen beginnt, erhöhen Sie *1-14 Dämpfungsfaktor*. Erhöhen Sie den Wert in kleinen Schritten. Abhängig vom Motor kann ein guter Wert für diesen Parameter 10 % oder 100 % höher als der Standardwert sein.

Stellen Sie das Startmoment in *1-66 Min. Strom bei niedr. Drz.* ein. 100 % ist Nenndrehmoment als Startmoment.

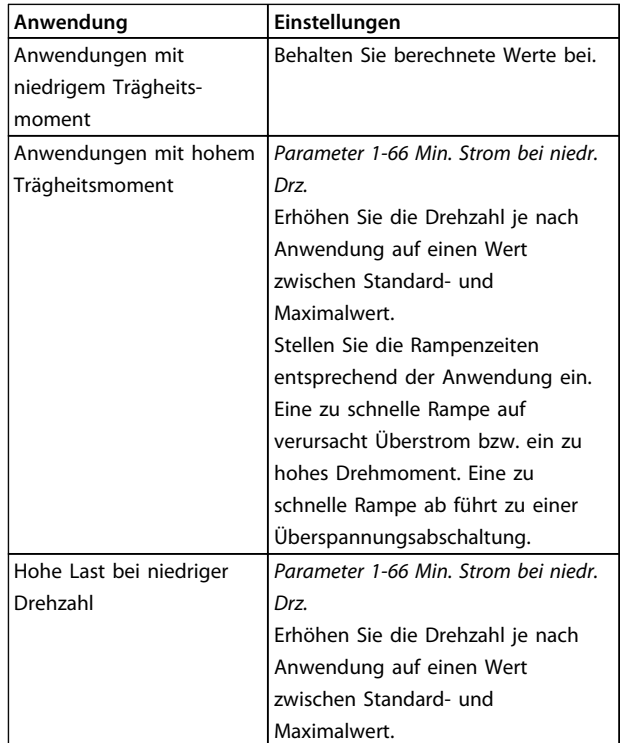

**Tabelle 3.10 Empfehlungen für FLUX-Anwendungen**

Stellen Sie das Startmoment in *Parameter 1-66 Min. Strom bei niedr. Drz.* ein. 100 % ist Nenndrehmoment als Startmoment.

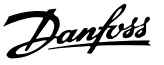

# 3.4 Parameter: 2-\*\* Bremsfunktionen

# 3.4.1 2-0\* DC Halt/DC Bremse

Parametergruppe zur Konfiguration der DC-Brems- und DC-Haltefunktionen.

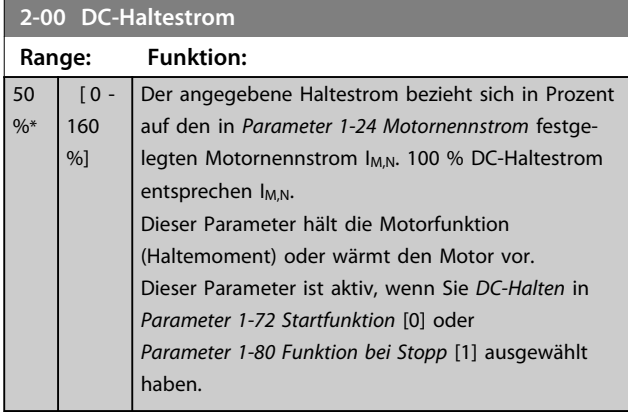

## *HINWEIS*

**Der maximale Wert hängt vom Motornennstrom ab. Vermeiden Sie Anlegen eines Stroms von 100 % über zu lange Zeit, Es kann den Motor beschädigen. Geringe Werte der DC-Halten-Funktion führen zu größeren Strömen als erwartet, mit höheren Motorleistungsgrößen. Dieser Fehler verstärkt sich bei steigender Motorleistung.**

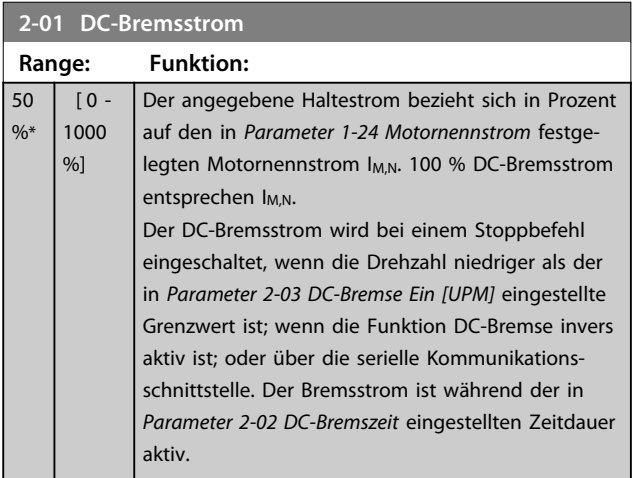

# *HINWEIS*

**Der maximale Wert hängt vom Motornennstrom ab. Vermeiden Sie Anlegen eines Stroms von 100 % über zu lange Zeit, Es kann den Motor beschädigen.**

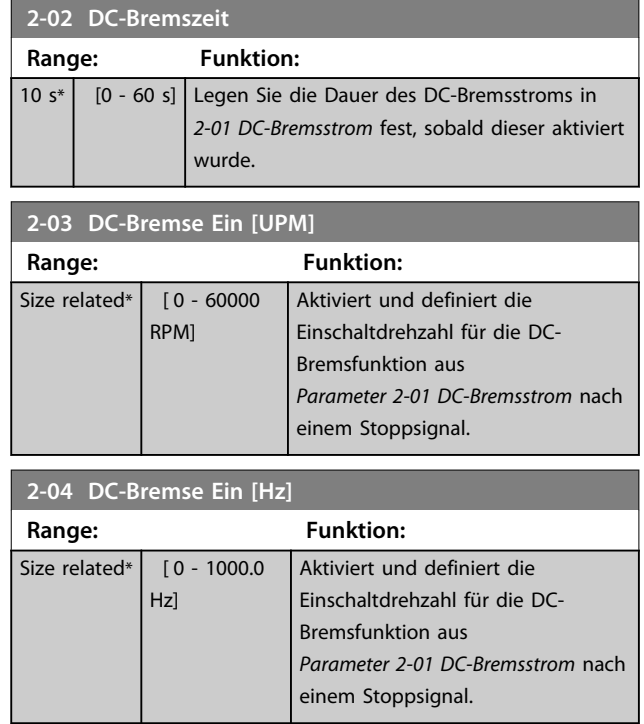

# *HINWEIS*

*Parameter 2-04 DC-Bremse Ein [Hz]* **hat keine Auswirkungen, wenn** *1-10 Motorart* **= [1] PM, Vollpol ist.**

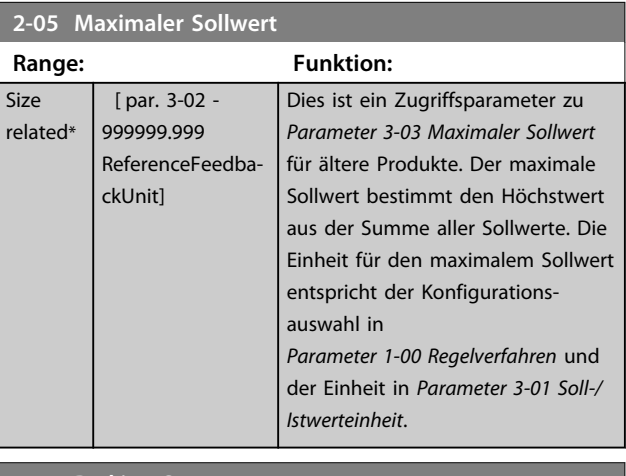

## **2-06 Parking Strom**

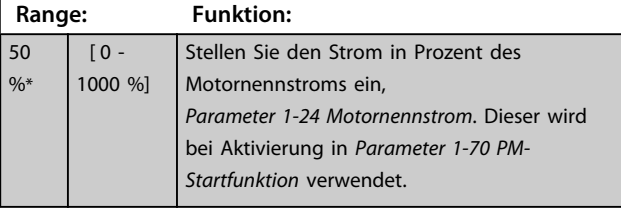

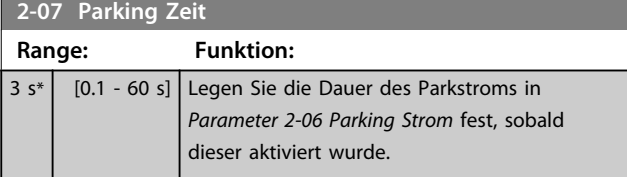

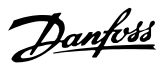

# 3.4.2 2-1\* Generator. Bremsen

Parametergruppe zum Aktivieren und Definieren der generatorischen Bremsfunktionen. Gilt nur für Frequenzumrichter mit Bremschopper.

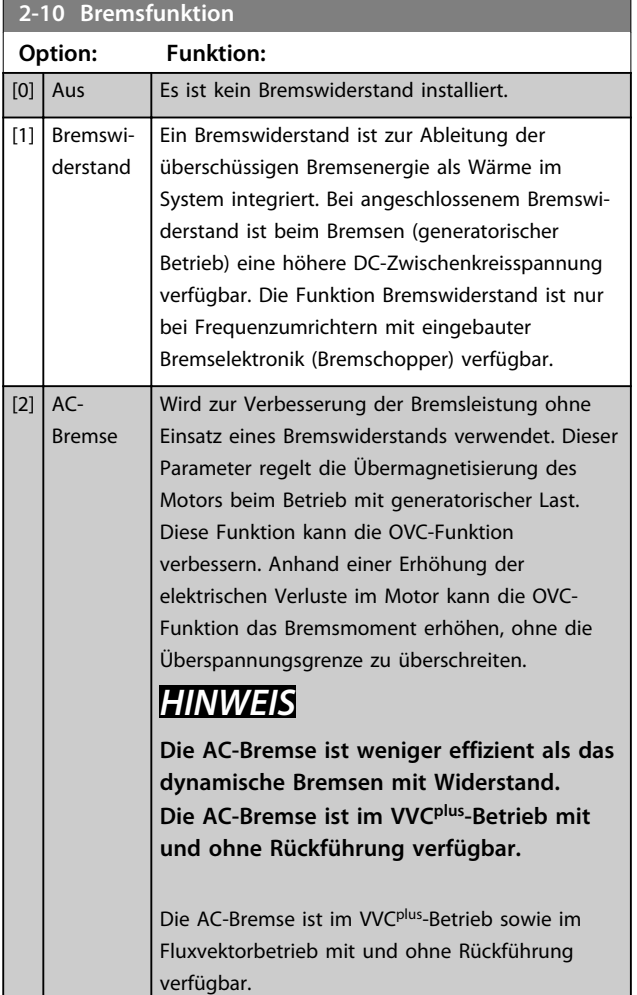

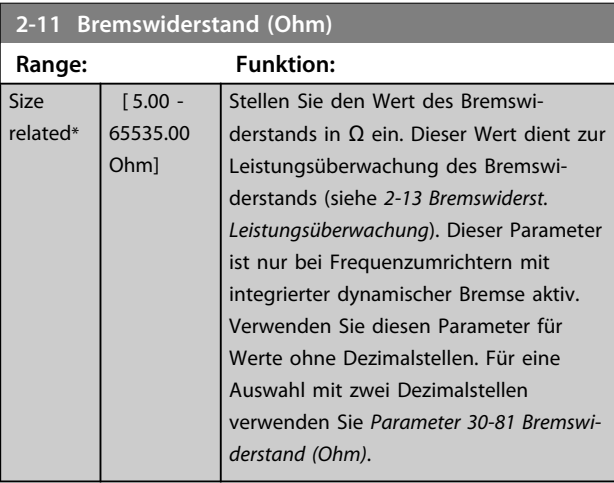

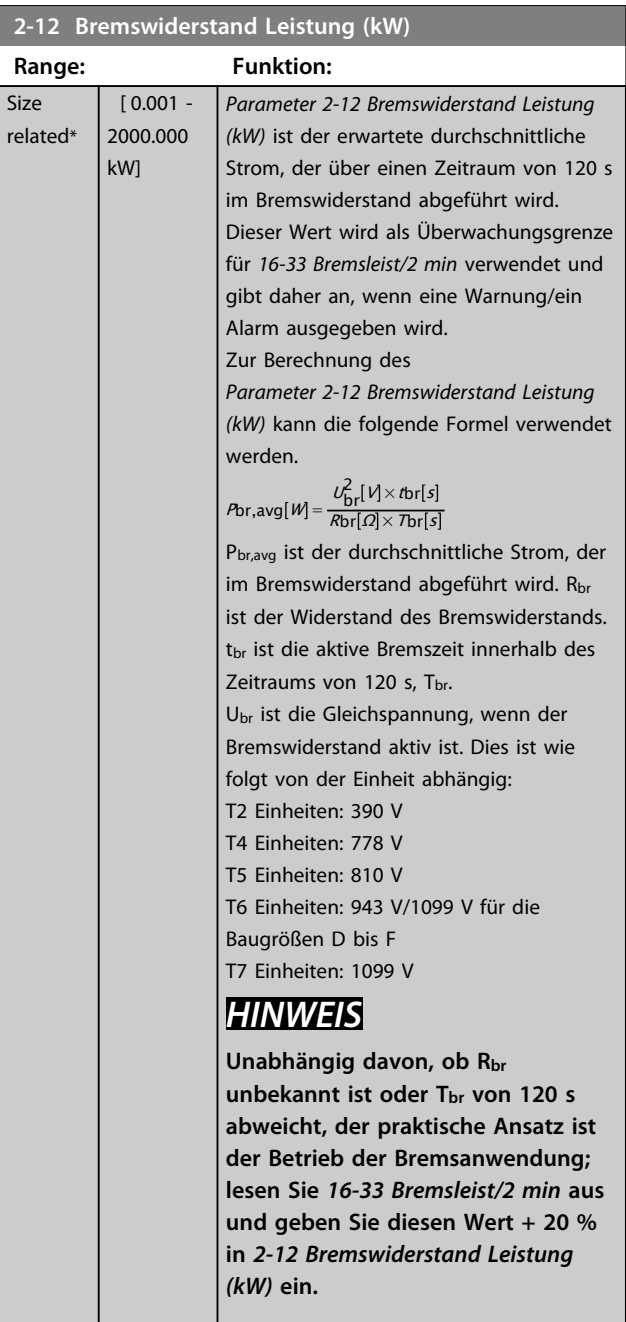

#### **2-13 Bremswiderst. Leistungsüberwachung**

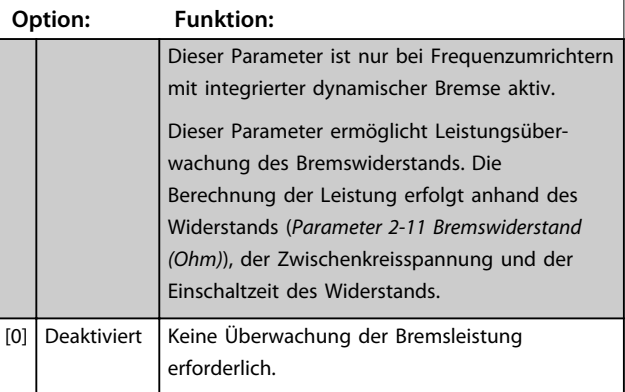

**3 3**

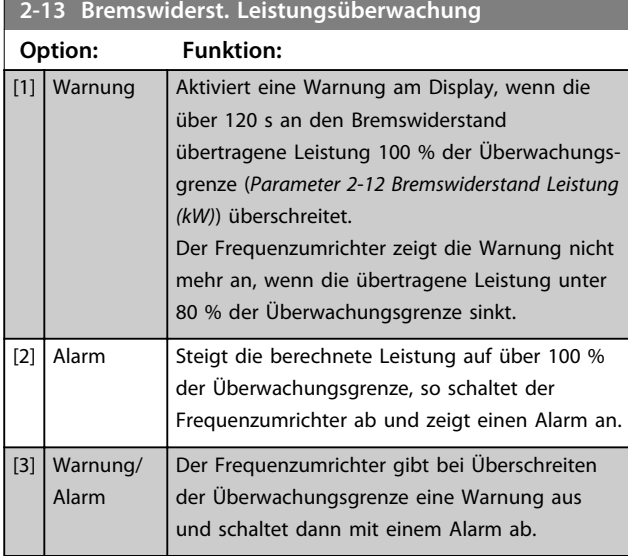

Ist die Leistungsüberwachung auf [0] *Deaktiviert* oder [1] *Warnung* eingestellt, bleibt die Bremsfunktion auch bei Überschreiten der Überwachungsgrenze aktiv. Dies kann zu einer thermischen Überlastung des Widerstands führen. Zusätzlich kann eine Meldung über ein Relais bzw. über die Digitalausgänge erfolgen. Die typische Messgenauigkeit für die Leistungsüberwachung hängt von der Genauigkeit des Widerstands ab (min. ±20 %).

## **2-15 Bremswiderstand Test**

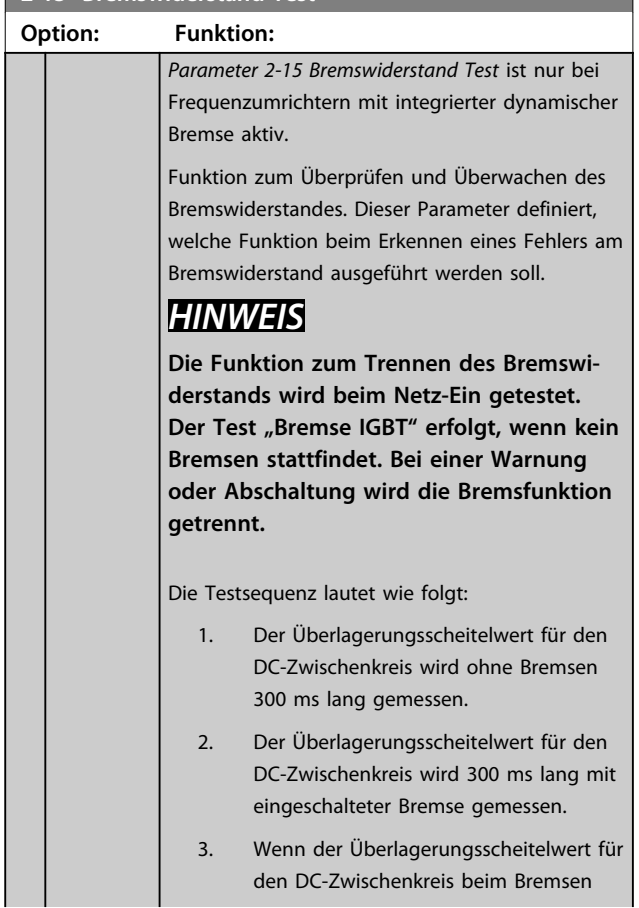

## **2-15 Bremswiderstand Test**

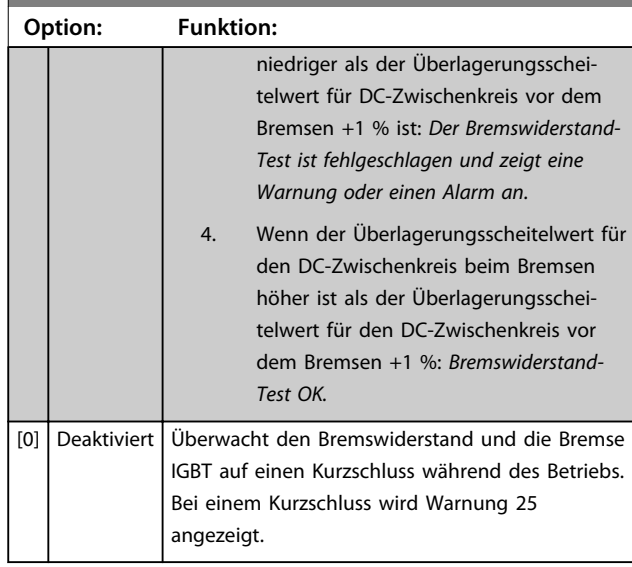

# *HINWEIS*

**Beheben Sie eine Warnung, die in Zusammenhang mit** *[0] Deaktiviert* **oder** *[1] Warnung* **auftritt, indem Sie die Netzversorgung aus- und wieder einschalten. Zuvor müssen Sie den Fehler beheben. Bei** *[0] Deaktiviert* **oder** *[1] Warnung* **läuft der Frequenzumrichter selbst bei einem festgestellten Fehler weiter.**

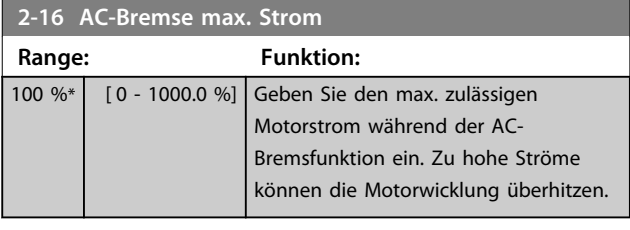

# *HINWEIS*

*Parameter 2-16 AC-Bremse max. Strom* **hat keine Auswirkungen, wenn** *1-10 Motorart* **= [1] PM, Vollpol ist.**

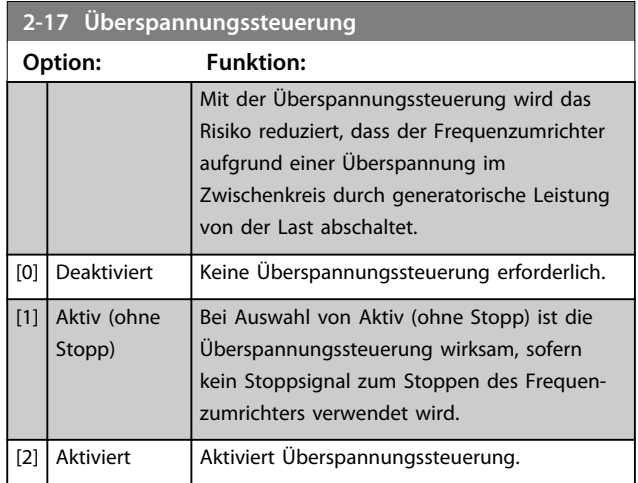

**Parameterbeschreibungen Programmierungshandbuch**

# *HINWEIS*

**Aktivieren Sie die Überspannungssteuerung nicht bei Hubanwendungen.**

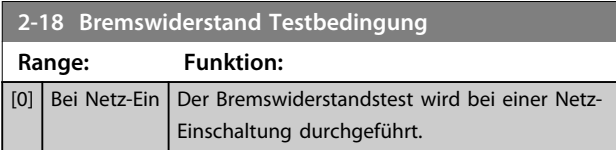

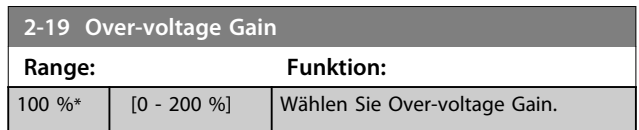

### 3.4.3 2-2\* Mech. Bremse

Parameter zum Steuern des Betriebs eines elektromagnetischen (mechanischen) Bremse, wie sie in der Regel für Hubanwendungen benötigt wird.

Zum Steuern einer mechanische Bremse ist ein Relaisausgang (Relais 01 oder Relais 02) oder ein programmierter Digitalausgang (Klemme 27 oder 29) erforderlich. In Situationen, in denen der Frequenzumrichter nicht in der Lage ist, den Motor "anzuhalten" (z. B. aufgrund einer übermäßigen Last), muss dieser Ausgang in der Regel geschlossen sein. Wählen Sie für Anwendungen mit einer elektromagnetischen Bremse unter *Parameter 5-40 Relaisfunktion*, *5-30 Klemme 27 Digitalausgang* oder *5-31 Klemme 29 Digitalausgang* die Option *[32] Mechanische Bremse* aus. Bei Auswahl von *[32] Mechanische Bremse* ist die mechanische Bremse beim Anlaufen geschlossen, bis der Ausgangsstrom über dem unter *Parameter 2-20 Bremse öffnen bei Motorstrom* ausgewählten Niveau liegt. Beim Stoppen wird die mechanische Bremse aktiviert, wenn die Drehzahl unter das unter *Parameter 2-21 Bremse schliessen bei Motordrehzahl* festgelegte Niveau fällt. Tritt am Frequenzumrichter ein Alarmzustand, ein Überstrom oder eine Überspannung auf, so wird die mechanische Bremse sofort geschlossen. Dies gilt auch bei der Funktion Safe Torque Off (Sicher abgeschaltetes Moment).

# *HINWEIS*

**Die Schutzmodus- und Abschaltverzögerungsfunktionen (***Parameter 14-25 Drehmom.grenze Verzögerungszeit* **und**  *Parameter 14-26 WR-Fehler Abschaltverzögerung***) können die Aktivierung der mechanischen Bremse in einem Alarmzustand möglicherweise verzögern. Bei Hubanwendungen müssen diese Funktionen daher deaktiviert werden.**

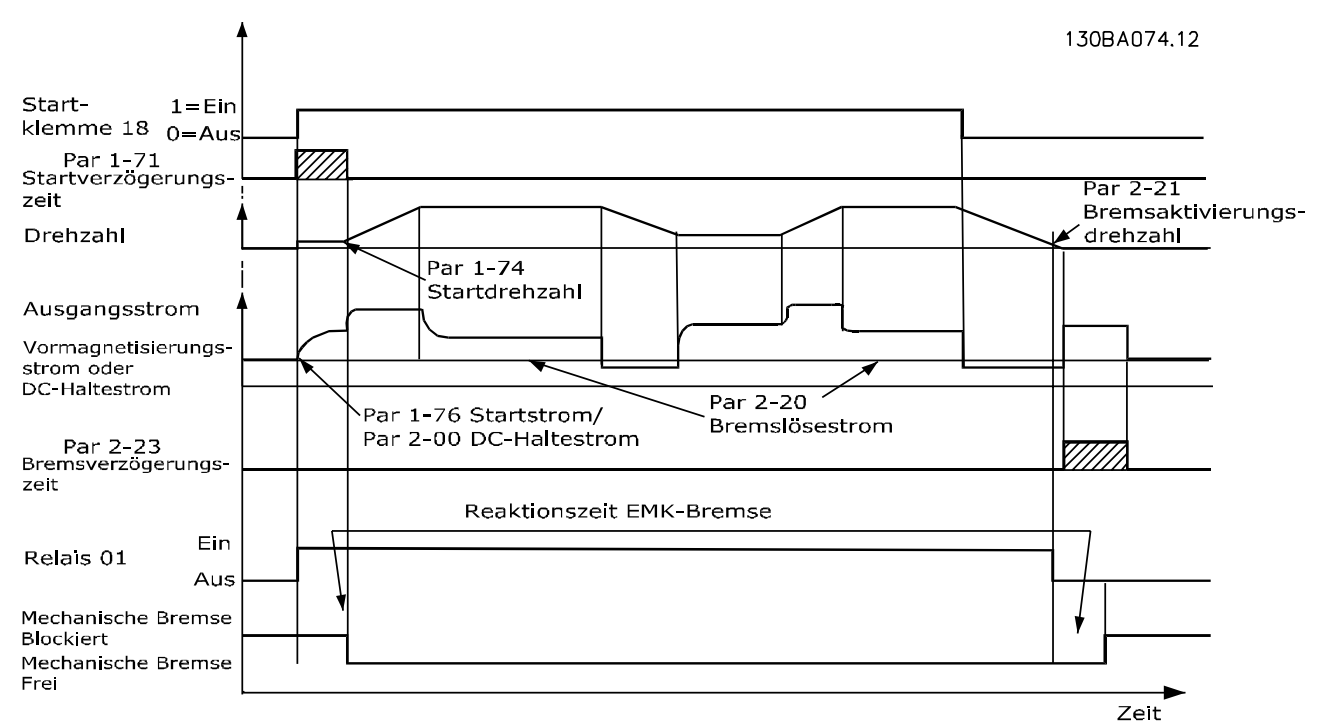

**Abbildung 3.19 Mechanische Bremse**

**3 3**

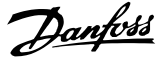

## **2-20 Bremse öffnen bei Motorstrom**

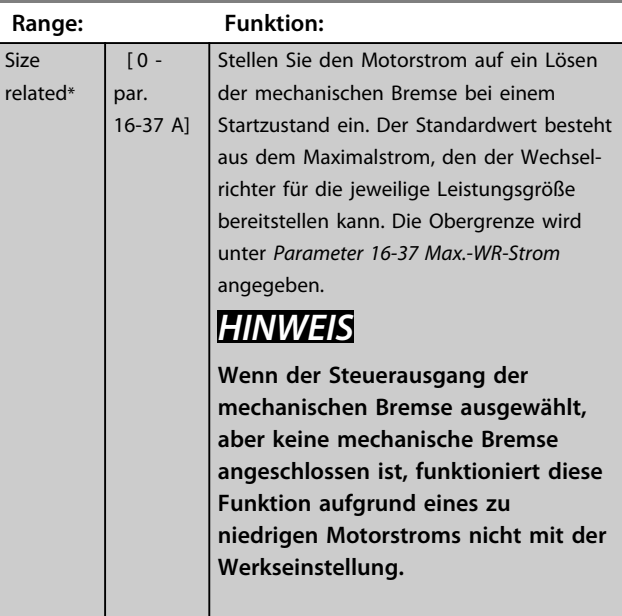

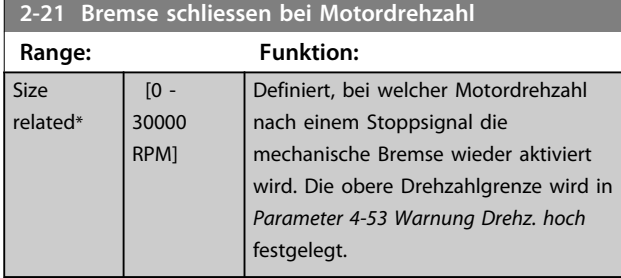

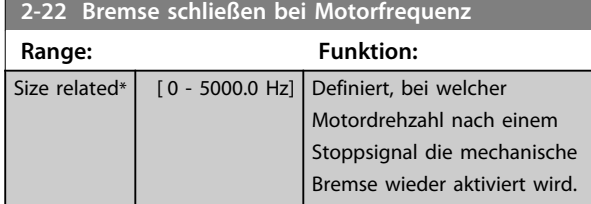

#### 0 s\*  $[0 - 5]$ s] Eingabe der Bremsen-Verzögerungszeit des Motorfreilaufs nach einer Rampe-Ab Zeit. Die Welle wird bei einer Drehzahl von null mit vollem Haltemoment gehalten. Vergewissern Sie sich, dass die mechanische Bremse die Last blockiert hat, bevor der Motor in den Freilauf wechselt. Siehe Abschnitt *Mechanische Bremssteuerung* im *Projektierungshandbuch*. Stellen Sie zur Anpassung des Übergangs der Last auf die mechanische Bremse *Parameter 2-23 Mech. Bremse Verzögerungszeit* und *Parameter 2-24 Stopp-Verzögerung* ein. Die Einstellung der Parameter zur Bremsen-Verzögerungszeit beeinflusst nicht das Drehmoment. Der Frequenzumrichter registriert nicht, dass die mechanische Bremse die Last hält. Nach der Einstellung von *Parameter 2-23 Mech. Bremse Verzögerungszeit* sinkt das Drehmoment innerhalb weniger Minuten auf null. Die plötzliche Drehmomentänderung führt zu Bewegungen und Geräuschentwicklung. **2-24 Stopp-Verzögerung Range: Funktion:**  $0 s*$  [0 - 5] s] Stellen Sie das Zeitintervall vom Moment des Motorstopps bis zum Schließen der Bremse ein. Stellen Sie zur Anpassung des Übergangs der Last auf die mechanische Bremse *Parameter 2-23 Mech. Bremse Verzögerungszeit* und *Parameter 2-24 Stopp-Verzögerung* ein. Dieser Parameter ist Teil der Stoppfunktion.

**2-23 Mech. Bremse Verzögerungszeit**

**Range: Funktion:**

#### **2-25 Bremse lüften Zeit**

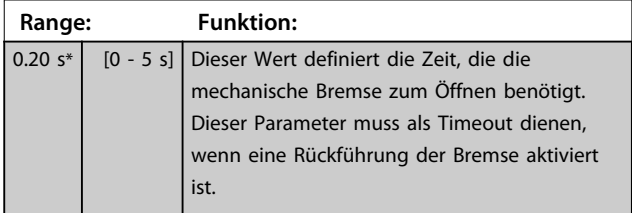

## <span id="page-65-0"></span>3.4.4 Mechanische Bremse in Hub- und Vertikalförderanwendungen

Die Regelung der mechanischen Bremse in Hub- und Vertikalförderanwendungen unterstützt die folgenden Funktionen:

- **•** 2 Kanäle für eine Rückführung der mechanischen Bremse bieten einen erhöhten Schutz vor unerwartetem Verhalten bei defekten Kabeln.
- **•** Überwachung der Rückführung der mechanischen Bremse über den gesamten Zyklus. Hiermit kann die mechanische Bremse geschützt werden - insbesondere, wenn mehrere Frequenzumrichter mit derselben Welle verbunden sind.
- **•** Keine Rampe Auf, bis die Rückführung bestätigt, dass die mechanische Bremse geöffnet ist.
- **•** Verbesserte Lastregelung beim Stopp. Wenn 2-23 zu kurz eingestellt ist, wird W22 aktiviert, wonach eine Rampe Ab des Drehmoments nicht möglich ist.
- **•** Der Übergang der Last von der Bremse auf den Motor kann konfiguriert werden. *2-28 Verstärkungsfaktor* kann zur Minimierung der Bewegung erhöht werden. Ändern Sie für einen reibungslosen Übergang während des Vorgangs die Einstellung von Drehzahlregelung zu Positionsregelung.
	- **•** Stellen Sie *2-28 Verstärkungsfaktor* auf 0, um die Positionsregelung während *2-2 Bremse lüften Zeit* zu ermöglichen. Hierdurch werden die Parameter 2-30 bis 2-33 aktiviert, bei denen es sich um PID-Parameter für die Positionsregelung handelt.

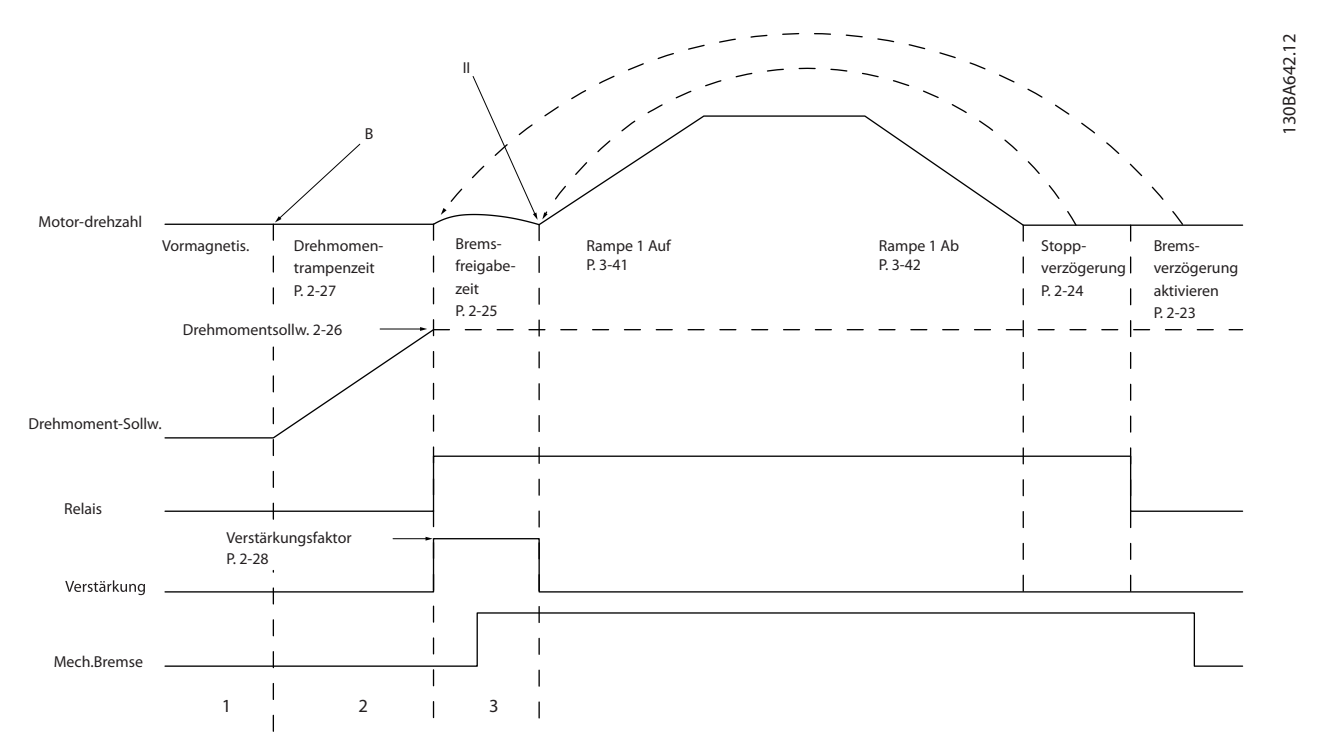

**Abbildung 3.20 Lüften der Bremse für mechanische Bremssteuerung für Hubanwendungen Diese Bremsansteuerung ist nur bei FLUX mit Motor-Istwert für Asynchron- und Vollpol-PM-Motoren verfügbar.**

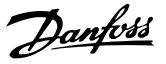

Die Parameter 2-26 bis 2-33 sind nur für die mechanische Bremssteuerung für Hubanwendungen (FLUX mit Motor-Istwert) verfügbar.

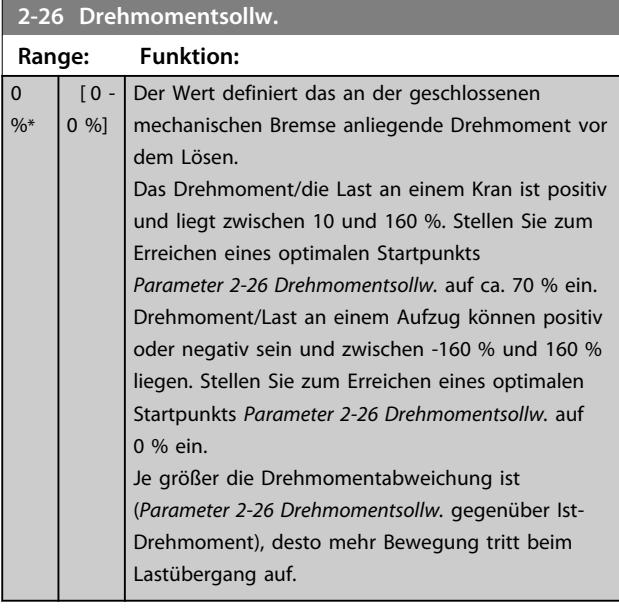

**2-27 Drehmoment Rampenzeit**

**Range: Funktion:** 0.2 s<sup>\*</sup> [0 - 5 s] Der Wert definiert die Dauer der Drehmomentrampe bei Rechtslauf.

**2-28 Verstärkungsfaktor**

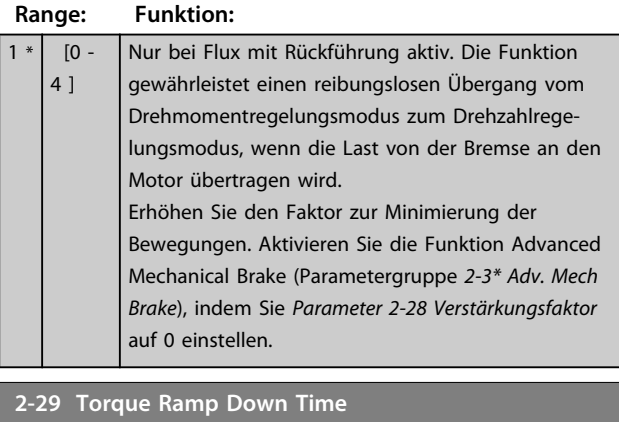

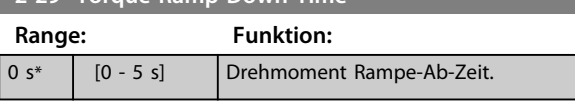

Die Parameter 2-30 bis 2-33 können für einen äußerst reibungslosen Übergang von der Drehzahlregelung zur Positionsregelung während *2-25 Bremse lüften Zeit* (Zeit, während der die Last von der mechanischen Bremse auf den Frequenzumrichter übertragen wird) eingestellt werden. Die Parameter 2-30 bis 2-33 werden aktiviert, wenn *2-28 Verstärkungsfaktor* auf 0 eingestellt wird. Siehe *[Abbildung 3.20](#page-65-0)* für weitere Informationen.

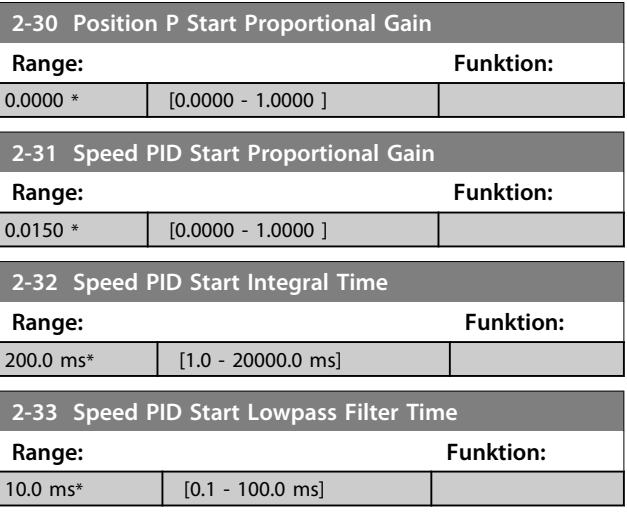

Danfoss

# 3.5 Parameter: 3-\*\* Sollwert/Rampen

Parameter zum Einstellen der Sollwertverarbeitung, von Grenzwerten und Bereichen und zur Konfiguration der Reaktion des Frequenzumrichters auf Änderungen.

# 3.5.1 3-0\* Sollwertgrenzen

**3-00 Sollwertbereich**

**3 3**

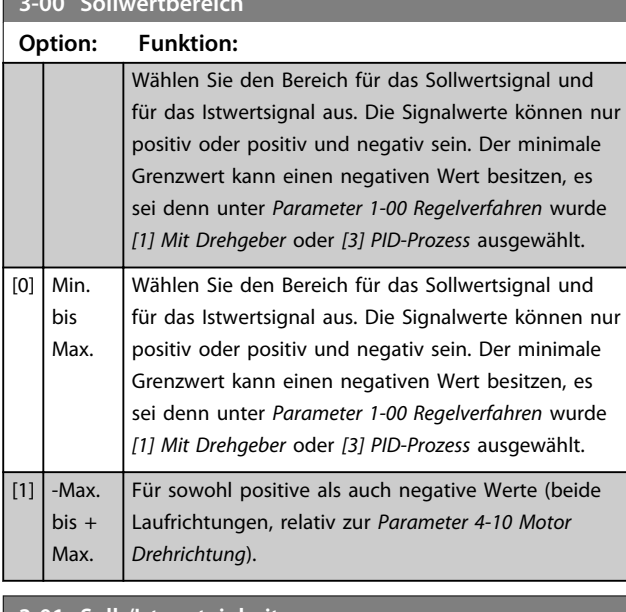

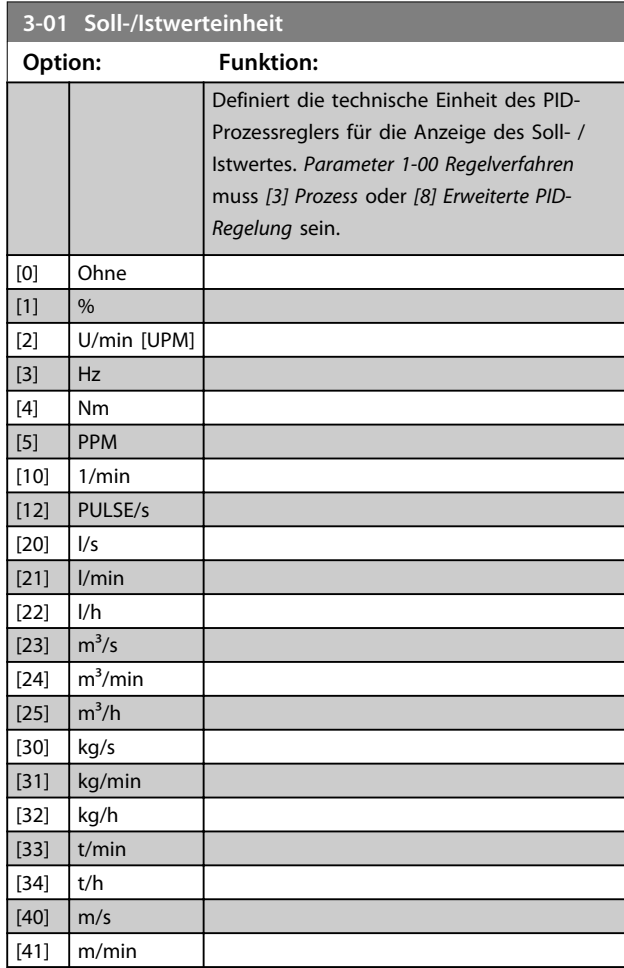

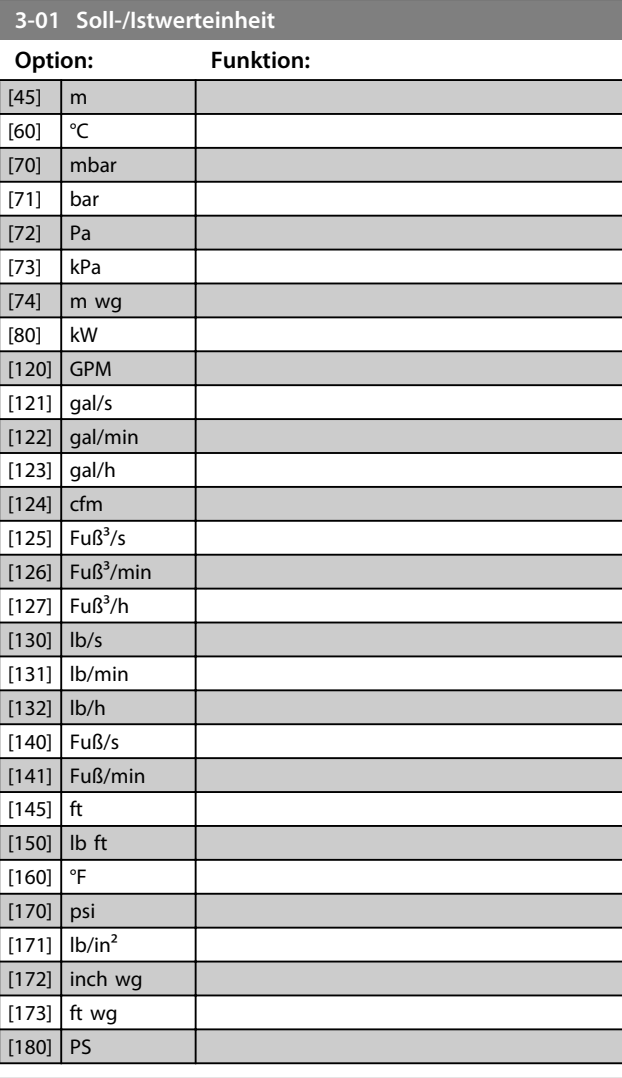

### **3-02 Minimaler Sollwert**

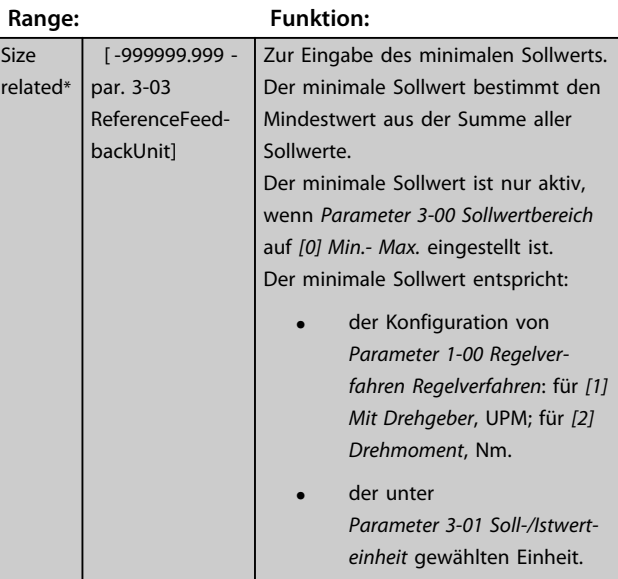

Danfoss

#### **Parameterbeschreibungen Programmierungshandbuch**

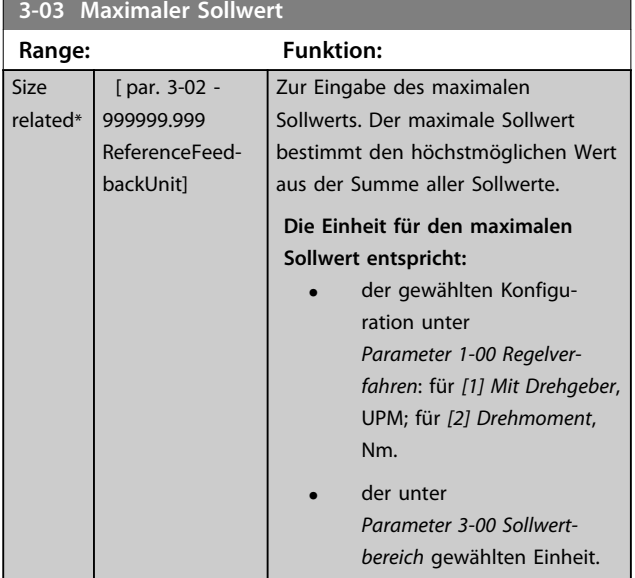

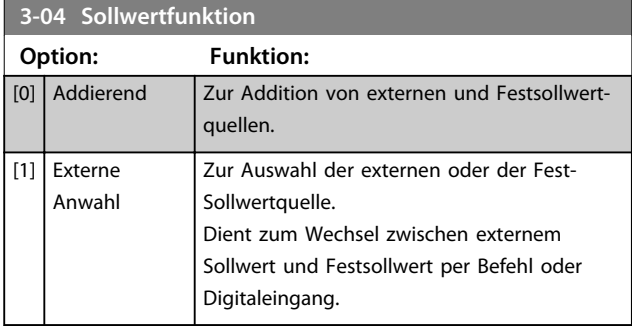

# 3.5.2 3-1\* Sollwerteinstellung

Wählen Sie einen oder mehrere Festsollwerte aus. Wählen Sie bei der Verwendung von Festsollwerten Festsollwert Bit 0/1/2 [16], [17] oder [18] für die entsprechenden Digitaleingänge in Parametergruppe *5-1\* Digitaleingänge*.

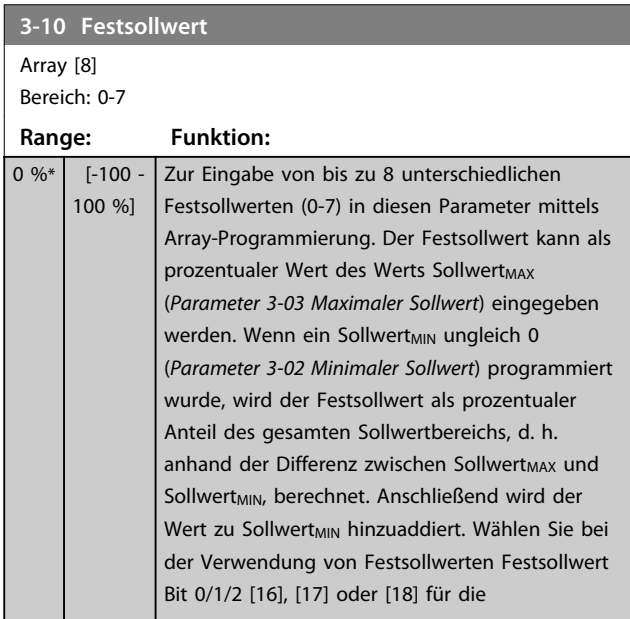

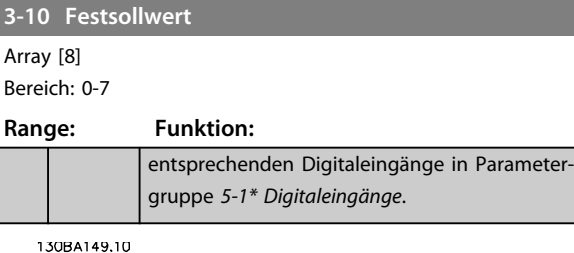

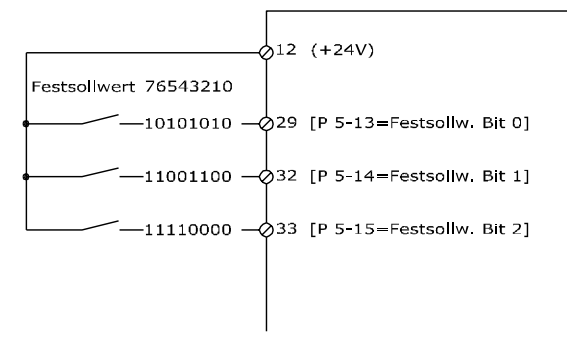

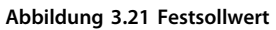

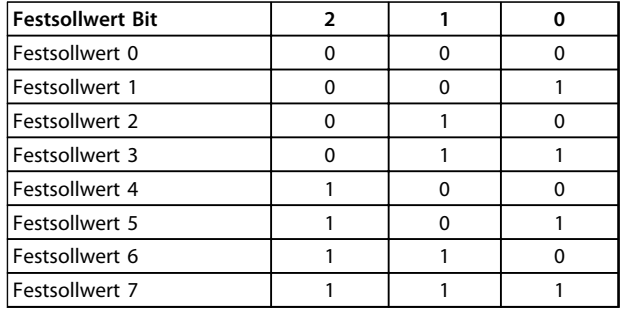

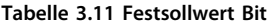

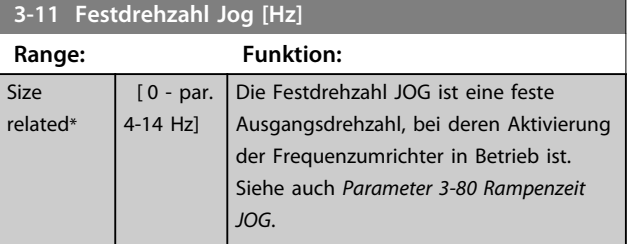

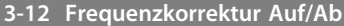

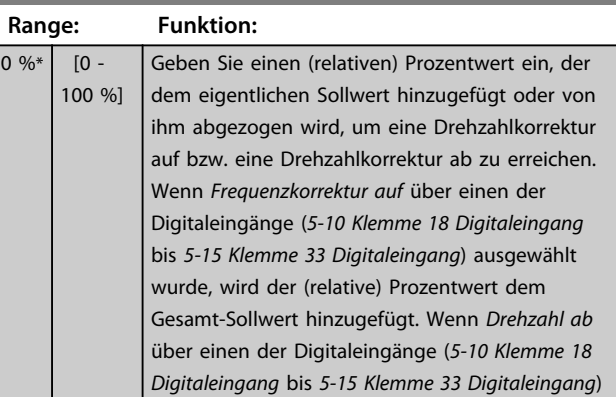

**3-12 Frequenzkorrektur Auf/Ab**

Danfoss

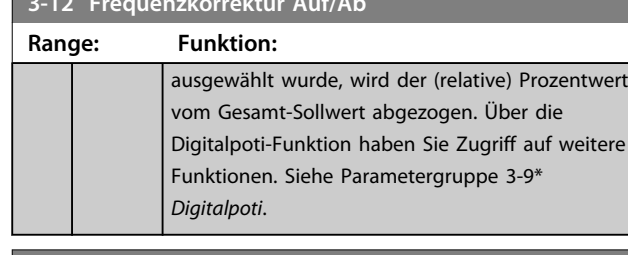

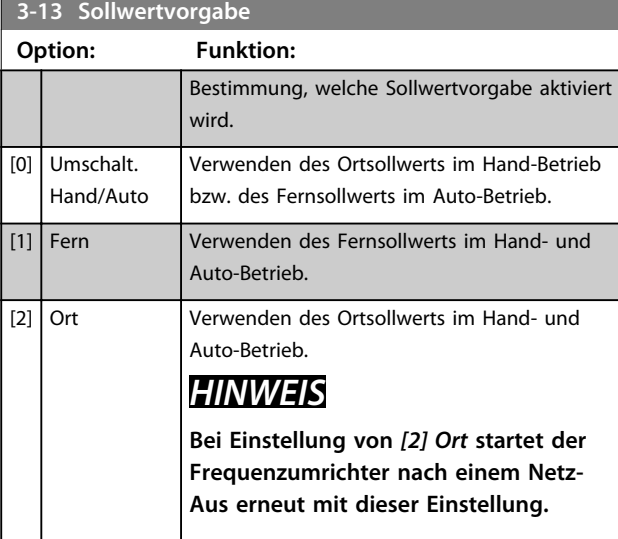

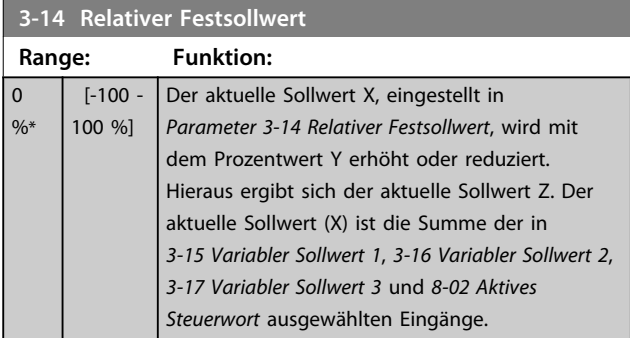

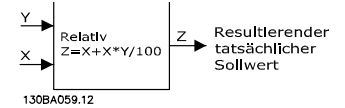

**Abbildung 3.22 Relativer Festsollwert**

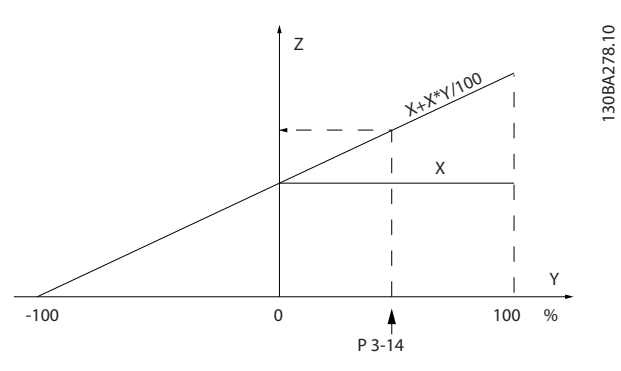

**Abbildung 3.23 Aktueller Sollwert**

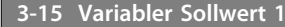

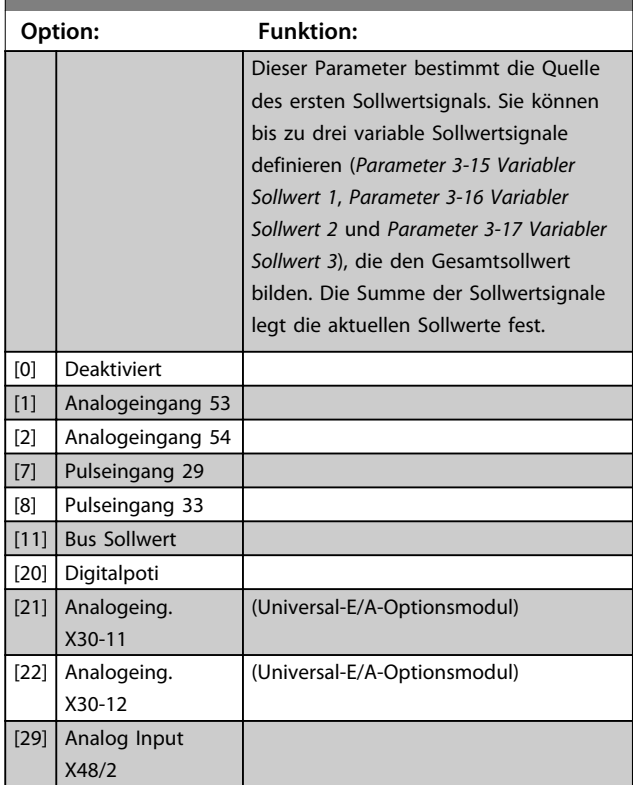

# **3-16 Variabler Sollwert 2**

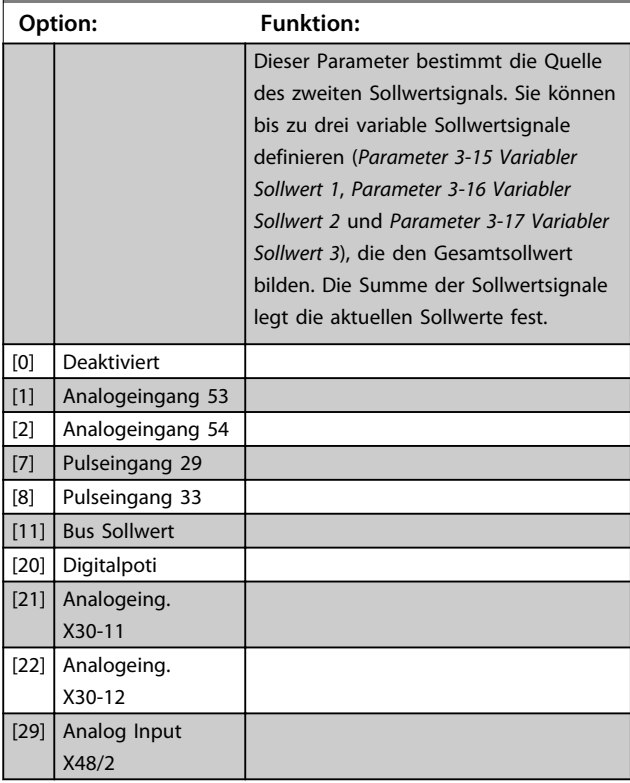

**Parameterbeschreibungen Programmierungshandbuch**

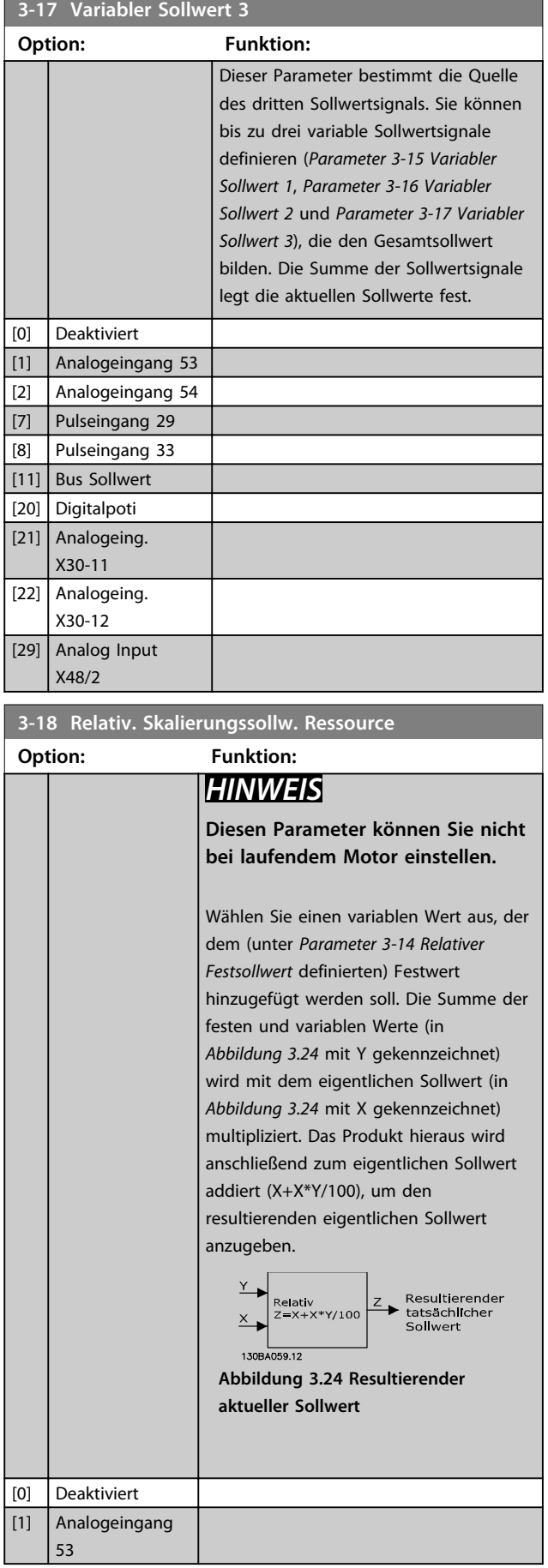

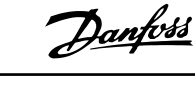

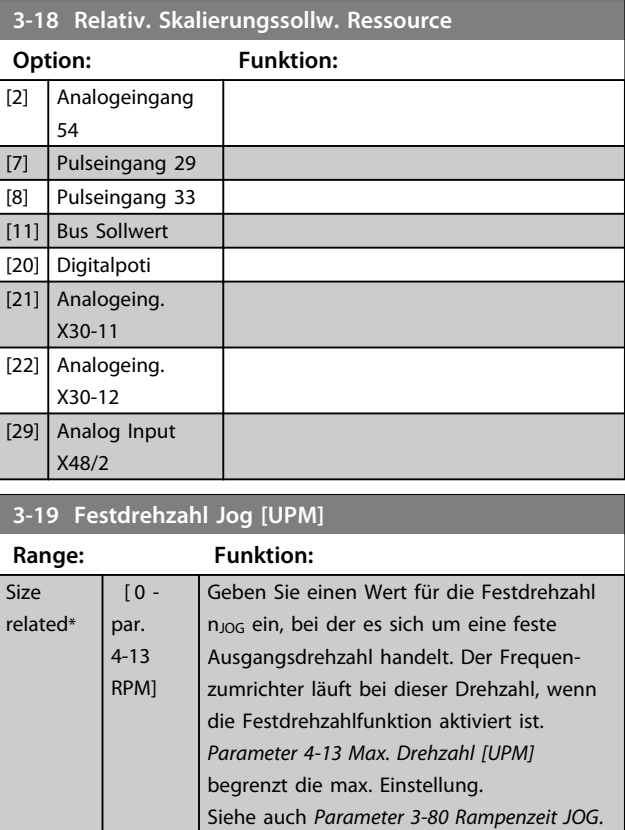

### 3.5.3 Rampen 3-4\* Rampe 1

Konfigurieren Sie die folgenden Rampenparameter für jede der vier Rampen (Parametergruppen *3-4\* Rampe 1*, *3-5\* Rampe 2*, *3-6\* Rampe 3* und *3-7\* Rampe 4*): Rampentyp, Rampenzeiten (Dauer von Beschleunigung und Verzögerung) und Grad der Erschütterungskompensation für S-Rampen.

Beginnen Sie, indem Sie die linearen Rampenzeiten entsprechend *Abbildung 3.25* und *[Abbildung 3.26](#page-71-0)* einstellen.

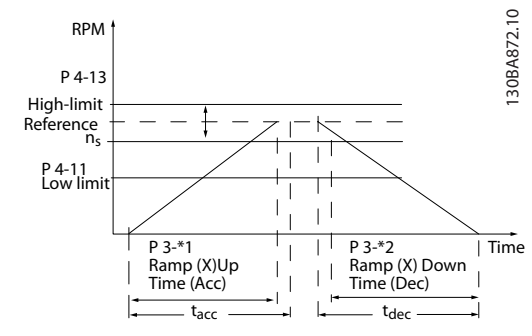

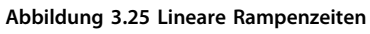

**3 3**

<span id="page-71-0"></span>Wenn S-Rampen ausgewählt wurden, stellen Sie den erforderlichen Grad für die nicht-lineare Kompensation von Erschütterungen ein. Stellen Sie diese Erschütterungskompensation ein, indem Sie das Verhältnis von Rampe-aufund Rampe-ab-Zeiten definieren, bei denen Beschleunigung und Verzögerung variabel sind (d. h. zunehmend oder abnehmend). Die Beschleunigungs- und Verzögerungseinstellungen für S-Rampen werden als Prozentsatz der eigentlichen Rampenzeit definiert.

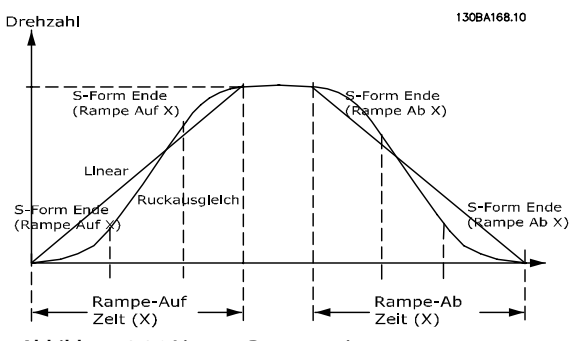

**Abbildung 3.26 Lineare Rampenzeiten**

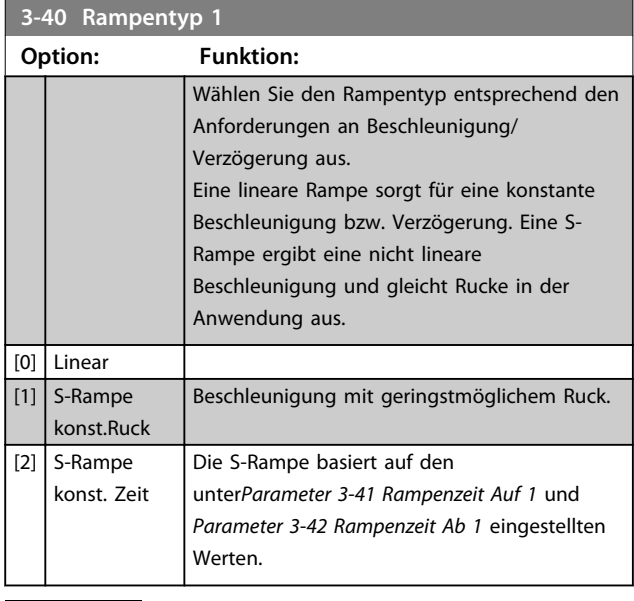

## *HINWEIS*

**Wenn Sie [1]** *S-Rampe konst.Ruck* **auswählen und den Sollwert während der Rampe ändern, kann die Rampenzeit verlängert werden, um eine ruckfreie Bewegung zu erzeugen. Dies kann zu einer längeren Start- oder Stoppzeit führen.**

**Möglicherweise ist eine zusätzliche Anpassung der S-Rampen-Verhältnisse oder der Schaltinitiatoren erforderlich.**

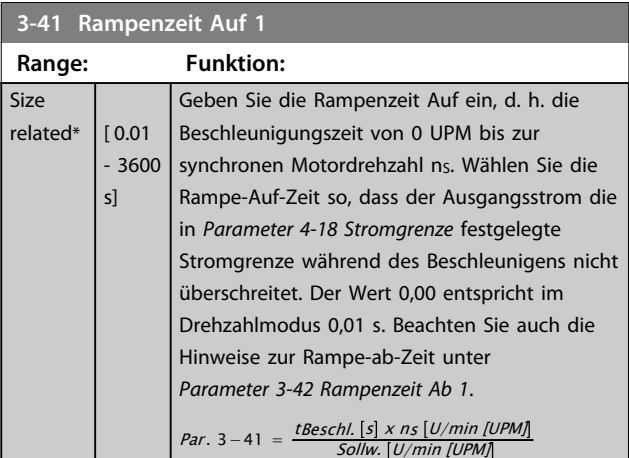

Danfoss

## **3-42 Rampenzeit Ab 1**

**Si**  $ref$ 

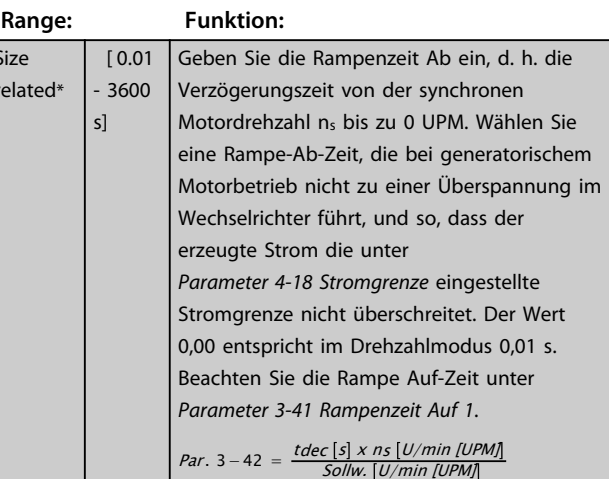

#### **3-45 SS-Form Anfang (Rampe Auf 1)**

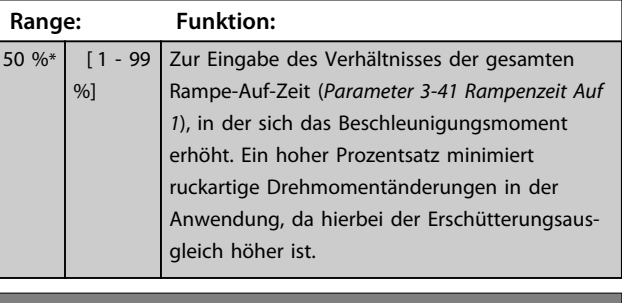

#### **3-46 S-Form Ende (Rampe Auf 1)**

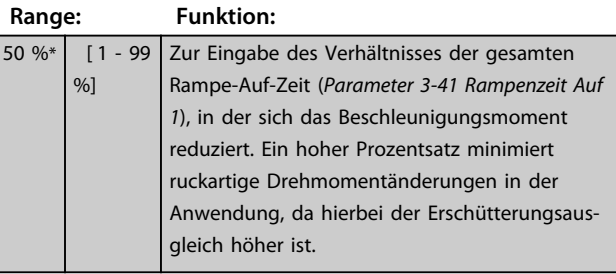
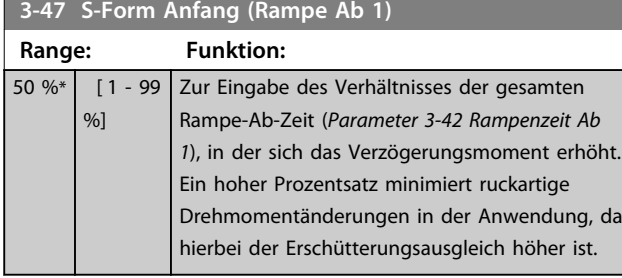

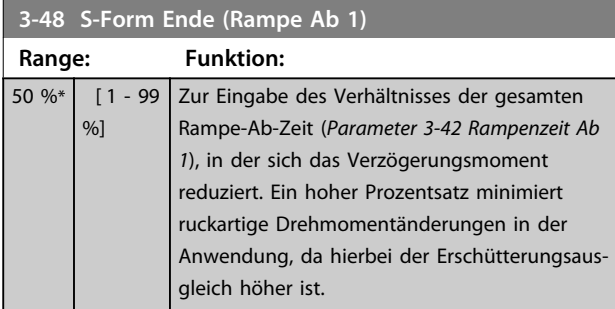

## 3.5.4 3-5\* Rampe 2

Zur Auswahl der Rampenparameter siehe Parametergruppe *3-4\* Rampe 1*.

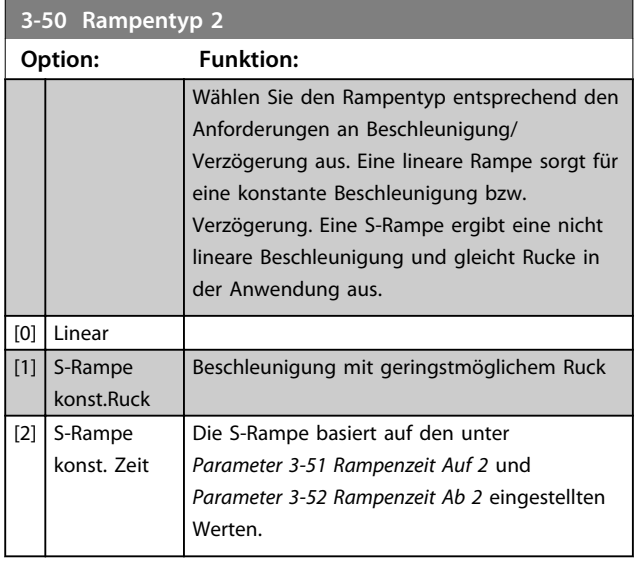

# *HINWEIS*

**Wenn Sie [1]** *S-Rampe konst.Ruck* **auswählen und den Sollwert während der Rampe ändern, kann die Rampenzeit verlängert werden, um eine ruckfreie Bewegung zu erzeugen. Dies kann zu einer längeren Start- oder Stoppzeit führen.**

**Möglicherweise ist eine zusätzliche Anpassung der S-Rampen-Verhältnisse oder der Schaltinitiatoren erforderlich.**

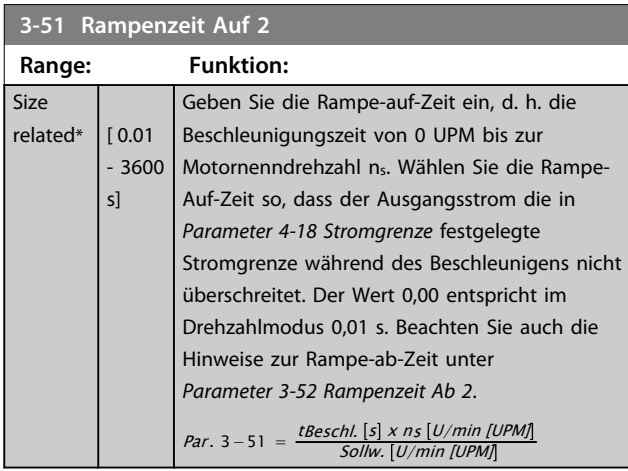

## **3-52 Rampenzeit Ab 2**

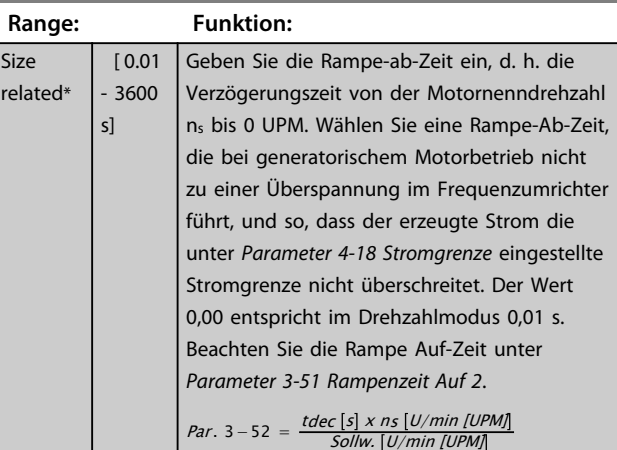

# **3-55 S-Form Anfang (Rampe Auf 2) Range: Funktion:**

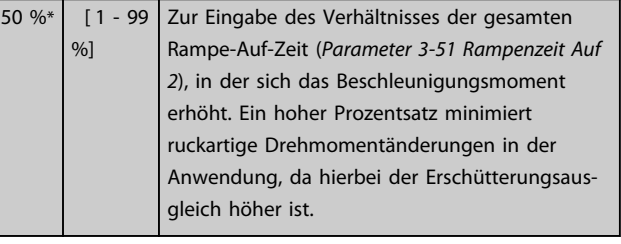

## **3-56 S-Form Ende (Rampe Auf 2)**

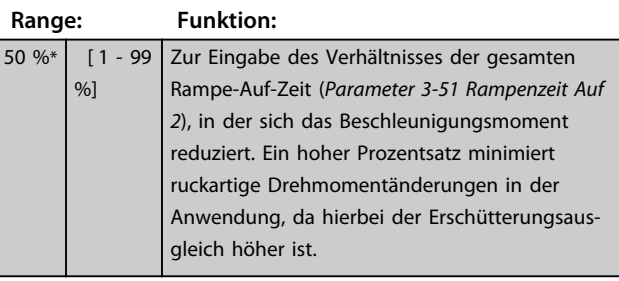

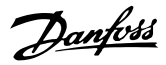

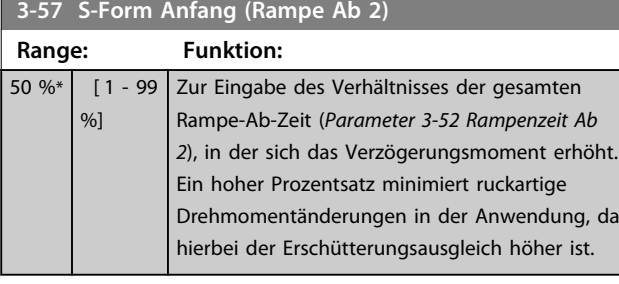

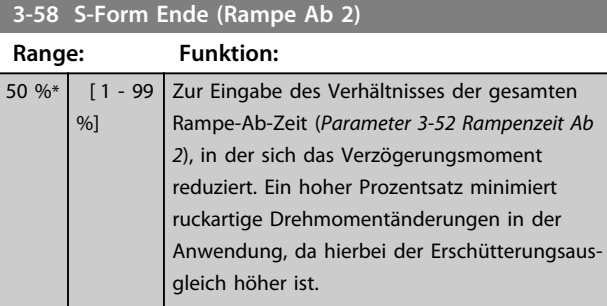

## 3.5.5 3-6\* Rampe 3

Zum Konfigurieren der Rampenparameter siehe Parametergruppe *3-4\* Rampe 1*.

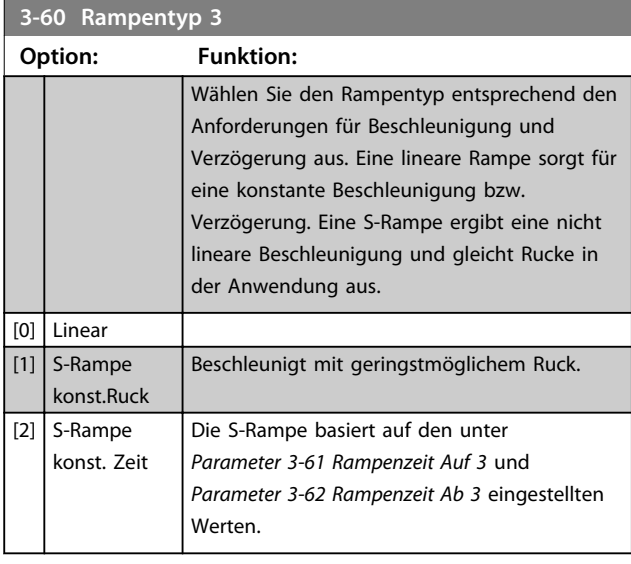

# *HINWEIS*

**Wenn Sie** *[1] S-Rampe konst.Ruck* **auswählen und den Sollwert während der Rampe ändern, kann die Rampenzeit verlängert werden, um eine ruckfreie Bewegung zu erzeugen. Dies kann zu einer längeren Start- oder Stoppzeit führen.**

**Möglicherweise ist eine zusätzliche Anpassung der S-Rampen-Verhältnisse oder der Schaltinitiatoren erforderlich.**

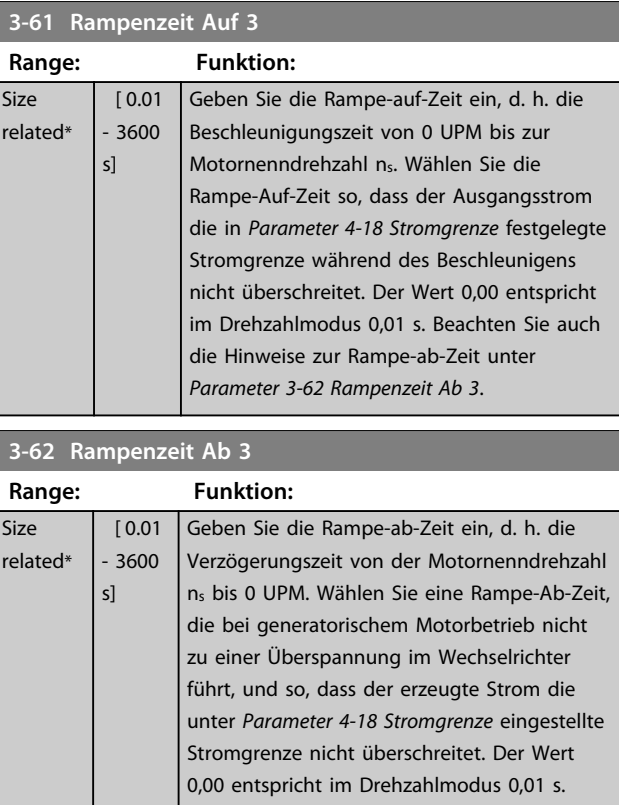

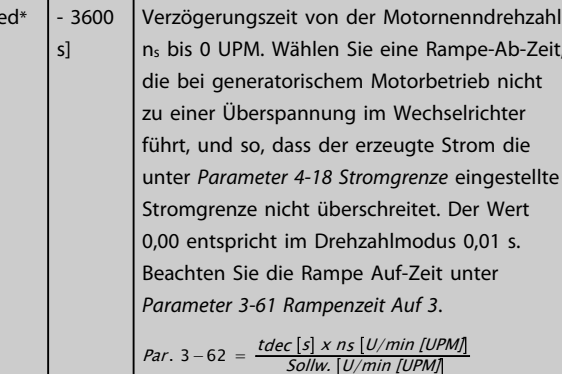

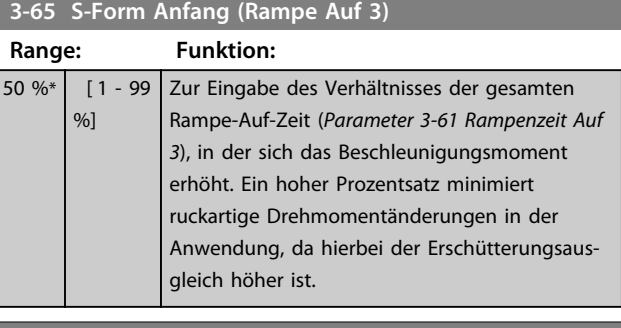

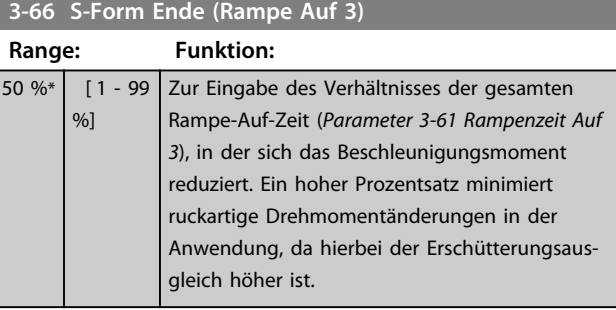

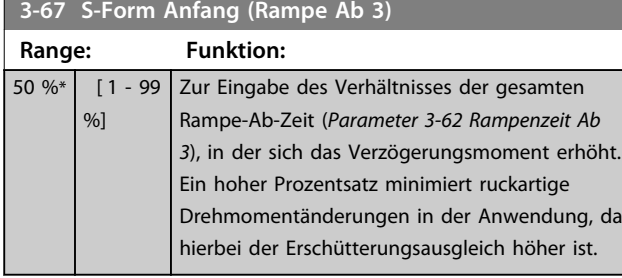

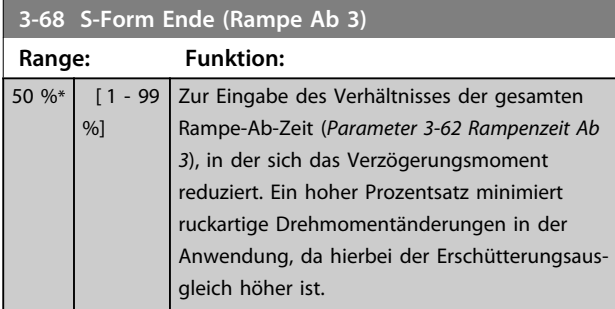

## 3.5.6 3-7\* Rampe 4

Zum Konfigurieren der Rampenparameter siehe Parametergruppe *3-4\* Rampe 1*.

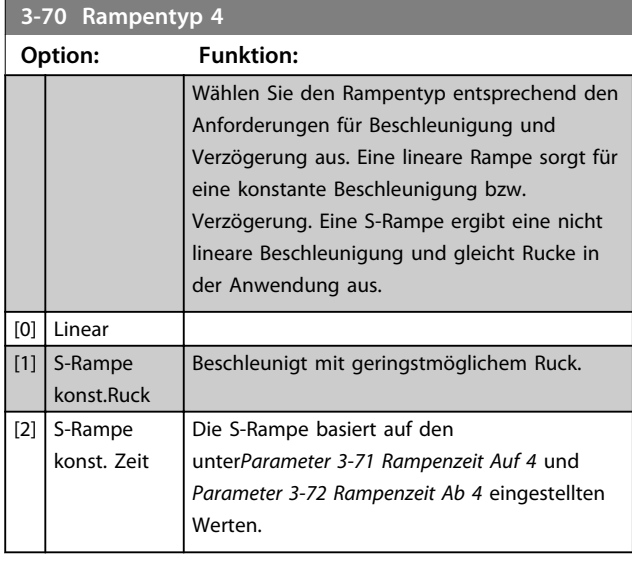

# *HINWEIS*

**Wenn Sie** *[1] S-Rampe konst.Ruck* **auswählen und den Sollwert während der Rampe ändern, kann die Rampenzeit verlängert werden, um eine ruckfreie Bewegung zu erzeugen. Dies kann zu einer längeren Start- oder Stoppzeit führen.**

**Möglicherweise ist eine zusätzliche Anpassung der S-Rampen-Verhältnisse oder der Schaltinitiatoren erforderlich.**

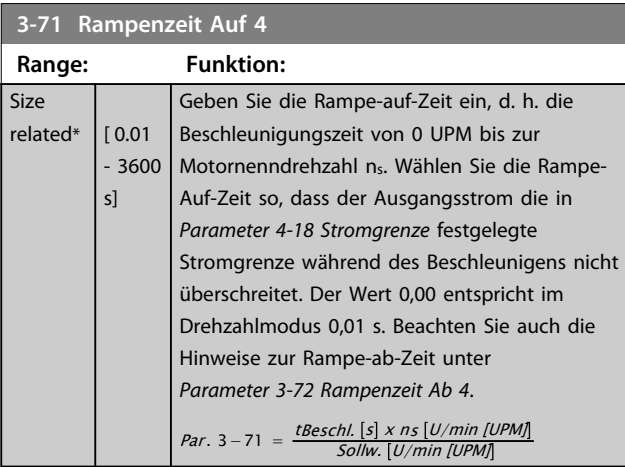

## **3-72 Rampenzeit Ab 4**

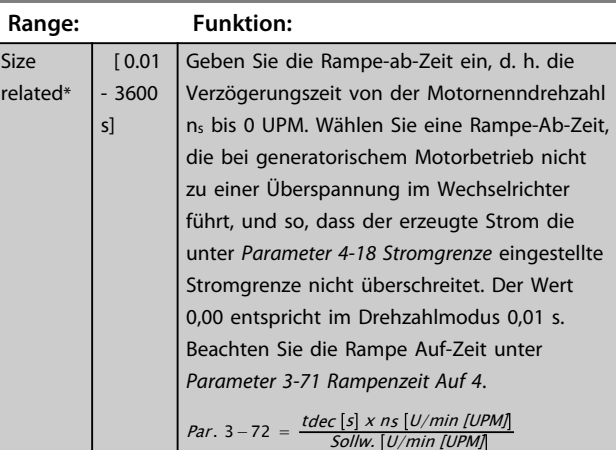

### **3-75 S-Form Anfang (Rampe Auf 4)**

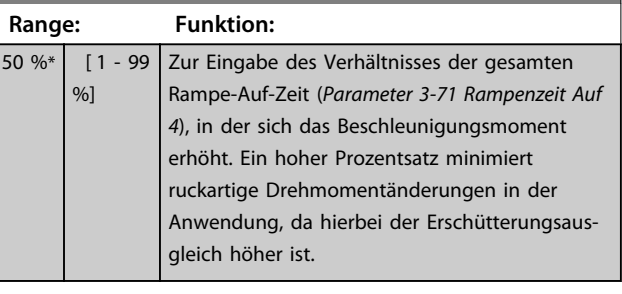

## **3-76 S-Form Ende (Rampe Auf 4)**

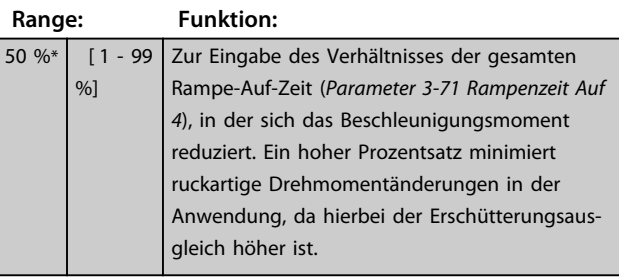

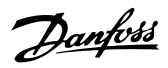

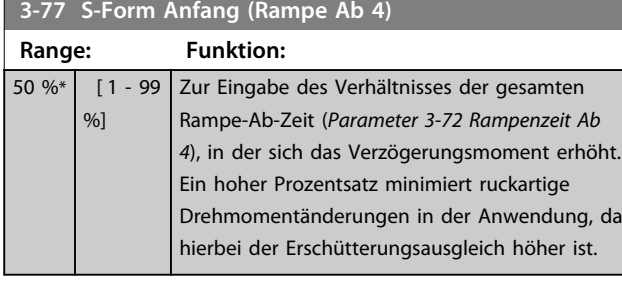

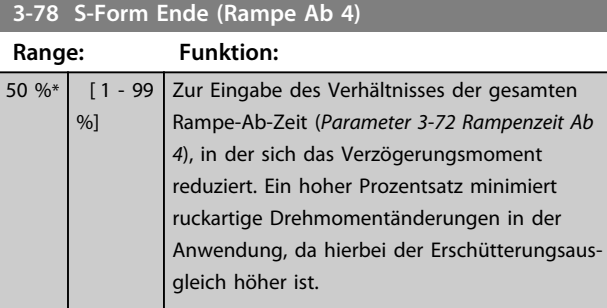

## 3.5.7 3-8\* Weitere Rampen

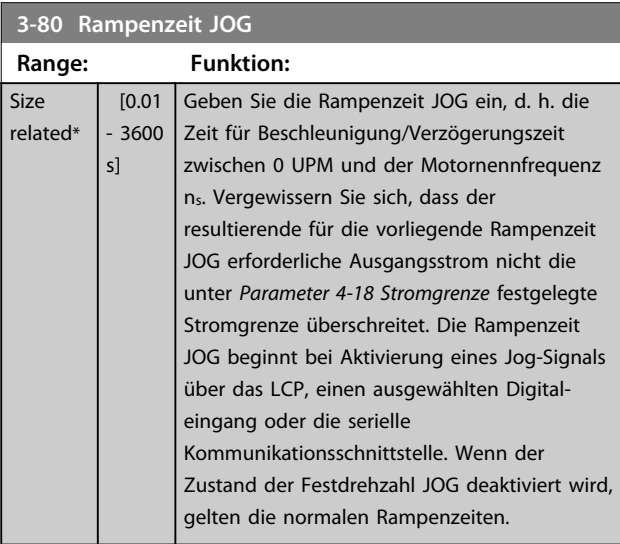

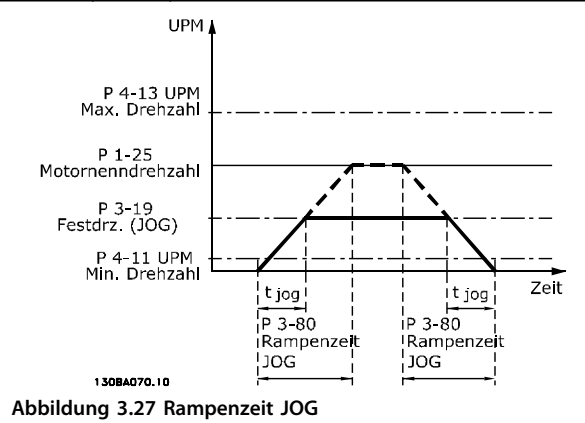

Par . 3ì80 = tFestdrehzahl JOG <sup>s</sup> <sup>x</sup> ns U/min [UPM] Δ Festdrehzahl JOG Drehzahl Par.. 3 ì 19 U/min [UPM]

#### **3-81 Rampenzeit Schnellstopp**

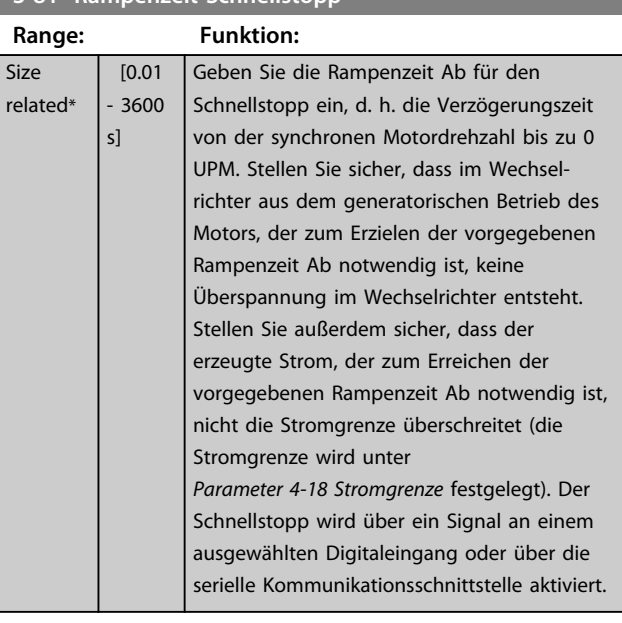

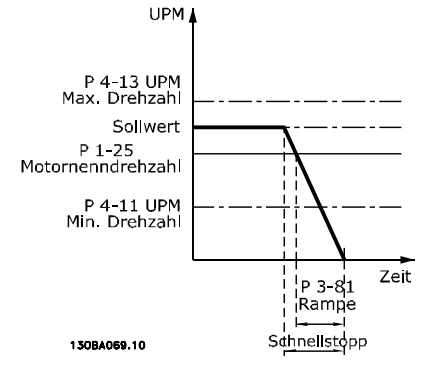

**Abbildung 3.28 Rampenzeit Schnellstopp**

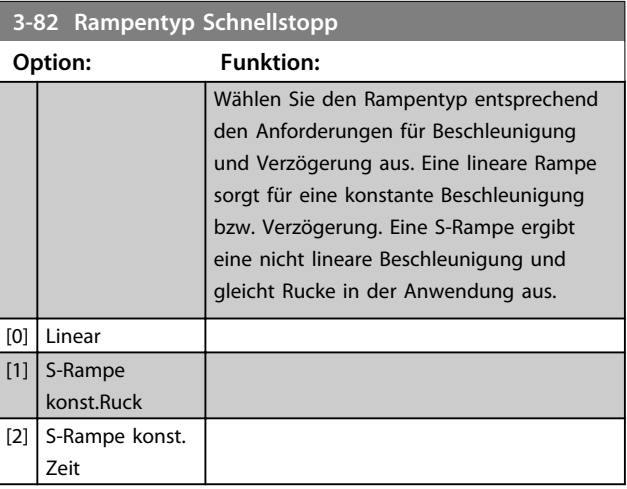

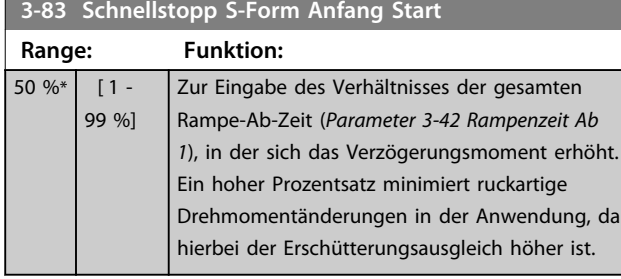

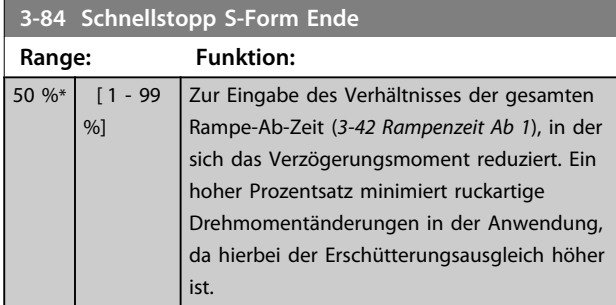

## 3.5.8 3-9\* Digitalpoti

Die Digitalpotentiometer-Funktion ermöglicht dem Benutzer die Erhöhung oder Reduzierung des resultierenden Sollwerts durch Anpassung der Konfiguration der Digitaleingänge über die Funktionen *Erhöhen*, *Vermindern* oder *Löschen*. Zur Aktivierung der Funktion muss mindestens ein Digitaleingang auf *Erhöhen* oder *Vermindern* programmiert sein.

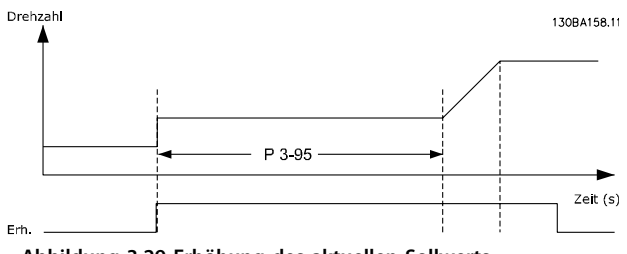

**Abbildung 3.29 Erhöhung des aktuellen Sollwerts**

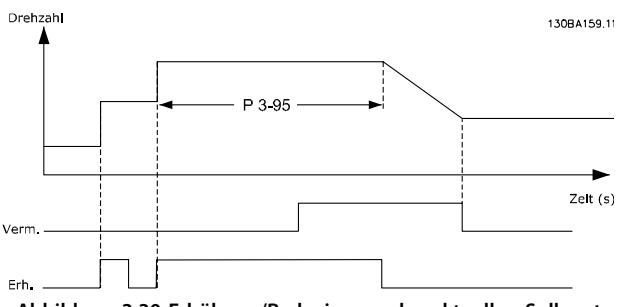

**Abbildung 3.30 Erhöhung/Reduzierung des aktuellen Sollwerts**

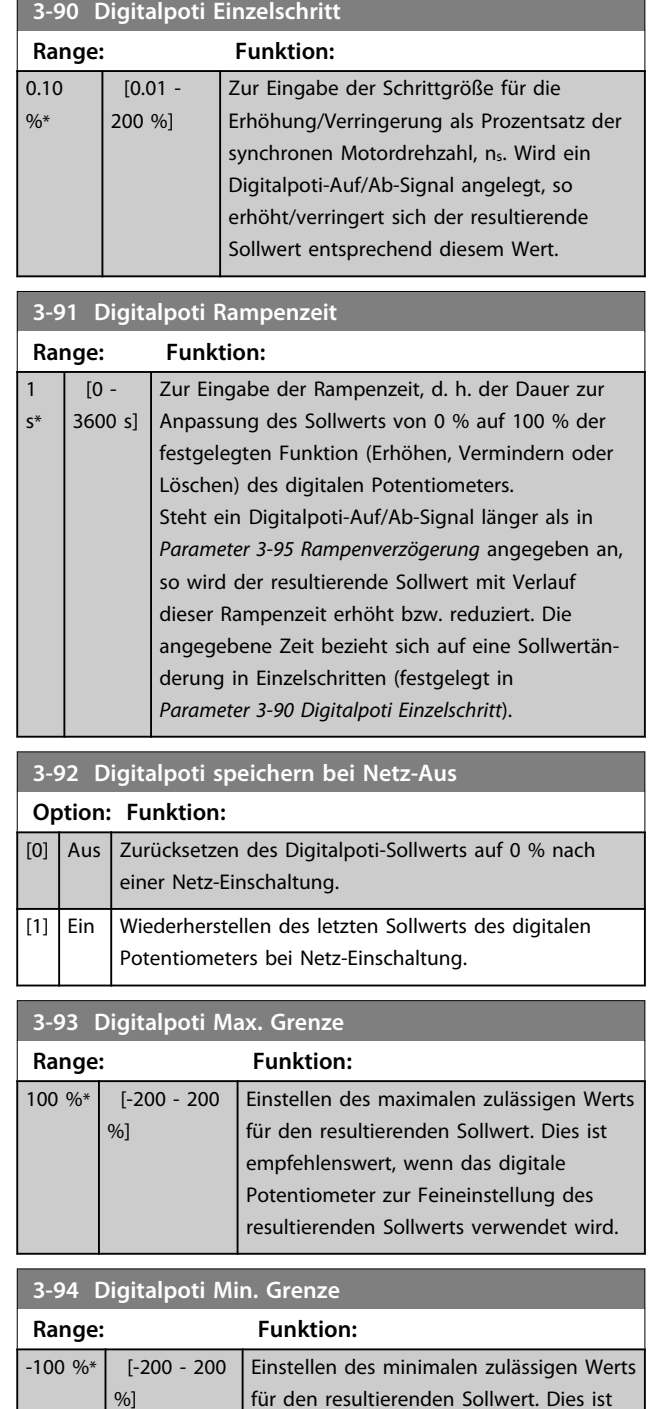

empfehlenswert, wenn das digitale Potentiometer zur Feineinstellung des resultierenden Sollwerts verwendet wird.

Danfoss

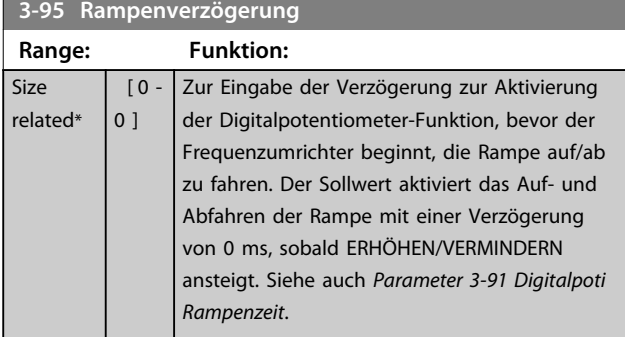

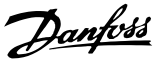

### 3.6 Parameter: 4-\*\* Grenzen/Warnungen

## 3.6.1 4-1\* Motor Grenzen

Definieren Sie Drehmoment-, Strom- und Drehzahlgrenzen für den Motor und die Reaktion des Frequenzumrichters, wenn die Grenzen überschritten werden.

Eine Grenze kann eine Meldung im Display erzeugen. Eine Warnung erzeugt immer eine Meldung im Display oder am Feldbus. Eine Überwachungsfunktion kann eine Warnung oder einen Alarm auslösen. Daraufhin stoppt der Frequenzumrichter und erzeugt eine Alarmmeldung.

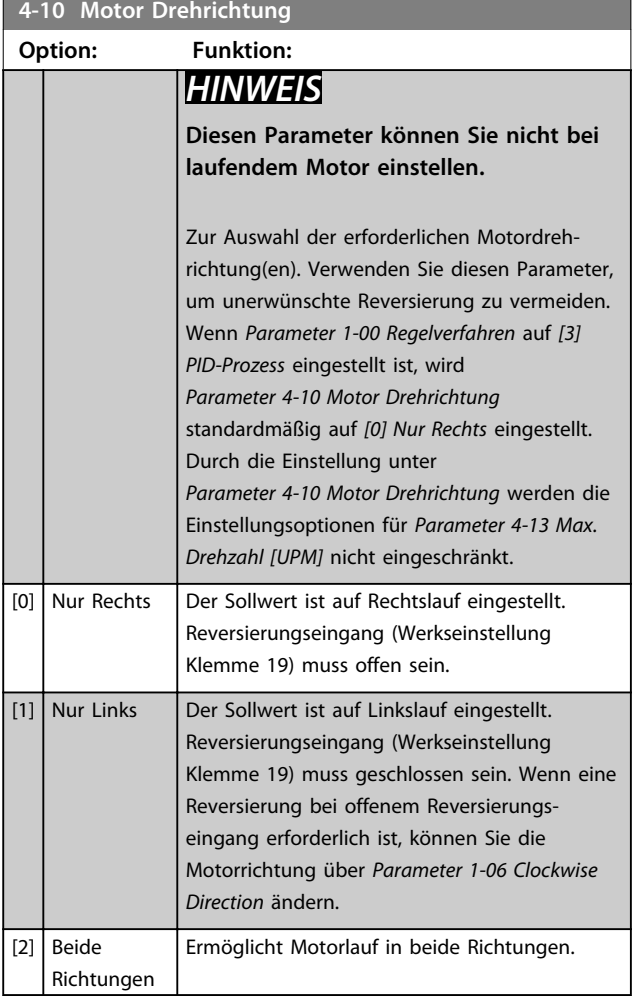

#### **4-11 Min. Drehzahl [UPM] Range: Funktion:** Size related\* [ 0 - par. 4-13 RPM] Zur Eingabe der Untergrenze der min. Drehzahl Für die minimale Motordrehzahl können Sie die Herstellerempfehlung zur minimalen Motordrehzahl übernehmen. Die min. Motordrehzahl darf die Einstellung in *Parameter 4-13 Max. Drehzahl [UPM]* nicht überschreiten.

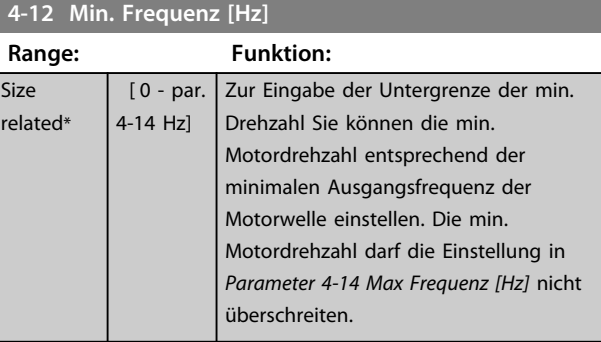

### **4-13 Max. Drehzahl [UPM]**

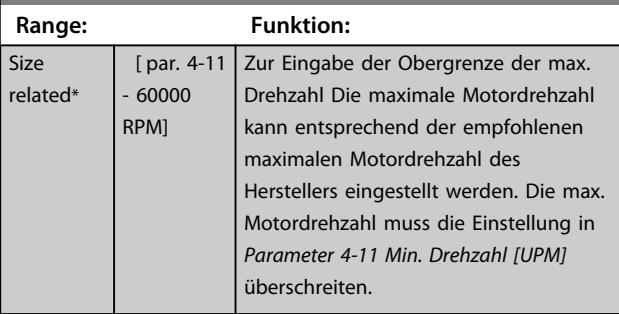

## *HINWEIS*

**Die max. Ausgangsfrequenz darf 10 % der Taktfrequenz des Wechselrichters nicht überschreiten (***Parameter 14-01 Taktfrequenz***).**

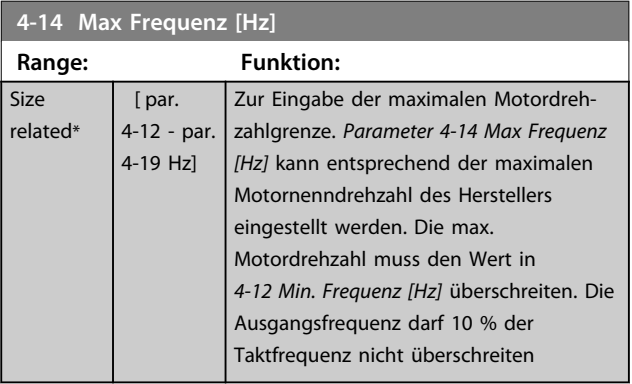

## *HINWEIS*

**Die max. Ausgangsfrequenz darf 10 % der Taktfrequenz des Wechselrichters nicht überschreiten (***14-01 Taktfrequenz***).**

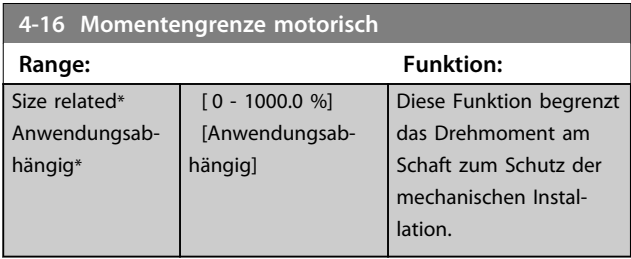

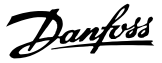

## *HINWEIS*

**Durch eine Änderung von** *Parameter 4-16 Momentengrenze motorisch***, wenn** *Parameter 1-00 Regelverfahren* **auf** *[0] Ohne Rückführung* **eingestellt ist, wird**  *Parameter 1-66 Min. Strom bei niedr. Drz.* **automatisch neu angepasst.**

## *HINWEIS*

**Die Drehmomentgrenze reagiert auf das tatsächliche, ungefilterte Drehmoment, einschließlich aller Drehmomentspitzen. Dies ist nicht das Drehmoment, das am LCP oder über den Feldbus angezeigt wird, da dieses gefiltert ist.**

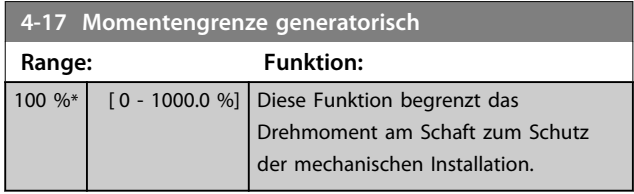

## *HINWEIS*

**Die Drehmomentgrenze reagiert auf das tatsächliche, ungefilterte Drehmoment, einschließlich aller Drehmomentspitzen. Dies ist nicht das Drehmoment, das am LCP oder über den Feldbus angezeigt wird, da dieses gefiltert ist.**

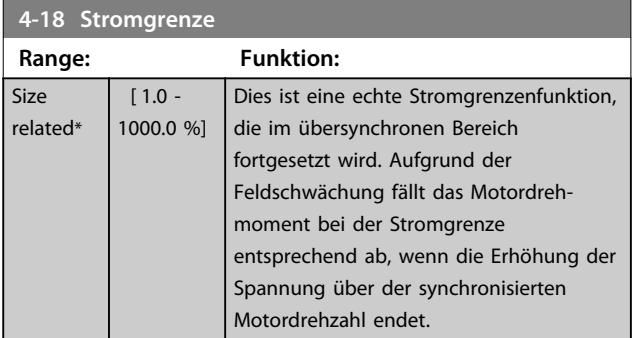

**4-19 Max. Ausgangsfrequenz**

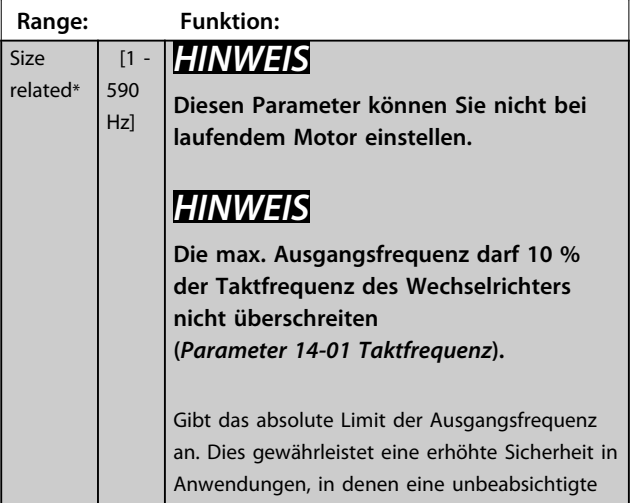

## **4-19 Max. Ausgangsfrequenz**

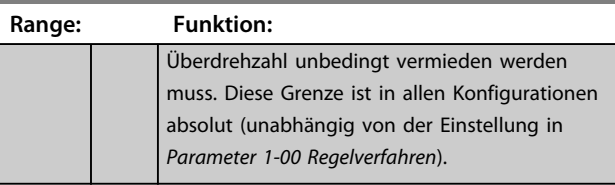

#### **4-20 Variable Drehmomentgrenze**

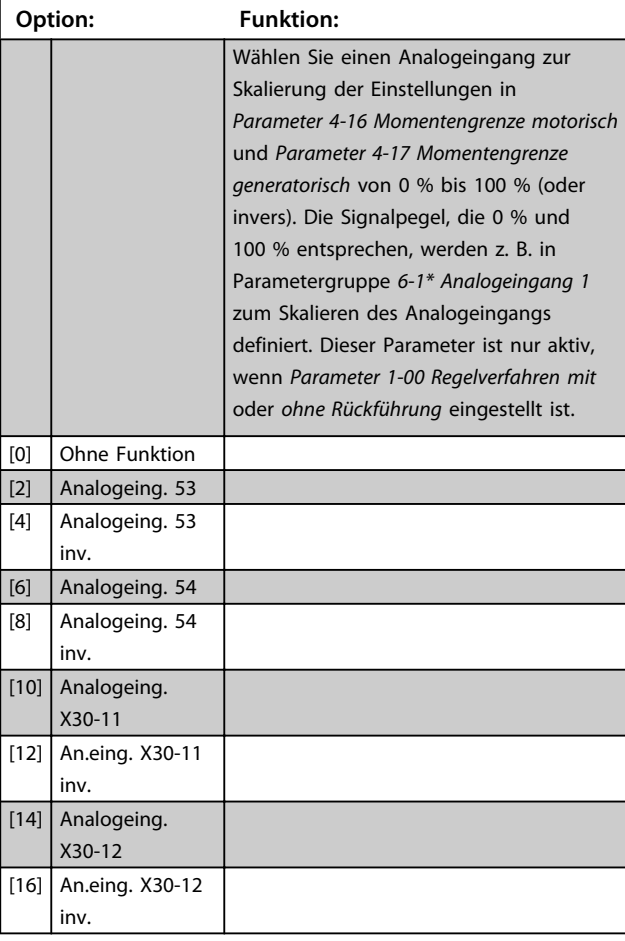

#### **4-21 Variable Drehzahlgrenze**

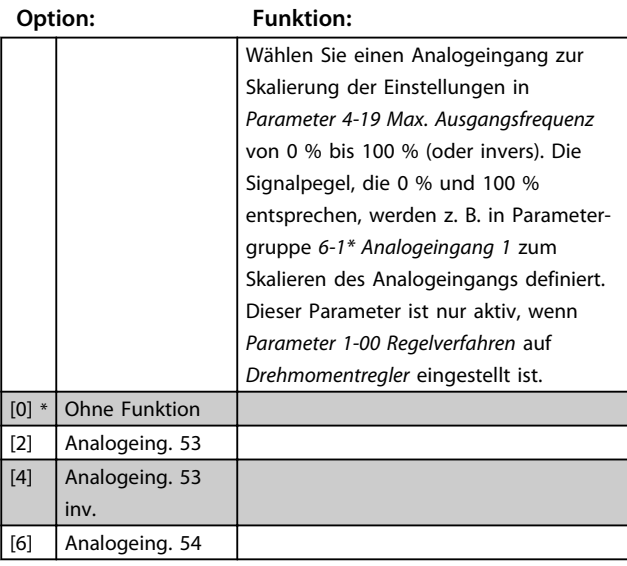

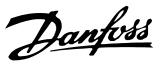

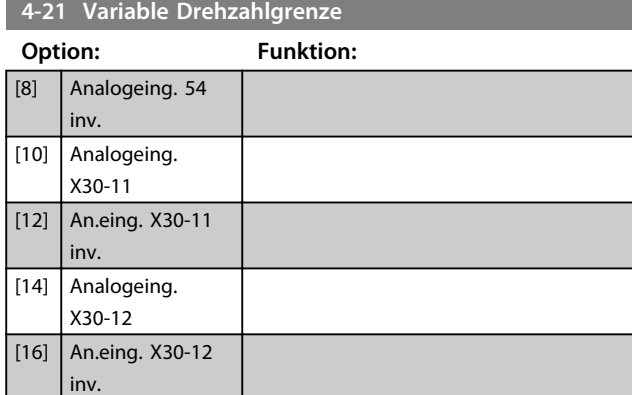

## 3.6.2 4-3\* Drehzahl Überwach.

Die Parametergruppe enthält Einstellungen zur Überwachung und Verarbeitung von Istwerten von Drehgebern, Resolvern usw.

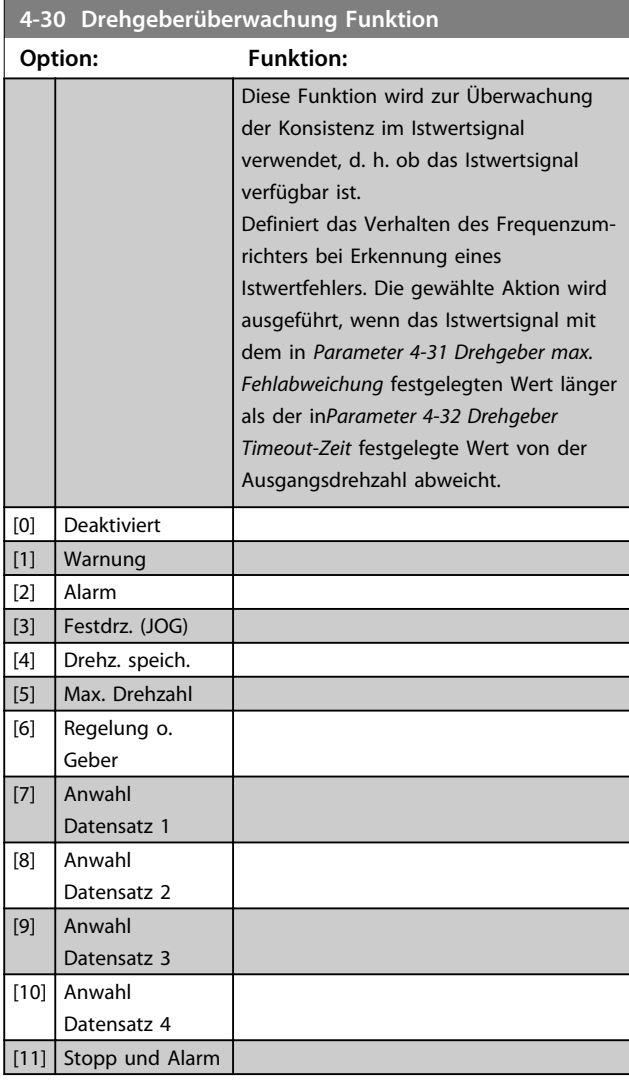

Warnung 90 ist aktiv, sobald der Wert in *Parameter 4-31 Drehgeber max. Fehlabweichung* überschritten wird, unabhängig von der Einstellung von *Parameter 4-32 Drehgeber Timeout-Zeit*. Warnung/Alarm 61 Istwertfehler steht in Bezug zur Verlustfunktion des Motor-Istwerts.

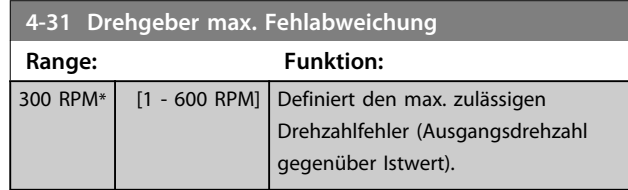

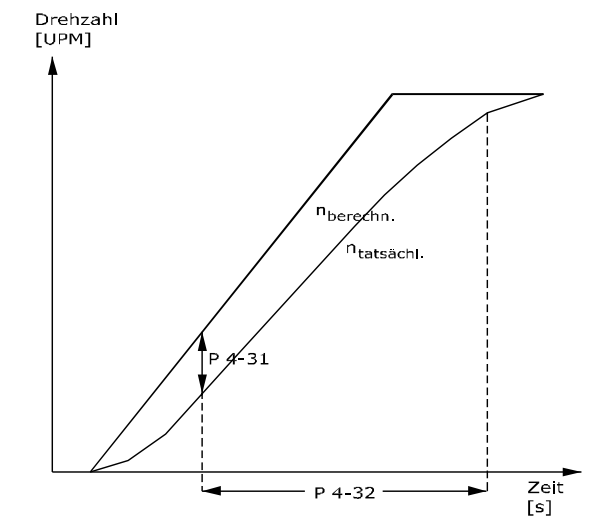

130BA221.10 **Abbildung 3.31 Drehgeber max. Fehlabweichung**

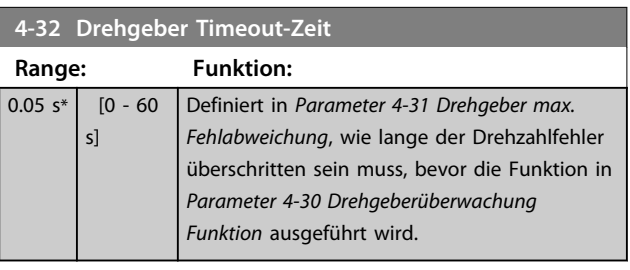

#### **4-34 Drehgeberüberwachung Funktion**

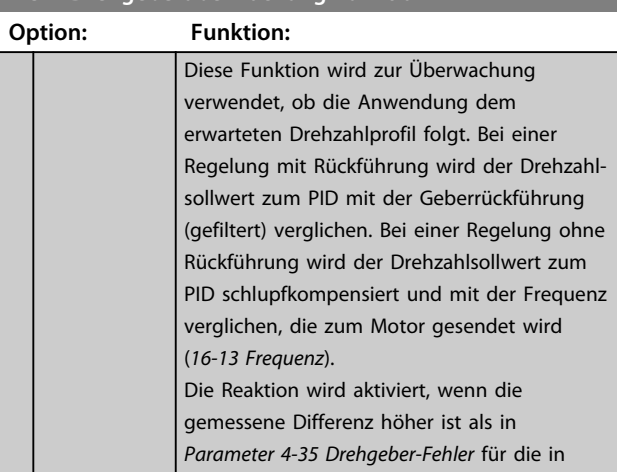

<span id="page-81-0"></span>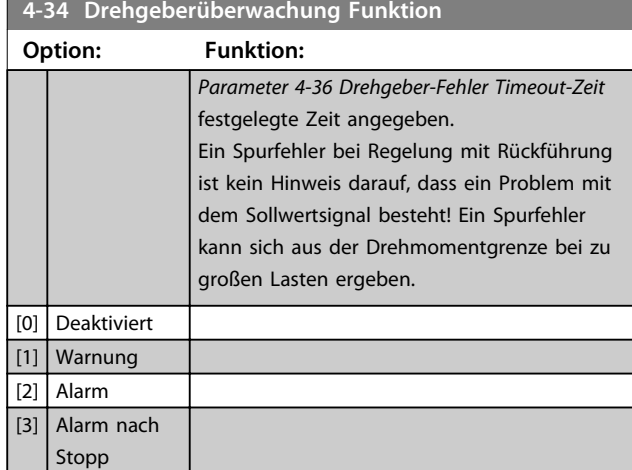

Warnung/Alarm 78 Spurfehler steht im Bezug zur Spurfehlerfunktion.

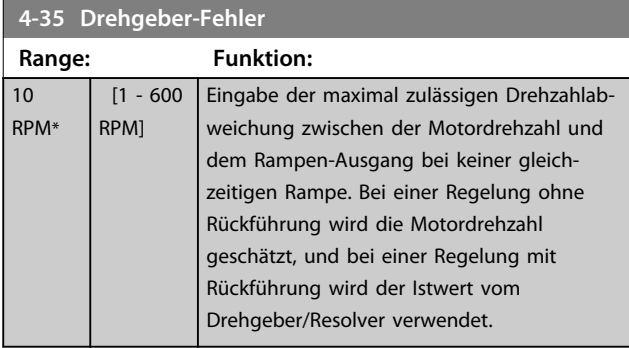

#### **4-36 Drehgeber-Fehler Timeout-Zeit Range: Funktion:**

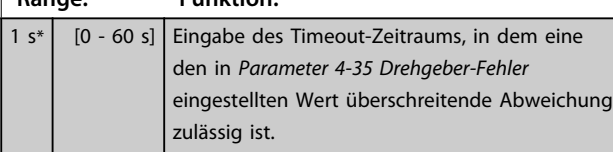

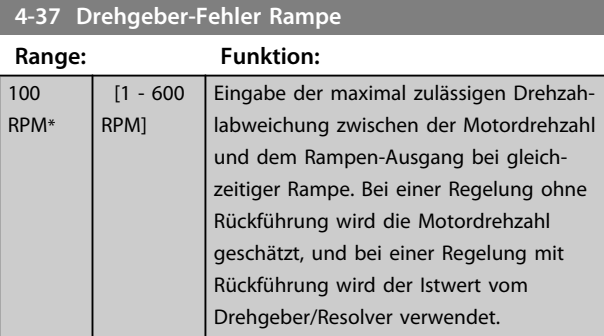

**4-38 Drehgeber-Fehler Rampe Timeout-Zeit**

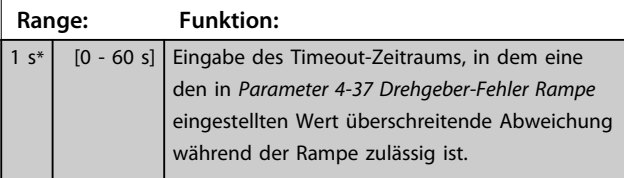

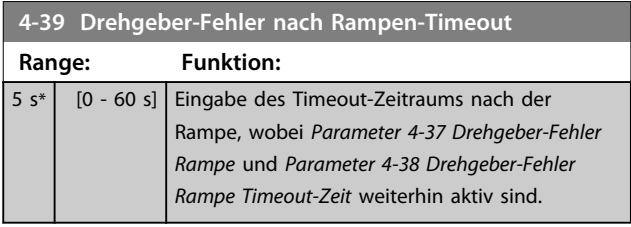

## 3.6.3 4-5\* Warnungen Grenzen

Verwenden Sie diese Parameter zum Anpassen von Warnungsgrenzen für Strom, Drehzahl, Sollwert und Istwert.

Auf dem LCP werden Warnungen angezeigt, die als Ausgänge programmiert oder per seriellem Bus in das erweiterte Zustandswort ausgelesen werden können.

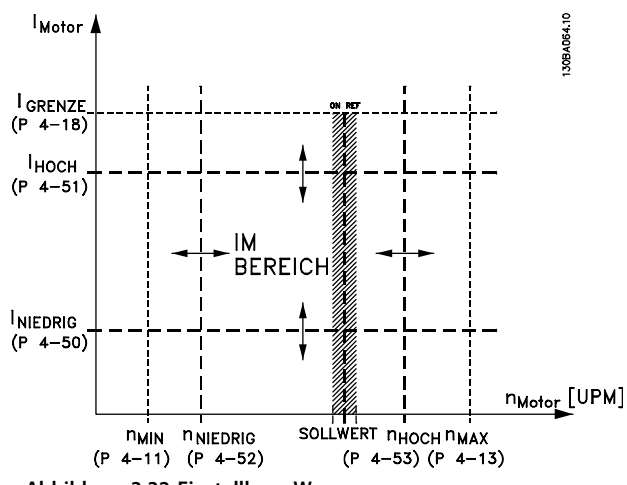

**Abbildung 3.32 Einstellbare Warnungen**

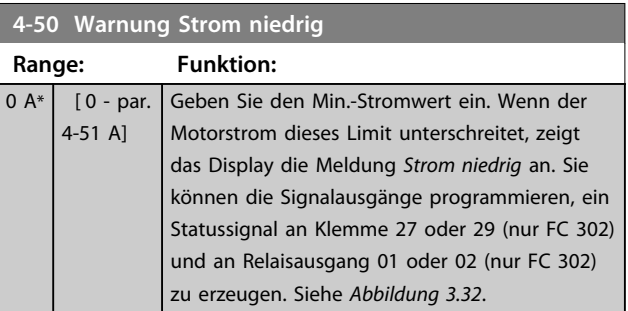

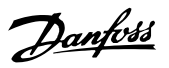

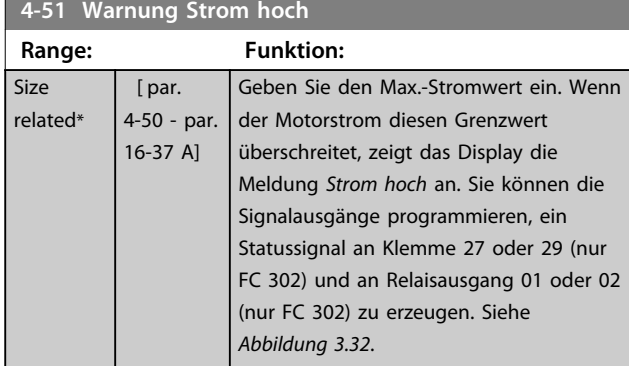

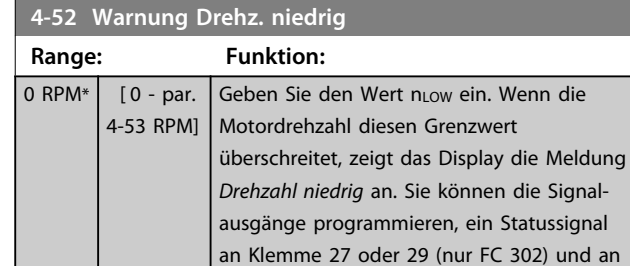

erzeugen.

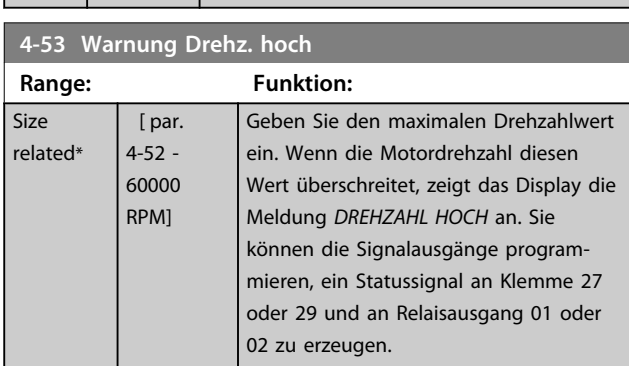

Relaisausgang 01 oder 02 (nur FC 302) zu

## **4-54 Warnung Sollwert niedr.**

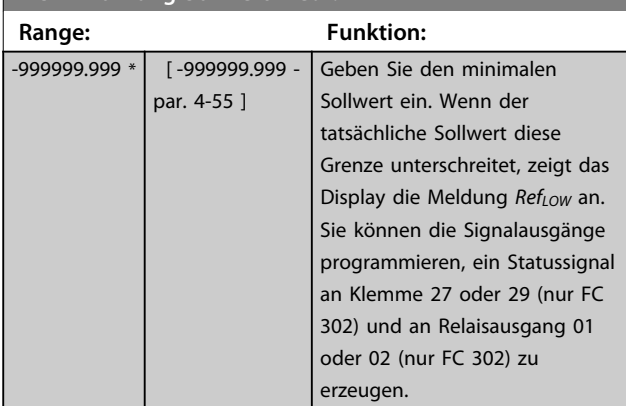

## **4-55 Warnung Sollwert hoch**

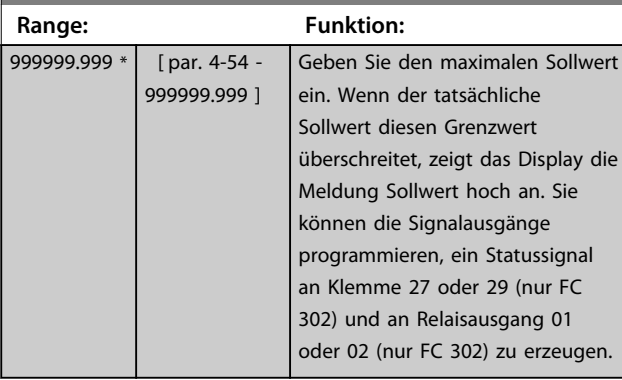

### **4-56 Warnung Istwert niedr.**

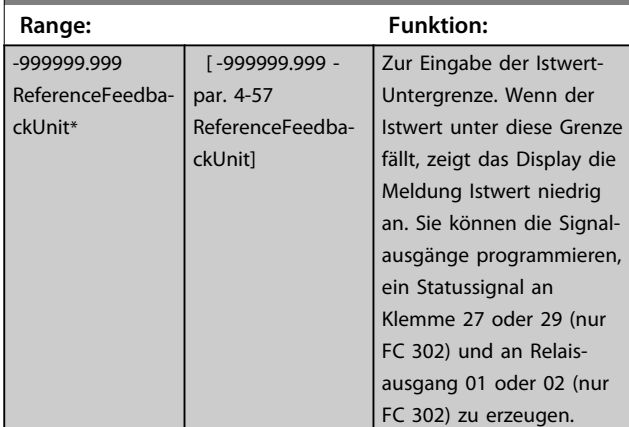

### **4-57 Warnung Istwert hoch**

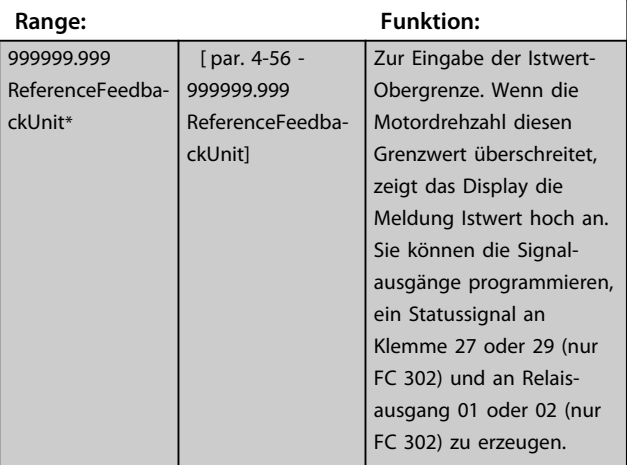

### **4-58 Motorphasen Überwachung**

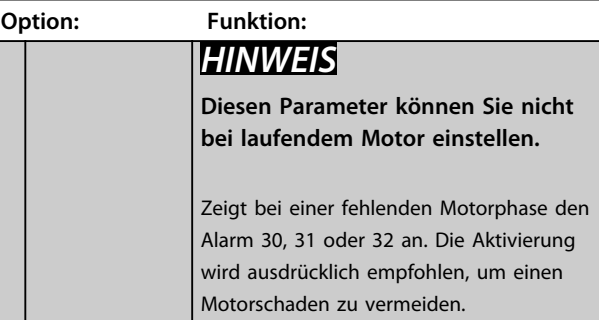

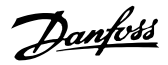

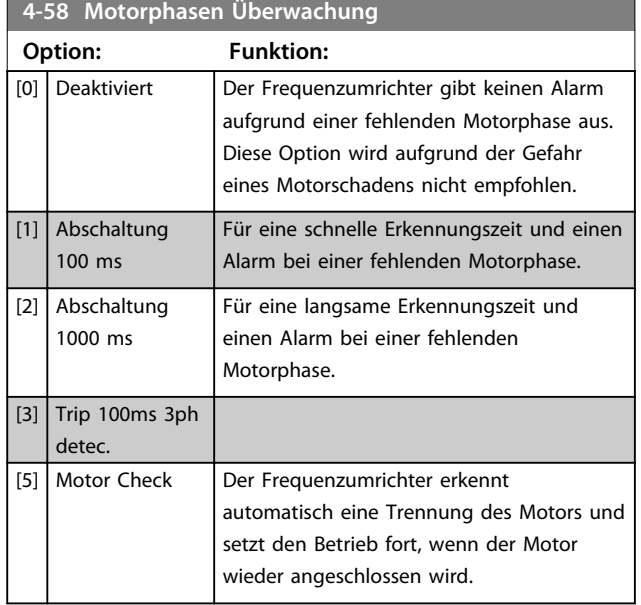

## 3.6.4 4-6\* Drehz.ausblendung

Bei einigen Systemen kann es notwendig sein, bestimmte Ausgangsfrequenzen oder -drehzahlen zu vermeiden, um Resonanzprobleme im System zu verhindern. Es können maximal vier Frequenz- oder Drehzahlbereiche vermieden werden.

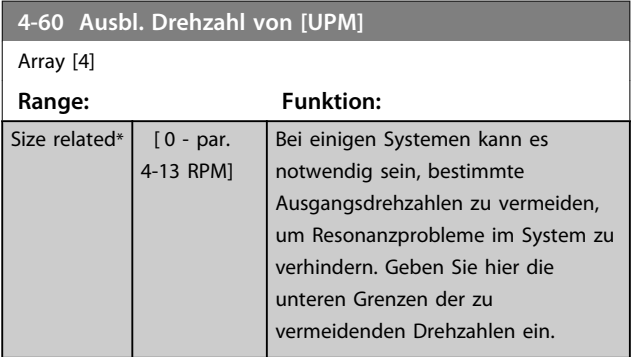

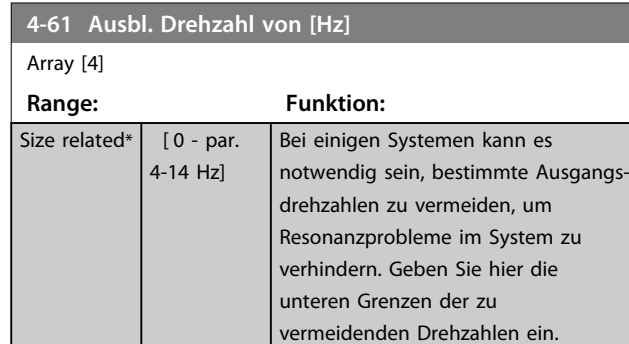

#### **4-62 Ausbl. Drehzahl bis [UPM]** Array [4] **Range: Funktion:** Size related $*$  [0 - par. 4-13 RPM] Bei einigen Systemen kann es notwendig sein, bestimmte Ausgangsdrehzahlen zu vermeiden, um Resonanzprobleme im System zu verhindern. Geben Sie hier die oberen Grenzen der zu vermeidenden Drehzahlen ein.

### **4-63 Ausbl. Drehzahl bis [Hz]**

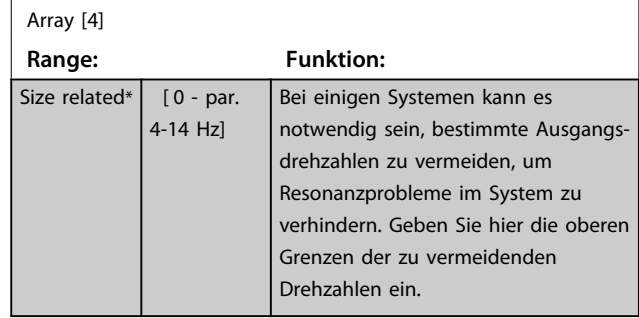

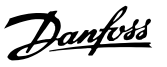

## 3.7 Parameter: 5-\*\* Digit. Ein-/Ausgänge

## 3.7.1 5-0\* Grundeinstellungen

Parameter zum Konfigurieren von Ein- und Ausgängen mithilfe von NPN und PNP.

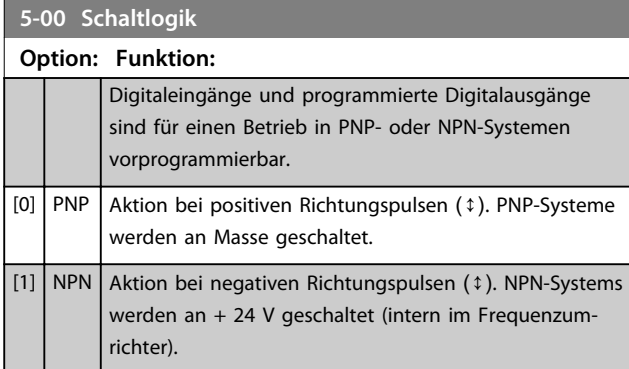

## *HINWEIS*

**Eine Änderung an diesen Parametern wird erst nach Abschalten und erneutem Einschalten wirksam.**

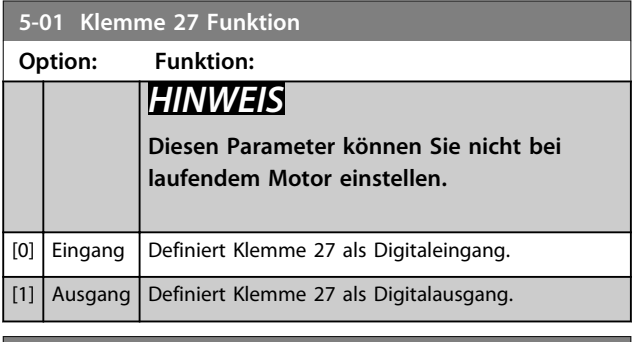

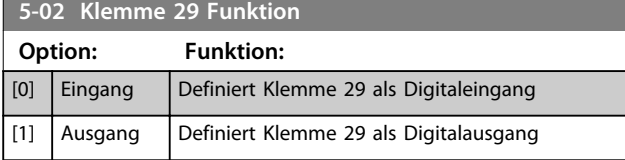

Dieser Parameter ist nur für den FC 302 verfügbar.

## 3.7.2 5-1\* Digitaleingänge

Die Digitaleingänge dienen zur Auswahl verschiedener Funktionen im Frequenzumrichter. Sie können alle Digitaleingänge auf die folgenden Funktionen einstellen:

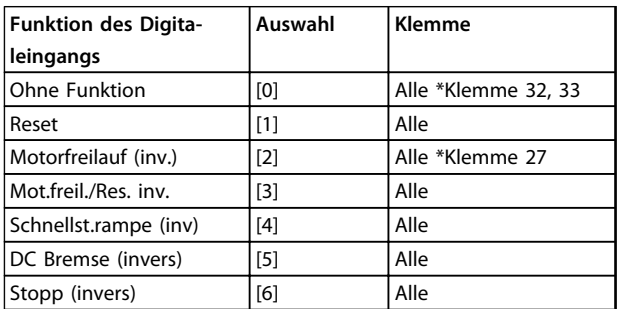

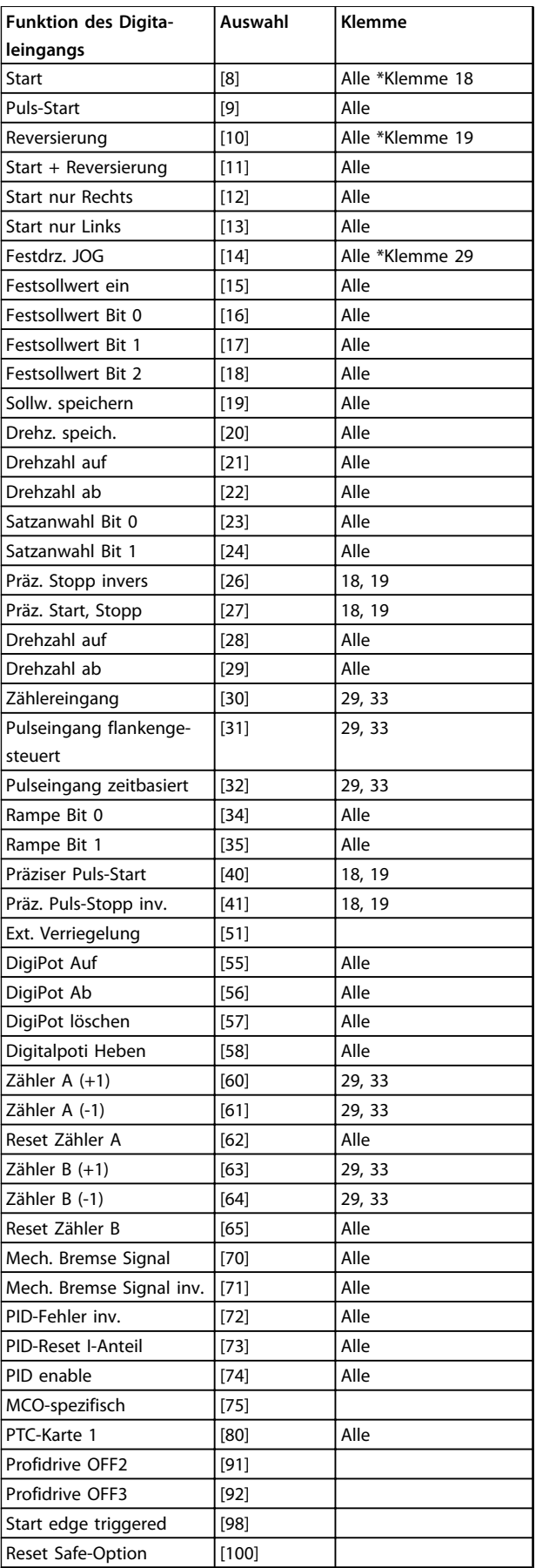

**Tabelle 3.12 Funktion des Digitaleingangs**

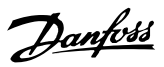

FC 300-Standardklemmen sind 18, 19, 27, 29, 32 und 33. MCB 101-Klemmen sind X30/2, X30/3 und X30/4. Funktionen der Klemme 29 ausschließlich als Ausgang in FC 302.

Nur für einen speziellen Digitaleingang vorgesehene Funktionen werden im zugehörigen Parameter angegeben.

Sie können alle Digitaleingänge auf die folgenden Funktionen programmieren:

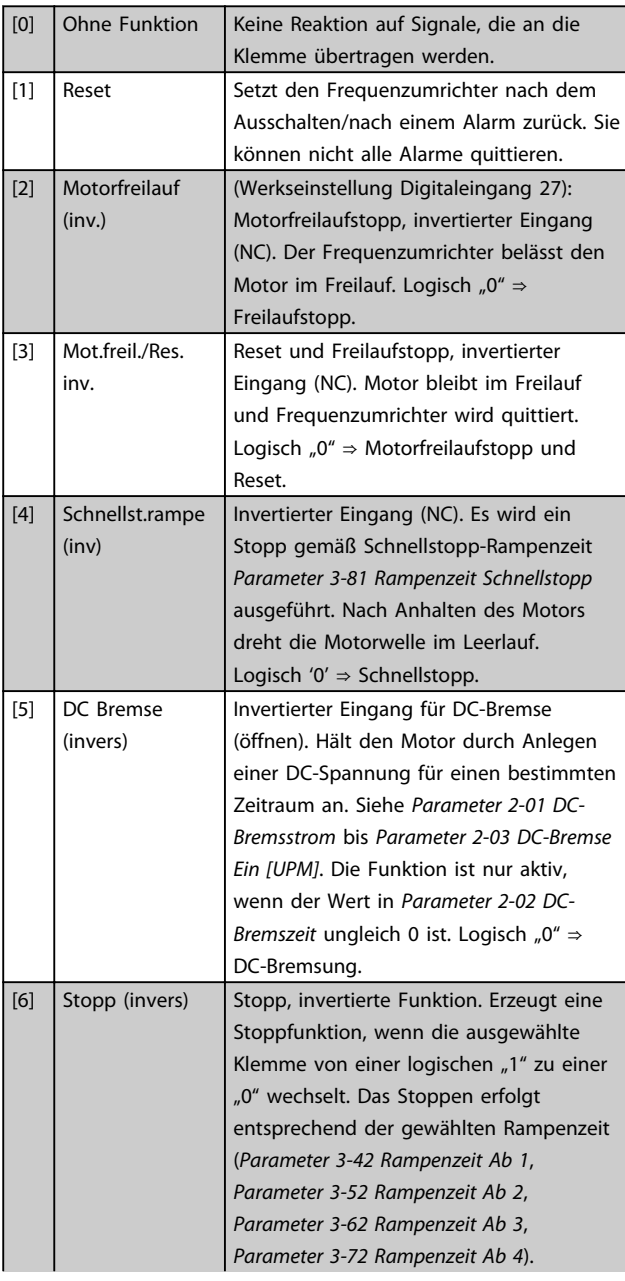

## *HINWEIS*

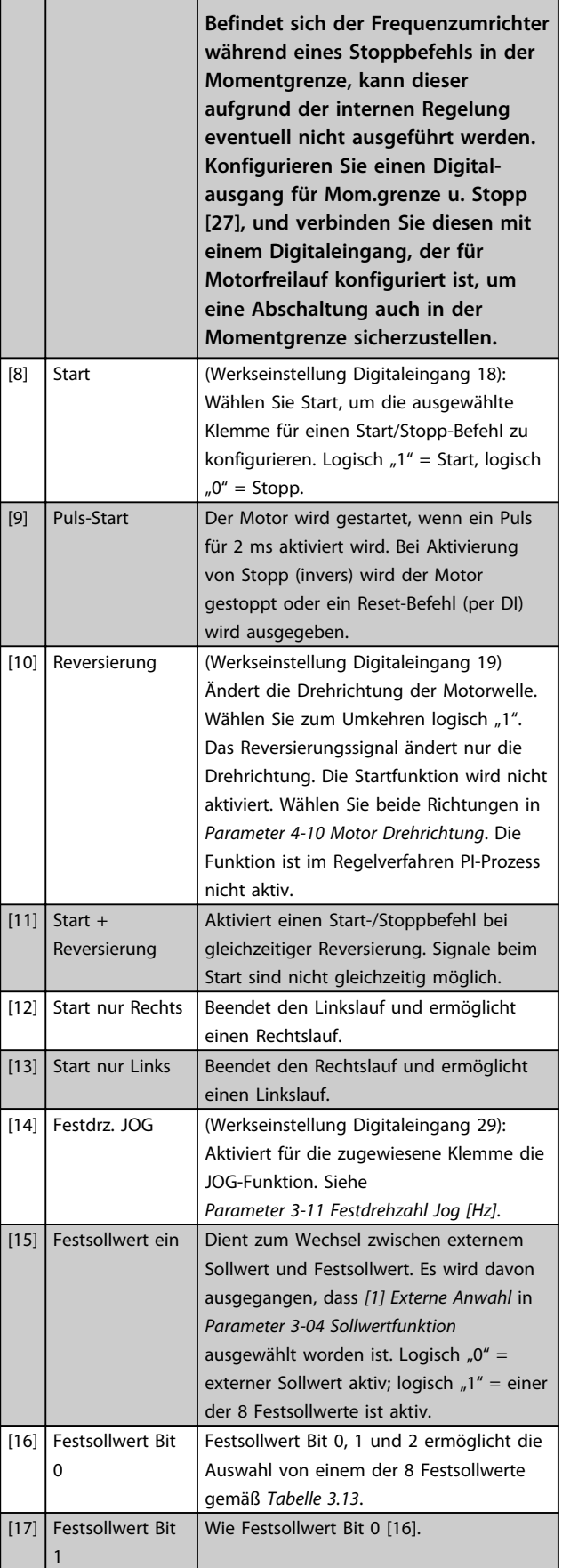

#### <span id="page-86-0"></span>**Parameterbeschreibungen Programmierungshandbuch**

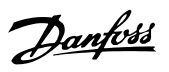

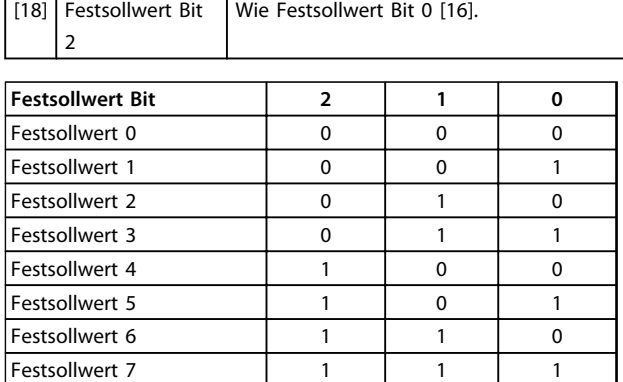

#### **Tabelle 3.13 Festsollwert Bit**

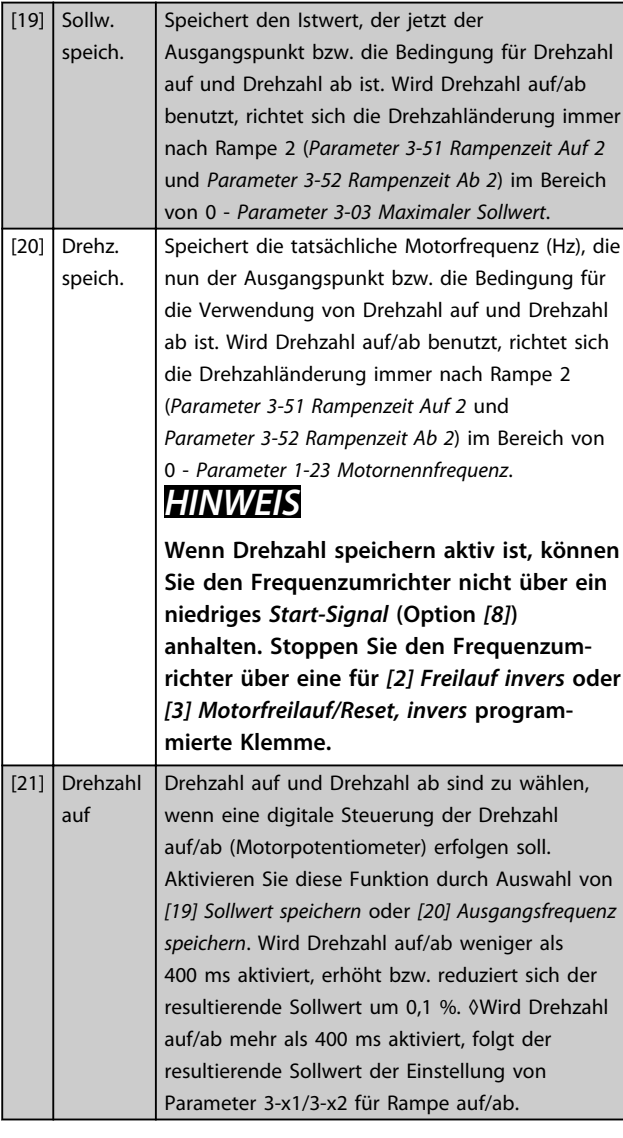

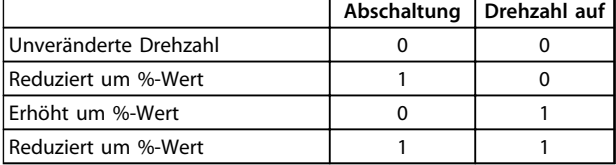

**Tabelle 3.14 Abschaltung/Drehzahl auf**

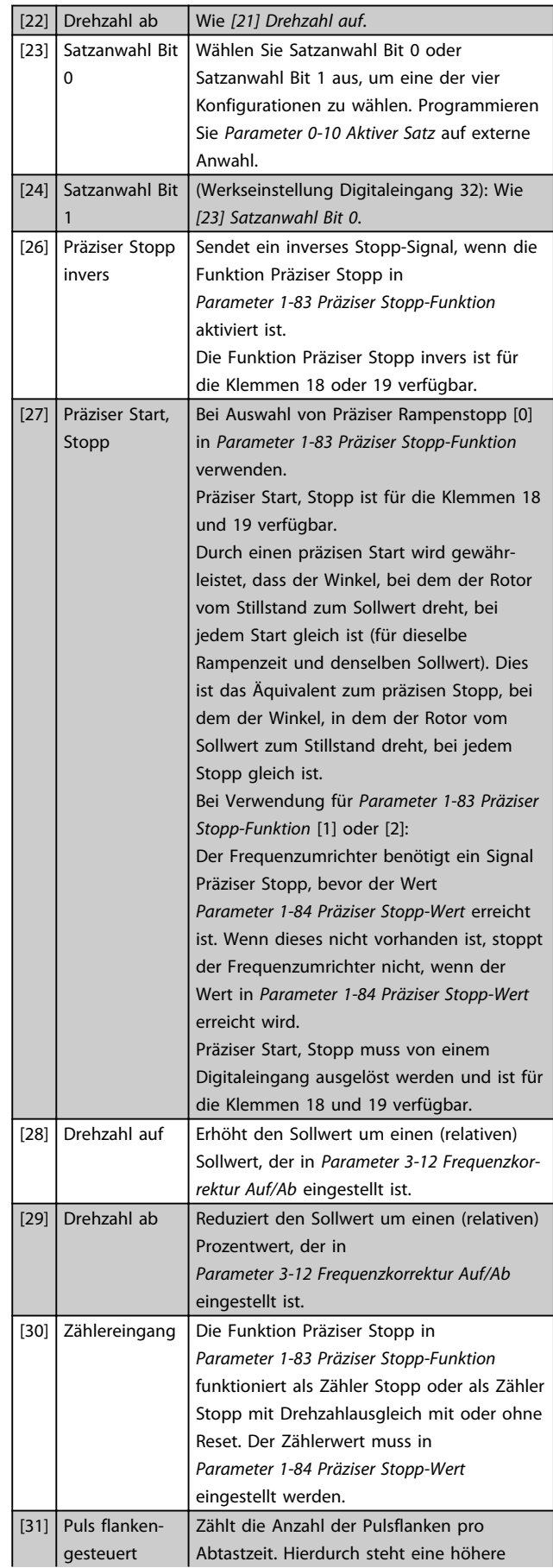

Danfoss

Auflösung bei Hochfrequenzen zur Verfügung, jedoch ist diese nicht so genau wie bei niedrigeren Frequenzen. Verwenden Sie dieses Pulsprinzip für Drehgeber mit sehr geringer Auflösung (z. B. 30 Pulse/U).  $Pulse$  JULIULIULIULIU 130BB463.10 Sample time | **Abbildung 3.33 Pulsflanken pro Abtastzeit** [32] Pulszeitbasiert Misst die Dauer zwischen Pulsflanken. Hierdurch steht eine höhere Auflösung bei niedrigeren Frequenzen zur Verfügung, jedoch ist diese nicht so genau wie bei Hochfrequenzen. Dieses Prinzip weist eine Grenzfrequenz auf, durch die es für Drehgeber mit sehr geringer Auflösung (z. B. 30 Pulse/U) bei niedrigen Drehzahlen nicht geeignet ist. Speed [rpm] Speed [rpm] 30BB462.10 130BB462.10 a Time[sec] b Time[sec] a: sehr niedrige b: standardmäßige Drehgeberauflösung Drehgeberauflösung **Tabelle 3.15** Pulse 130BB464.10 Timer **BB464** Sample time Time counter Time Start Read Timer: Read Timer: 20 timer tides 20 timer tides **Abbildung 3.34 Dauer zwischen Pulsflanken** [34] Rampe Bit 0 | Ermöglicht eine Wahl zwischen einer der 4 verfügbaren Rampen, gemäß *Tabelle 3.16*. [35] Rampe Bit 1 | Wie Rampe Bit 0.

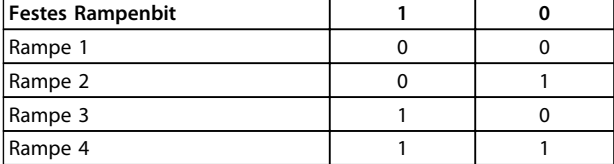

#### **Tabelle 3.16 Festes Rampenbit**

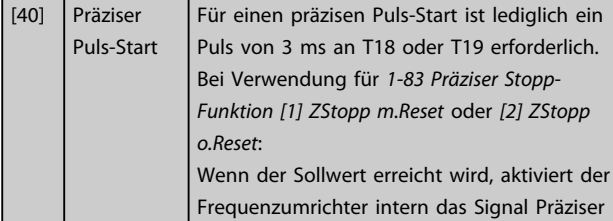

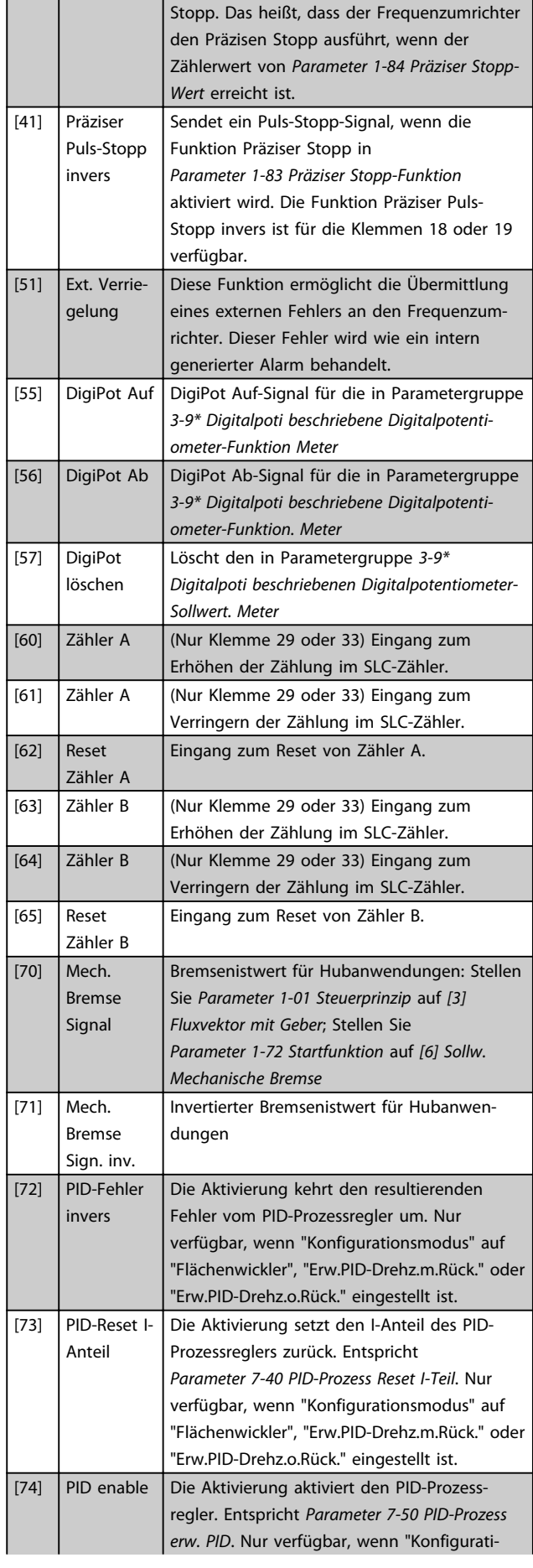

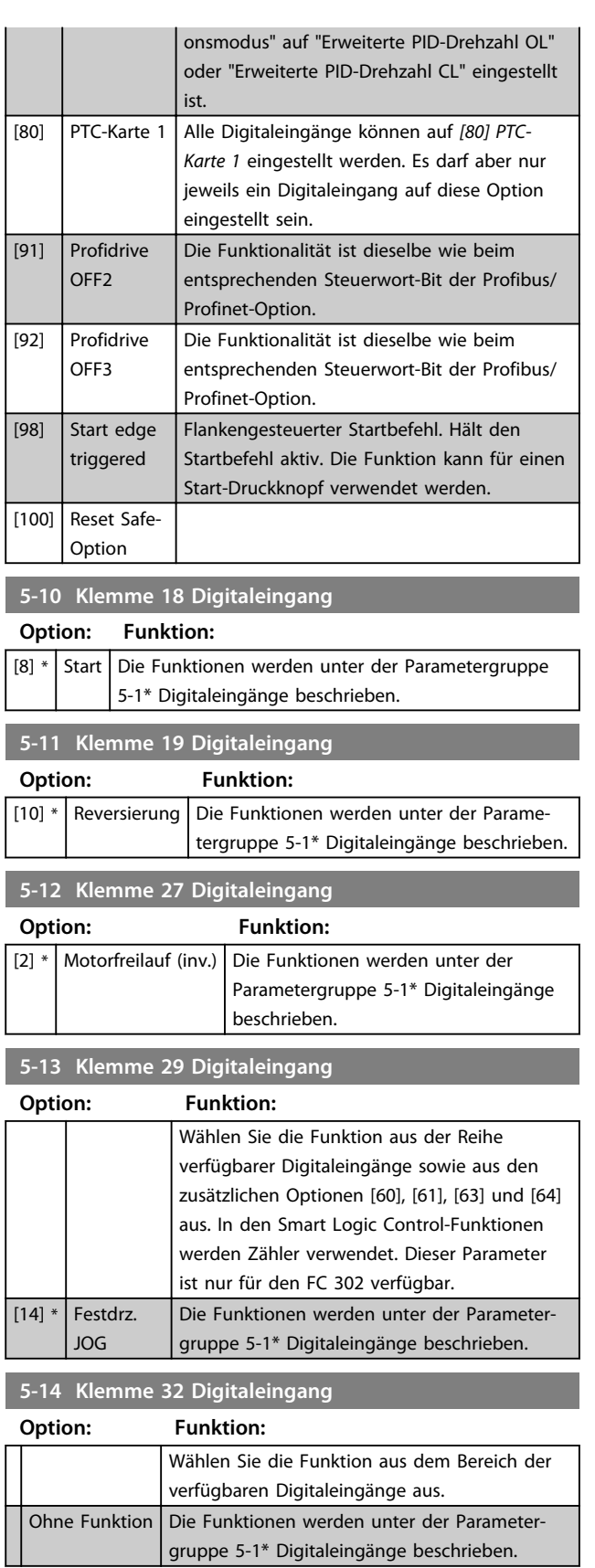

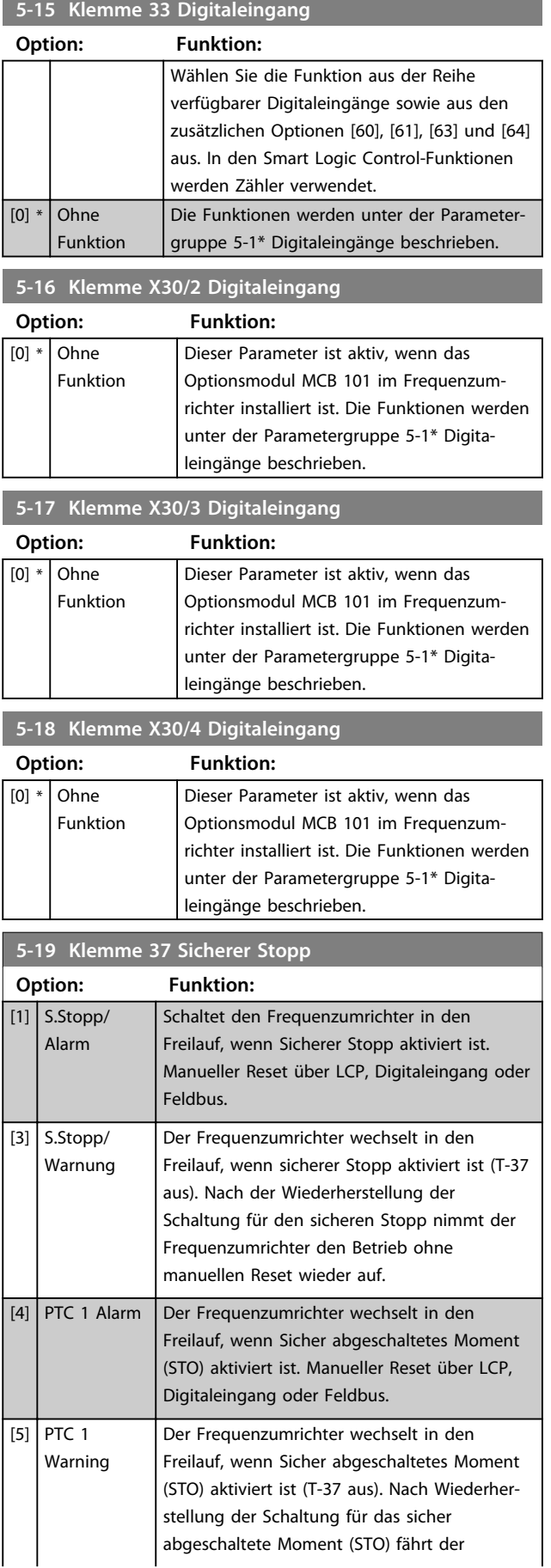

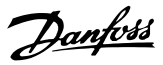

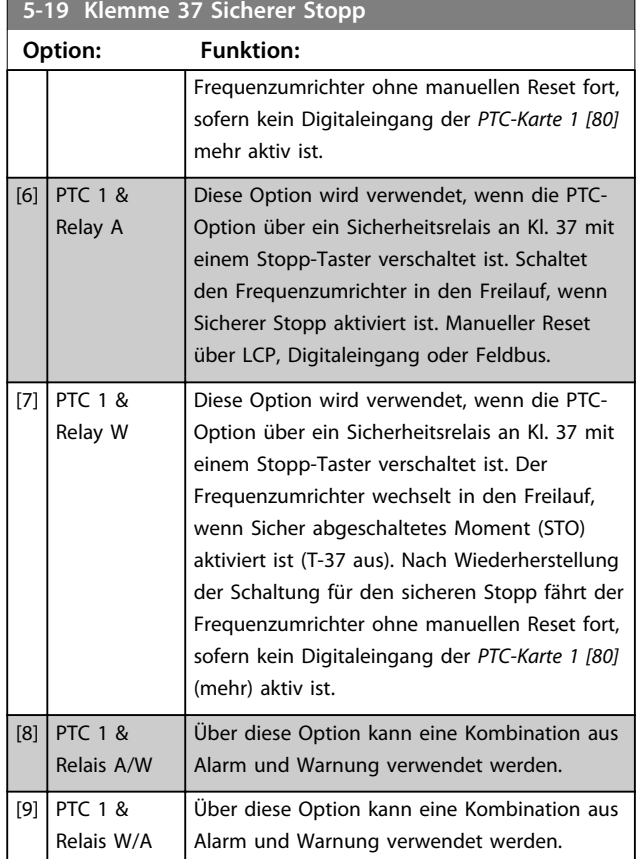

## *HINWEIS*

**Die Optionen [4]-[9] sind nur verfügbar, wenn die PTC-Thermistorkarte, Option MCB 112, angeschlossen ist.**

## *HINWEIS*

**Bei Auswahl von Auto Reset/Warnung, wird der Frequenzumrichter für einen automatischen Wiederanlauf geöffnet.**

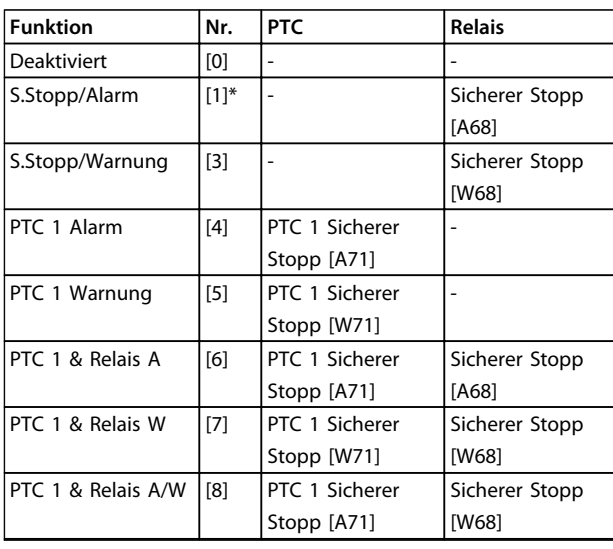

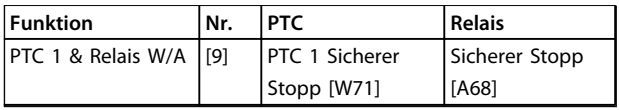

#### **Tabelle 3.17 Übersicht der Alarm- und Warnmeldungen**

*W steht für Warnung, A für Alarm. Weitere Informationen entnehmen Sie bitte der Beschreibung der Alarme und Warnungen im Abschnitt Fehlersuche und -behebung im Projektierungshandbuch oder Produkthandbuch.*

Ein gefährlicher Fehler im Zusammenhang mit dem sicher abgeschalteten Moment führt zu dem *Alarm: Gefährlicher Fehler [A72]*.

Siehe *[Tabelle 5.1](#page-217-0)*.

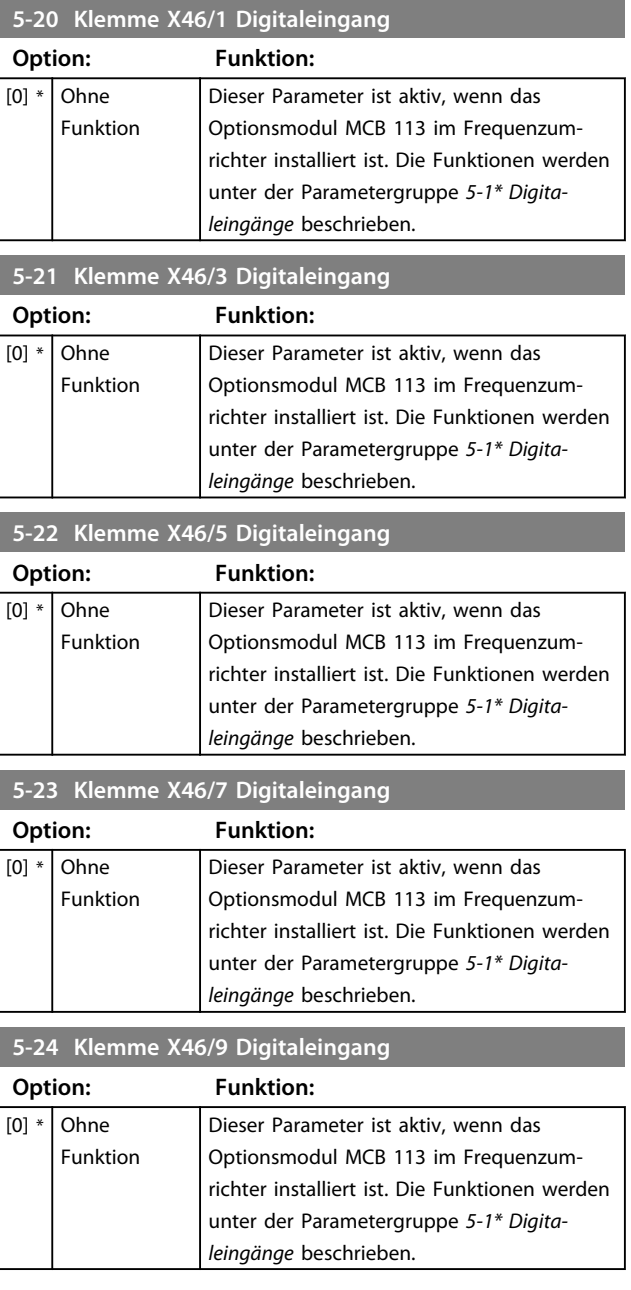

#### **Parameterbeschreibungen Programmierungshandbuch**

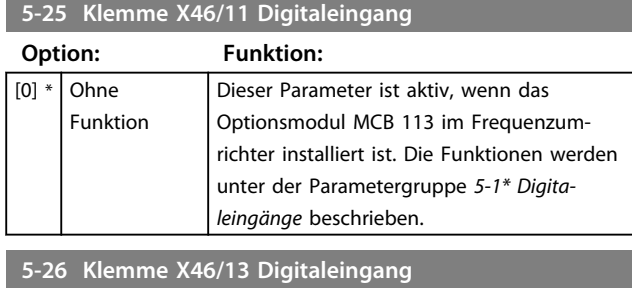

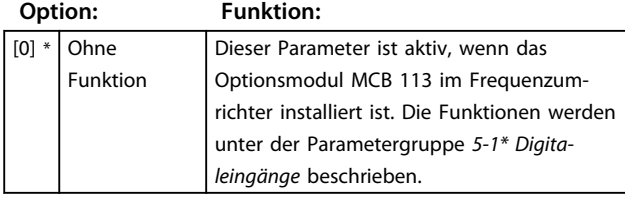

## 3.7.3 5-3\* Digitalausgänge

Die 2 elektronischen Digitalausgänge sind für die Klemmen 27 und 29 gleich. Stellen Sie die E/A-Funktion für Klemme 27 in *Parameter 5-01 Klemme 27 Funktion* ein, und stellen Sie die E/A-Funktion für Klemme 29 in *Parameter 5-02 Klemme 29 Funktion* ein.

## *HINWEIS*

#### **Sie können diese Parameter nicht bei laufendem Motor einstellen.**

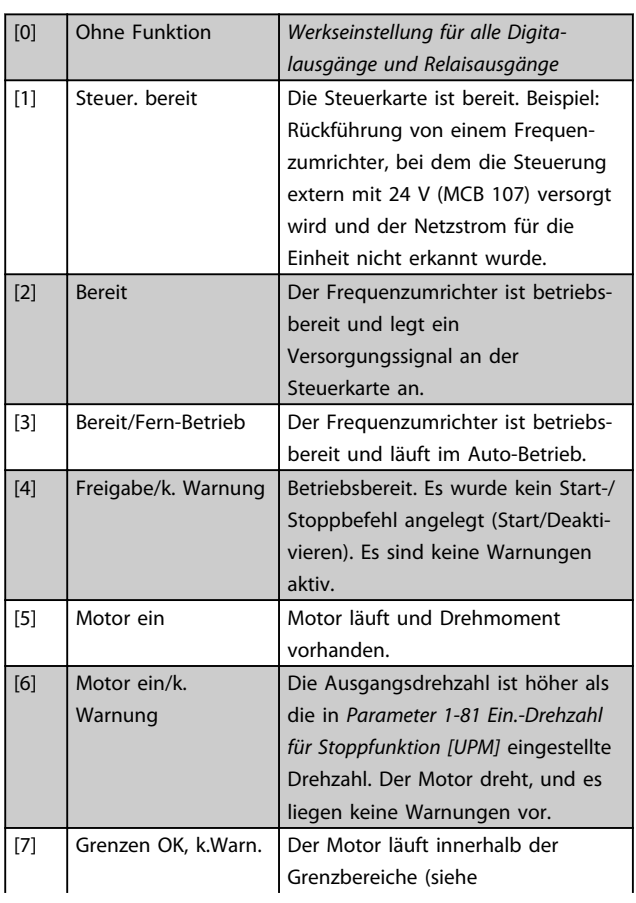

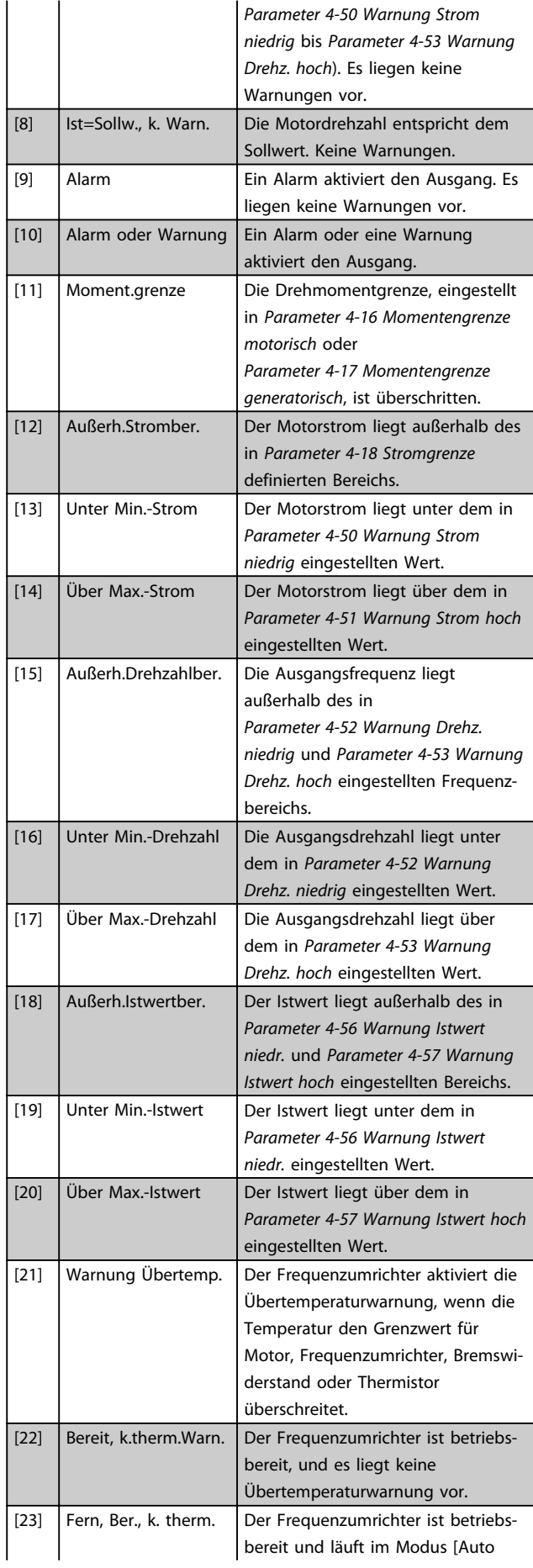

Danfoss

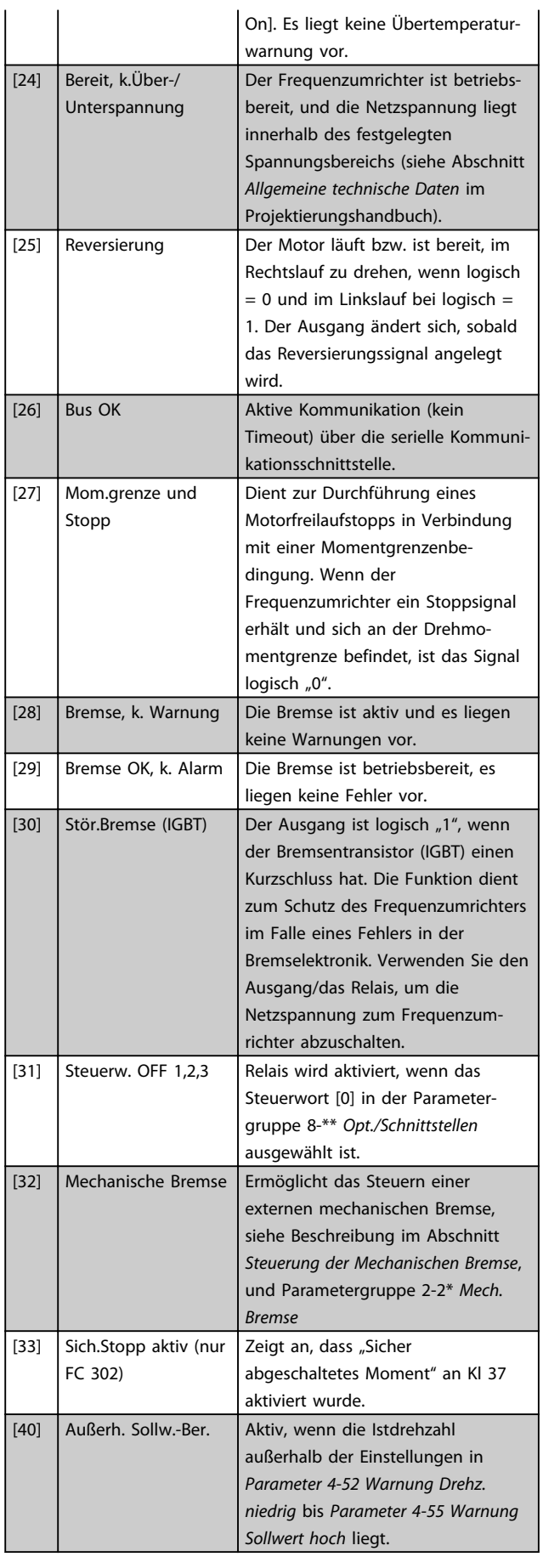

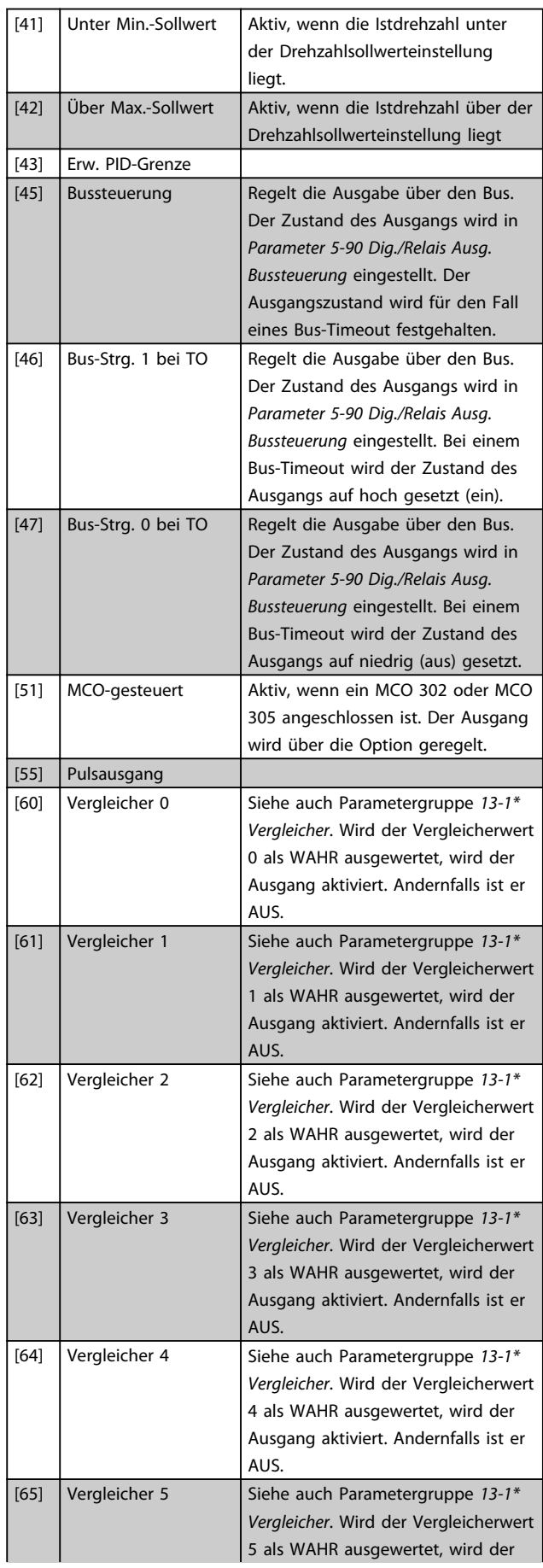

Danfoss

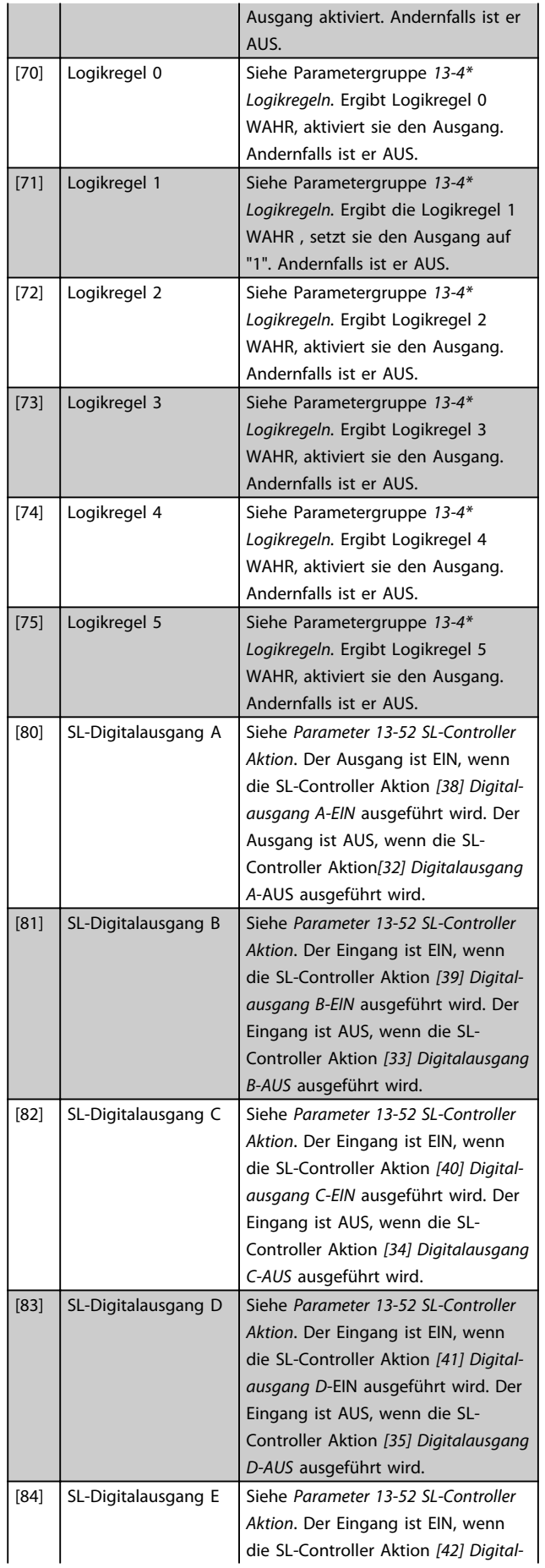

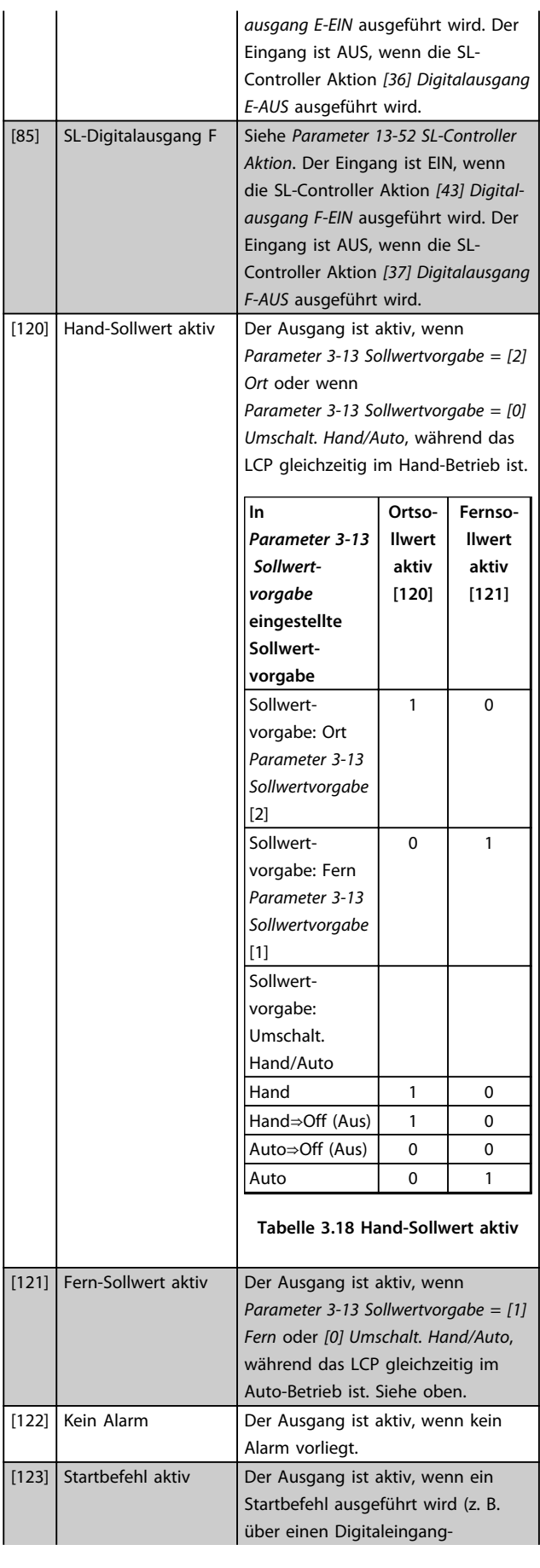

Danfoss

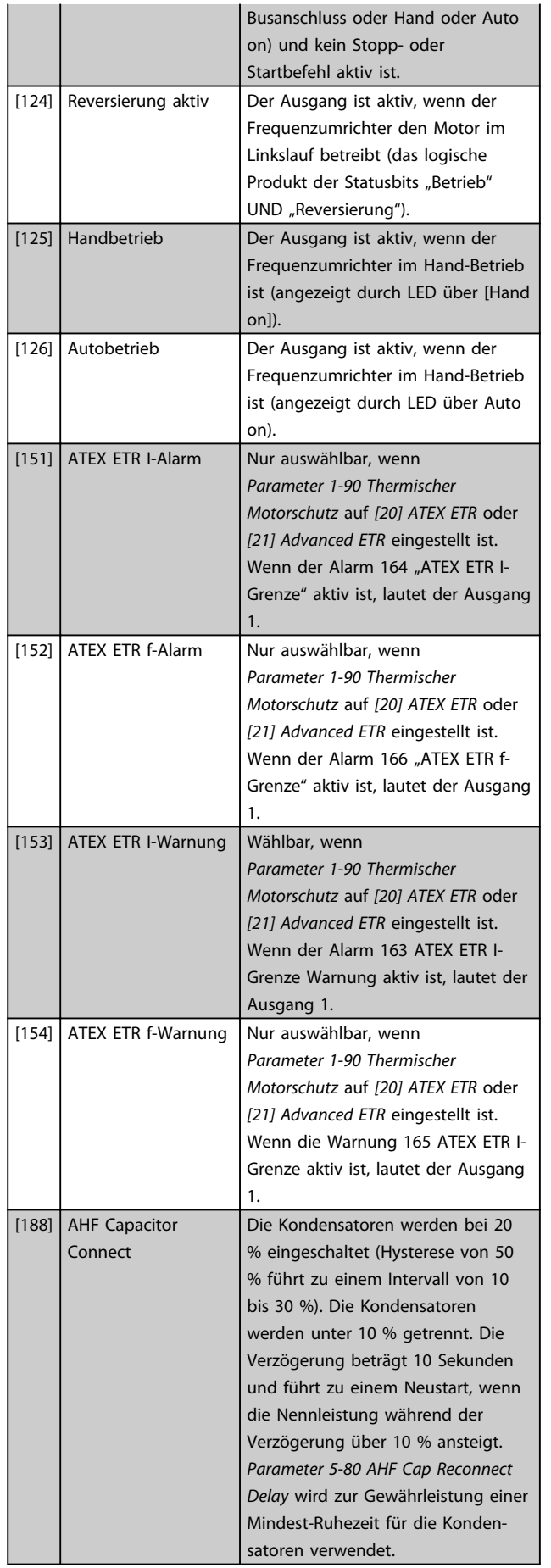

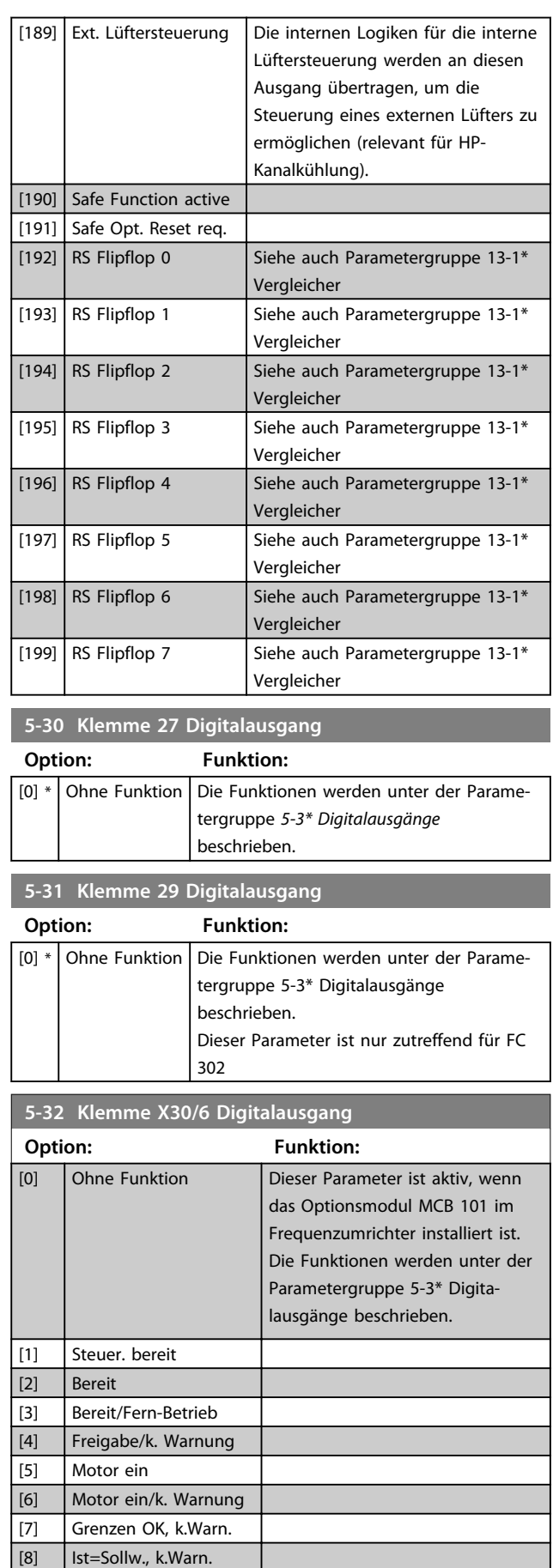

[9] Alarm

**Parameterbeschreibungen Programmierungshandbuch**

**5-32 Klemme X30/6 Digitalausgang**

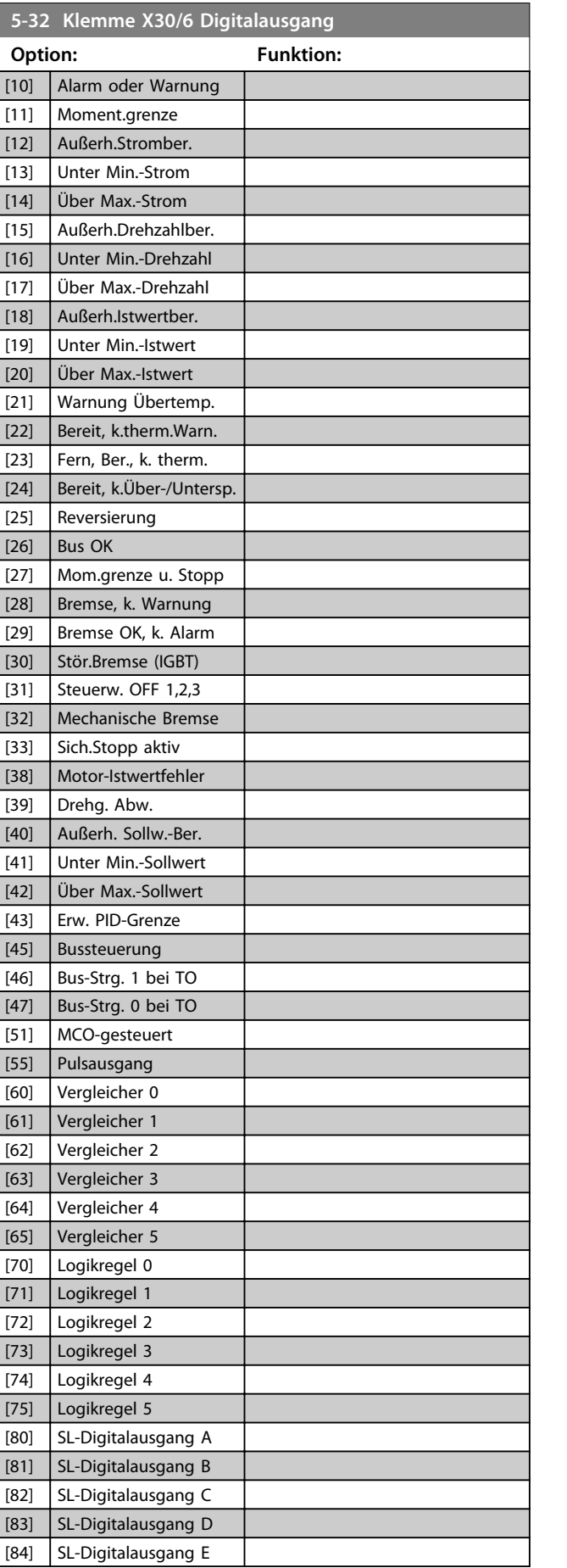

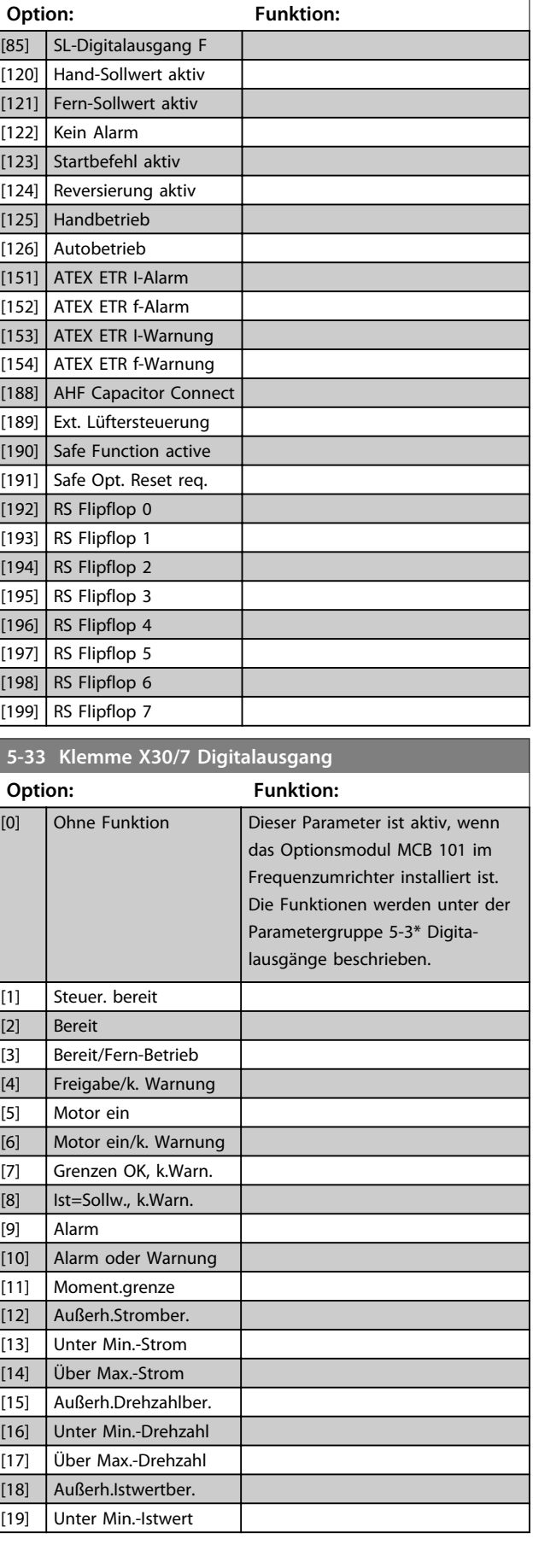

Danfoss

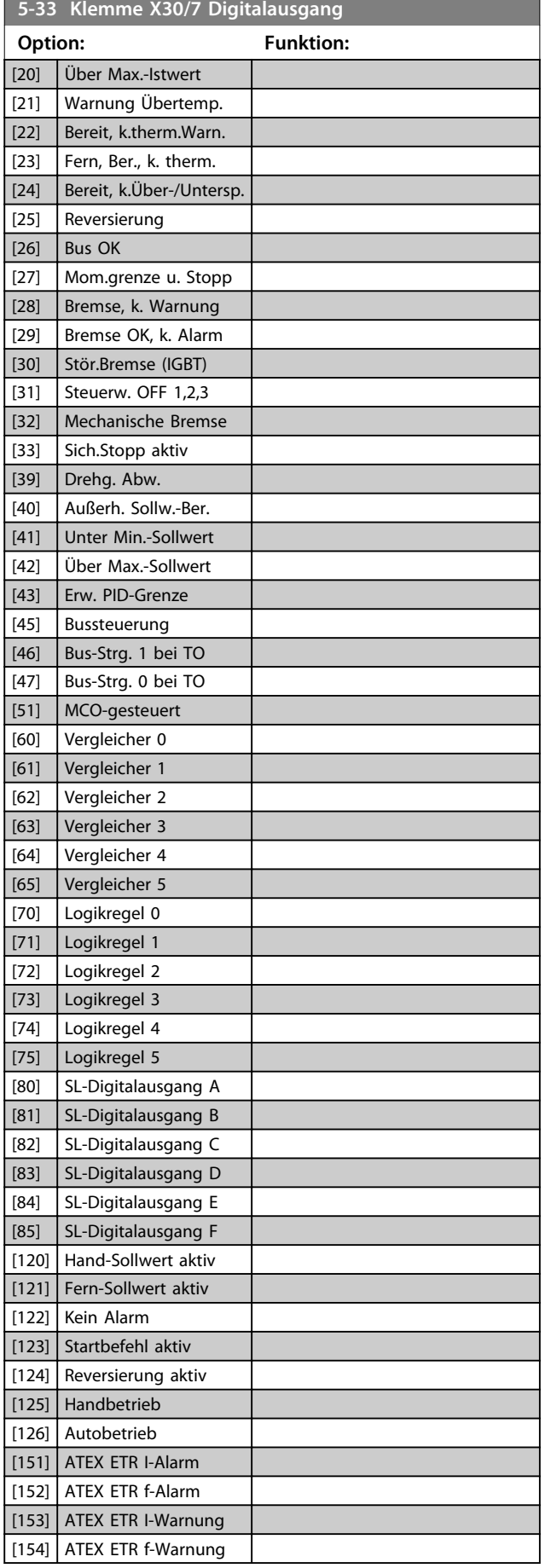

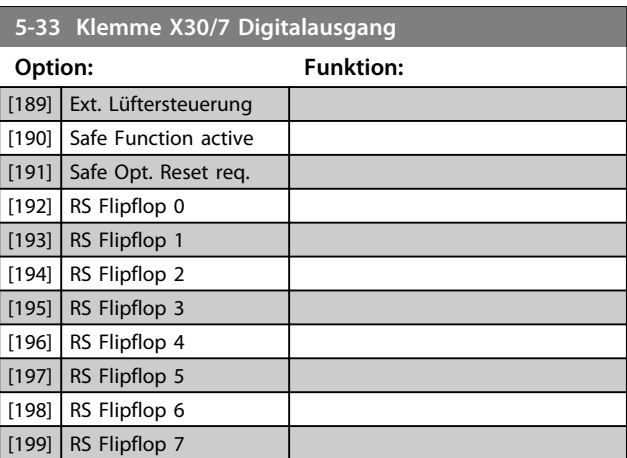

Danfoss

## 3.7.4 5-4\* Relais

Parameter zur Konfiguration der Timing- und Ausgangsfunktionen des Relais.

## **5-40 Relaisfunktion**

#### Array [9] (Relais 1 [0], Relais 2 [1], Relais 3 [2] (MCB 113), Relais 4 [3] (MCB 113), Relais 5 [4] (MCB 113), Relais 6 [5] (MCB 113), Relais 7 [6] (MCB 105), Relais 8 [7] (MCB 105), Relais 9 [8] (MCB 105))

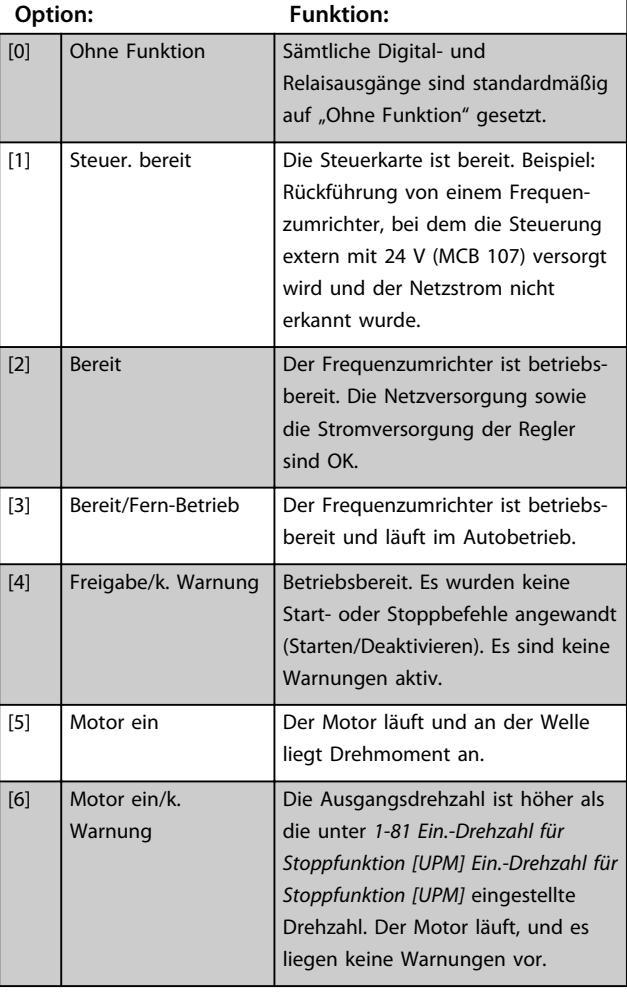

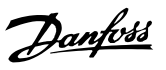

Array [9] (Relais 1 [0], Relais 2 [1], Relais 3 [2] (MCB 113), Relais 4 [3] (MCB 113), Relais 5 [4] (MCB 113), Relais 6 [5] (MCB 113), Relais 7 [6] (MCB 105), Relais 8 [7] (MCB 105), Relais 9 [8] (MCB 105))

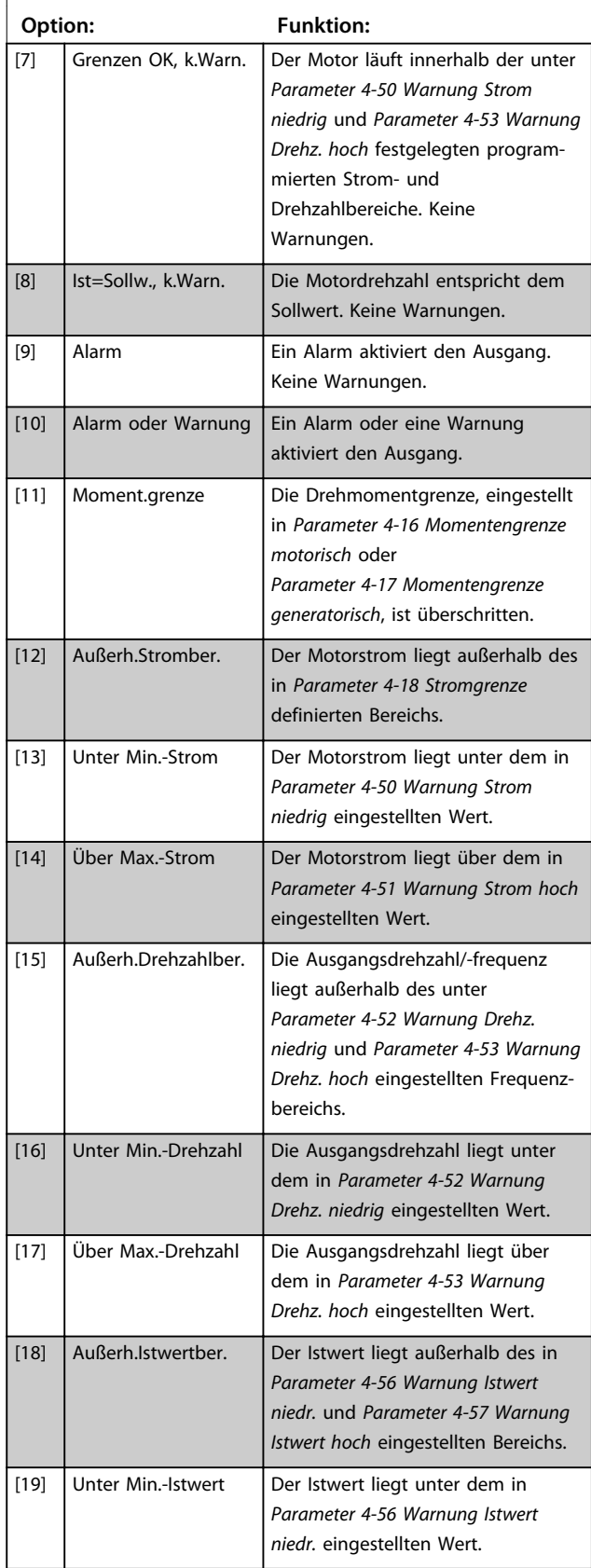

#### **5-40 Relaisfunktion**

#### Array [9]

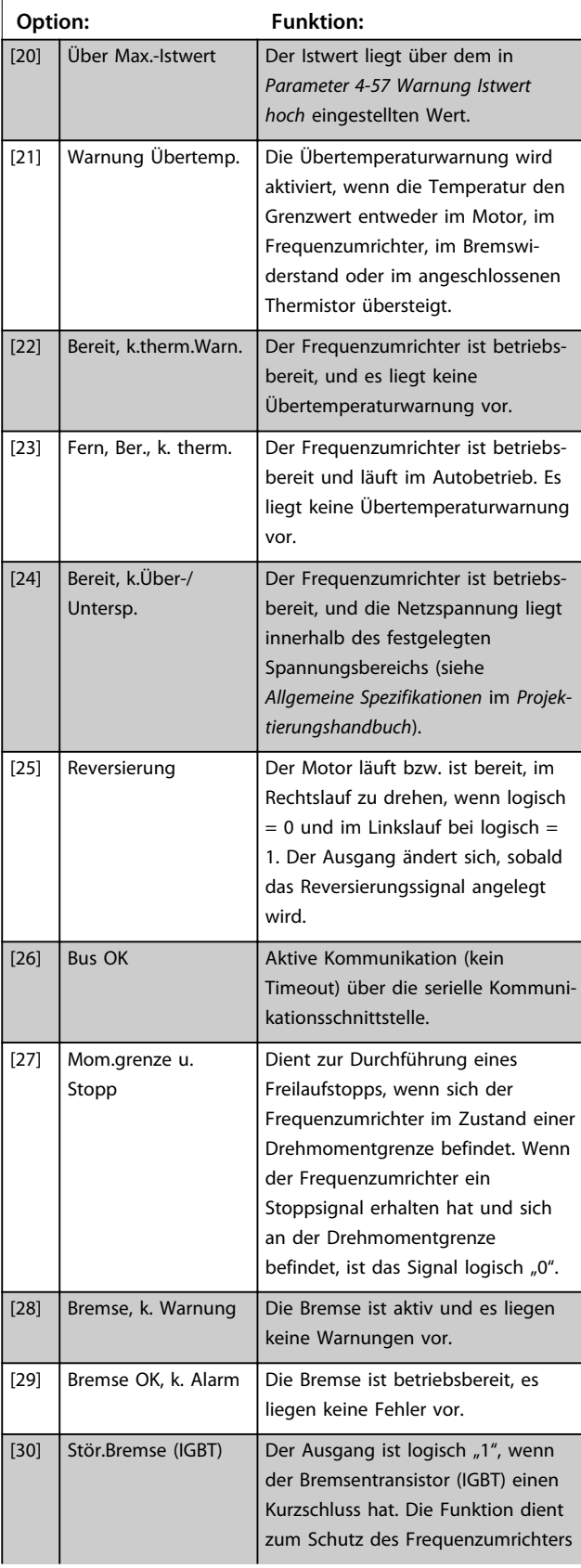

Danfoss

#### Array [9]

(Relais 1 [0], Relais 2 [1], Relais 3 [2] (MCB 113), Relais 4 [3] (MCB 113), Relais 5 [4] (MCB 113), Relais 6 [5] (MCB 113), Relais 7 [6] (MCB 105), Relais 8 [7] (MCB 105), Relais 9 [8] (MCB 105))

**3 3**

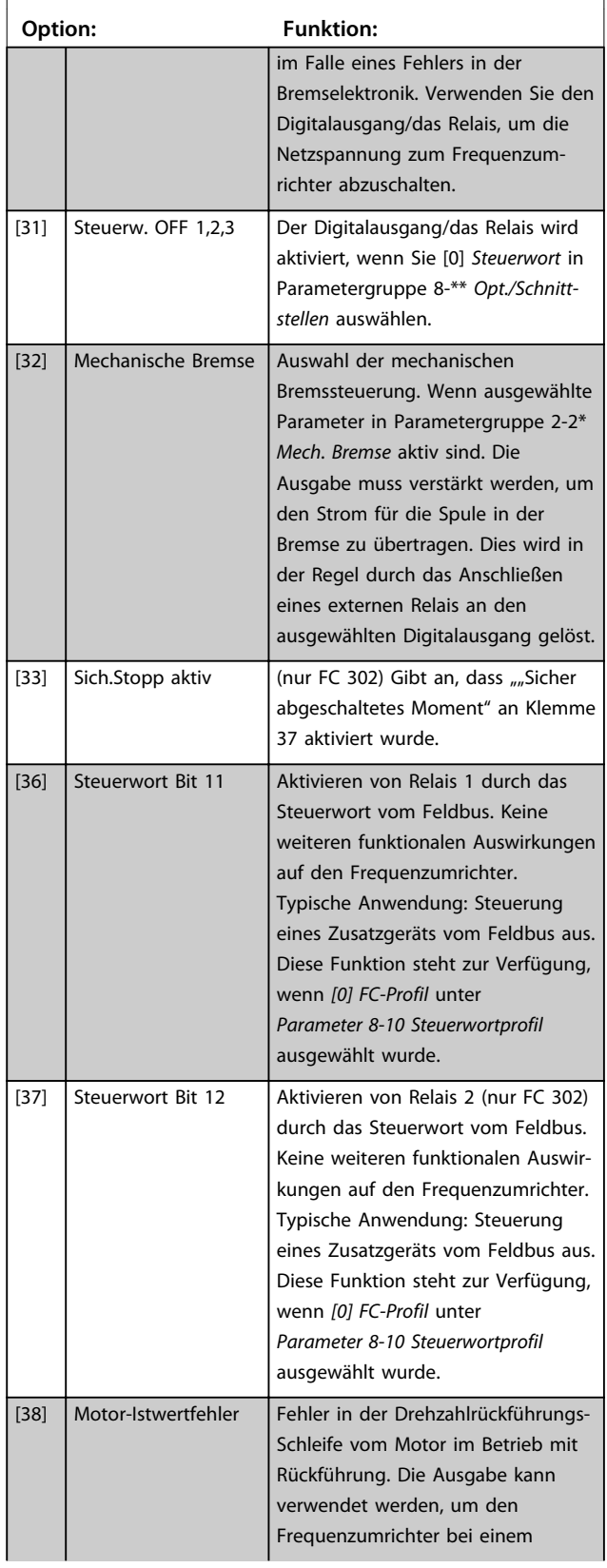

### **5-40 Relaisfunktion**

#### Array [9]

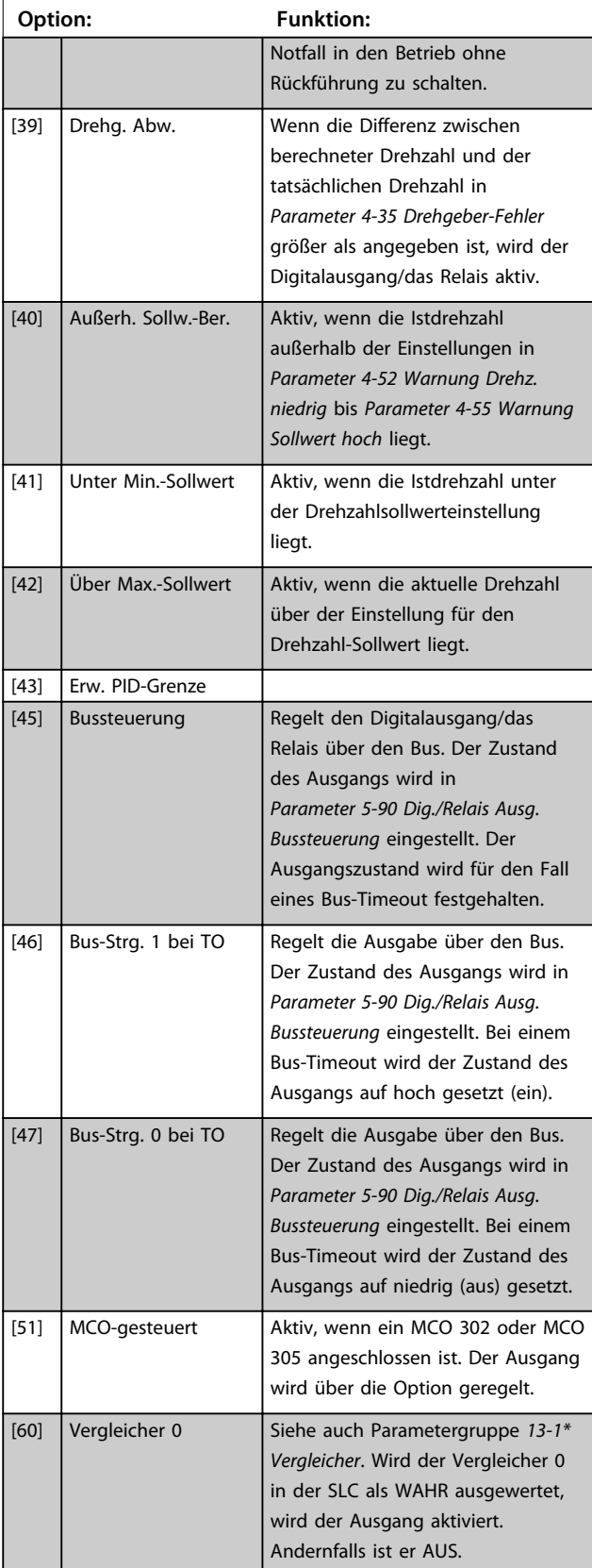

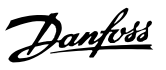

Array [9]

(Relais 1 [0], Relais 2 [1], Relais 3 [2] (MCB 113), Relais 4 [3] (MCB 113), Relais 5 [4] (MCB 113), Relais 6 [5] (MCB 113), Relais 7 [6] (MCB 105), Relais 8 [7] (MCB 105), Relais 9 [8] (MCB 105))

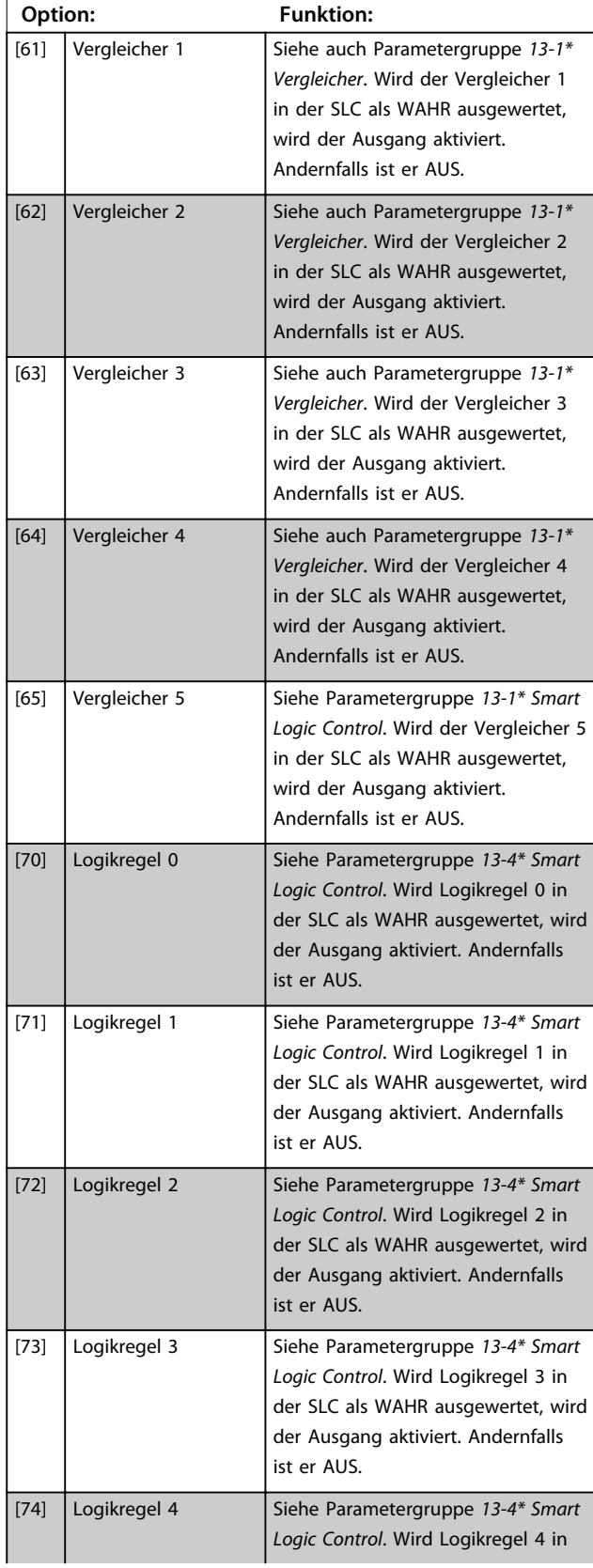

### **5-40 Relaisfunktion**

#### Array [9]

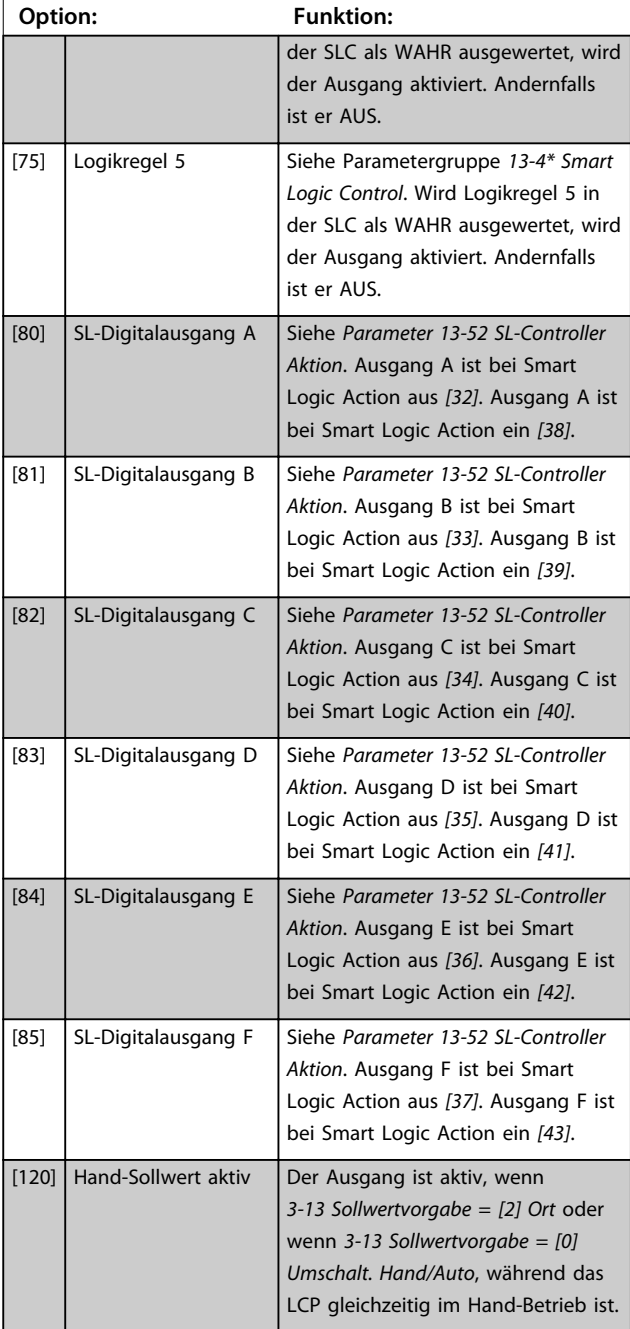

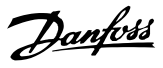

#### Array [9]

(Relais 1 [0], Relais 2 [1], Relais 3 [2] (MCB 113), Relais 4 [3] (MCB 113), Relais 5 [4] (MCB 113), Relais 6 [5] (MCB 113), Relais 7 [6] (MCB 105), Relais 8 [7] (MCB 105), Relais 9 [8] (MCB 105))

**3 3**

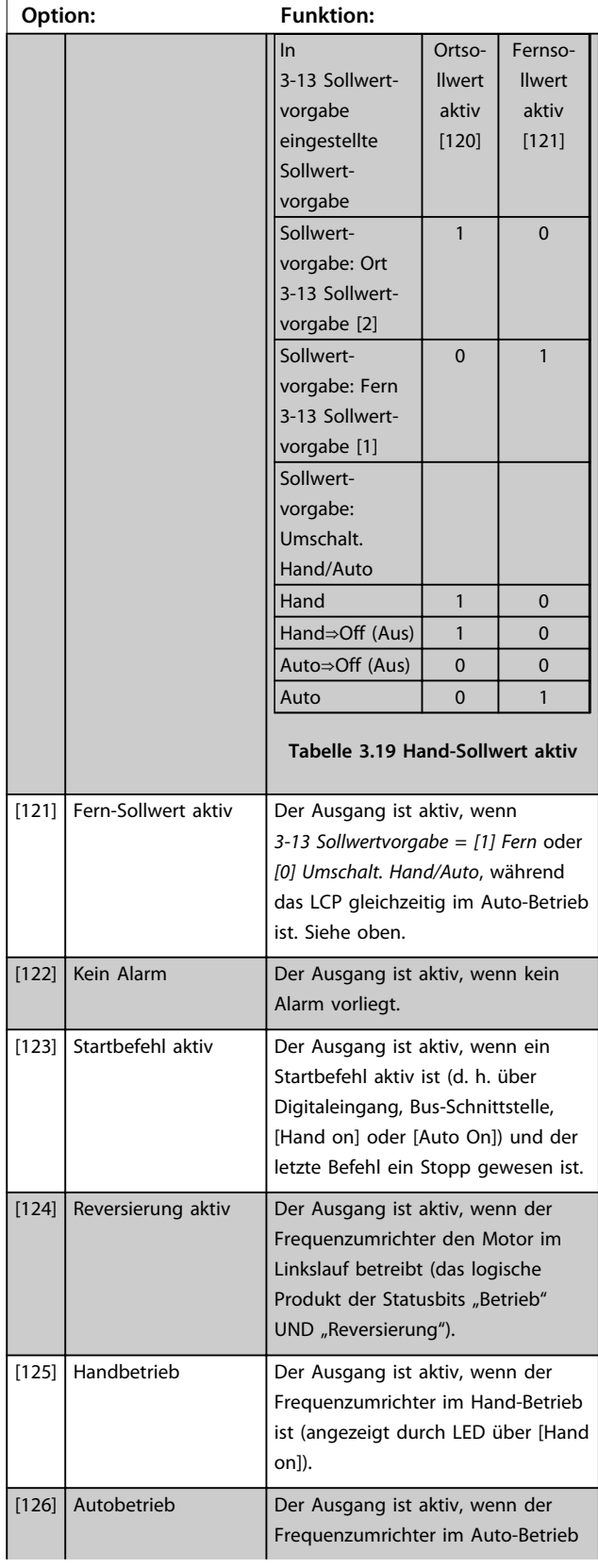

## **5-40 Relaisfunktion**

#### Array [9]

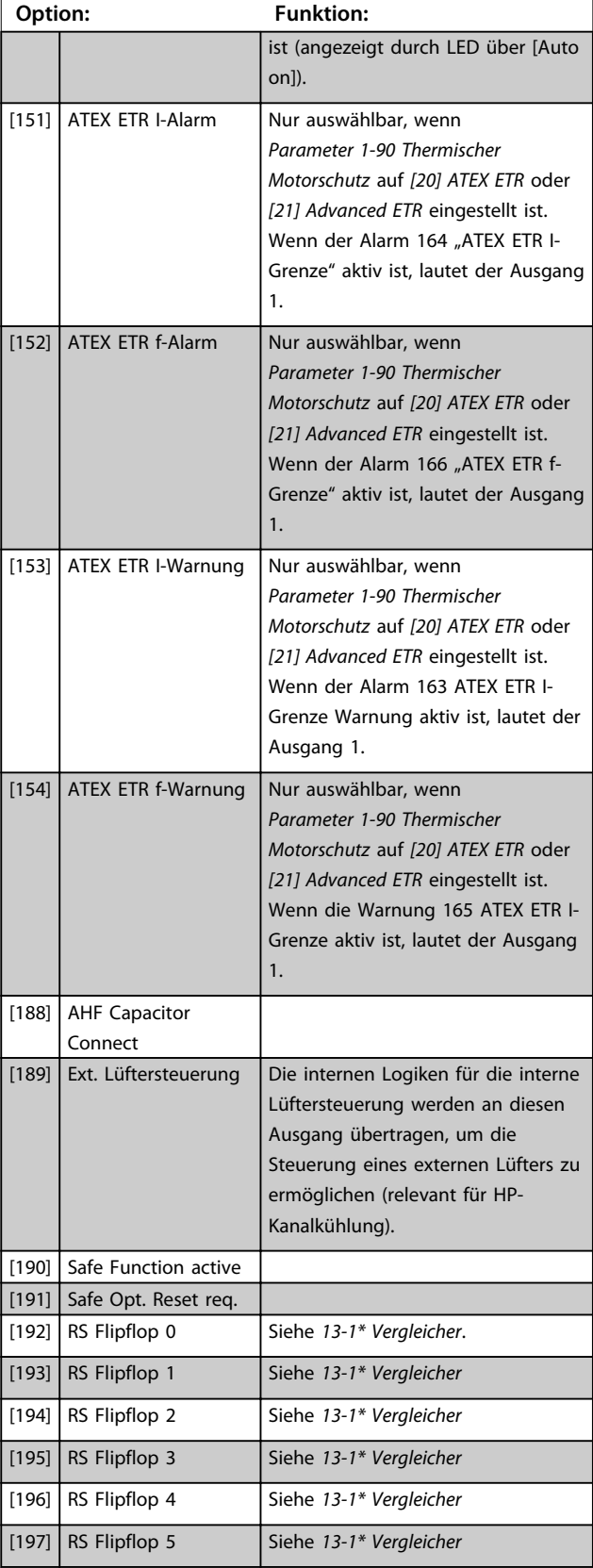

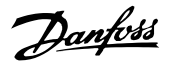

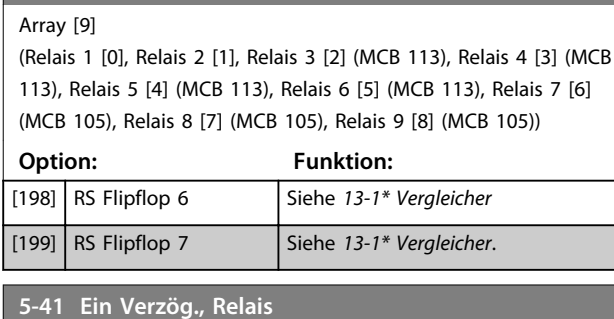

Array [9], (Relais 1 [0], Relais 2 [1], Relais 3 [2], Relais 4 [3], Relais

5 [4], Relais 6 [5], Relais 7 [6], Relais 8 [7], Relais 9 [8])

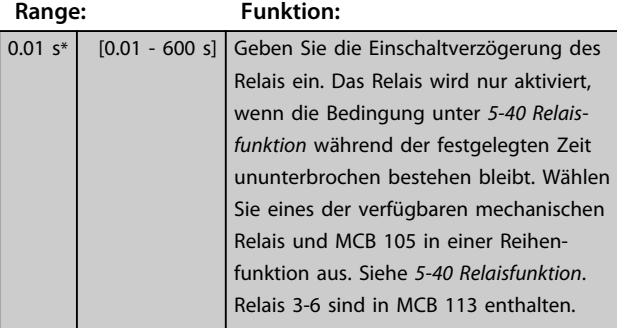

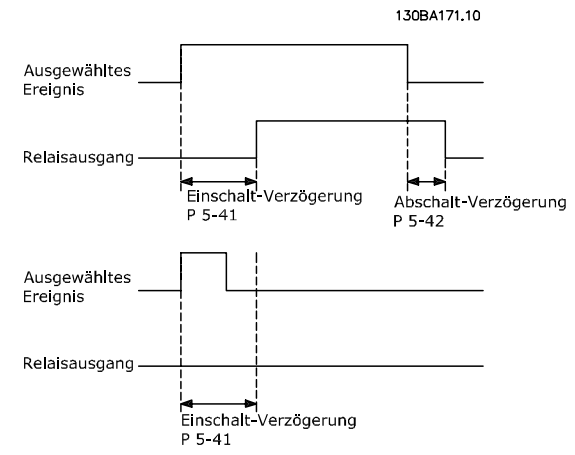

#### **Abbildung 3.35**

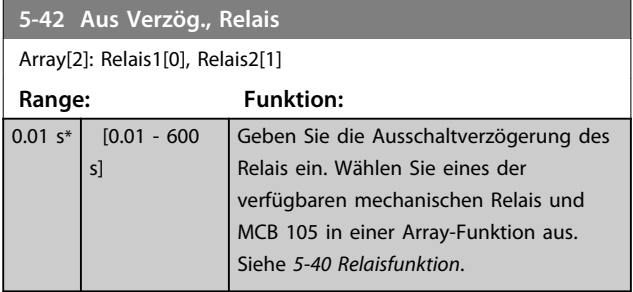

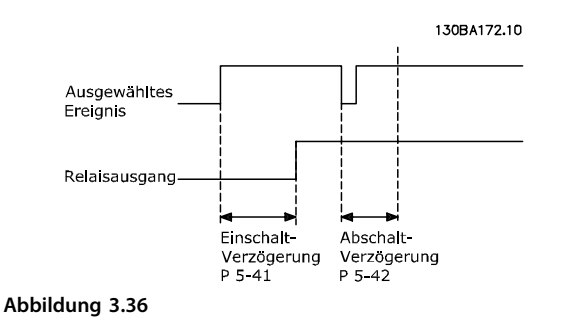

Ändert sich die ausgewählte Ereignisbedingung vor Ablauf der Ein-/Ausschaltverzögerung, bleibt der Relaisausgang unverändert.

## 3.7.5 5-5\* Pulseingänge

Parameter zum Konfigurieren der Skalierungs- und Filtereinstellungen für die Pulseingänge. Pulseingänge sind Klemmen 29 und 33. Programmieren Sie Klemme 29 (*5-13 Klemme 29 Digitaleingang*) oder Klemme 33 (*5-15 Klemme 33 Digitaleingang*) auf *[32] Pulseingang*. Wird Klemme 29 als Eingang verwendet, stellen Sie *Parameter 5-01 Klemme 27 Funktion* auf *[0] Eingang*.

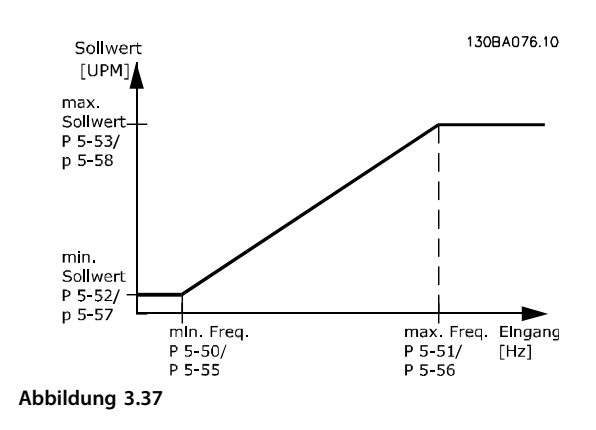

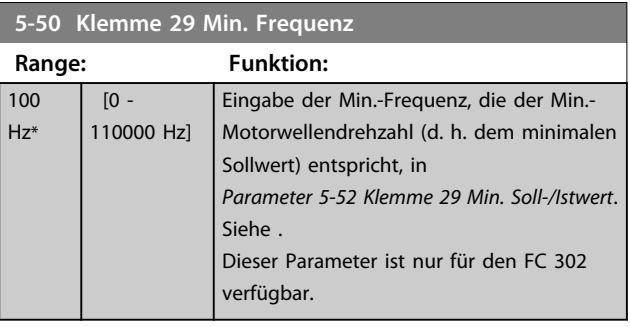

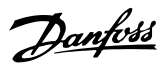

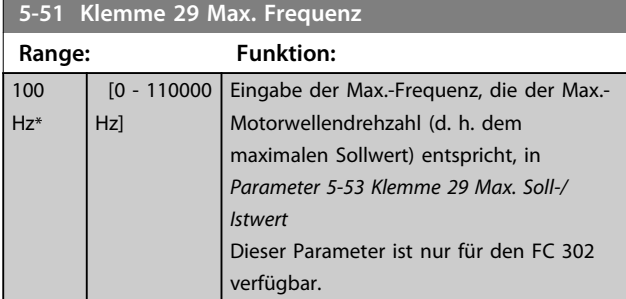

#### **5-52 Klemme 29 Min. Soll-/Istwert**

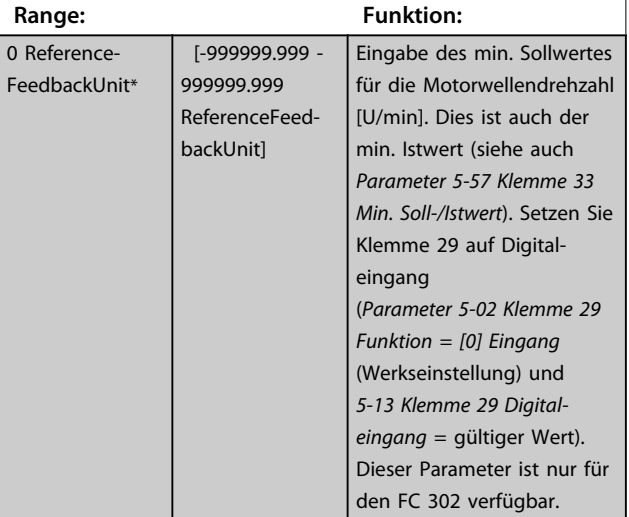

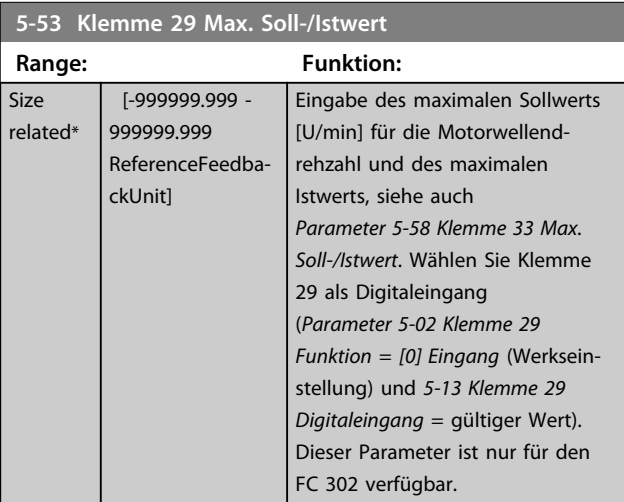

#### **5-54 Pulseingang 29 Filterzeit Range: Funktion:** 100 ms\* [1 - 1000 ms] Geben Sie die Pulsfilterzeitkonstante ein. Das Tiefpassfilter reduziert den Einfluss auf das Istwertsignal und gleicht Schwankungen des

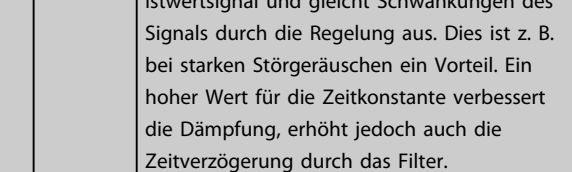

#### **5-55 Klemme 33 Min. Frequenz**

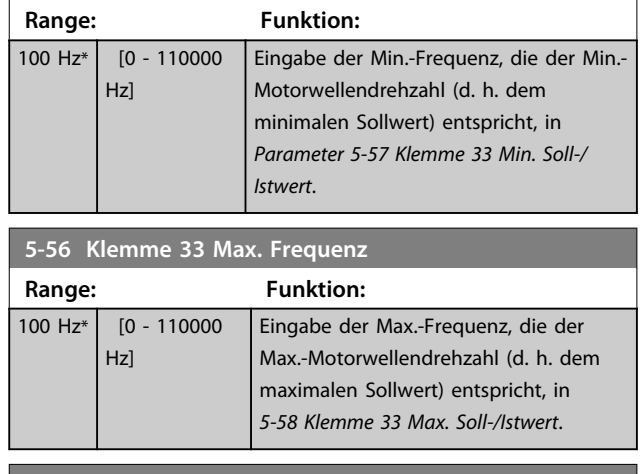

#### **5-57 Klemme 33 Min. Soll-/Istwert**

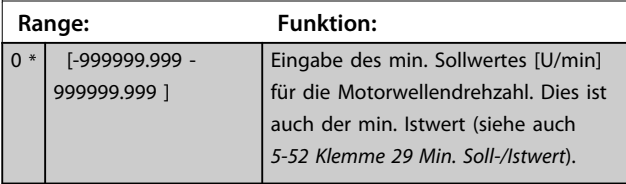

### **5-58 Klemme 33 Max. Soll-/Istwert**

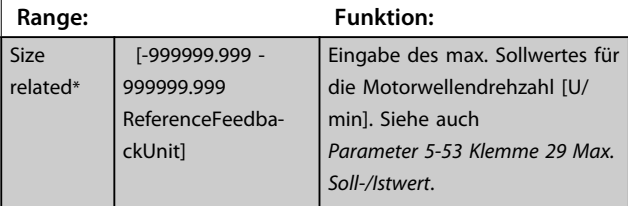

### **5-59 Pulseingang 33 Filterzeit**

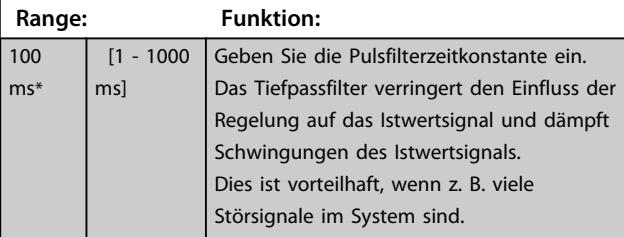

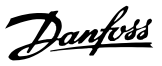

## 3.7.6 5-6\* Pulsausgänge

## *HINWEIS*

#### **Sie können diese Parameter nicht bei laufendem Motor einstellen.**

Mit diesen Parametern werden die Pulsausgänge mit ihren Funktionen und ihrer Skalierung konfiguriert. Klemmen 27 und 29 werden die Pulsausgängen jeweils über *Parameter 5-01 Klemme 27 Funktion* bzw. *Parameter 5-02 Klemme 29 Funktion* zugeordnet.

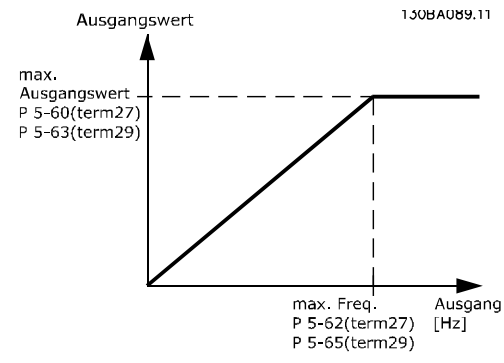

**Abbildung 3.38 Konfiguration der Pulsausgänge**

#### Optionen zur Anzeige von Ausgangsvariablen:

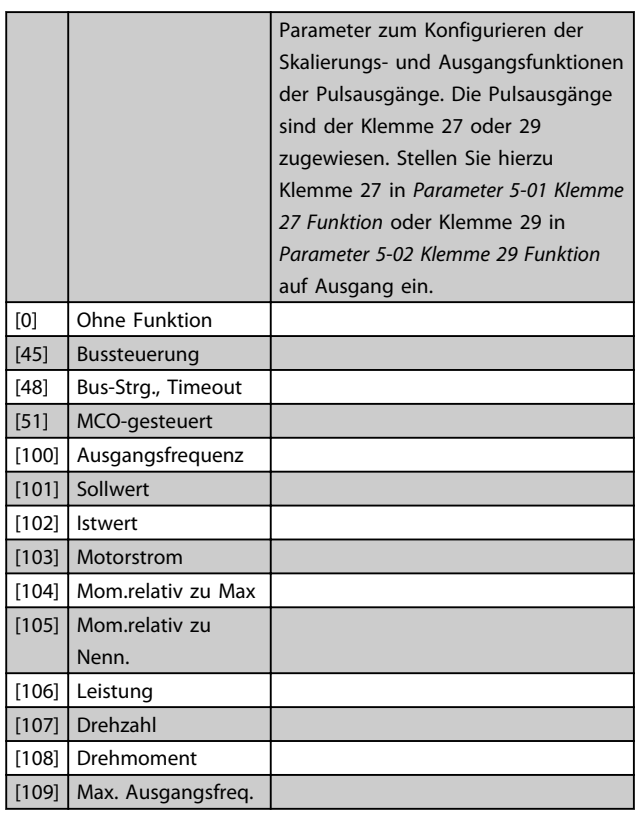

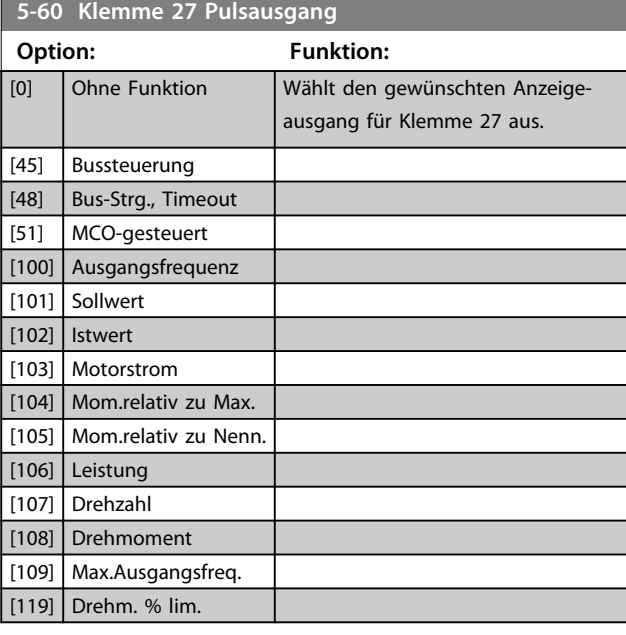

#### **5-62 Ausgang 27 Max. Frequenz**

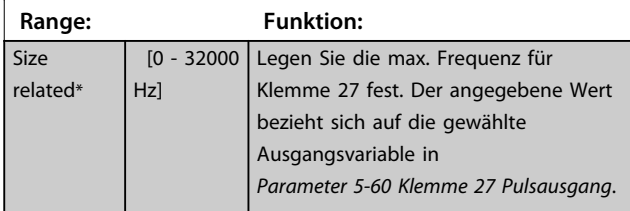

## **5-63 Klemme 29 Pulsausgang**

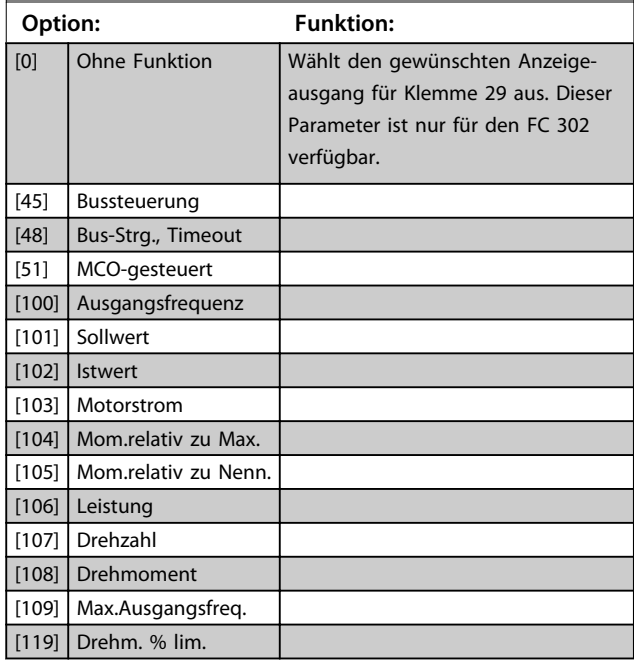

**3 3**

[108] Drehmoment [109] Max.Ausgangsfreq. [119] Drehm. % lim.

**5-65 Ausgang 29 Max. Frequenz**

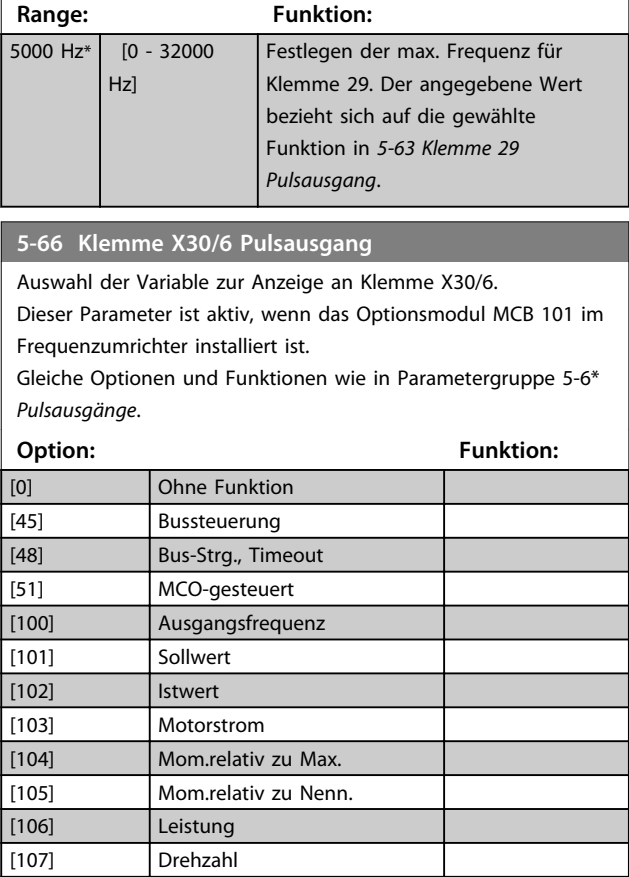

# 3.7.7 5-7\* 24V Drehgeber

Schließen Sie den 24-V-Drehgeber an Klemme 12 (24 V DC-Versorgung), Klemme 32 (Kanal A), Klemme 33 (Kanal B) und Klemme 20 (GND) an. Die Digitaleingänge 32/33 sind aktiv für Drehgebereingänge, wenn [1] *24V/HTL-Drehgeber* in *Parameter 1-02 Drehgeber Anschluss* oder *Parameter 7-00 Drehgeberrückführung* gewählt ist. Der verwendete Drehgeber hat zwei Kanäle (A und B) und wird mit 24 V betrieben. Max. Eingangsfrequenz: 110 kHz.

#### **Drehgeberverbindung zum Frequenzumrichter**

24-V-Inkrementalgeber. Max. Kabellänge 5 m.

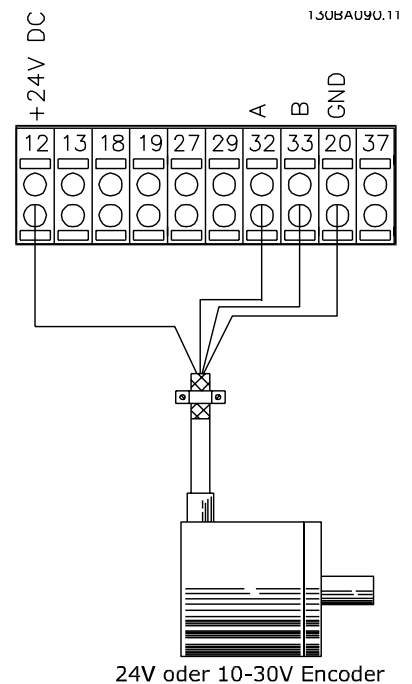

**Abbildung 3.39 Drehgeberverbindung**

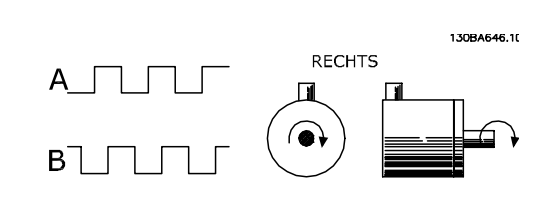

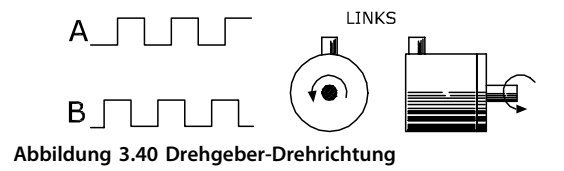

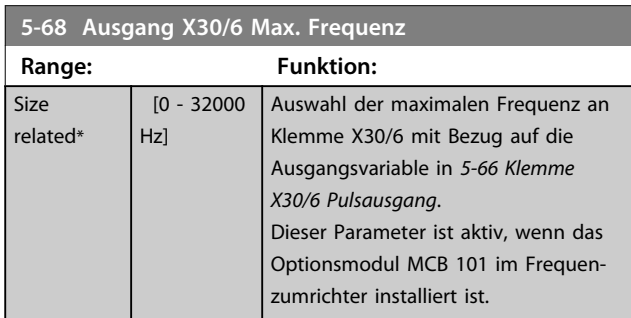

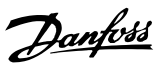

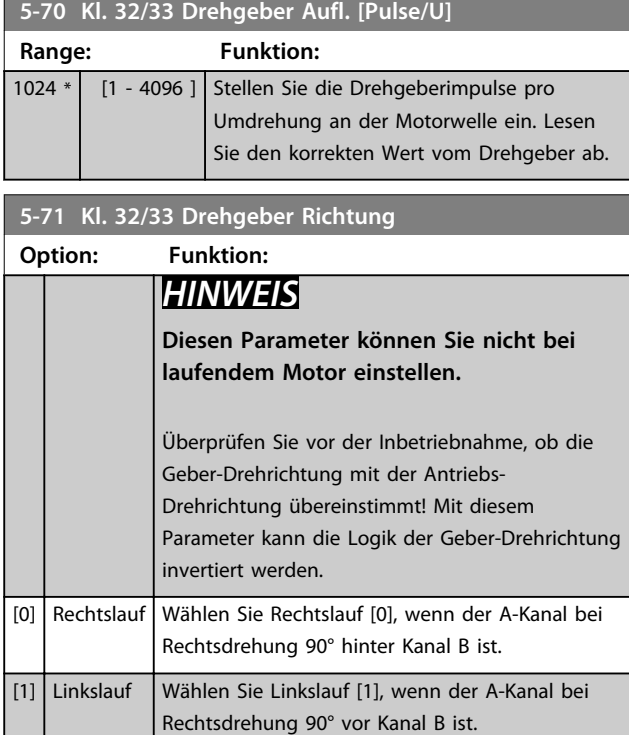

## 3.7.8 5-8\* Encoderausgang

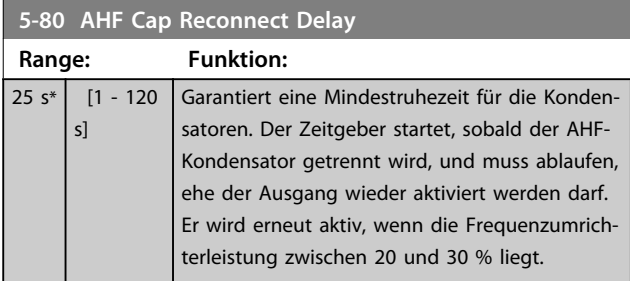

## 3.7.9 5-9\* Bussteuerung

Diese Parametergruppe wählt Digital- und Relaisausgänge über eine Feldbus-Einstellung.

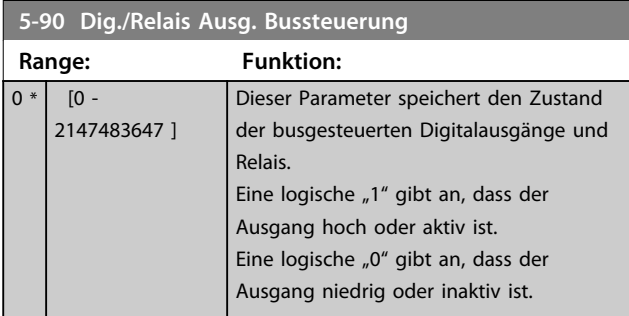

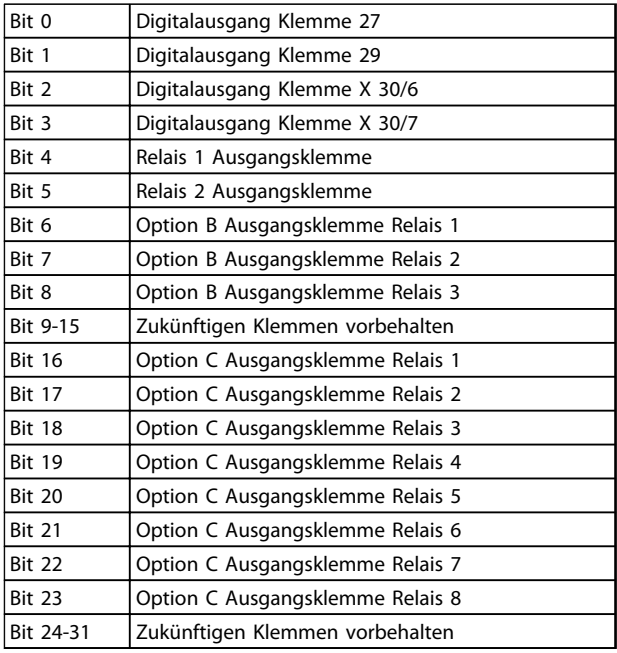

#### **Tabelle 3.20 Bus-gesteuerte Digitalausgänge und Relais**

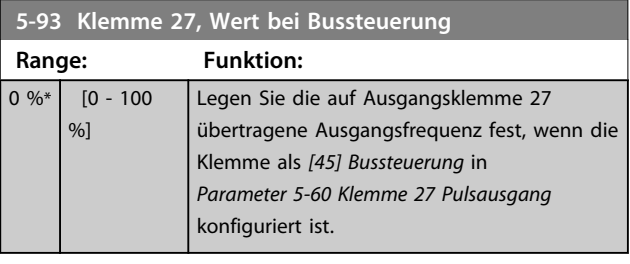

### **5-94 Klemme 27, Wert bei Bus-Timeout**

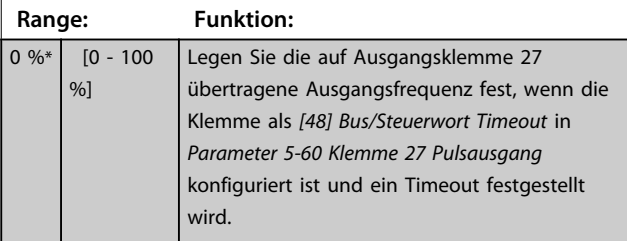

#### **5-95 Klemme 29, Wert bei Bussteuerung**

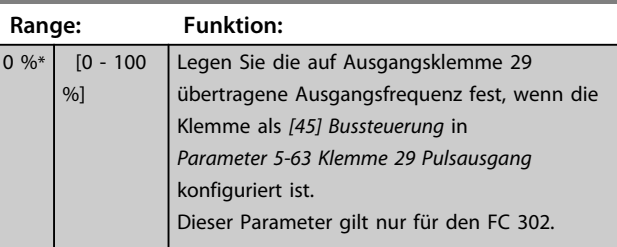

Danfoss

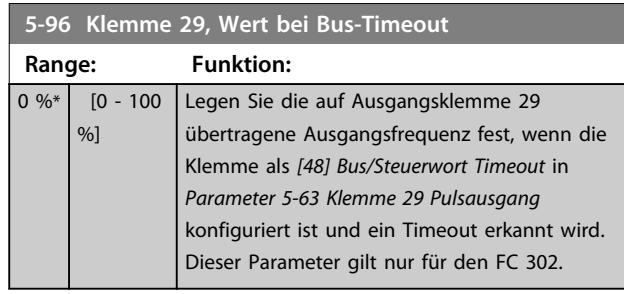

**5-97 Klemme X30/6, Wert bei Bussteuerung Range: Funktion:**  $0\%*$   $[0 - 100]$ %] Legen Sie die an die Ausgangsklemme X30/6 übertragene Ausgangsfrequenz fest, wenn die Klemme als [45] Bus-Strg. in *Parameter 5-66 Klemme X30/6 Pulsausgang* konfiguriert ist.

**5-98 Klemme X30/6, Wert bei Bus-Timeout**

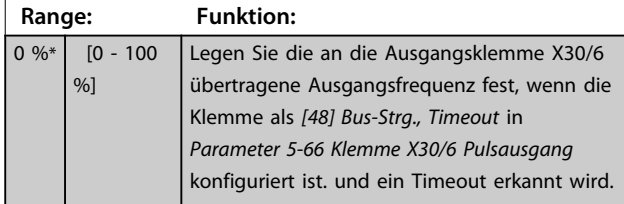

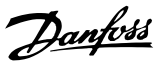

## 3.8 Parameter: 6-\*\* Analoge Ein-/Ausg.

## 3.8.1 6-0\* Grundeinstellungen

Die Analogeingänge sind frei für Spannung (FC 301: 0..10 V, FC 302: 0..± 10 V) oder Strom (FC 301/FC 302: 0/4..20 mA) konfigurierbar.

## *HINWEIS*

**Thermistoren können an einen Analog- oder Digitaleingang angeschlossen werden.**

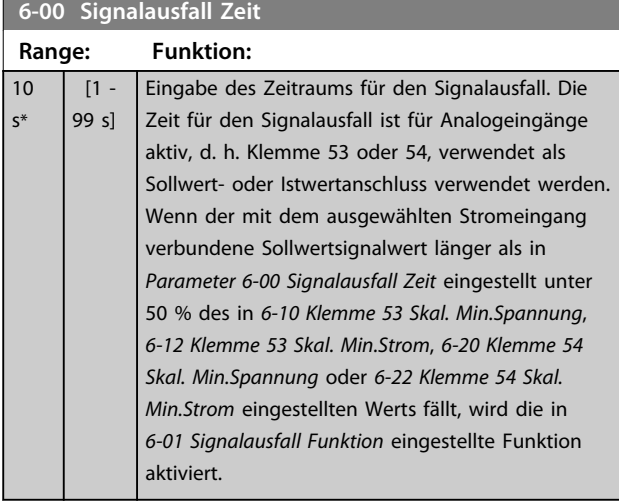

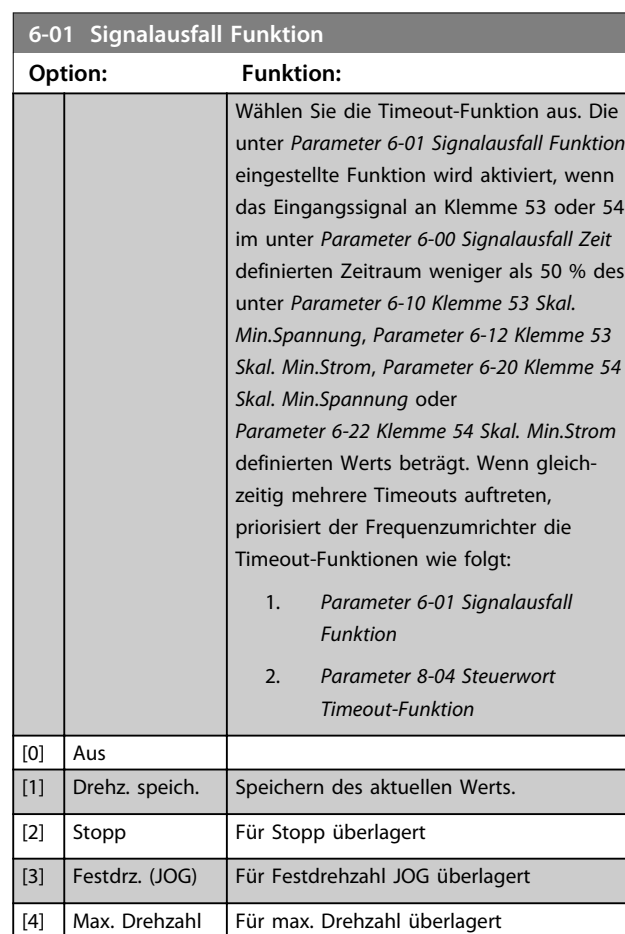

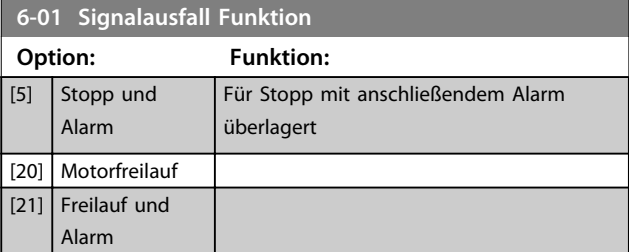

## 3.8.2 6-1\* Analogeingang 1

Parameter zum Skalieren und Konfigurieren der Grenzwerte für Analogeingang 1 (Klemme 53).

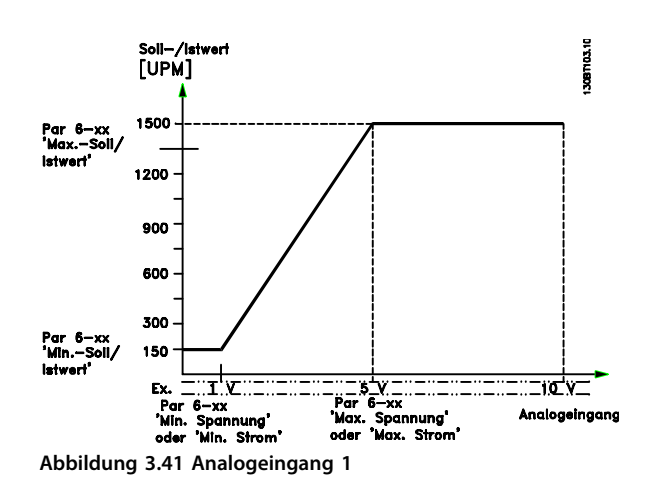

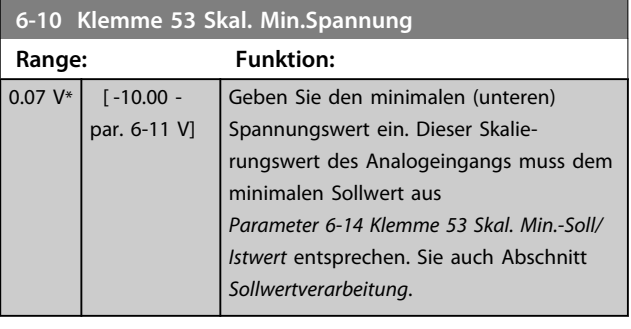

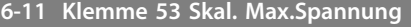

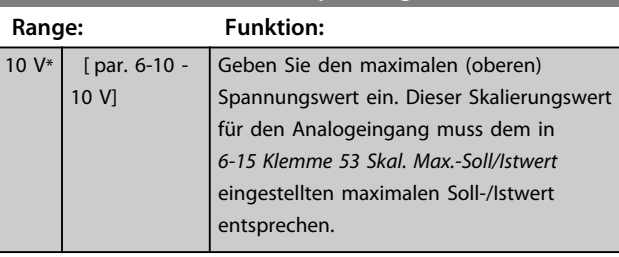

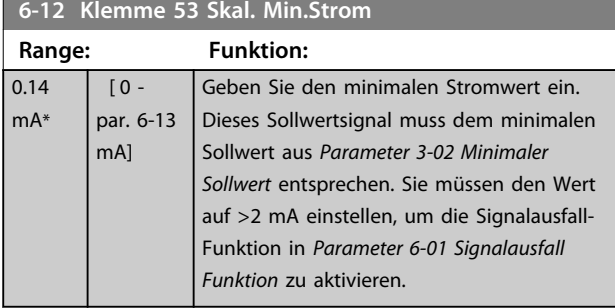

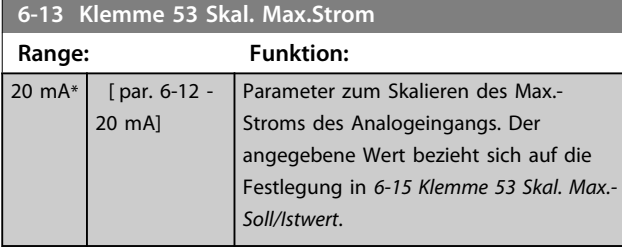

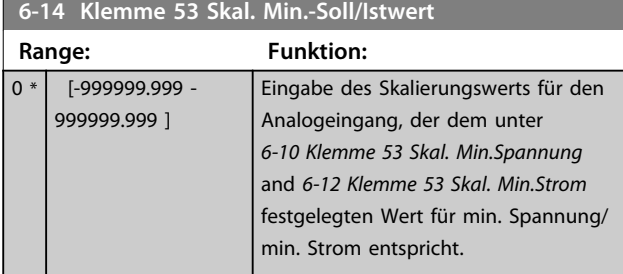

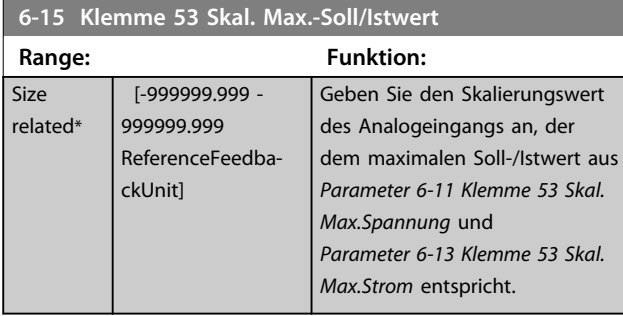

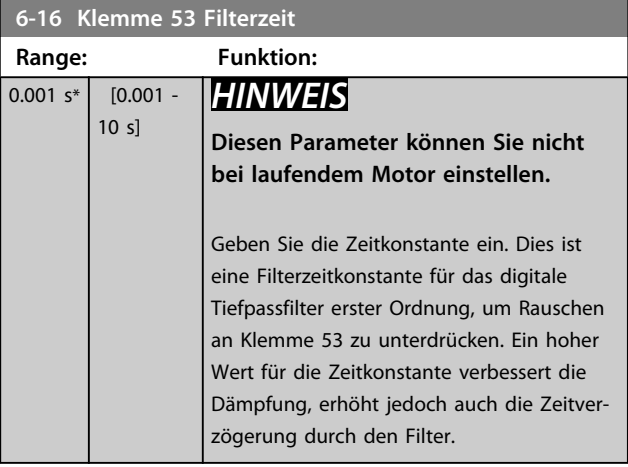

# 3.8.3 6-2\* Analogeingang 2

Parameter zum Skalieren und Konfigurieren der Grenzwerte für Analogeingang 2 (Klemme 54).

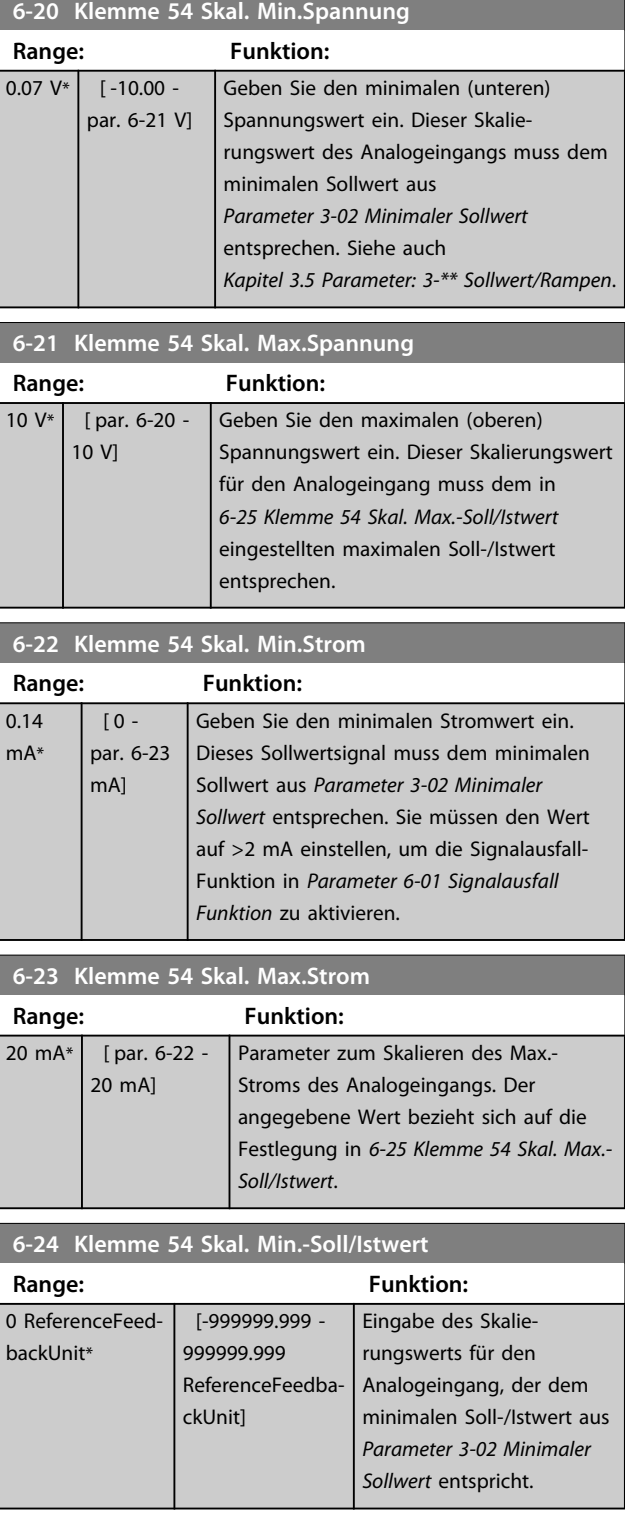
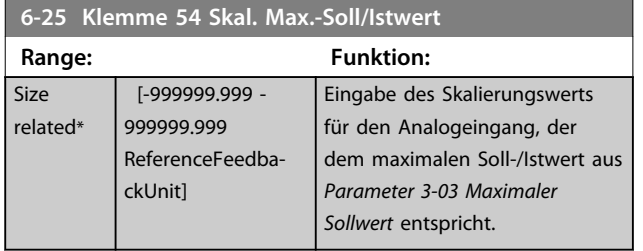

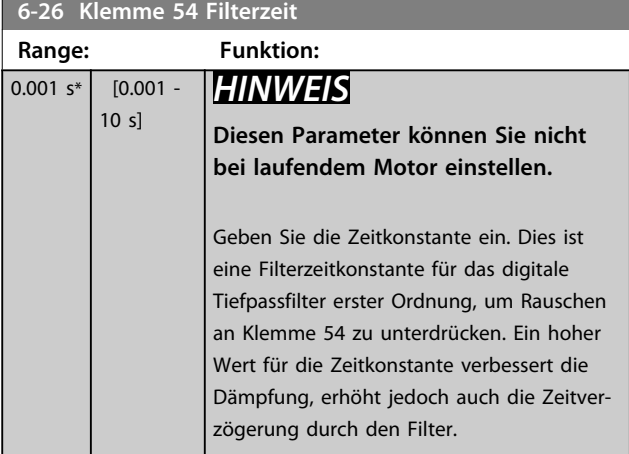

### 3.8.4 6-3\* Analogeingang 3 MCB 101

Parametergruppe zum Skalieren und Konfigurieren der Grenzwerte für Analogeingang 3 ( X30/11) an Optionsmodul MCB 101.

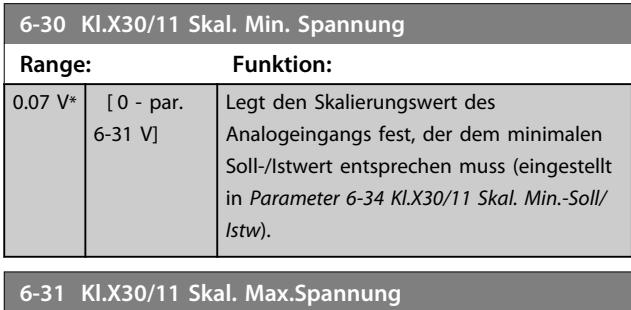

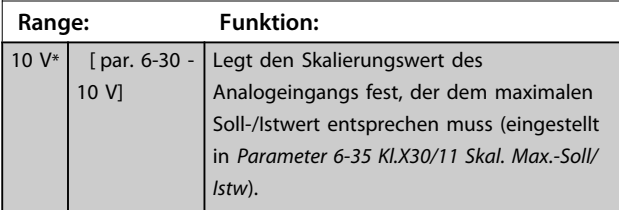

**6-34 Kl.X30/11 Skal. Min.-Soll/Istw**

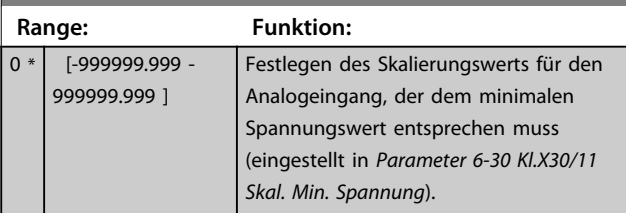

#### **6-35 Kl.X30/11 Skal. Max.-Soll/Istw**

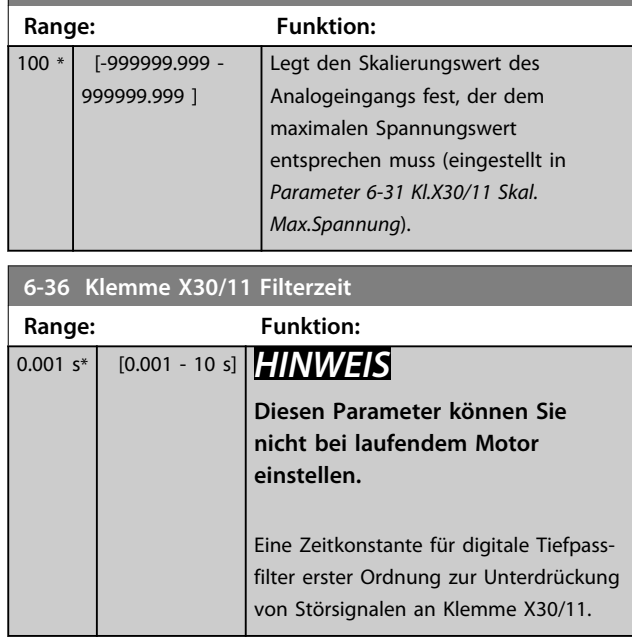

### 3.8.5 6-4\* Analogeingang 4 MCB 101

Parametergruppe zum Skalieren und Konfigurieren der Grenzwerte für Analogeingang 4 ( X30/12) an Optionsmodul MCB 101.

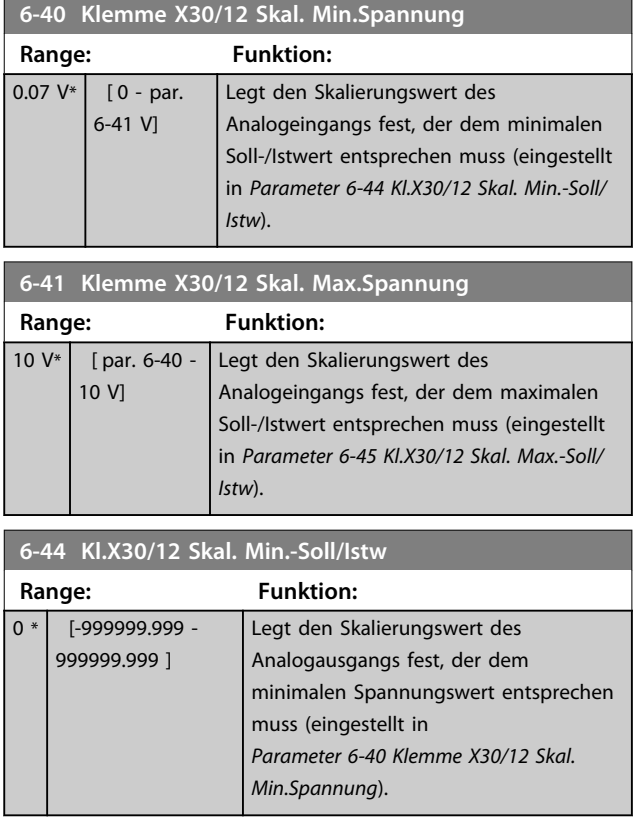

**6-45 Kl.X30/12 Skal. Max.-Soll/Istw**

 $\frac{1}{2}$ 

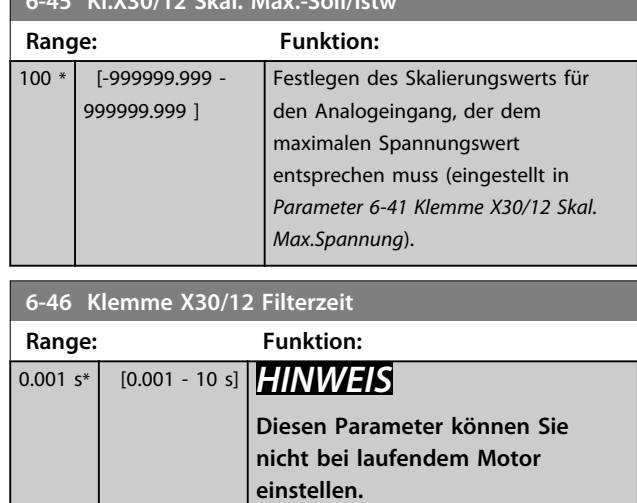

Eine Zeitkonstante für digitale Tiefpassfilter erster Ordnung zur Unterdrückung von Störsignalen an Klemme X30/12.

## 3.8.6 6-5\* Analogausgang 1

Parameter zum Konfigurieren und Skalieren der Funktion für Analogausgang 1 (Klemme 42). Analogausgänge sind Stromausgänge: 0/4 bis 20 mA. Die Masseklemme (Klemme 39) ist für den analogen und digitalen Masseanschluss identisch und weist dasselbe elektrische Potential auf. Die Auflösung am Analogausgang ist 12 Bit.

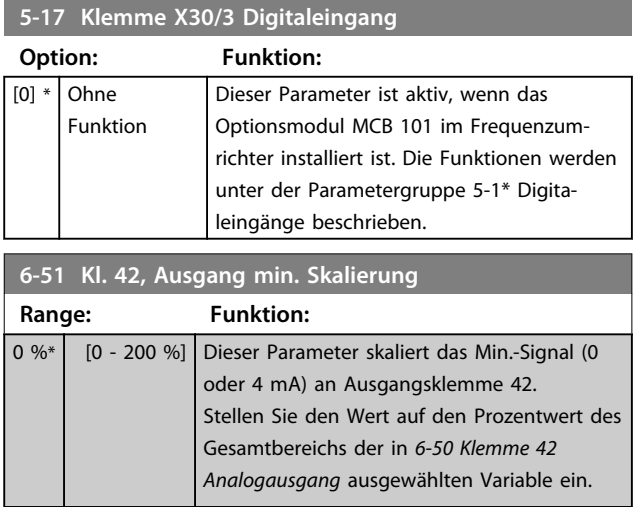

### **6-52 Kl. 42, Ausgang max. Skalierung**

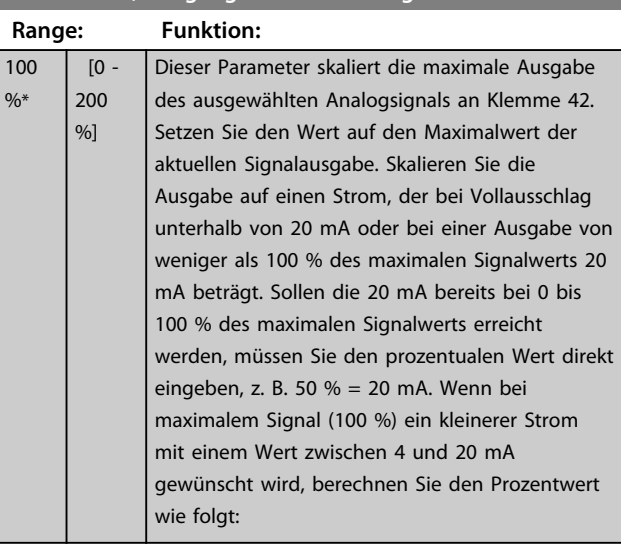

20 mA / gewünschter maximaler Strom x 100% *i.e.* 10  $mA: \frac{20}{10} \times 100 = 200\%$ 

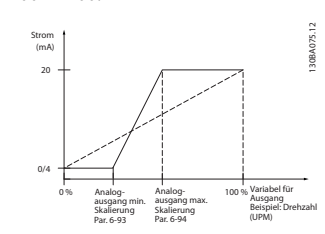

**Abbildung 3.42 Ausgang max. Skalierung**

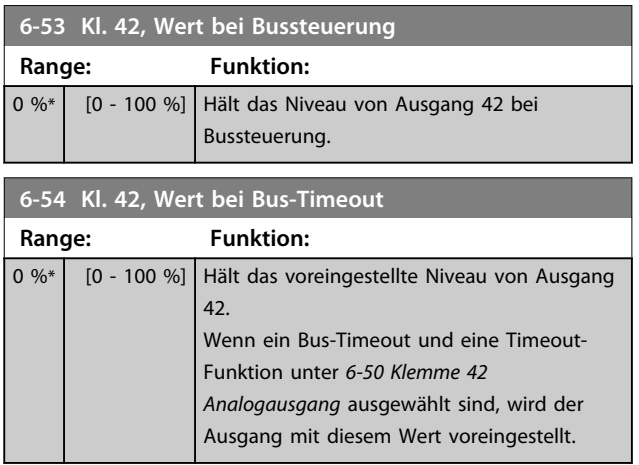

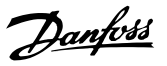

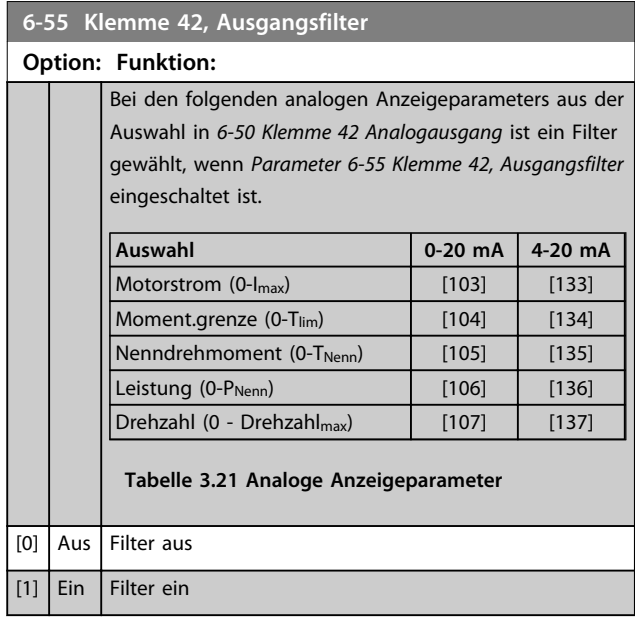

### 3.8.7 6-6\* Analogausgang 2 MCB 101

Analogausgänge sind Stromausgänge: 0/4-20 mA. Die Masseklemme (Klemme X30/8) ist für den analogen Masseanschluss identisch und weist dasselbe elektrische Potential auf. Die Auflösung am Analogausgang ist 12 Bit.

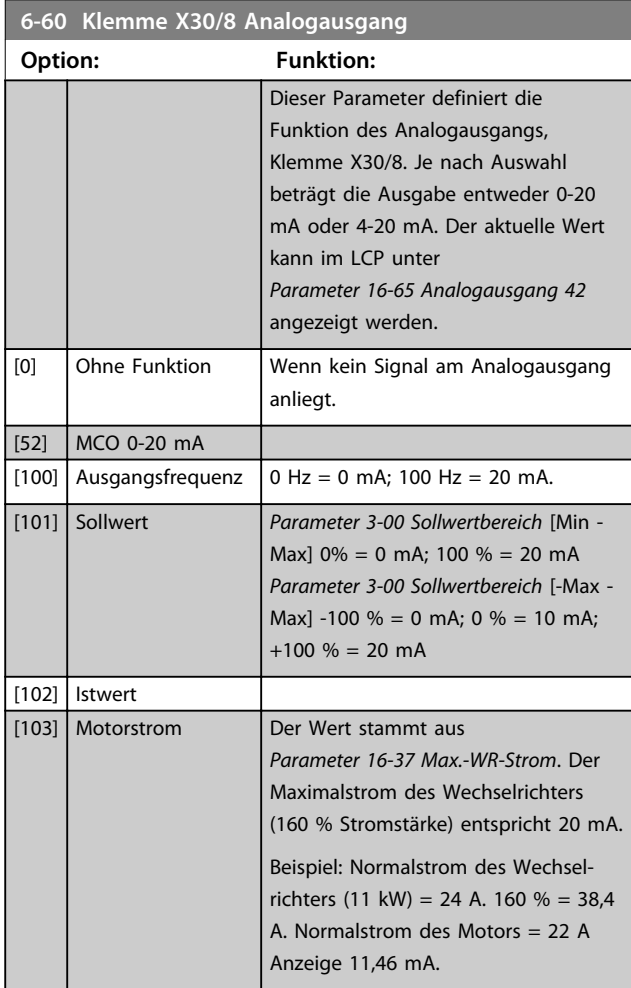

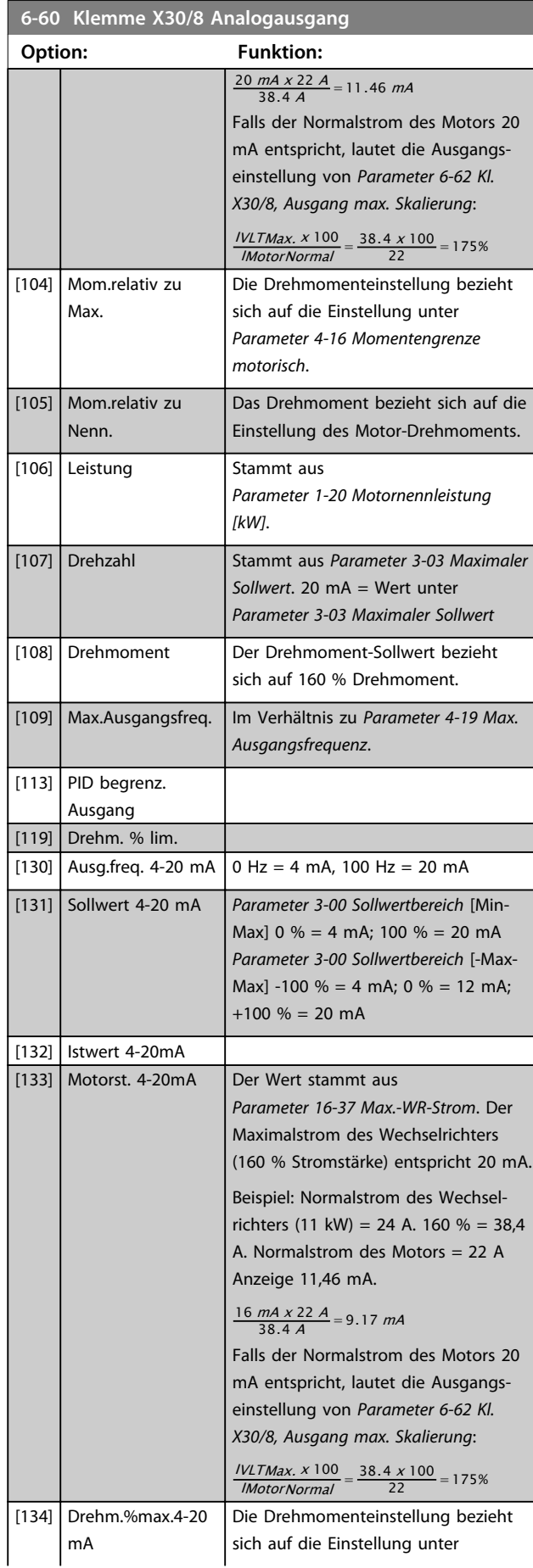

Danfoss

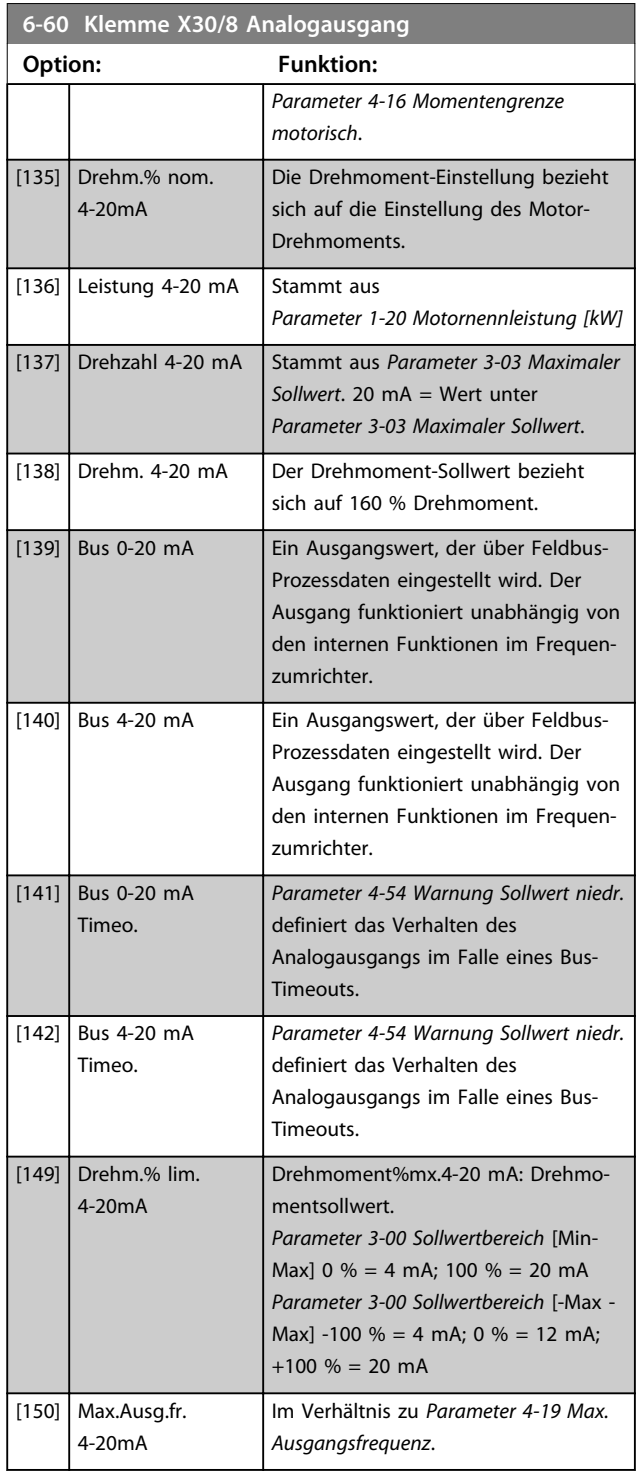

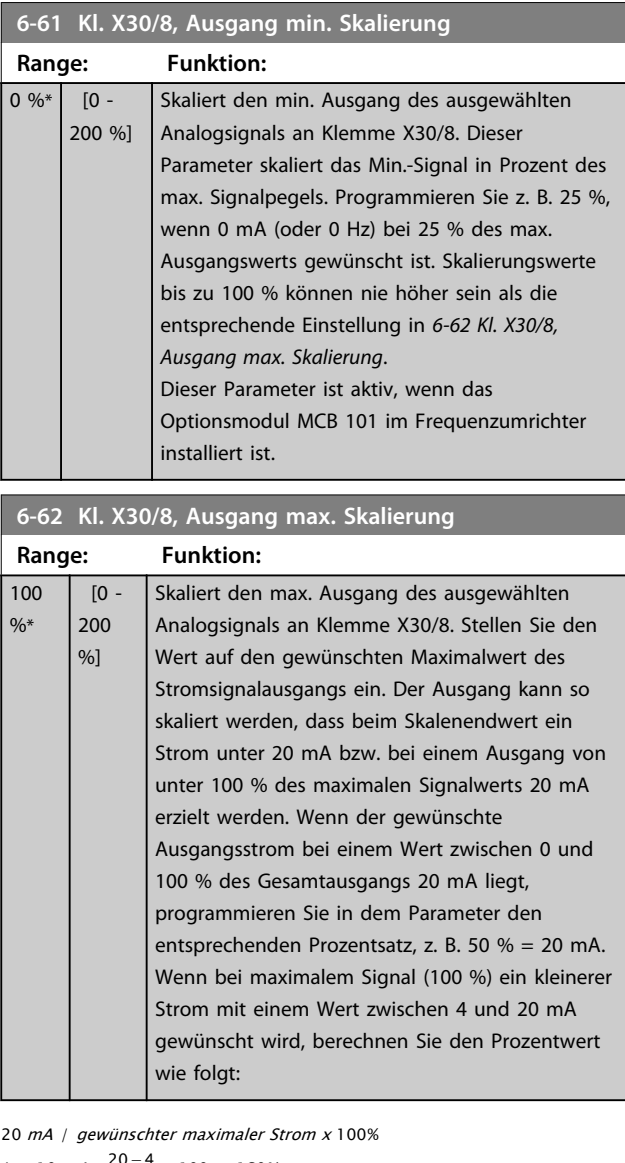

*i.e.* 10  $mA: \frac{20-4}{10} \times 100 = 160\%$ 

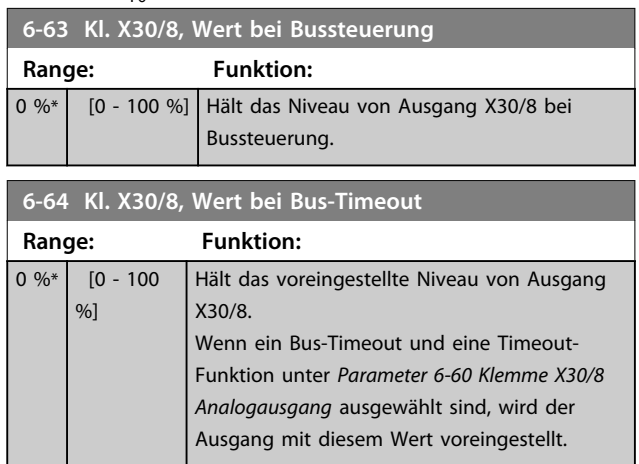

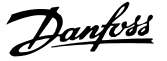

### 3.8.8 6-7\* Analogausgang 3 MCB 113

Parameter zum Skalieren und Konfigurieren der Grenzwerte für Analogausgang 3, Klemmen X45/1 und X45/2. Analogausgänge sind Stromausgänge: 0/4–20 mA. Die Auflösung am Analogausgang ist 11 Bit.

#### **6-70 Kl. X45/1 Ausgang Option: Funktion:** Dieser Parameter definiert die Funktion des Analogausgangs, Klemme X45/1. [0] Ohne Funktion | Wenn kein Signal am Analogausgang anliegt. [52] MCO 305 0-20 mA [53] MCO 305 4-20 mA [100] Ausgangsfrequenz 0-20 mA  $0$  Hz = 0 mA; 100 Hz = 20 mA. [101] Sollwert 0-20 mA *Parameter 3-00 Sollwertbereich* [Min - Max]  $0\% = 0$  mA;  $100\% = 20$  mA *Parameter 3-00 Sollwertbereich* [-Max - Max] -100  $% = 0$  mA; 0  $% = 10$  mA;  $+100 \% = 20$  mA [102] | Istwert [103] Motorstrom 0-20 mA Der Wert stammt aus *Parameter 16-37 Max.-WR-Strom*. Der Maximalstrom des Wechselrichters (160 % Stromstärke) entspricht 20 mA. Beispiel: Normalstrom des Wechselrichters (11 kW) = 24 A. 160 % = 38,4 A. Normalstrom des Motors = 22 A Anzeige 11,46 mA.  $\frac{20 \text{ mA} \times 22 \text{ A}}{38.4 \text{ A}}$  = 11.46 mA Falls der Normalstrom des Motors 20 mA entspricht, lautet die Ausgangseinstellung von *Parameter 6-52 Kl. 42, Ausgang max. Skalierung*:  $\frac{IVLTMax. \times 100}{IMotorNormal} = \frac{38.4 \times 100}{22} = 175\%$ IMotorNormal [104] Mom.relativ zu Max. 0-20 mA Die Drehmomenteinstellung bezieht sich auf die Einstellung unter *Parameter 4-16 Momentengrenze motorisch*. [105] Drehmoment relativ zu Nenn-Motordrehmoment 0-20 mA Das Drehmoment bezieht sich auf die Einstellung des Motor-Drehmoments.  $[106]$  Leistung 0-20 mA Stammt aus *Parameter 1-20 Motornennleistung [kW]*.  $[107]$  Drehzahl 0-20 mA Stammt aus *Parameter 3-03 Maximaler Sollwert*. 20  $mA = Wert$  unter *Parameter 3-03 Maximaler Sollwert* [108] Drehmomentsollw. Der Drehmoment-Sollwert bezieht

sich auf 160 % Drehmoment.

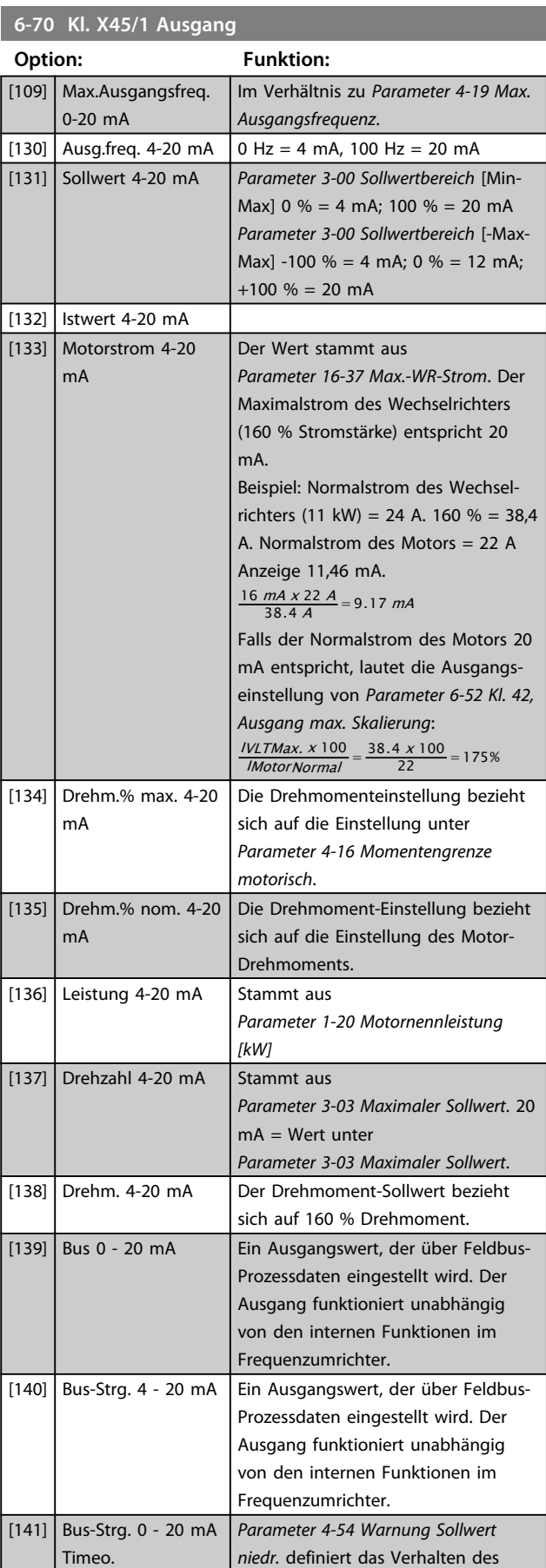

0-20 mA

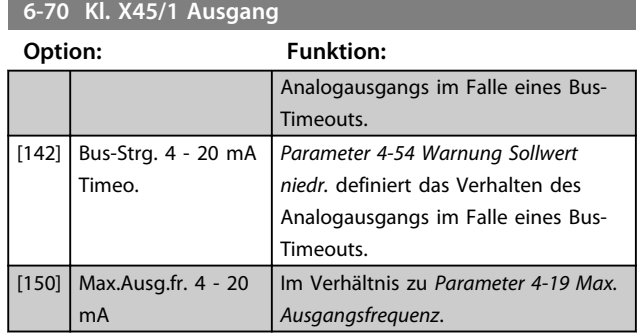

### **6-71 Klemme X45/1, Ausgang min. Skalierung**

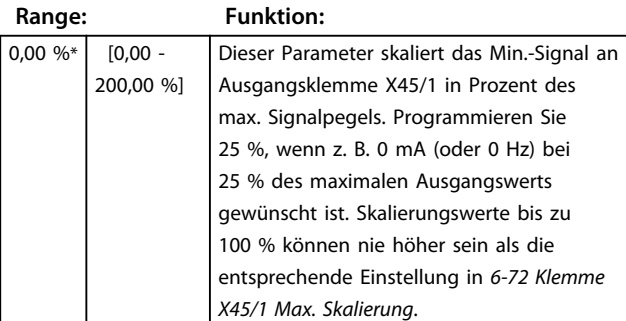

#### **6-72 Klemme X45/1, Ausgang max. Skalierung**

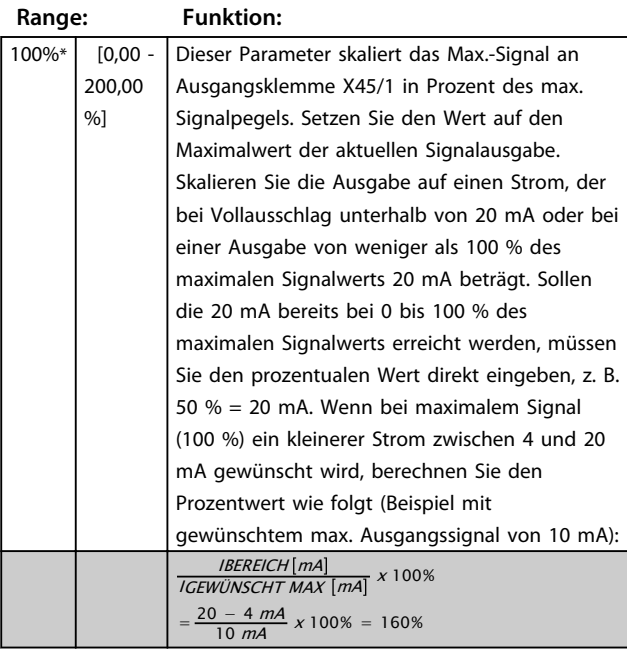

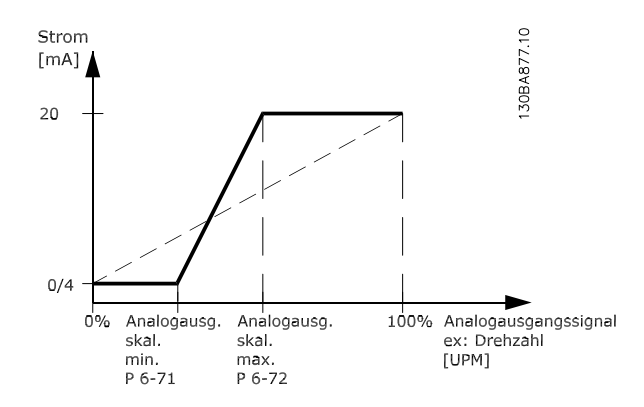

**Abbildung 3.43 Ausgang Max.Skalierung**

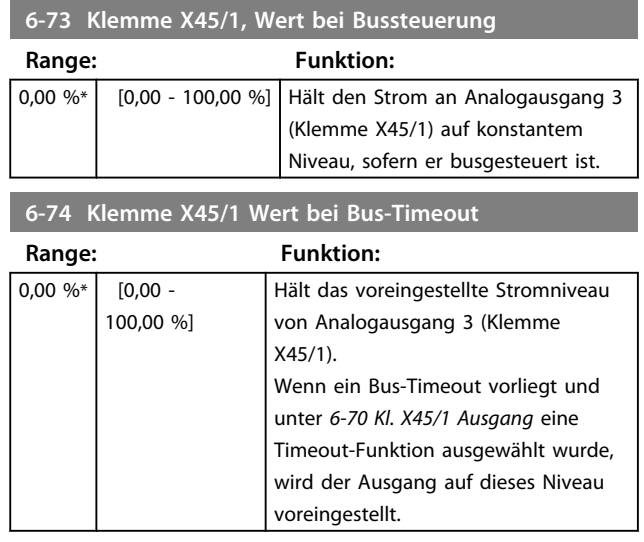

### 3.8.9 6-8\* Analogausgang 4 MCB 113

Parameter zum Skalieren und Konfigurieren der Grenzwerte für Analogausgang 4. Klemmen X45/3 und X45/4. Analogausgänge sind Stromausgänge: 0/4 bis 20 mA. Die Auflösung am Analogeingang ist 11 Bit.

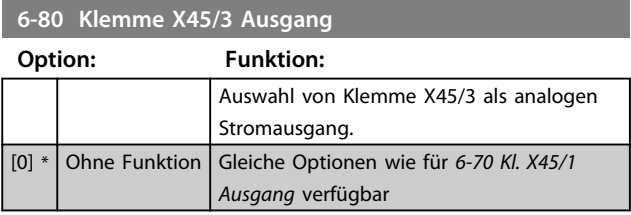

Danfoss

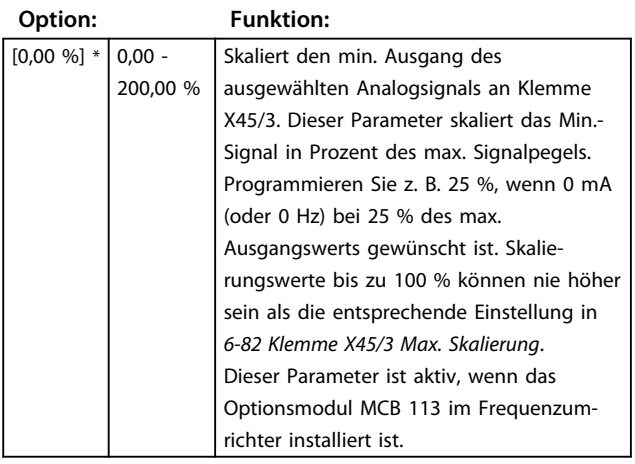

### **6-81 Klemme X45/3, Ausgang min. Skalierung**

**6-82 Klemme X45/3, Ausgang max. Skalierung**

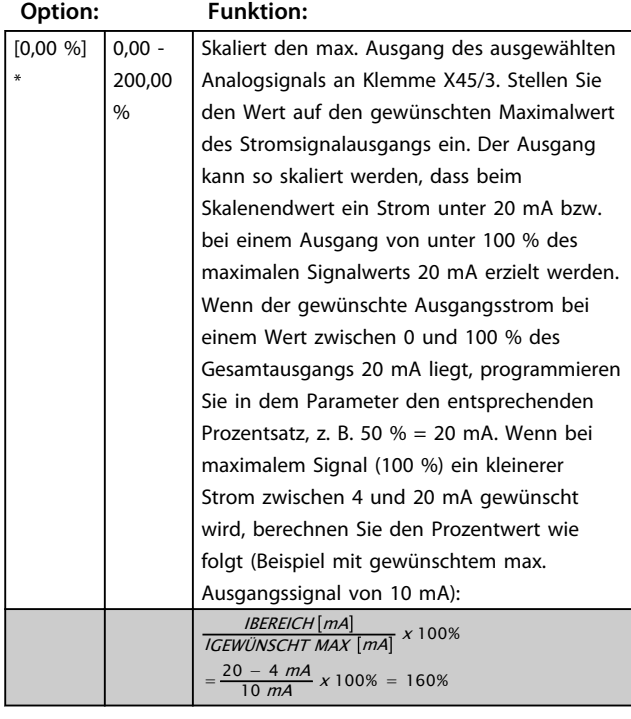

**6-83 Kl. X45/3, Wert bei Bussteuerung**

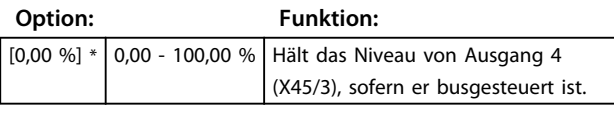

#### **6-84 Kl. X45/3, Wert bei Bus-Timeout**

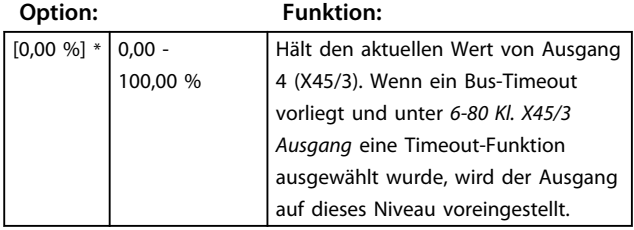

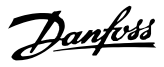

## 3.9 Parameter: 7-\*\* PID Regler

### 3.9.1 7-0\*PID Drehzahlregler

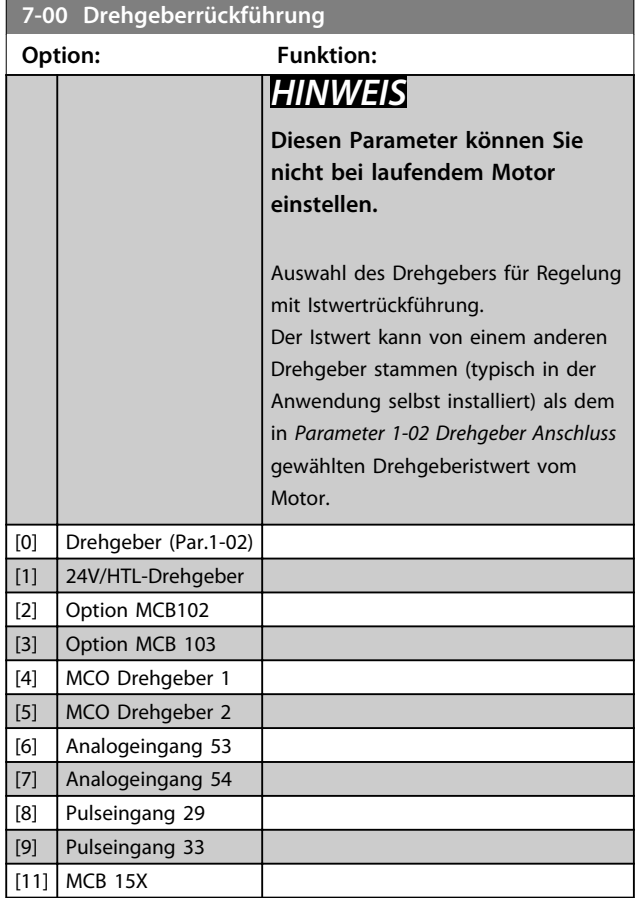

### *HINWEIS*

**Wenn separate Drehgeber verwendet werden (nur FC 302), müssen die Rampen-Einstellungsparameter in den Parametergruppen 3-4\*, 3-5\*, 3-6\*, 3-7\* und 3-8\* gemäß der Getriebeübersetzung zwischen den beiden Drehgebern eingestellt werden.**

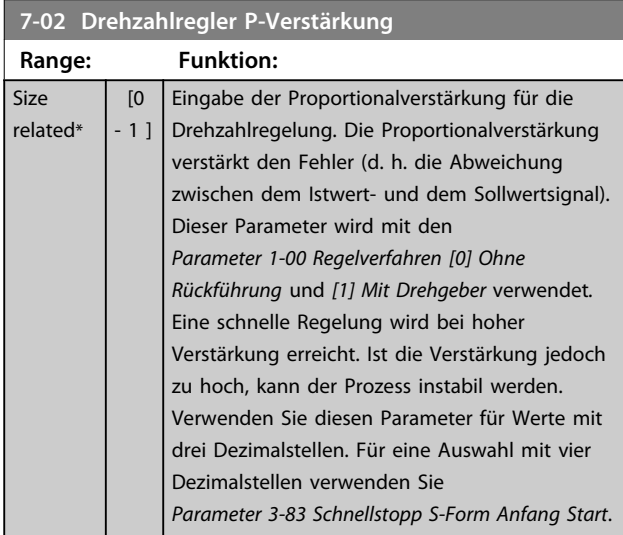

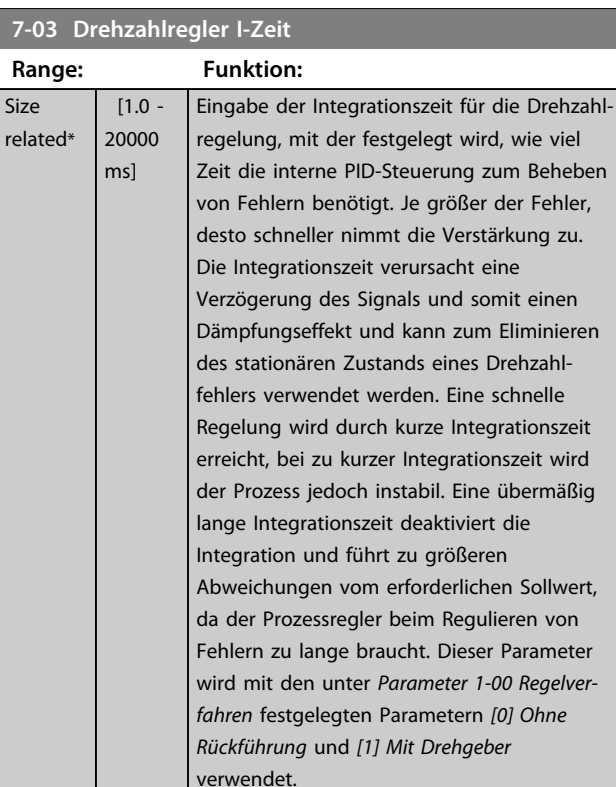

#### **7-04 Drehzahlregler D-Zeit**

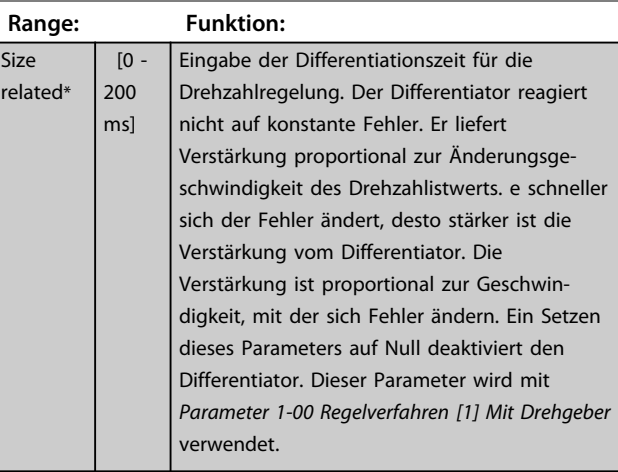

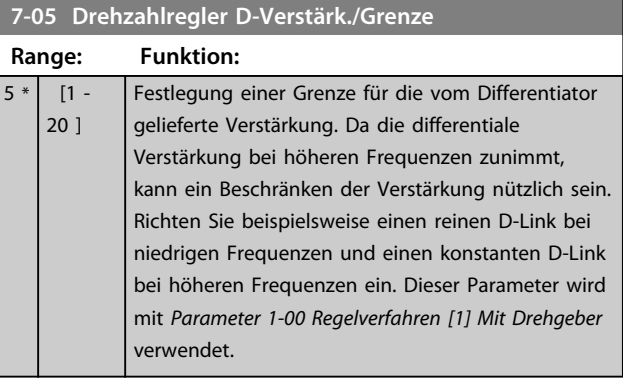

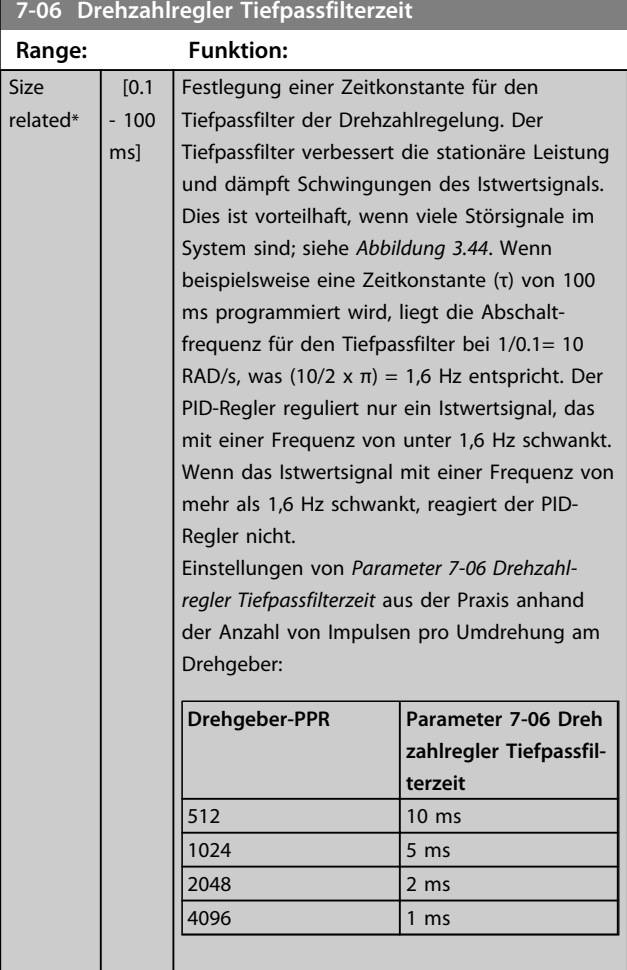

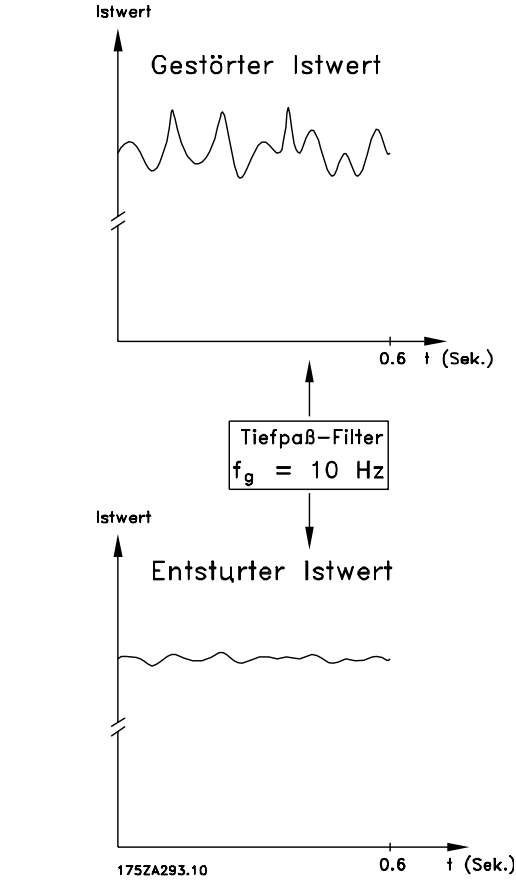

**Abbildung 3.44 Istwertsignal**

## *HINWEIS*

**Starkes Filtern kann die dynamische Leistung beeinträchtigen.**

**Dieser Parameter wird mit den Regelverfahren für**  *Parameter 1-00 Regelverfahren [1] Mit Drehgeber* **und** *[2] Drehmomentregler* **verwendet.**

Die Filterzeit bei "Fluxvektor ohne Geber" muss auf **3-5 ms angepasst werden.**

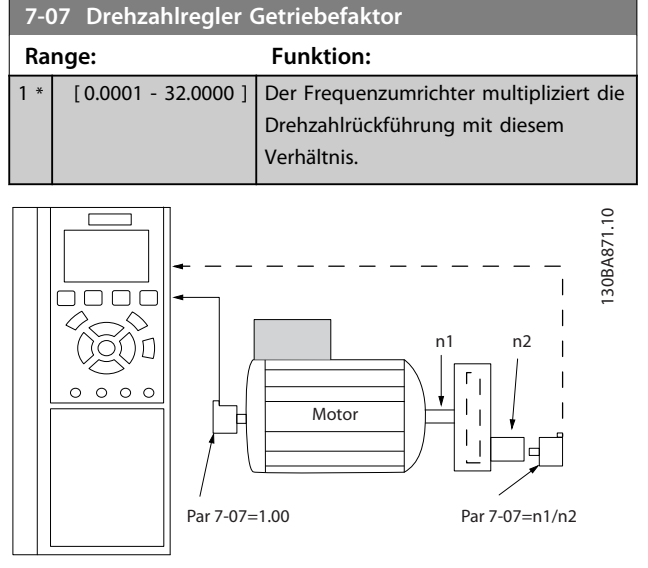

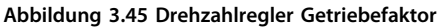

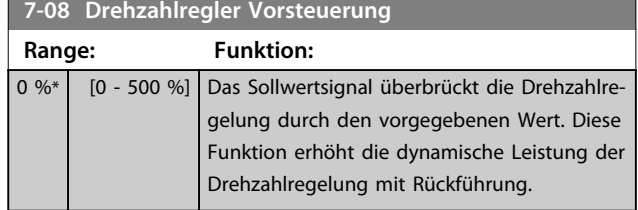

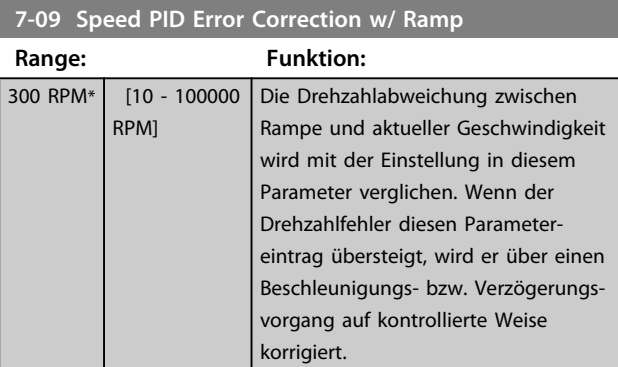

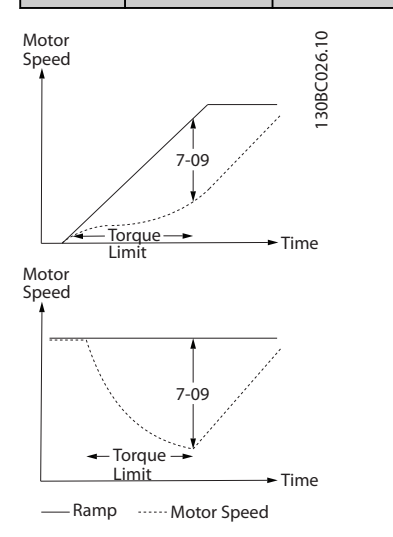

**Abbildung 3.46 Drehzahlabweichung zwischen Rampe und Istdrehzahl**

### 3.9.2 7-1\* Drehmom. PI-Regler

Parameter zur Konfiguration der Drehmoment-PI-Regelung in Drehmoment-Istwertrückführung (*Parameter 1-00 Regelverfahren*).

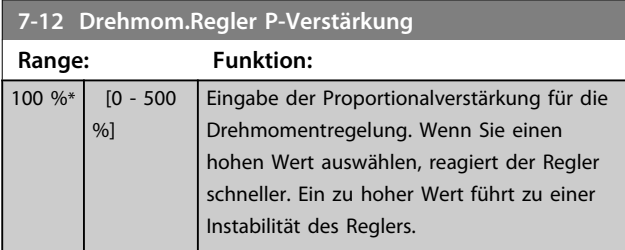

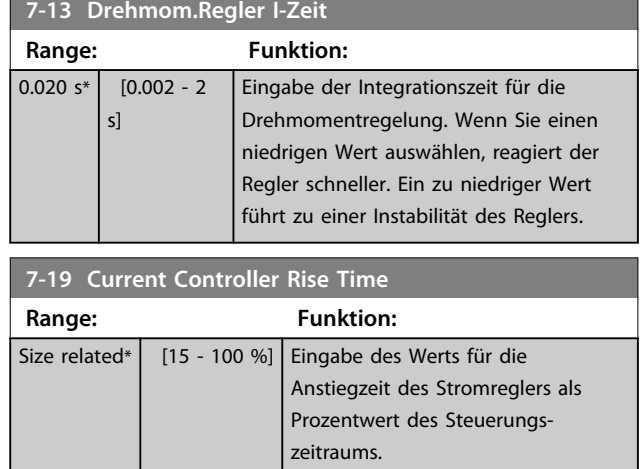

### 3.9.3 7-2\* PID-Prozess Istw.

Definiert die Ressourcen für die Istwertrückführung an die PID-Prozessregelung und die Verarbeitung des Istwerts.

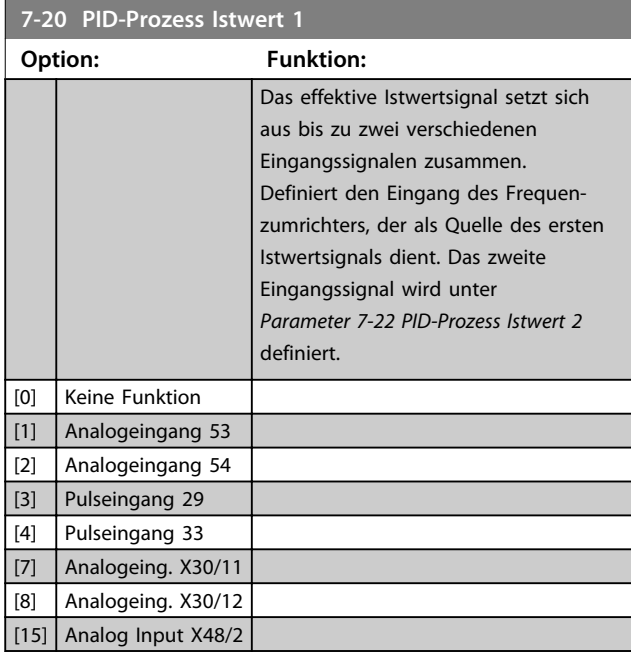

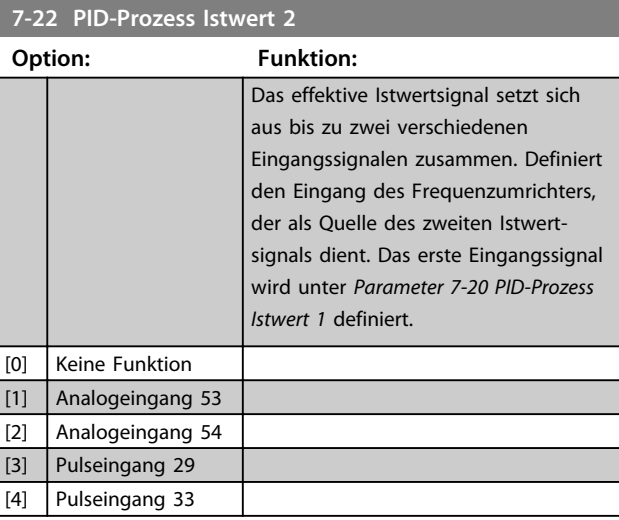

**7-34 PID-Prozess I-Zeit**

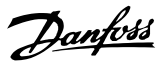

**3 3**

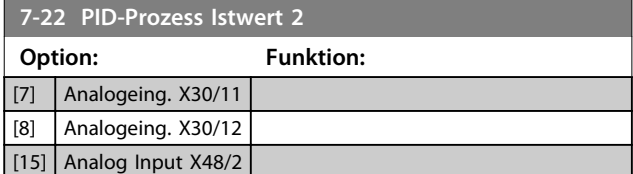

### 3.9.4 7-3\* PID-Prozessregler

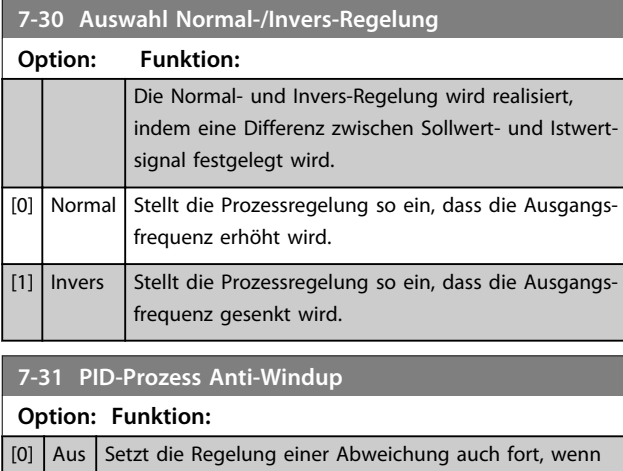

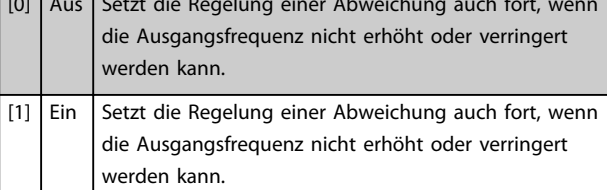

#### **7-32 PID-Prozess Reglerstart bei Range: Funktion:** 0 RPM\* [0 - 6000] RPM] Eingabe der Motordrehzahl, die als Startsignal für eine PID-Regelung erreicht werden muss. Wenn die Netzversorgung eingeschaltet ist, beschleunigt der Frequenzumrichter den Motor und fährt mit Drehzahlregelung ohne Rückführung. Bei Erreichen der PID-Prozess Reglerstartdrehzahl wechselt der Frequenzumrichter zur PID-

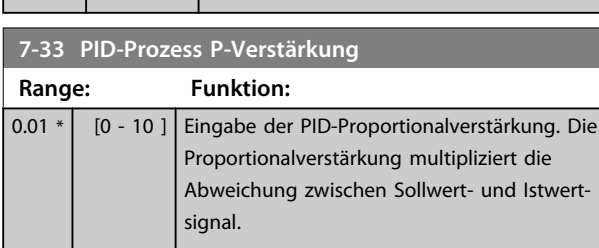

Prozessregelung.

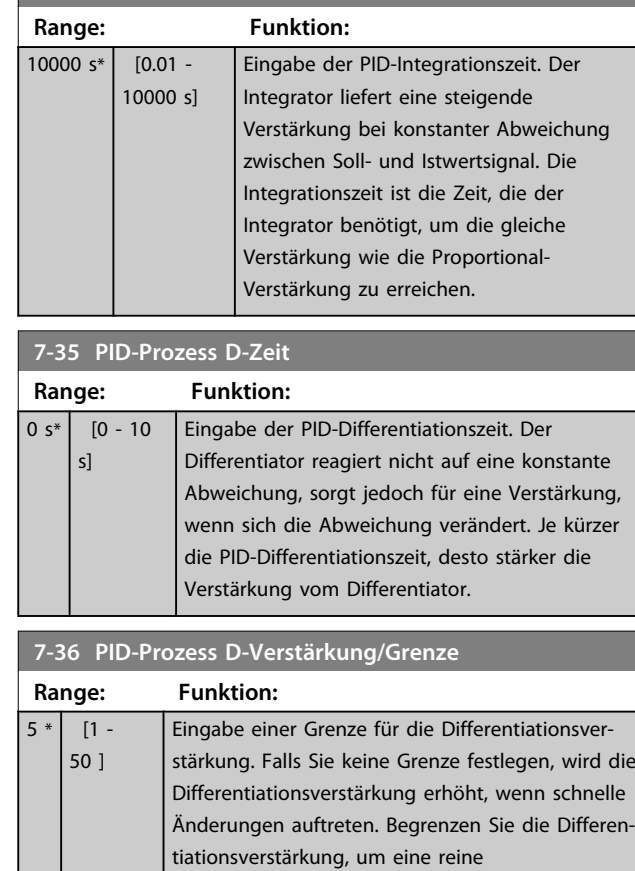

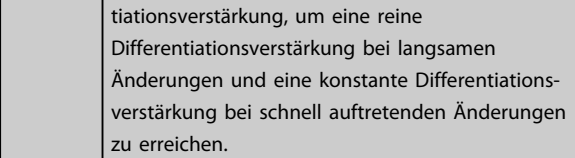

#### **7-38 PID-Prozess Vorsteuerung**

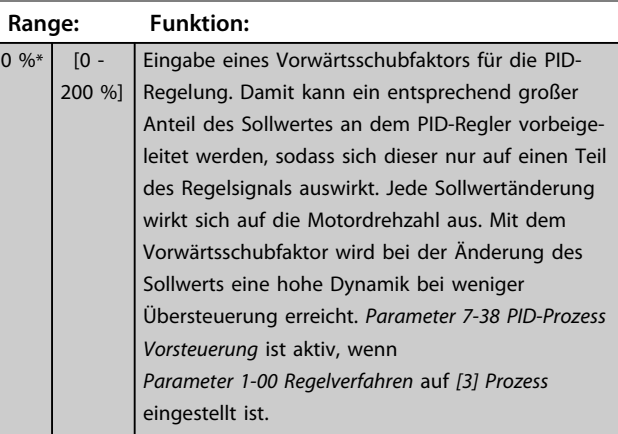

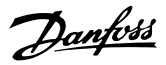

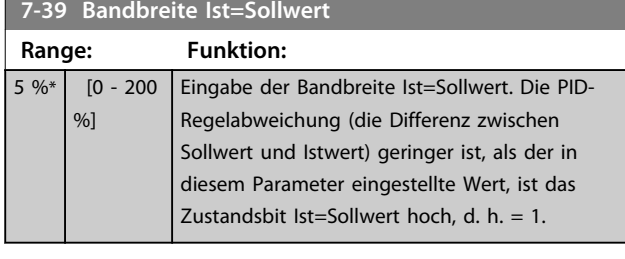

### 3.9.5 7-4\* Adv. Process PID I

Diese Parametergruppe wird nur verwendet, wenn *Parameter 1-00 Regelverfahren* auf [7] Erweiterte PID-Drehzahl CL oder [8] Erweiterte PID-Drehzahl OL eingestellt ist.

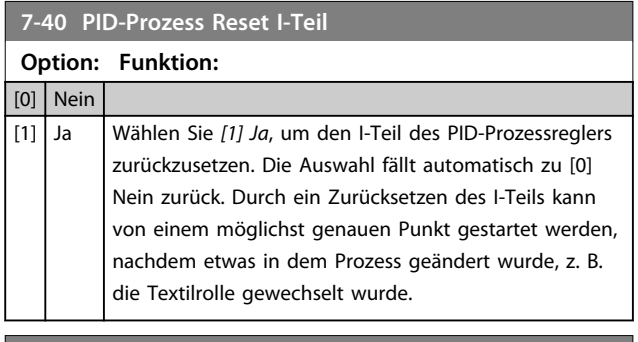

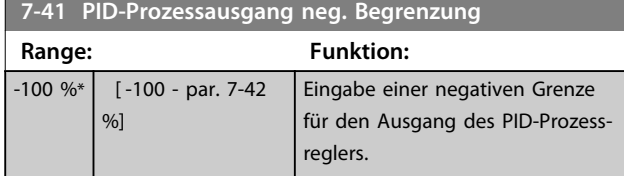

### **7-42 PID-Prozessausgang pos. Begrenzung**

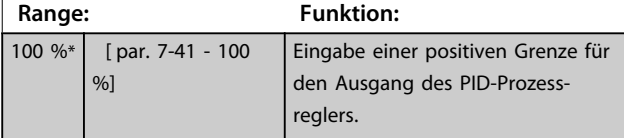

### **7-43 PID-Prozess P-Skal.Min.Sollw.**

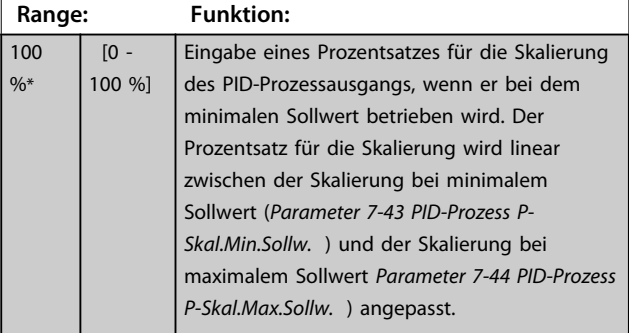

#### **7-44 PID-Prozess P-Skal.Max.Sollw.**

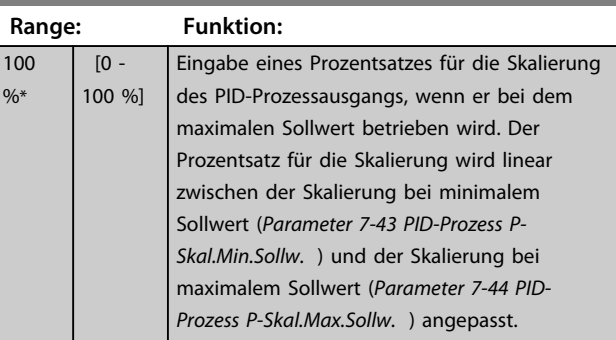

#### **7-45 PID-Prozess Vorsteuerungsfaktor**

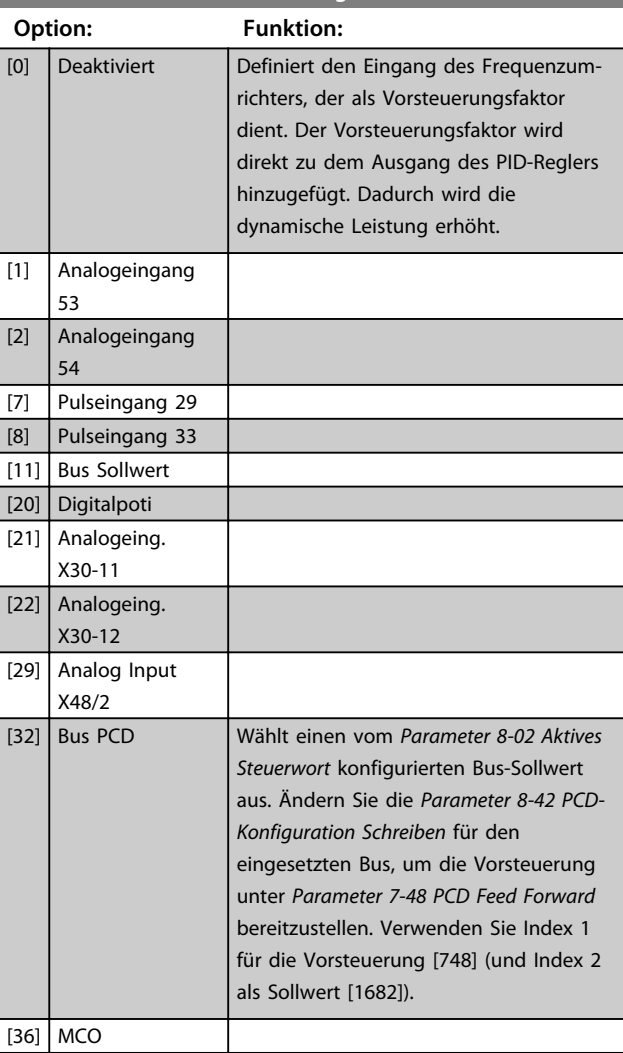

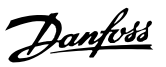

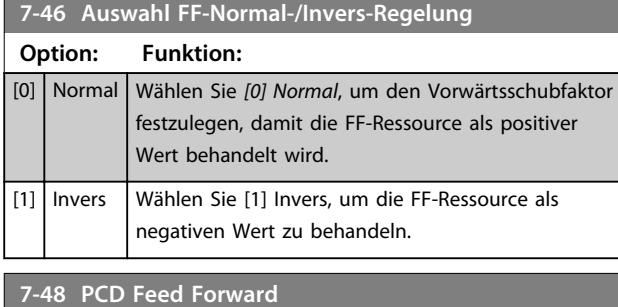

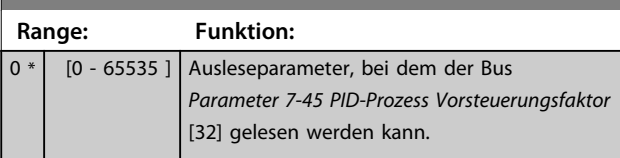

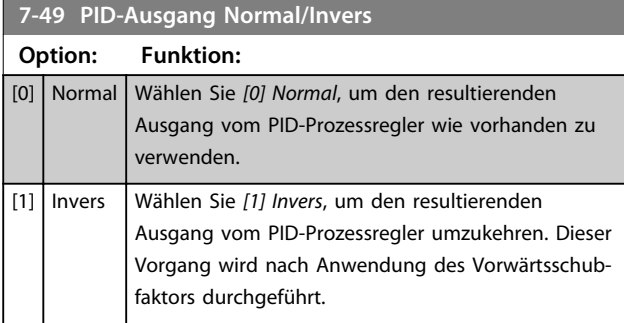

### 3.9.6 7-5\* Adv. Process PID II

Diese Parametergruppe wird nur verwendet, wenn *Parameter 1-00 Regelverfahren* auf [7] Erweiterte PID-Drehzahl CL oder [8] Erweiterte PID-Drehzahl OL eingestellt ist.

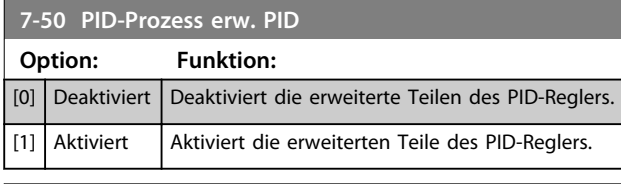

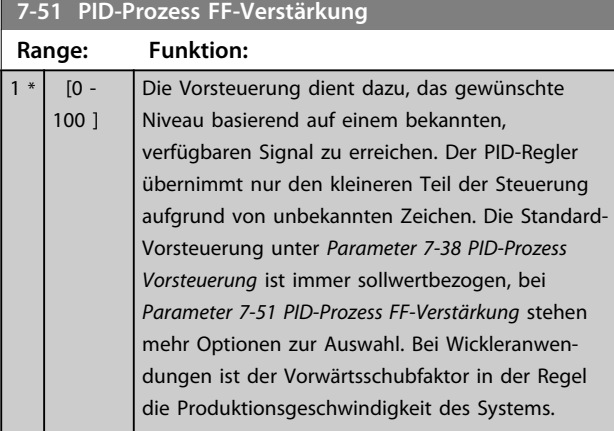

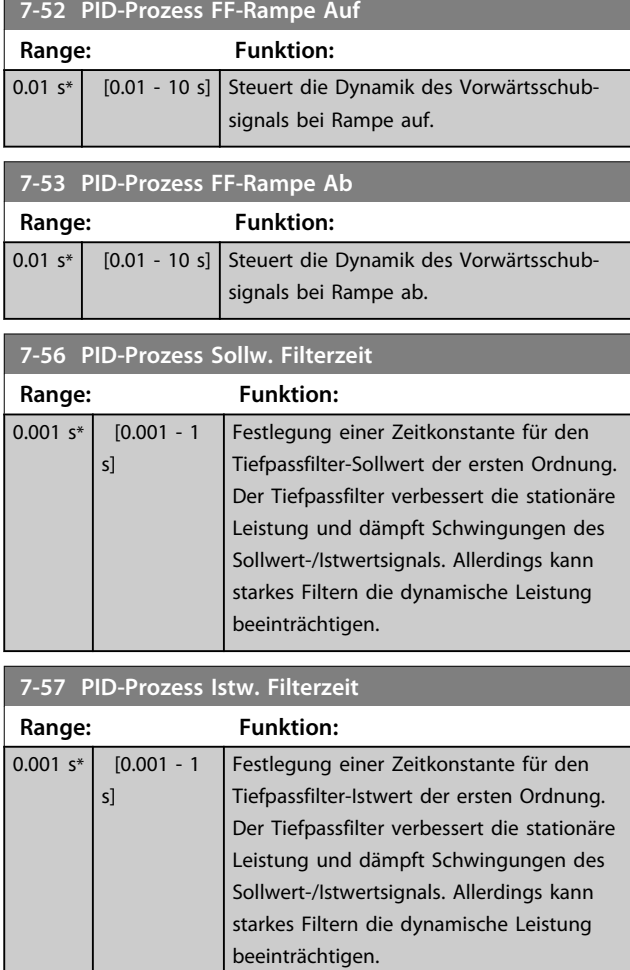

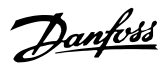

## 3.10 Parameter: 8-\*\* Opt./Schnittstellen

## 3.10.1 8-0\* Grundeinstellungen

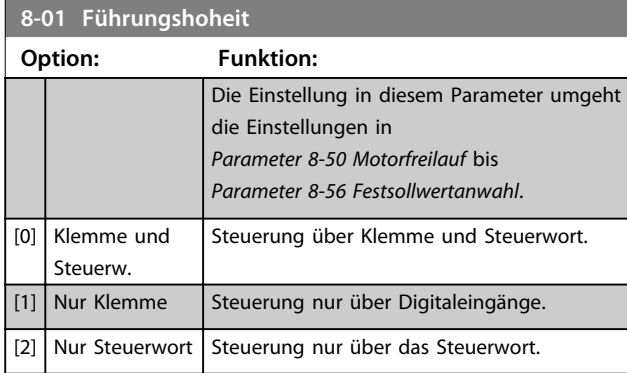

### **8-02 Aktives Steuerwort**

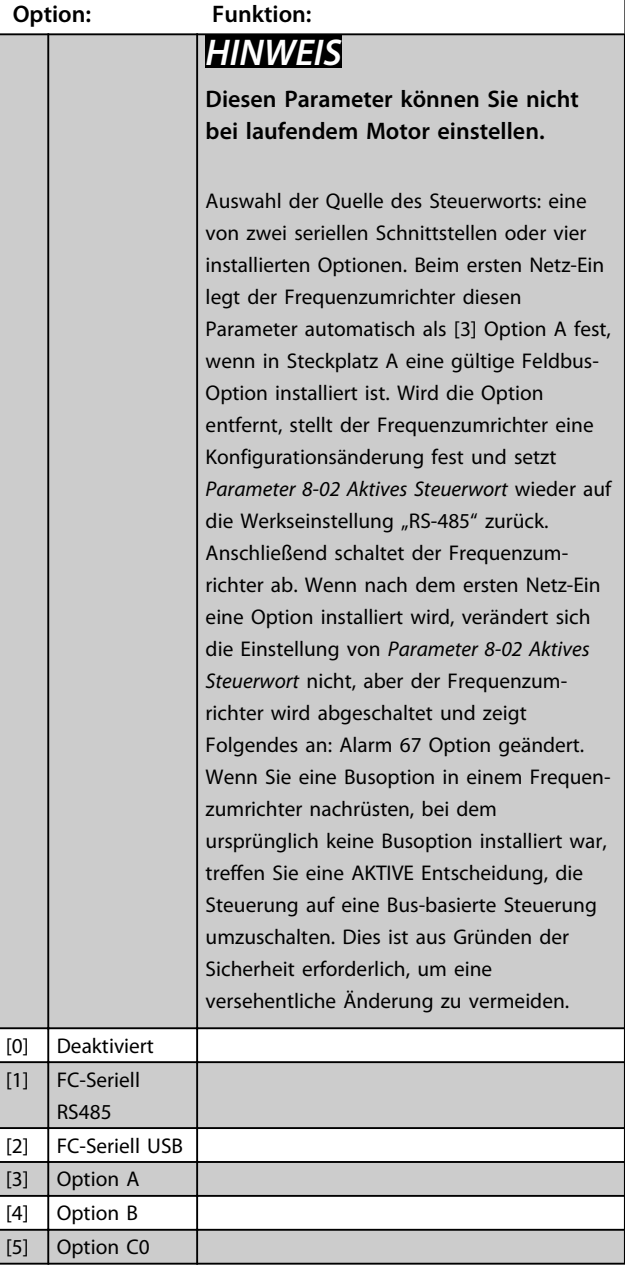

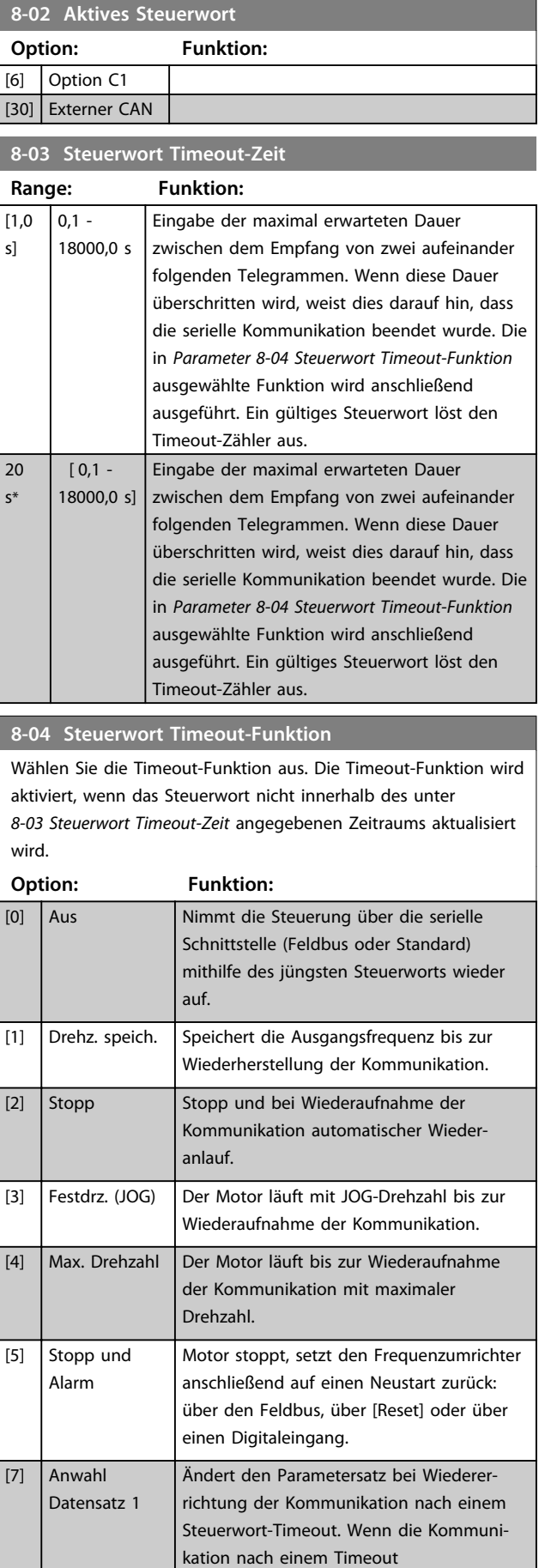

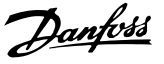

#### **8-04 Steuerwort Timeout-Funktion**

Wählen Sie die Timeout-Funktion aus. Die Timeout-Funktion wird aktiviert, wenn das Steuerwort nicht innerhalb des unter *8-03 Steuerwort Timeout-Zeit* angegebenen Zeitraums aktualisiert wird.

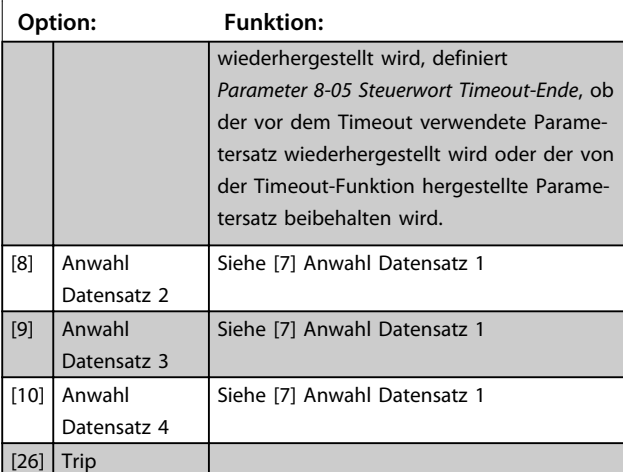

### *HINWEIS*

**Für eine Änderung des Parametersatzes nach einem Timeout ist die folgende Konfiguration erforderlich: Setzen Sie** *Parameter 0-10 Aktiver Satz* **auf** *[9] Aktive Anwahl,* **und wählen Sie die relevante Verknüpfung unter**  *Parameter 0-12 Satz verknüpfen mit* **aus.**

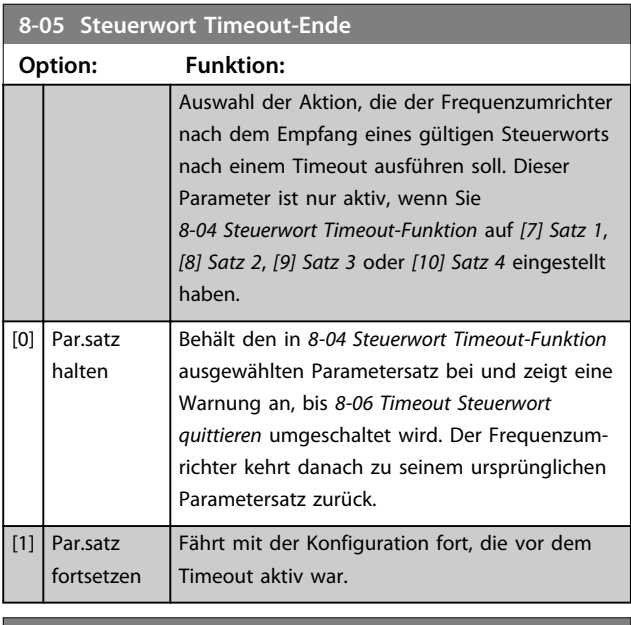

#### **8-06 Timeout Steuerwort quittieren**

Dieser Parameter ist nur aktiv, wenn Sie [0] *Par.satz halten* in *Parameter 8-05 Steuerwort Timeout-Ende* auswählen.

#### **Option: Funktion:** [0] | Kein Reset | Speichert den in *Parameter 8-04 Steuerwort Timeout-Funktion* festgelegten Satz nach einem Steuerwort-Timeout.

#### **8-06 Timeout Steuerwort quittieren**

Dieser Parameter ist nur aktiv, wenn Sie [0] *Par.satz halten* in *Parameter 8-05 Steuerwort Timeout-Ende* auswählen.

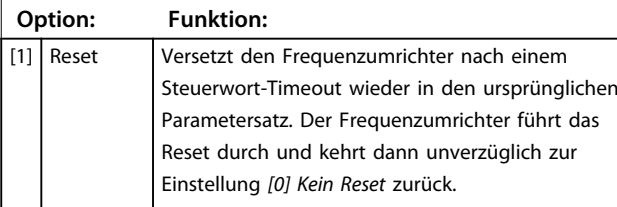

#### **8-07 Diagnose Trigger**

Dieser Parameter hat bei DeviceNet keine Funktion.

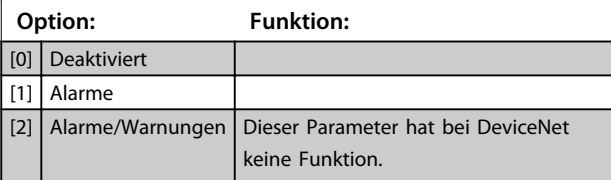

#### **8-08 Anzeigefilter**

Wenn die Anzeige des Drehzahlistwerts im Feldbus schwankt, verwenden Sie diese Funktion. Ist diese Funktion erforderlich, wählen Sie gefiltert aus. amit die Änderungen übernommen werden können, müssen Sie den Strom aus- und wieder einschalten.

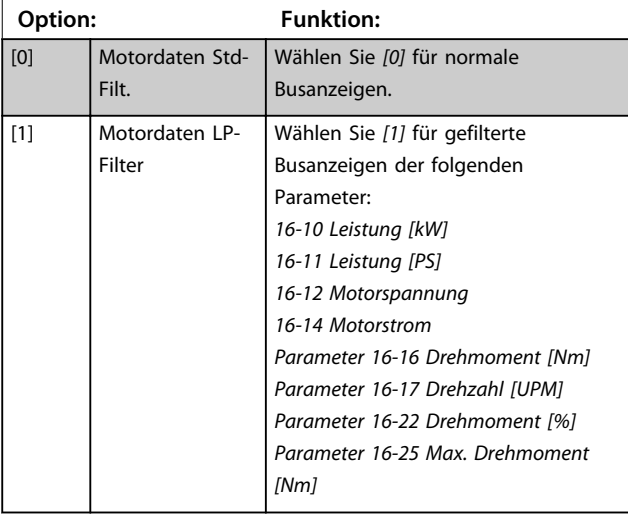

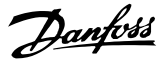

### 3.10.2 8-1\* Steuerwort Steuerwort

#### **8-10 Steuerwortprofil**

Auswahl der Interpretation der Steuer- und Zustandswörter, die dem installierten Feldbus zugewiesen sind. Nur die gültigen Optionen für den in Steckplatz A installierten Feldbus sind im LCP-Display sichtbar.

Richtlinien zur Auswahl von [0] FC-Profil und [1] PROFIdrive-Profil siehe Abschnitt Serielle Kommunikation per RS-485-Schnittstelle im Projektierungshandbuch.

Zusätzliche Richtlinien zur Auswahl von [1] PROFIdrive-Profil finden Sie im Produkthandbuch des installierten Feldbus.

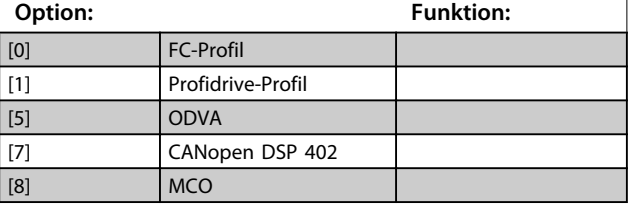

#### **8-13 Zustandswort Konfiguration**

Das Zustandswort hat 16 Bits (0-15). Bit 5 und 12-15 sind konfigurierbar. Die Bits können auf eine der folgenden Optionen konfiguriert werden.

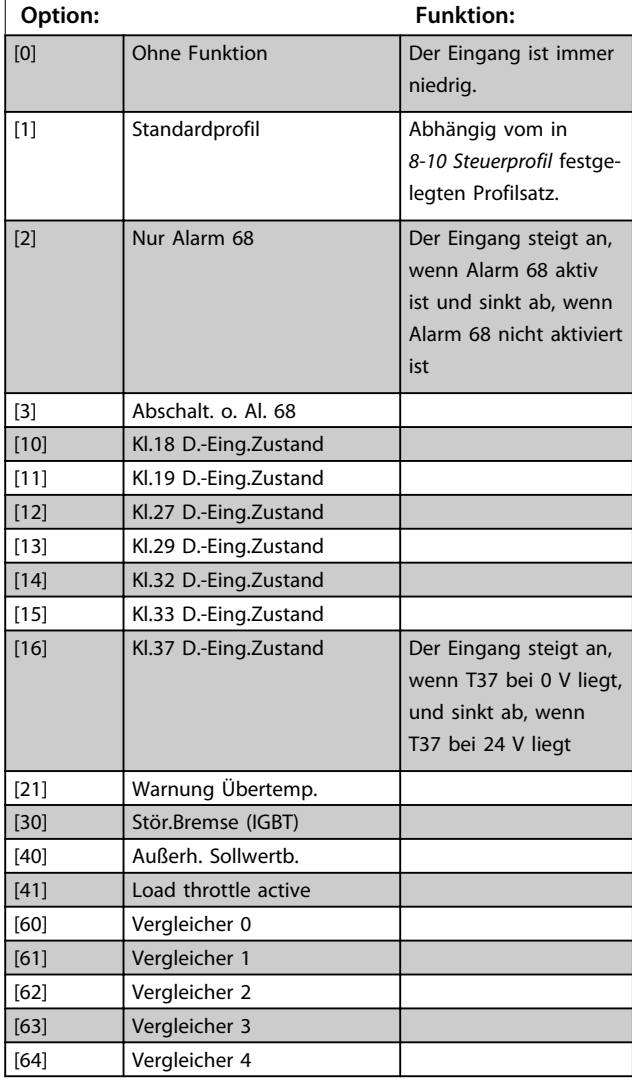

#### **8-13 Zustandswort Konfiguration**

Das Zustandswort hat 16 Bits (0-15). Bit 5 und 12-15 sind konfigurierbar. Die Bits können auf eine der folgenden Optionen konfiguriert werden.

### **Option: Funktion:** [65] Vergleicher 5 [70] Logikregel 0 [71] Logikregel 1 [72] Logikregel 2 [73] Logikregel 3 [74] Logikregel 4 [75] Logikregel 5 [80] SL-Digitalausgang A [81] SL-Digitalausgang B [82] SL-Digitalausgang C [83] SL-Digitalausgang D [84] SL-Digitalausgang E [85] SL-Digitalausgang F [86] ATEX ETR I-Alarm [87] ATEX ETR f-Alarm [88] ATEX ETR I-Warnung [89] ATEX ETR f-Warnung [90] Safe Function active [91] Safe Opt. Reset req.

#### **8-14 Konfigurierbares Steuerwort STW**

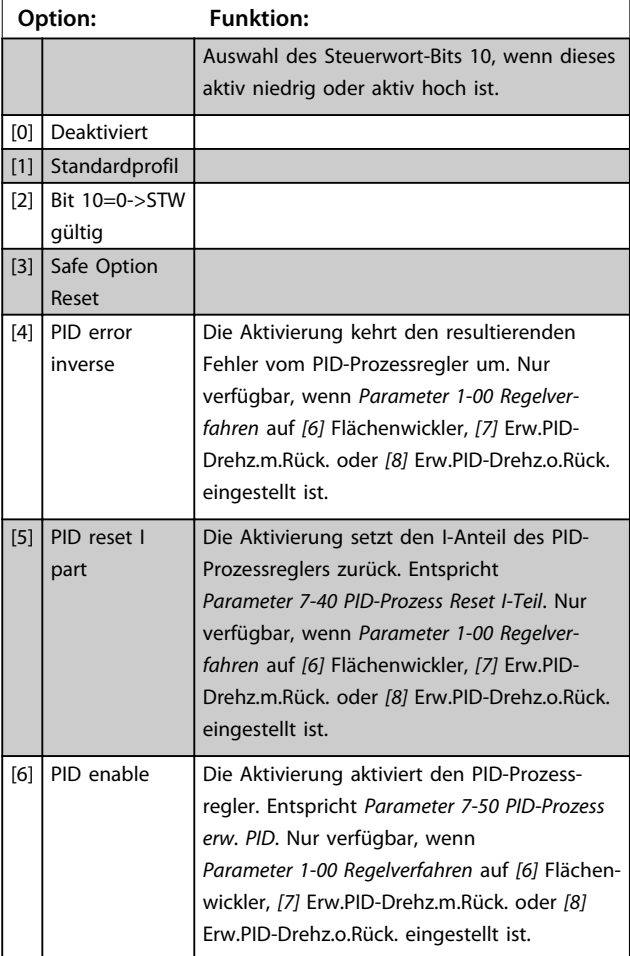

Danfoss

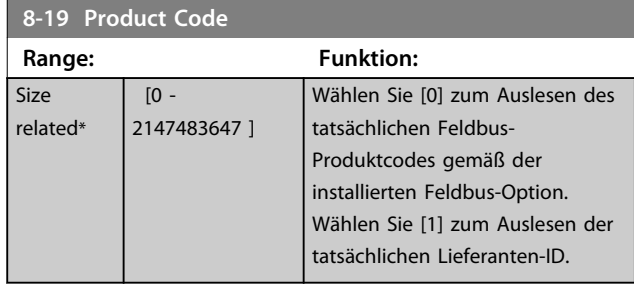

### 3.10.3 8-3\* Ser. FC-Schnittst.

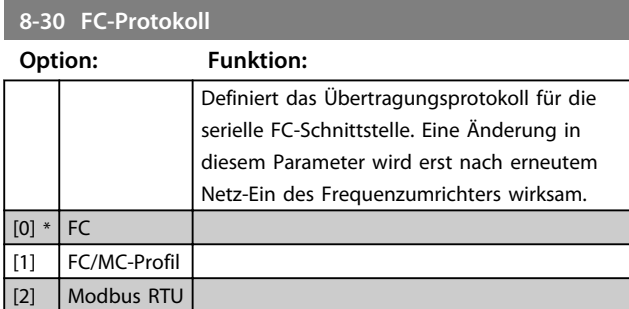

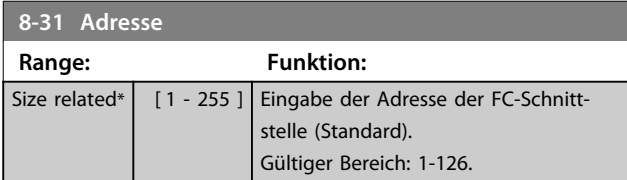

### **8-32 FC-Baudrate**

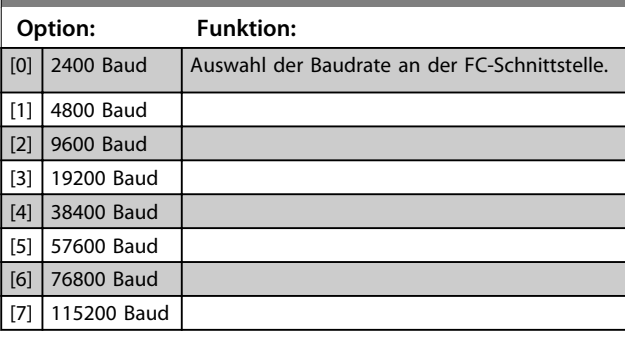

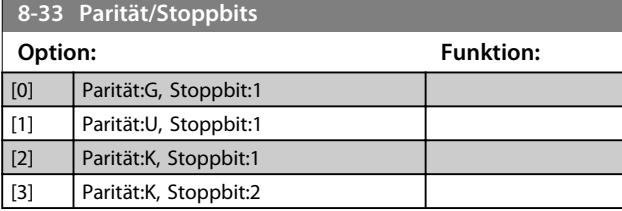

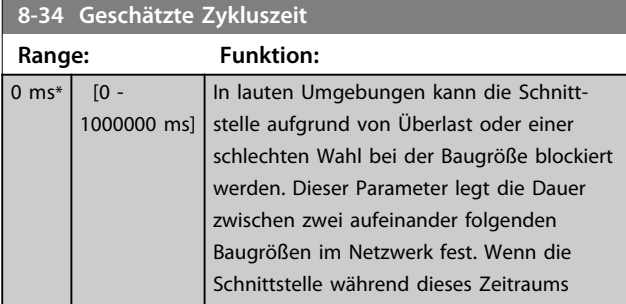

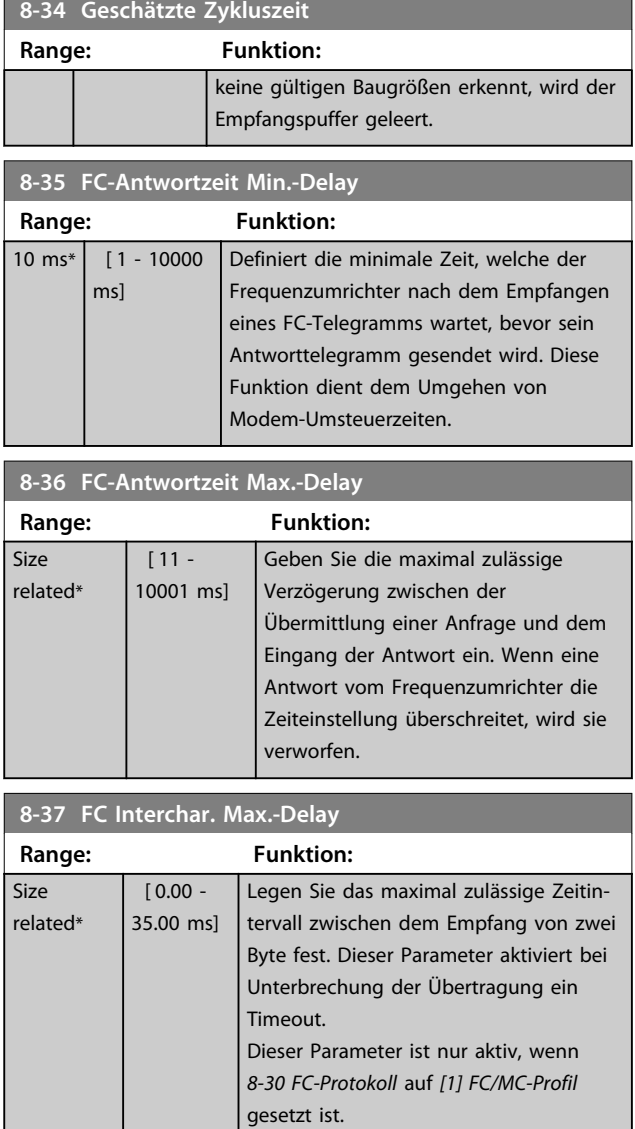

## 3.10.4 8-4\* FC/MC-Protokoll

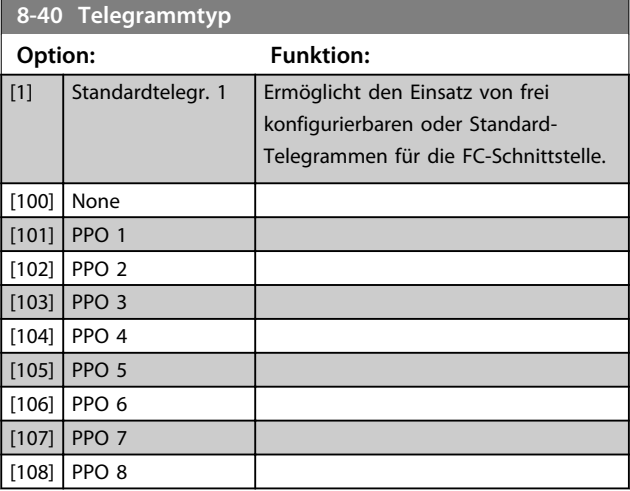

Danfoss

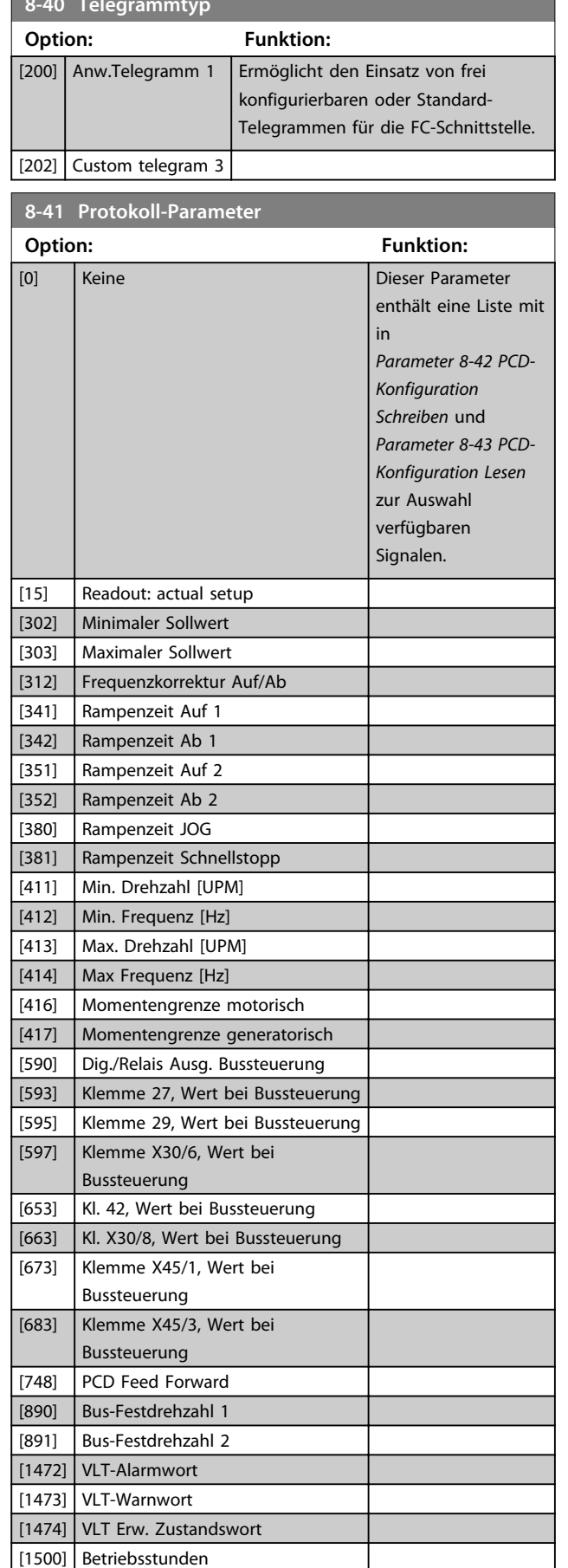

**8-40 Telegrammtyp**

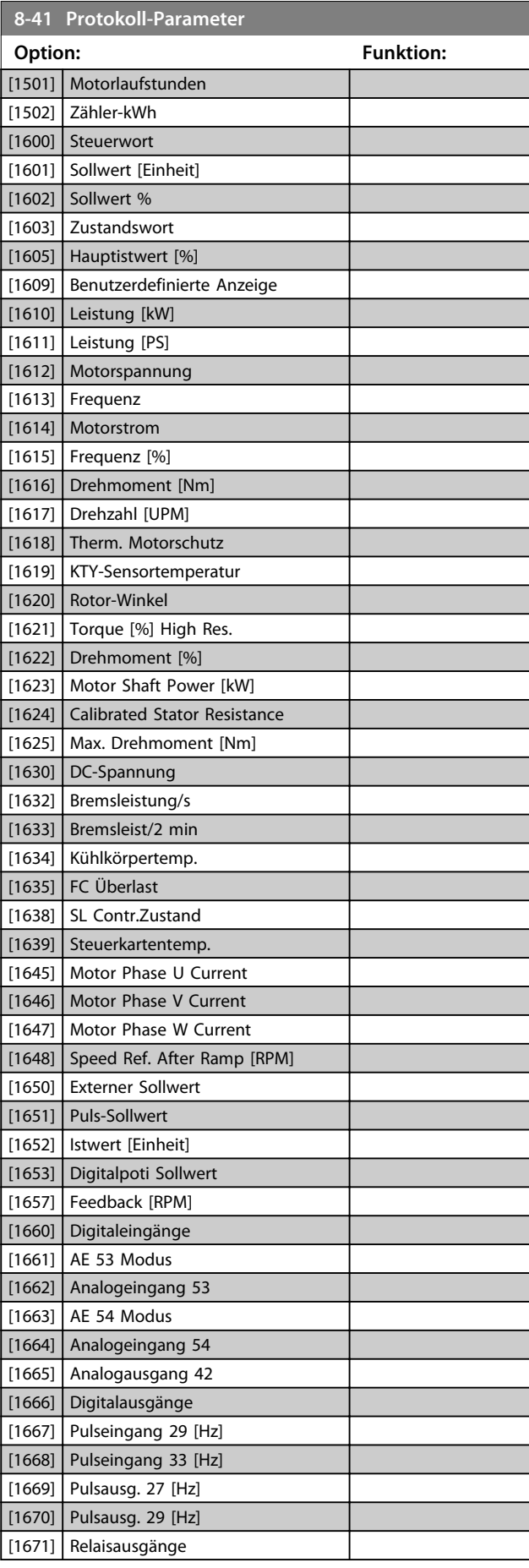

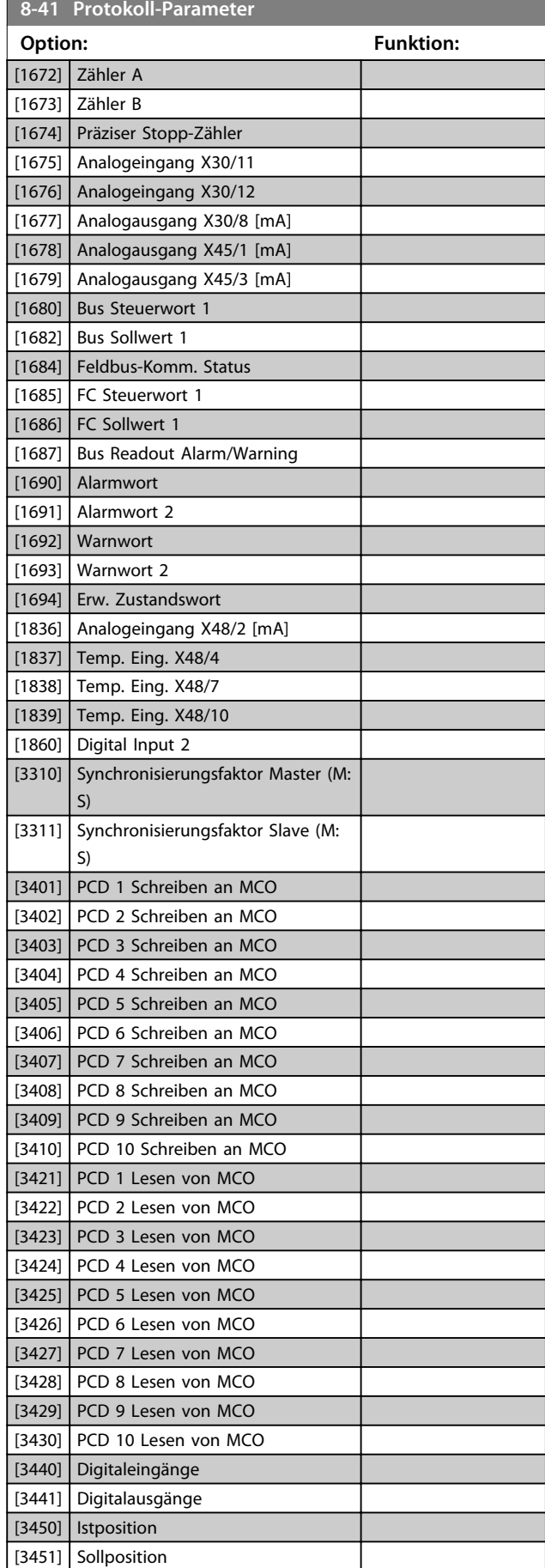

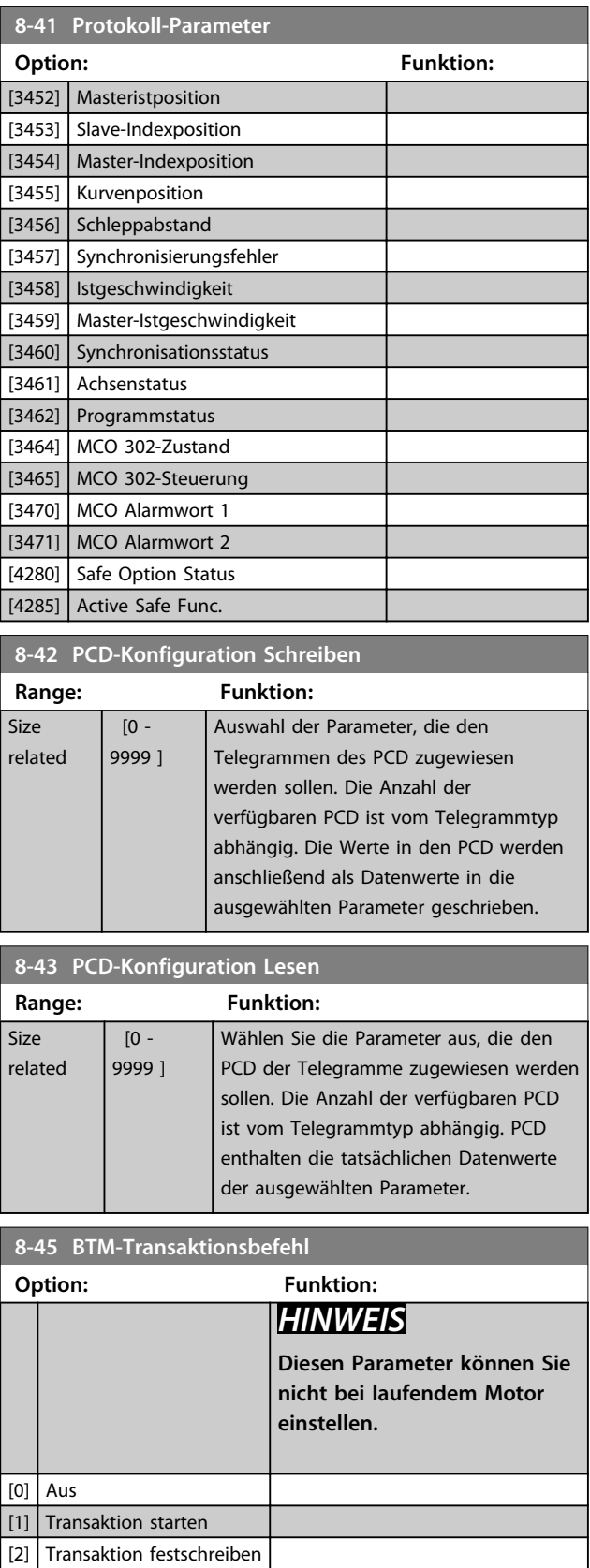

Danfoss

[3] Fehler quitt.

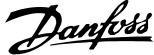

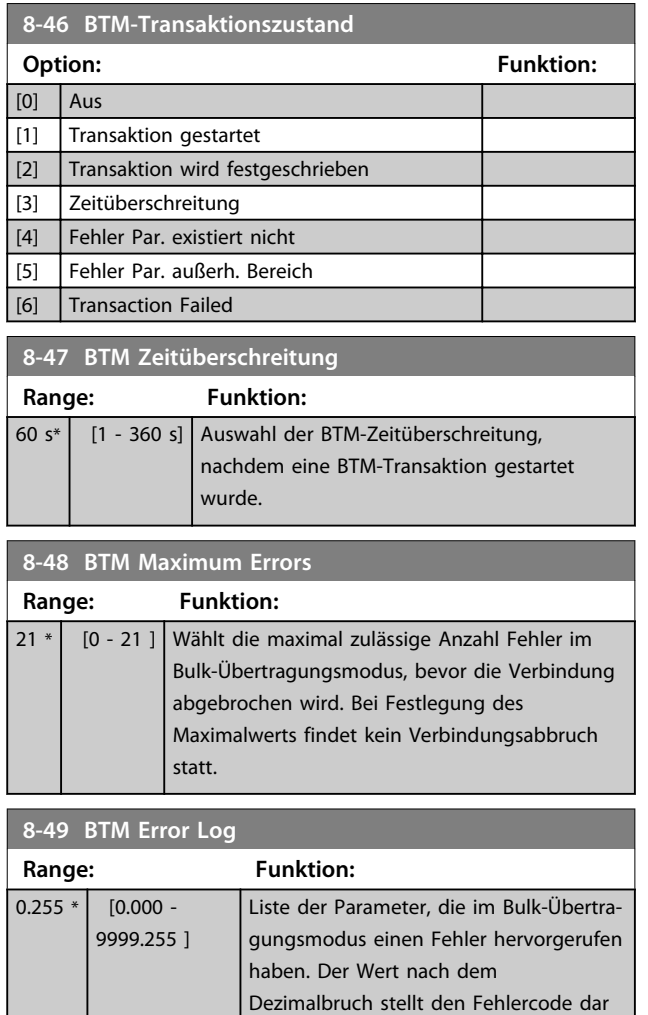

### 3.10.5 8-5\* Betr. Bus/Klemme

Definiert für grundsätzlicher Funktionen individuell die Priorität zwischen Klemme (Digitaleingänge) und Bus (Steuerwort Bus/FC Seriell).

 $(255 = \text{kein Fehler})$ 

### *HINWEIS*

**Dieser Parameter sind nur aktiv, wenn Sie**  *Parameter 8-01 Führungshoheit* **auf [0]** *Klemme und Steuerwort* **eingestellt haben.**

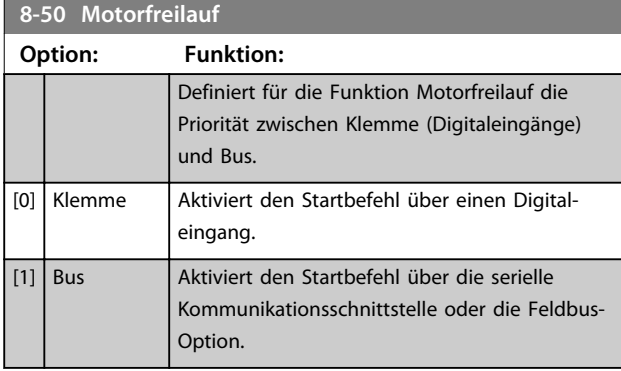

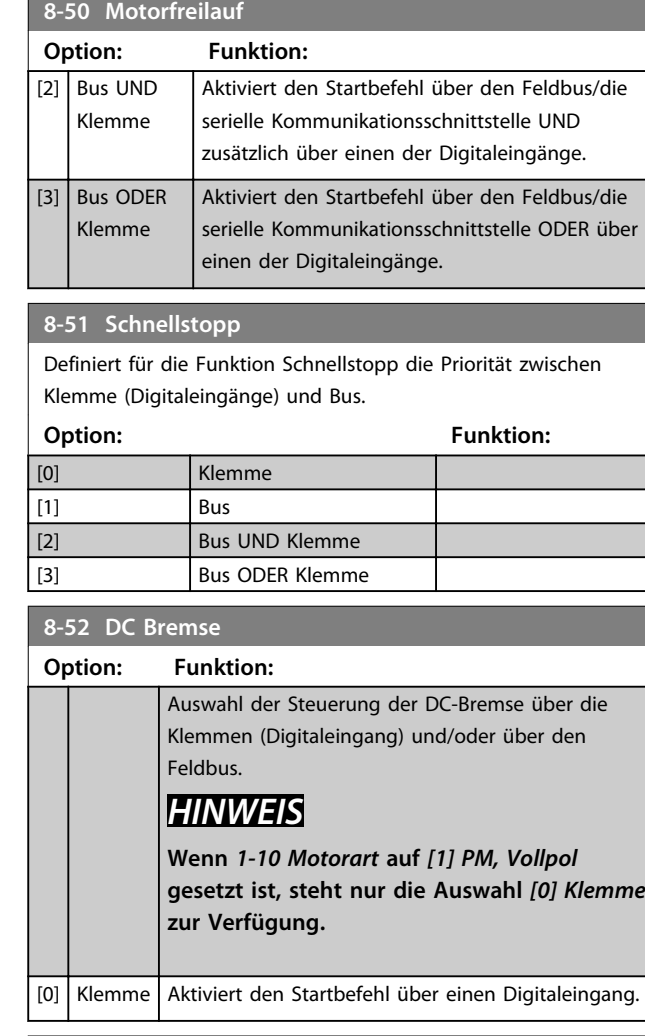

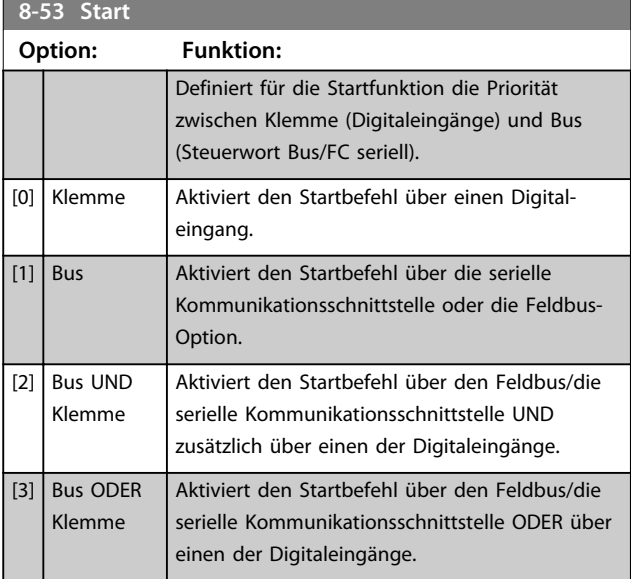

**8-54 Reversierung**

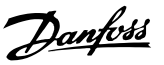

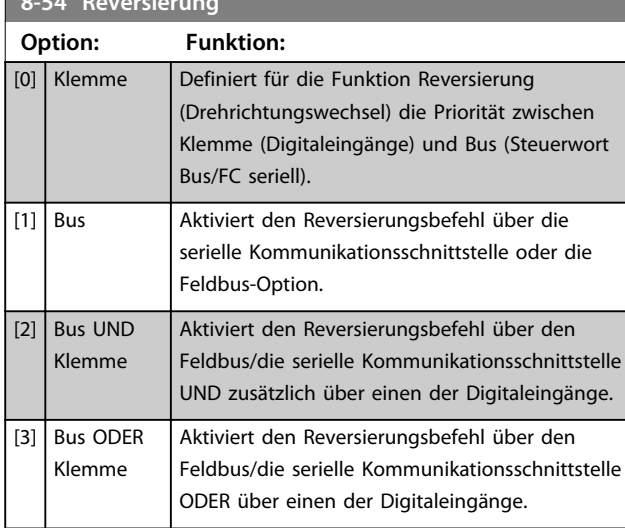

### **8-55 Satzanwahl**

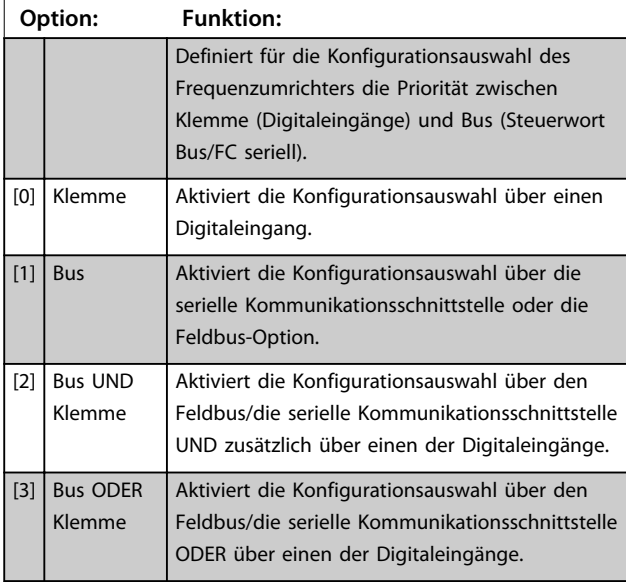

#### **8-56 Festsollwertanwahl**

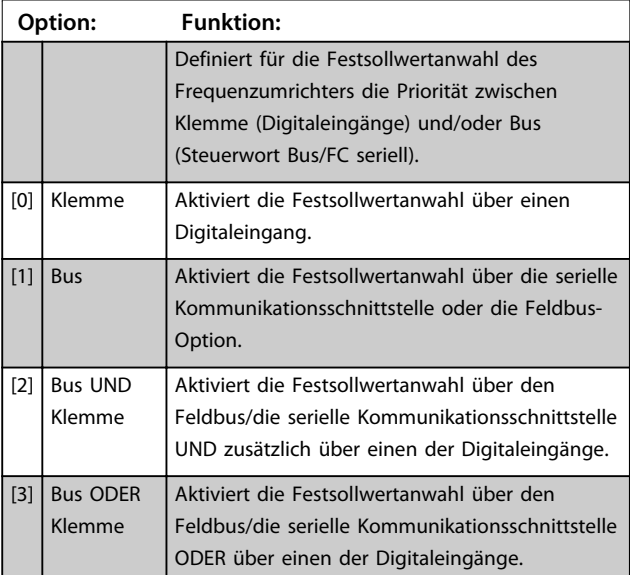

### **8-57 Profidrive OFF2 Select**

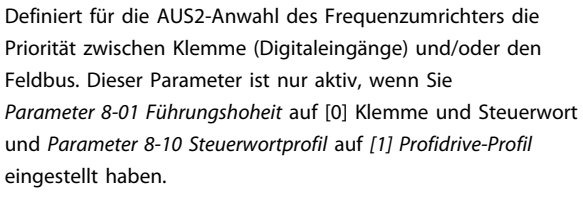

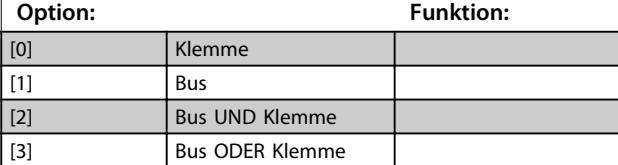

#### **8-58 Profidrive OFF3 Select**

Definiert für die AUS3-Anwahl des Frequenzumrichters die Priorität zwischen Klemme (Digitaleingänge) und/oder den Feldbus. Dieser Parameter ist nur aktiv, wenn Sie *Parameter 8-01 Führungshoheit* auf [0] Klemme und Steuerwort und *Parameter 8-10 Steuerwortprofil* auf *[1] Profidrive-Profil* eingestellt haben.

### **Option: Funktion:** [0] Klemme  $\boxed{11}$  Bus [2] Bus UND Klemme [3] Bus ODER Klemme

### 3.10.6 8-8\* FC-Ser.-Diagnose

Diese Parameter dienen zur Überwachung der Buskommunikation über die FC-Schnittstelle.

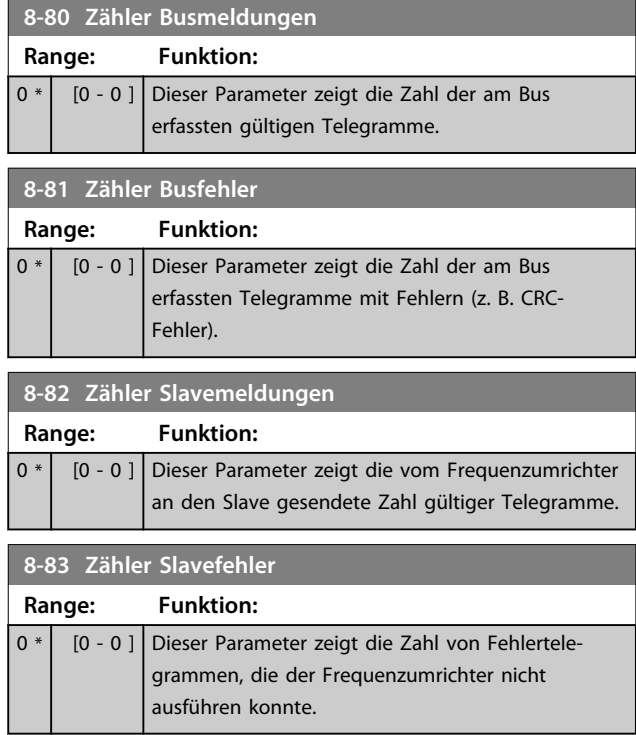

Danfoss

### 3.10.7 8-9\*Bus-Festdrehzahl

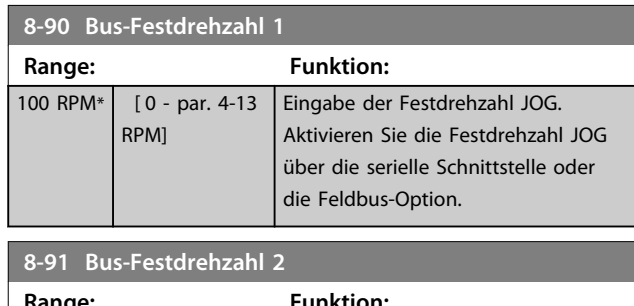

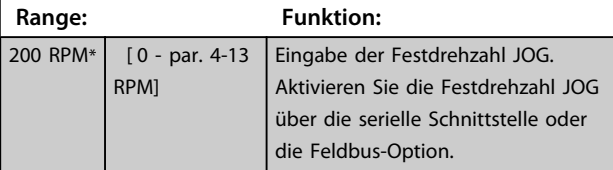

### 3.11 Parameter: 9-\*\*PROFIdrive

Zur Parameterbeschreibung bei Profibus siehe das *Profibus Produkthandbuch*.

### 3.12 Parameter: 10-\*\*CAN/DeviceNet

Zur Parameterbeschreibung bei DeviceNet siehe das *DeviceNet Produkthandbuch*.

### 3.13 Parameter: 12-\*\* Ethernet

Zur Parameterbeschreibung bei Ethernet siehe das *Ethernet Produkthandbuch*.

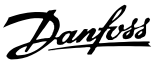

### 3.14 Parameter: 13-\*\* Smart Logic

### 3.14.1 Par.sätze Eigenschaften

Smart Logic besteht aus frei definierbaren Verknüpfungen und Vergleichern, die beispielsweise einem Digitaleingang zugeordnet werden können, und einer Ablaufsteuerung (Smart Logic Controller). Der SLC ist im Wesentlichen eine Folge benutzerdefinierter Aktionen (siehe

*Parameter 13-52 SL-Controller Aktion* [x]), die ausgeführt werden, wenn das zugehörige Ereignis (siehe *Parameter 13-51 SL-Controller Ereignis* [x]) als Wahr ermittelt wird.

Die Bedingung für ein Ereignis kann ein bestimmter Status sein oder wenn der Ausgang einer Logikregel oder eines Vergleicher-Funktion WAHR wird. Dies führt zu einer zugehörigen Aktion, wie abgebildet in:

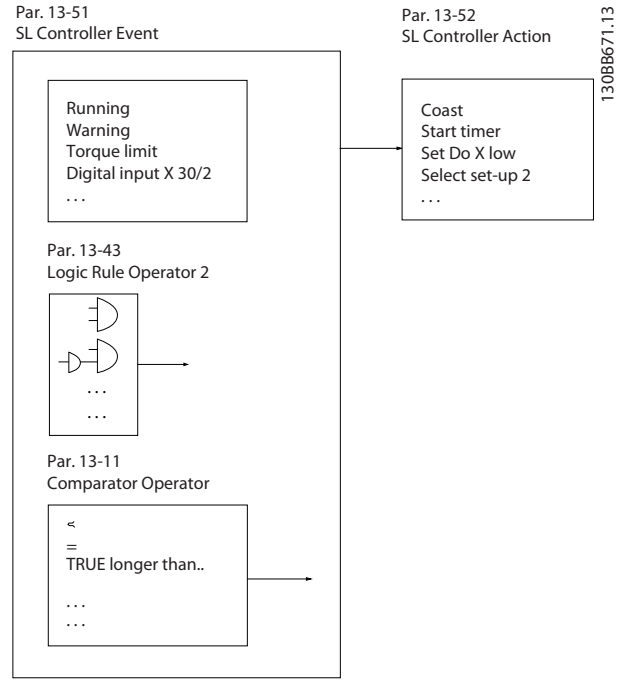

**Abbildung 3.47 Smart Logic Control (SLC)**

Ereignisse und *Aktionen* sind jeweils nummeriert und paarweise verknüpft (Zustände). Wenn also *Ereignis* [0] erfüllt ist (d. h. WAHR ist), wird die *Aktion* [0] ausgeführt. Danach werden die Bedingungen von *Ereignis* [1] ausgewertet, und wenn WAHR, wird *Aktion* [1] ausgeführt usw. Das jeweils aktuelle *Ereignis* wird ausgewertet. Ist das *Ereignis* FALSCH, wird während des aktuellen Abtastintervalls keine Aktion (im SLC) ausgeführt und es werden keine anderen *Ereignisse* ausgewertet. Dies bedeutet, dass der SLC, wenn er startet, *Ereignis* [0] (und nur *Ereignis* [0]) in jedem Abtastintervall auswertet. Nur wenn *Ereignis* [0] als WAHR bewertet wird, führt der SLC *Aktion* [0] aus und beginnt, *Ereignis*[1] auszuwerten Sie können 1 bis 20 *Ereignisse* und *Aktionen* programmieren.

Wenn das letzte *Ereignis*/die letzte *Aktion* durchgeführt wurde, startet die Sequenz ausgehend von *Ereignis* [0]/ *Aktion* [0] erneut. *Abbildung 3.48* zeigt ein Beispiel mit drei Ereignissen/Aktionen:

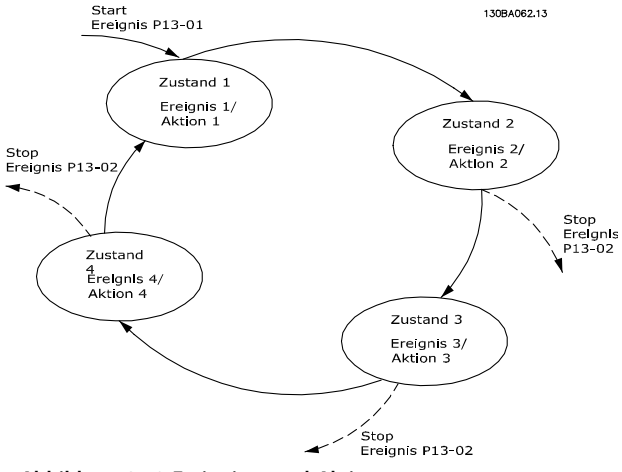

**Abbildung 3.48 Ereignisse und Aktionen**

#### **Starten und Stoppen des SLC:**

Der SLC kann durch Auswahl von *Ein* [1] oder *Aus* [0] in *Parameter 13-00 Smart Logic Controller* gestartet und gestoppt werden. Der SLC startet immer in Zustand [0] (in dem er *Ereignis* [0] auswertet). Der SLC startet, wenn das Startereignis (definiert unter *Parameter 13-01 SL-Controller Start*) als WAHR ausgewertet wird (vorausgesetzt, dass [1] *Ein* unter *Parameter 13-00 Smart Logic Controller*) ausgewählt ist. Der SLC stoppt, wenn das *Stoppereignis* (*Parameter 13-02 SL-Controller Stopp*) WAHR ist. *Parameter 13-03 SL-Parameter Initialisieren* setzt alle SLC-Parameter zurück und startet die Programmierung von Neuem.

### *HINWEIS*

**Der SLC ist nur im AUTO-Betrieb aktiv, nicht jedoch im Hand On-Betrieb**

#### 3.14.2 13-0\*SL-Controller

Parameter zum Aktivieren und Definieren der Smart Logic Control (SLC Ablaufsteuerung). Der Frequenzumrichter führt die Logikfunktionen und Vergleicher immer im Hintergrund aus. Dies ermöglicht getrennte Steuerung von Digitaleingängen und -ausgängen.

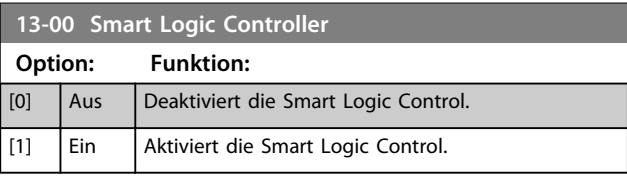

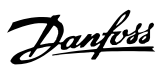

### **13-01 SL-Controller Start**

Definiert, bei welchem Ereignis die Smart Logic Control gestartet werden soll.

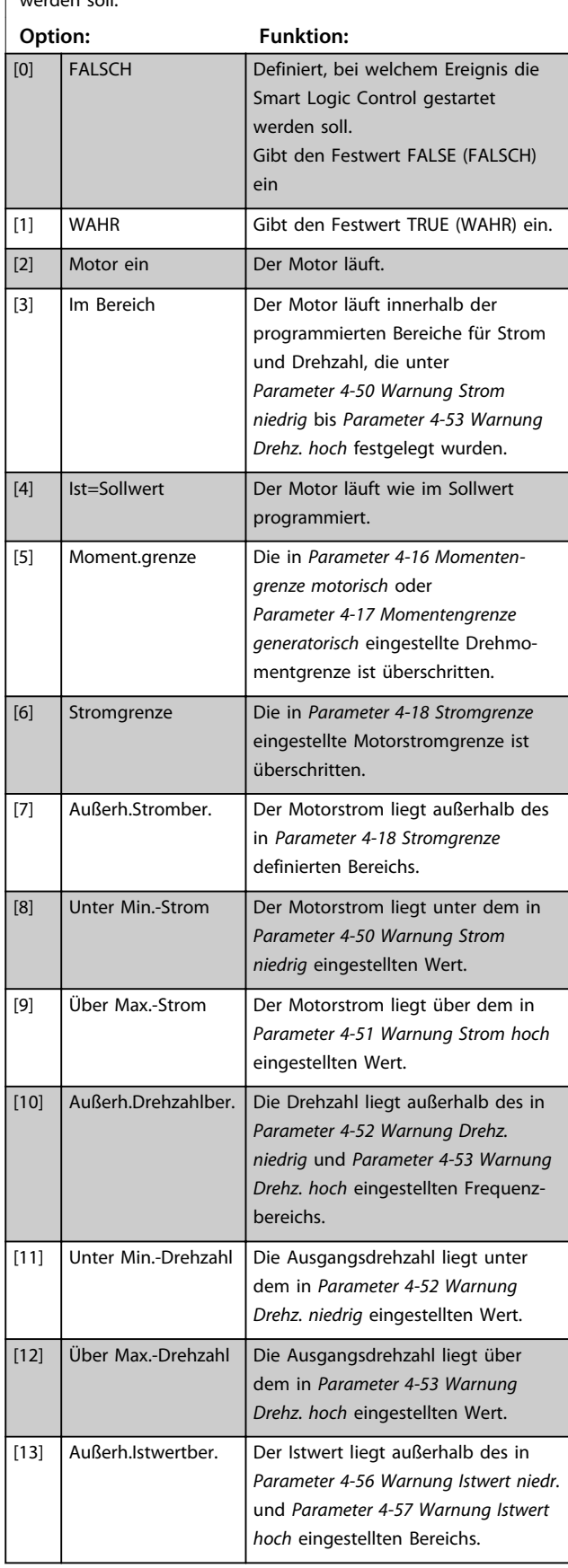

### **13-01 SL-Controller Start**

Definiert, bei welchem Ereignis die Smart Logic Control gestartet werden soll.

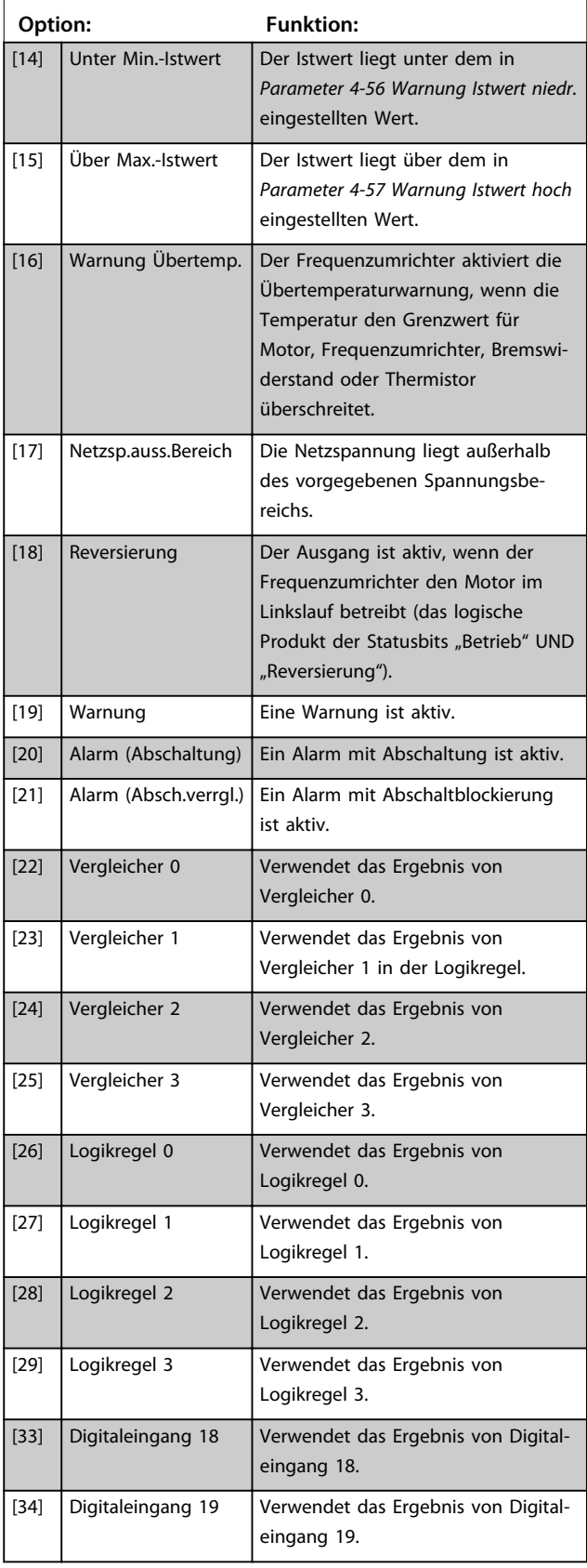

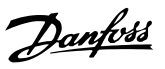

### **13-01 SL-Controller Start**

Definiert, bei welchem Ereignis die Smart Logic Control gestartet werden soll.

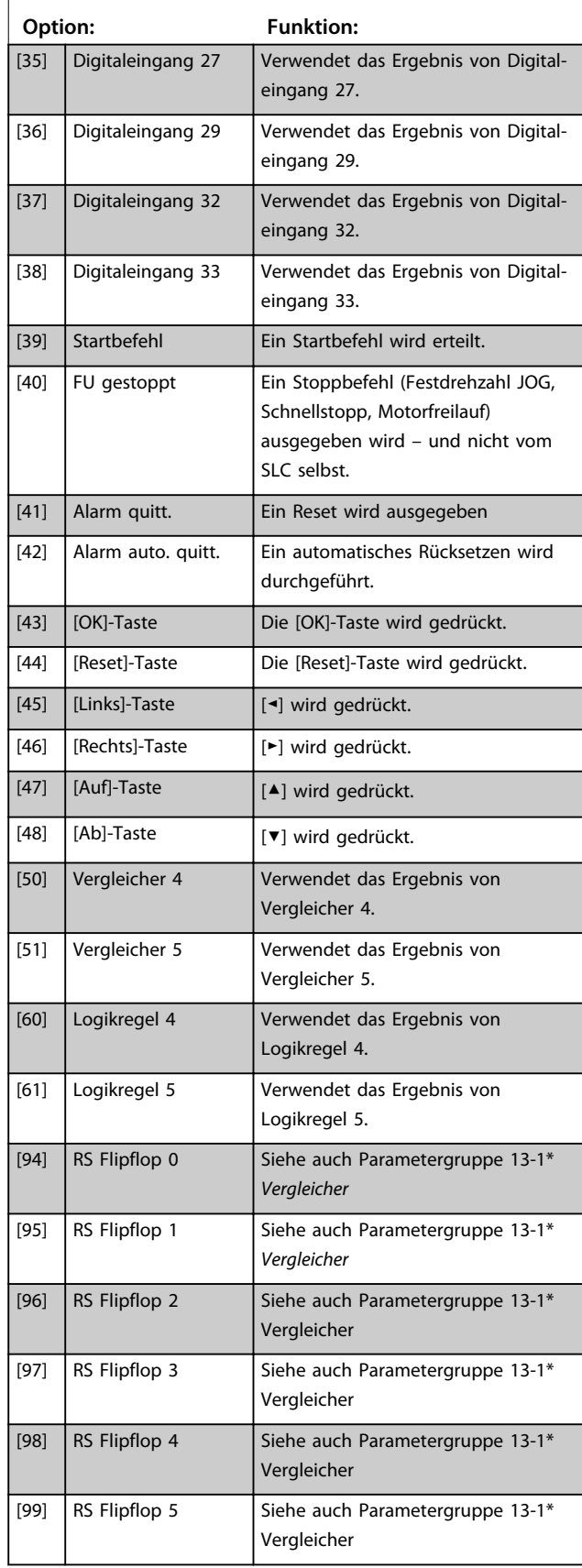

### **13-01 SL-Controller Start**

Definiert, bei welchem Ereignis die Smart Logic Control gestartet werden soll.

#### **Option: Funktion:**

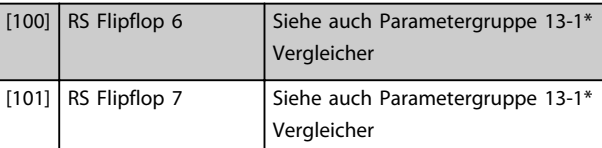

#### **13-02 SL-Controller Stopp**

Definiert, bei welchem Ereignis die Smart Logic Control gestoppt werden soll.

### **Option: Funktion:**

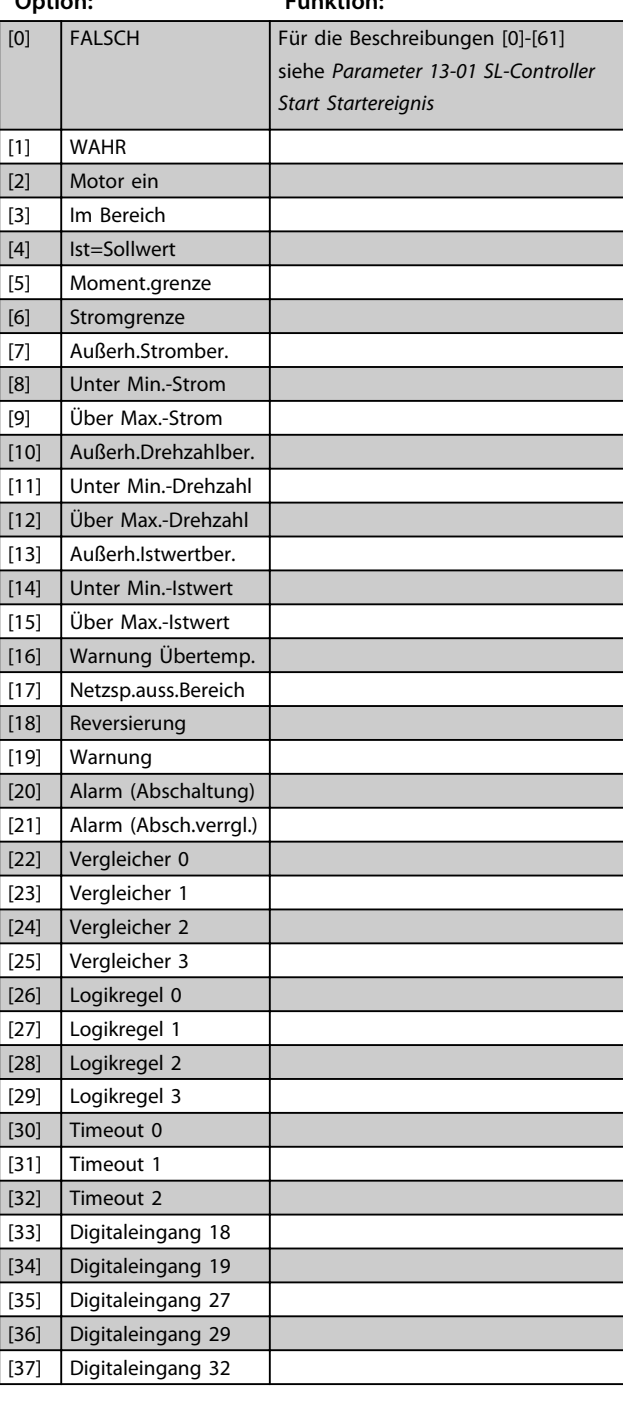

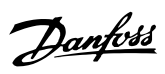

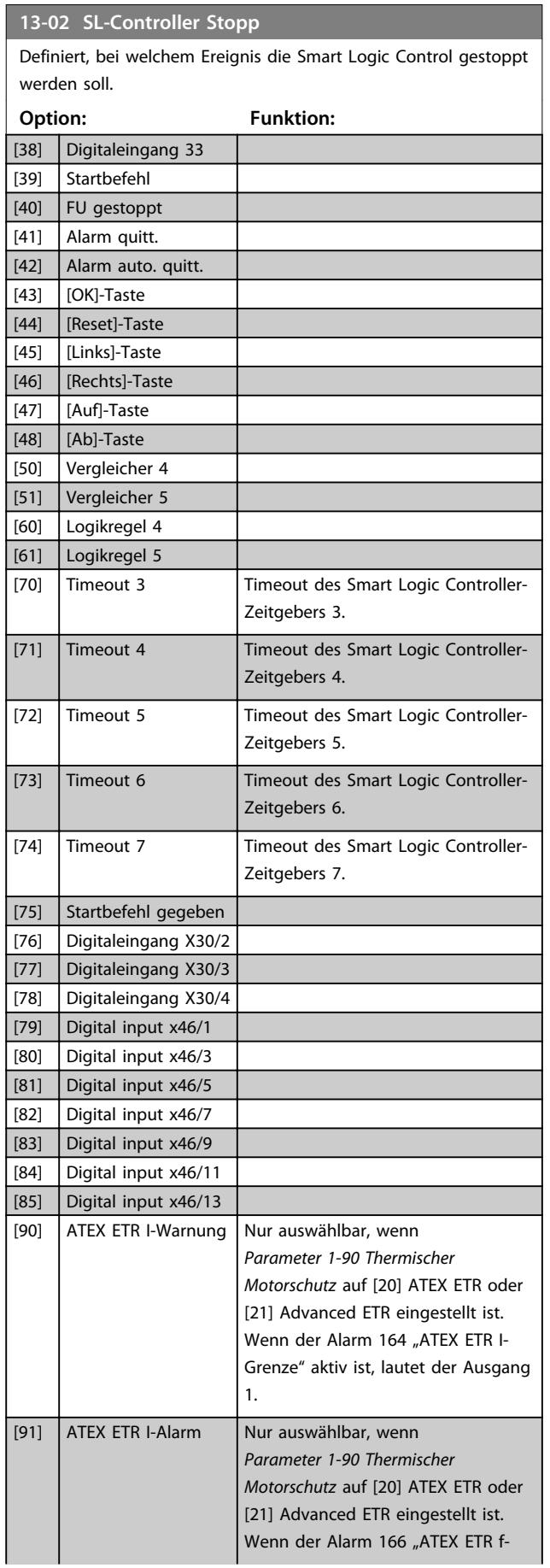

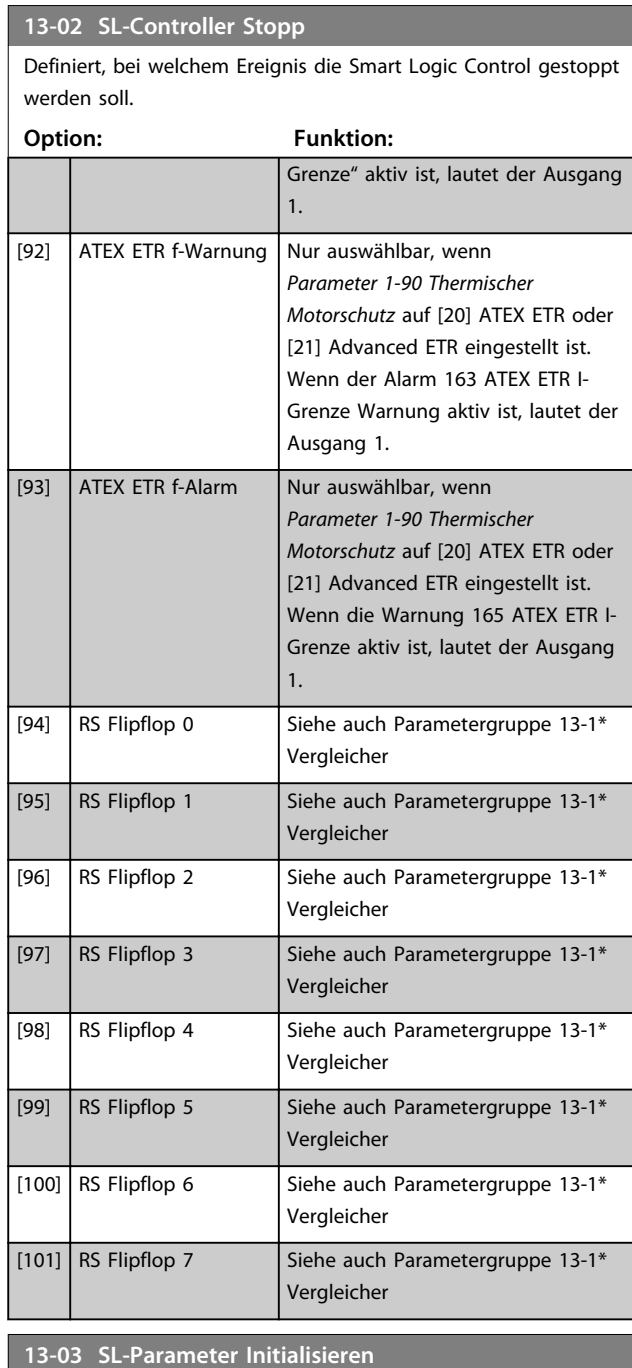

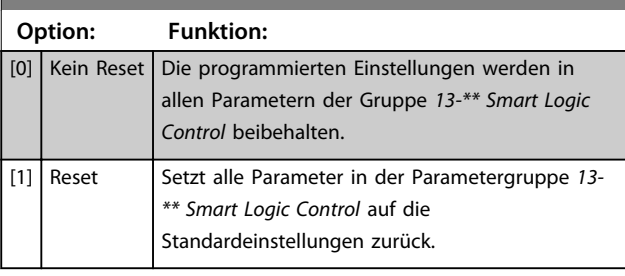

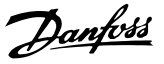

### 3.14.3 13-1\* Vergleicher

Vergleicher dienen zum Vergleichen von stetigen Variablen (z. B. Ausgangsfrequenz, Ausgangsstrom, Analogeingang usw.) mit voreingestellten Festwerten.

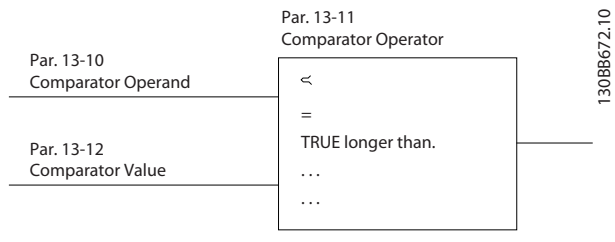

**Abbildung 3.49 Vergleicher**

Zusätzlich gibt es Digitalwerte, die mit festgelegten Zeitwerten verglichen werden. Siehe Erklärung unter *Parameter 13-10 Vergleicher-Operand*. Vergleicher werden einmal pro Abtastintervall ausgewertet. Sie können das Ergebnis (WAHR oder FALSCH) direkt benutzen. Alle Parameter in dieser Parametergruppe sind Arrayparameter mit einem Index 0 bis 5. Wählen Sie Index 0, um Vergleicher 0 zu programmieren, Index 1, um Vergleicher 1 zu programmieren usw.

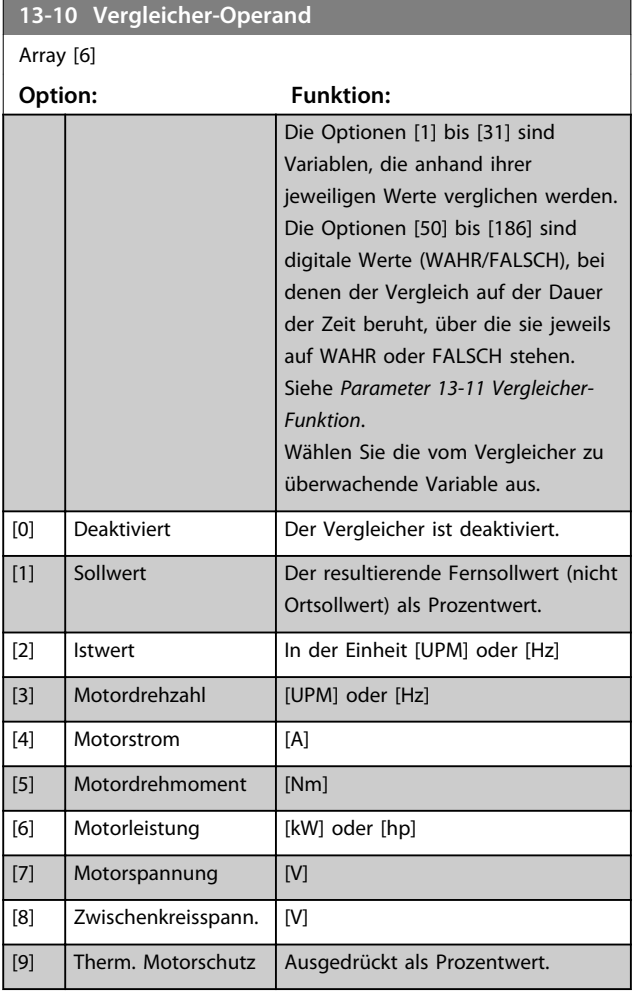

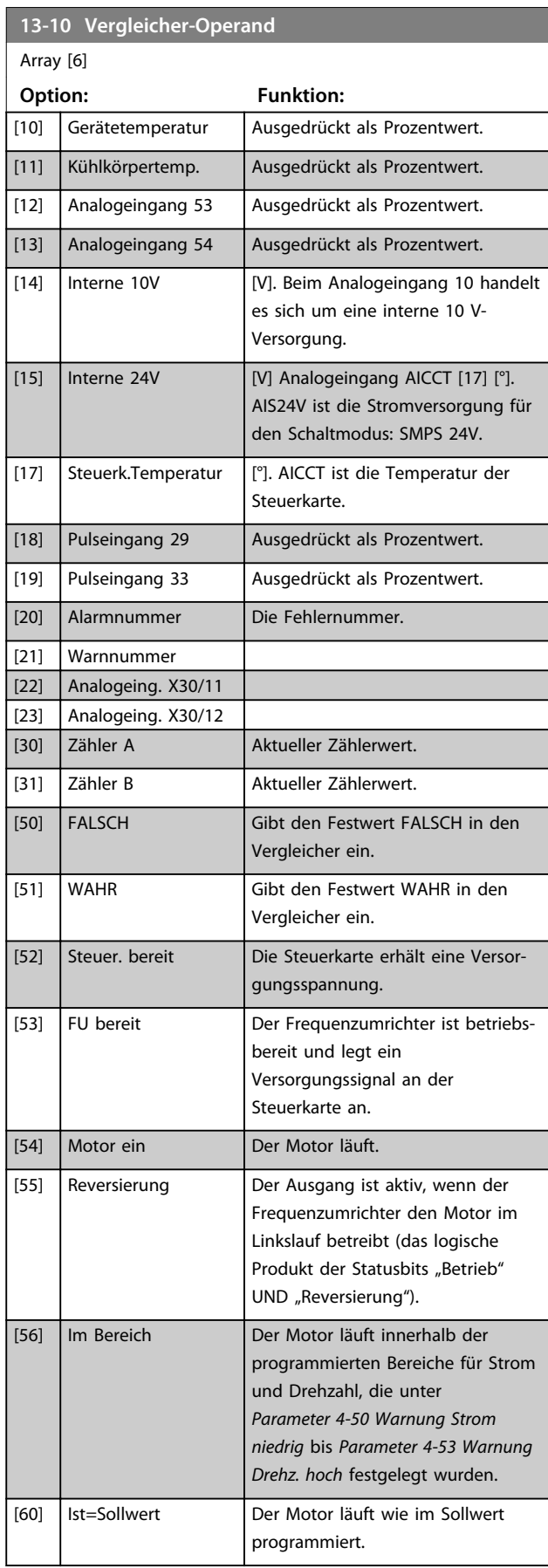

Danfoss

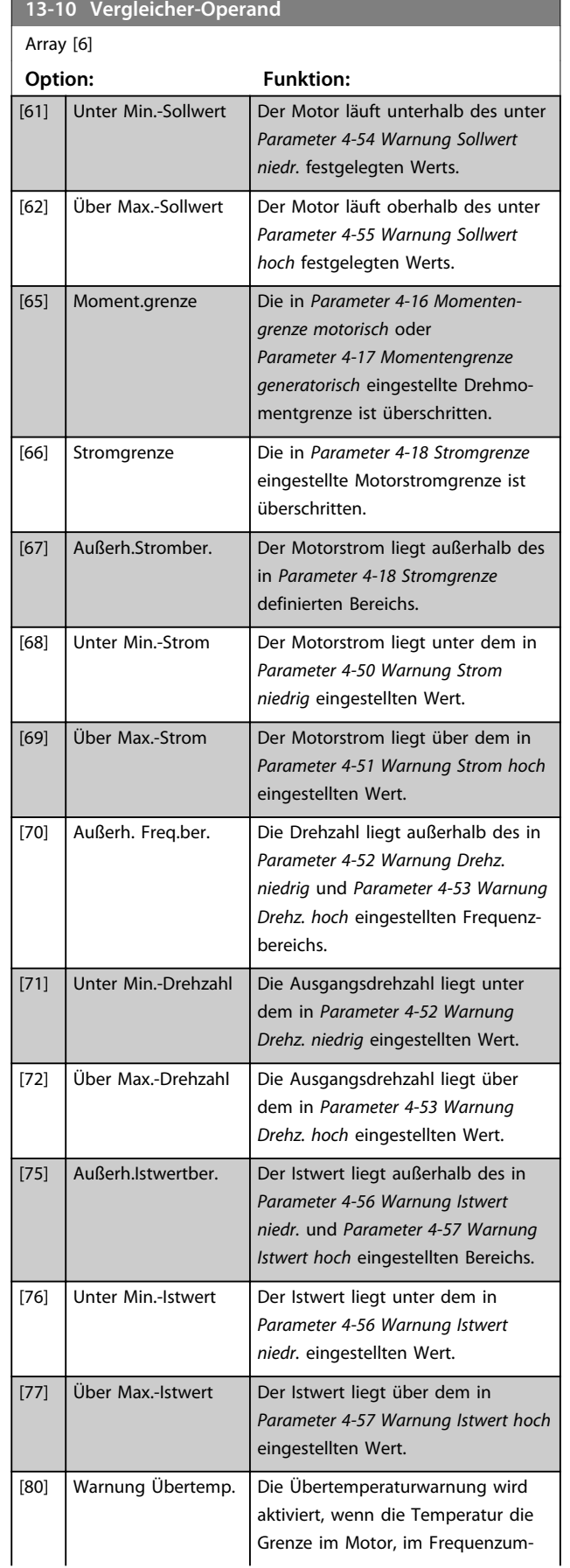

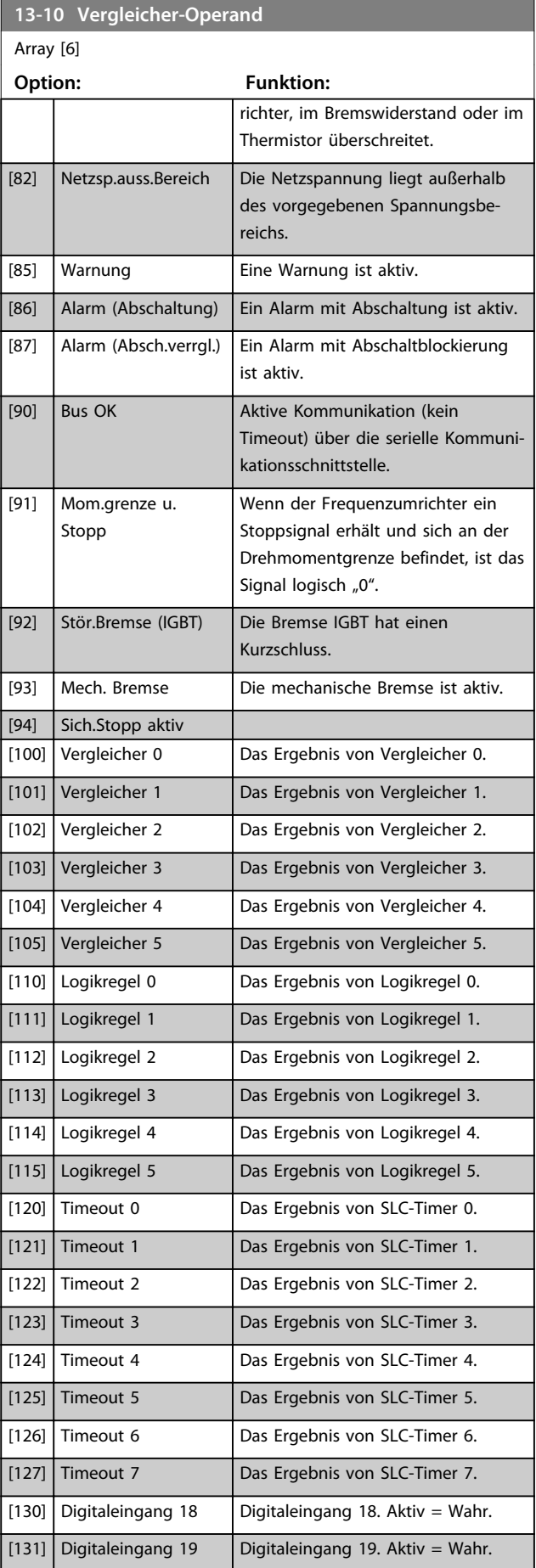

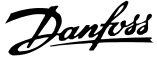

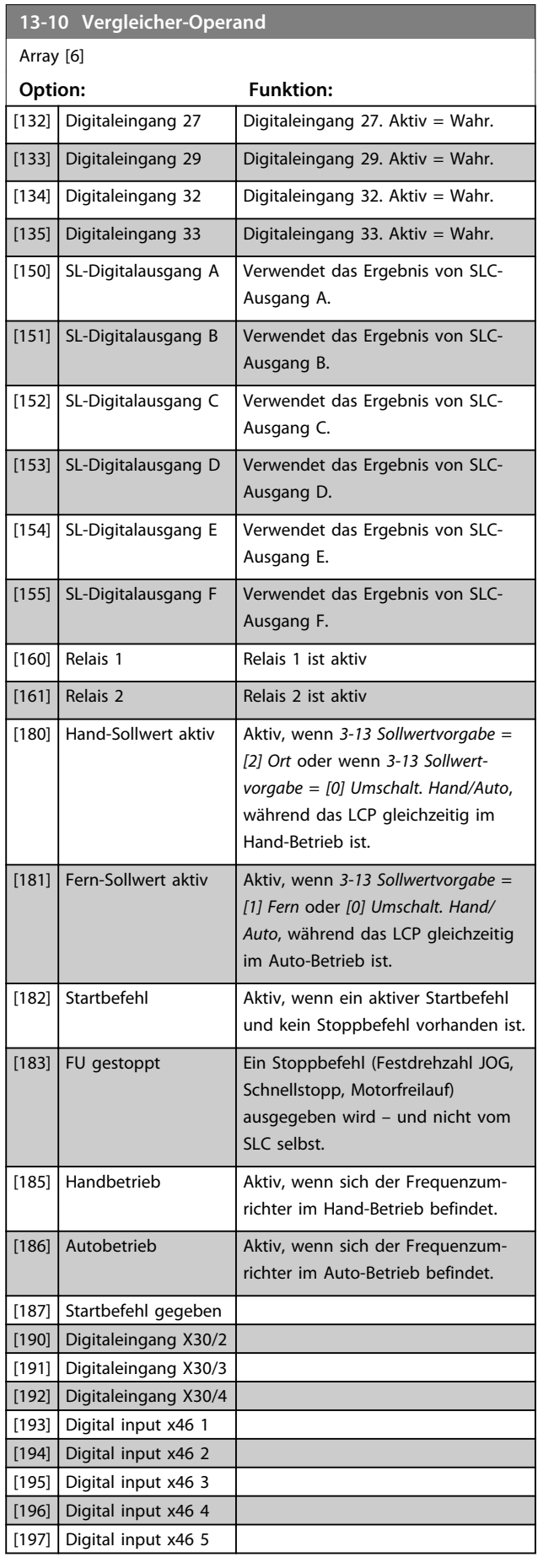

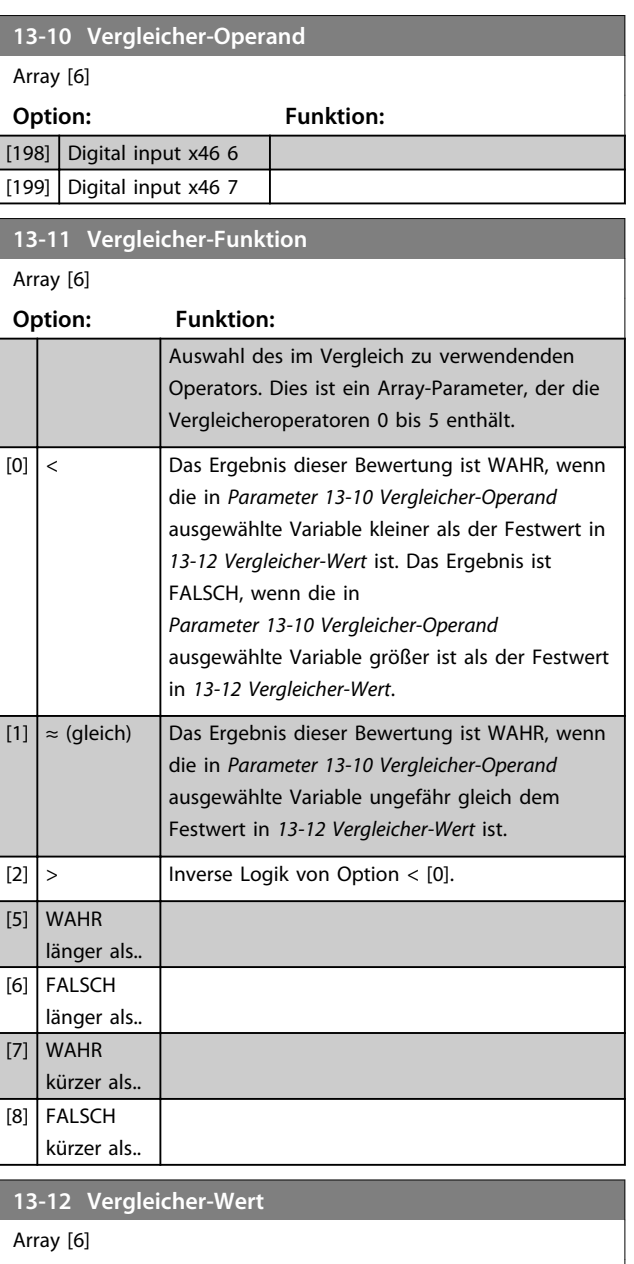

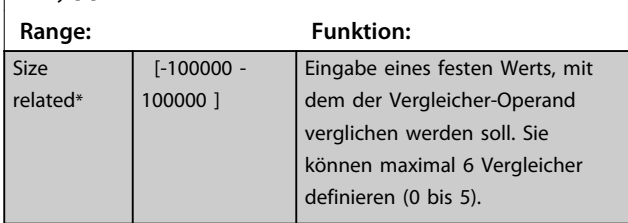

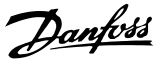

### 3.14.4 13-1\* RS Flip Flops

Die Reset/Set Flip-Flops speichern das Signal bis ein "Set" (Setzen) oder "Reset" (Zurücksetzen) erfolgt.

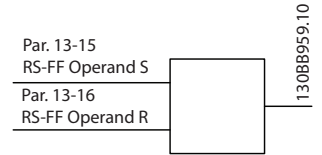

**3 3**

**Abbildung 3.50 Reset/Set Flip Flops**

Zwei Parameter werden verwendet, und der Ausgang kann in den Logikregeln sowie als Ereignisse verwendet werden.

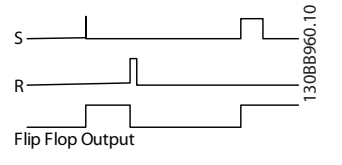

**Abbildung 3.51 Flip Flop-Ausgänge**

Die zwei Operatoren können aus einer langen Liste ausgewählt werden. Als Sonderfall kann der gleiche Digitaleingang sowohl für "Set" als auch für "Reset" verwendet werden. Auf diese Weise lässt sich der gleiche Digitaleingang als Start/Stopp nutzen. Mit den folgenden Einstellungen kann ein Digitaleingang zugleich als Start und Stopp konfiguriert werden (im Beispiel wird DI32 verwendet, aber dies ist nicht zwingend).

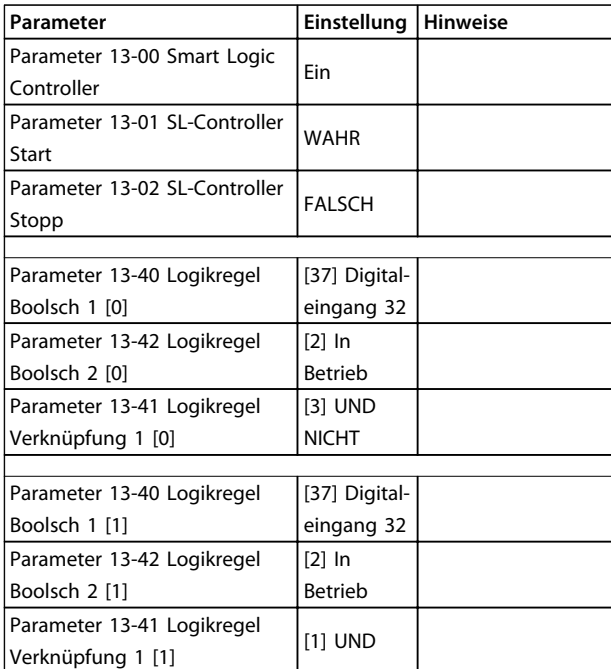

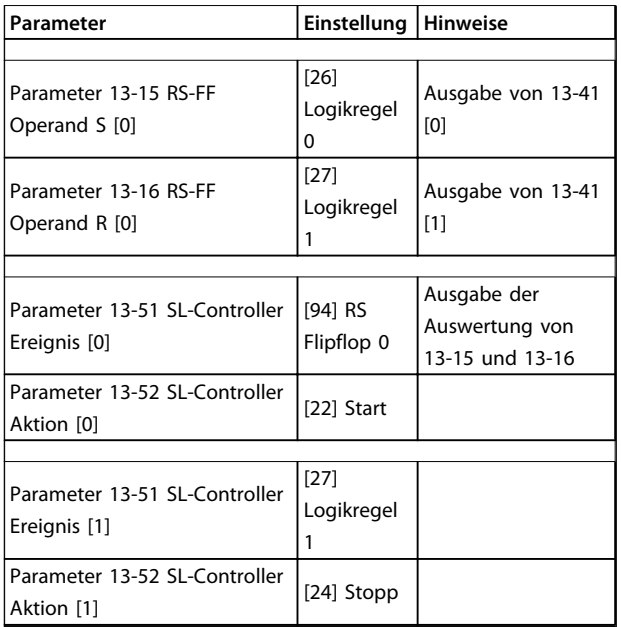

#### **Tabelle 3.22 Operatoren**

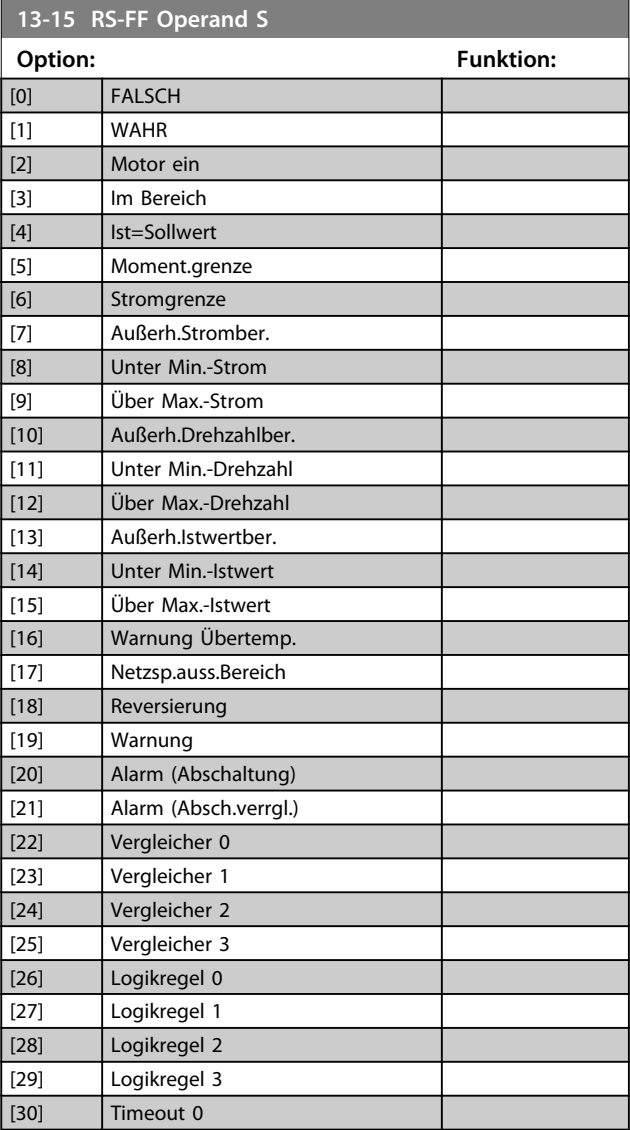

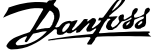

 $\overline{\phantom{a}}$ 

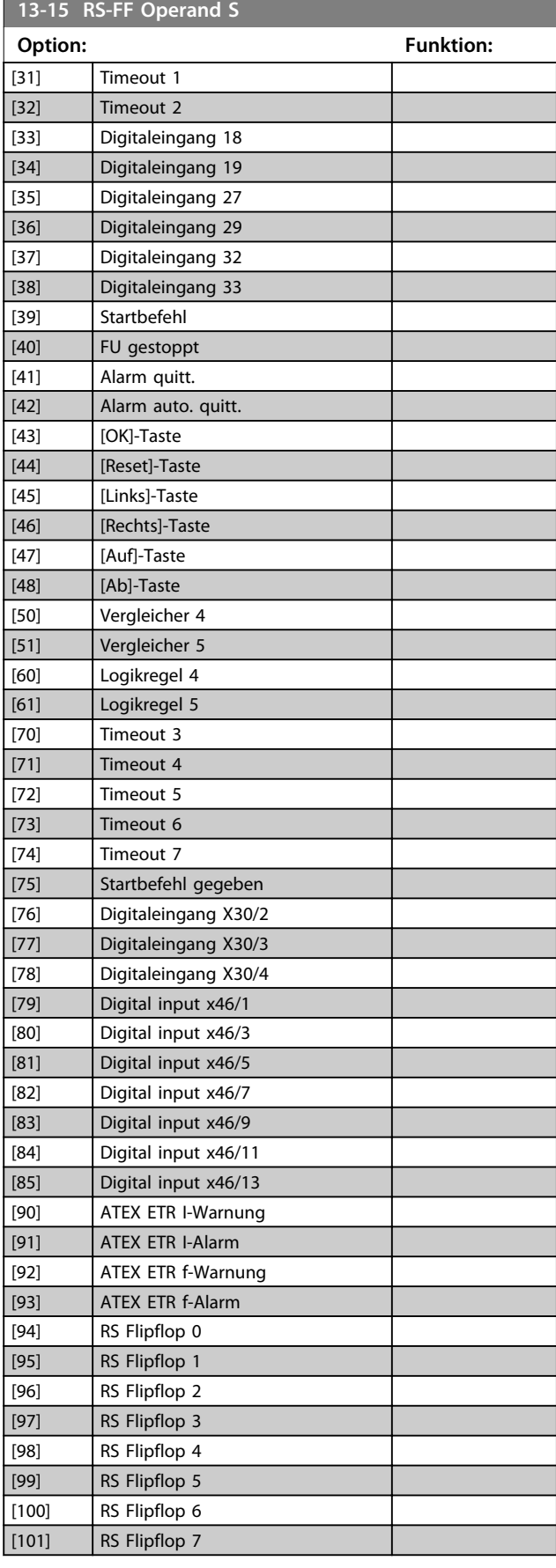

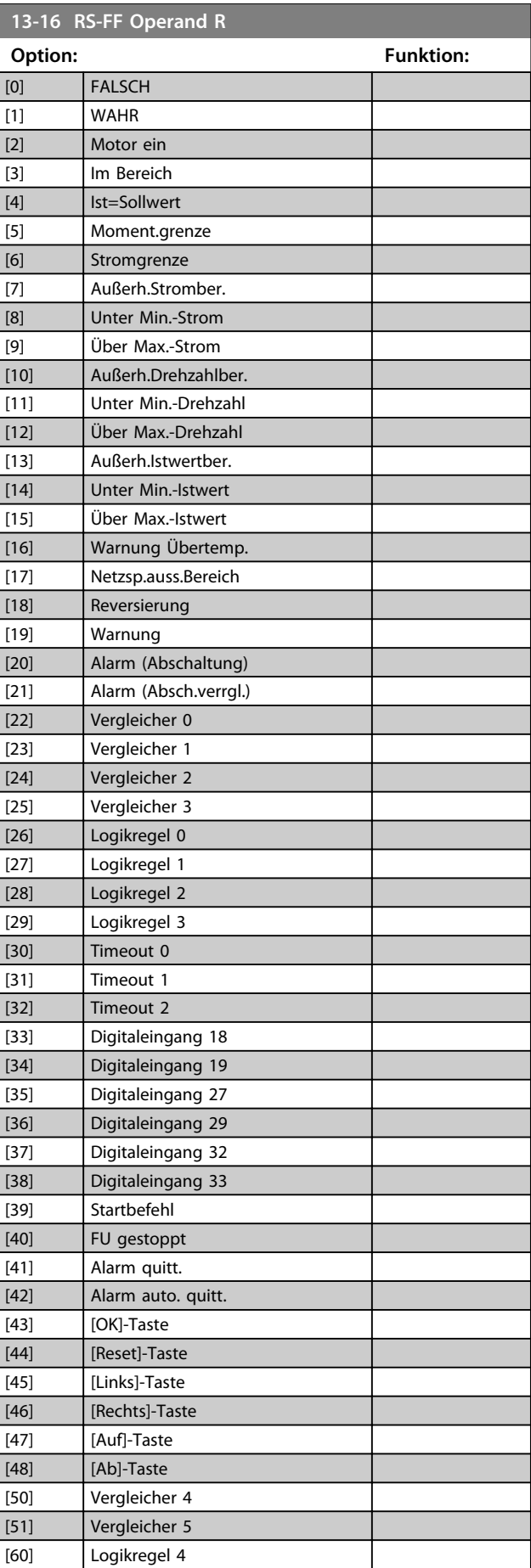

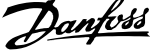

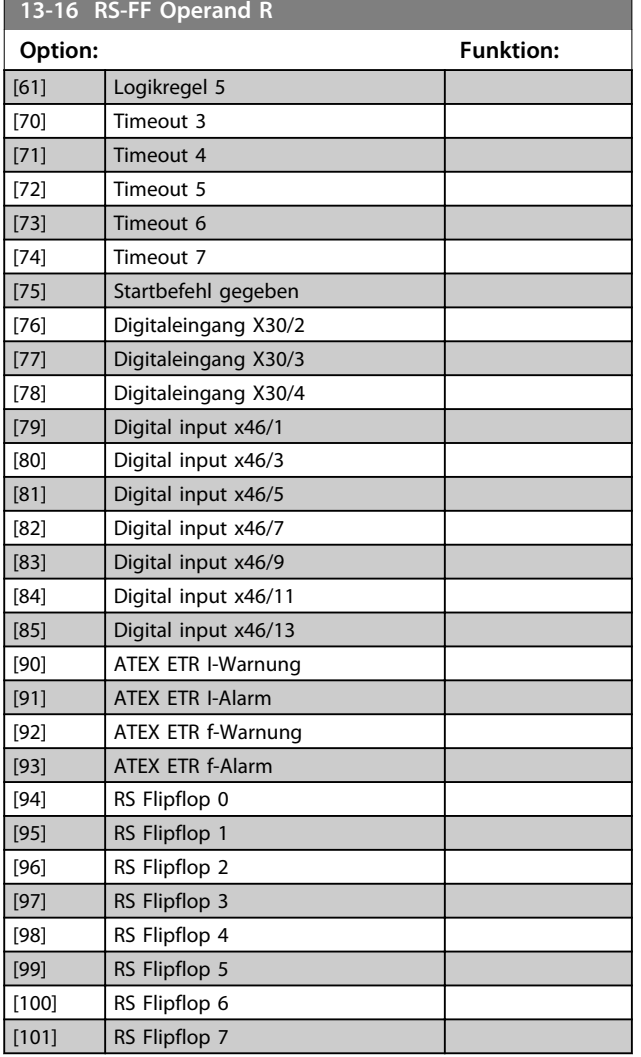

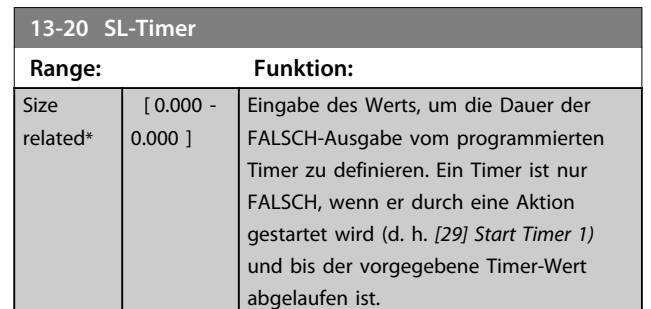

### 3.14.6 13-4\* Logikregeln

Kombinieren Sie bis zu drei boolesche Eingänge (WAHR/ FALSCH-Eingänge) von Timern, Vergleichern, Digitaleingängen, Statusbits und Ereignissen mithilfe der Logikregeln UND, ODER und NICHT. Wählen Sie boolesche Eingänge für die Berechnung unter *13-40 Logikregel Boolsch 1*, *13-42 Logikregel Boolsch 2* und *13-44 Logikregel Boolsch 3* aus. Definieren Sie die logischen Verknüpfungen für die ausgewählten Eingänge unter *Parameter 13-41 Logikregel Verknüpfung 1* und *Parameter 13-43 Logikregel Verknüpfung 2*.

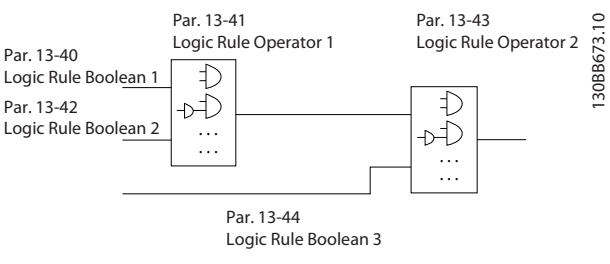

**Abbildung 3.52 Logikregeln**

#### 3.14.5 13-2\* Timer

Verwenden Sie das Ergebnis (WAHR oder FALSCH) der *Timer* direkt, um ein *Ereignis* zu definieren (siehe *13-51 SL-Controller Ereignis*), oder als boolesche Verknüpfung in einer *Logikregel* (siehe *13-40 Logikregel Boolsch 1*, *13-42 Logikregel Boolsch 2* oder *13-44 Logikregel Boolsch 3*). Ein Timer ist nur FALSCH, wenn er durch eine Aktion gestartet wurde (d. h. *[29] Start Timer 1*), bis der in diesen Parameter eingegebene Timer-Wert abgelaufen ist. Daraufhin wird der Timer wieder als WAHR ausgewertet. Alle Parameter in dieser Parametergruppe sind Arrayparameter mit einem Index 0 bis 2. Wählen Sie Index 0, um Timer 0 zu programmieren, Index 1, um Timer 1 zu programmieren usw.

### **Priorität der Berechnung**

Die Ergebnisse von *13-40 Logikregel Boolsch 1*, *Parameter 13-41 Logikregel Verknüpfung 1* und *13-42 Logikregel Boolsch 2* werden zuerst berechnet. Das Ergebnis (WAHR/FALSCH) der Berechnung wird mit den Einstellung unter *Parameter 13-43 Logikregel Verknüpfung 2* und *13-44 Logikregel Boolsch 3* kombiniert und ergibt so das Endergebnis (WAHR/FALSCH) der Logikregel.

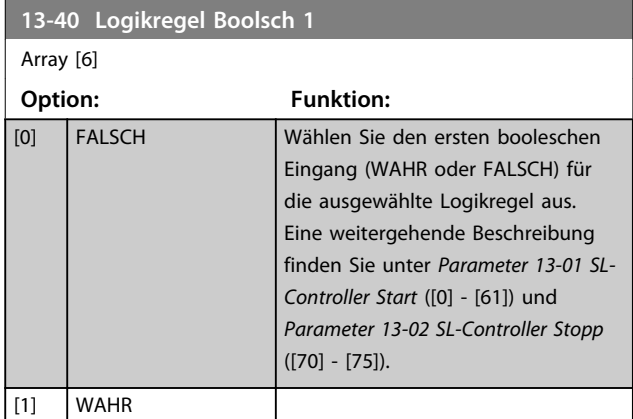

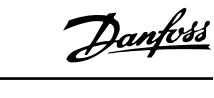

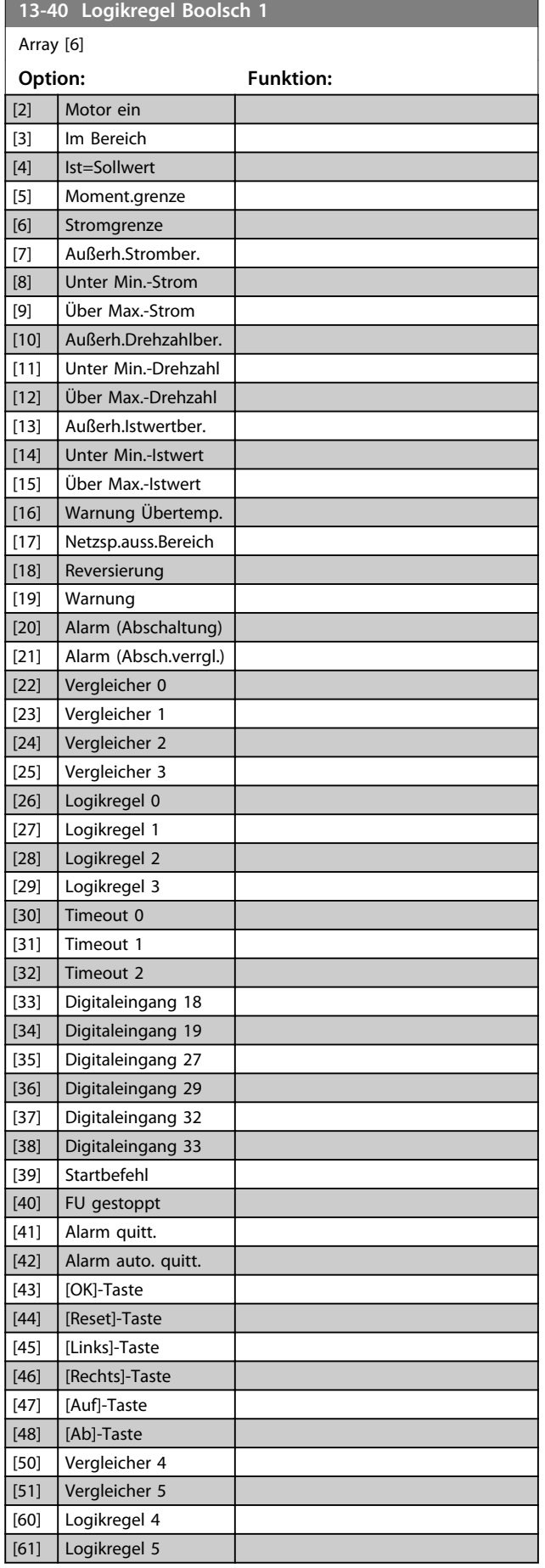

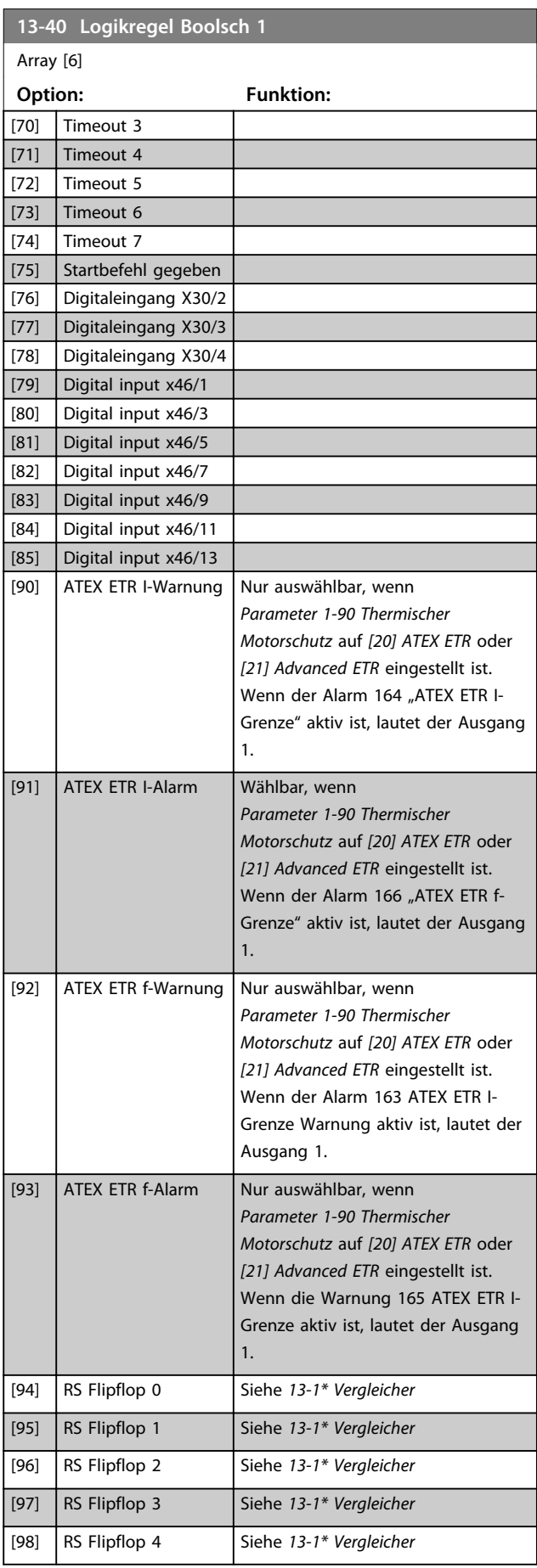

**3 3**

**13-40 Logikregel Boolsch 1**

Danfoss

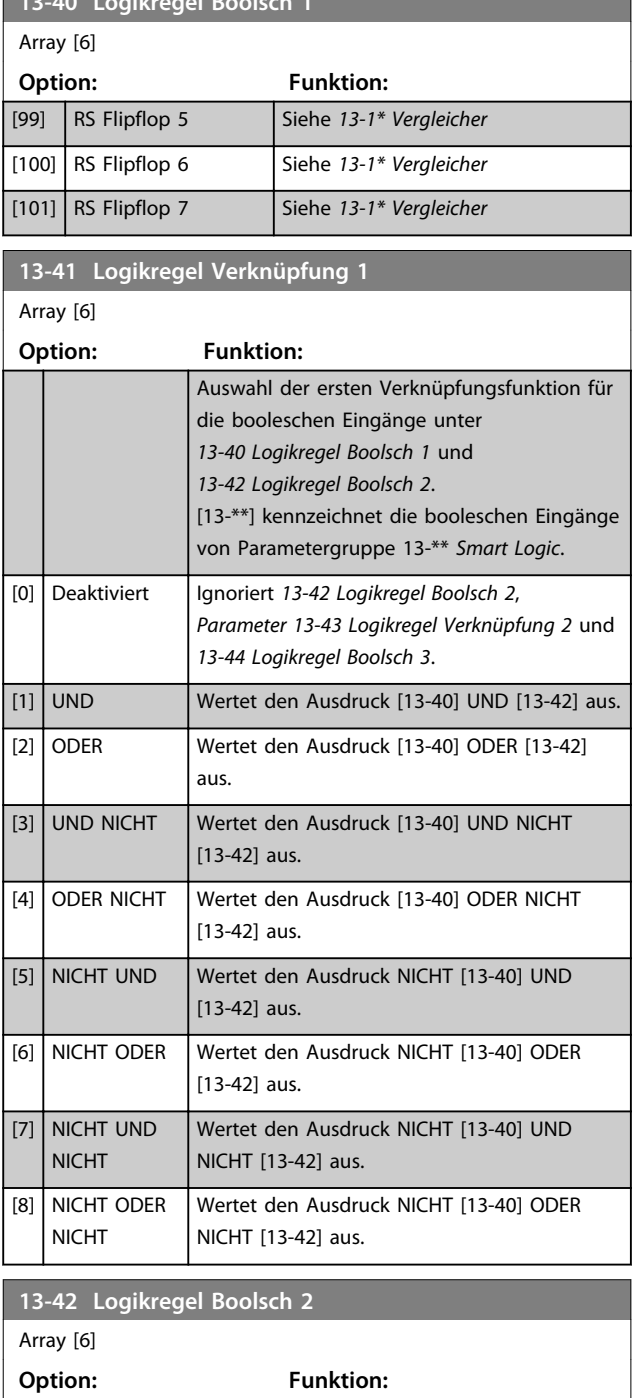

[0] FALSCH Wählen Sie den zweiten booleschen

([70] - [75]).

Eingang (WAHR oder FALSCH) für die ausgewählte Logikregel aus. Eine weitergehende Beschreibung finden Sie unter *Parameter 13-01 SL-Controller Start* ([0] - [61]) und *Parameter 13-02 SL-Controller Stopp*

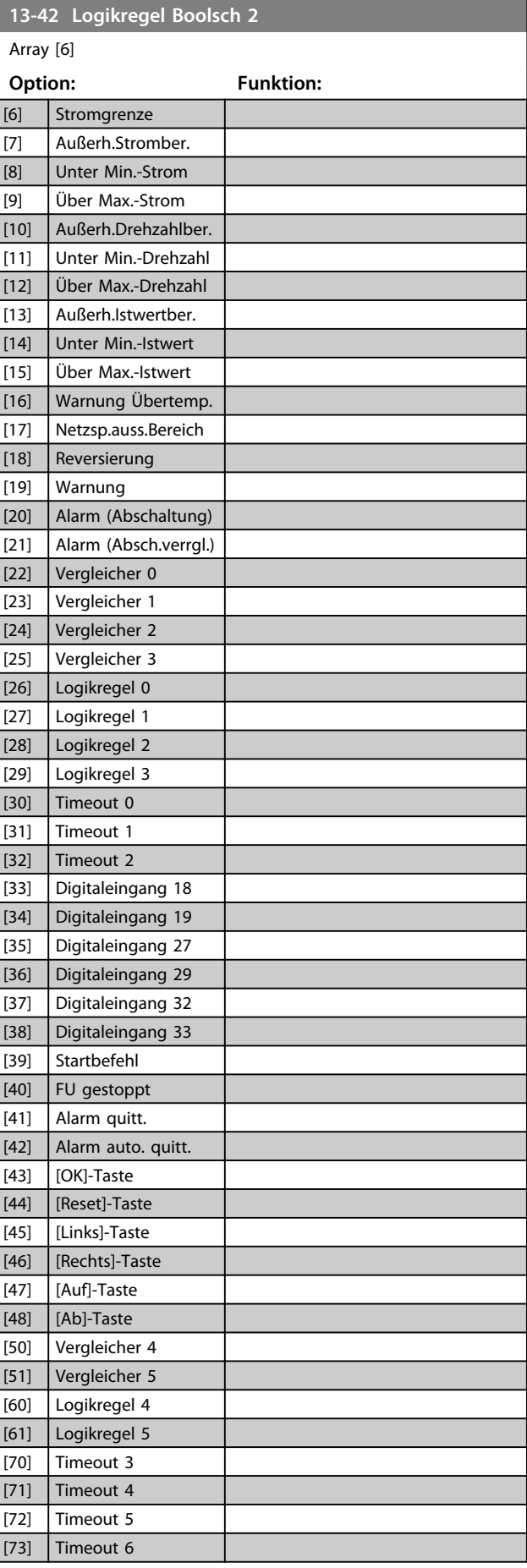

[1] WAHR [2] Motor ein [3] Im Bereich [4] Ist=Sollwert [5] Moment.grenze

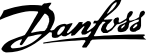

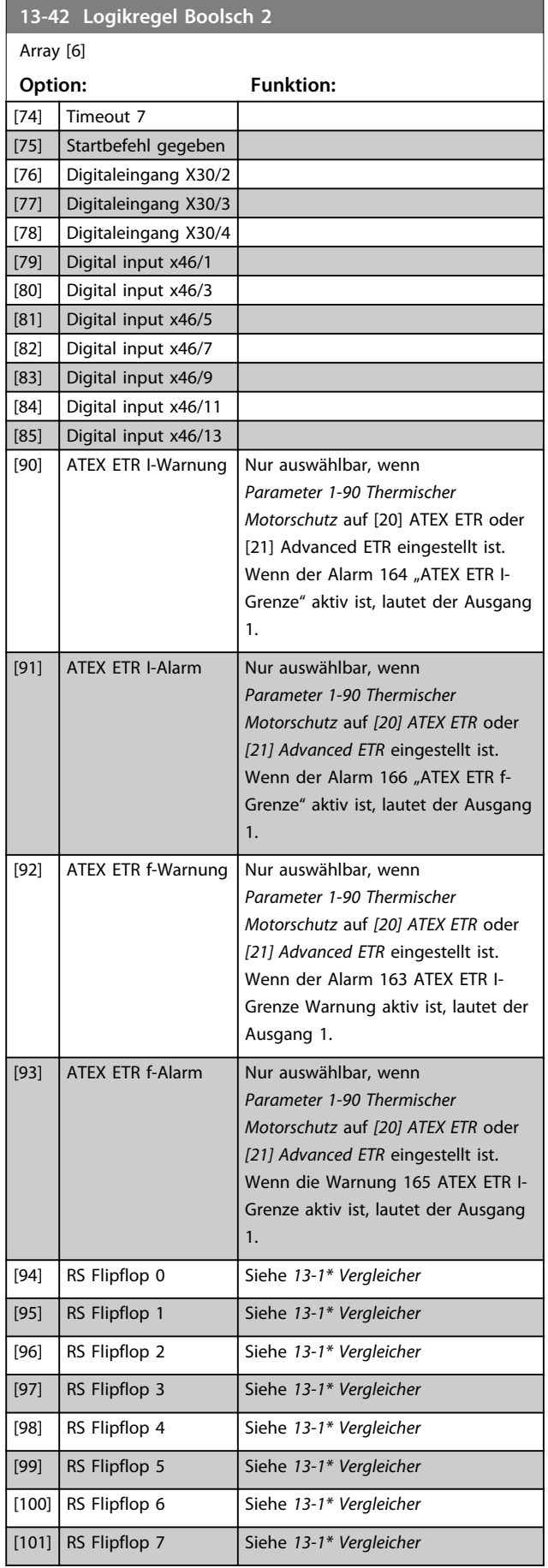

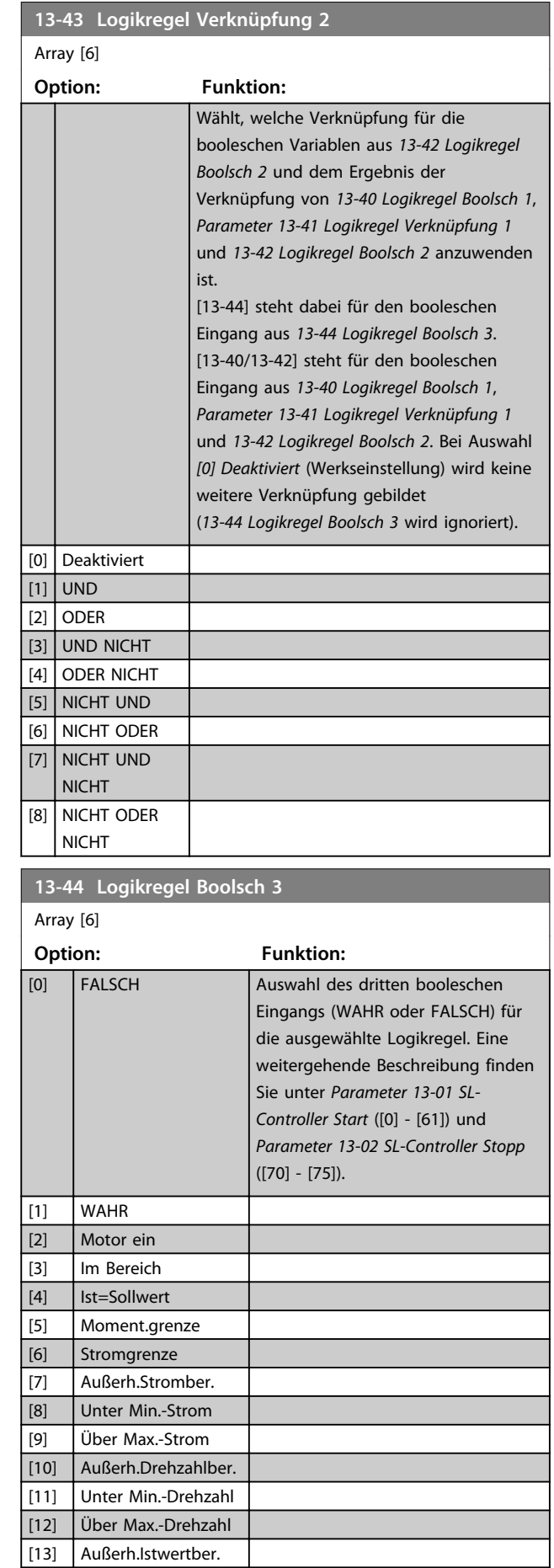

Array [6]

**13-44 Logikregel Boolsch 3**

Danfoss

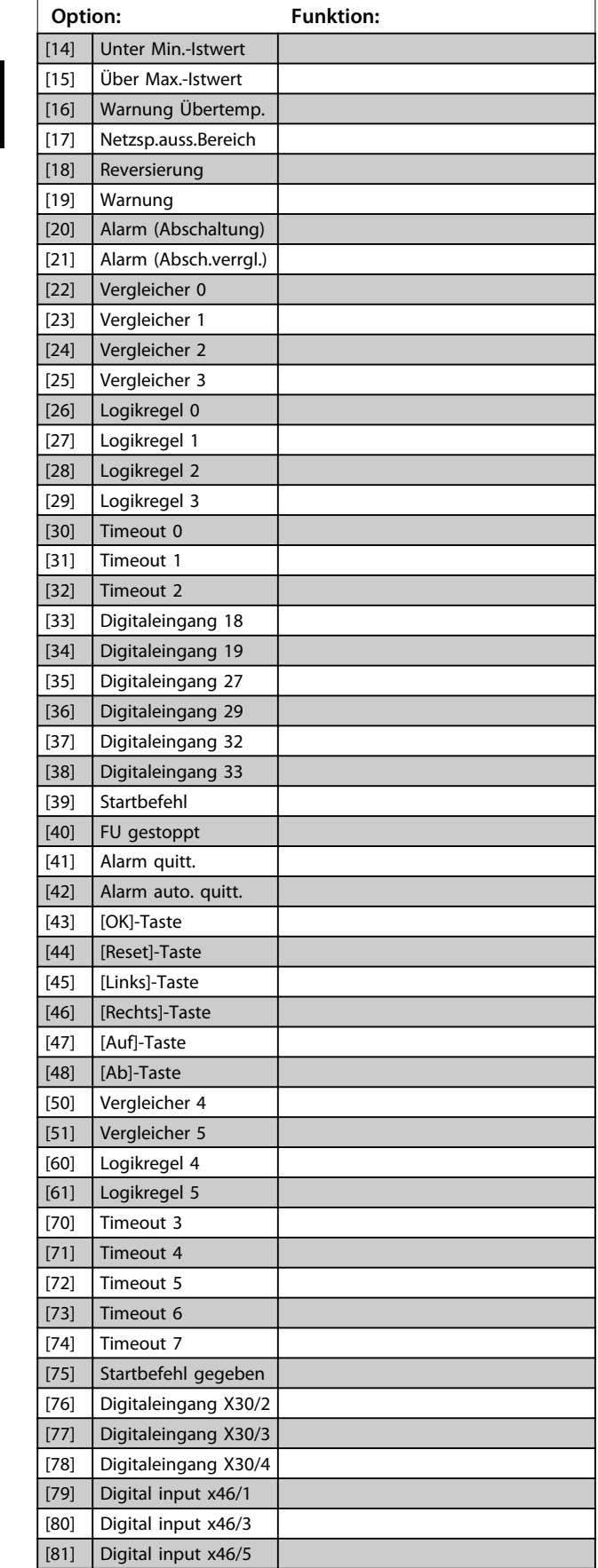

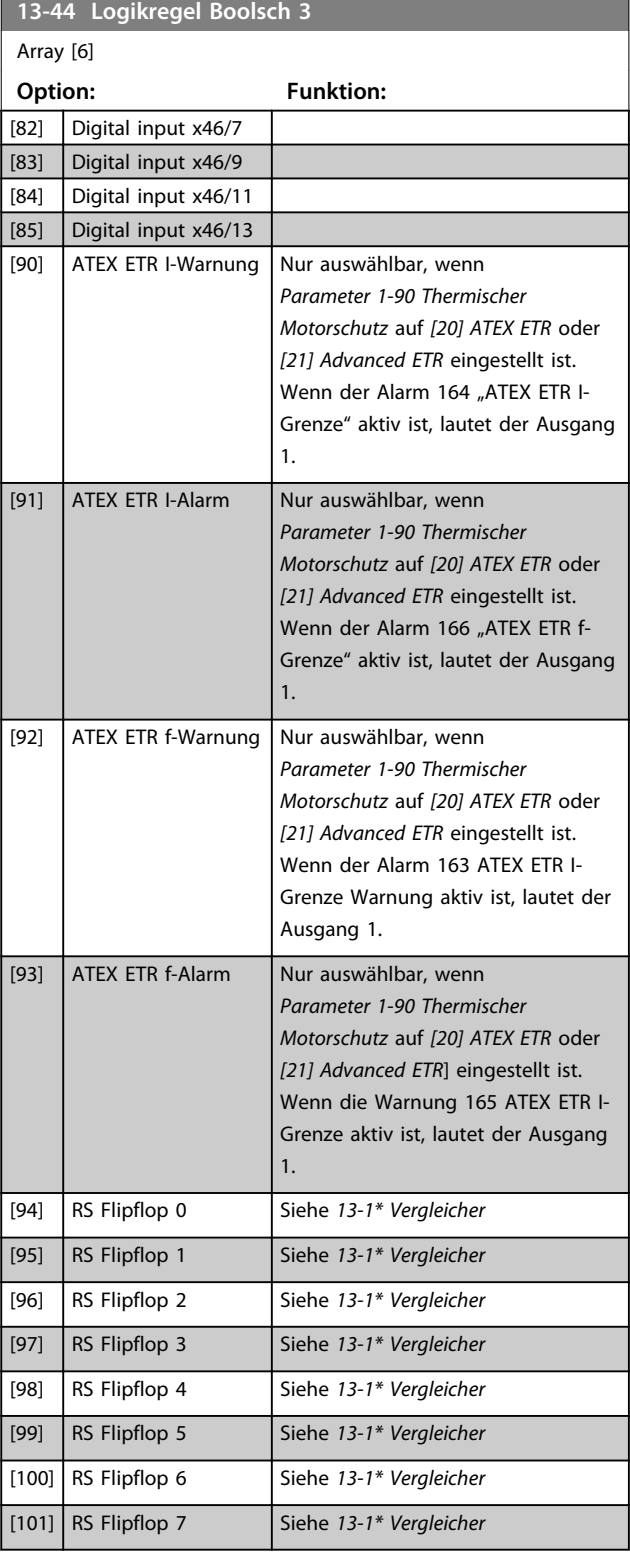
## 3.14.7 13-5\* SL-Programm

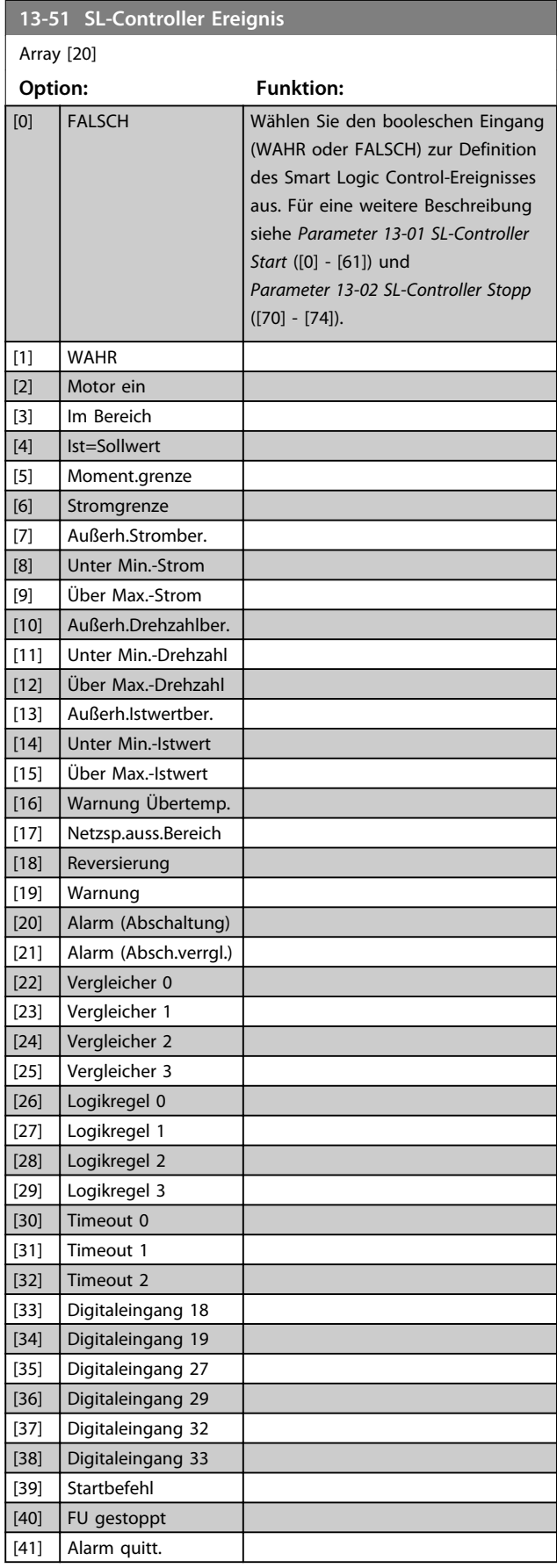

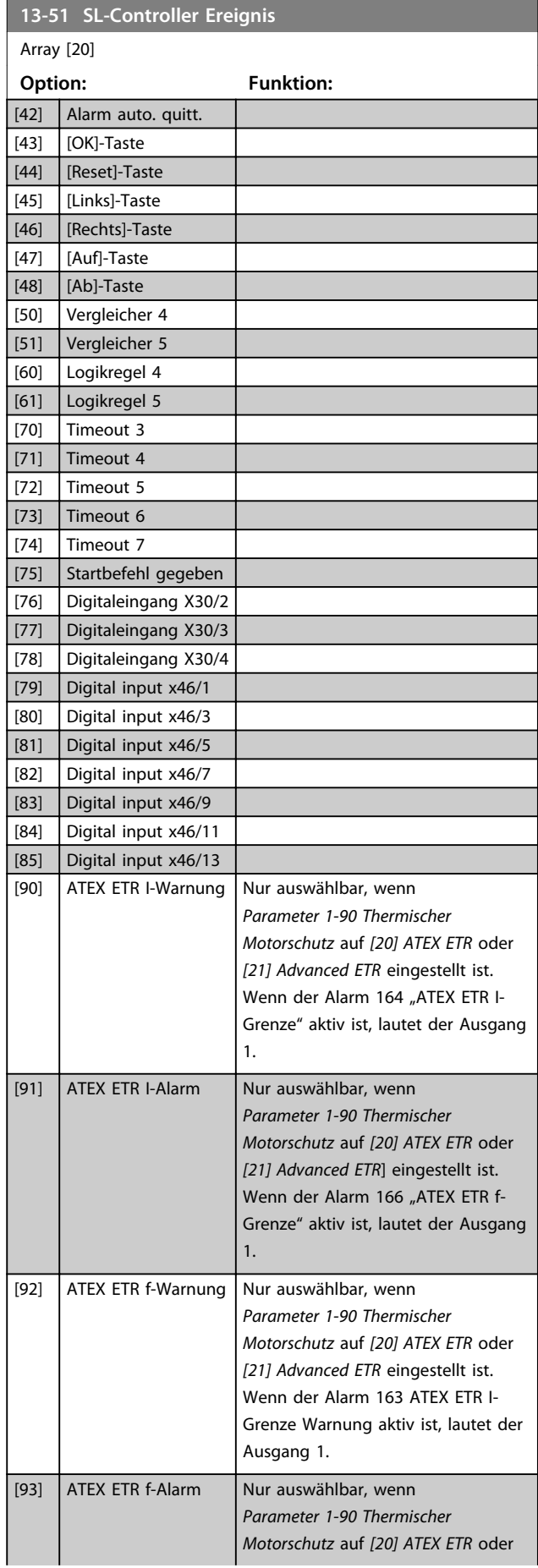

Danfoss

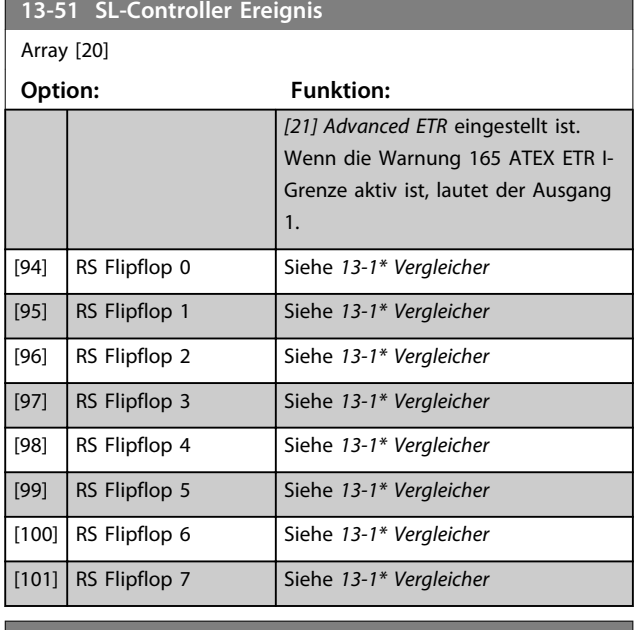

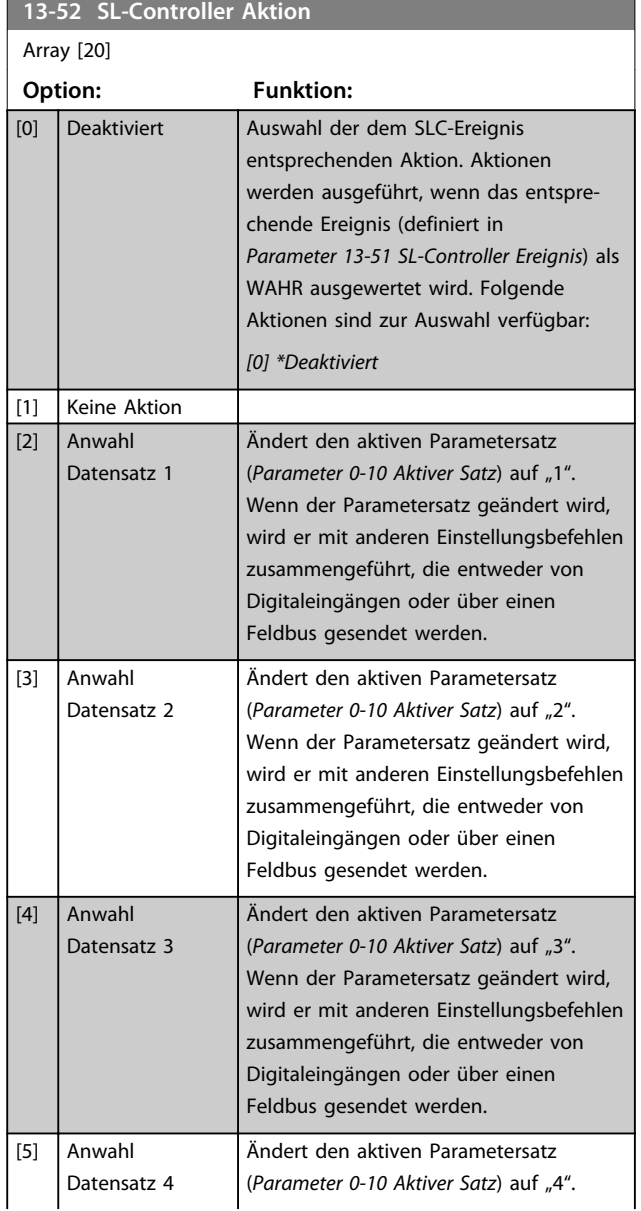

## **13-52 SL-Controller Aktion**

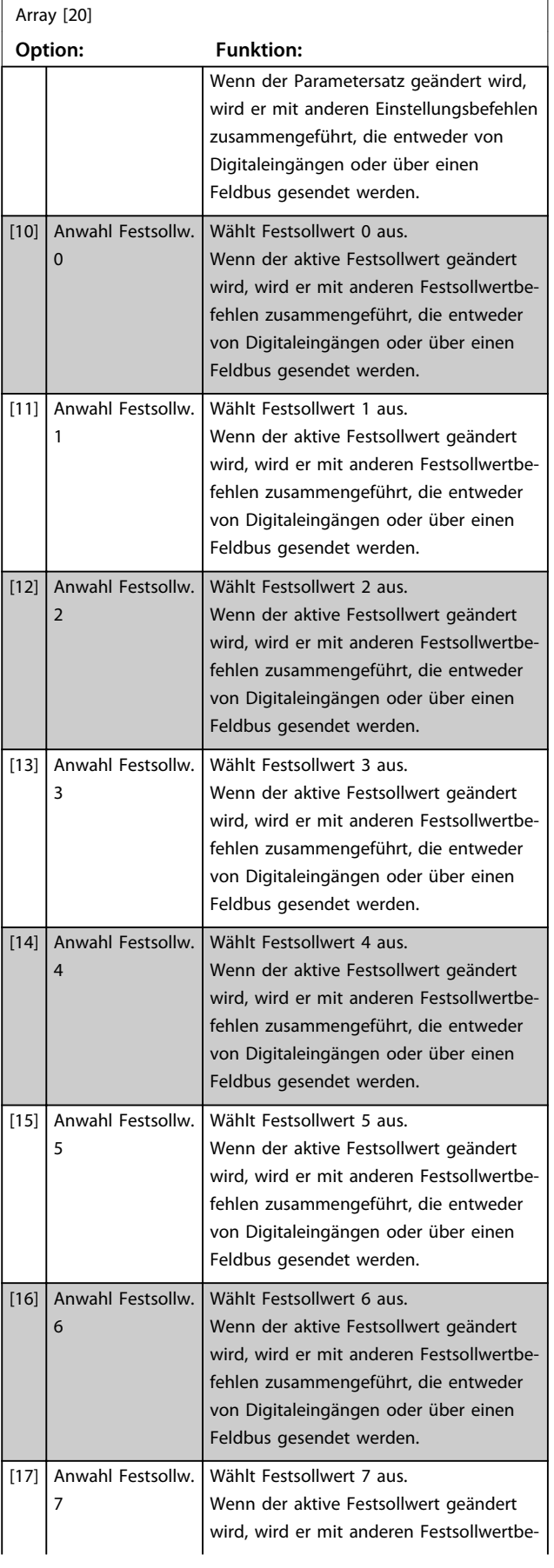

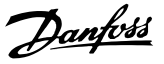

**3 3**

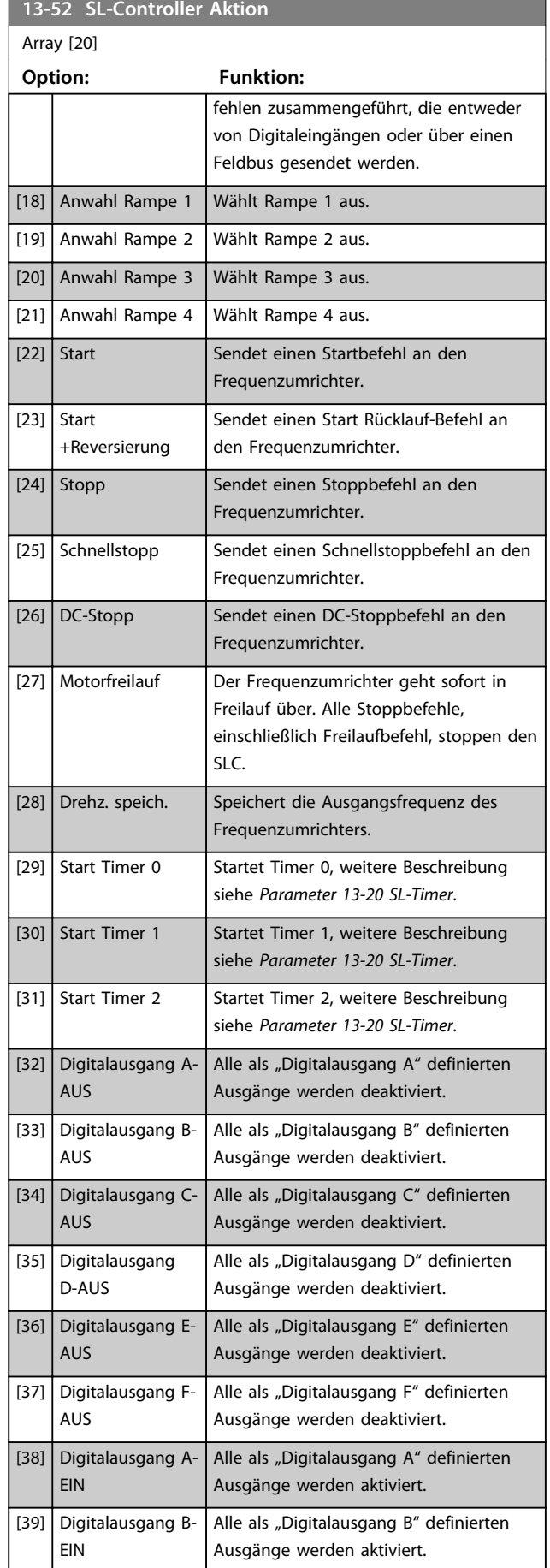

#### **13-52 SL-Controller Aktion** Array [20] **Option: Funktion:** [40] Digitalausgang C-EIN Alle als "Digitalausgang C" definierten Ausgänge werden aktiviert. [41] Digitalausgang D-EIN Alle als "Digitalausgang D" definierten Ausgänge werden aktiviert. [42] Digitalausgang E-EIN Alle als "Digitalausgang E" definierten Ausgänge werden aktiviert. [43] Digitalausgang F-EIN Alle als "Digitalausgang F" definierten Ausgänge werden aktiviert. [60] Reset Zähler A Zähler A wird auf 0 gesetzt.  $[61]$  Reset Zähler B  $|$  Zähler B wird auf 0 gesetzt. [70] Start Timer 3 Startet Timer 3, weitere Beschreibung siehe *Parameter 13-20 SL-Timer*. [71] Start Timer 4 Startet Timer 4, weitere Beschreibung siehe *Parameter 13-20 SL-Timer*. [72] Start Timer 5 Startet Timer 5, weitere Beschreibung siehe *Parameter 13-20 SL-Timer*. [73] Start Timer 6 Startet Timer 6, weitere Beschreibung siehe *Parameter 13-20 SL-Timer*. [74] Start Timer 7 Startet Timer 7, weitere Beschreibung siehe *Parameter 13-20 SL-Timer*.

Danfoss

### 3.15 Parameter: 14-\*\* Sonderfunktionen

#### 3.15.1 14-0\* IGBT-Ansteuerung

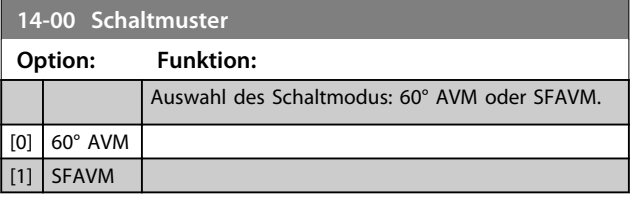

#### *HINWEIS*

**Zur Vermeidung eines Alarms kann der Schaltmodus vom Frequenzumrichter automatisch angepasst werden. Weitere Einzelheiten finden Sie im Anwendungshinweis zur Reduzierung.**

#### **14-01 Taktfrequenz**

Auswahl der Taktfrequenz des Wechselrichters. Durch eine Änderung der Taktfrequenz können Störgeräusche vom Motor verringert werden. Der Standardwert ist von der Leistungsgröße abhängig.

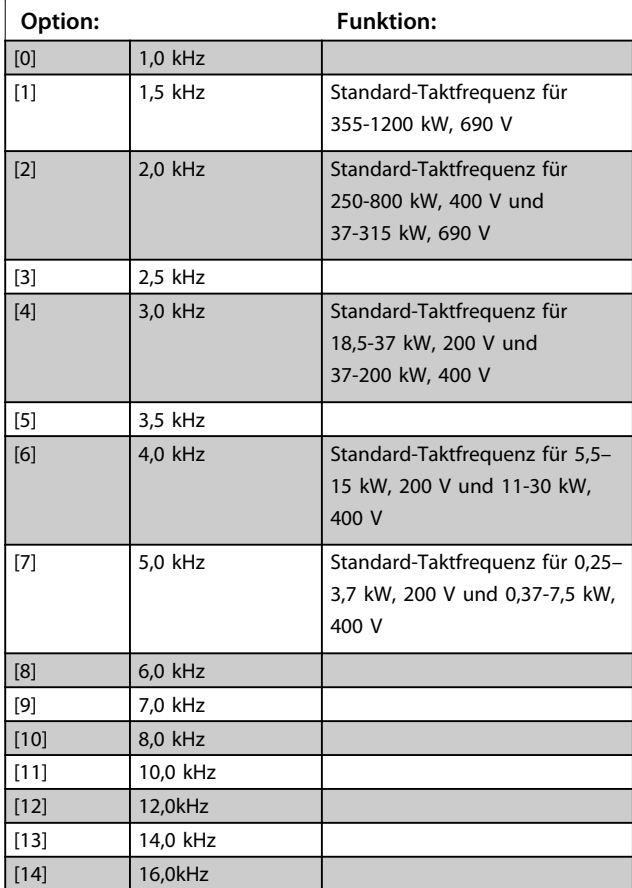

### *HINWEIS*

**Die Ausgangsfrequenz des Frequenzumrichters darf 1/10 der Taktfrequenz nicht überschreiten. Bei laufendem Motor muss die Taktfrequenz in** 

*Parameter 14-01 Taktfrequenz* **eingestellt werden, bis ein möglichst geringes Motorgeräusch erreicht ist.**

### *HINWEIS*

**Zur Vermeidung einer Abschaltung kann der Frequenzumrichter die Taktfrequenz automatisch anpassen.**

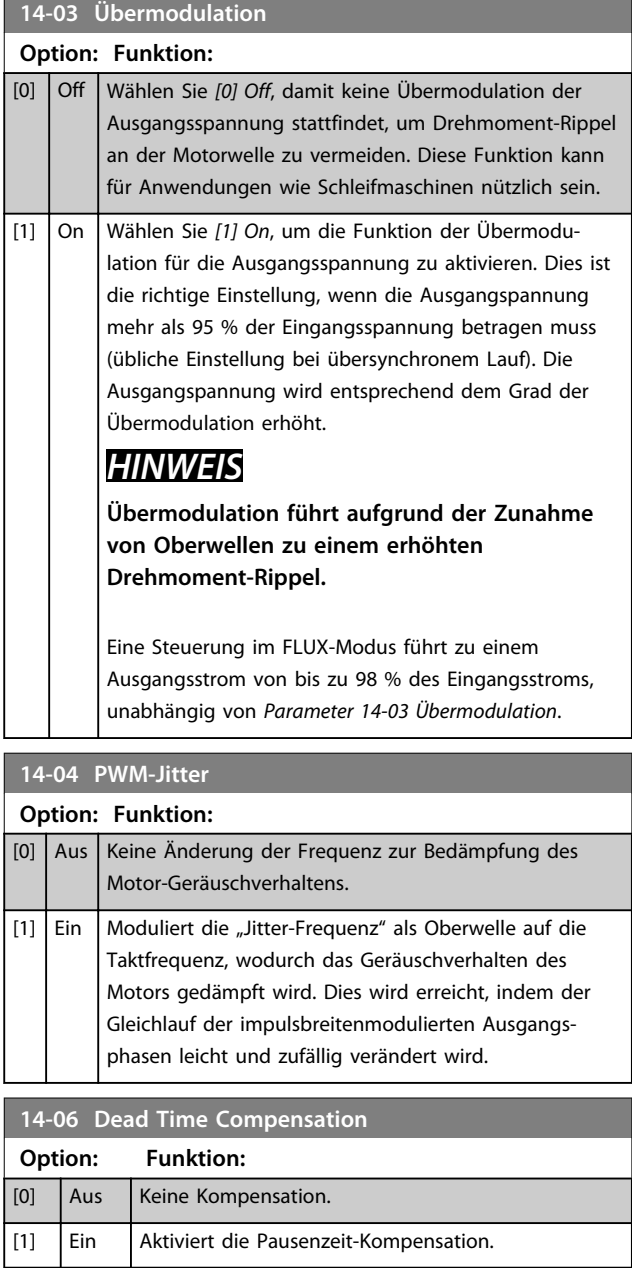

stand ausgewählt

### 3.15.2 14-1\* Netzausfall

Parameter zur Konfiguration der Überwachung und des Betriebsverhaltens bei Netzausfall. Wenn ein Netzfehler auftritt, versucht der Frequenzumrichter die Regelung kontrolliert fortzusetzen, bis die Leistung von der DC-Zwischenkreisspannung verbraucht ist.

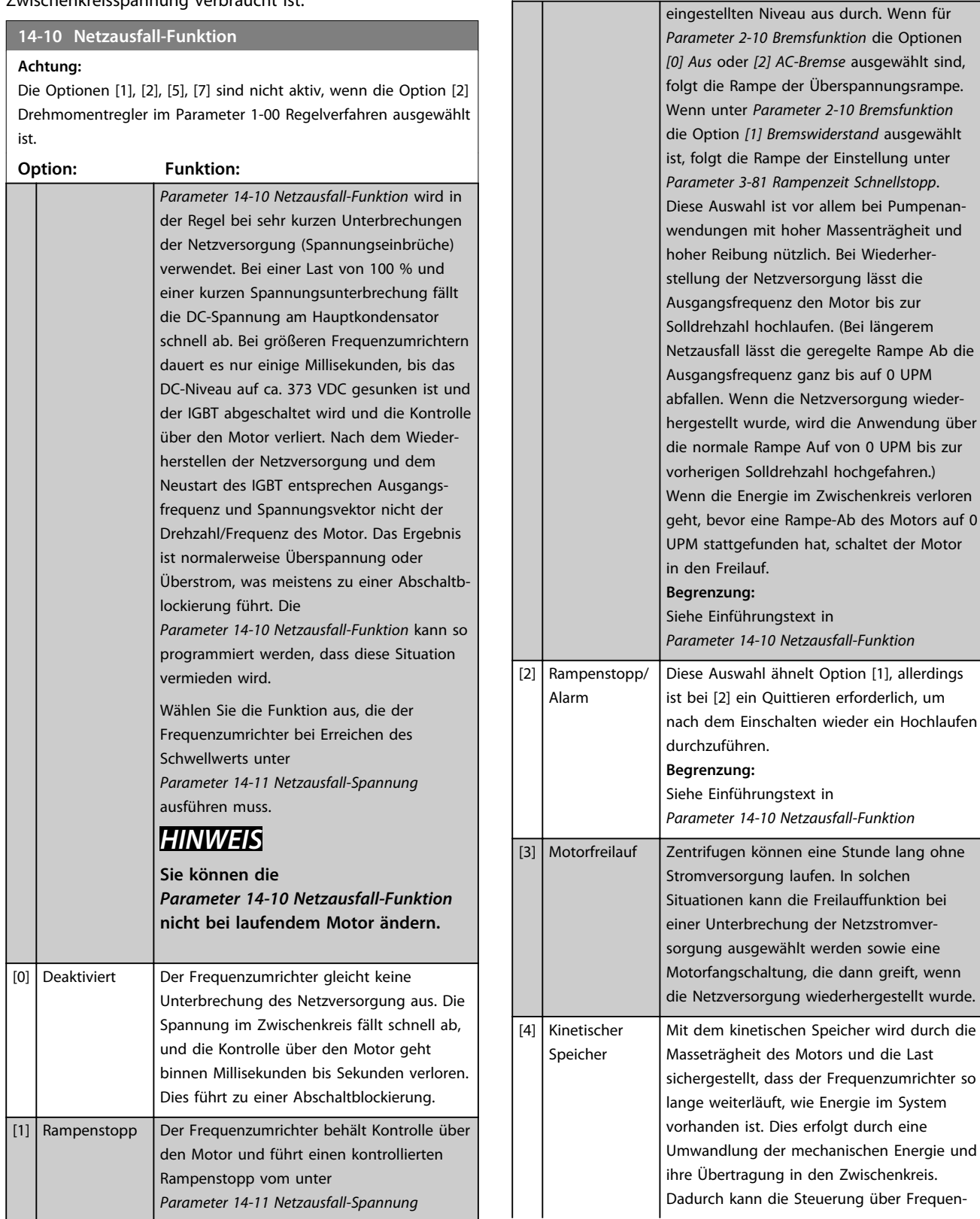

**Achtung:** Die Optionen [1], [2], [5], [7] sind nicht aktiv, wenn die Option [2] Drehmomentregler im Parameter 1-00 Regelverfahren ausgewählt ist.

**14-10 Netzausfall-Funktion**

**Option: Funktion:**

und die Last

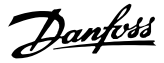

#### **14-10 Netzausfall-Funktion**

#### **Achtung:**

Die Optionen [1], [2], [5], [7] sind nicht aktiv, wenn die Option [2] Drehmomentregler im Parameter 1-00 Regelverfahren ausgewählt ist.

**Option: Funktion:** zumrichter und Motor aufrechterhalten werden. Je nach Trägheit im System kann dies den kontrollierten Betrieb verlängern. Bei Lüftern dauert dies in der Regel mehrere Sekunden, bei Pumpen bis zu 2 Sekunden und bei Kompressoren nur einen Sekundenbruchteil. Bei vielen industriellen Anwendung kann der kontrollierte Betrieb auf diese Weise mehrere Sekunden verlängert werden. Dies reicht häufig für eine Rückkehr der Netzversorgung aus. 30BC918.10 130BC918.10 A B C DE  $U_{DC}$ [V]  $U_{\rm bc}$ 14-11\*1.35 **i** [S] n [RPM] Ref  $\bar{t}$  [S] **Abbildung 3.53 Kinetischer Speicher**

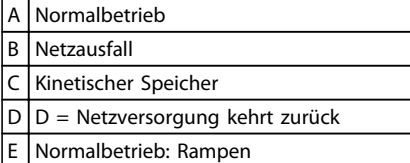

#### **Tabelle 3.23 Legende zu** *Abbildung 3.53*

Das DC-Niveau bei [4] Kinetischer Speicher beträgt *Parameter 14-11 Netzausfall-Spannung* \* 1,35.

Wenn die Netzversorgung nicht zurückkehrt, wird U<sub>DC</sub> so lange wie möglich aufrechterhalten. Dies geschieht durch ein Rampe-Ab der Drehzahl in Richtung 0 UPM. Der Frequenzumrichter geht schließlich in den Freilauf über.

Wenn die Netzversorgung zurückkehrt, während der Modus auf kinetischer Speicher steht, steigt U<sub>DC</sub> über

*Parameter 14-11 Netzausfall-Spannung*\*1,35. Dies wird mit einer der folgenden Methoden festgestellt.

#### **14-10 Netzausfall-Funktion**

#### **Achtung:**

Die Optionen [1], [2], [5], [7] sind nicht aktiv, wenn die Option [2] Drehmomentregler im Parameter 1-00 Regelverfahren ausgewählt ist.

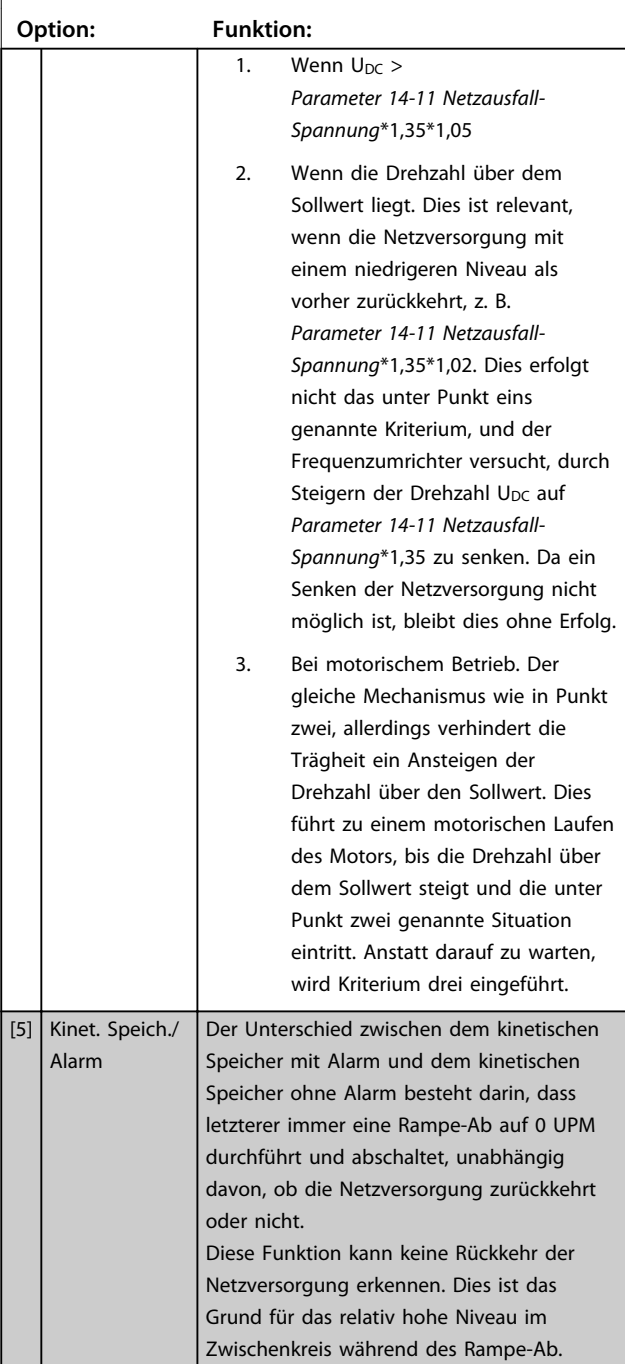

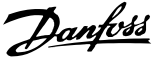

#### <span id="page-150-0"></span>**14-10 Netzausfall-Funktion Achtung:** Die Optionen [1], [2], [5], [7] sind nicht aktiv, wenn die Option [2] Drehmomentregler im Parameter 1-00 Regelverfahren ausgewählt ist. **Option: Funktion:** 14-11\*1.35 Ref 790 V 0 A B C D 130BC920.10 U DC [V] n [RPM] t [S] UDC t [S] **Abbildung 3.54 Kinet. Speich./Alarm Normalbetrieb Netzausfall** Kinetischer Speicher D Abschaltung **Tabelle 3.24 Legende zu** *Abbildung 3.54* **Begrenzung:** Siehe Einführungstext in *Parameter 14-10 Netzausfall-Funktion* [6] Alarmunterdrückung  $[7]$  Kin. back-up, trip w recovery Beim kinetischen Speicher mit Wiederherstellung werden die Funktionen des kinetischen Speichers mit denen des kinetischen Speichers mit Abschaltung kombiniert. Dieses Merkmal ermöglicht es, zwischen kinetischem Speicher und kinetischem Speicher mit Abschaltung auf Grundlage der unter *Parameter 14-15 Kin. Backup Trip Recovery Level* konfigurierten Wiederherstellungsgeschwindigkeit auszuwählen. Bei einem fortgesetzten Ausfall der Netzversorgung, fährt der Frequenzumrichter auf 0 UPM herunter und schaltet ab. Wenn die Netzstromversorgung während eines Betriebs im kinetischen Speicher mit einer höheren Drehzahl als unter

*Parameter 14-15 Kin. Backup Trip Recovery Level* definiert zurückkehrt, wird der Normalbetrieb wiederaufgenommen. Dies entspricht der Einstellung [4] Kinetischer Speicher. Das DC-Niveau bei *[7] Kinetischer Speicher* beträgt *Parameter 14-11 Netzausfall-Spannung*\* 1,35.

#### **14-10 Netzausfall-Funktion**

#### **Achtung:**

Die Optionen [1], [2], [5], [7] sind nicht aktiv, wenn die Option [2] Drehmomentregler im Parameter 1-00 Regelverfahren ausgewählt ist.

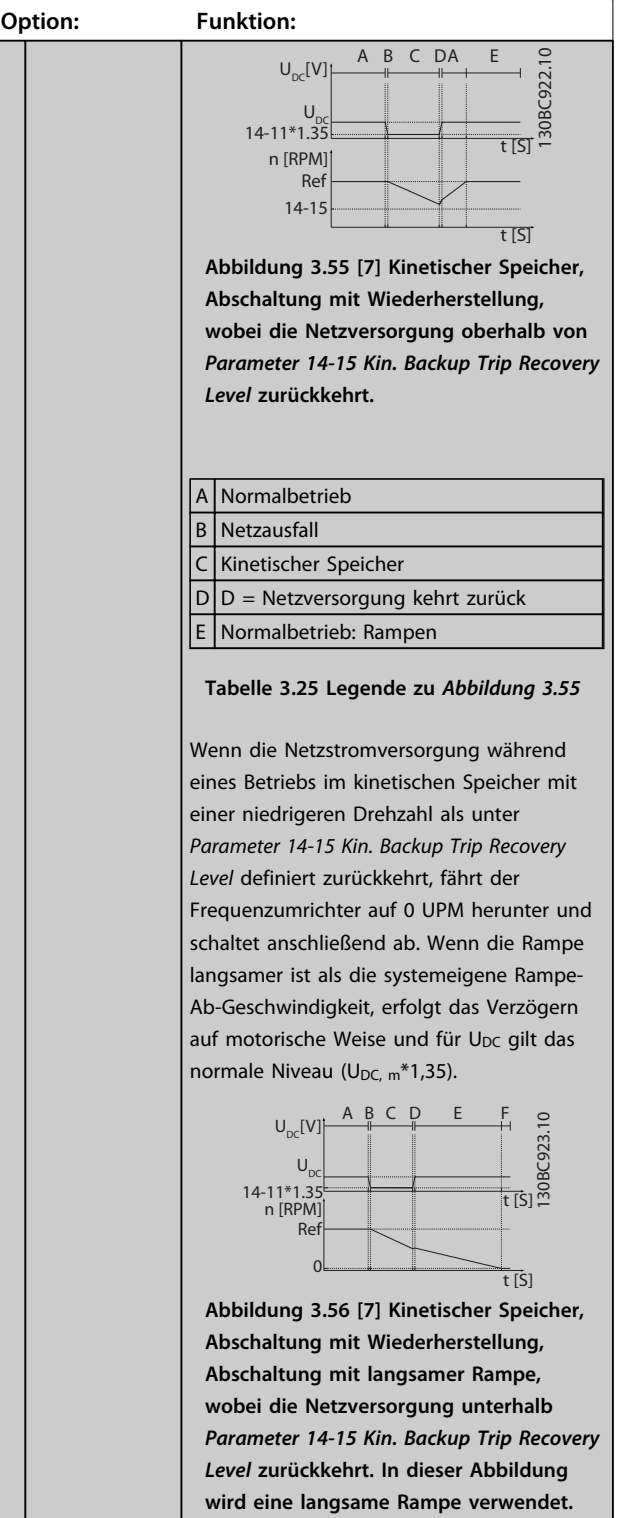

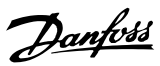

### **14-10 Netzausfall-Funktion**

#### **Achtung:**

Die Optionen [1], [2], [5], [7] sind nicht aktiv, wenn die Option [2] Drehmomentregler im Parameter 1-00 Regelverfahren ausgewählt ist.

**Option: Funktion:**

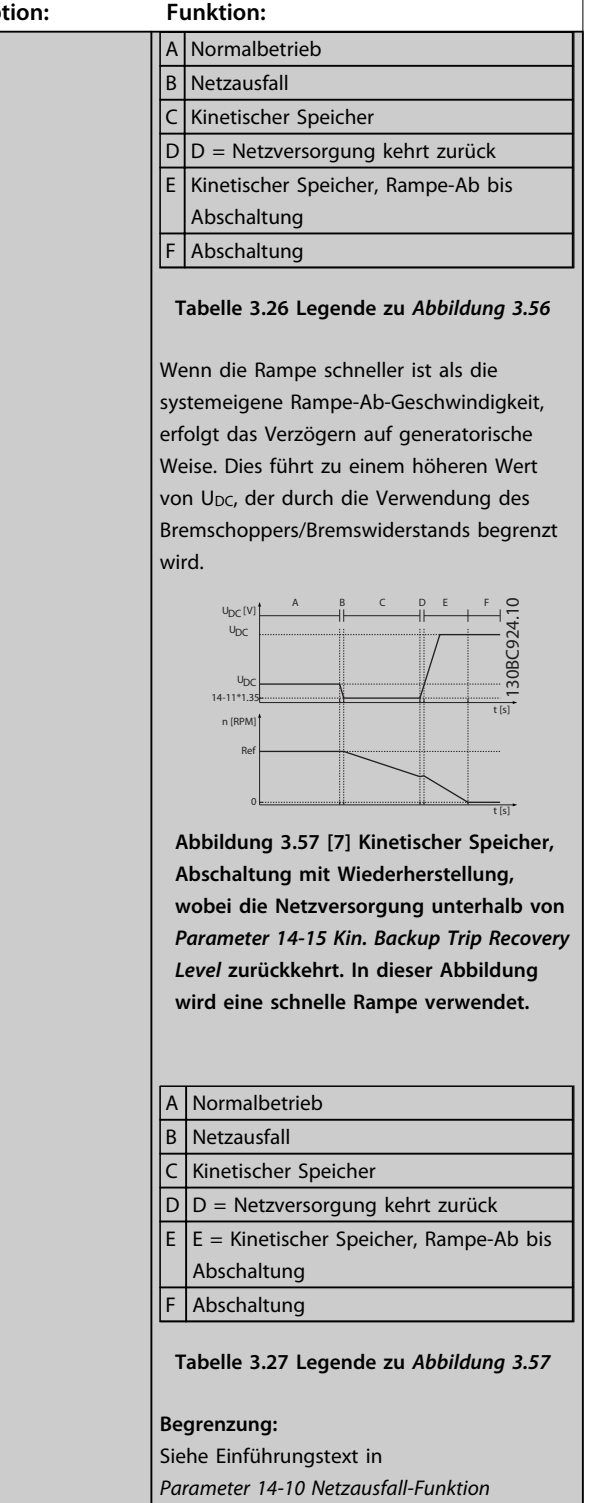

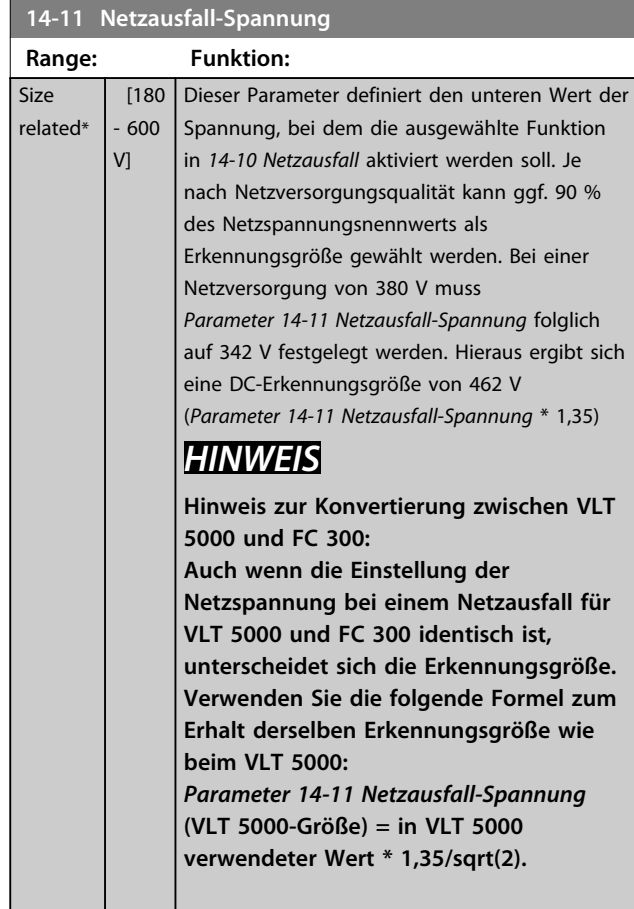

#### **14-12 Netzphasen-Unsymmetrie**

Betrieb bei starker Netzphasen-Unsymmetrie kann die Lebensdauer des Motors reduzieren. Die Bedingungen gelten als schwer, wenn der Motor bei nahezu nomineller Last kontinuierlich betrieben wird (z. B. eine Pumpe oder ein Lüfter bei nahezu voller Drehzahl).

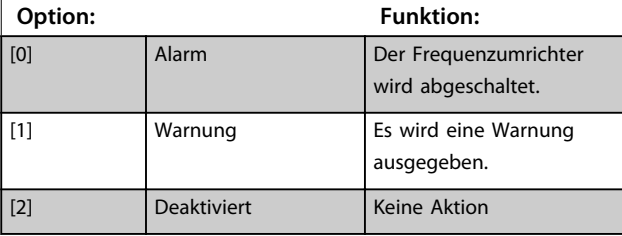

#### **14-14 Kin. Backup Time Out**

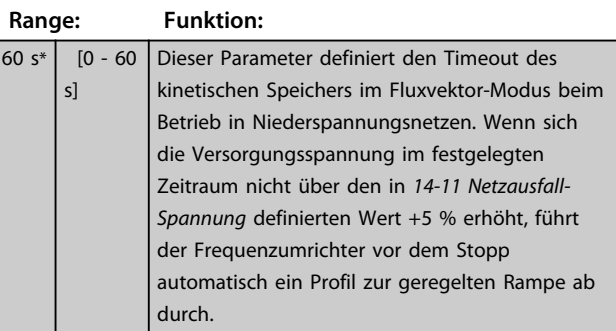

Danfoss

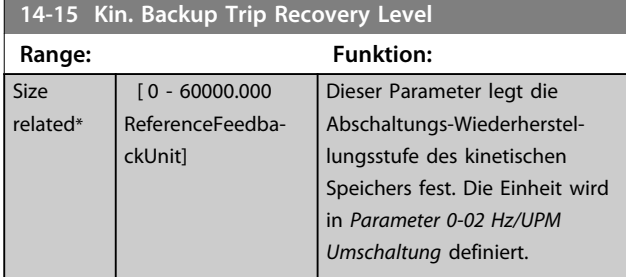

#### 3.15.3 14-16 Kin. Backup Gain

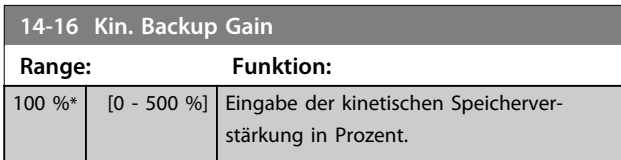

#### 3.15.4 14-2\* Reset/Initialisieren

Parameter zum Einstellen der autom. Alarmquittierung und zum Initialisieren des Frequenzumrichters (Werkseinstellung der Parameter laden).

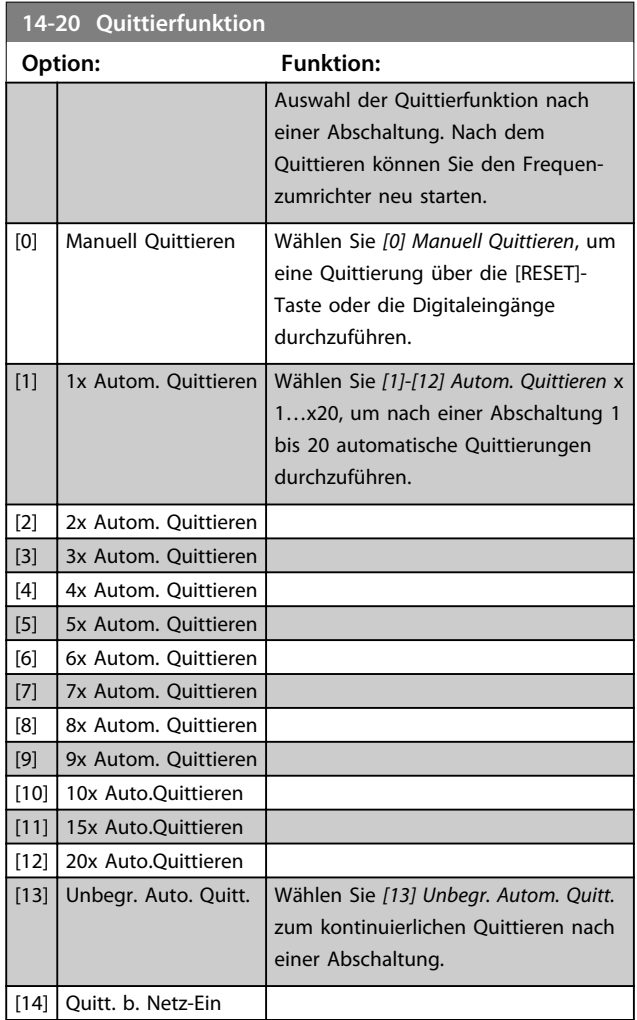

### *HINWEIS*

**Der Motor kann unerwartet anlaufen. Wird die eingestellte Anzahl automatischer Quittierungen innerhalb von 10 Minuten erreicht, aktiviert der Frequenzumrichter** *[0] Manuell Quittieren***. Nach einem manuellen Quittieren ist die Parametereinstellung von** *14-20 Quittierfunktion* **wieder wirksam. Wird die Anzahl automatischer Quittierungen nicht innerhalb von 10 Minuten erreicht, wird der interne Zähler für automatisches Quittieren zurückgesetzt. Auch nach einem Manuellen Reset wird der interne Zähler für automatisches Quittieren zurückgesetzt.**

## *HINWEIS*

**Automatisches Quittieren ist auch beim Quittieren der** Funktion "Sicherer Stopp" in Firmware-Versionen <4.3x **aktiv.**

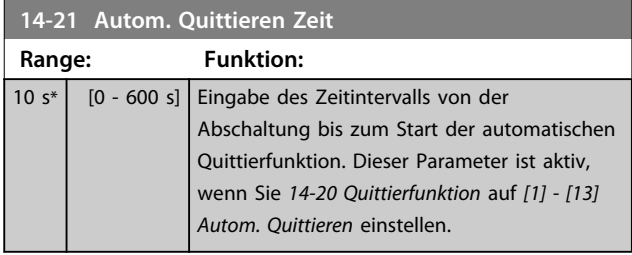

### *HINWEIS*

**Achten Sie bei der Durchführung eines Steuerkartentests unter** *Parameter 14-22 Betriebsart* **[1] darauf, die Schalter S201 (A53) und S202 (A54) wie unten angegeben einzustellen. Andernfalls schlägt der Test fehl.**

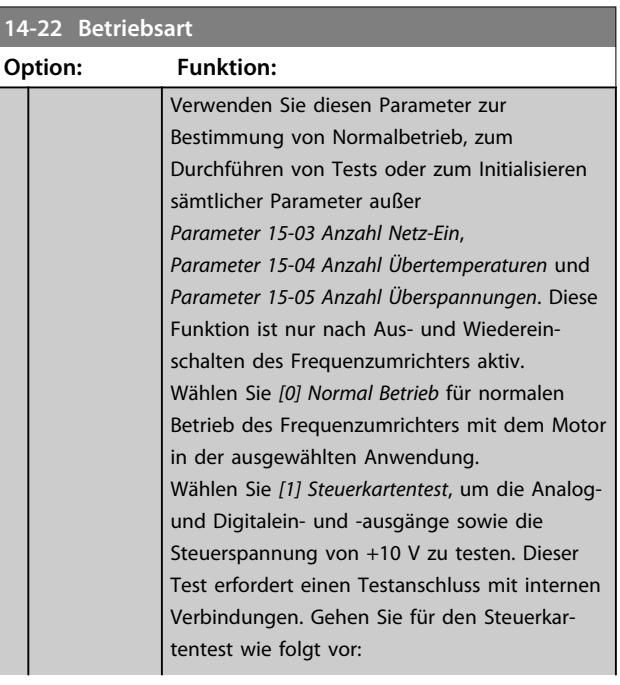

#### **14-22 Betriebsart**

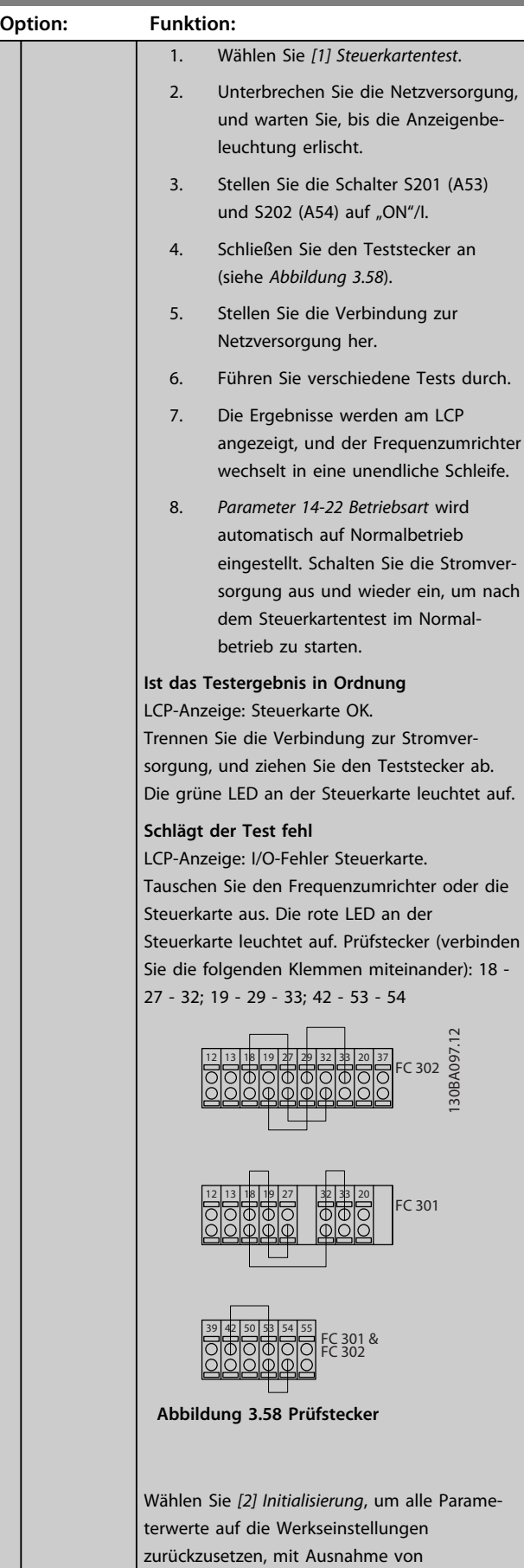

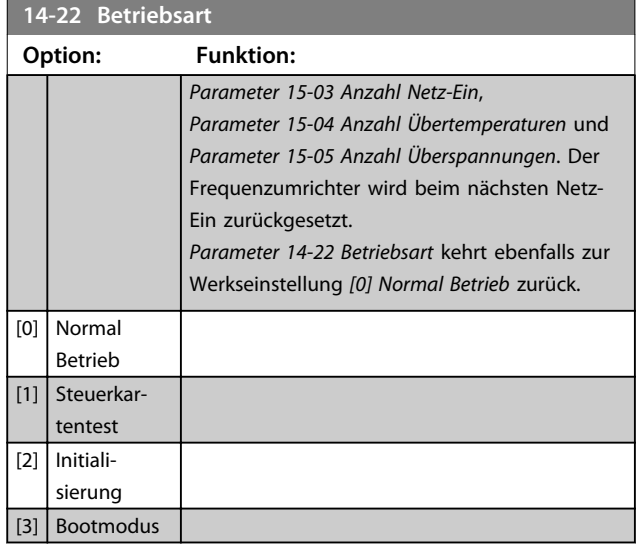

Danfoss

Für den Steuerkartentest und die Initialisierung (Werkseinstellung der Parameter laden). Wählen Sie die Funktion, drücken Sie die [OK]-Taste und schalten Sie die Netzversorgung zum Frequenzumrichter ein. Beachten Sie, dass für den Steuerkartentest spezielle Hardware erforderlich ist, die an die Eingänge angeschlossen werden muss.

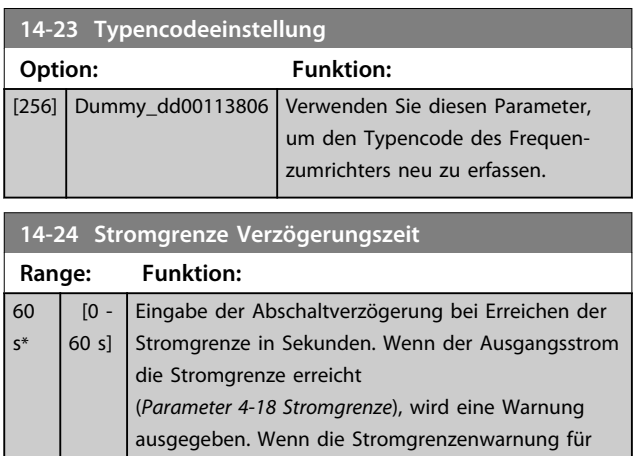

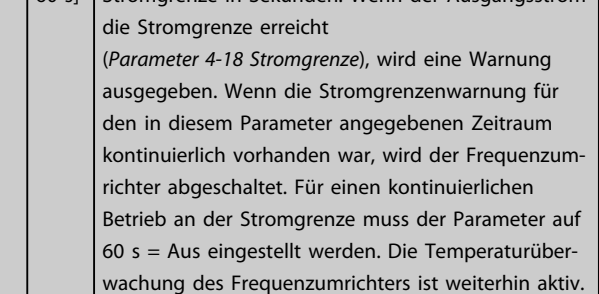

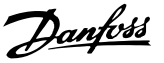

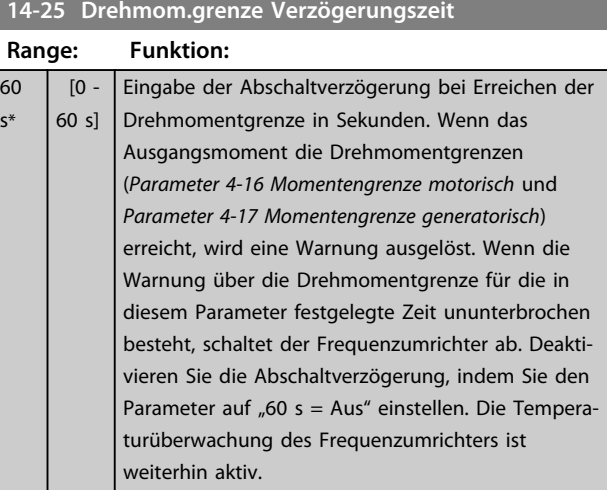

#### **14-26 WR-Fehler Abschaltverzögerung**

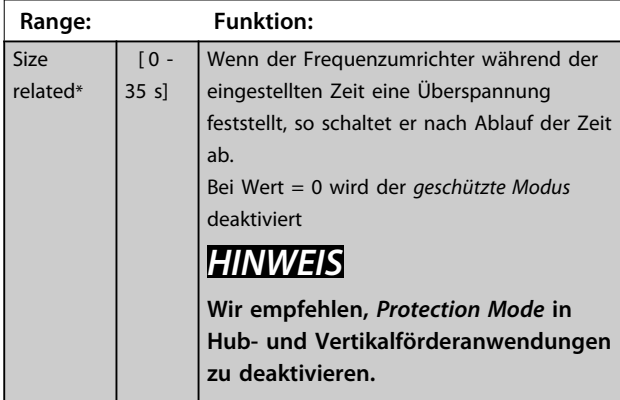

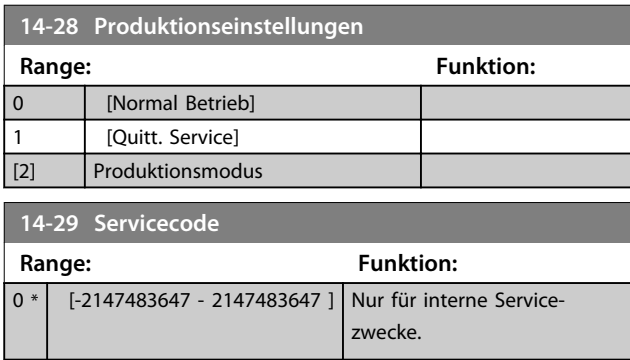

#### 3.15.5 14-3\* Stromgrenze

Der Frequenzumrichter hat einen integrierten Stromgrenzenregler, der aktiviert wird, wenn der Motorstrom und somit das Drehmoment die in *Parameter 4-16 Momentengrenze motorisch* und *Parameter 4-17 Momentengrenze generatorisch* eingestellten Drehmomentgrenzen überschreitet.

Bei Erreichen der generatorischen oder motorischen Stromgrenze versucht der Frequenzumrichter schnellstmöglich, die eingestellten Drehmomentgrenzen wieder zu unterschreiten, ohne die Kontrolle über den Motor zu verlieren.

Solange der Stromgrenzenregler aktiv ist, kann der Frequenzumrichter nur über einen Digitaleingang, eingestellt auf *[2] Motorfreilauf (inv.)* oder *[3] Motorfreilauf/ Reset*, gestoppt werden. Ein Signal an den Klemmen 18 bis 33 wird erst aktiv, wenn sich der Frequenzumrichter außerhalb der Stromgrenze befindet.

Durch Verwendung eines Digitaleingangs, eingestellt auf *[2] Motorfreilauf (inv.)* oder *[3] Motorfreilauf/Reset*, verwendet der Motor die Rampenzeit Ab nicht, da der Frequenzumrichter im Freilauf ist. Ist ein Schnellstopp erforderlich, benutzen Sie die Funktion zur Ansteuerung der mechanischen Bremse zusammen mit einer mit der Anwendung verbundenen externen elektromechanischen Bremse.

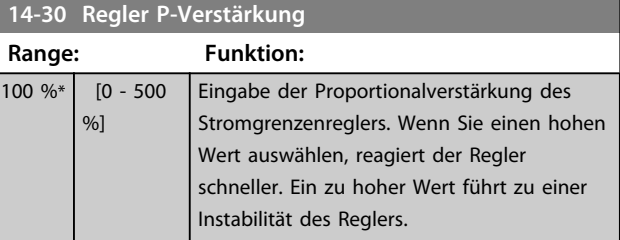

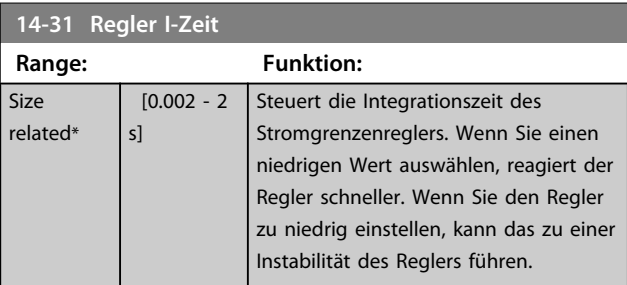

**3 3**

Danfoss

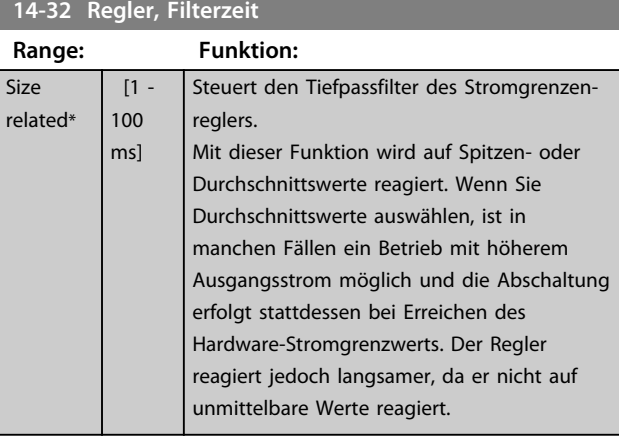

#### **14-35 Stall Protection**

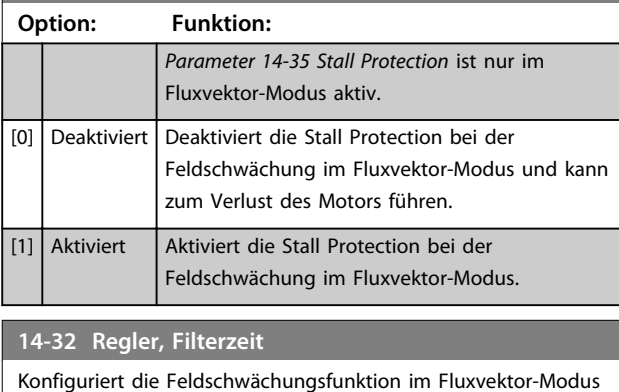

**Range: Funktion:**

### 3.15.6 14-4\* Energieoptimierung

Size related\*  $[1 - 100 \text{ ms}]$ 

Parameter zur Leistungsoptimierung bei Betrieb mit quadratischem Drehmoment bzw. bei aktivierter automatischer Energieoptimierung in

*Parameter 1-03 Drehmomentverhalten der Last*..

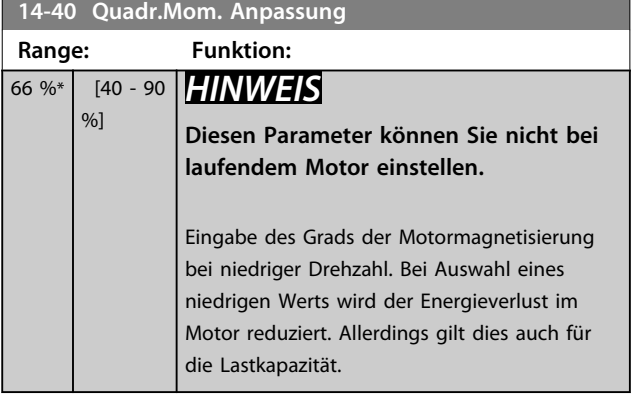

### *HINWEIS*

**Dieser Parameter ist nicht aktiv, wenn** *1-10 Motorart* **auf** *[1] PM, Vollpol* **eingestellt ist.**

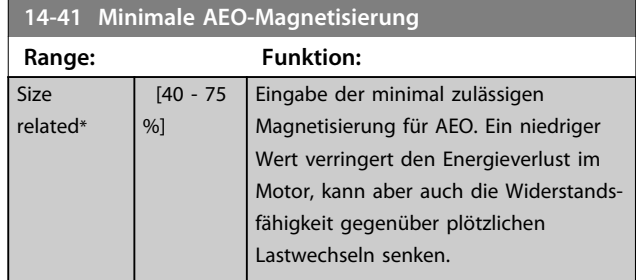

### *HINWEIS*

**Dieser Parameter ist nicht aktiv, wenn** *1-10 Motorart* **auf** *[1] PM, Vollpol* **eingestellt ist.**

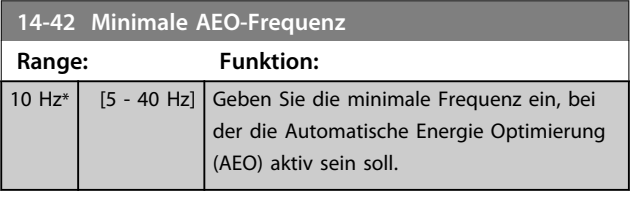

### *HINWEIS*

**Dieser Parameter ist nicht aktiv, wenn** *1-10 Motorart* **auf** *[1] PM, Vollpol* **eingestellt ist.**

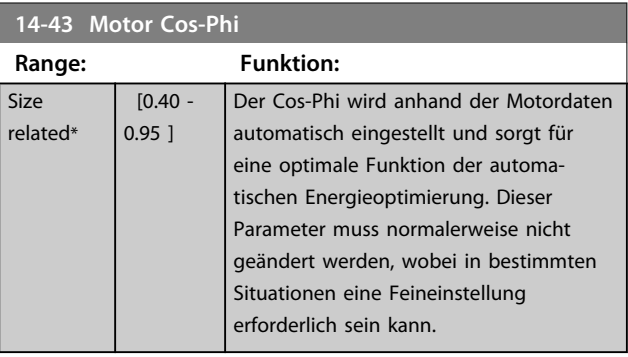

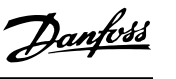

### 3.15.7 14-5\* Umgebung

Parameter, um den Frequenzumrichter an besondere Gegebenheiten der Einsatzumgebung (EMV-Filter, IT-Netz, Ausgangsfilter etc.) anzupassen.

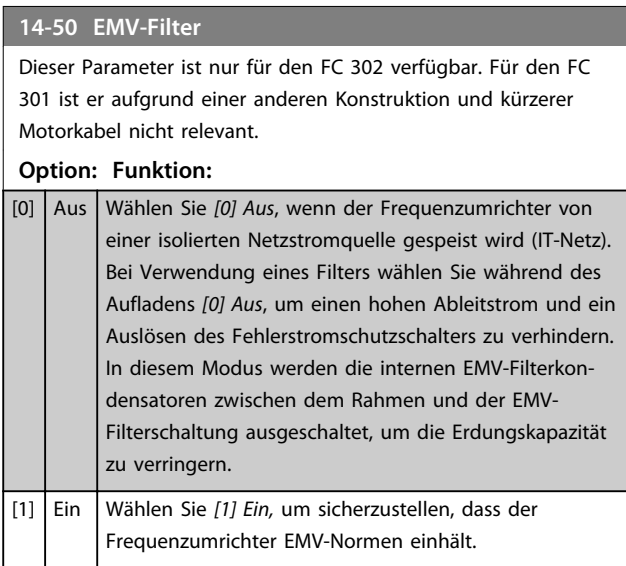

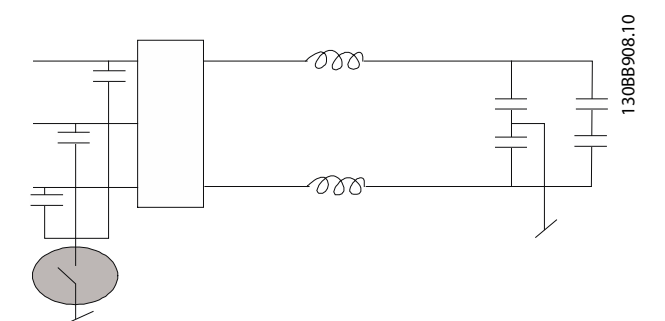

**Abbildung 3.59 EMV-Filter**

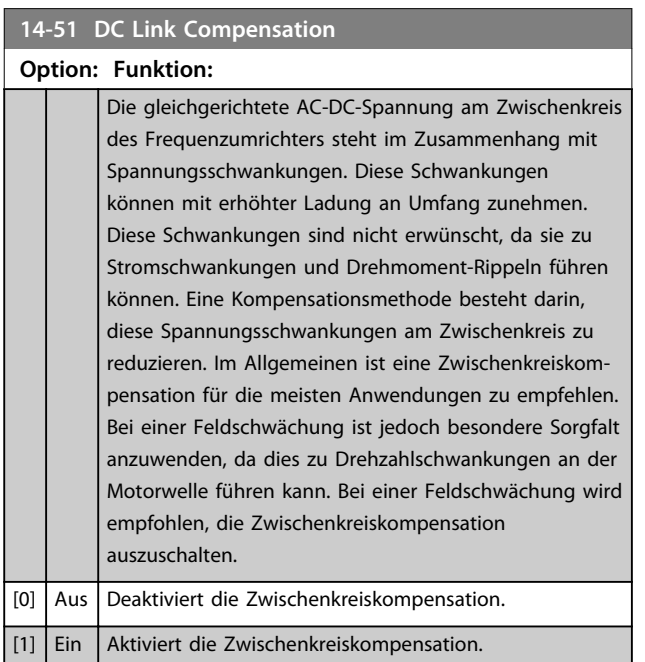

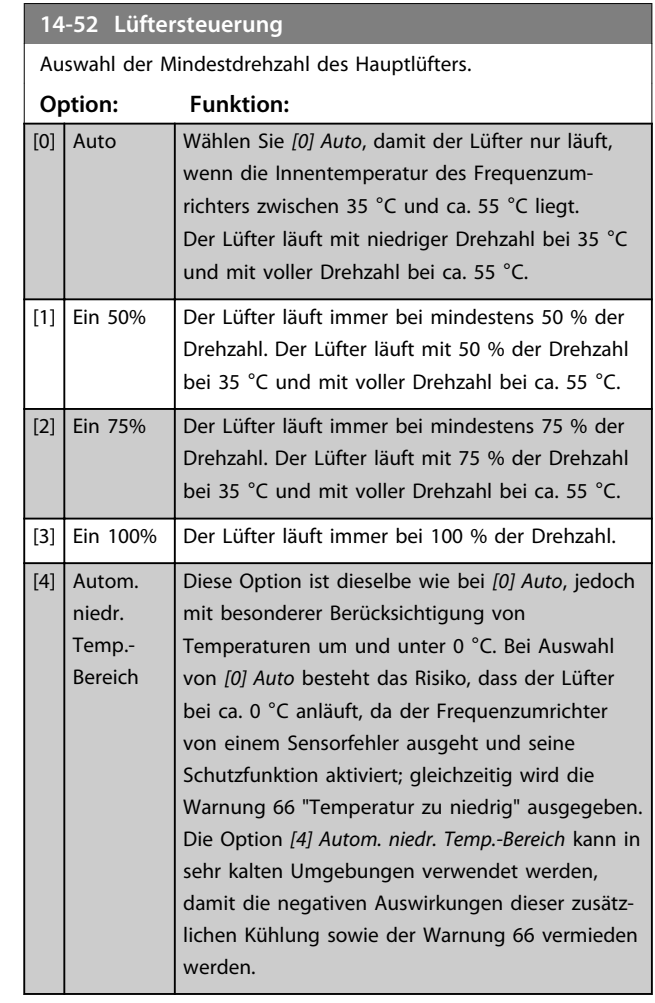

#### **14-53 Lüfterüberwachung**

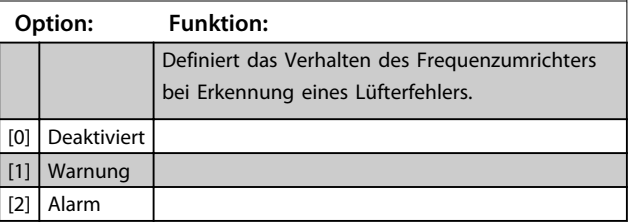

#### **Parameterbeschreibungen Programmierungshandbuch**

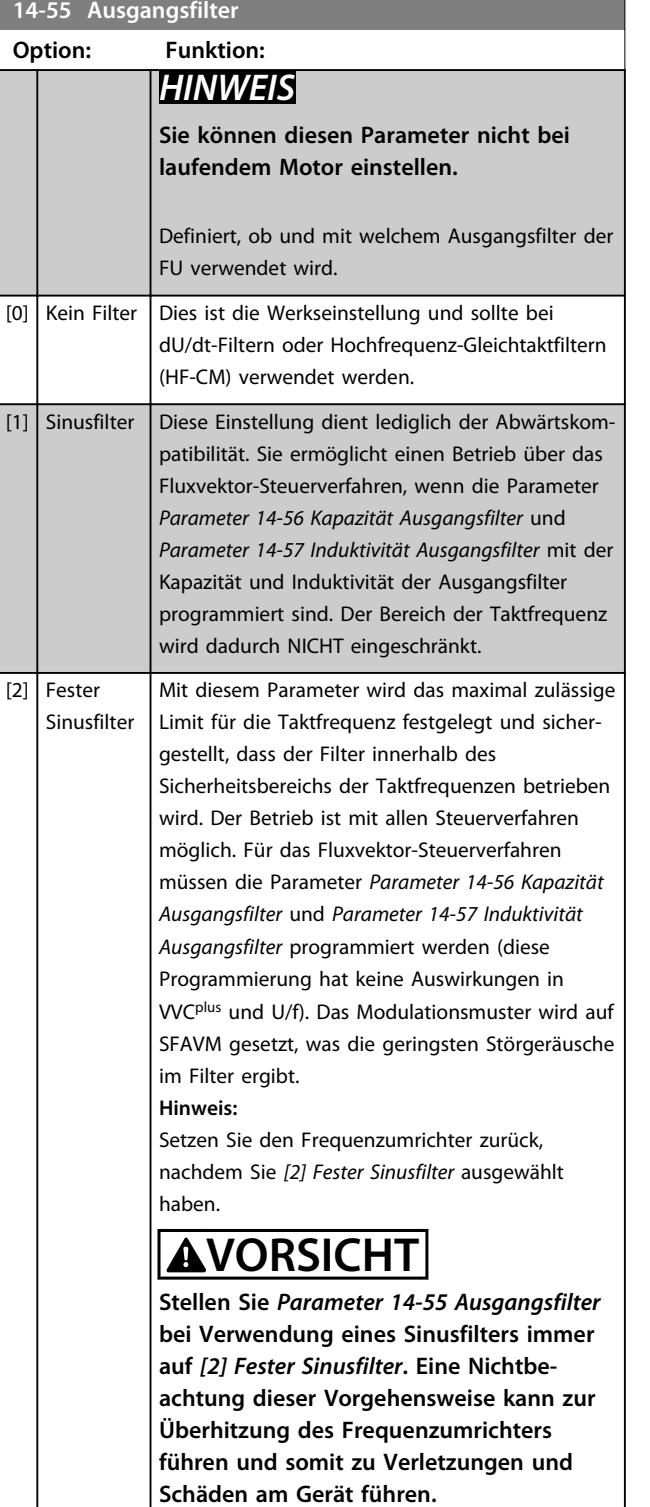

#### **14-56 Kapazität Ausgangsfilter**

Die Kompensationsfunktion des LC-Filters erfordert pro Phase eine entsprechende per Sternschaltung verbundene Filterkapazität (dreifache Kapazität zwischen zwei Phasen bei Dreieckschaltung).

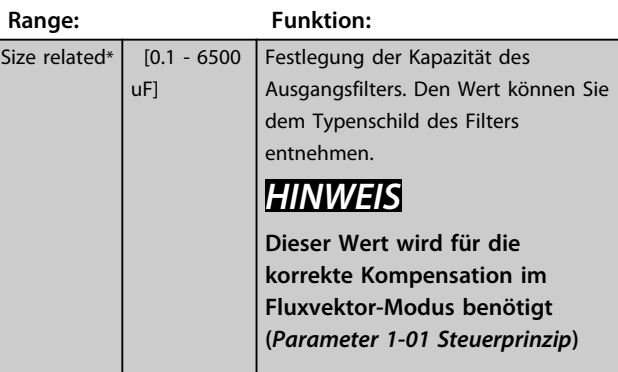

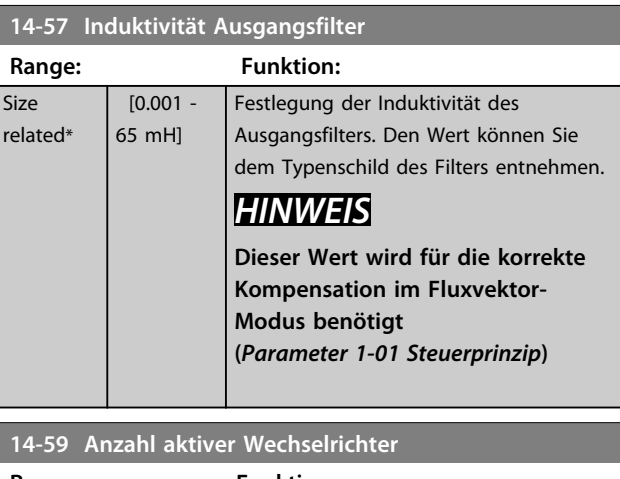

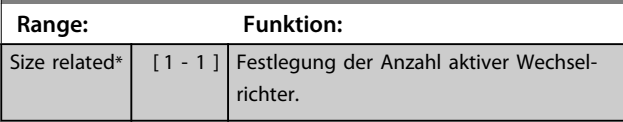

### 3.15.8 14-7\* Kompatibilität

Über die Parameter in dieser Gruppe kann die Kompatibilität von VLT 3000, VLT 5000 mit dem FC 300 eingestellt werden.

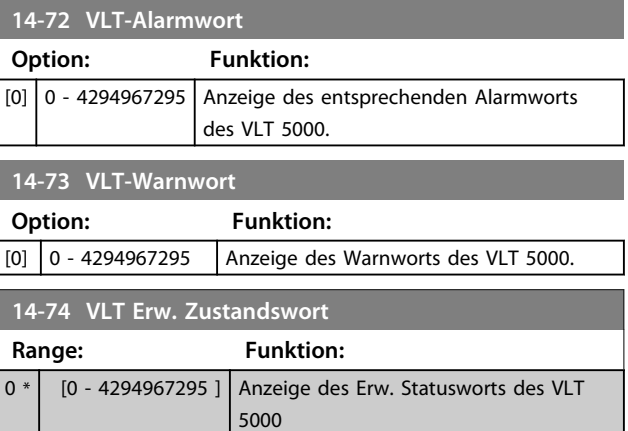

## 3.15.9 14-8\* Optionen

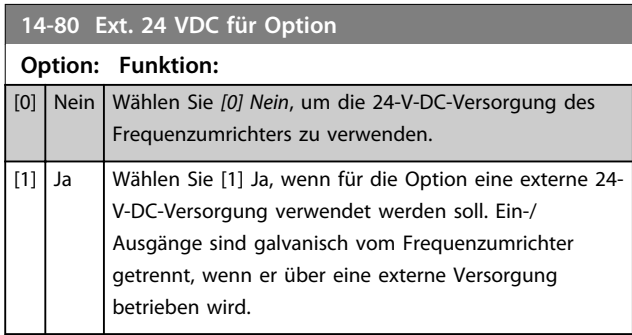

## *HINWEIS*

**Eine Funktionsänderung dieses Parameters wird nur bei einem Aus- und Einschalten wirksam.**

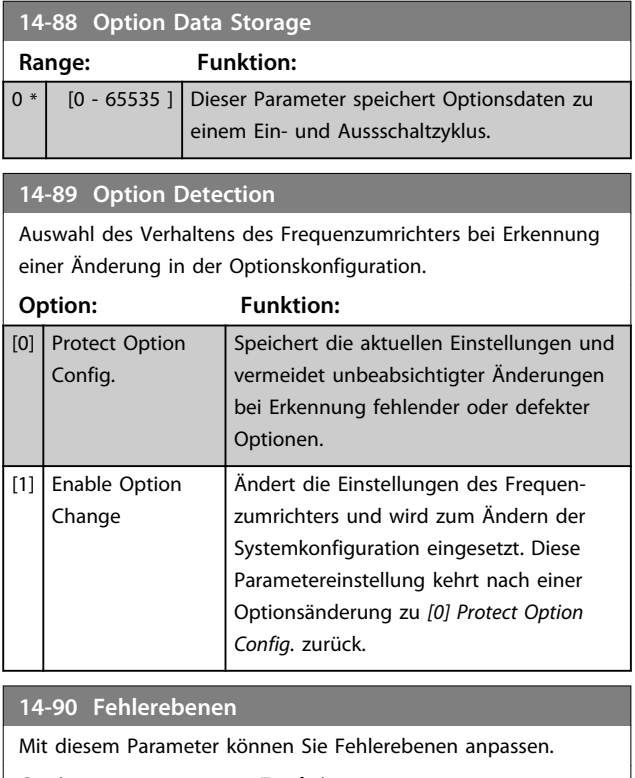

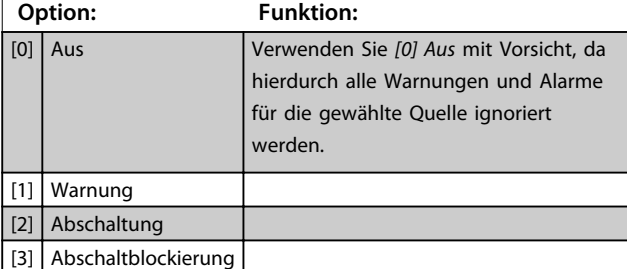

**3 3**

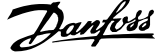

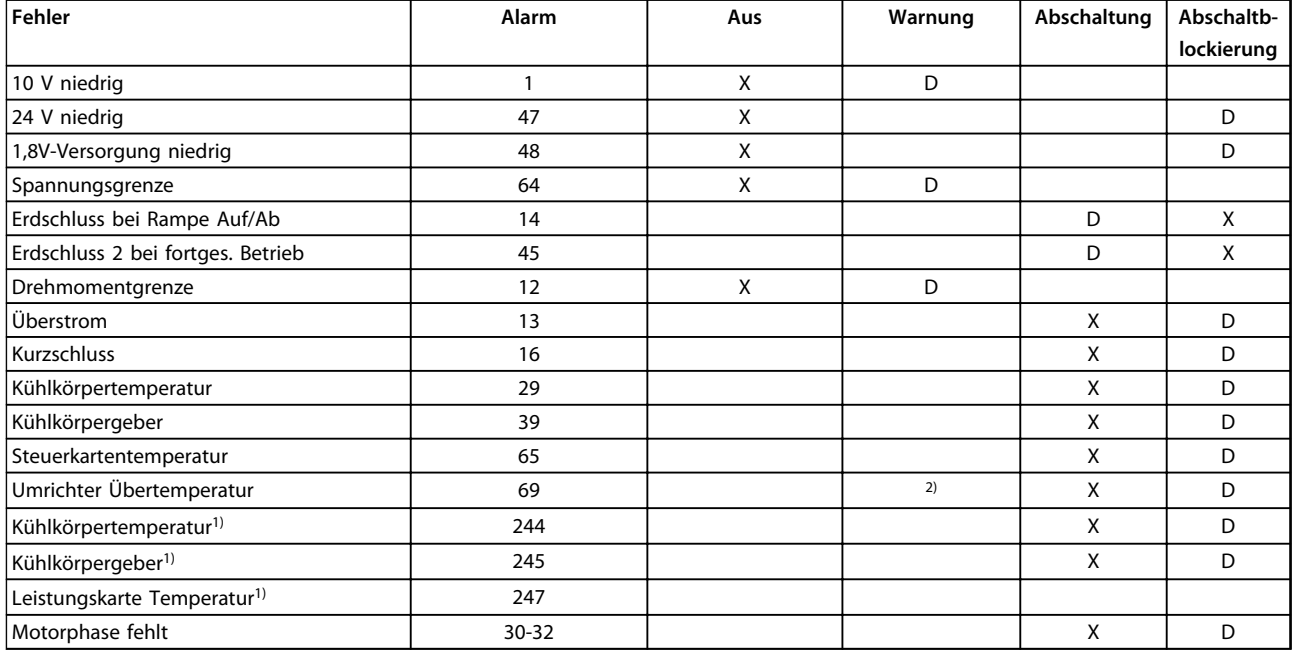

**Tabelle 3.28 Auswahltabelle für gewünschte Aktion bei Auftreten eines ausgewählten Alarms**

*D = Werkseinstellung*

*x = mögliche Auswahl*

*1) Nur Hochleistungs-Frequenzumrichter*

*2) Bei Frequenzumrichtern mit kleiner und mittlerer Leistung ist A69 nur eine Warnung*

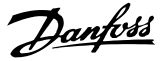

### 3.16 Parameter: 15-\*\* Info/Wartung

#### 3.16.1 15-0\* Betriebsdaten

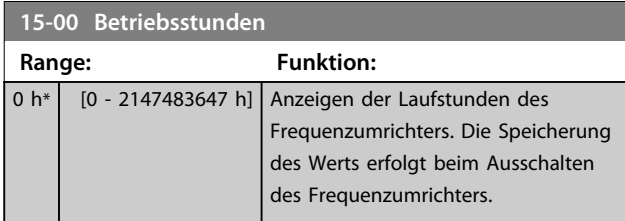

#### **15-01 Motorlaufstunden**

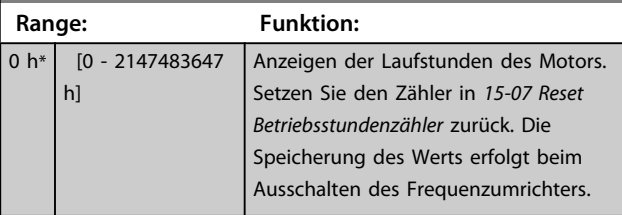

#### **15-02 Zähler-kWh**

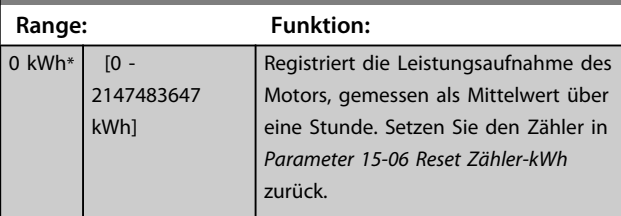

#### **15-03 Anzahl Netz-Ein**

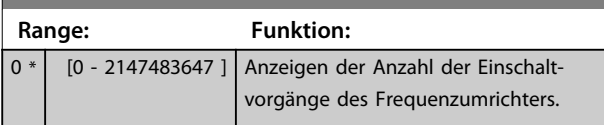

**15-04 Anzahl Übertemperaturen**

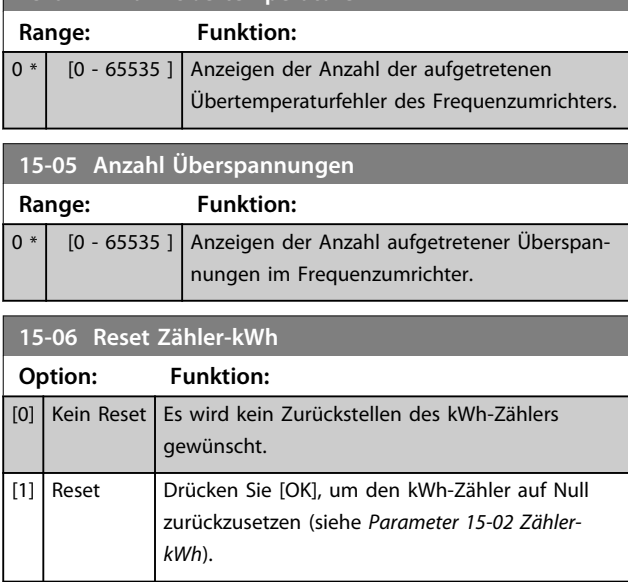

#### *HINWEIS*

**Der Zähler wird erst zurückgesetzt, wenn Sie [OK] drücken.**

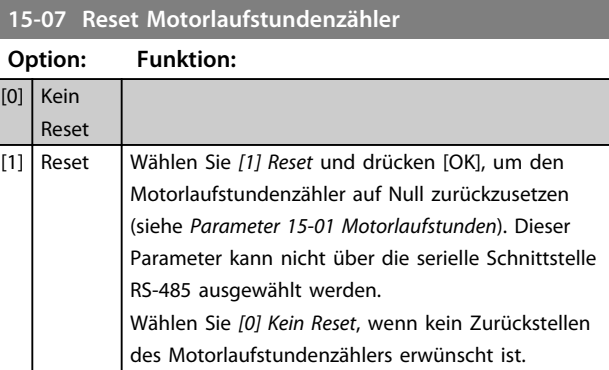

### 3.16.2 15-1\* Echtzeitkanal

Das Benutzerprotokoll ermöglicht das kontinuierliche Speichern von bis zu 4 Datenquellen (*15-10 Echtzeitkanal Quelle*) mit individuellen Abtastraten (*Parameter 15-11 Echtzeitkanal Abtastrate*). Mit einem Triggerereignis (*15-12 Echtzeitkanal Triggerereignis*) und einer Abtastung vor Trigger (*15-14 Echtzeitkanal Werte vor Trigger*) wird die Protokollierung nur durch Einzelwerte gestartet und gestoppt.

#### **15-10 Echtzeitkanal Quelle** Array [4] **Option: Funktion:** Wählen Sie die Variablen, die protokolliert werden sollen. [0] Keine [15] Readout: actual setup [1472] VLT-Alarmwort  $[1473]$  VLT-Warnwort [1474] | VLT Erw. Zustandswort [1600] Steuerwort [1601] Sollwert [Einheit] [1602] Sollwert % [1603] Zustandswort [1610] Leistung [kW] [1611] Leistung [PS] [1612] Motorspannung [1613] Frequenz [1614] Motorstrom [1616] Drehmoment [Nm] [1617] Drehzahl [UPM] [1618] Therm. Motorschutz [1621] Torque [%] High Res. [1622] Drehmoment [%] [1624] Calibrated Stator Resistance [1625] Max. Drehmoment [Nm] [1630] DC-Spannung [1632] Bremsleistung/s [1633] Bremsleist/2 min

[1634] Kühlkörpertemp.

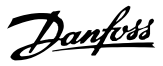

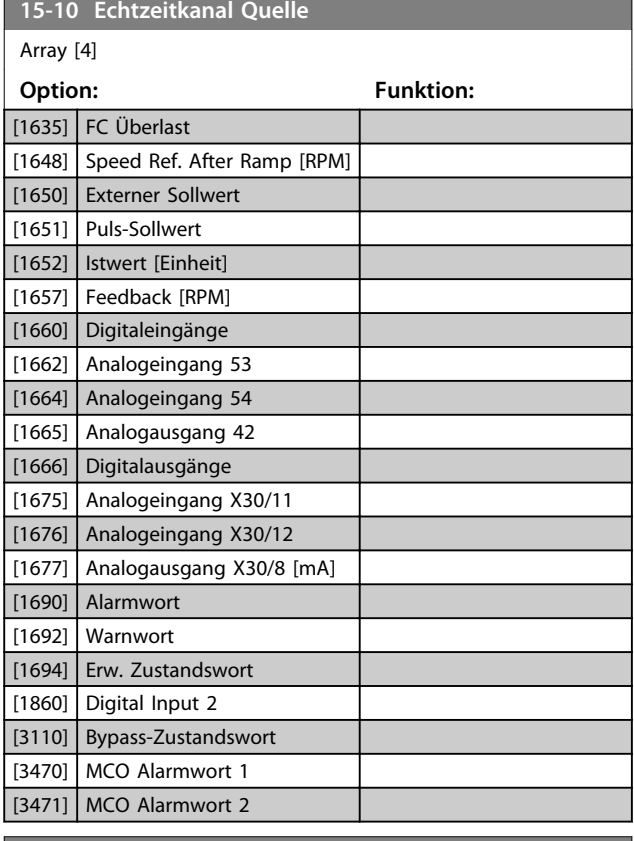

**15-11 Echtzeitkanal Abtastrate**

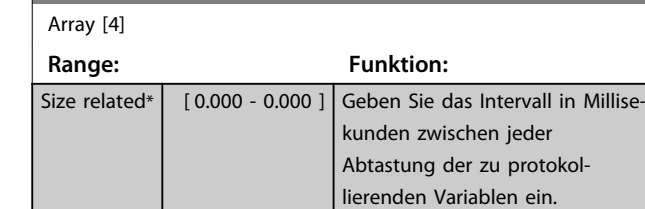

#### **15-12 Echtzeitkanal Triggerereignis**

Auswahl des Triggerereignisses. Tritt das Triggerereignis ein, erscheint ein Fenster zum Speichern des Protokolls. Das Protokoll enthält dann einen bestimmten Prozentsatz an Musterwerten vor Eintreten des Triggerereignisses (*Parameter 15-14 Echtzeitkanal Werte vor Trigger*).

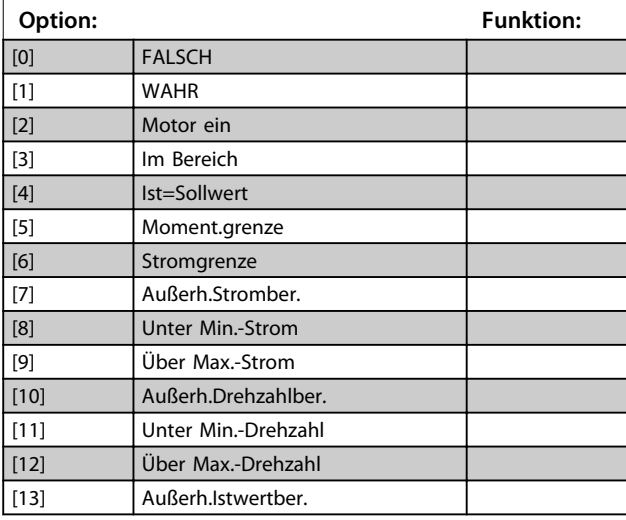

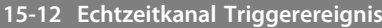

Auswahl des Triggerereignisses. Tritt das Triggerereignis ein, erscheint ein Fenster zum Speichern des Protokolls. Das Protokoll enthält dann einen bestimmten Prozentsatz an Musterwerten vor Eintreten des Triggerereignisses (*Parameter 15-14 Echtzeitkanal Werte vor Trigger*).

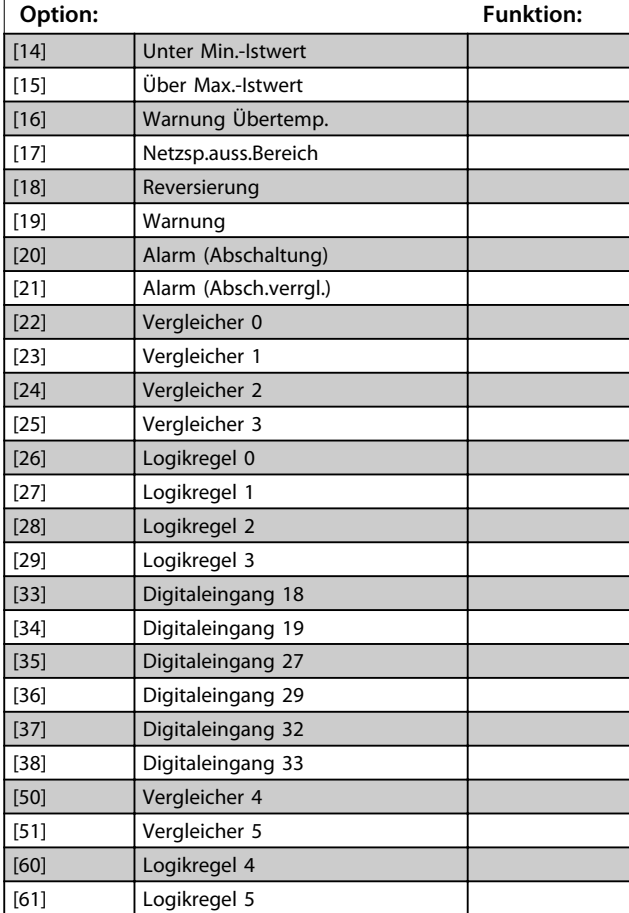

#### **15-13 Echtzeitkanal Protokollart**

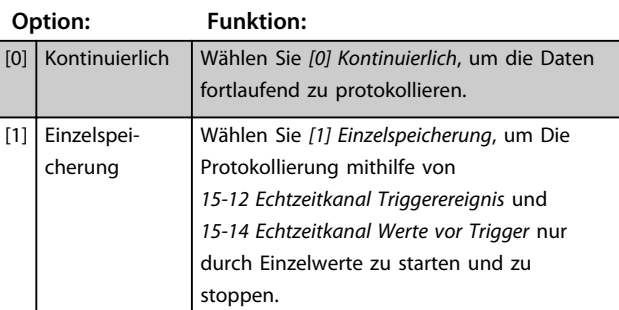

#### **15-14 Echtzeitkanal Werte vor Trigger**

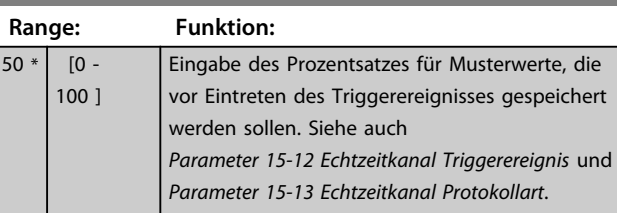

#### 3.16.3 15-2\* Protokollierung

Diese Parametergruppe zeigt über die Arrayparameter bis zu 50 protokollierte Dateneinträge an. Für alle Parameter in der Gruppe stehen die neuesten Daten unter [0] und die ältesten Daten unter [49]. Die Daten werden bei jedem *Ereignis* protokolliert (nicht zu verwechseln mit SLC-Ereignissen). *Ereignisse* werden in diesem Kontext als Änderungen in einem der folgenden Bereiche definiert

- 1. Digitaleingang
- 2. Digitalausgänge (in diesem SW-Release nicht überwacht)
- 3. Warnwort
- 4. Alarmwort
- 5. Zustandswort
- 6. Steuerwort
- 7. Erweitertes Zustandswort

Die Protokollierung von *Ereignissen* erfolgt mit Wert und einem Zeitstempel in ms. Das Zeitintervall zwischen zwei Ereignissen hängt davon ab, wie häufig *Ereignisse* auftreten (maximal einmal pro Abtastzeit). Die Datenprotokollierung erfolgt durchgängig, wenn jedoch ein Alarm auftritt, speichert der Frequenzumrichter das Protokoll und Sie können die Werte auf dem Display anzeigen lassen. Diese Funktion ist beispielsweise nützlich, wenn Sie nach einer Abschaltung eine Wartung durchführen. Sie können die in diesem Parameter enthaltene Protokollierung über die serielle Kommunikationsschnittstelle oder das Display anzeigen.

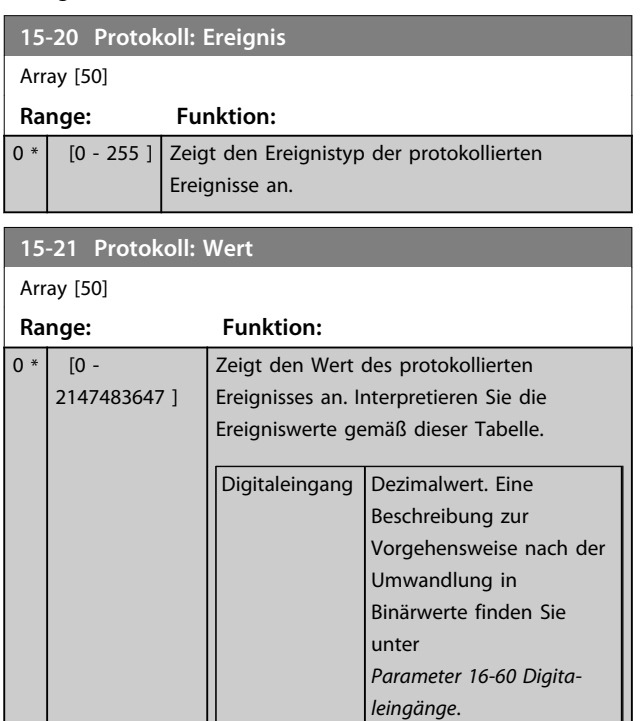

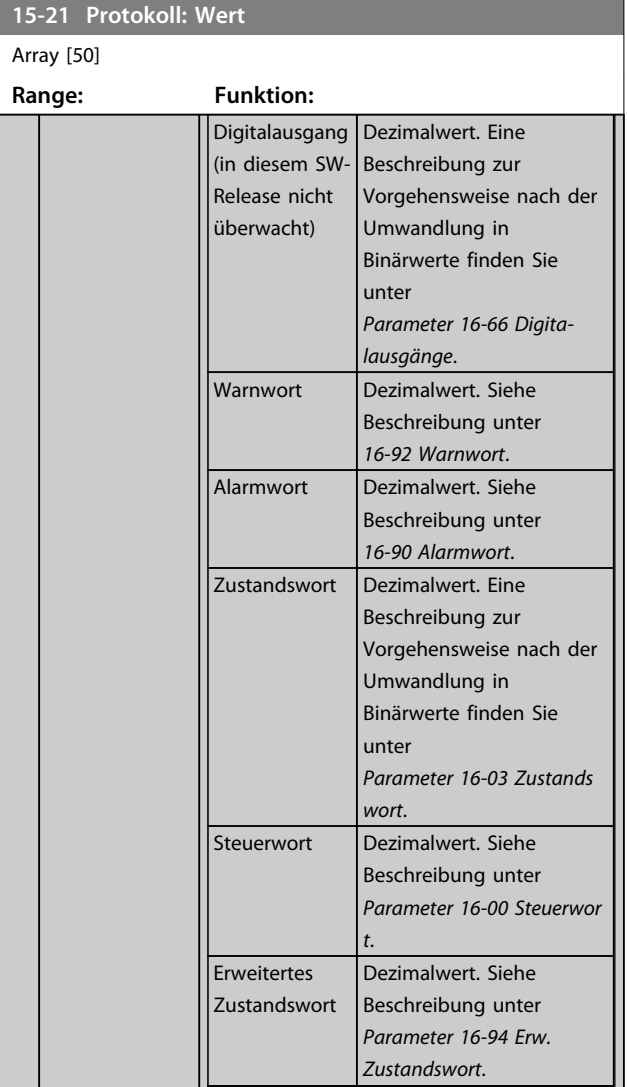

#### **15-22 Protokoll: Zeit**

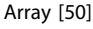

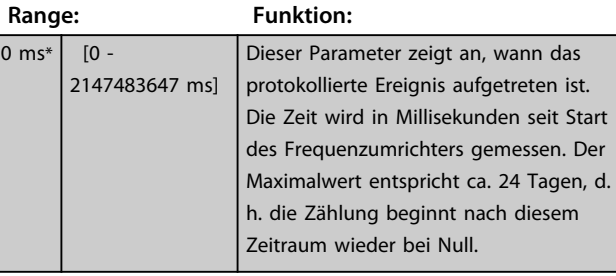

Danfoss

#### 3.16.4 15-3\* Fehlerspeicher

Parameter in dieser Parametergruppe sind Arrayparameter, in denen bis zu 10 Fehlerspeicher angezeigt werden können. Die neuesten Daten stehen unter [0] und die ältesten Daten unter [9]. Fehlercodes, Werte und Zeitstempel können für alle protokollierten Daten angezeigt werden.

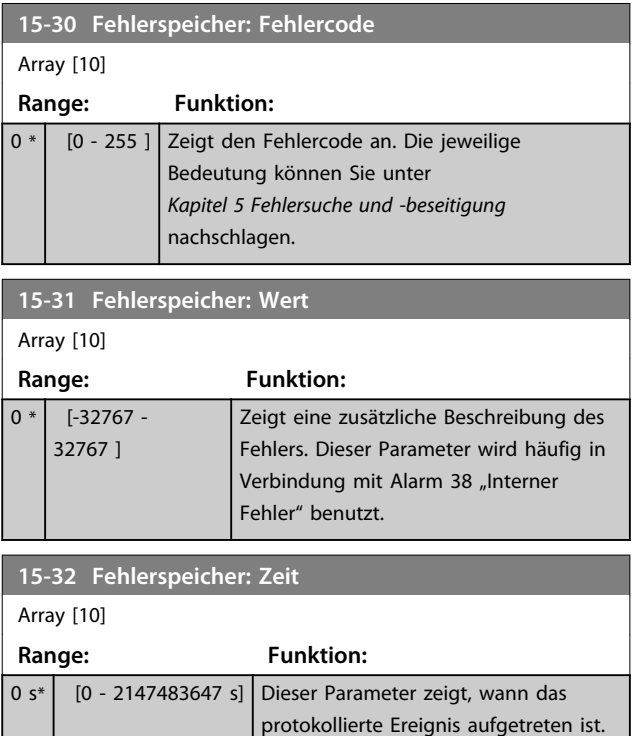

### 3.16.5 15-4\* Typendaten

**15-40 FC-Typ**

Parameter mit Typendaten des Frequenzumrichters, z. B. Nenndaten, Bestellnummer, Softwareversionen usw.

Die Zeit wird in Sekunden seit Start des Frequenzumrichters gemessen.

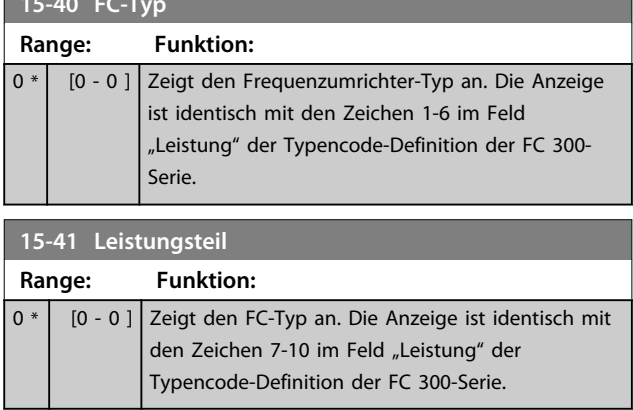

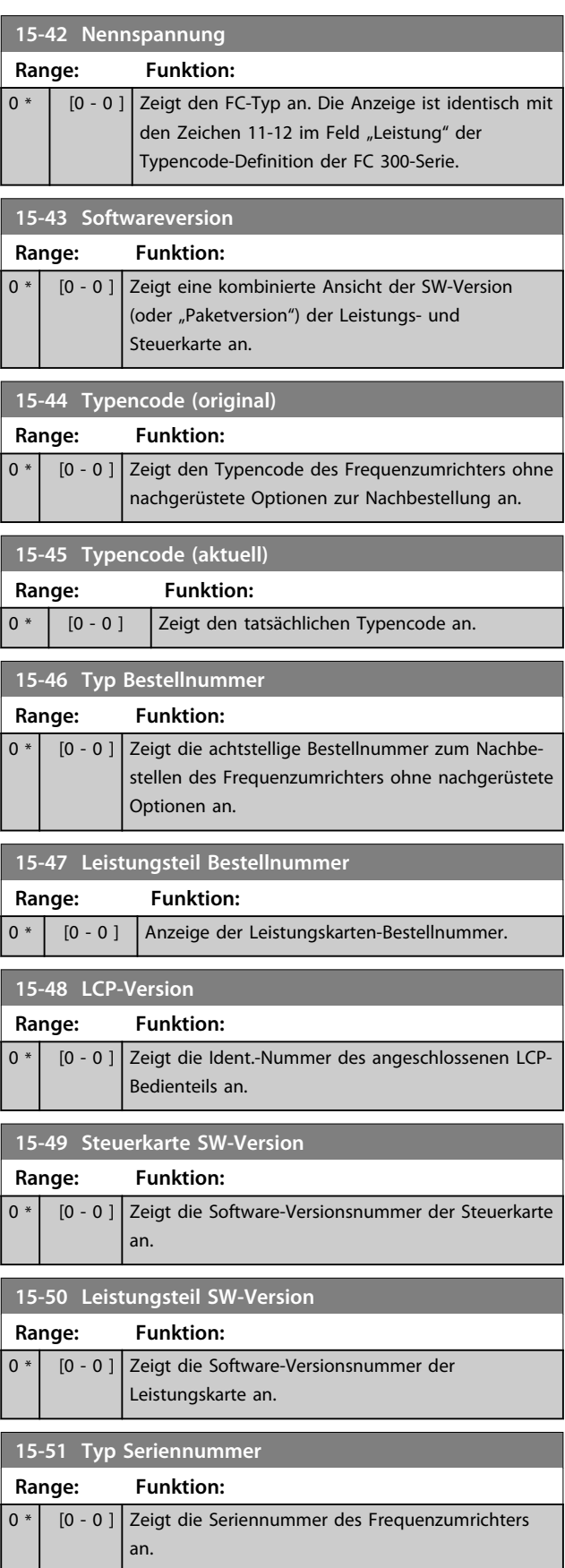

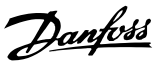

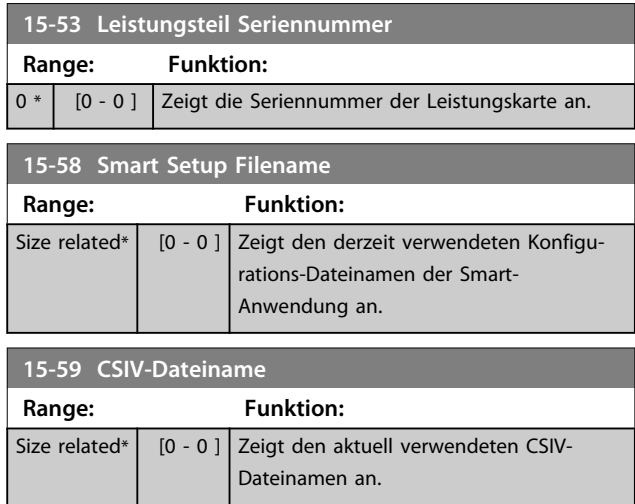

### 3.16.6 15-6\* Install. Optionen

Diese schreibgeschützte Parametergruppe enthält Informationen zur Hardware- und Softwarekonfiguration der in Steckplatz A, B, C0 und C1 installierten Optionen.

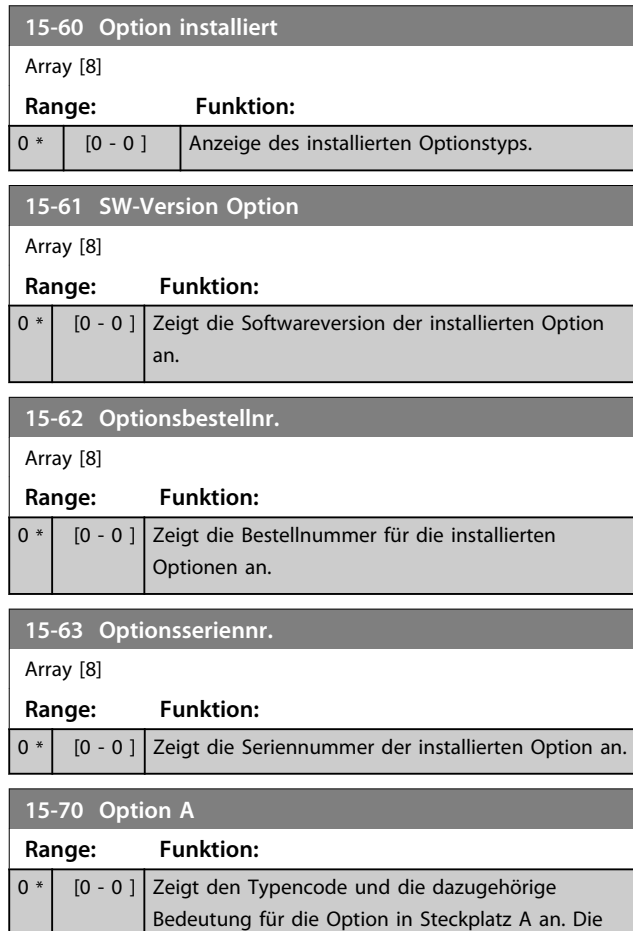

Bedeutung des Typencodes "AX" lautet

beispielsweise "keine Option".

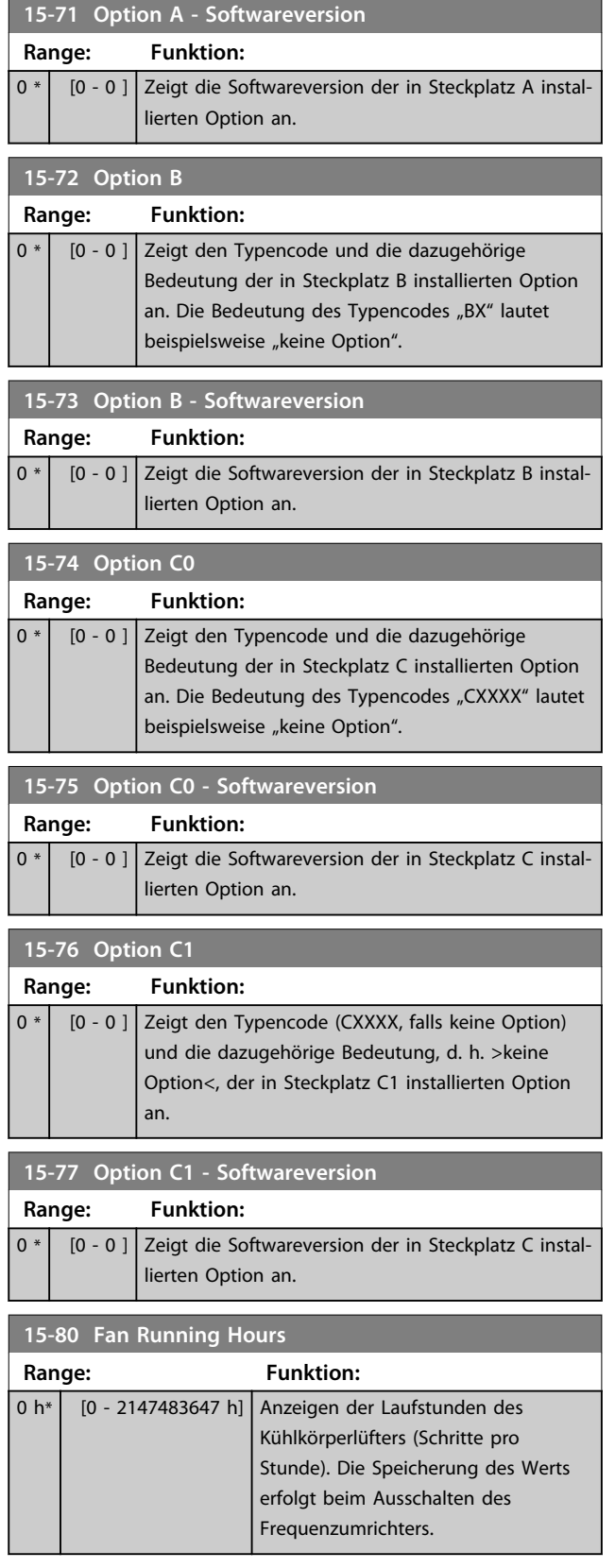

Danfoss

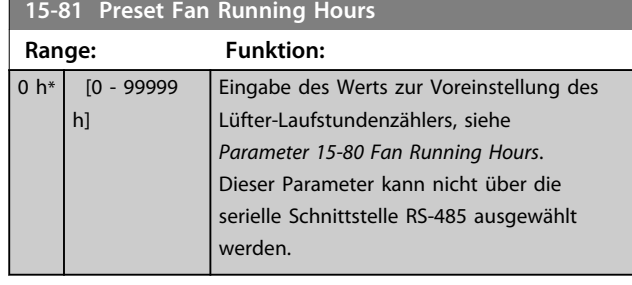

**15-89 Configuration Change Counter Range: Funktion:** <sup>0</sup>\* [0 - 65535 ] *HINWEIS* **Diesen Parameter können Sie nicht bei laufendem Motor einstellen.**

### 3.16.7 15-9\*Parameterinfo

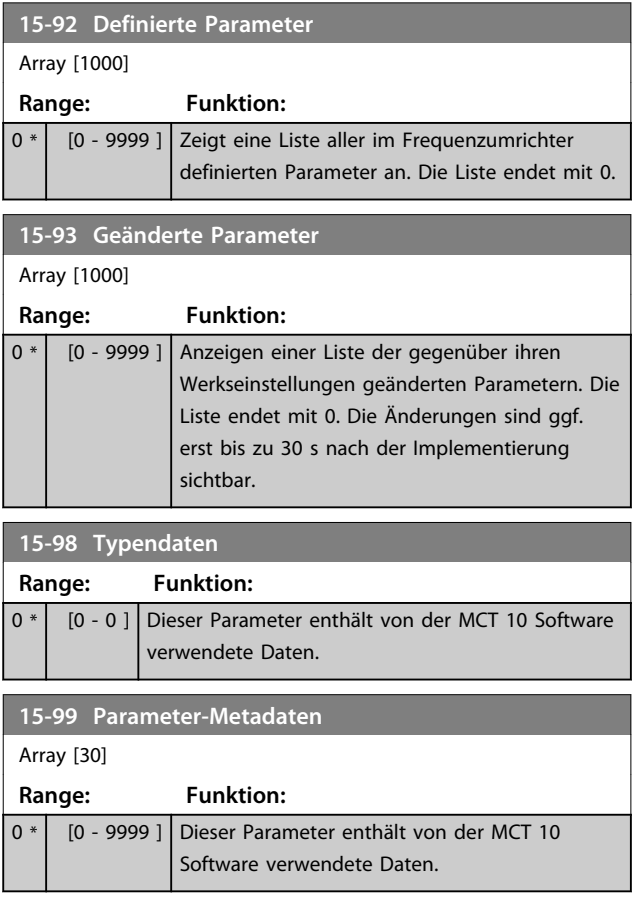

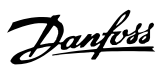

# 3.17 Parameter: 16-\*\* Datenanzeigen

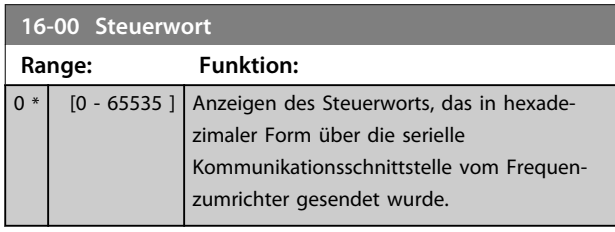

#### **16-01 Sollwert [Einheit]**

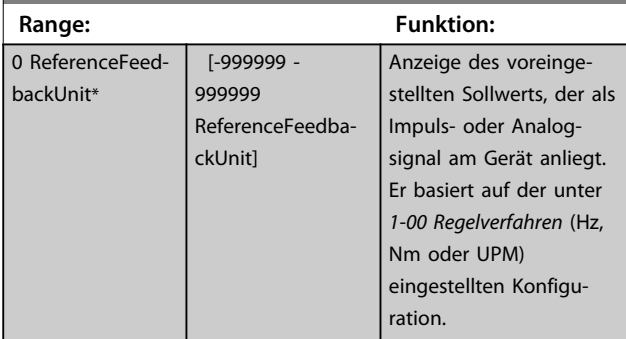

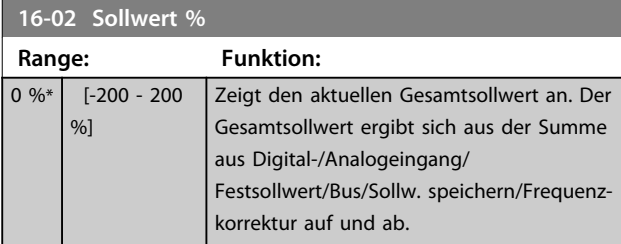

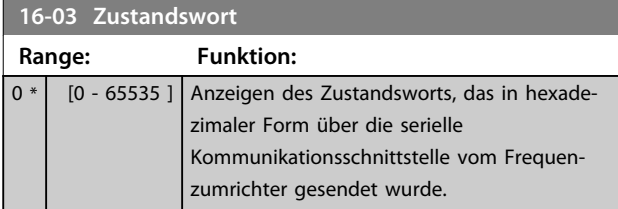

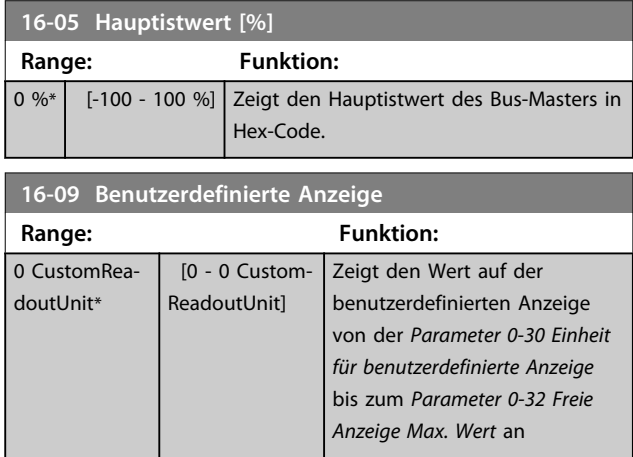

## 3.17.1 16-1\* Anzeigen-Motor

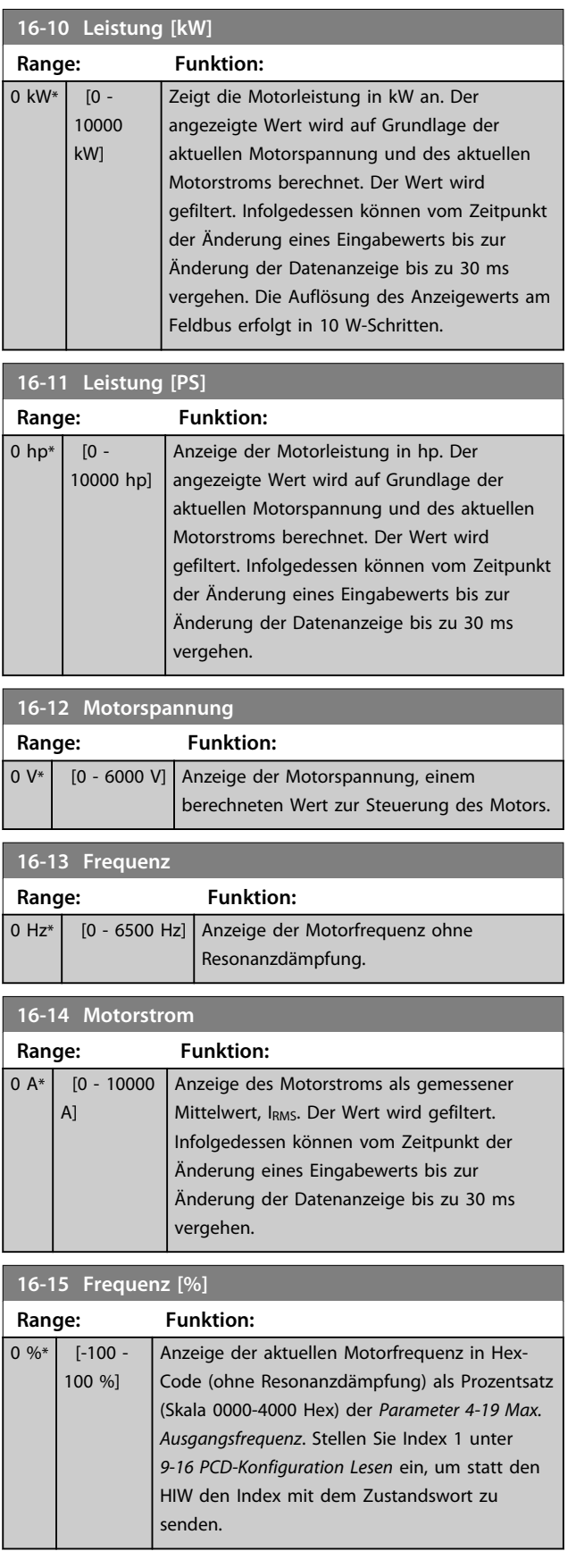

Danfoss

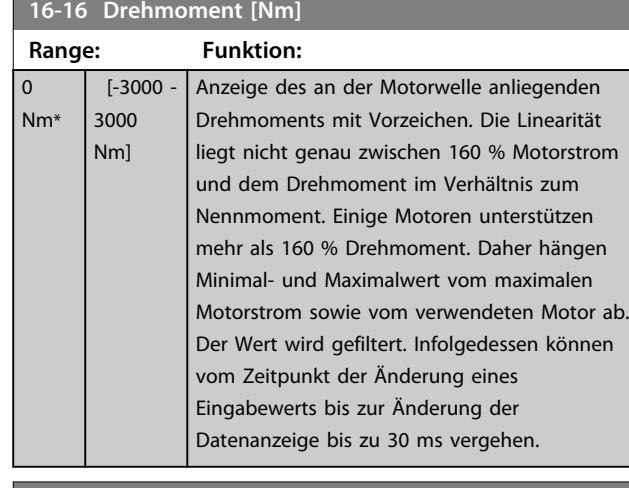

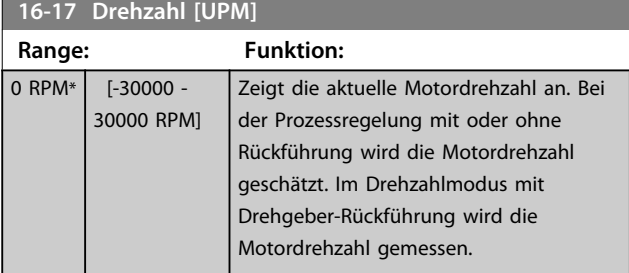

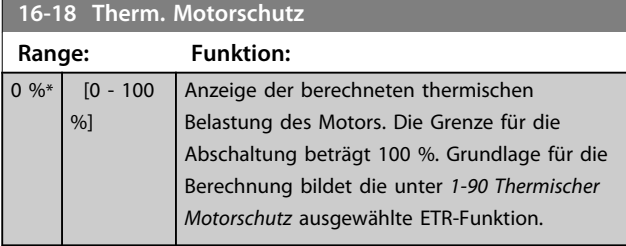

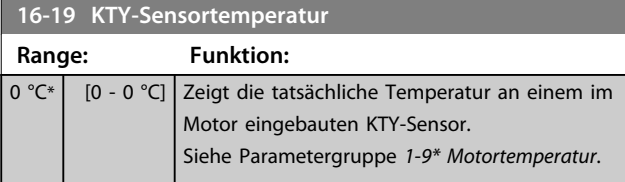

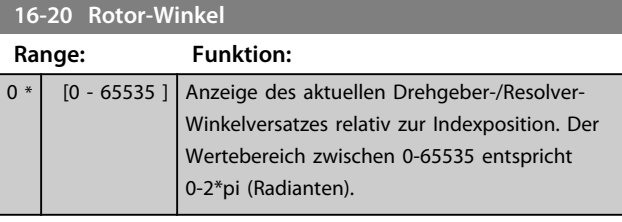

**16-21 Torque [%] High Res.**

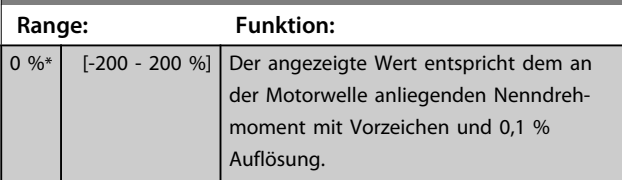

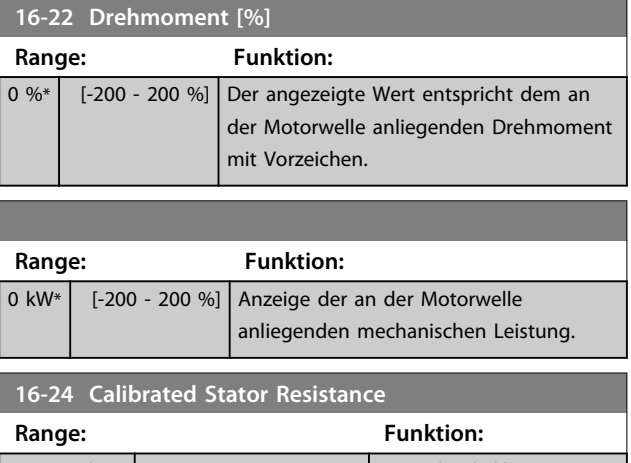

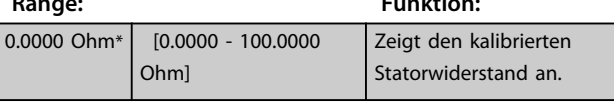

### **16-25 Max. Drehmoment [Nm]**

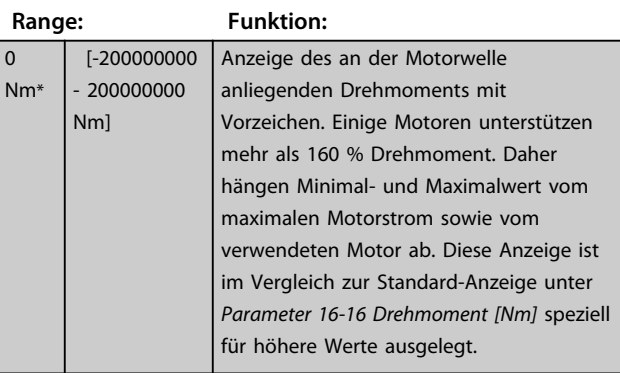

### 3.17.2 16-3\* Anzeigen-FU

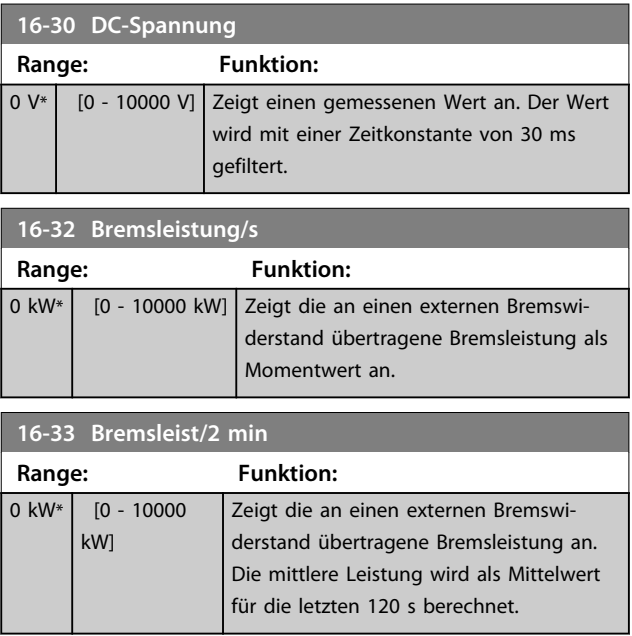

**3 3**

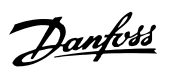

**3 3**

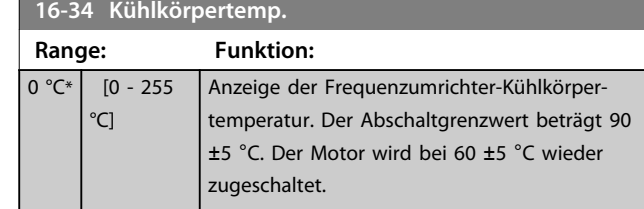

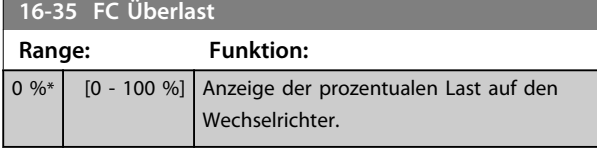

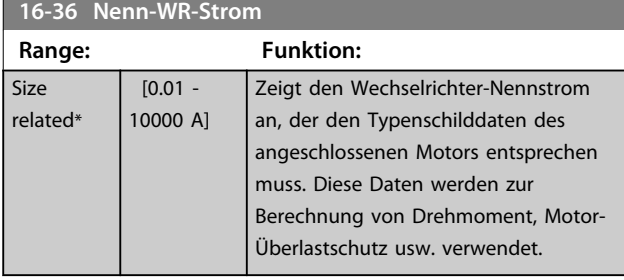

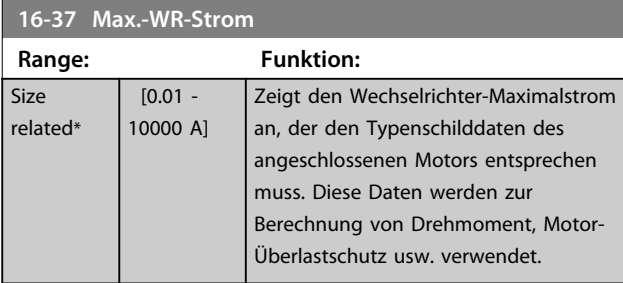

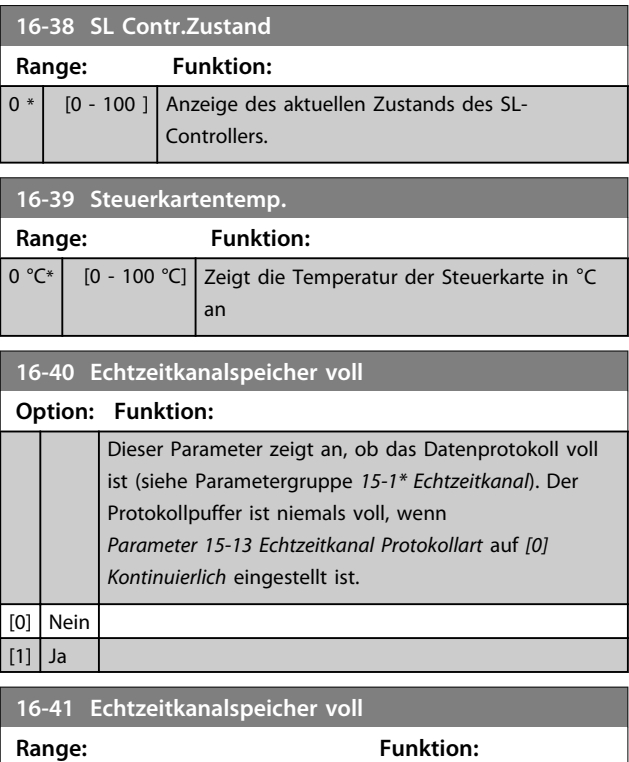

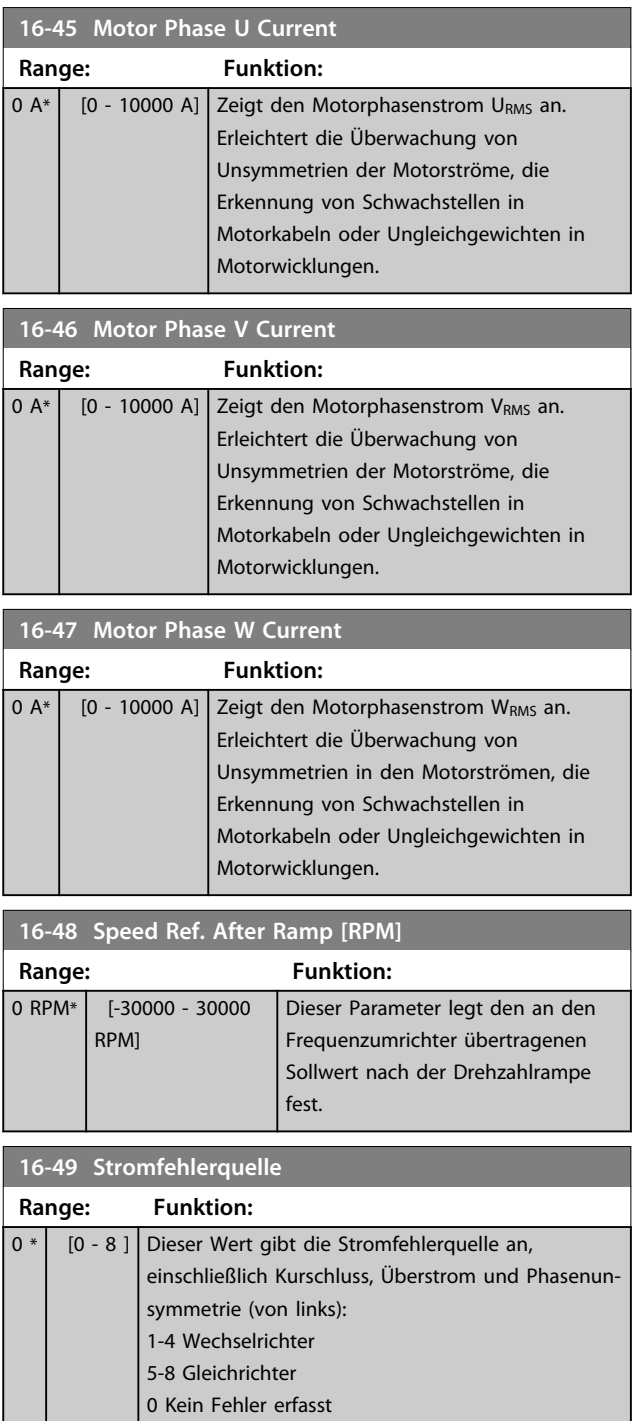

 $\boxed{0 * \boxed{0 - 0}}$ 

### 3.17.3 16-5\* Soll- & Istwerte

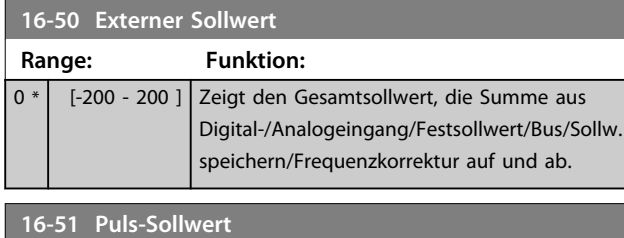

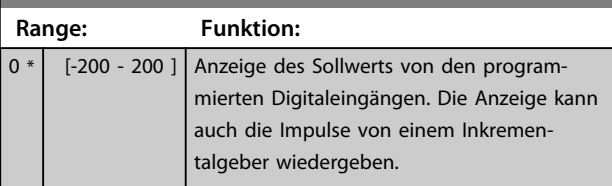

### **16-52 Istwert [Einheit]**

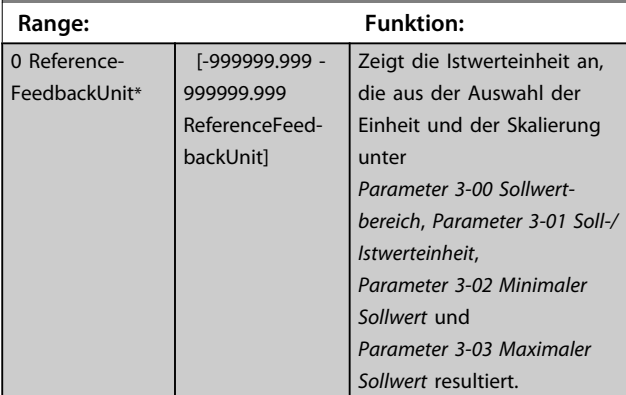

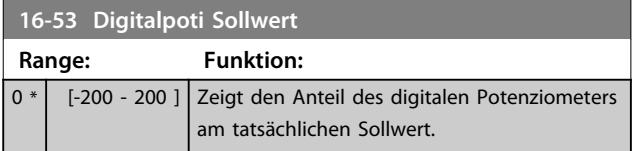

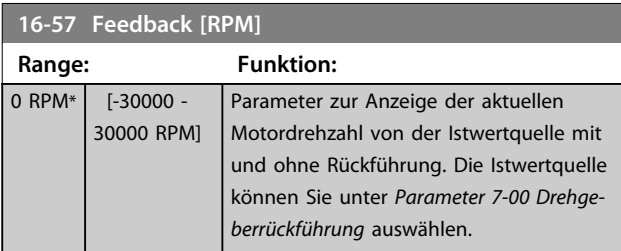

### 3.17.4 16-6\* Anzeig. Ein-/Ausg.

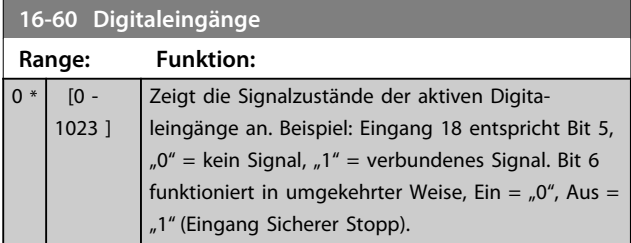

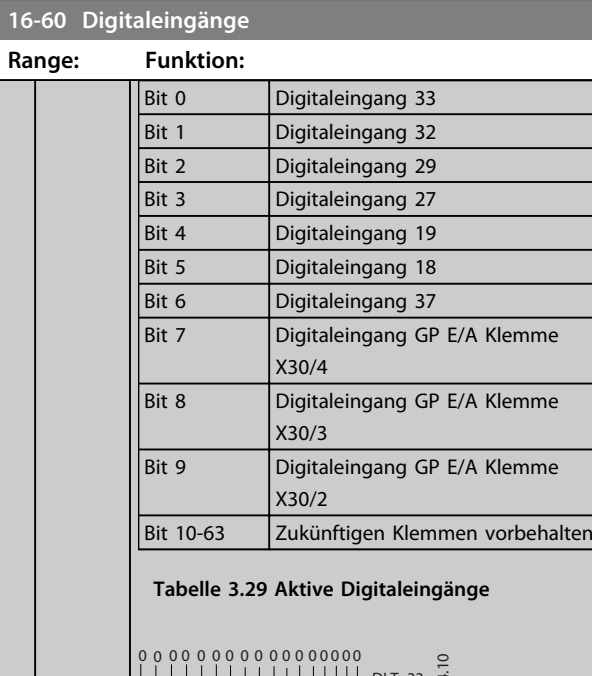

Danfoss

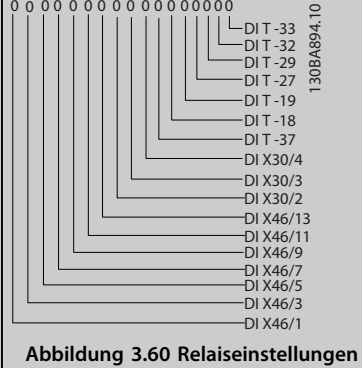

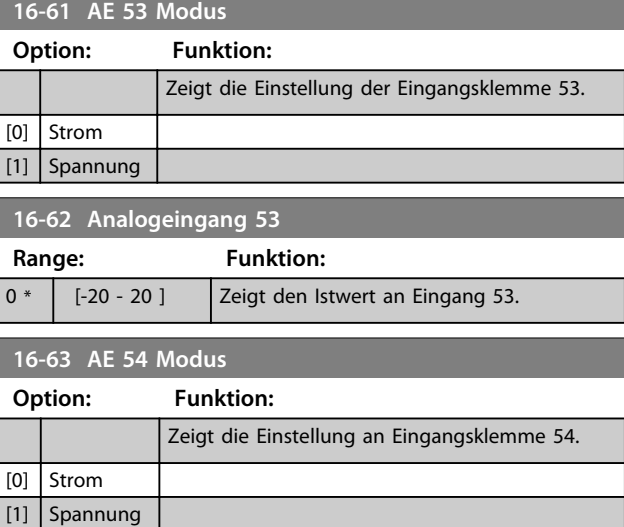

#### **16-64 Analogeingang 54**

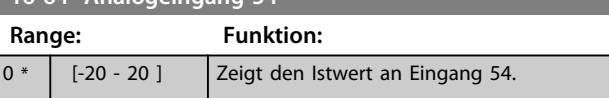

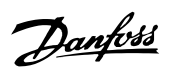

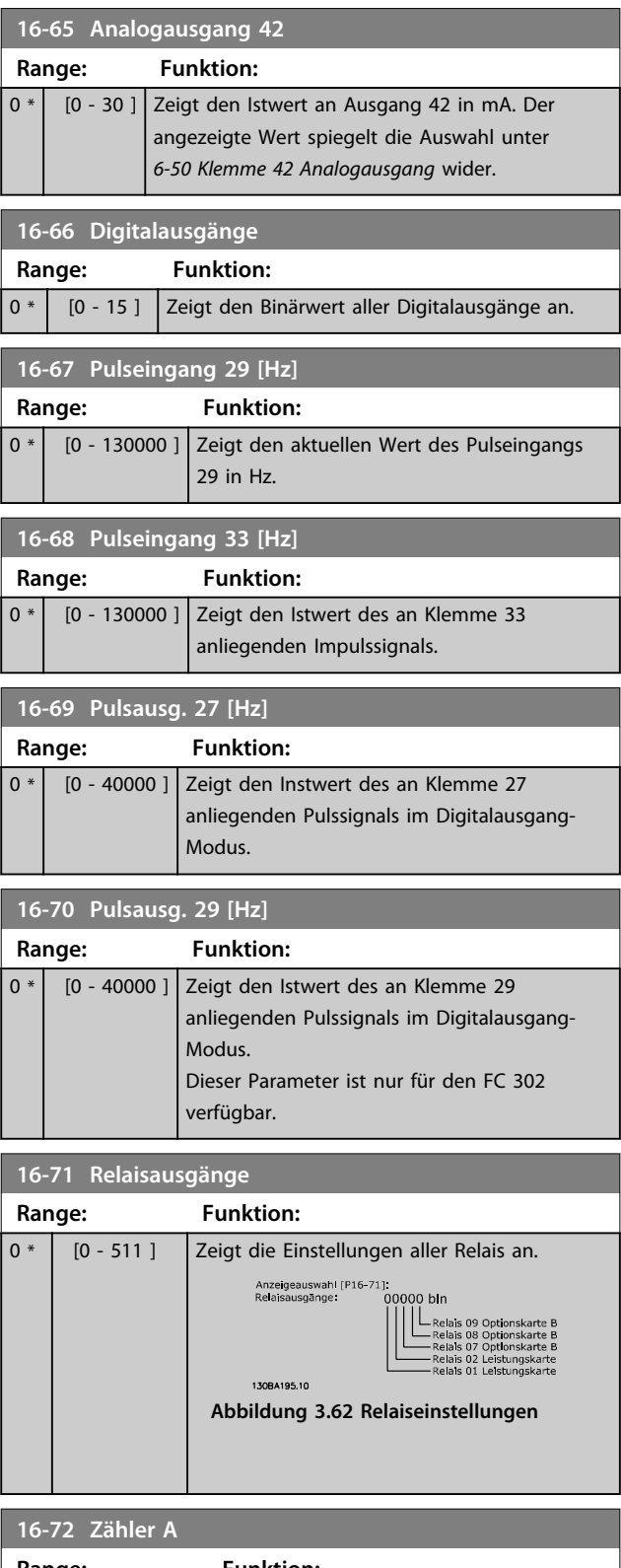

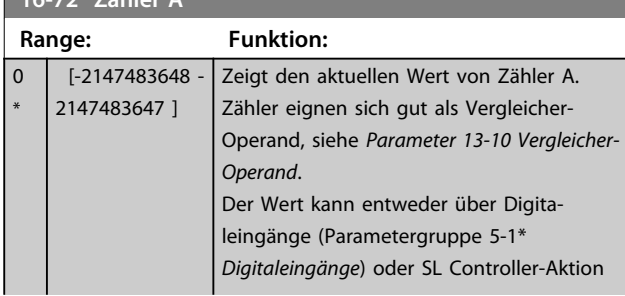

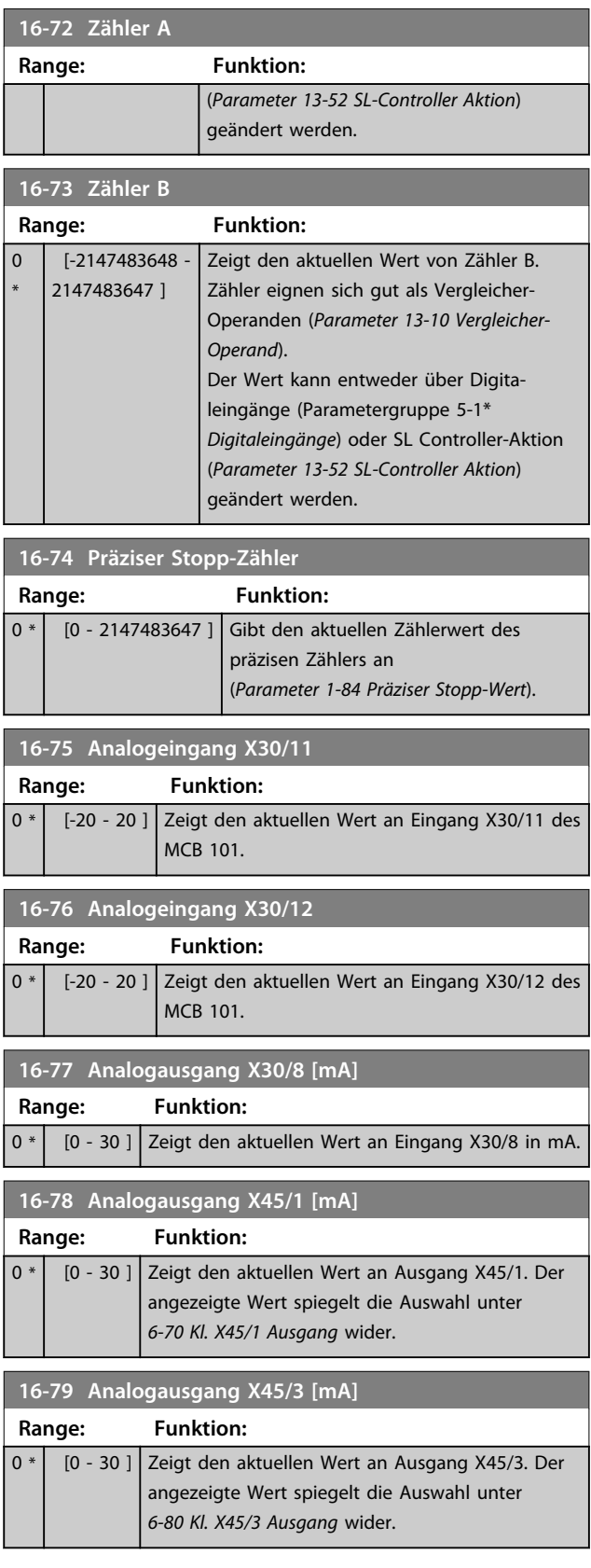

Danfoss

### 3.17.5 16-8\* Anzeig. Schnittst.

Parameter zur Anzeige der BUS-Sollwerte und Steuerwörter.Feldbus.

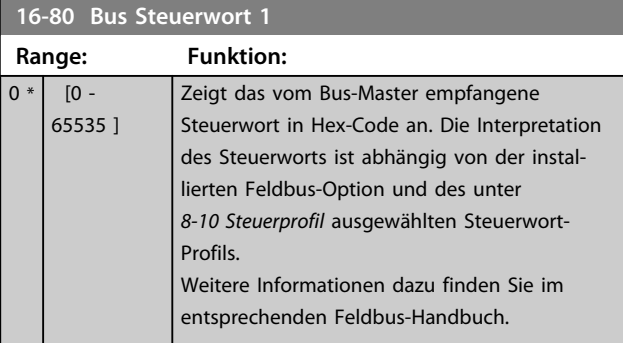

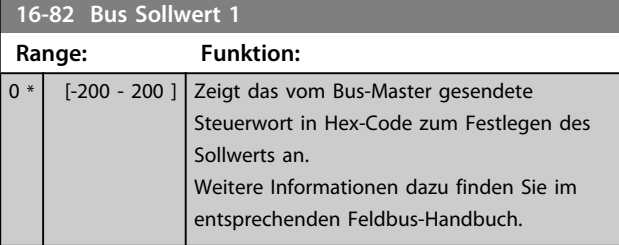

#### **16-84 Feldbus-Komm. Status**

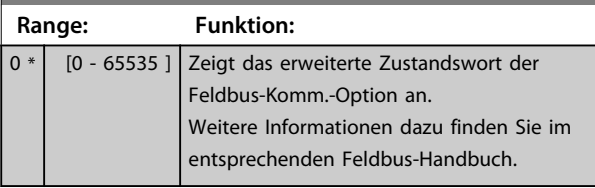

#### **16-85 FC Steuerwort 1**

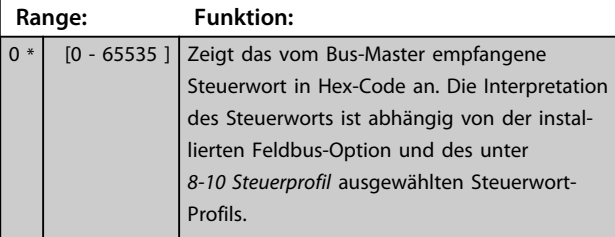

# **16-86 FC Sollwert 1**

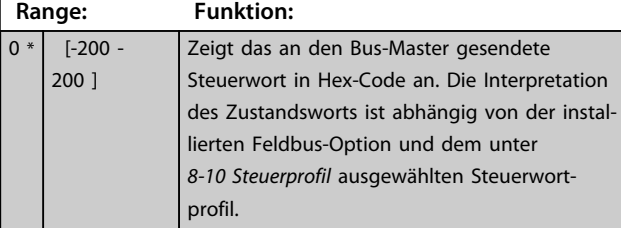

### **16-87 Bus Readout Alarm/Warning**

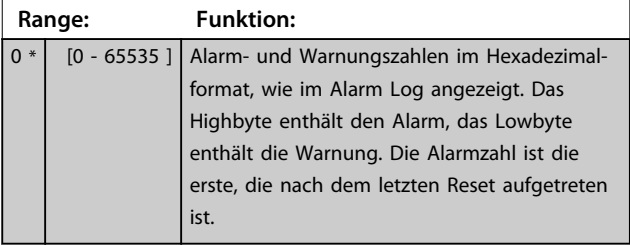

### 3.17.6 16-9\* Bus Diagnose

### *HINWEIS*

**Bei der Verwendung von MCT 10 Software können die Ausleseparameter nur online gelesen werden, d. h. als tatsächlicher Status. Das bedeutet, dass der Status nicht in der MCT 10 Software-Datei gespeichert wird.** 

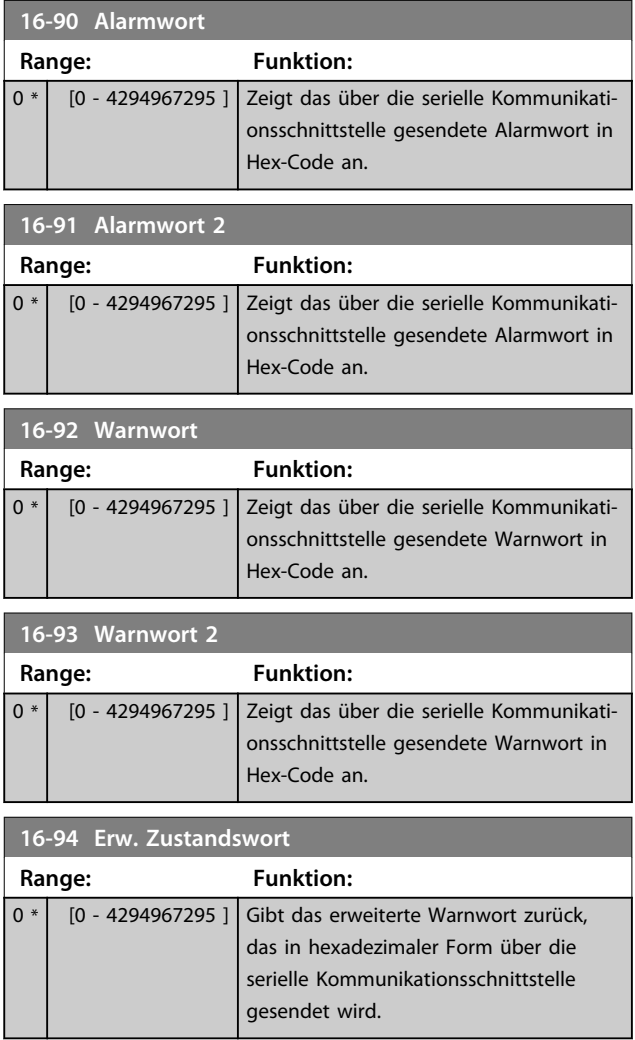

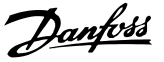

#### 3.18 Parameter: 17-\*\* Drehgeber Opt.

Zusätzliche Parameter zum Konfigurieren der Drehgeber- (MCB 102) oder Resolver-Option (MCB 103).

#### 3.18.1 17-1\* Inkrementalgeber

Diese Parametergruppe dient der Konfiguration der inkrementalen Schnittstelle der Option MCB102. Beachten Sie, dass die inkrementale und Absolutwert-Schnittstelle gleichzeitig aktiv sind.

### *HINWEIS*

**Sie können diese Parameter nicht bei laufendem Motor einstellen.**

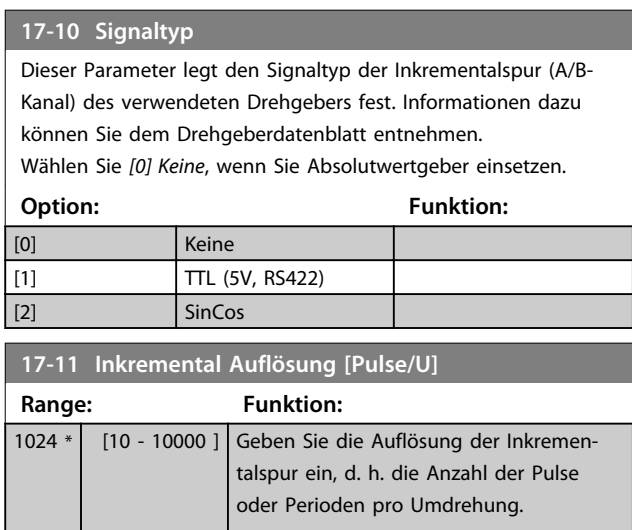

#### 3.18.2 17-2\* Absolutwertgeber

Konfiguriert die Absolutwert-Schnittstelle der Option MCB 102. Beachten Sie, dass die Inkremental- und die Absolutwert-Schnittstelle gleichzeitig aktiv sind.

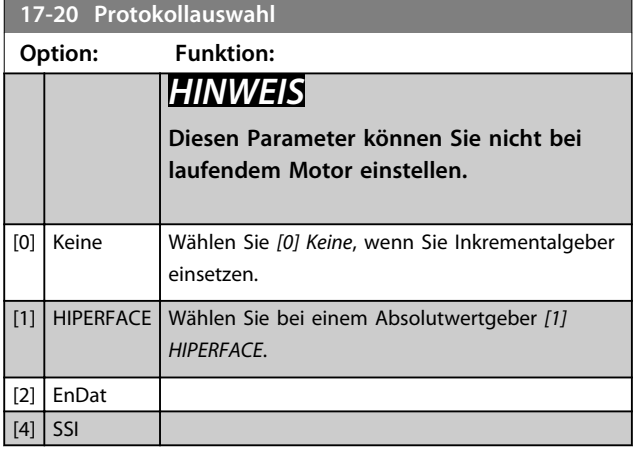

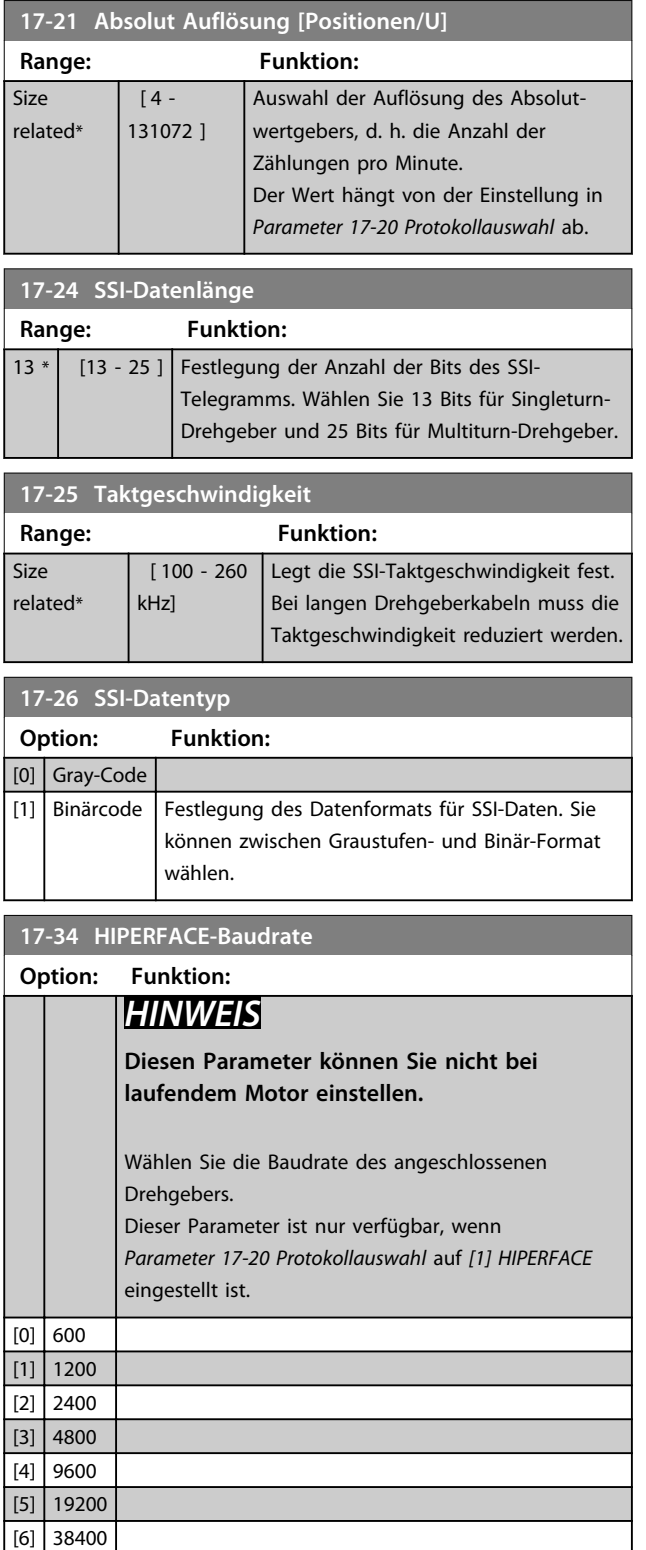

#### 3.18.3 17-5\* Resolver

Diese Parametergruppe wird zur Einstellung der Parameter für die MCB 103-Resolver-Option verwendet. Normalerweise wird die Resolver-Rückführung als Motor-Istwert von Permanentmagnet-Motoren verwendet, wobei *Parameter 1-01 Steuerprinzip* auf Fluxvektor mit Geber eingestellt sein muss.

**3 3**

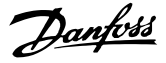

Resolver-Parameter können nicht bei laufendem Motor geändert werden.

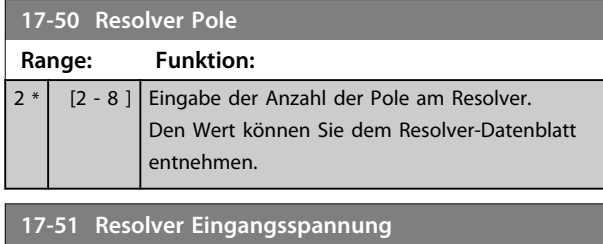

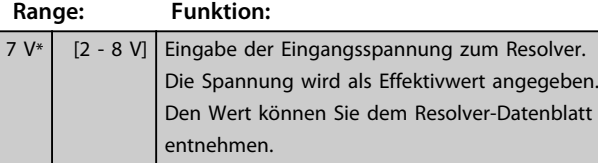

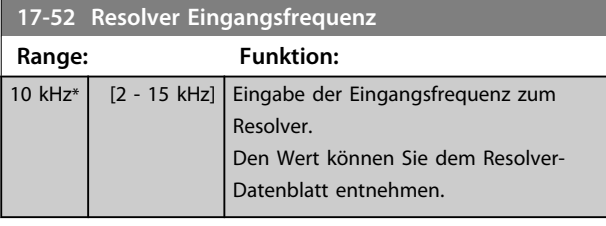

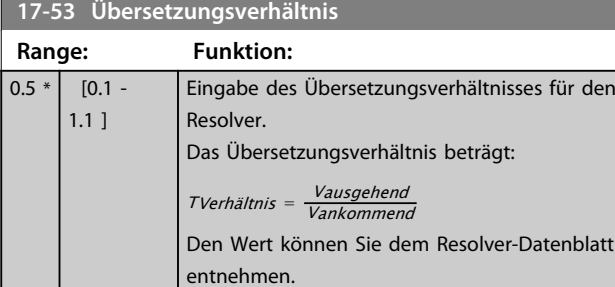

#### **17-56 Encoder Sim. Resolution**

Legen Sie die Auflösung fest und aktivieren Sie die Drehgeber-Emulationsfunktion (Erzeugung der Drehgebersignale aus der gemessenen Position durch einen Resolver). Wird benötigt, wenn Drehzahl- oder Positionsinformationen von einem Frequenzumrichter zu einem anderen übertragen werden müssen. Wählen Sie zur Deaktivierung der Funktion *[0] Deaktiviert* aus.

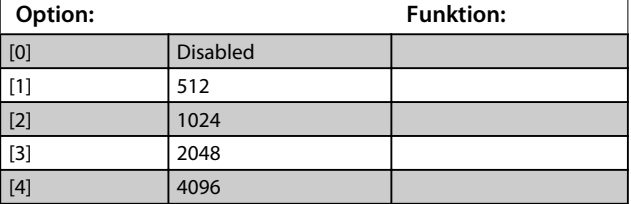

#### **17-59 Resolver aktivieren**

Aktivieren Sie die MCB 103-Resolver-Option, nachdem Sie die Resolver-Parameter ausgewählt haben.

Um Schäden an den Resolvern zu vermeiden, müssen Sie *Parameter 17-50 Resolver Pole* – *Parameter 17-53 Übersetzungsverhältnis* einstellen, bevor Sie diesen Parameter aktivieren.

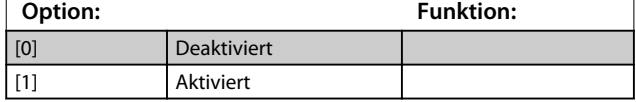

#### 3.18.4 17-6\* Überw./Anwend.

Diese Parametergruppe dient zur Auswahl zusätzlicher Funktionen, wenn die MCB 102-Drehgeber-Option oder die MCB 103-Resolver-Option als Drehzahlrückführung in Steckplatz B installiert ist.

Sie können Überwachungs- und Anwendungsparameter nicht bei laufendem Motor einstellen.

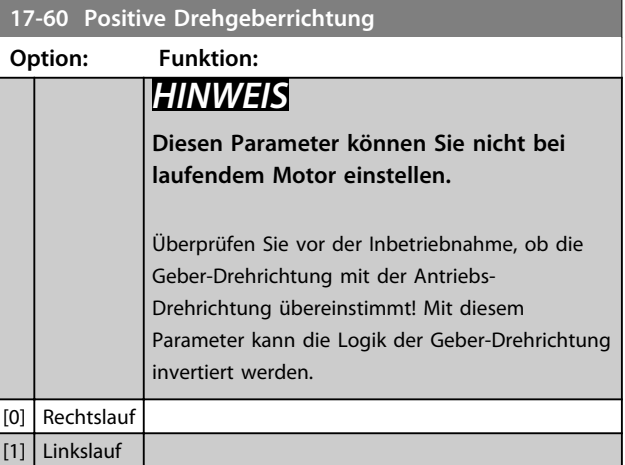

#### **17-61 Drehgeber Überwachung**

Definiert das Verhalten des Frequenzumrichters bei Erkennung eines fehlerhaften Drehgebersignals.

Die Drehgeberfunktion in *Parameter 17-61 Drehgeber*

*Überwachung* ist eine elektrische Prüfung der Hardwareschaltung im Drehgebersystem.

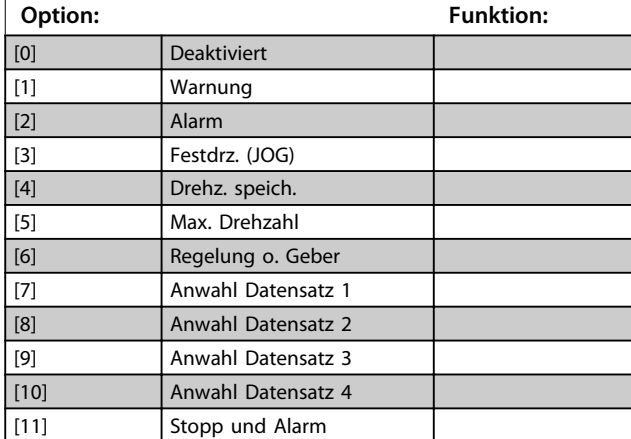

Danfoss

# 3.19 Parameter: 18-\*\* Datenanzeigen 2

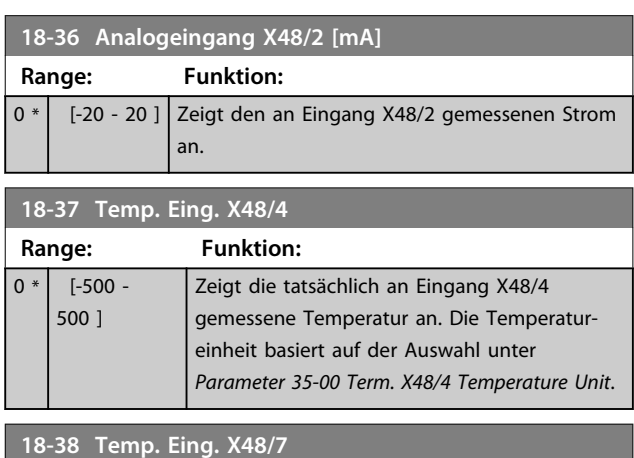

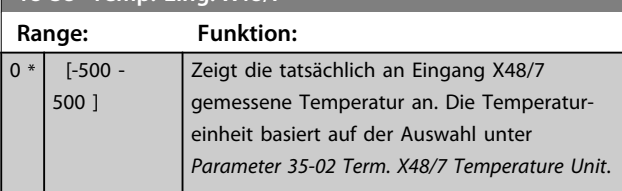

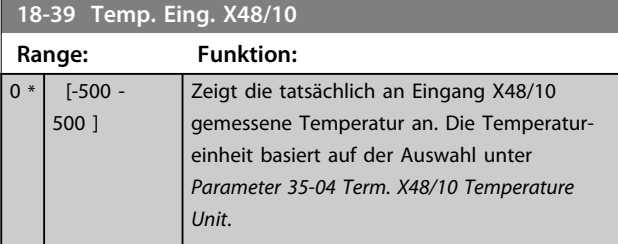

### **18-60 Digital Input 2**

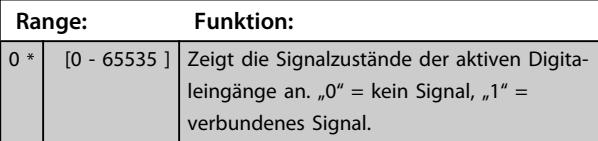

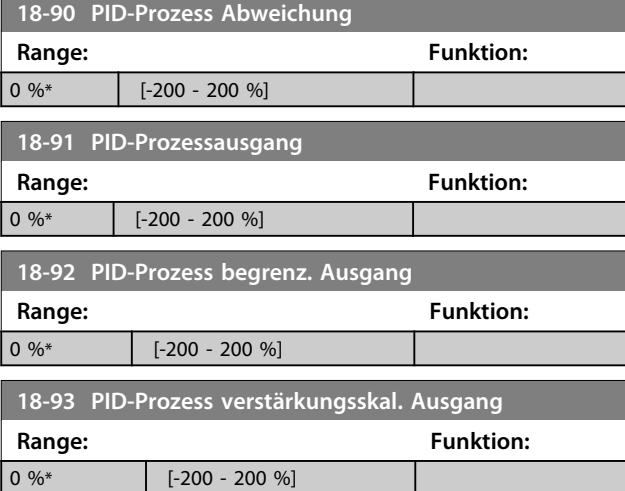

**3 3**

### 3.20 Parameter: 30-\*\* Spezielle Merkmale 3.20.1 30-0\* Wobbler

Die Wobble-Funktion wird für Aufwickelanwendungen für synthetisches Garn eingesetzt. Die Wobble-Option muss zur Regelung des Garnumlenkungsantriebs im Frequenzumrichter installiert werden. Der Frequenzumrichter des Garnumlenkungsantriebs bewegt den Faden auf der Oberfläche der Garnspule in einem Rautenmuster vor und zurück. Zur Vermeidung eines übermäßigen Aufwickelns des Garns an denselben Stellen der Oberfläche muss dieses Muster verändert werden. Mit der Wobble-Option kann dies erreicht werden, indem die Wickelgeschwindigkeit in einem programmierbaren Zyklus kontinuierlich variiert wird. Die Wobble-Funktion wird durch eine Überlagerung einer Delta-Frequenz um eine zentrale Frequenz herum erreicht. Zum Ausgleich des Trägheitsmoments im System kann ein schneller Frequenzsprung inbegriffen werden. Insbesondere geeignet für Anwendungen für elastisches Garn, enthält diese Option ein randomisiertes Wobble-Verhältnis.

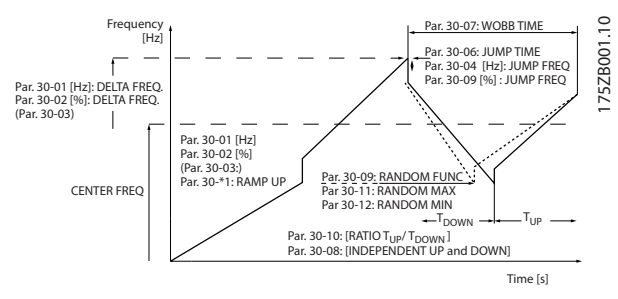

**Abbildung 3.63 Wobbler**

#### **30-00 Wobbel-Modus**

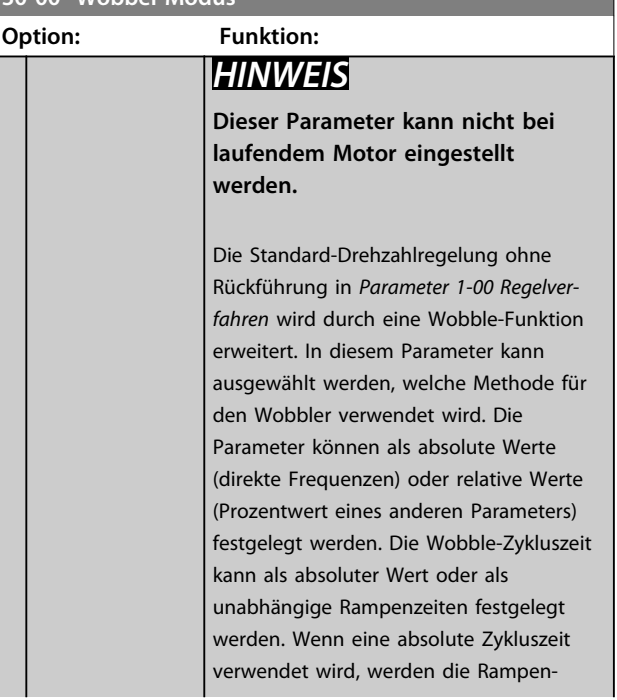

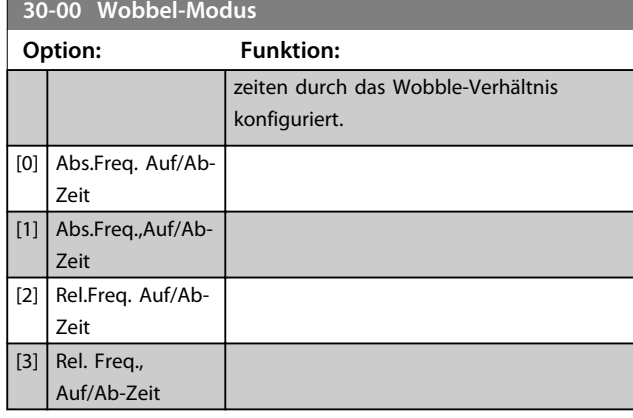

### *HINWEIS*

**Die Einstellung "zentrale Frequenz" kann über die normale Sollwert-Parametergruppe** *3-1\* Sollwerte* **vorgenommen werden.**

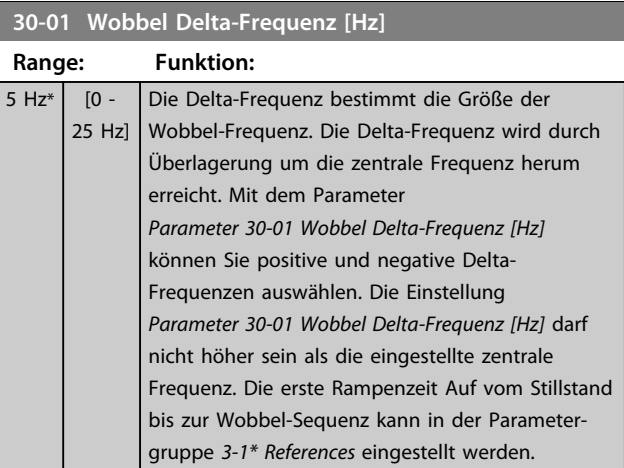

#### **30-02 Wobbel Delta-Frequenz [%]**

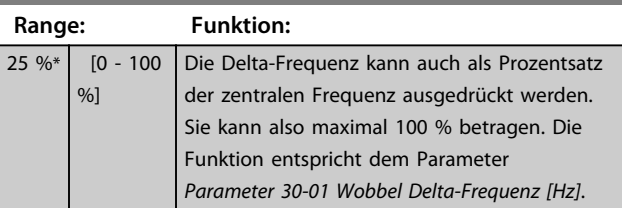

### **30-03 Wobbler Variable Skalierung Option: Funktion:** Auswahl des Eingangs am Frequenzumrichters, der zur Skalierung der Delta-Frequenz verwendet werden soll. [0] Keine Funktion [1] Analogeingang 53 [2] Analogeingang 54 [3] Pulseingang 29 | nur FC 302 [4] Pulseingang 33 [7] Analogeing. X30/11 [8] Analogeing. X30/12 [15] Analog Input X48/2

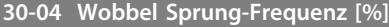

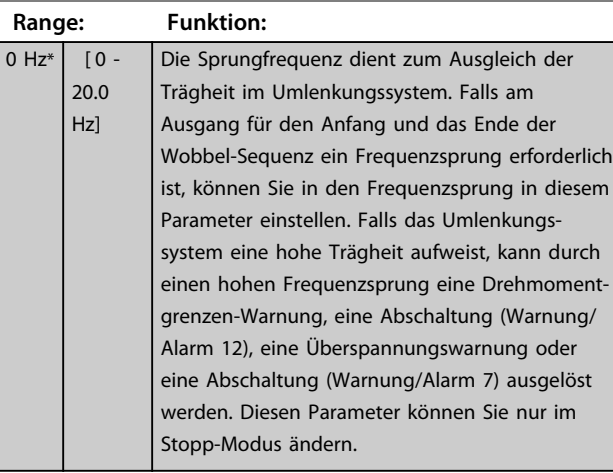

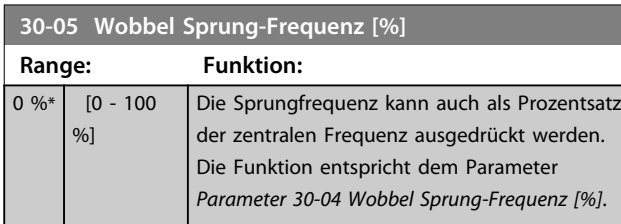

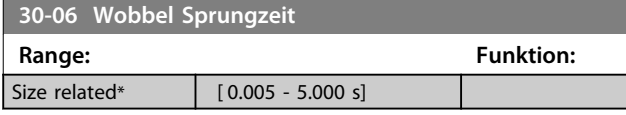

**30-07 Wobbel-Sequenzzeit Range: Funktion:** 10 s\* [1 - 1000 s] Dieser Parameter bestimmt die Wobbel-Sequenzzeitraum. Diesen Parameter können Sie nur im Stopp-Modus ändern. Wobbel-Zeit =  $t_{\text{auf}} + t_{\text{ab}}$ 

**30-08 Wobbel Auf/Ab-Zeit Range: Funktion:** 5 s\* [0.1 - 1000 s] Definiert die einzelnen Auf- und Ab-Zeiten für jeden Wobbel-Zyklus.

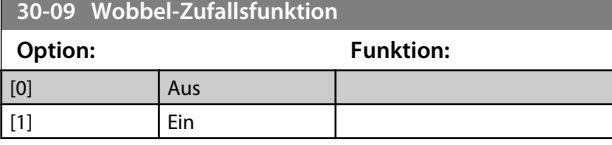

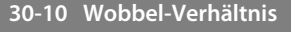

**Range: Funktion:**

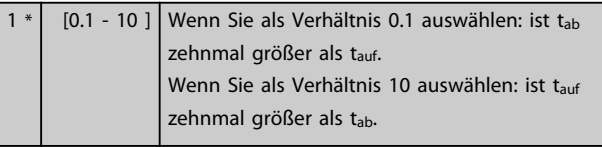

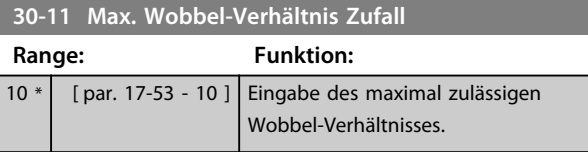

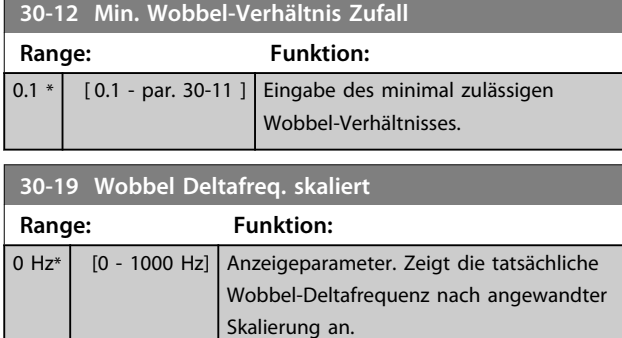

### 3.20.2 30-2\*Adv. Start Adjust

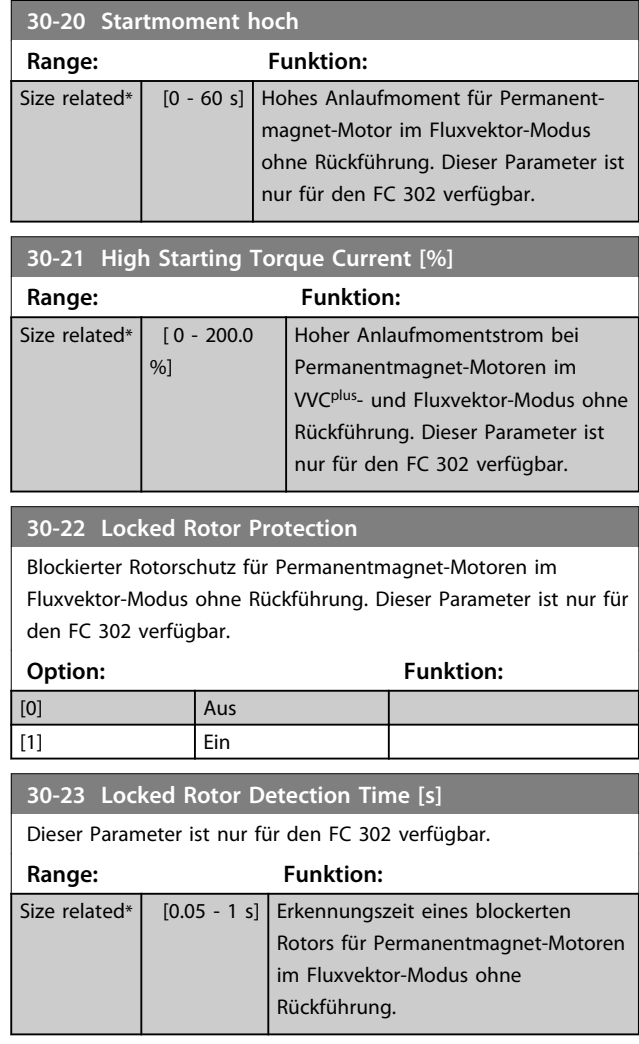

**3 3**

### 3.20.3 30-8\*Kompatibilität (I)

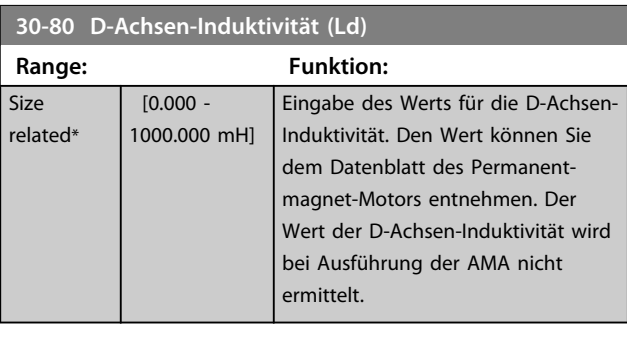

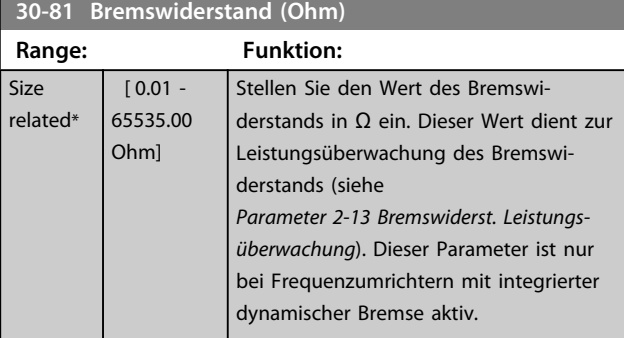

### **30-83 Drehzahlregler P-Verstärkung**

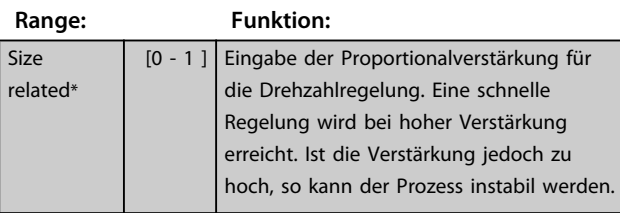

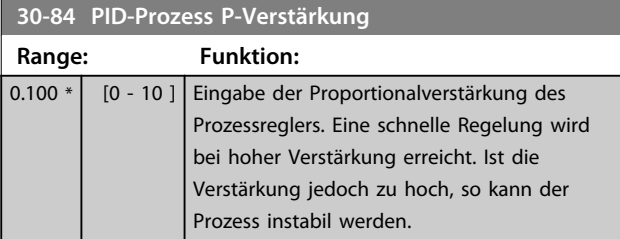

Danfoss

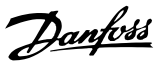

### 3.21 Parameter: 35-\*\*Sensor Input Option

### 3.21.1 35-0\*Temp. Input Mode

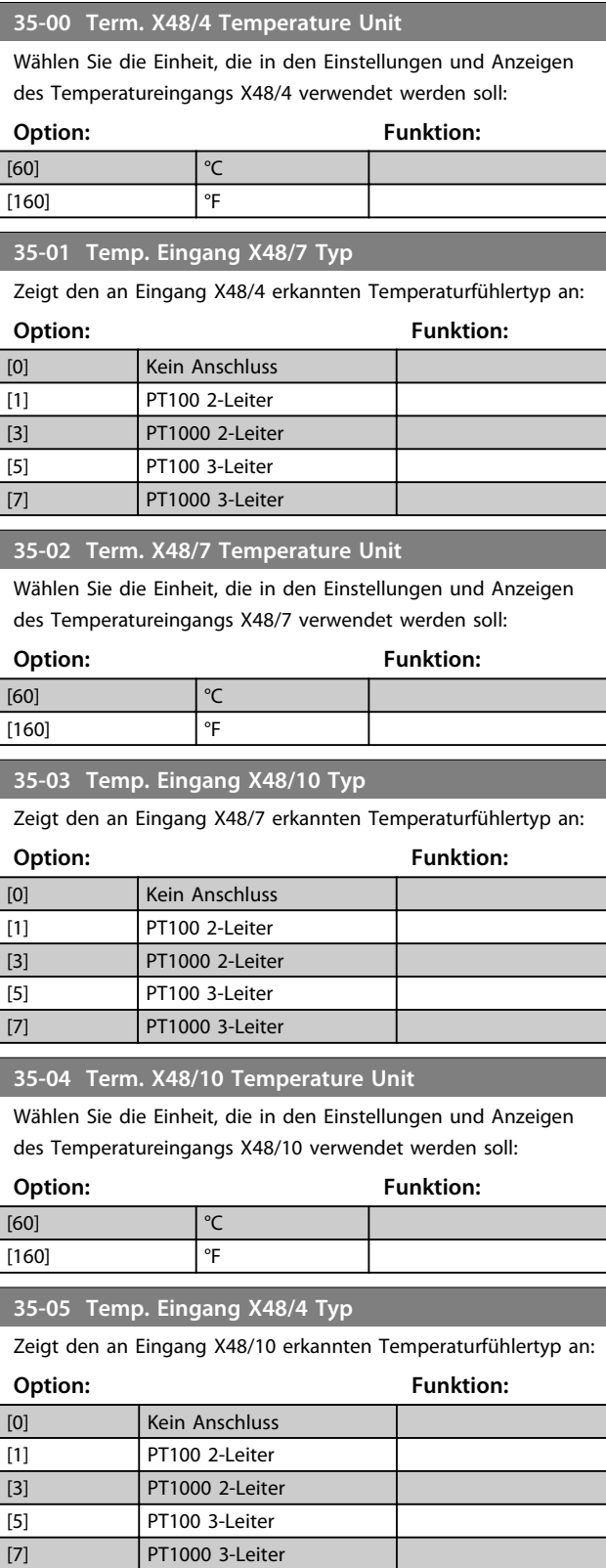

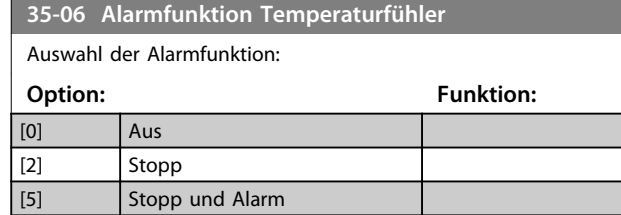

### 3.21.2 35-1\* Temp. Input X48/4 (MCB 114)

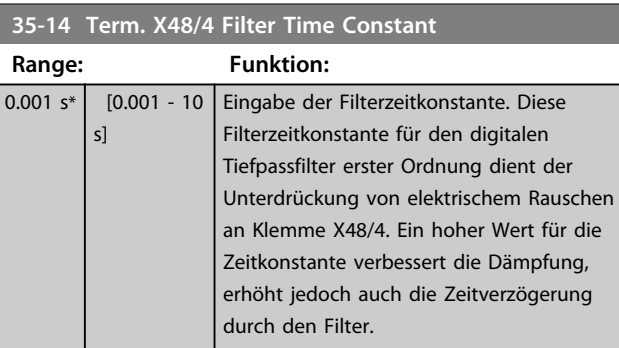

#### **35-15 Term. X48/4 Temp. Monitor**

Dieser Parameter dient zur Aktivierung oder Deaktivierung der Temperaturüberwachung von Klemme X48/4. Die entsprechenden Temperaturgrenzwerte können Sie unter *Parameter 35-16 Term. X48/4 Low Temp. Limit* und *Parameter 35-17 Term. X48/4 High Temp. Limit* festlegen.

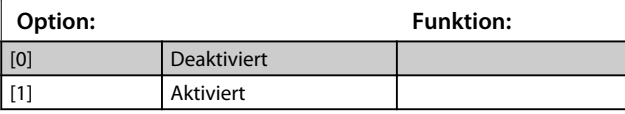

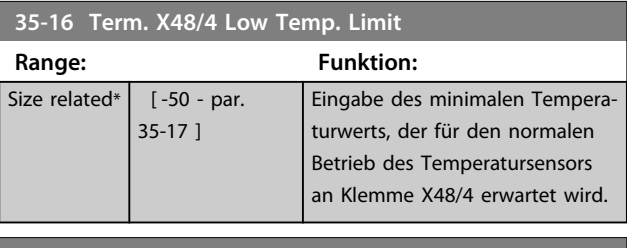

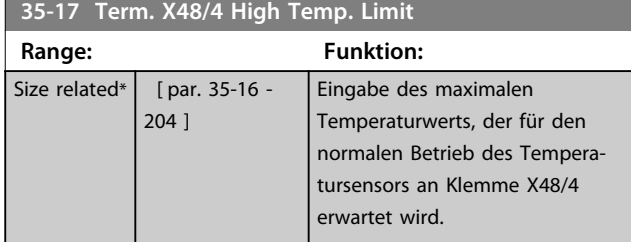

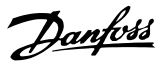

#### 3.21.3 35-2\* Temp. Input X48/7 (MCB 114)

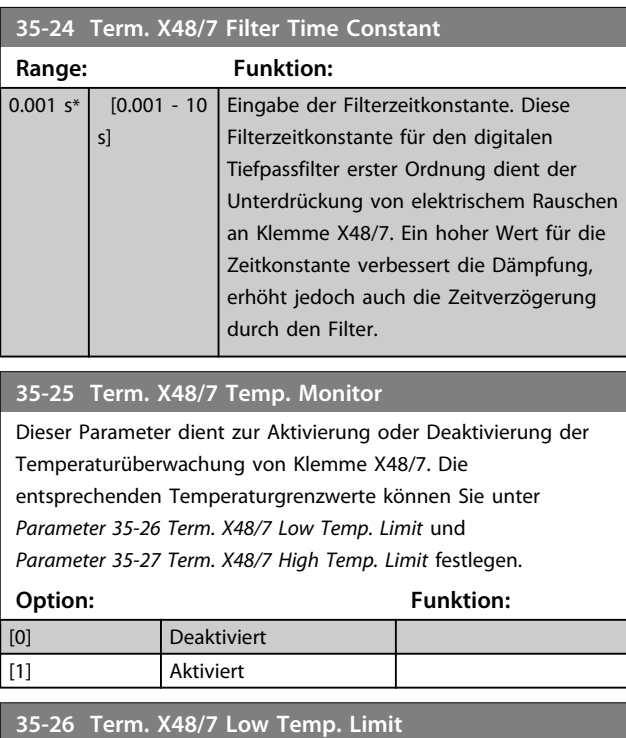

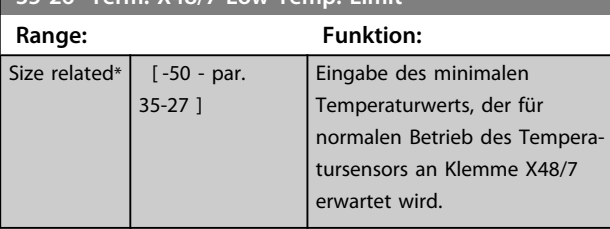

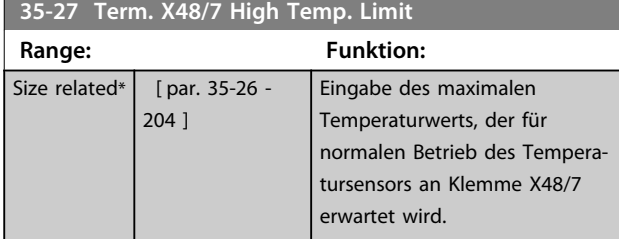

### 3.21.4 35-3\* Temp. Input X48/10 (MCB 114)

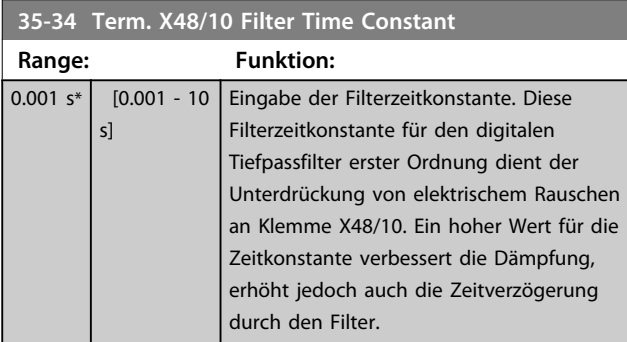

#### **35-35 Term. X48/10 Temp. Monitor**

Dieser Parameter dient zur Aktivierung oder Deaktivierung der Temperaturüberwachung von Klemme X48/10. Die Temperaturgrenzwerte können unter *Parameter 35-36 Term. X48/10 Low Temp. Limit*/*Parameter 35-37 Term. X48/10 High Temp. Limit* festgelegt werden.

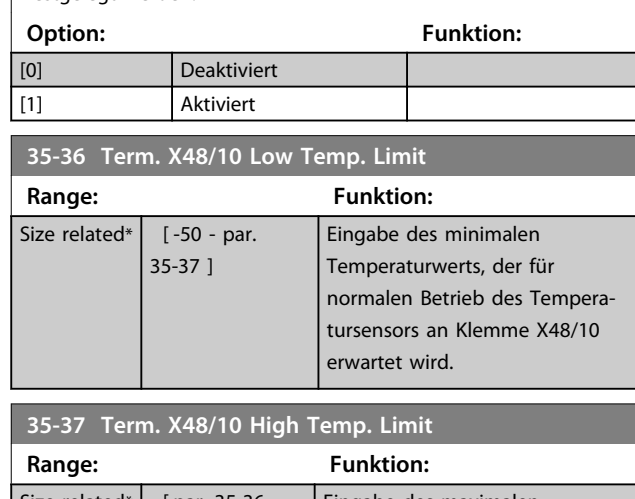

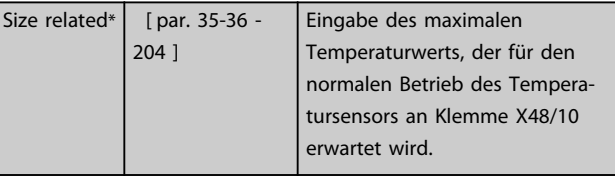

### 3.21.5 35-4\* Analog Input X48/2 (MCB 114)

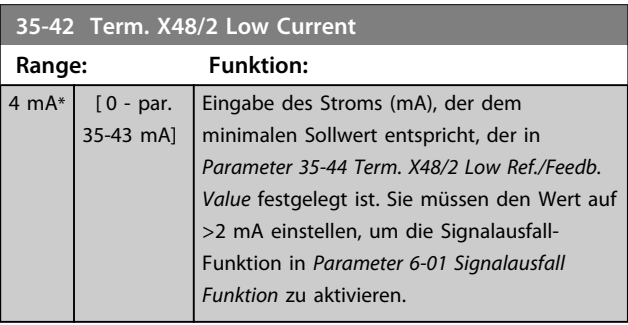

#### **35-43 Term. X48/2 High Current**

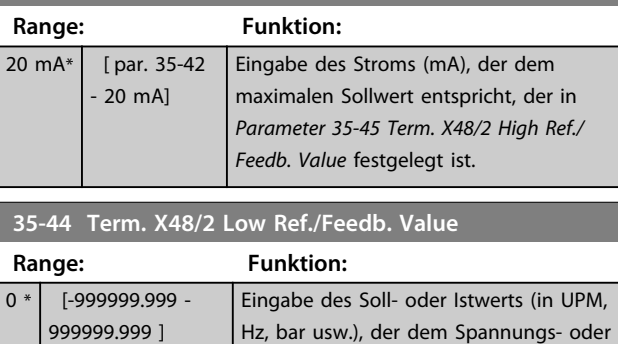
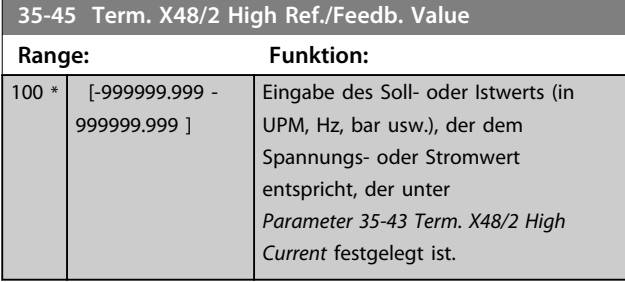

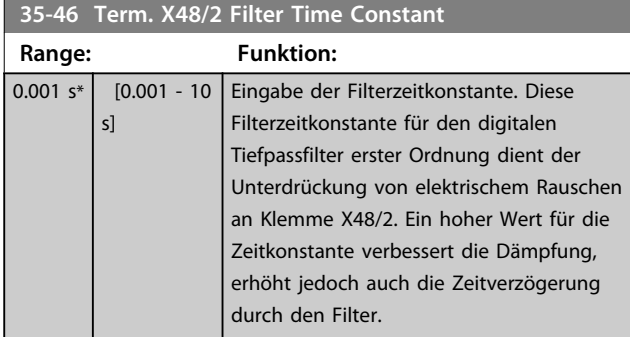

Danfoss

### 4 Parameterlisten

#### 4.1 Parameterlisten

4.1.1 Einführung

#### **Frequenzumrichter-Serie**

Alle = gültig für die FC 301- und FC 302-Serie 01 = nur gültig für die FC 301-Serie 02 = nur gültig für die FC 302-Serie

#### **Änderungen während des Betriebs**

"WAHR" bedeutet, dass der Parameter während des Betriebs des Frequenzumrichters geändert werden kann; "FALSCH" bedeutet, dass der Frequenzumrichter gestoppt werden muss, um Änderungen vorzunehmen.

#### **4-Parametersatz**

"Alle Parametersätze": Sie können den Parameter einzeln in jedem der vier Parametersätze einstellen, d. h. ein einzelner Parameter kann vier verschiedene Datenwerte haben.

"1 Parametersatz": Der Datenwert ist in allen Parametersätzen gleich.

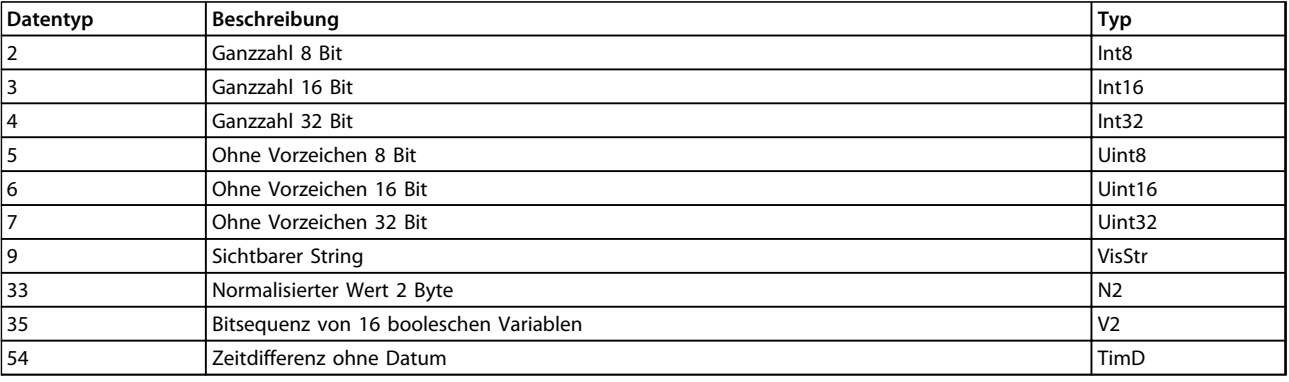

#### **Tabelle 4.1 Datentyp**

#### 4.1.2 Umwandlung

Die verschiedenen Attribute jedes Parameters sind in den Werkseinstellungen aufgeführt. Parameterwerte werden nur als ganze Zahlen übertragen. Aus diesem Grund werden zur Übertragung von Dezimalwerten Umrechnungsfaktoren verwendet.

*4-12 Min. Frequenz [Hz]* hat einen Umrechnungsfaktor von 0,1. Soll die Mindestfrequenz auf 10 Hz eingestellt werden, übertragen Sie den Wert 100. Der Umrechnungsfaktor 0,1 bedeutet, dass der übertragene Wert mit 0,1 multipliziert wird. Der Wert 100 wird somit als 10,0 gelesen.

Beispiele: 0 s  $\Rightarrow$  Umwandlungsindex 0 0,00 s  $\Rightarrow$  Umwandlungsindex -2 0 ms ⇒ Umwandlungsindex -3 0,00 ms ⇒ Umwandlungsindex -5

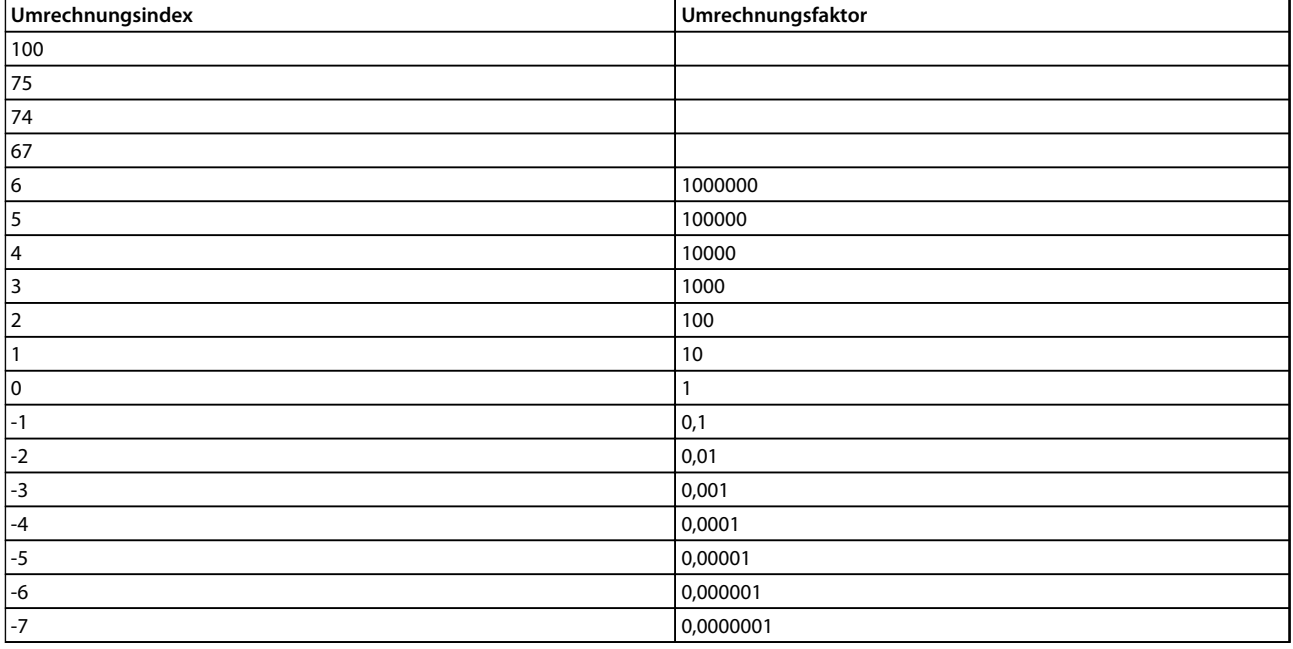

**Tabelle 4.2 Umrechnungstabelle**

#### 4.1.3 Aktive/Inaktive Parameter in unterschiedlichen Antriebssteuerungsmodi

 $+$  = aktiv

- = nicht aktiv

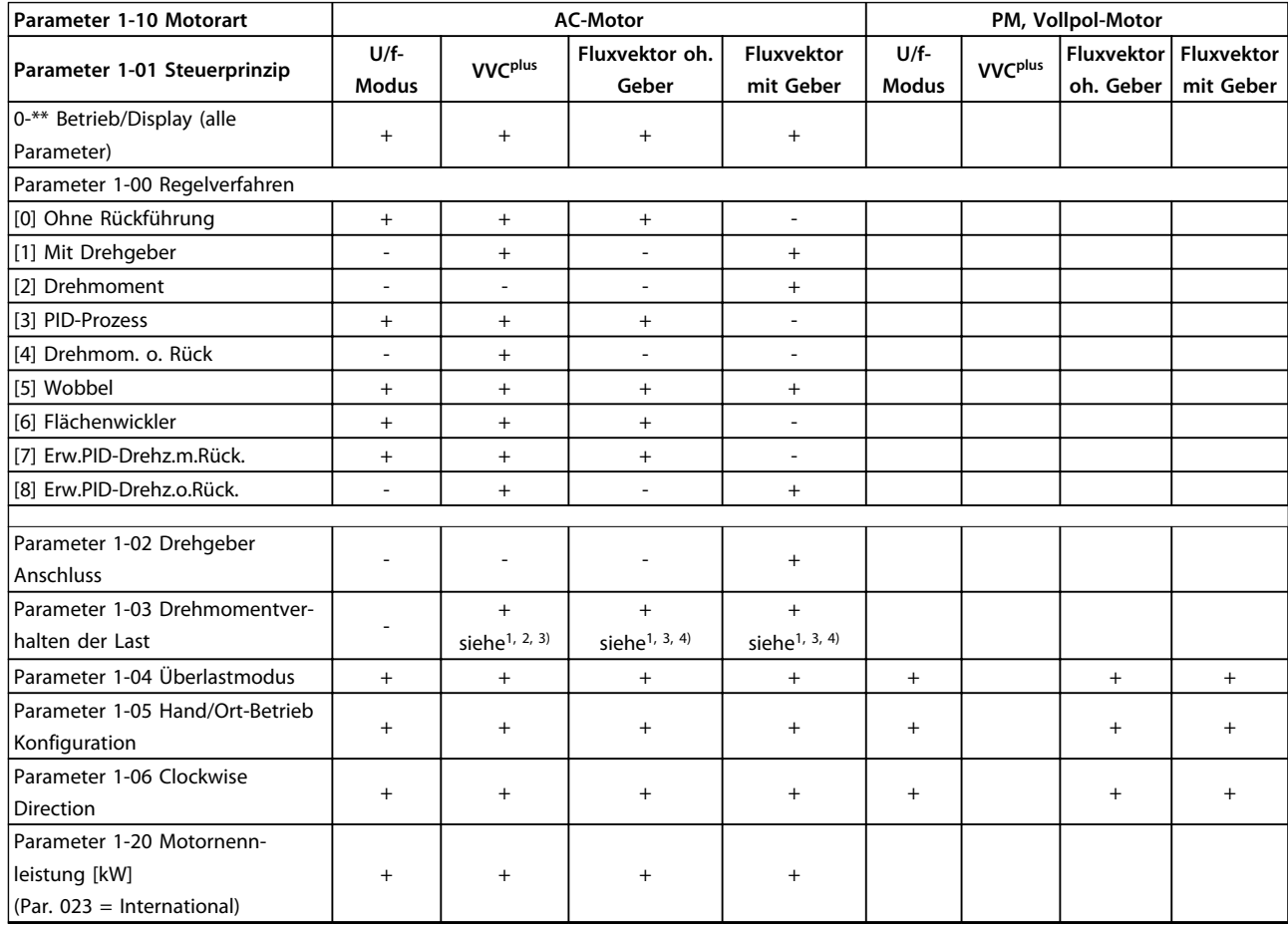

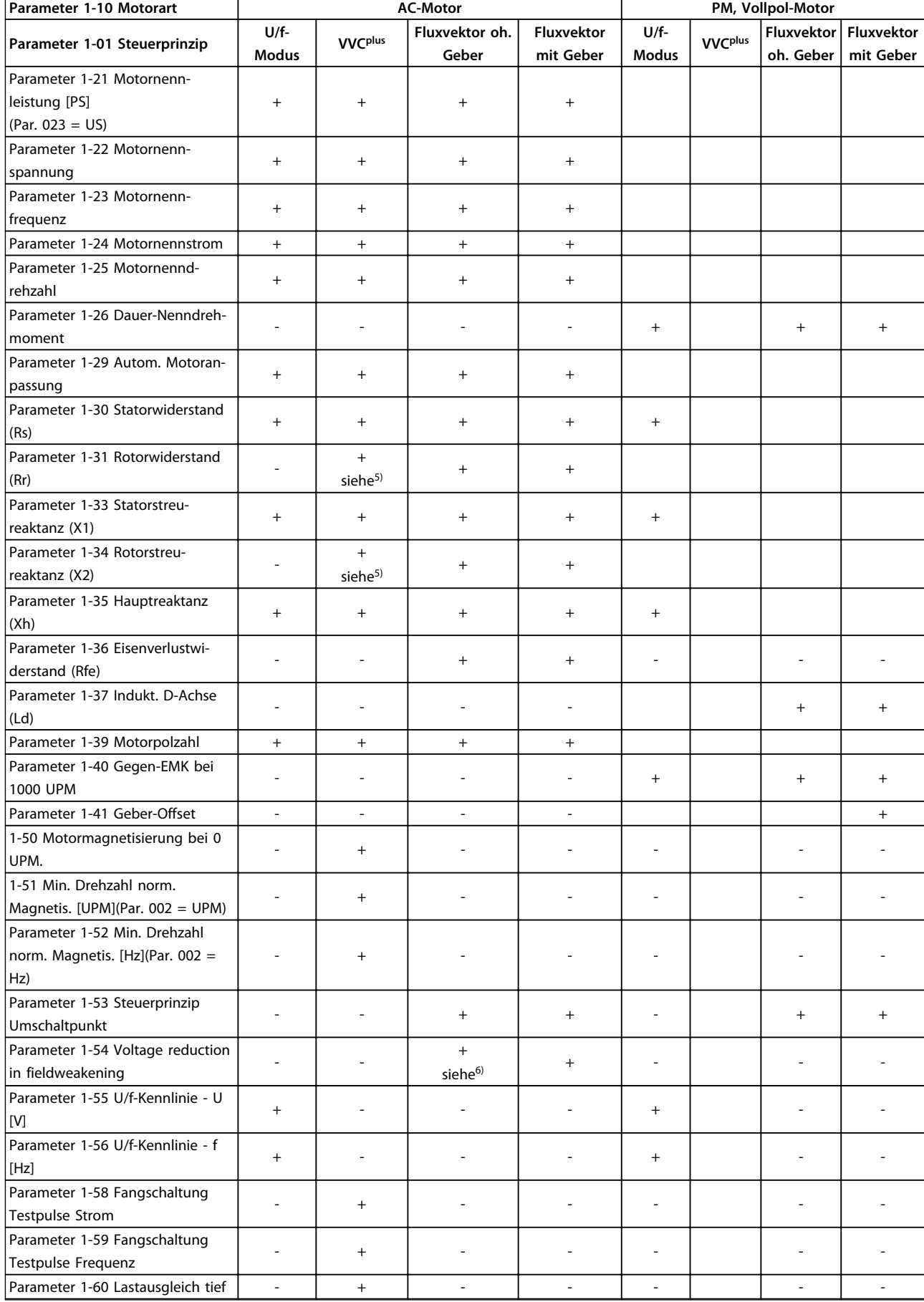

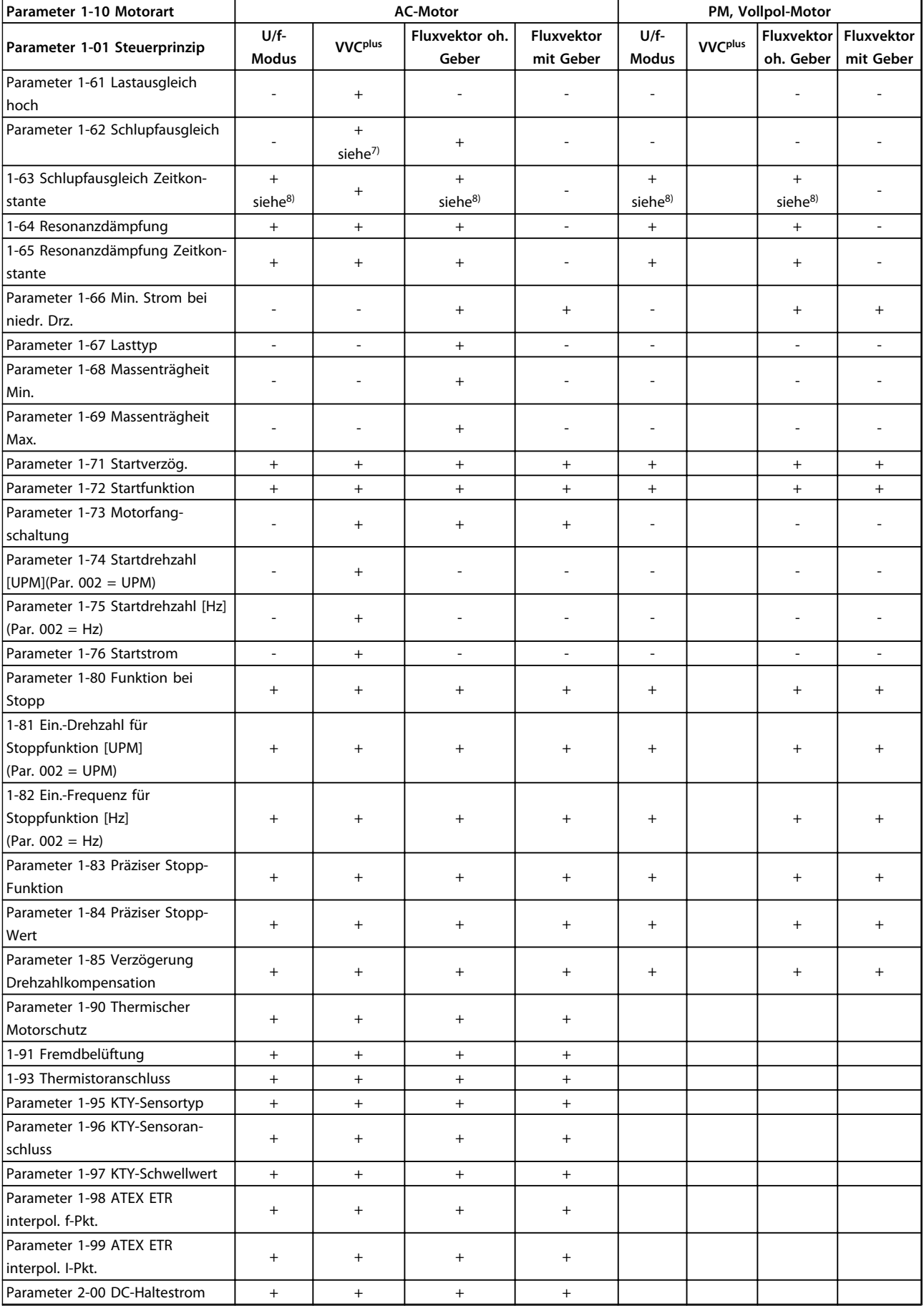

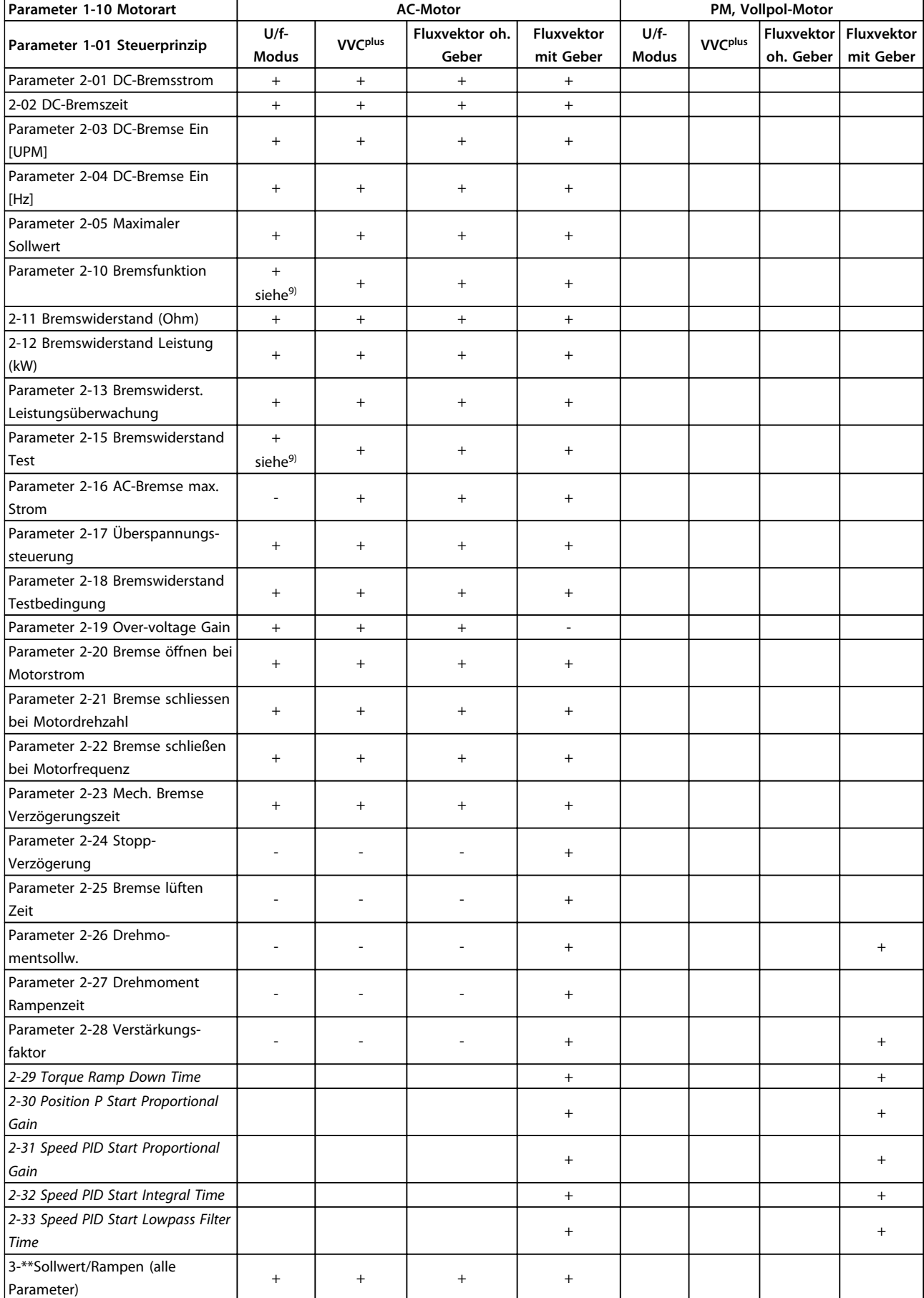

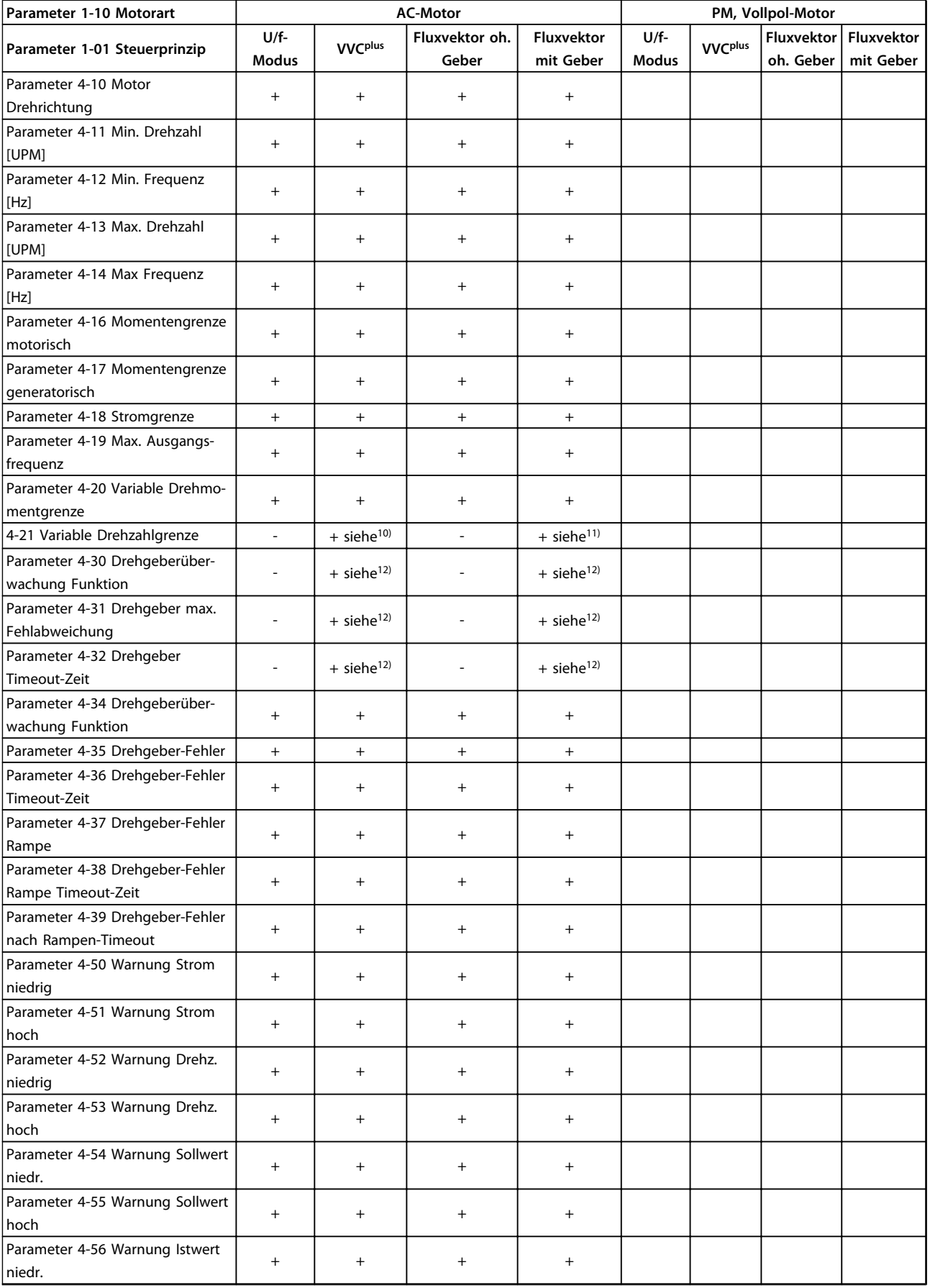

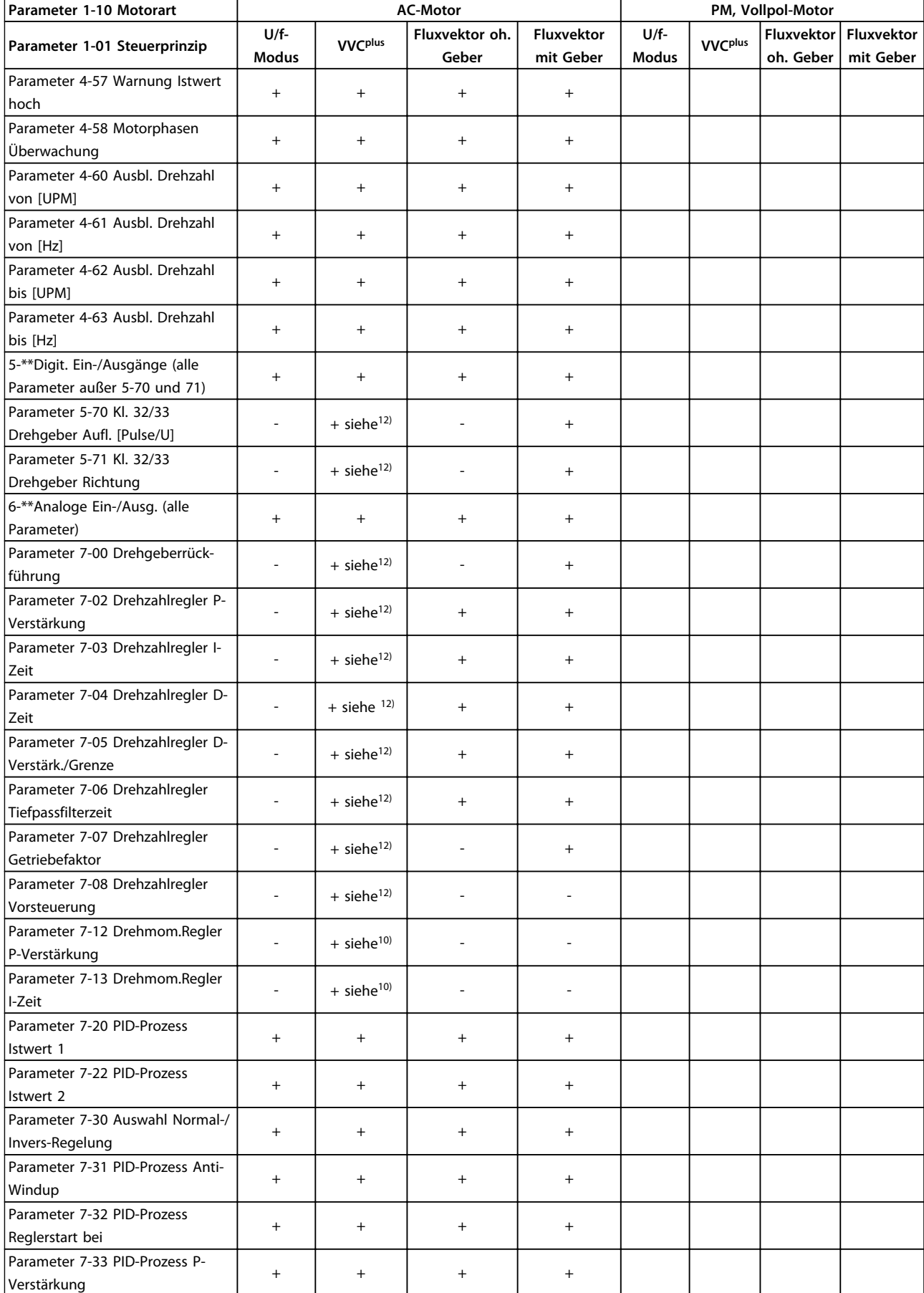

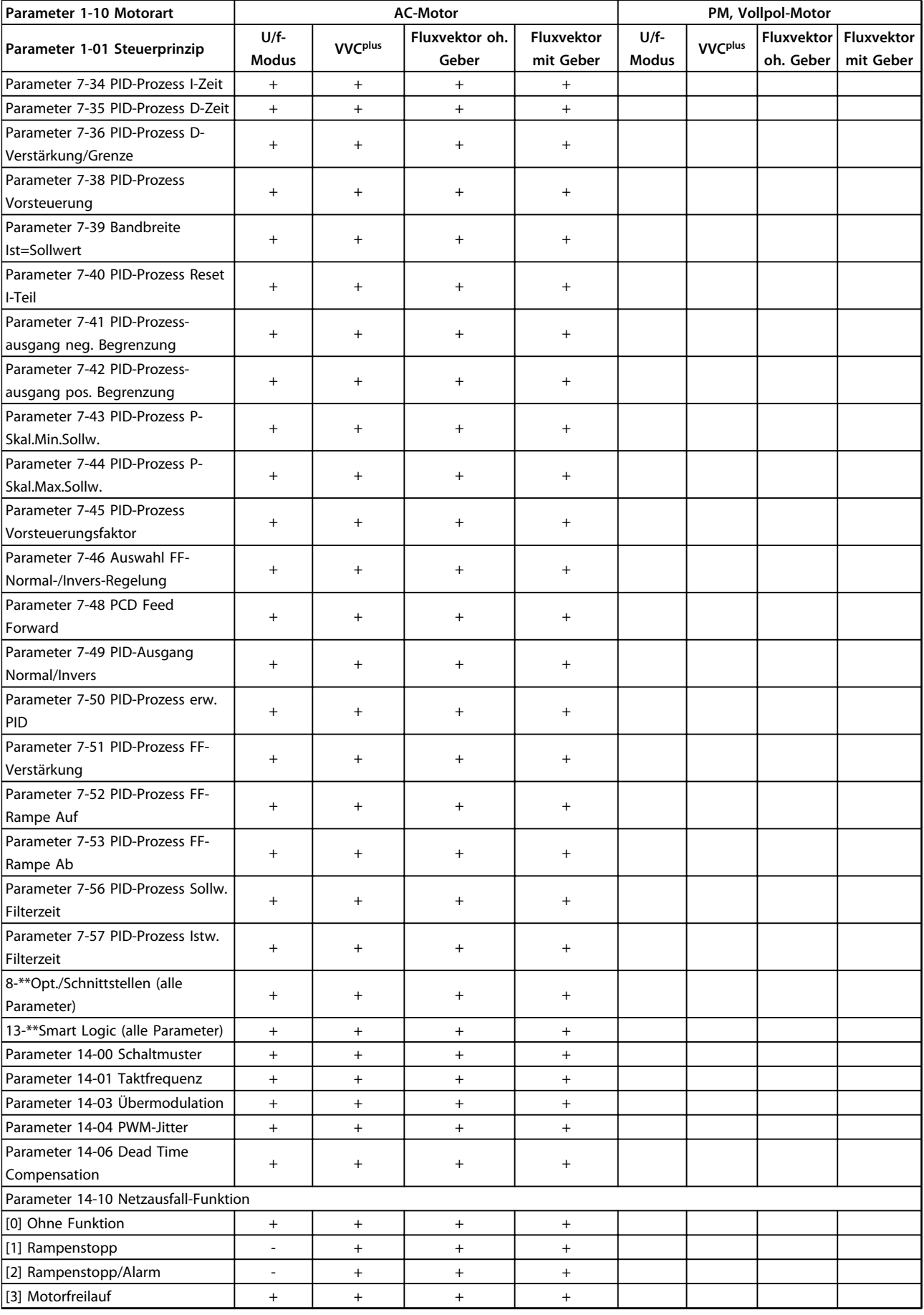

**4 4**

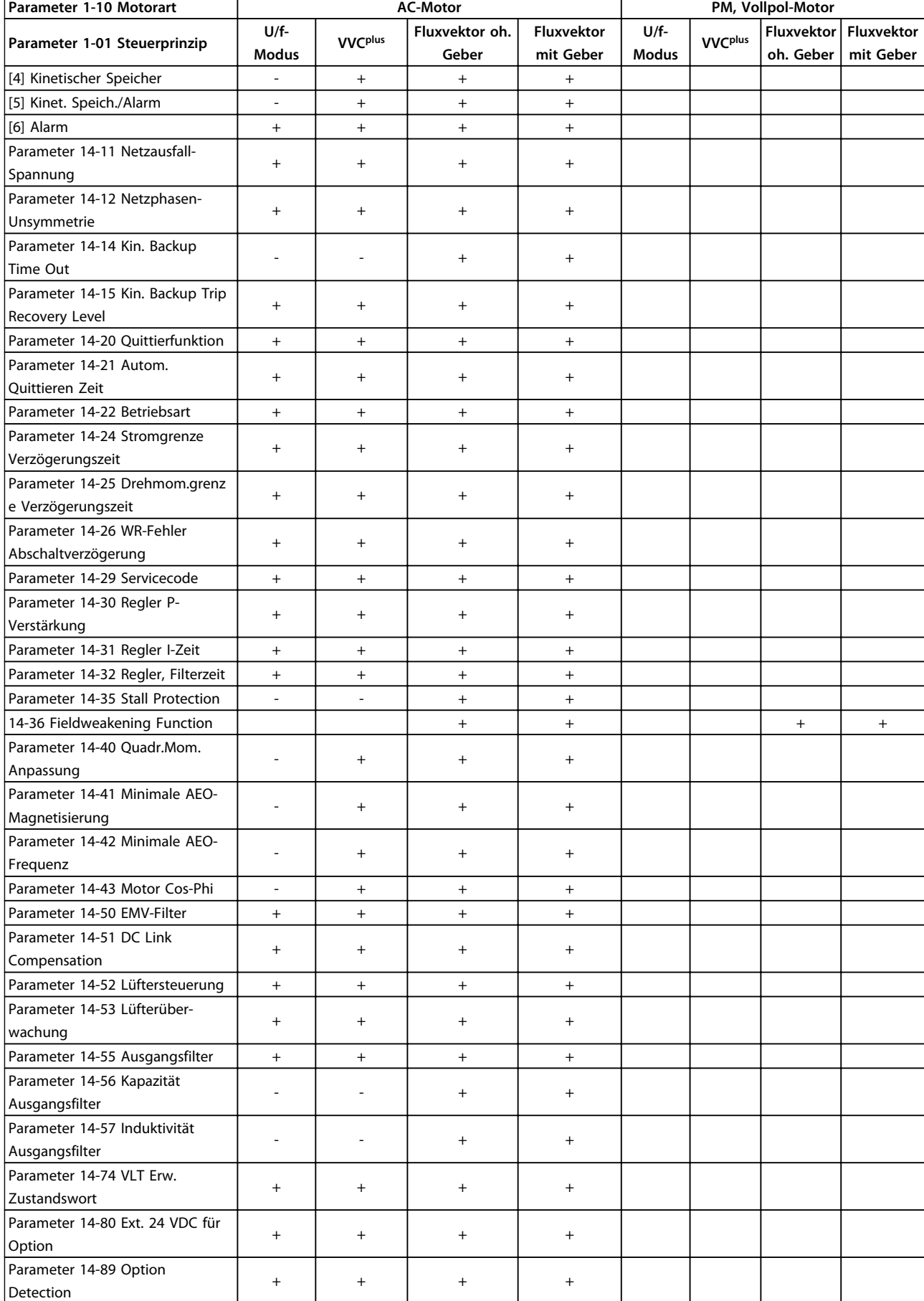

Danfoss

#### **Parameterlisten Programmierungshandbuch**

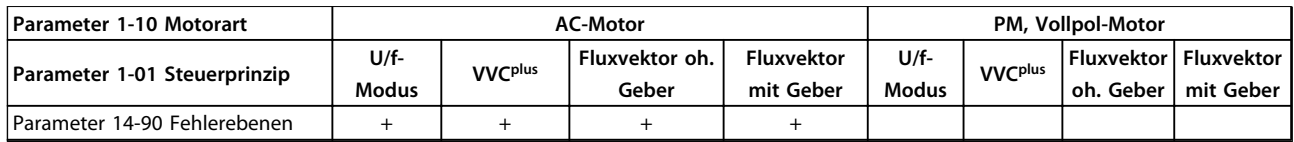

**Tabelle 4.3 Aktive/Inaktive Parameter in unterschiedlichen Antriebssteuerungsmodi**

*1) Konstant. Drehmoment*

*2) Quadr. Drehmoment*

*3) AEO*

*4) Konstante Leistung*

*5) Verwendet bei Motorfangschaltung*

*6) Verwenden Sie dies bei Einstellung von Parameter 1-03 Drehmomentverhalten der Last auf konstante Leistung*

*7) Nicht verwendet, wenn Parameter 1-03 Drehmomentverhalten der Last = VT*

*8) Teil der Resonanzdämpfung*

*9) Keine AC-Bremse*

*10) Drehmom. o. Rück.*

*11) Drehmoment*

*12) Mit Drehgeber*

**4 4**

## 4.1.4 0-\*\* Betrieb/Display

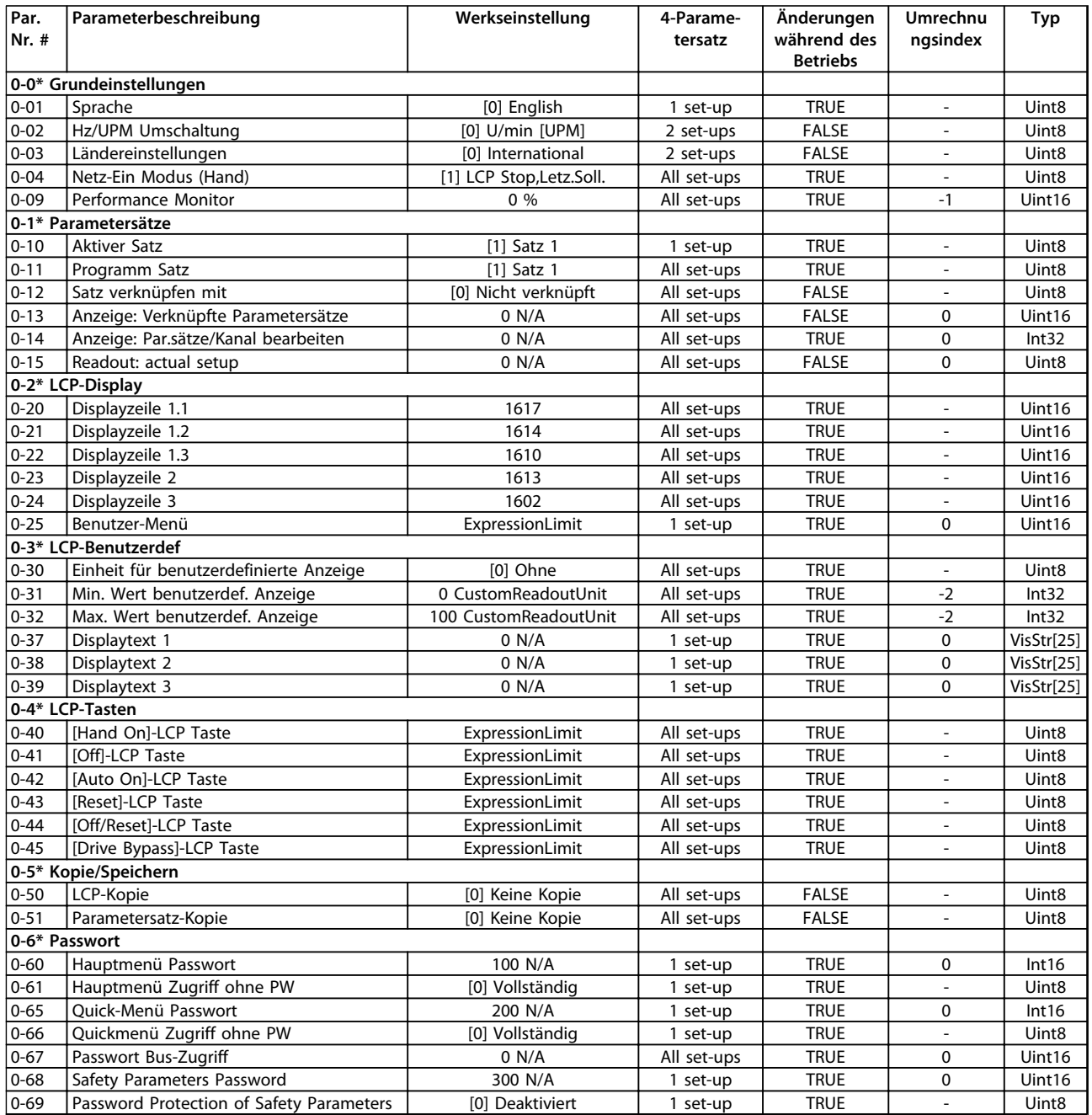

#### 4.1.5 1-\*\* Motor/Last

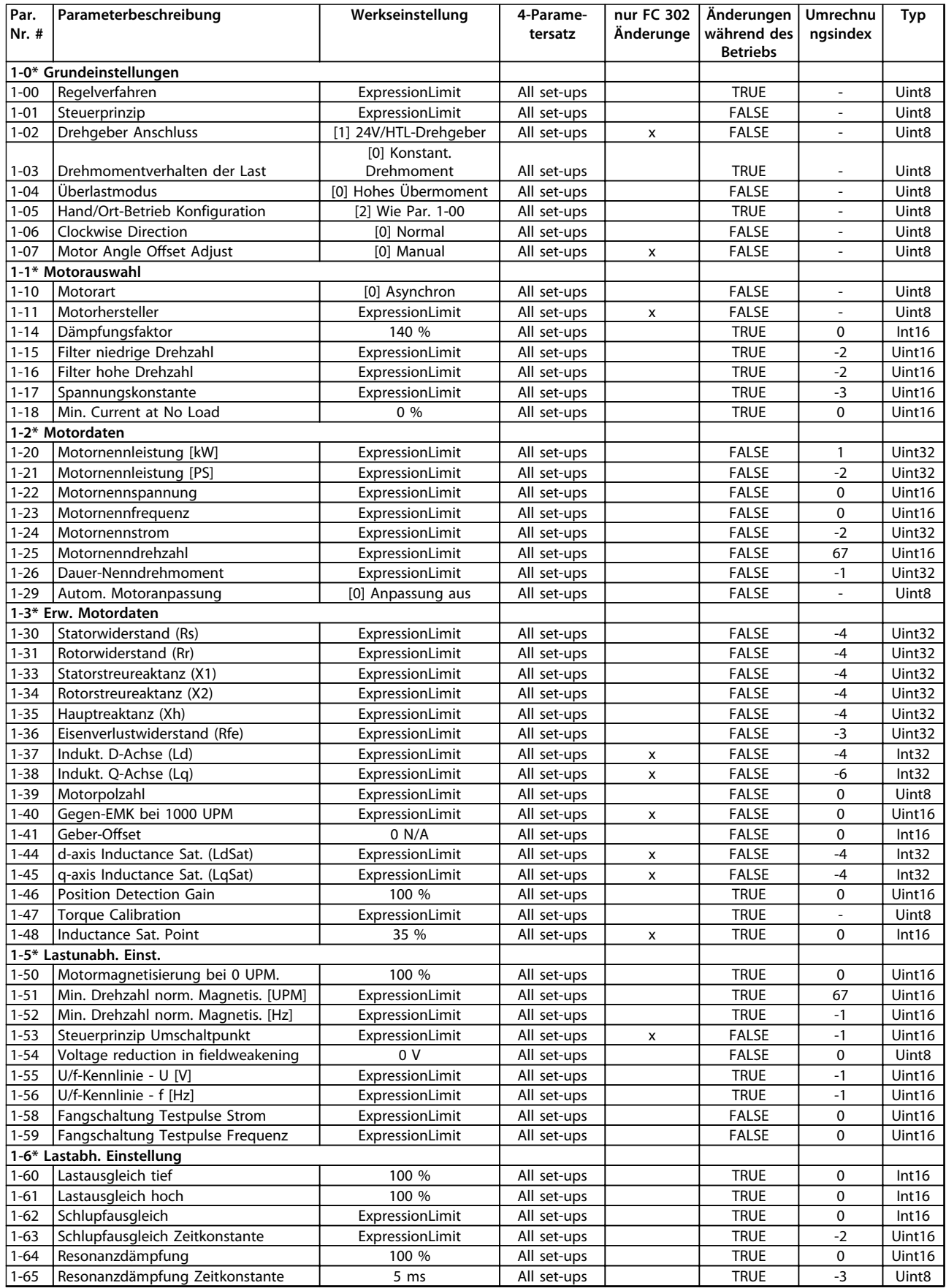

#### **Parameterlisten Programmierungshandbuch**

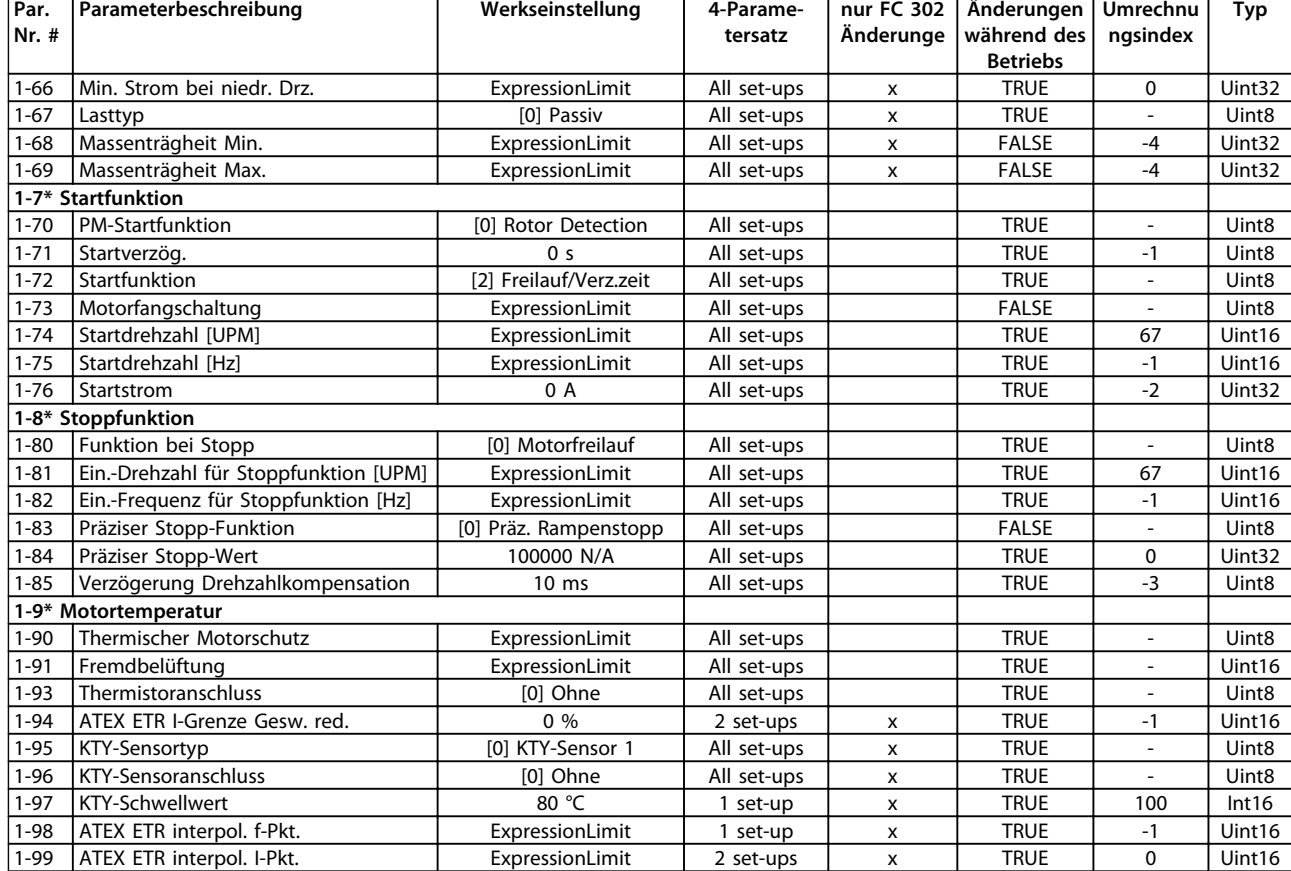

### 4.1.6 2-\*\* Bremsfunktionen

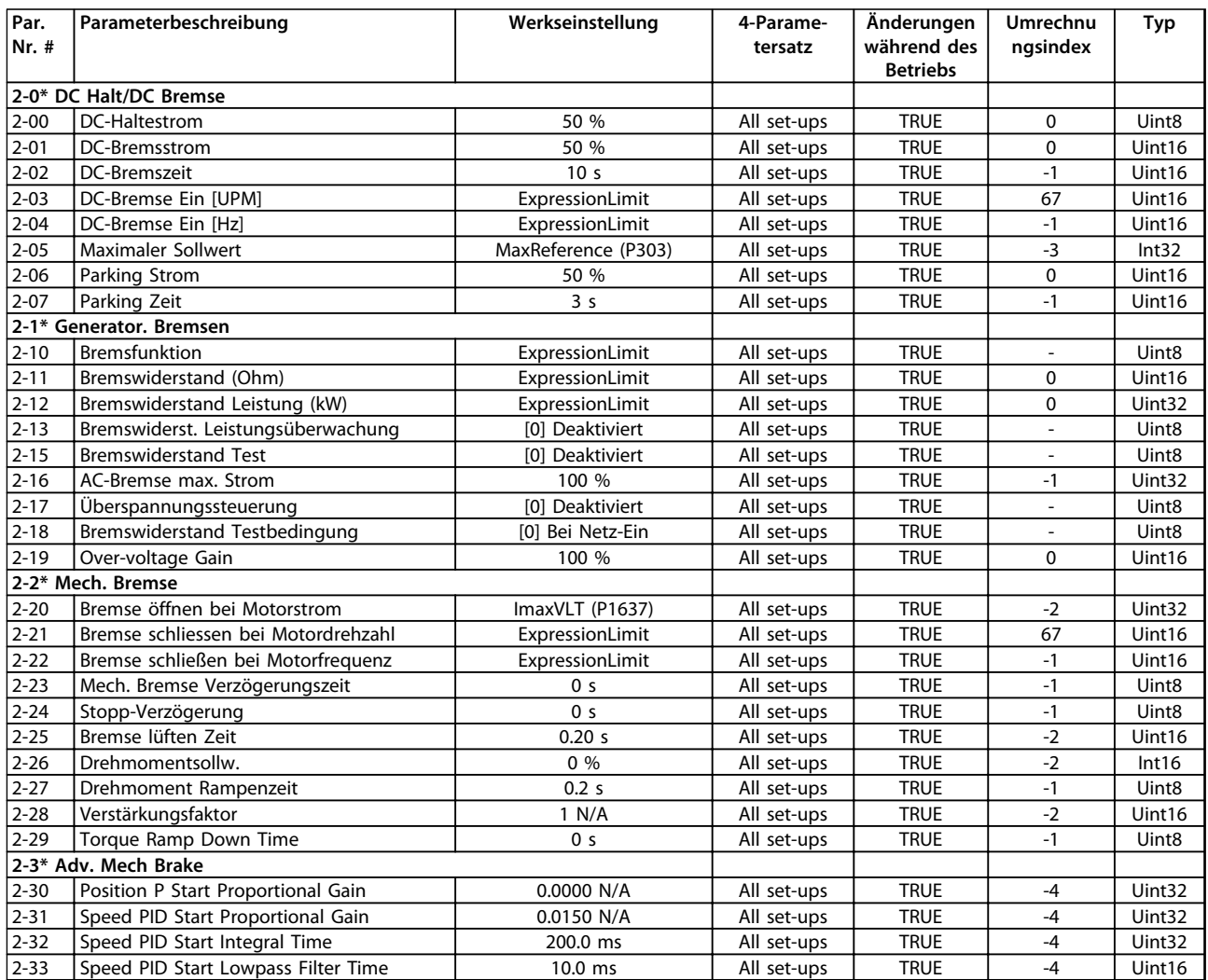

## 4.1.7 3-\*\* Sollwert/Rampen

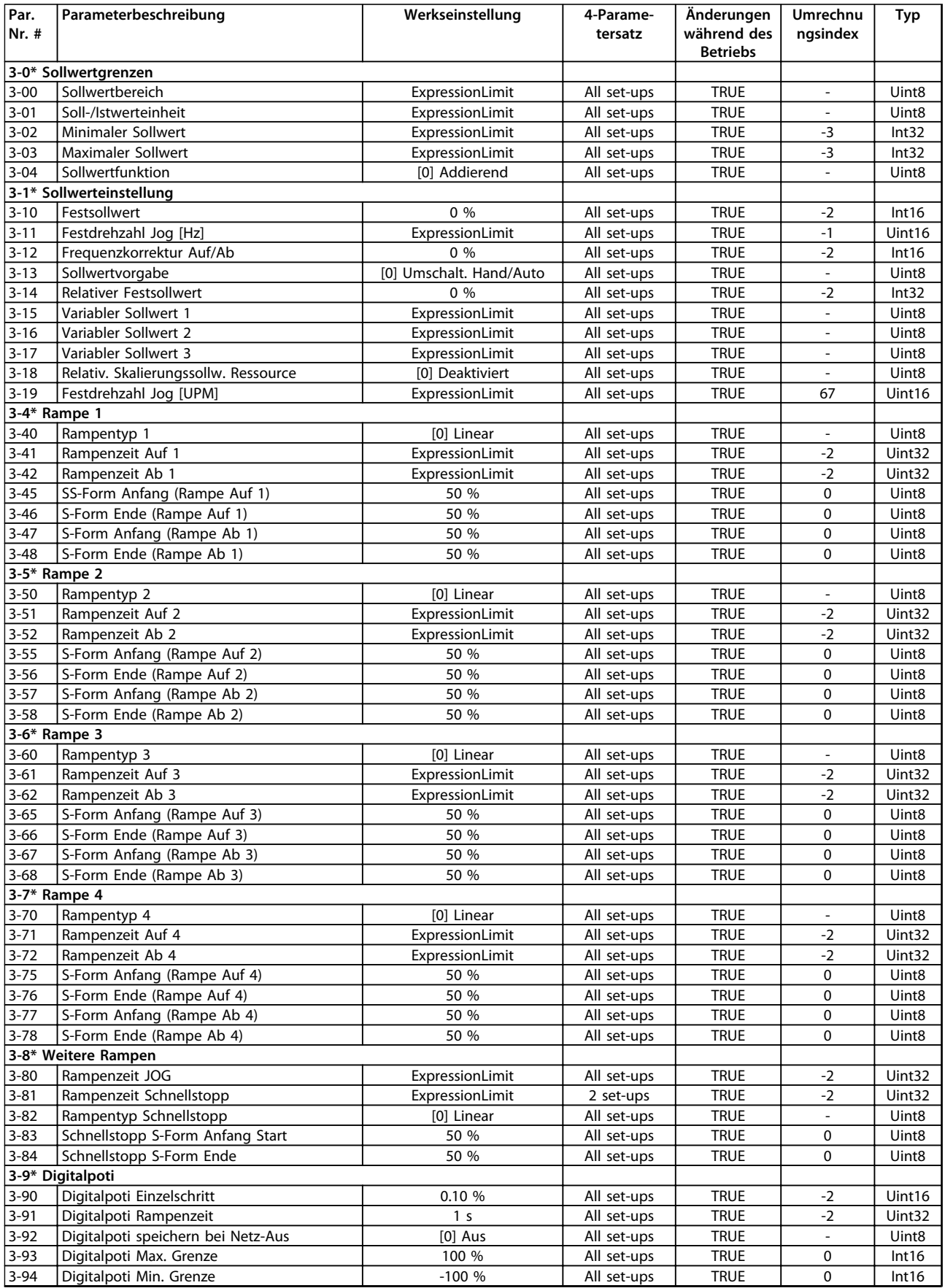

Danfoss

#### **Parameterlisten Programmierungshandbuch**

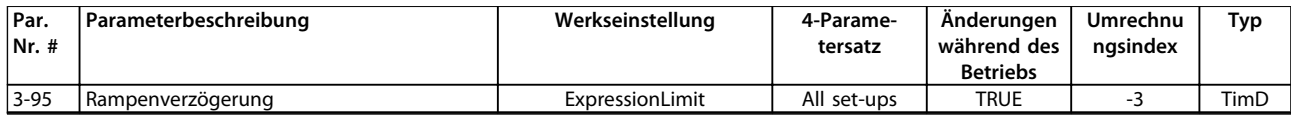

### 4.1.8 4-\*\* Grenzen/Warnungen

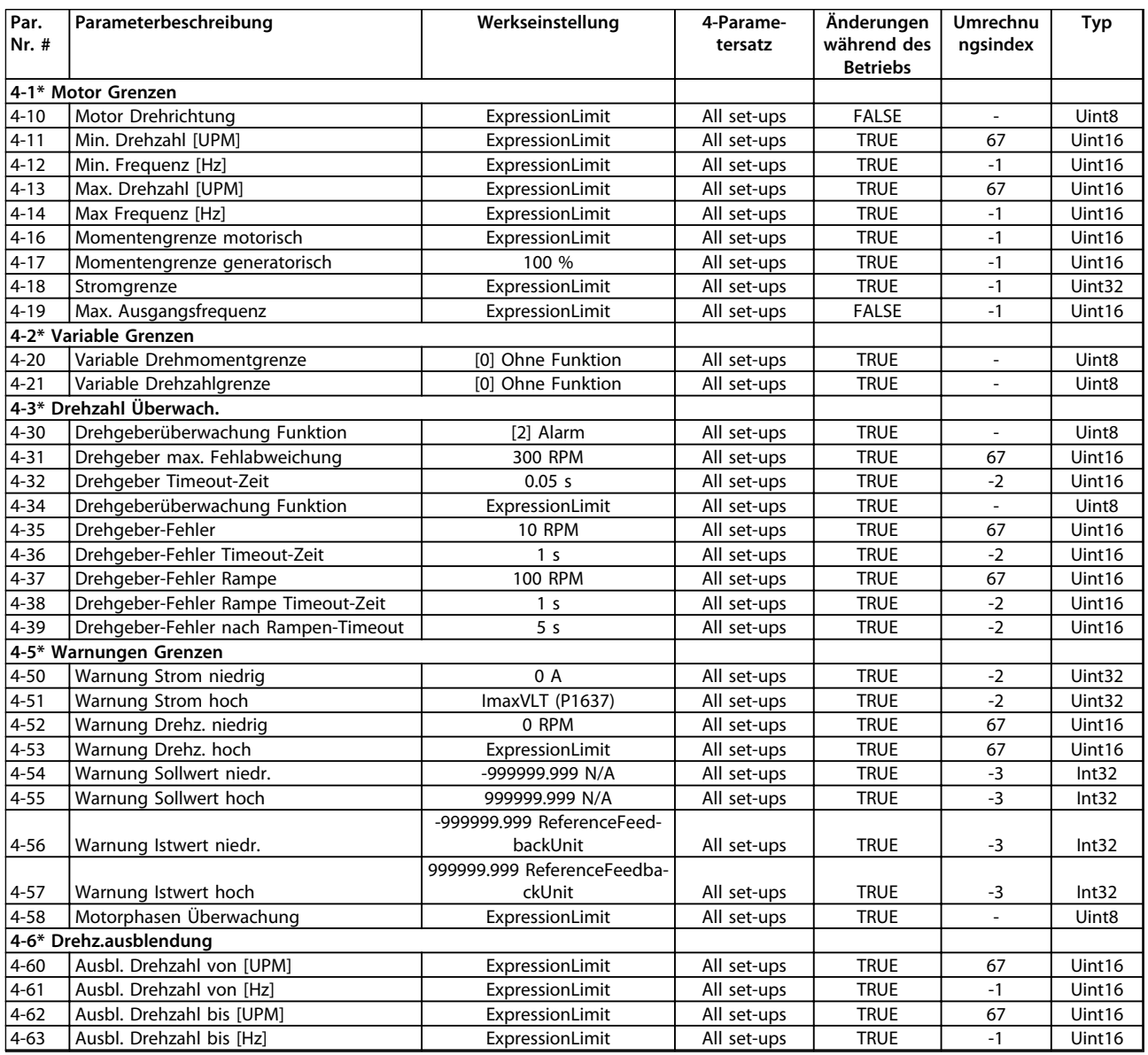

Danfoss

## 4.1.9 5-\*\* Digit. Ein-/Ausgänge

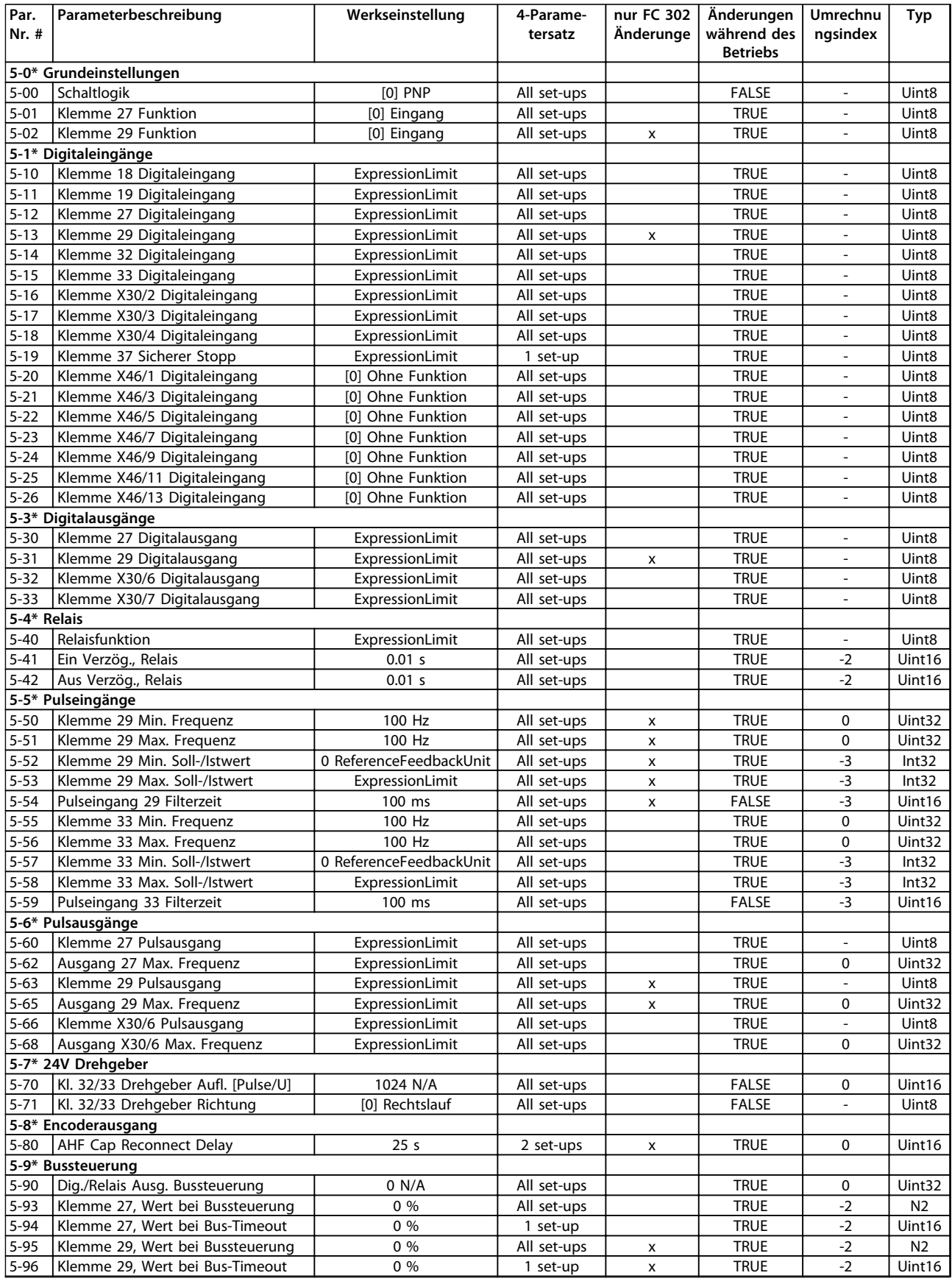

#### **Parameterlisten Programmierungshandbuch**

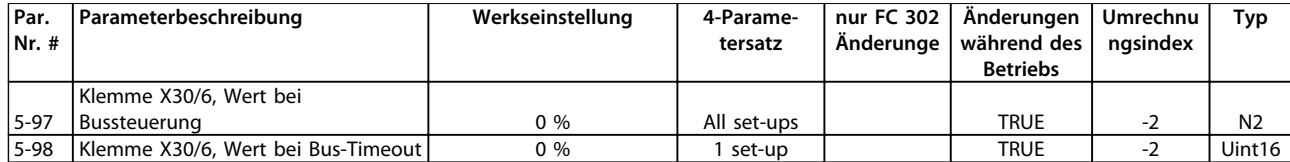

Danfoss

## 4.1.10 6-\*\* Analoge Ein-/Ausg.

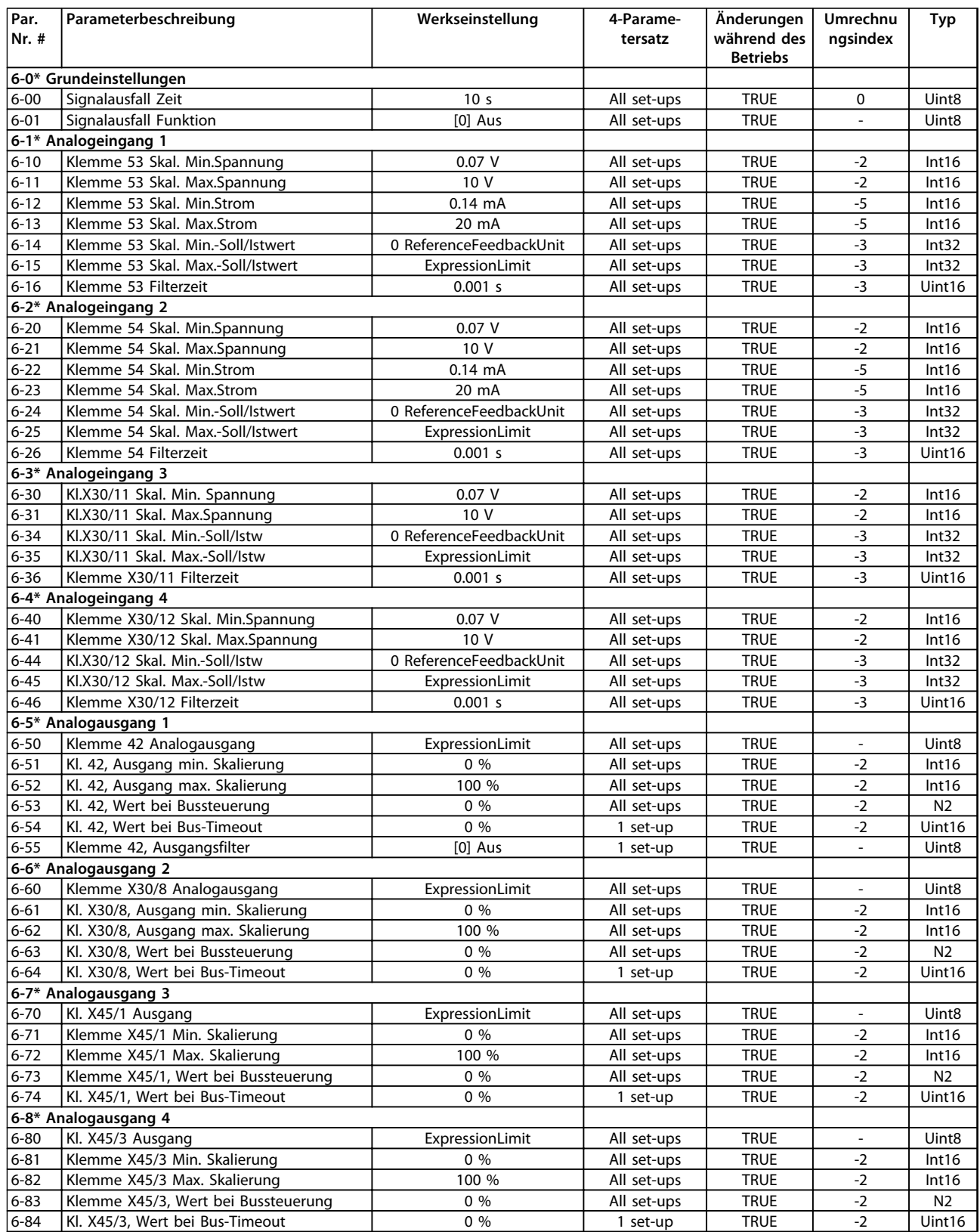

## 4.1.11 7-\*\* PID Regler

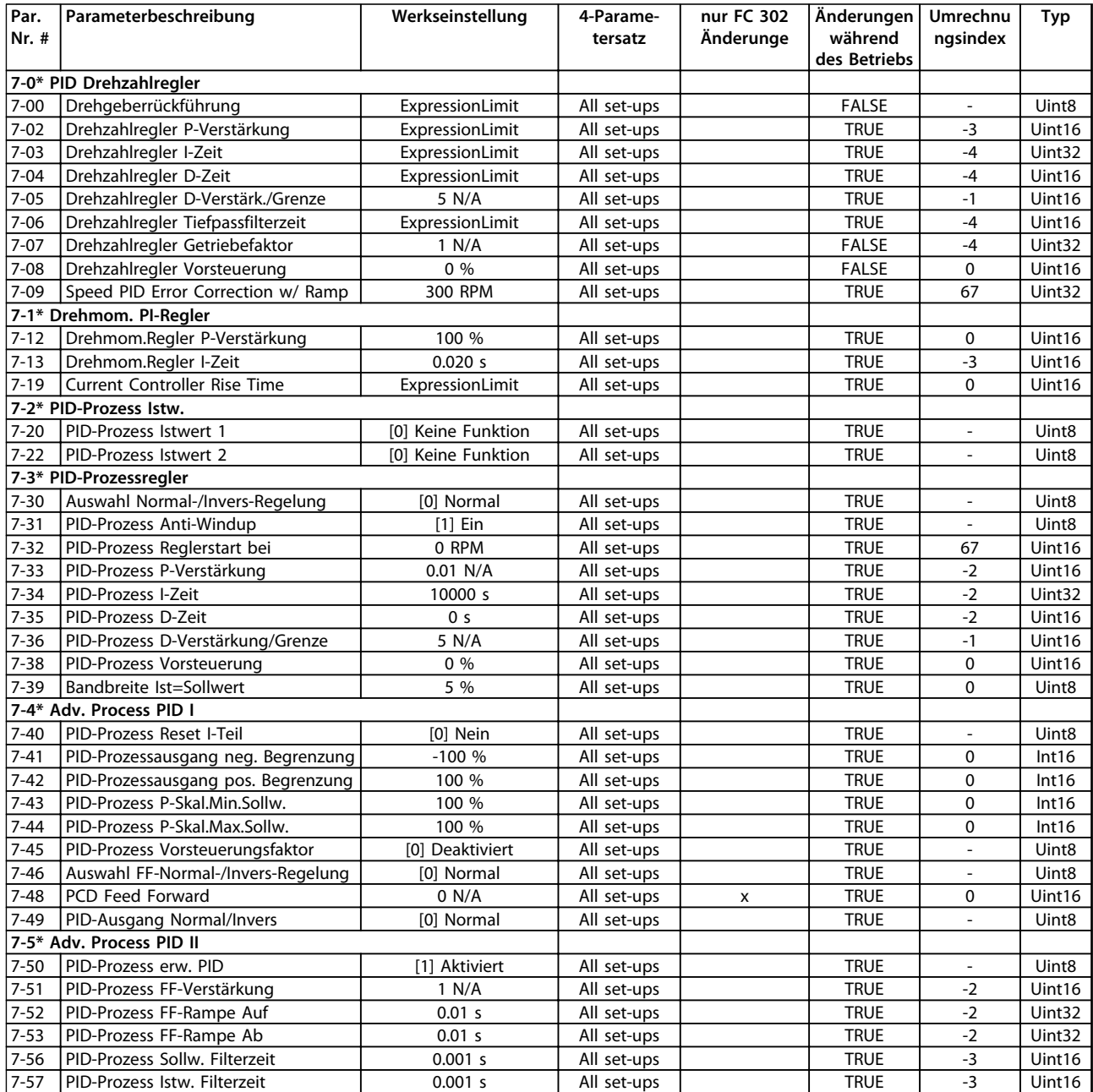

## 4.1.12 8-\*\* Opt./Schnittstellen

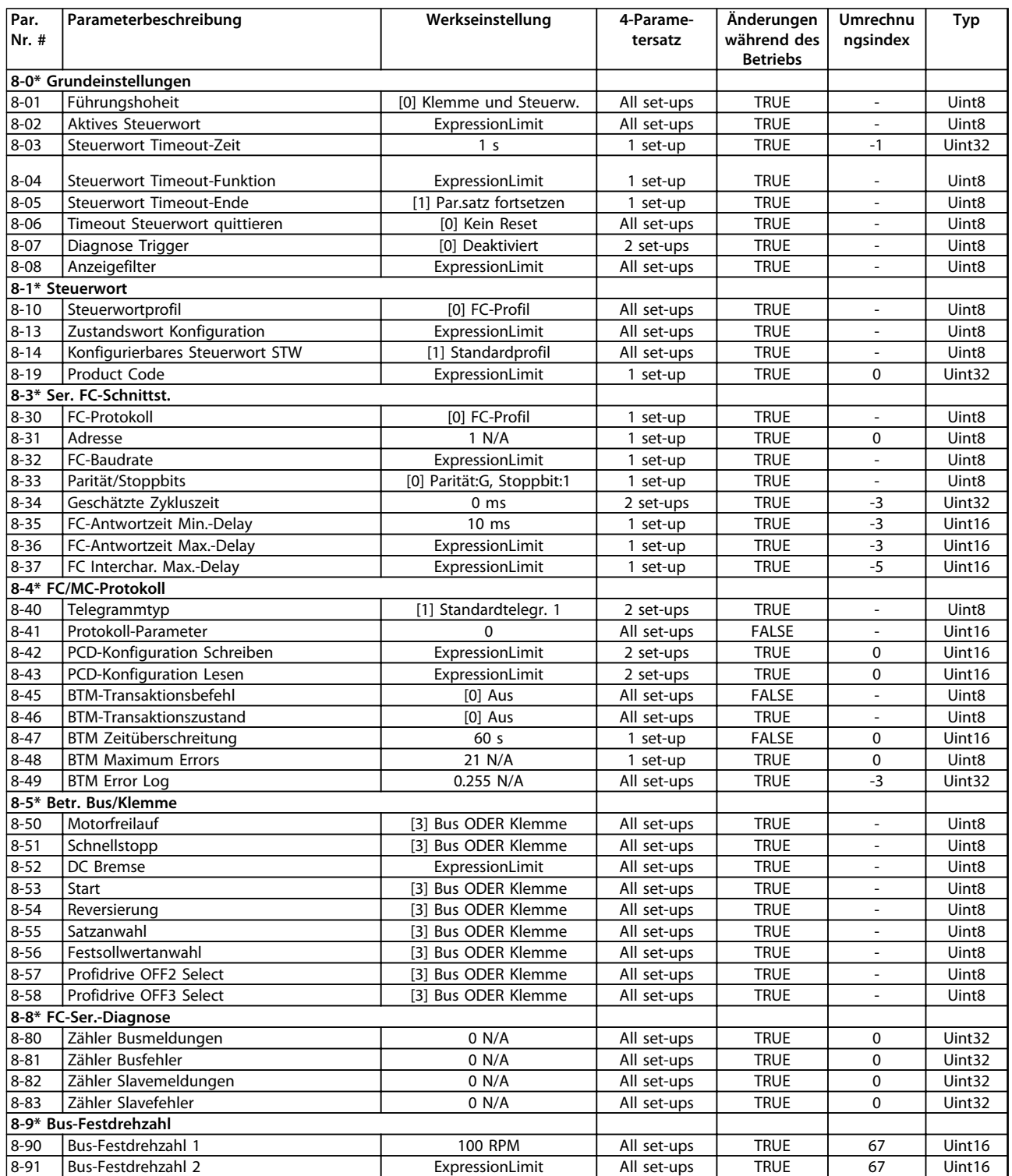

#### 4.1.13 9-\*\* PROFIdrive

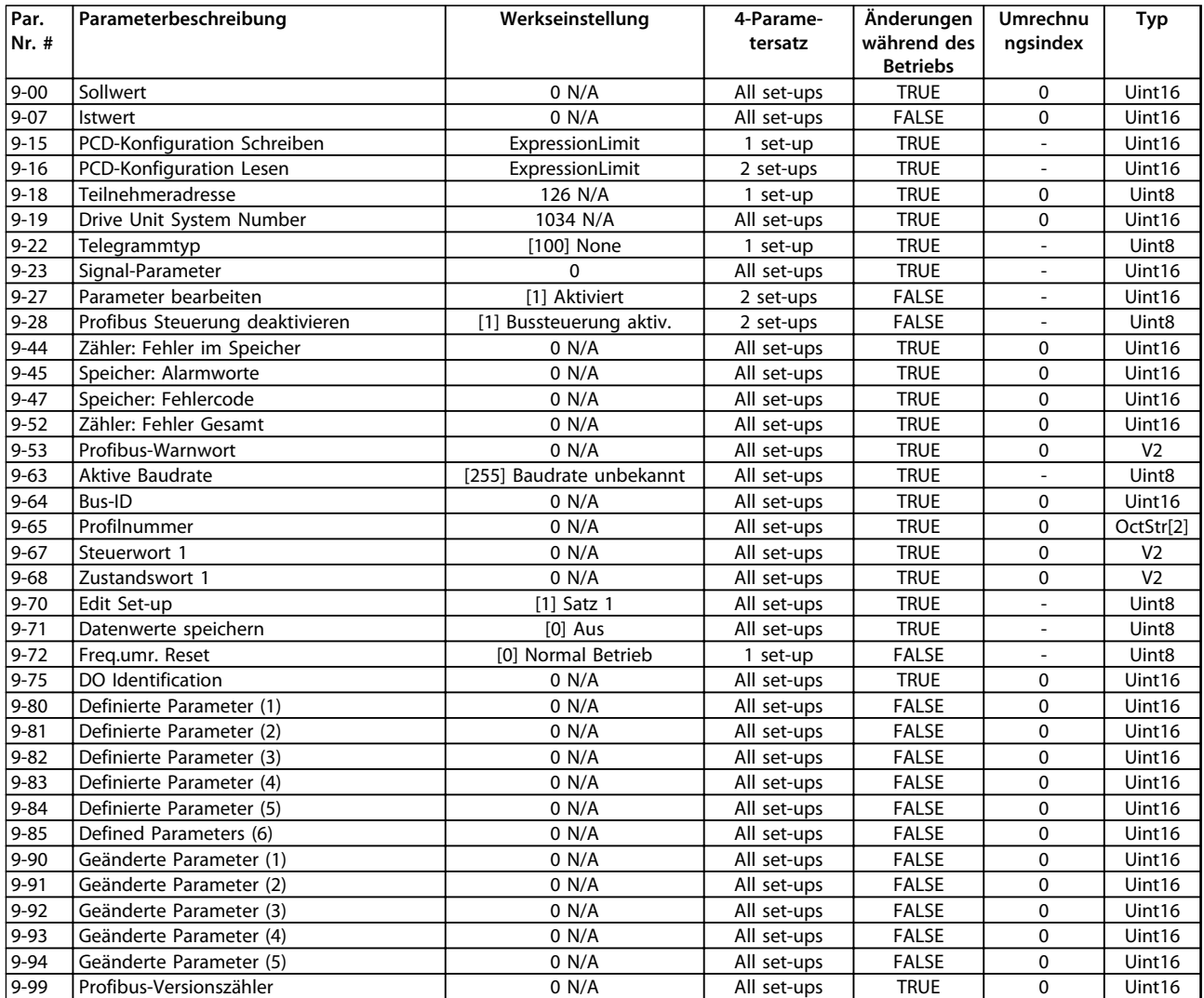

### 4.1.14 10-\*\* CAN/DeviceNet

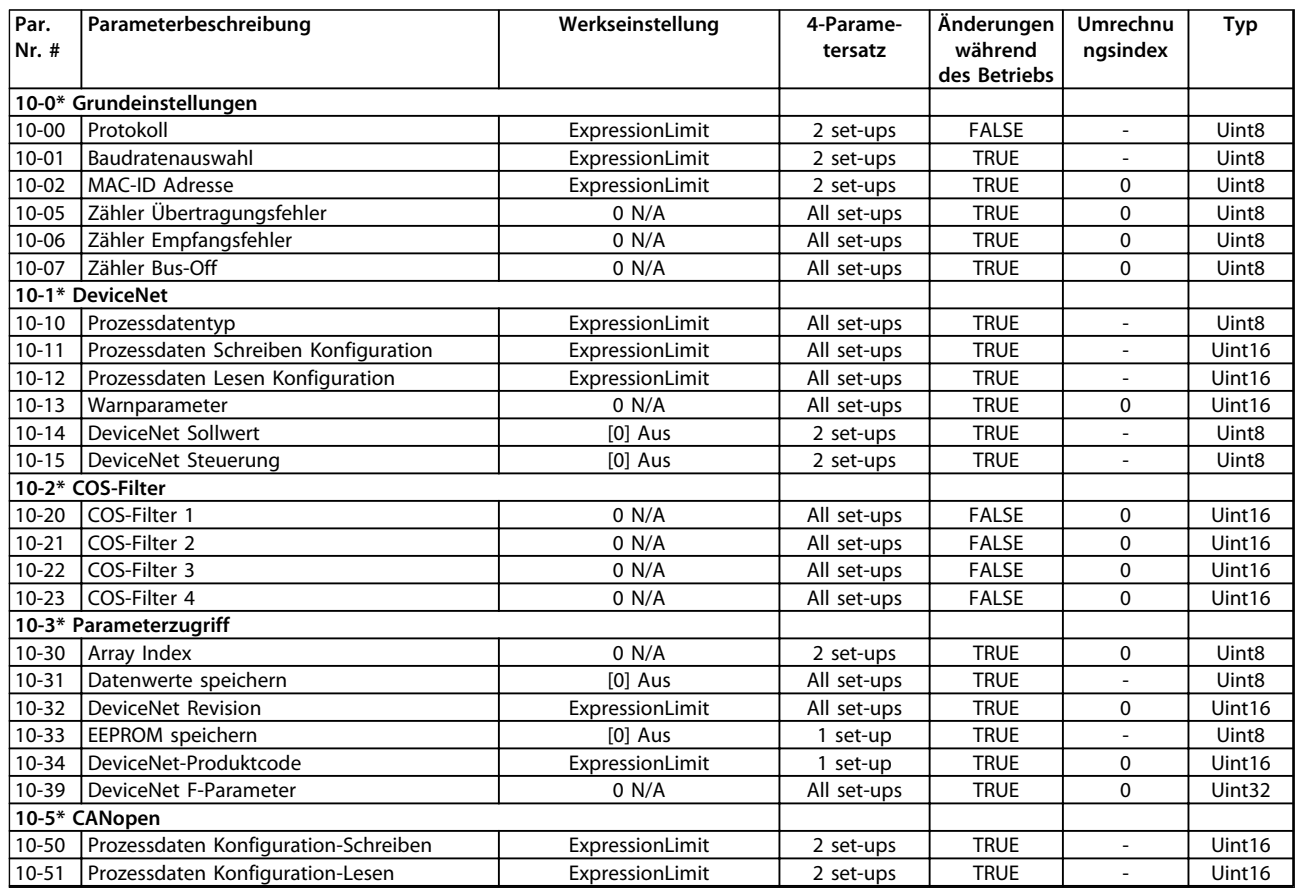

### 4.1.15 12-\*\* Ethernet

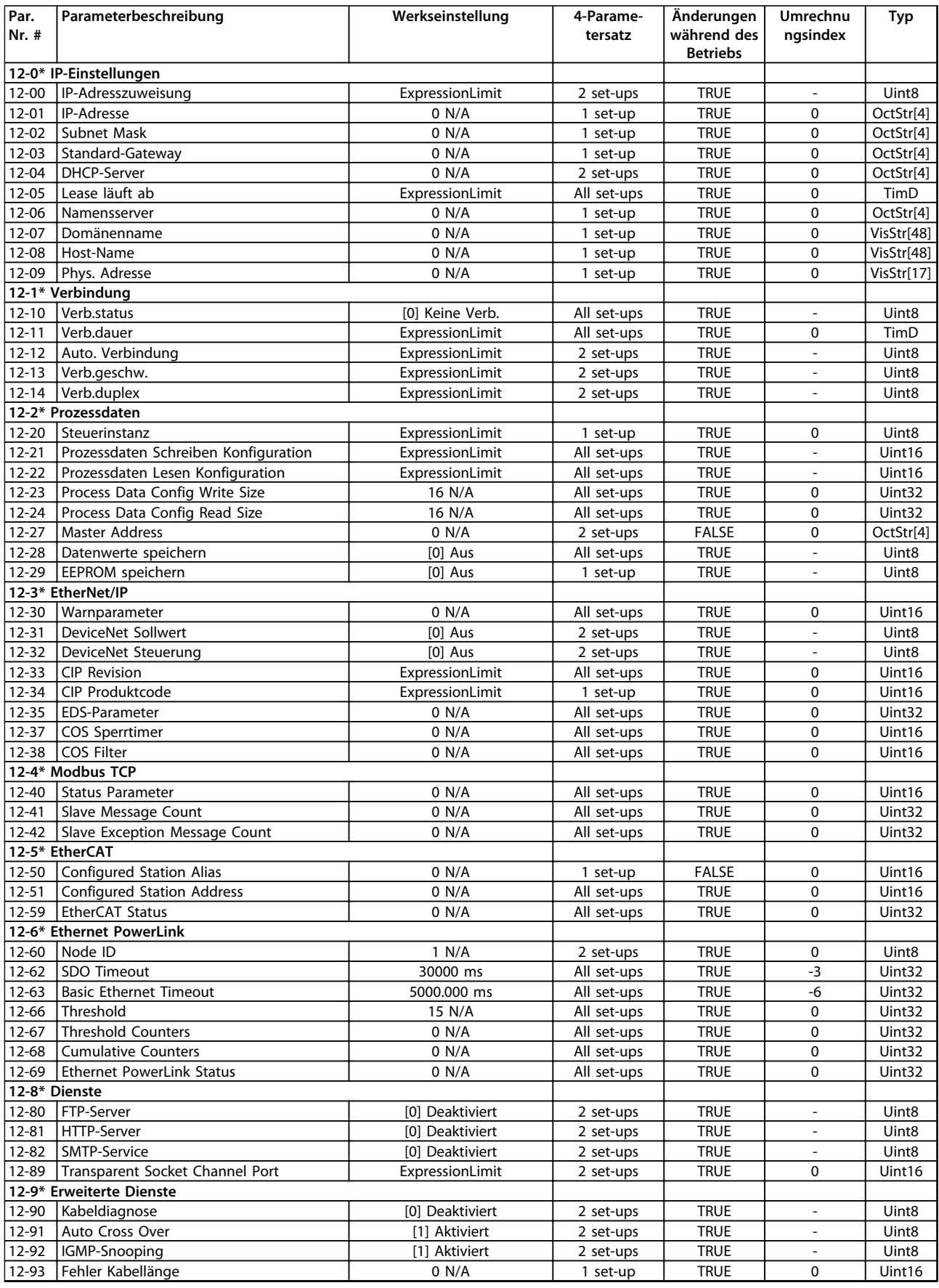

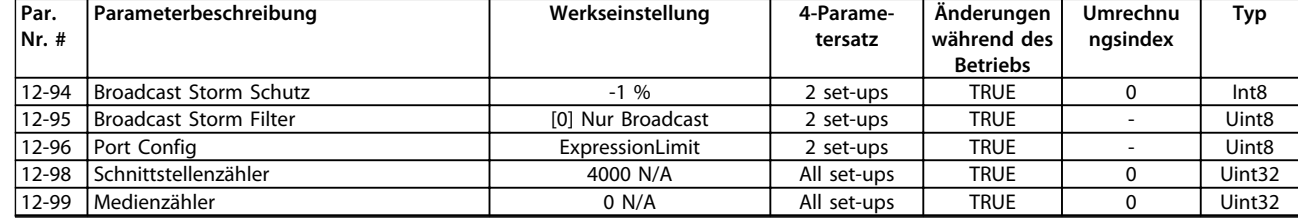

## 4.1.16 13-\*\* Smart Logic

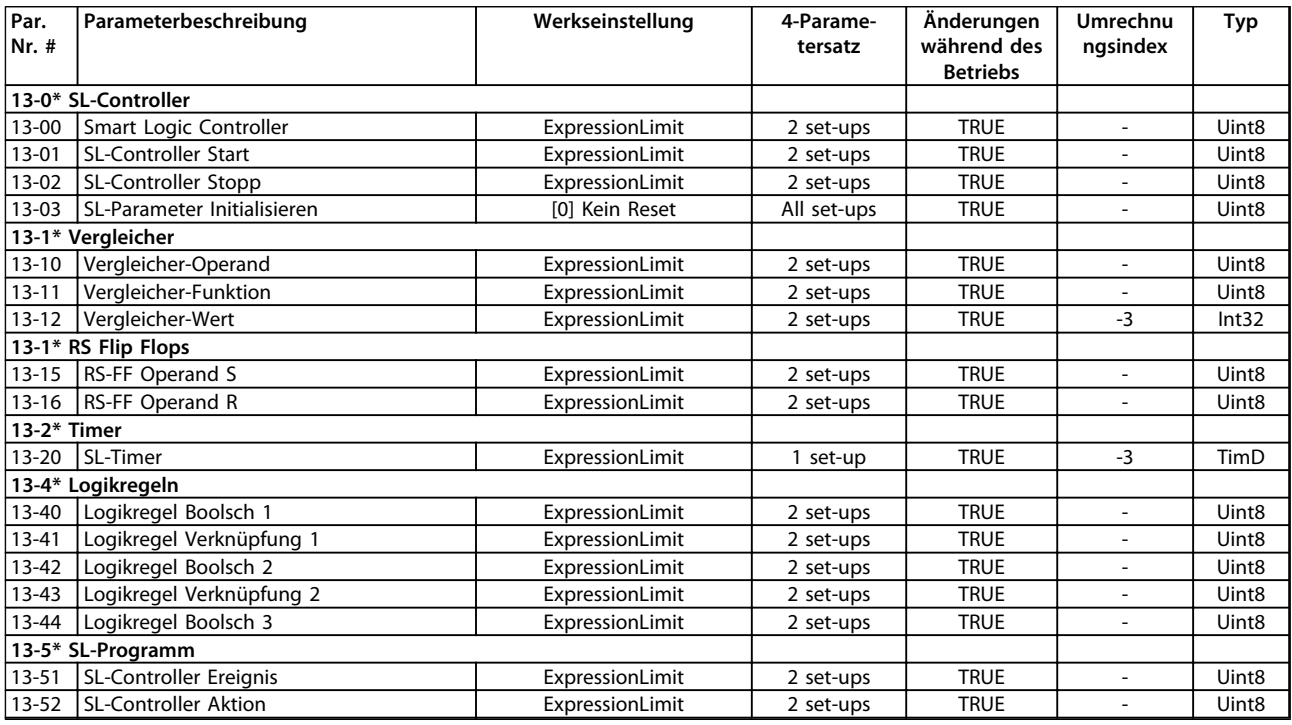

### 4.1.17 14-\*\* Sonderfunktionen

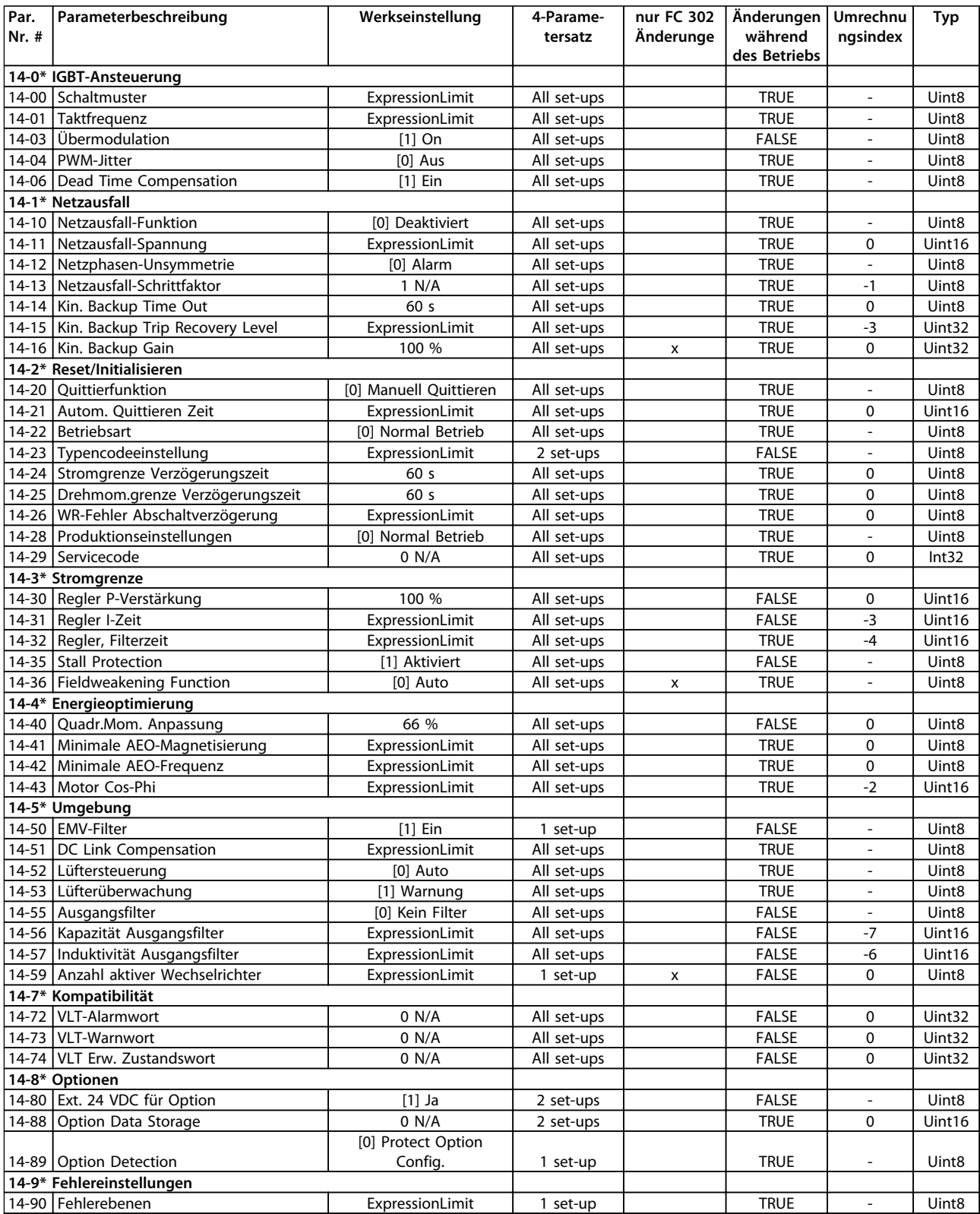

## 4.1.18 15-\*\* Info/Wartung

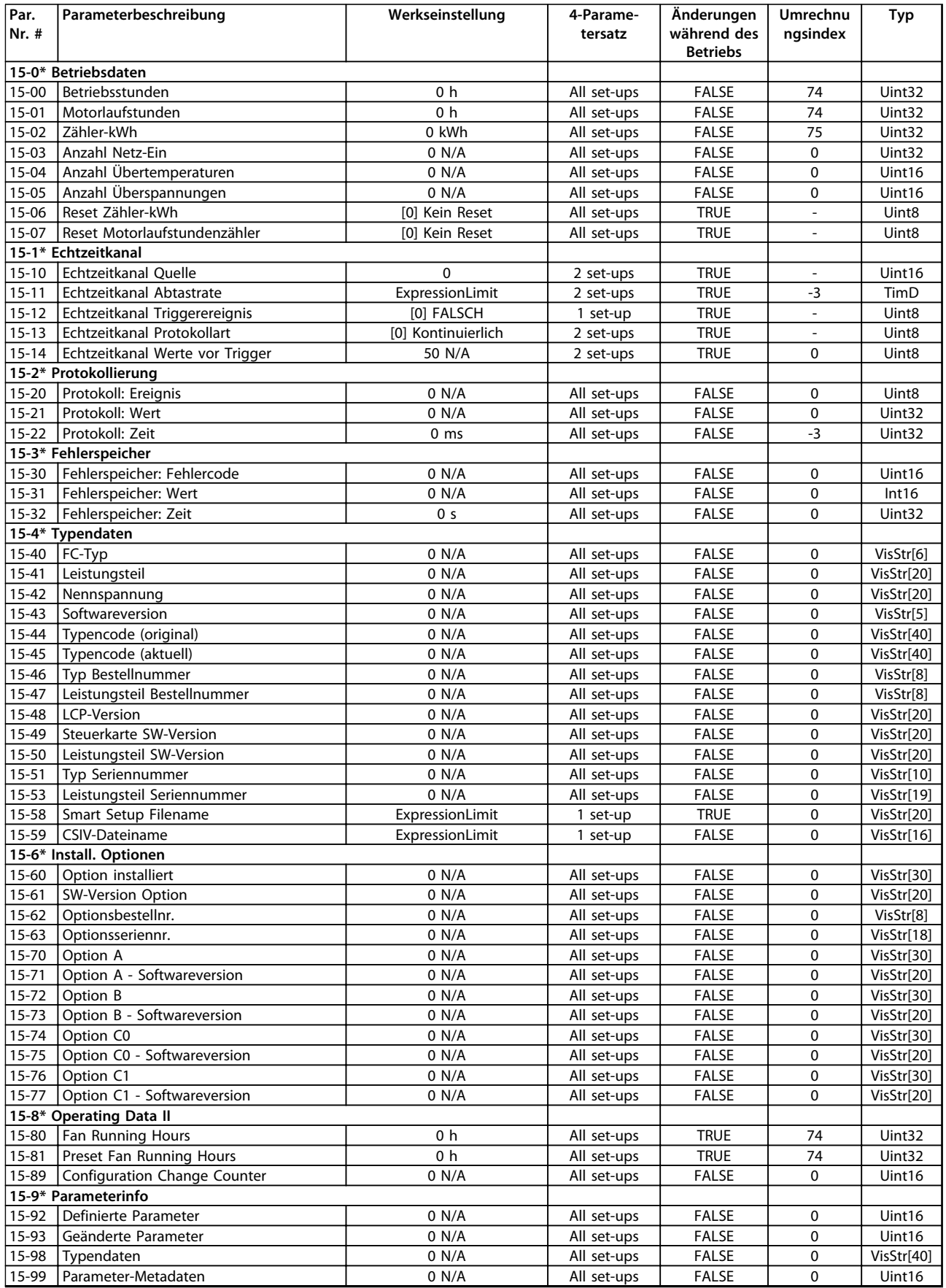

## 4.1.19 16-\*\* Datenanzeigen

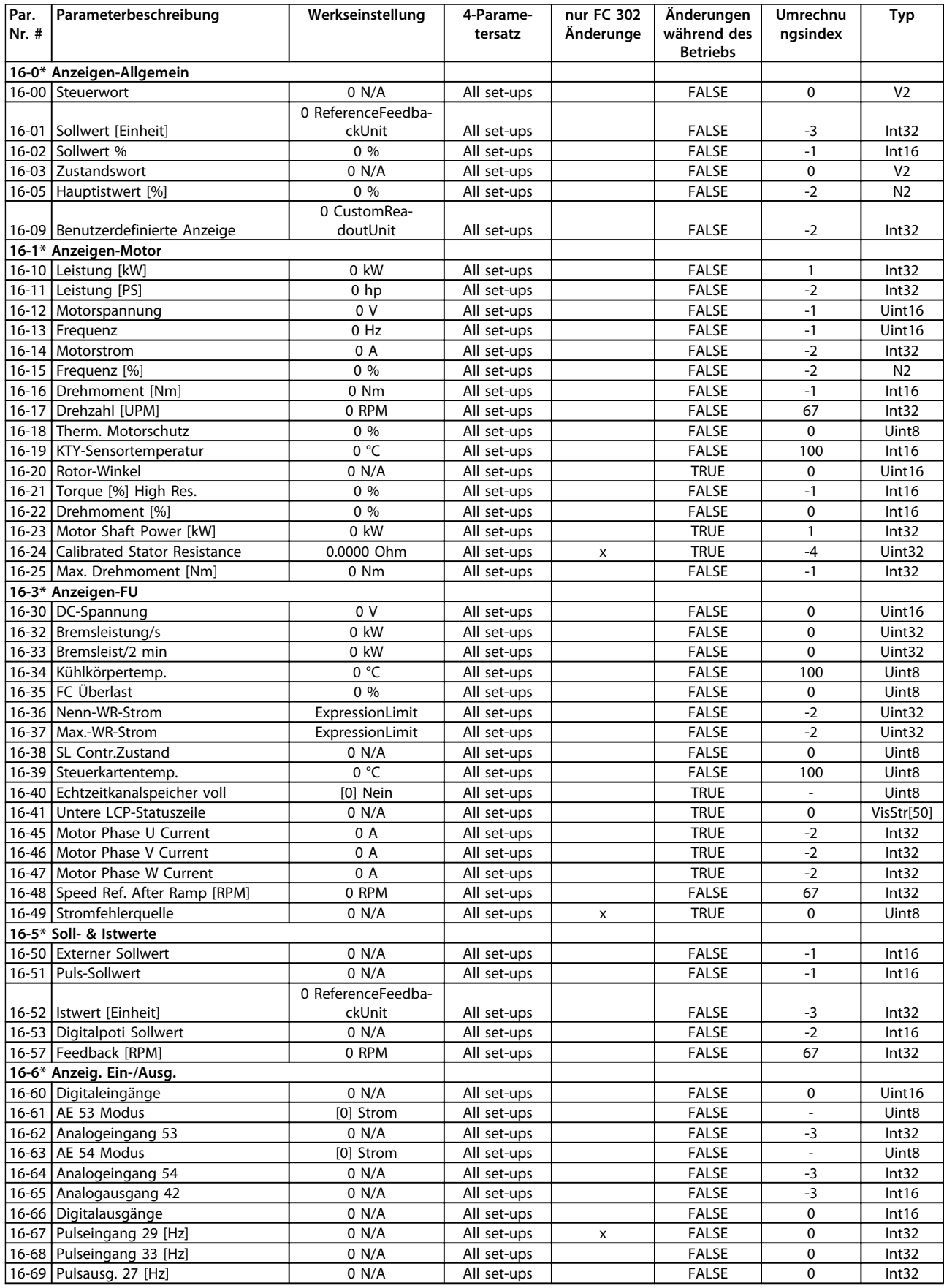

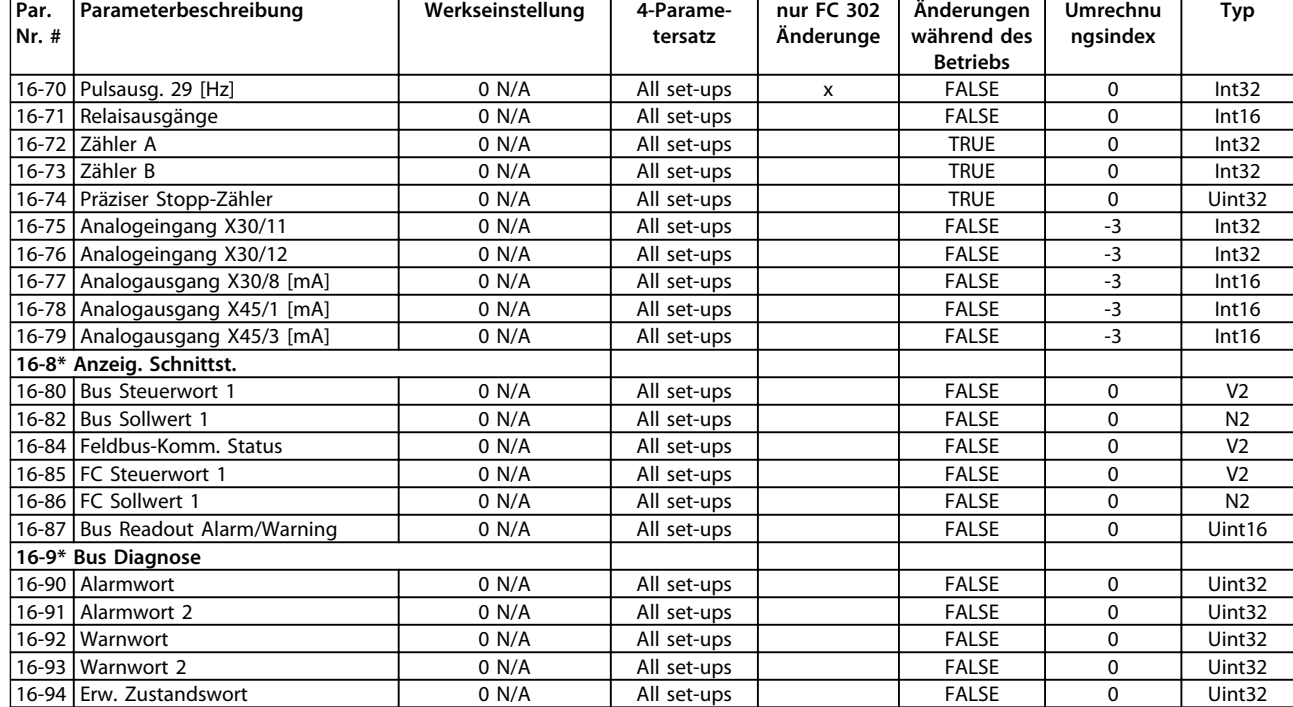

## 4.1.20 17-\*\* Drehgeber Opt.

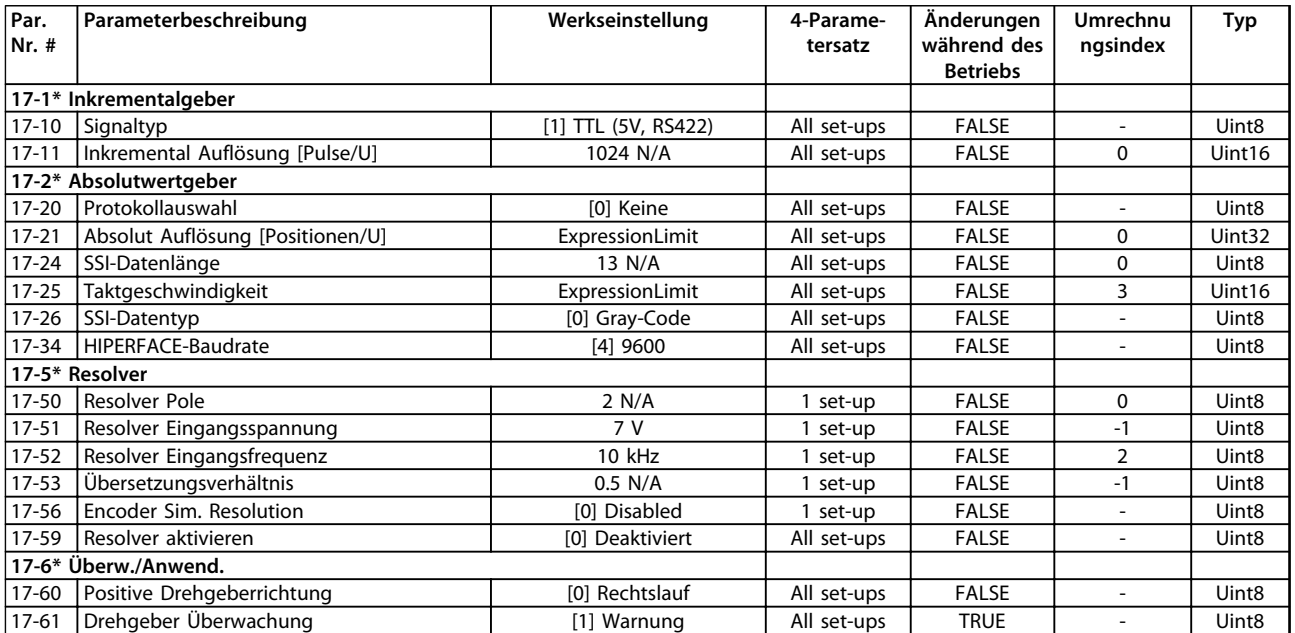

## 4.1.21 18-\*\* Datenanzeigen 2

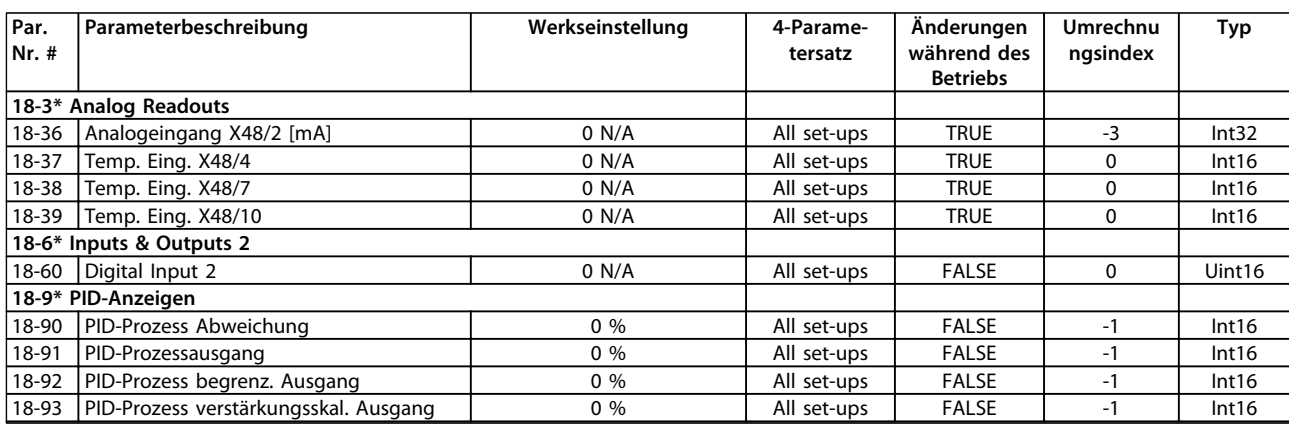

### 4.1.22 30-\*\* Spezielle Merkmale

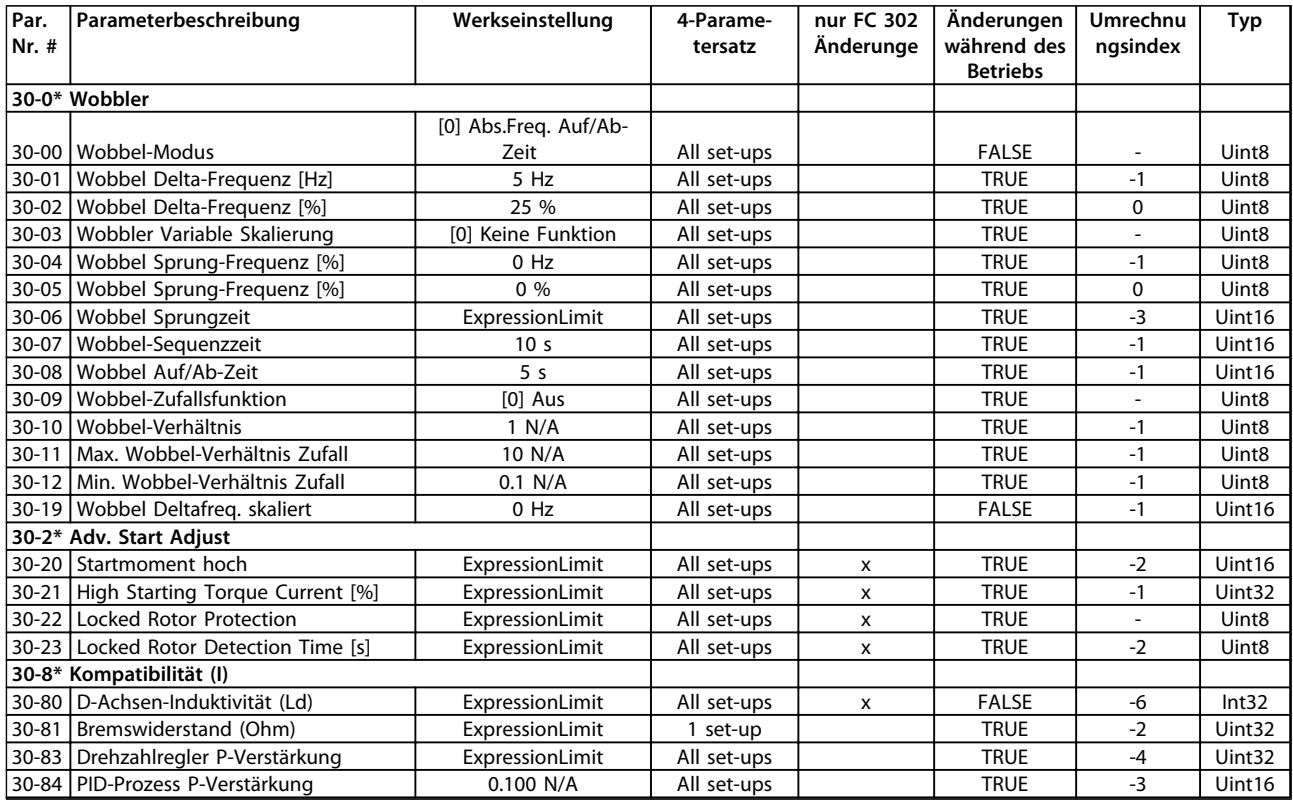

Danfoss

#### 4.1.23 32-\*\* MCO Grundeinstell.

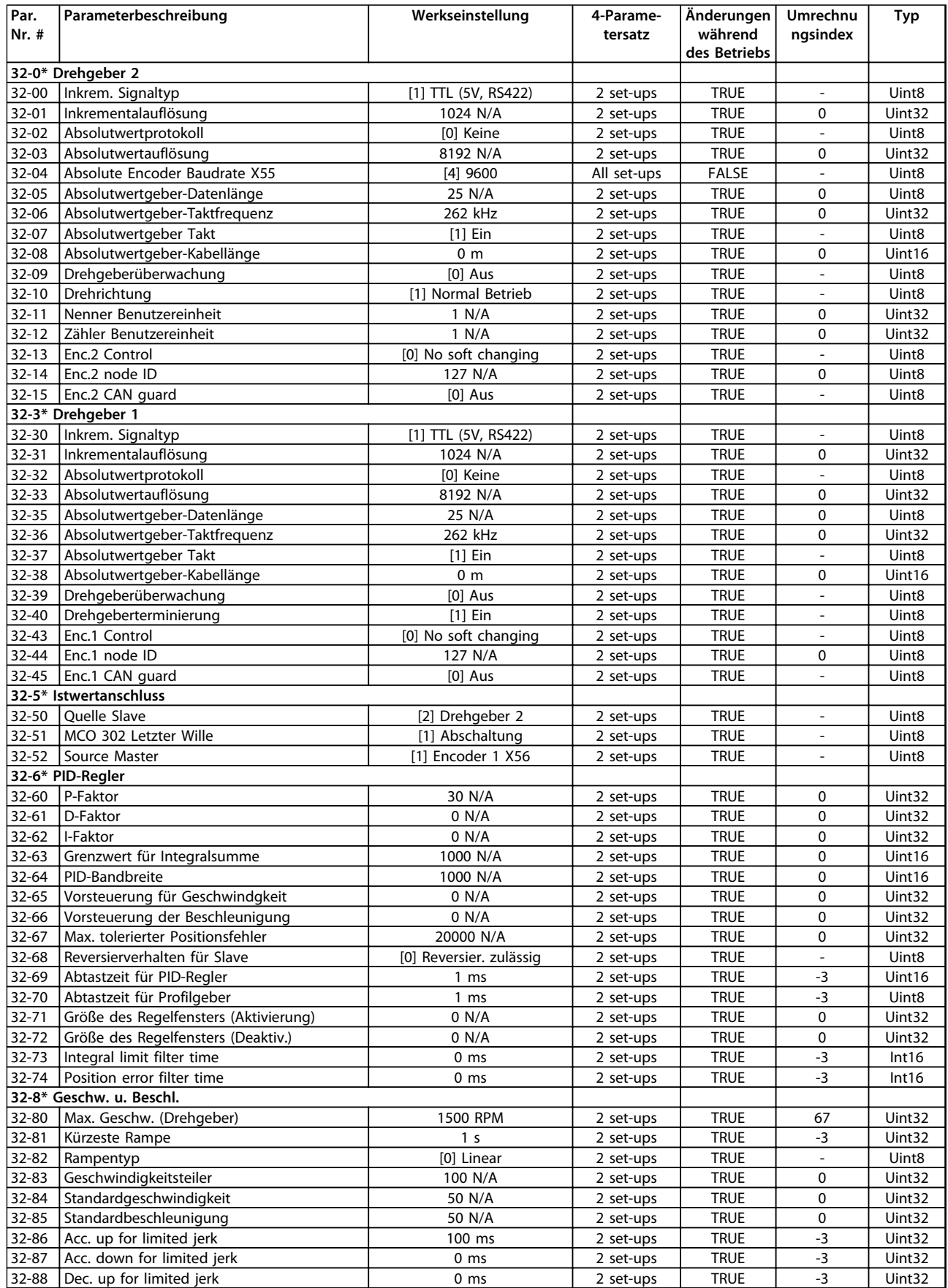

Danfoss

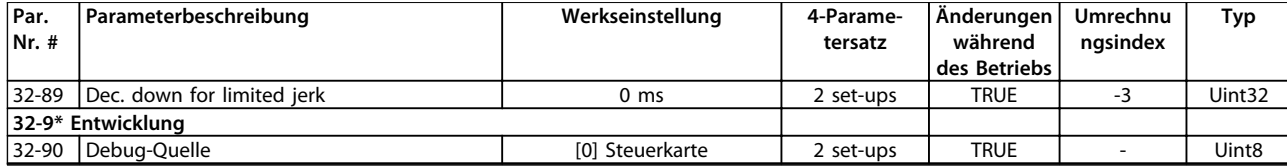

#### 4.1.24 33-\*\* MCO Erw. Einstell.

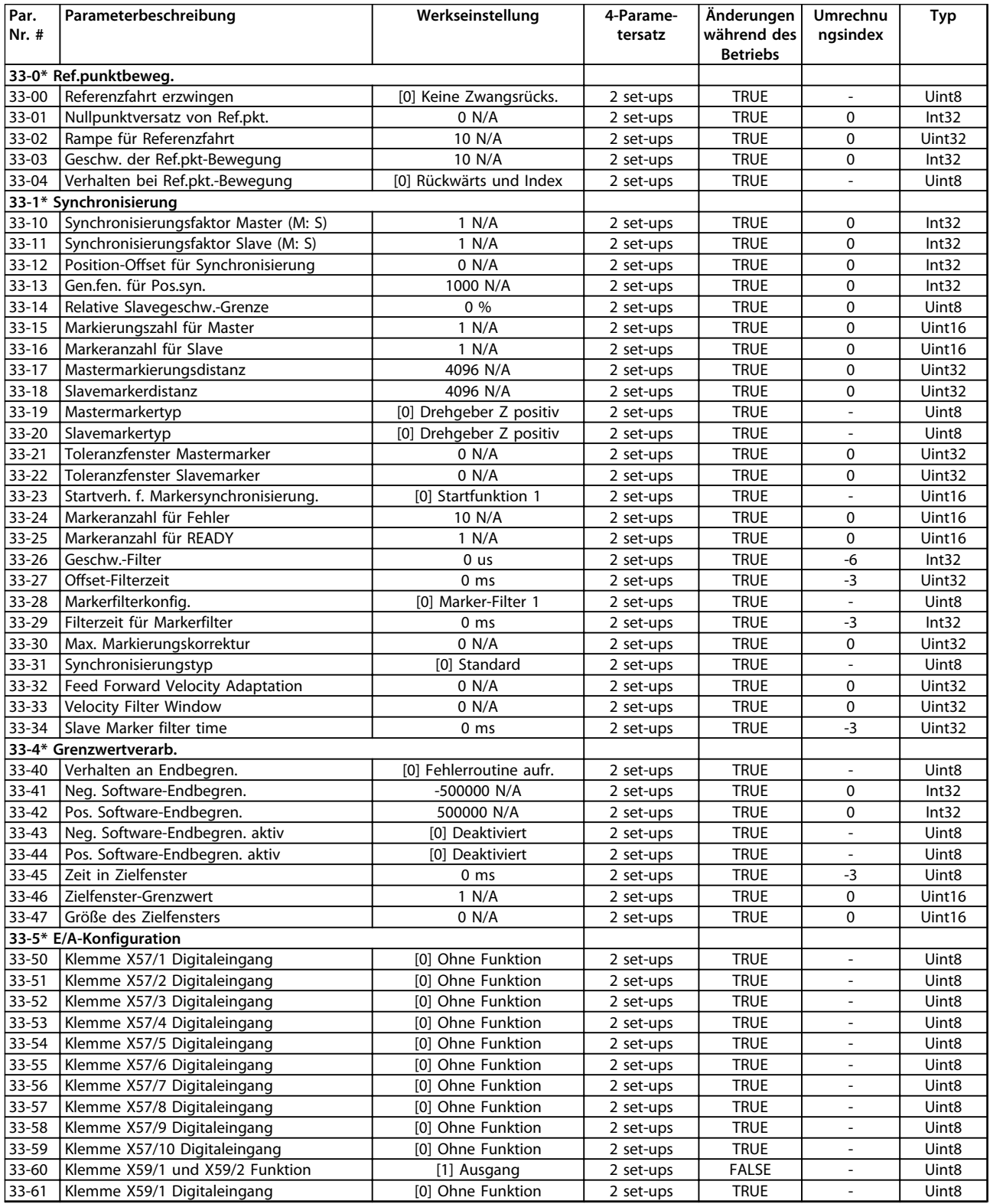

#### **Parameterlisten Programmierungshandbuch**

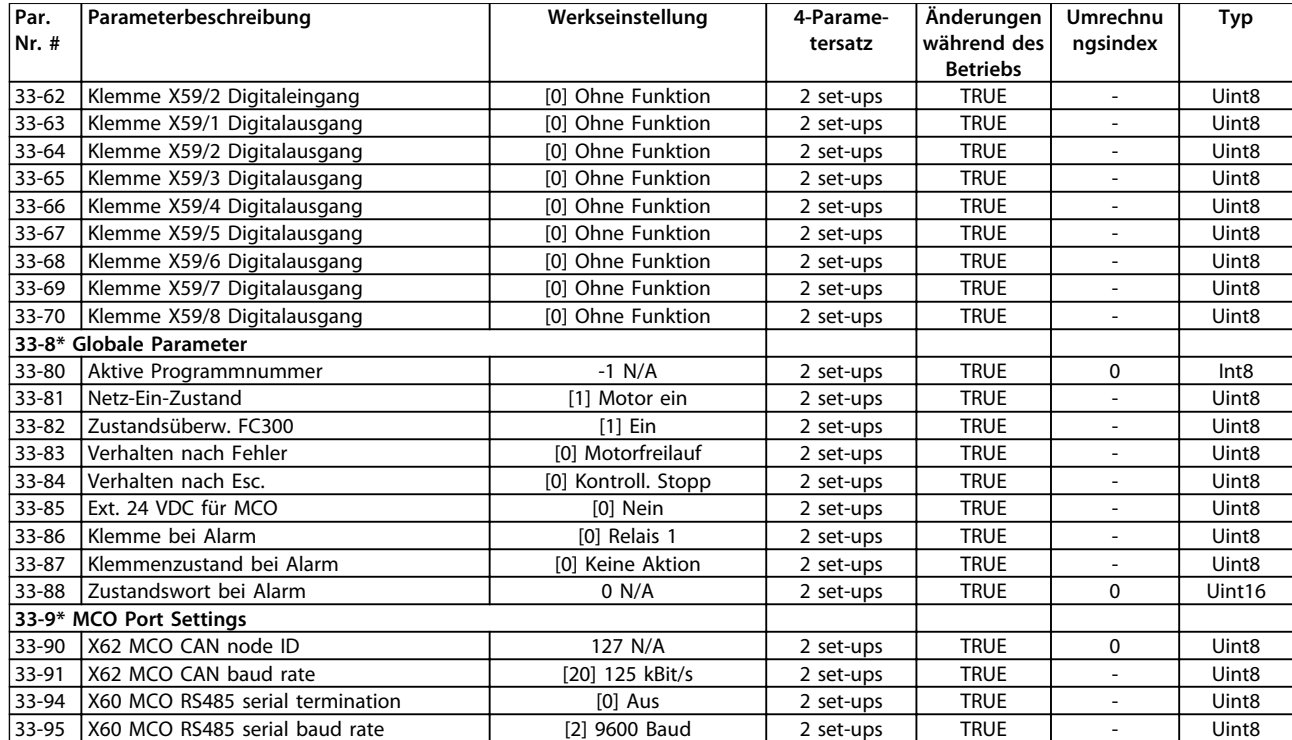

Danfoss

### 4.1.25 34-\*\* MCO-Datenanzeigen

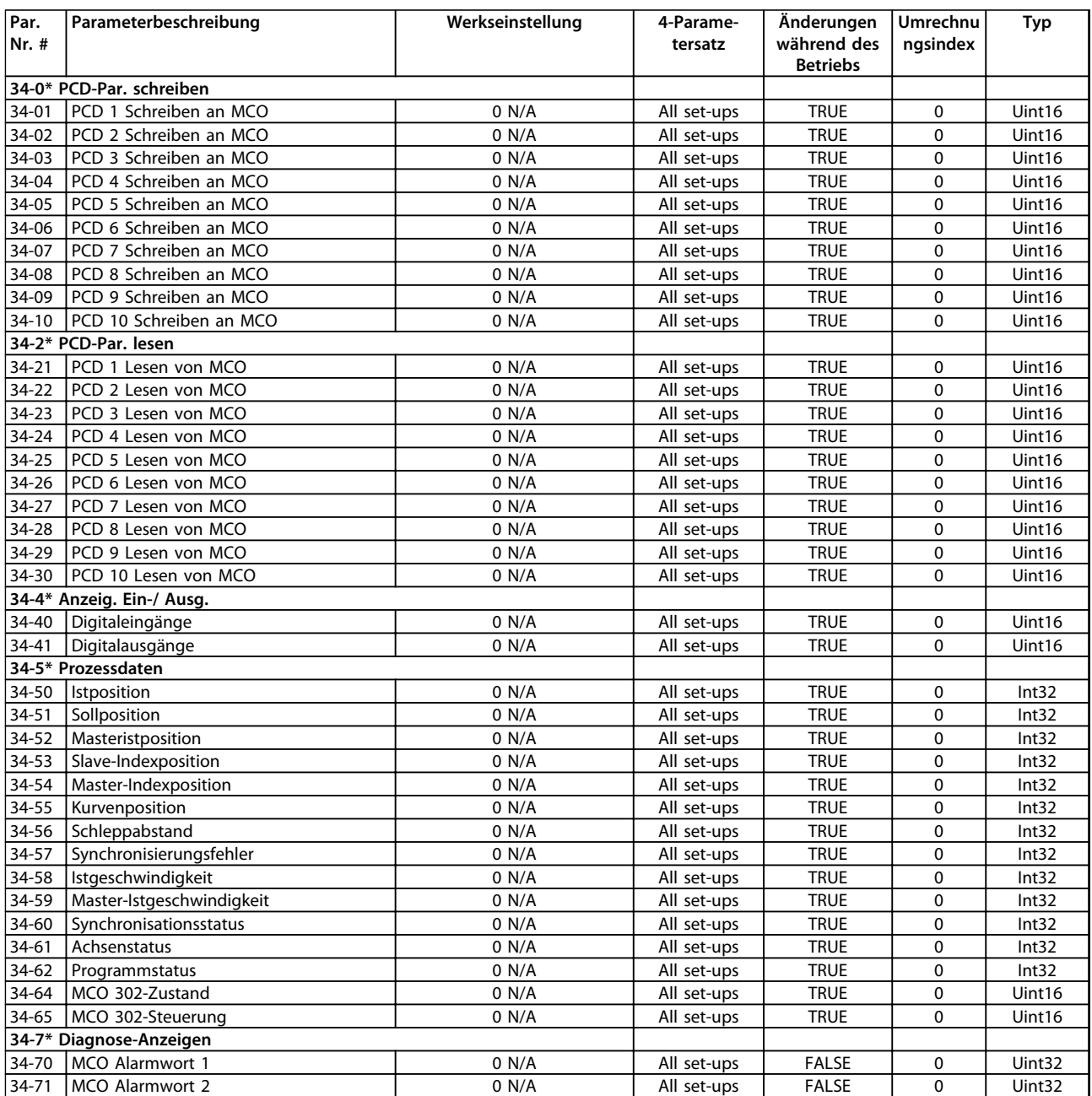

## 4.1.26 35-\*\* Fühlereingangsopt.

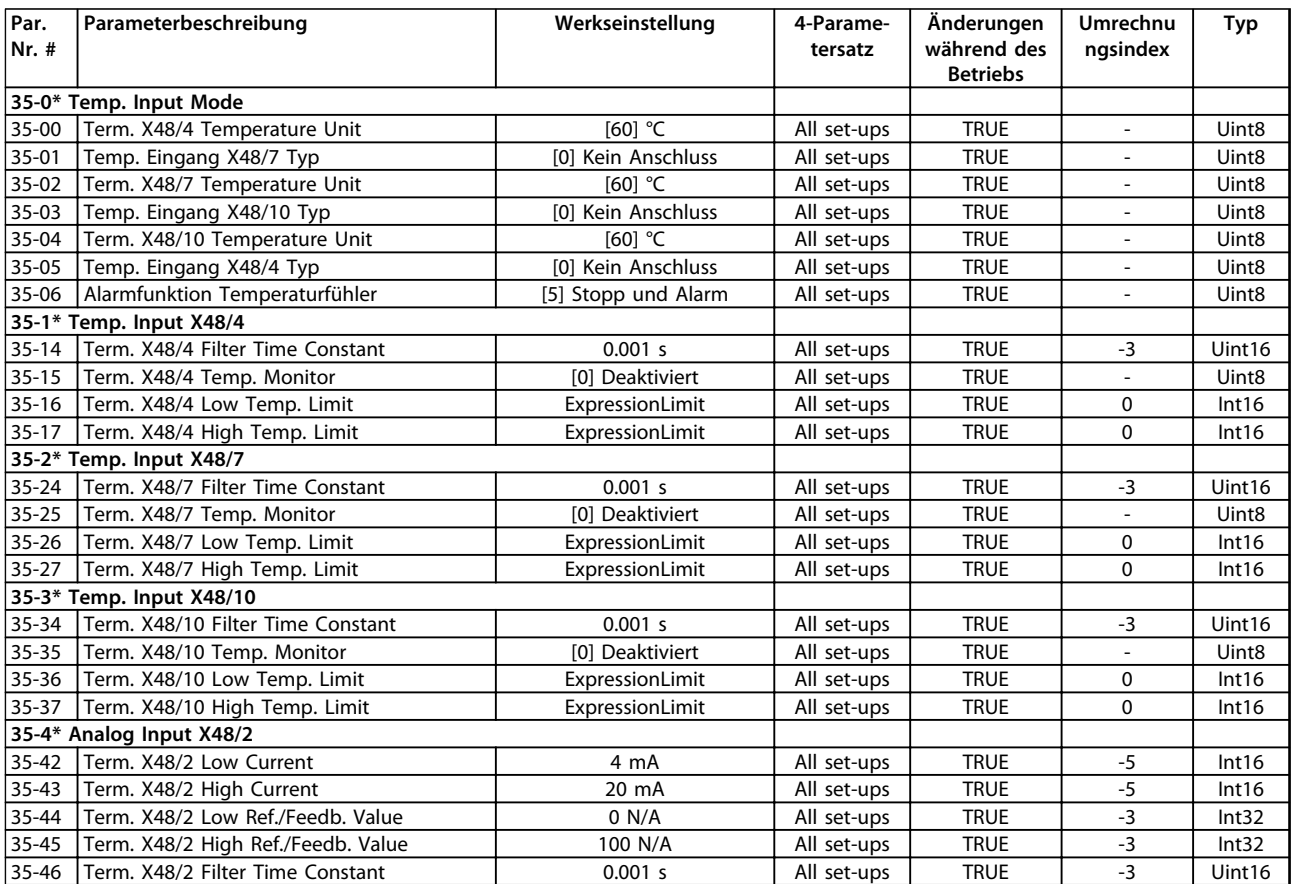
# <span id="page-216-0"></span>5 Fehlersuche und -beseitigung

### 5.1 Zustandsmeldungen

### 5.1.1 Warnungen/Alarmmeldungen

Die entsprechende LED an der Frontseite des Frequenzumrichters signalisiert eine Warnung oder einen Alarm, das Display zeigt einen entsprechenden Code.

Eine Warnung bleibt so lange bestehen, bis die Ursache nicht mehr vorliegt. Sie können den Motor dabei unter bestimmten Bedingungen weiter betreiben. Warnmeldungen können, aber müssen nicht unbedingt kritisch sein.

Bei einem Alarm schaltet der Frequenzumrichter ab. Quittieren Sie den Alarm zur Wiederaufnahme des Betriebs nach Beseitigung der Ursache.

#### **Drei Methoden zum Quittieren:**

- **•** Drücken Sie [Reset].
- Über einen Digitaleingang mit der Funktion "Reset".
- **•** Über serielle Schnittstelle/optionalen Feldbus.

# *HINWEIS*

**Nach manuellem Quittieren über die [Reset]-Taste müssen Sie die Taste [Auto On] drücken, um den Motor neu zu starten.**

Wenn sich ein Alarm nicht quittieren lässt, kann dies daran liegen, dass die Ursache noch nicht beseitigt ist oder der Alarm mit einer Abschaltblockierung versehen ist (siehe auch *[Tabelle 5.1](#page-217-0)*).

Alarme mit Abschaltblockierung bieten einen zusätzlichen Schutz, d. h. Sie müssen vor dem Quittieren des Alarms die Netzversorgung ausschalten. Nach dem Wiederzuschalten ist der Frequenzumrichter nicht mehr blockiert und Sie können ihn nach Beseitigung der Ursache wie oben beschrieben quittieren.

Alarme ohne Abschaltblockierung können auch mittels der automatischen Quittierfunktion in *14-20 Quittierfunktion* zurückgesetzt werden (Achtung: automatischer Wiederanlauf möglich!)

Ist in *[Tabelle 5.1](#page-217-0)* für einen Code eine Warnung oder ein Alarm markiert, bedeutet dies, dass entweder vor einem Alarm eine Warnung erfolgt oder dass Sie festlegen können, ob für einen bestimmten Fehler eine Warnung oder ein Alarm ausgegeben wird.

Dies ist z. B. in *Parameter 1-90 Thermischer Motorschutz* möglich. Nach einem Alarm/einer Abschaltung bleibt der Motor im Freilauf, und Alarm und Warnung blinken auf dem Frequenzumrichter. Nachdem Sie das Problem behoben haben, blinkt nur noch der Alarm, bis Sie den Frequenzumrichter quittieren.

# *HINWEIS*

**Wenn** *1-10 Motorart* **auf** *[1] PM, Vollpol* **eingestellt ist, sind die Erkennung der fehlenden Motorphase (Nr. 30-32) und die Blockiererkennung nicht aktiv.**

Danfoss

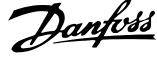

<span id="page-217-0"></span>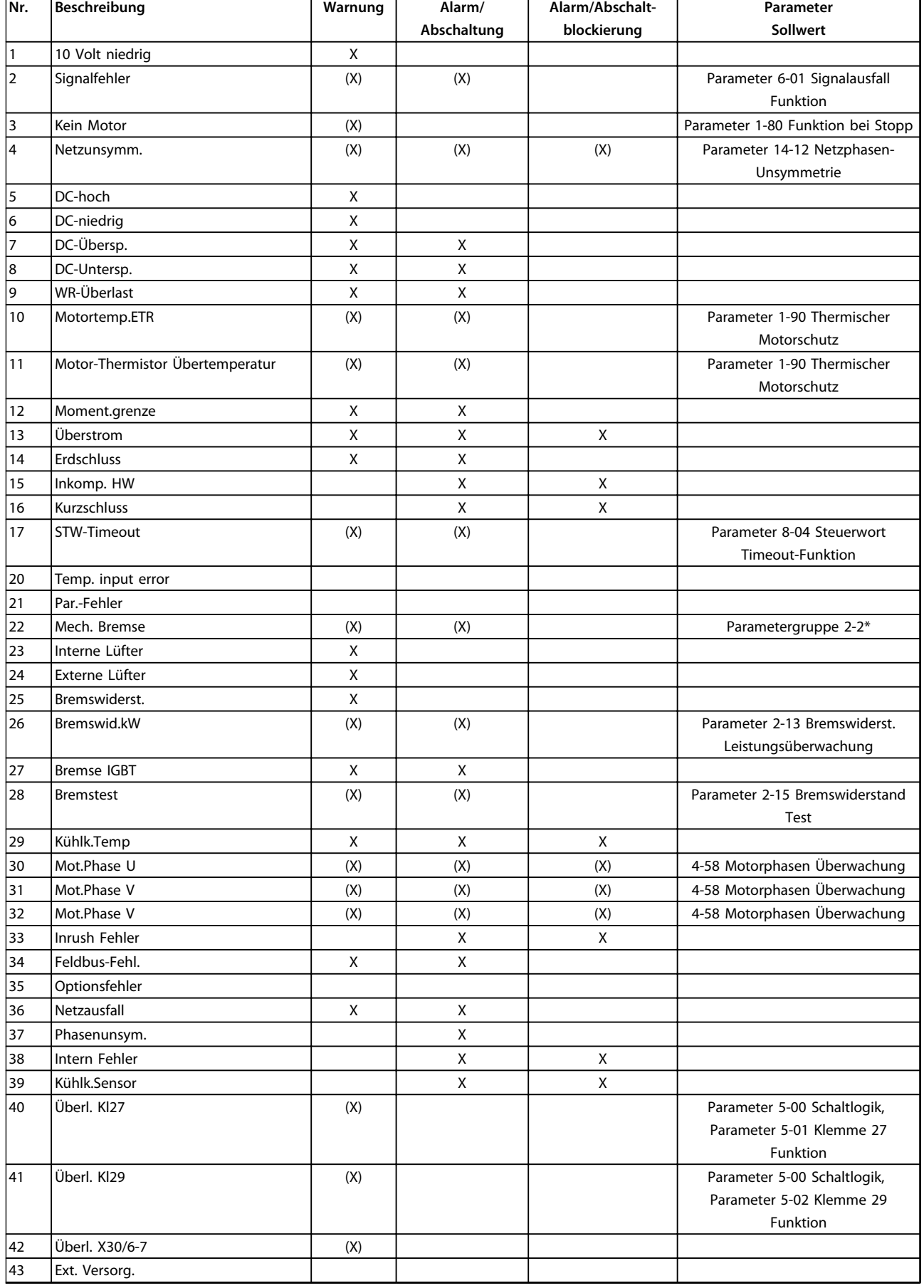

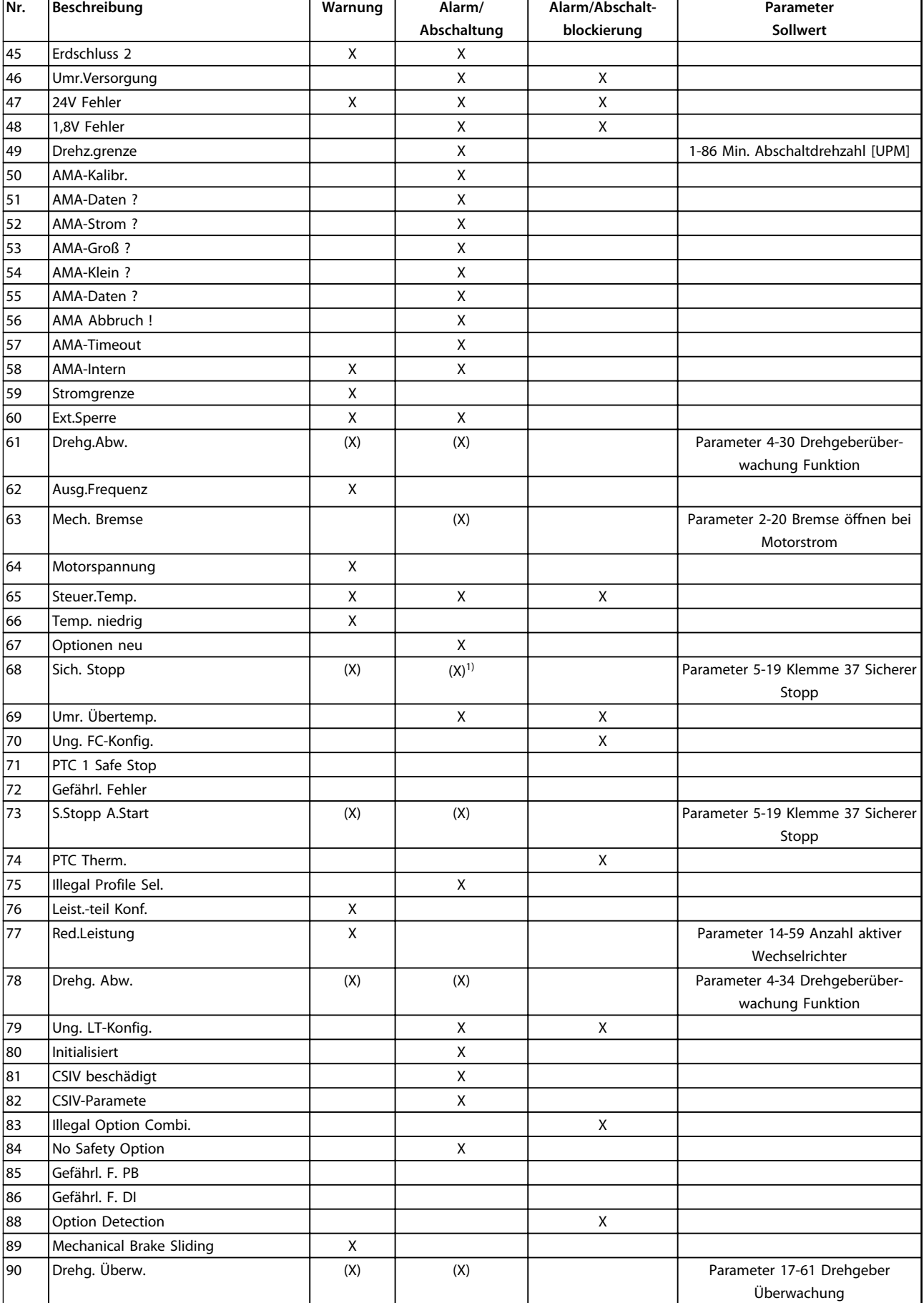

Danfoss

 $\overline{\phantom{a}}$ 

 $\overline{104}$  Mixing

106 Ref.pkt

 $110$  Undef.

 $112$  Undef.

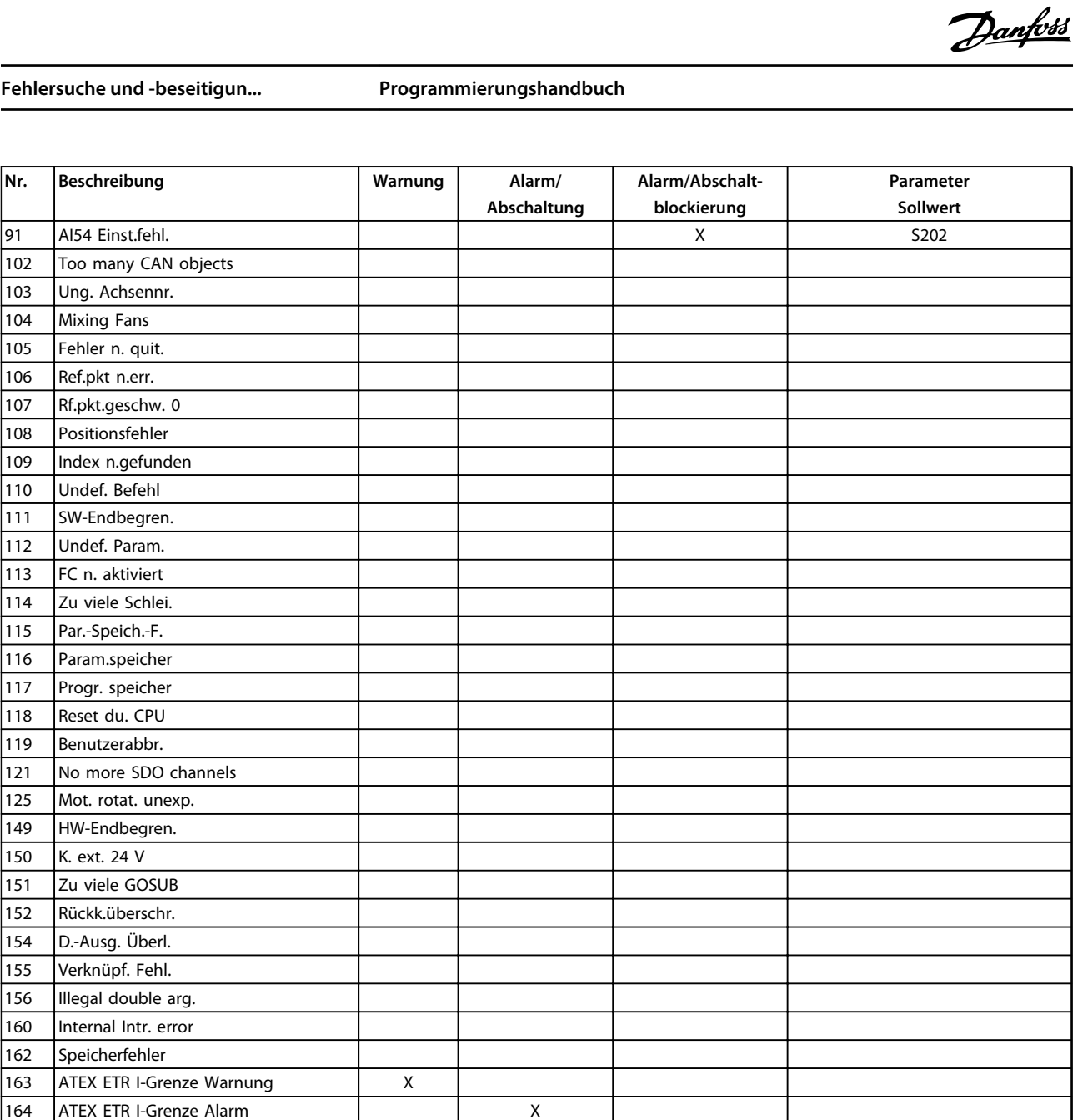

#### **Tabelle 5.1 Liste der Alarm-/Warncodes**

165 ATEX ETR f-Grenze Warnung X

*(X) Parameterabhängig*

246 Umr.Versorgung

*1) Kann über 14-20 Quittierfunktion nicht automatisch quittiert werden*

166 ATEX ETR f-Grenze Alarm National Contract Att ATEX Contract Aten and ATEX ATE

250 Neue Ersatzteile X 251 Typencode neu X X X X X

Das Auftreten eines Alarms leitet eine Abschaltung ein. Die Abschaltung führt zum Motorfreilauf und Sie können sie durch Drücken der Taste [Reset] oder mit einem Reset über einen Digitaleingang (Parametergruppe 5-1\* Digitaleingänge [1] Alarm quittieren) zurücksetzen. Die Ursache des Alarms kann den Frequenzumrichter nicht beschädigen und keine gefährlichen Situationen herbeiführen. Eine Abschaltblockierung tritt auf, wenn ein Alarm angezeigt wird, der den Frequenzumrichter oder angeschlossene Teile beschädigen könnte. Sie können eine Abschaltblockierung nur durch Aus- und Einschalten des Frequenzumrichters quittieren.

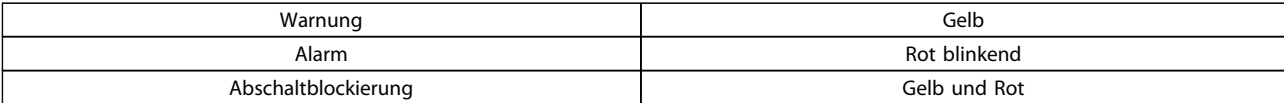

### **Tabelle 5.2 LED-Anzeigen**

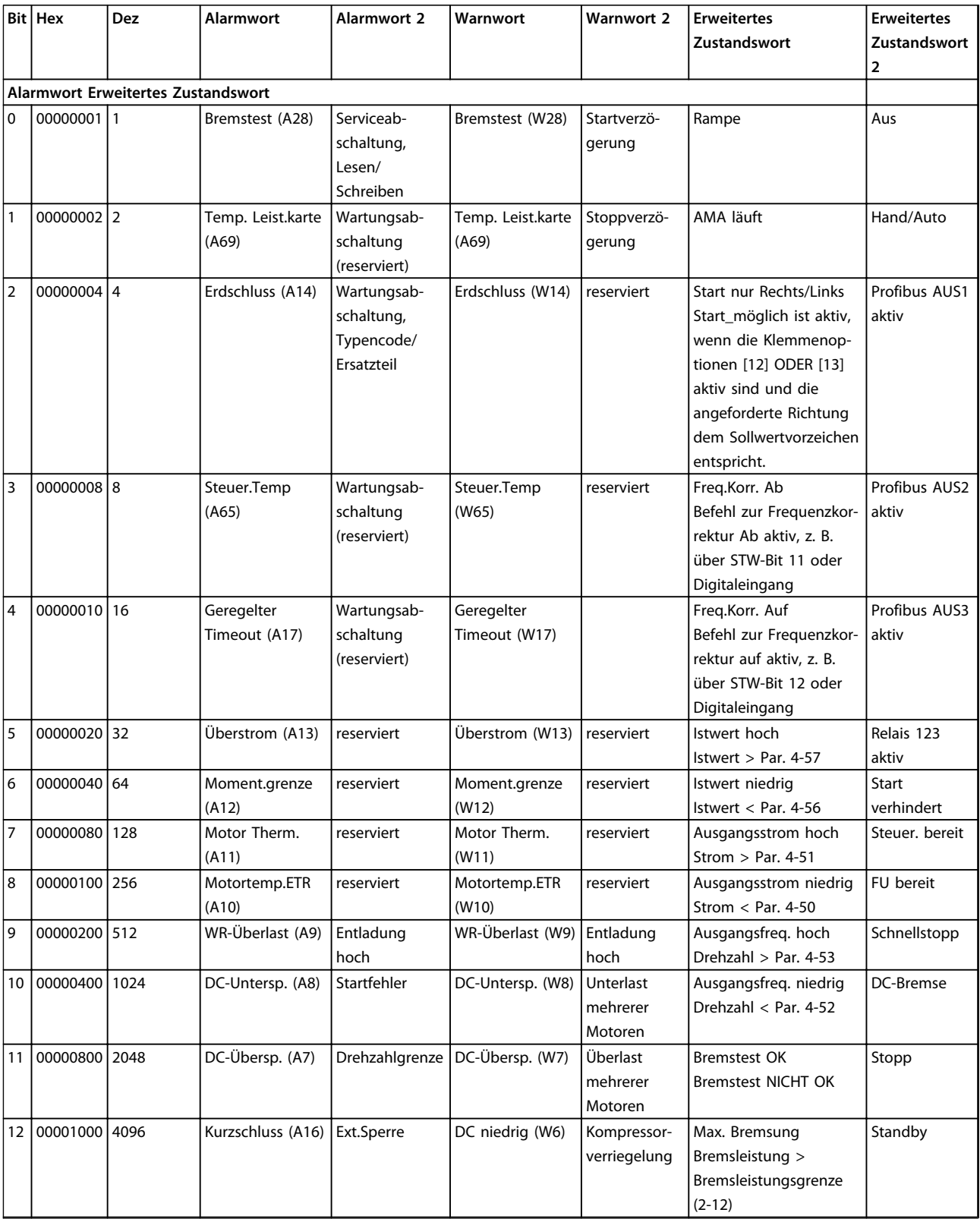

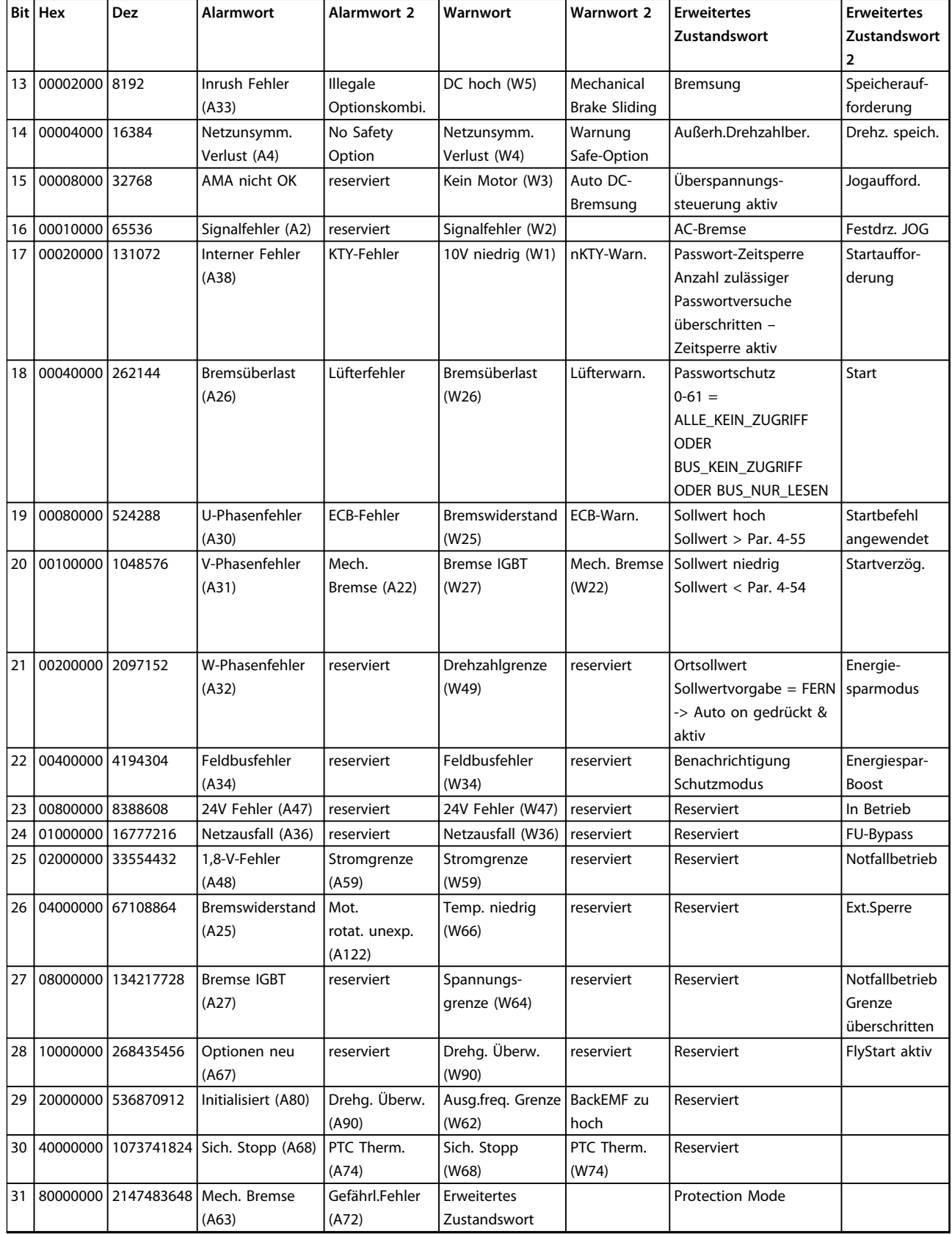

**Tabelle 5.3 Beschreibung des Alarmworts, Warnworts und erweiterten Zustandsworts**

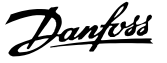

<span id="page-222-0"></span>Die Alarmwörter, Warnwörter und erweiterten Zustandswörter können zur Diagnose über den seriellen Bus oder den optionalen Feldbus ausgelesen werden. Siehe auch *Parameter 16-94 Erw. Zustandswort*.

#### **WARNUNG 1, 10 Volt niedrig**

Die Spannung von Klemme 50 an der Steuerkarte ist unter 10 Volt.

Die 10-Volt-Versorgung ist überlastet. Verringern Sie die Last an Klemme 50. Max. 15 mA oder min. 590 Ω.

Ein Kurzschluss in einem angeschlossenen Potenziometer oder eine falsche Verkabelung des Potenziometers können diesen Zustand verursachen.

#### **Fehlersuche und -behebung**

Entfernen Sie das Kabel an Klemme 50. Wenn der Frequenzumrichter die Warnung nicht mehr anzeigt, liegt ein Problem mit der Verkabelung vor. Zeigt er die Warnung weiterhin an, tauschen Sie die Steuerkarte aus.

### **WARNUNG/ALARM 2, Signalfehler**

Der Frequenzumrichter zeigt diese Warnung oder diesen Alarm nur an, wenn Sie dies in *6-01 Signalausfall Funktion* programmiert haben. Das Signal an einem der Analogeingänge liegt unter 50 % des Mindestwerts, der für diesen Eingang programmiert ist. Dieser Zustand kann durch ein gebrochenes Kabel oder ein defektes Gerät, das das Signal sendet, verursacht werden.

#### **Fehlersuche und -behebung**

Prüfen Sie die Anschlüsse an allen Analogeingangsklemmen: Steuerkartenklemmen 53 und 54 für Signale, Klemme 55 Bezugspotenzial. MCB 101, Klemmen 11 und 12 für Signale, Klemme 10 Bezugspotenzial, MCB 109, Klemmen 1, 3, 5 für Signale, Klemmen 2, 4, 6 Bezugspotenzial.

Prüfen Sie, ob die Programmierung des Frequenzumrichters und Schaltereinstellungen mit dem Analogsignaltyp übereinstimmen.

Prüfen Sie das Signal an den Eingangsklemmen.

#### **WARNUNG/ALARM 3, Kein Motor**

Am Ausgang des Frequenzumrichters ist kein Motor angeschlossen.

#### **WARNUNG/ALARM 4, Netzunsymm.**

Versorgungsseitig fehlt eine Phase, oder das Unsymmetrie in der Netzspannung ist zu hoch. Diese Meldung erscheint im Falle eines Fehlers im Eingangsgleichrichter des Frequenzumrichters. Sie können die Optionen in *14-12 Netzphasen-Unsymmetrie* programmieren.

#### **Fehlersuche und -behebung**

Kontrollieren Sie die Versorgungsspannung und die Versorgungsströme zum Frequenzumrichter.

### **WARNUNG 5, DC-hoch**

Die Zwischenkreisspannung (DC) liegt oberhalb der Überspannungsgrenze des Steuersystems. Die Grenze ist abhängig von der Nennspannung des Frequenzumrichters. Das Gerät bleibt aktiv.

### **WARNUNG 6, DC-niedrig**

Die Zwischenkreisspannung (DC) liegt unter dem Spannungsgrenzwert des Steuersystems. Die Grenze ist abhängig von der Nennspannung des Frequenzumrichters. Das Gerät bleibt aktiv.

#### **WARNUNG/ALARM 7, DC-Überspannung**

Überschreitet die Zwischenkreisspannung den Grenzwert, schaltet der Frequenzumrichter nach einiger Zeit ab.

#### **Fehlersuche und -behebung**

Schließen Sie einen Bremswiderstand an

Verlängern Sie die Rampenzeit

Ändern Sie den Rampentyp

Aktivieren Sie die Funktionen in *2-10 Bremsfunktion*

Erhöhen Sie *14-26 WR-Fehler Abschaltverzögerung*

Wenn der Alarm/die Warnung während eines Spannungsbruchs auftritt, verwenden Sie als Abhilfe den kinetischen Speicher (*Parameter 14-10 Netzausfall-Funktion*).

#### **WARNUNG/ALARM 8, DC-Untersp.**

Wenn die Zwischenkreisspannung (DC-Zwischenkreis) unter den unteren Spannungsgrenzwert sinkt, prüft der Frequenzumrichter, ob eine externe 24 V DC-Versorgung angeschlossen ist. Wenn keine externe 24 V DC-Versorgung angeschlossen ist, schaltet der Frequenzumrichter nach einer festgelegten Zeit ab. Die Verzögerungszeit hängt von der Gerätgröße ab.

#### **Fehlersuche und -behebung**

Prüfen Sie, ob die Versorgungsspannung mit der Spannung des Frequenzumrichters übereinstimmt.

Prüfen Sie die Eingangsspannung.

Prüfen Sie die Vorladekreisschaltung.

### **WARNUNG/ALARM 9, WR-Überlast**

Der Frequenzumrichter schaltet aufgrund von Überlastung (zu hoher Strom über zu lange Zeit) bald ab. Der Zähler für den elektronischen, thermischen Wechselrichterschutz gibt bei 98 % eine Warnung aus und schaltet bei 100 % mit einem Alarm ab. Sie können den Frequenzumrichter erst dann quittieren, bis der Zähler unter 90 % fällt. Das Problem besteht darin, dass Sie den Frequenzumrichter zu lange Zeit mit mehr als 100 % Ausgangsstrom belastet haben.

#### <span id="page-223-0"></span>**Fehlersuche und -behebung**

Vergleichen Sie den angezeigten Ausgangsstrom auf dem LCP mit dem Nennstrom des Frequenzumrichters.

Vergleichen Sie den auf dem LCP angezeigten Ausgangsstrom mit dem gemessenen Motorstrom.

Lassen Sie die thermische Last des Frequenzumrichters auf dem LCP anzeigen und überwachen Sie den Wert. Bei Betrieb des Frequenzumrichters über dem Dauer-Nennstrom sollte der Zählerwert steigen. Bei Betrieb unter dem Dauernennstrom des Frequenzumrichters sollte der Zählerwert sinken.

### **WARNUNG/ALARM 10, Motortemp. ETR**

Die ETR-Funktion hat eine thermische Überlastung des Motors errechnet. In *1-90 Thermischer Motorschutz* können Sie wählen, ob der Frequenzumrichter eine Warnung oder einen Alarm ausgeben soll, wenn der Zähler 100 % erreicht. Der Fehler tritt auf, wenn der Motor zu lange durch über 100 % überlastet wird.

#### **Fehlersuche und -behebung**

Prüfen Sie den Motor auf Überhitzung.

Prüfen Sie, ob der Motor mechanisch überlastet ist.

Prüfen Sie die Einstellung des richtigen Motorstroms in *1-24 Motornennstrom*.

Überprüfen Sie, ob die Motordaten in den Parametern 1-20 bis 1-25 korrekt eingestellt sind.

Wenn ein externer Lüfter verwendet wird, stellen Sie in *Parameter 1-91 Fremdbelüftung* sicher, dass er ausgewählt ist.

Ausführen einer AMA in *1-29 Autom. Motoranpassung* stimmt den Frequenzumrichter genauer auf den Motor ab und reduziert die thermische Belastung reduzieren.

### **WARNUNG/ALARM 11, Motor-Thermistor**

Prüfen Sie, ob die Verbindung zum Thermistor getrennt ist. Wählen Sie in *1-90 Thermischer Motorschutz*, ob der Frequenzumrichter eine Warnung oder einen Alarm ausgeben soll.

#### **Fehlersuche und -behebung**

Prüfen Sie den Motor auf Überhitzung.

Prüfen Sie, ob der Motor mechanisch überlastet ist.

Danfoss

Prüfen Sie bei Verwendung von Klemme 53 oder 54, ob der Thermistor korrekt zwischen Klemme 53 oder 54 (Analogspannungseingang) und Klemme 50 (+10-Volt-Versorgung) angeschlossen ist. Prüfen Sie auch, ob der Schalter für Klemme 53 oder 54 auf Spannung eingestellt ist. Prüfung *Parameter 1-93 Thermistoranschluss* wählt Klemme 53 oder 54.

Prüfen Sie bei Verwendung der Digitaleingänge 18 oder 19, ob der Thermistor korrekt zwischen Klemme 18 oder 19 (nur Digitaleingang PNP) und Klemme 50 angeschlossen ist. Prüfung *Parameter 1-93 Thermistoranschluss* wählt Klemme 18 oder 19.

#### **WARNUNG/ALARM 12, Drehmomentgrenze**

Das Drehmoment ist höher als der Wert in *4-16 Momentengrenze motorisch* oder der Wert in *4-17 Momentengrenze generatorisch*. In *14-25 Drehmom.grenze Verzögerungszeit* können Sie einstellen, ob der Frequenzumrichter bei dieser Bedingung nur eine Warnung ausgibt oder ob ihr ein Alarm folgt.

#### **Fehlersuche und -behebung**

Wenn das System die motorische Drehmomentgrenze während Rampe Auf überschreitet, verlängern Sie die Rampe-Auf-Zeit.

Wenn das System die generatorische Drehmomentgrenze während der Rampe Ab überschreitet, verlängern Sie die Rampe-Ab-Zeit.

Wenn die Drehmomentgrenze im Betrieb auftritt, erhöhen Sie ggf. die Drehmomentgrenze. Stellen Sie dabei sicher, dass das System mit höherem Drehmoment sicher arbeitet.

Überprüfen Sie die Anwendung auf zu starke Stromaufnahme vom Motor.

#### **WARNUNG/ALARM 13, Überstrom**

Die Spitzenstromgrenze des Wechselrichters (ca. 200 % des Nennstroms) ist überschritten. Die Warnung dauert ca. 1,5 s. Danach schaltet der Frequenzumrichter ab und gibt einen Alarm aus. Dieser Fehler kann durch eine Stoßbelastung oder eine schnelle Beschleunigung mit hohen Trägheitsmomenten verursacht werden. Wenn die Beschleunigung während Rampe Auf schnell erfolgt, kann der Fehler auch nach einer kinetischen Sicherung auftreten. Bei Auswahl der erweiterten mechanischen Bremssteuerung können Sie die Abschaltung extern quittieren.

#### <span id="page-224-0"></span>**Fehlersuche und -behebung**

Trennen Sie die Netzversorgung und prüfen Sie, ob die Motorwelle gedreht werden kann.

Kontrollieren Sie, ob die Motorgröße mit dem Frequenzumrichter übereinstimmt.

Prüfen Sie die Parameter 1-20 bis 1-25 auf korrekte Motordaten.

### **ALARM 14, Erdschluss**

Es wurde ein Erdschluss zwischen einer Ausgangsphase und Erde festgestellt. Überprüfen Sie die Isolation des Motors und des Motorkabels.

#### **Fehlersuche und -behebung**

Schalten Sie den Frequenzumrichter aus und beheben Sie den Erdschluss.

Prüfen Sie, ob Erdschlüsse im Motor vorliegen, indem Sie den Widerstand der Motorkabel und des Motors zur Masse mit Hilfe eines Megaohmmeters messen.

#### **ALARM 15, Inkomp. HW**

Ein eingebautes Optionsmodul ist mit der aktuellen Hardware oder Software der Steuerkarte nicht kompatibel.

Notieren Sie den Wert der folgenden Parameter und wenden Sie sich an den Danfoss-Service:

*Parameter 15-40 FC-Typ*

*Parameter 15-41 Leistungsteil*

*Parameter 15-42 Nennspannung*

*15-43 Softwareversion*

*15-45 Typencode (aktuell)*

*15-49 Steuerkarte SW-Version*

*15-50 Leistungsteil SW-Version*

*15-60 Option installiert*

*15-61 SW-Version Option* (für alle Optionssteckplätze)

#### **ALARM 16, Kurzschluss**

Es liegt ein Kurzschluss im Motor oder in den Motorkabeln vor.

Schalten Sie den Frequenzumrichter ab und beheben Sie den Kurzschluss.

#### **WARNUNG/ALARM 17, Steuerwort-Timeout**

Es besteht keine Kommunikation zum Frequenzumrichter. Die Warnung ist nur aktiv, wenn *Parameter 8-04 Steuerwort Timeout-Funktion* NICHT auf *[0] Aus* programmiert ist. Wenn *Parameter 8-04 Steuerwort Timeout-Funktion* auf *[5] Stopp und Abschaltung* eingestellt ist, wird zuerst eine Warnung angezeigt und dann fährt der Frequenzumrichter bis zur Abschaltung mit Ausgabe eines Alarms herunter.

#### **Fehlersuche und -behebung**

Prüfen Sie die Verbindungen des seriellen Schnittstellenkabels.

Erhöhen Sie *8-03 Steuerwort Timeout-Zeit*.

Überprüfen Sie die Funktion der Kommunikationsgeräte.

Überprüfen Sie auf EMV-gerechte Installation.

#### **WARNUNG/ALARM 20, Temp. Eingangsfehler**

Der Temperaturfühler ist nicht angeschlossen.

#### **WARNUNG/ALARM 21, Software-Fehler**

Der Parameter liegt außerhalb des Bereichs. Die Parameternummer wird im LCP angegeben. Die betroffenen Parameter müssen auf einen gültigen Wert eingestellt werden.

#### **WARNUNG/ALARM 22, Mech. Bremse**

Aus dem Berichtwert kann die Ursache ermittelt werden: 0 = Drehmomentsollwert wurde nicht vor dem Timeout erreicht (Parameter 2-27).

1 = erwarteter Bremsenistwert vor dem Timeout nicht empfangen (Parameters 2-23, 2-25).

#### **WARNUNG 23, Interner Lüfter-Fehler**

Die Lüfterwarnfunktion ist eine zusätzliche Schutzfunktion, die prüft, ob der Lüfter läuft bzw. installiert ist. Sie können die Lüfterwarnung in *14-53 Lüfterüberwachung* (*[0] Deaktiviert*) deaktivieren.

Bei Filtern der Baugröße D, E oder F erfolgt eine Überwachung der geregelten Lüfterspannung.

### **Fehlersuche und -behebung**

Prüfen Sie, ob der Lüfter einwandfrei funktioniert.

Schalten Sie die Netzversorgung zum Frequenzumrichter aus und wieder ein. Überprüfen Sie dabei, ob der Lüfter beim Start kurz läuft.

Prüfen Sie die Fühler am Kühlkörper und an der Steuerkarte.

#### **WARNUNG 24, Externer Lüfter-Fehler**

Die Lüfterwarnfunktion ist eine zusätzliche Schutzfunktion, die prüft, ob der Lüfter läuft bzw. installiert ist. Sie können die Lüfterwarnung in *14-53 Lüfterüberwachung* (*[0] Deaktiviert*) deaktivieren.

#### **Fehlersuche und -behebung**

Prüfen Sie, ob der Lüfter einwandfrei funktioniert.

Schalten Sie die Netzversorgung zum Frequenzumrichter aus und wieder ein. Überprüfen Sie dabei, ob der Lüfter beim Start kurz läuft.

Prüfen Sie die Fühler am Kühlkörper und an der Steuerkarte.

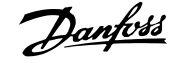

#### <span id="page-225-0"></span>**WARNUNG 25, Bremswiderstand-Kurzschluss**

Der Frequenzumrichter überwacht den Bremswiderstand während des Betriebs. Ein Kurzschluss bricht die Bremsfunktion abgebrochen und verursacht eine Warnung. Sie können den Frequenzumrichter weiterhin betreiben, allerdings ohne Bremsfunktion. Schalten Sie den Frequenzumrichter aus und tauschen Sie den Bremswiderstand aus (siehe *Parameter 2-15 Bremswiderstand Test*).

#### **WARNUNG/ALARM 26, Bremswid.kW**

Der Frequenzumrichter berechnet die auf den Bremswiderstand übertragene Leistung als Mittelwert für die letzten 120 Sekunden. Die Berechnung erfolgt anhand der Zwischenkreisspannung und des in *2-16 AC-Bremse max. Strom* eingestellten Widerstandswerts. Die Warnung ist aktiv, wenn die übertragene Bremsleistung höher als 90 % ist. Ist *[2] Abschaltung* in *Parameter 2-13 Bremswiderst. Leistungsüberwachung* gewählt, schaltet der Frequenzumrichter mit einem Alarm ab, wenn die abgeführte Bremsleistung 100 % erreicht.

#### **WARNUNG/ALARM 27, Bremse IGBT-Fehler**

Der Frequenzumrichter überwacht den Bremstransistor während des Betriebs. Bei einem Kurzschluss bricht er die Bremsfunktion ab und gibt die Warnung aus. Sie können den Frequenzumrichter weiterhin betreiben; aufgrund des Kurzschlusses überträgt der Frequenzumrichter jedoch eine hohe Leistung an den Bremswiderstand, auch wenn der Umrichter den Motor nicht bremst.

Schalten Sie den Frequenzumrichter aus, und entfernen Sie den Bremswiderstand.

#### **WARNUNG/ALARM 28, Bremstest-Fehler**

Der Bremswiderstand ist nicht angeschlossen oder funktioniert nicht.

Prüfen Sie *2-15 Bremswiderstand Test*.

#### **ALARM 29, Kühlk.Temp**

Der Kühlkörper überschreitet seine maximal zulässige Temperatur. Sie können den Temperaturfehler erst dann quittieren, wenn die Temperatur eine definierte Kühlkörpertemperatur wieder unterschritten hat. Die Abschalt- und Quittiergrenzen sind je nach der Leistungsgröße des Frequenzumrichters unterschiedlich.

#### **Fehlersuche und -behebung**

Mögliche Ursachen:

Umgebungstemperatur zu hoch.

Zu langes Motorkabel.

Falsche Freiräume zur Luftzirkulation über und unter dem Frequenzumrichter.

Blockierte Luftzirkulation des Frequenzumrichters.

Beschädigter Kühlkörperlüfter.

Schmutziger Kühlkörper.

#### **ALARM 30, Mot.Phase U**

Motorphase U zwischen dem Frequenzumrichter und dem Motor fehlt.

Schalten Sie den Frequenzumrichter aus und prüfen Sie Motorphase U.

### **ALARM 31, Mot.Phase V**

Motorphase V zwischen dem Frequenzumrichter und dem Motor fehlt.

Schalten Sie den Frequenzumrichter aus und prüfen Sie Motorphase V.

#### **ALARM 32, Mot.Phase V**

Motorphase W zwischen dem Frequenzumrichter und dem Motor fehlt.

Schalten Sie den Frequenzumrichter aus und prüfen Sie Motorphase W.

#### **ALARM 33, Inrush-Fehler**

Zu viele Einschaltungen (Netz-Ein) haben innerhalb zu kurzer Zeit stattgefunden. Lassen Sie den Frequenzumrichter auf Betriebstemperatur abkühlen.

#### **WARNUNG/ALARM 34, Feldbus-Fehl.**

Der Feldbus auf der Kommunikationsoptionskarte funktioniert nicht.

#### **WARNUNG/ALARM 35, Optionsfehler**

Ein Optionsalarm wird empfangen. Der Alarm ist optionsspezifisch. Die wahrscheinlichste Ursache ist ein Einschaltoder Kommunikationsfehler.

#### **WARNUNG/ALARM 36, Netzausfall**

Diese Warnung bzw. dieser Alarm ist nur aktiv, wenn die Versorgungsspannung zum Frequenzumrichter nicht vorhanden ist und *14-10 Netzausfall* NICHT auf *[0] Ohne Funktion* programmiert ist. Prüfen Sie die Sicherungen zum Frequenzumrichter und die Netzversorgung zum Gerät.

#### **ALARM 37, Phasenunsym.**

Es gibt eine Unsymmetrie zwischen den Außenleitern

#### **ALARM 38, Interner Fehler**

Wenn ein interner Fehler auftritt, wird eine in *[Tabelle 5.4](#page-226-0)* definierte Codenummer angezeigt.

#### **Fehlersuche und -behebung**

Schalten Sie die Stromversorgung aus und wieder ein

Stellen Sie sicher, dass die Optionen richtig montiert sind

Prüfen Sie, ob lose Anschlüsse vorliegen oder Anschlüsse fehlen

Wenden Sie sich ggf. an Ihren Lieferanten oder den Danfoss-Service. Notieren Sie zuvor die Nummer des Fehlercodes, um weitere Hinweise zur Fehlersuche und behebung zu erhalten.

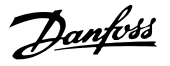

<span id="page-226-0"></span>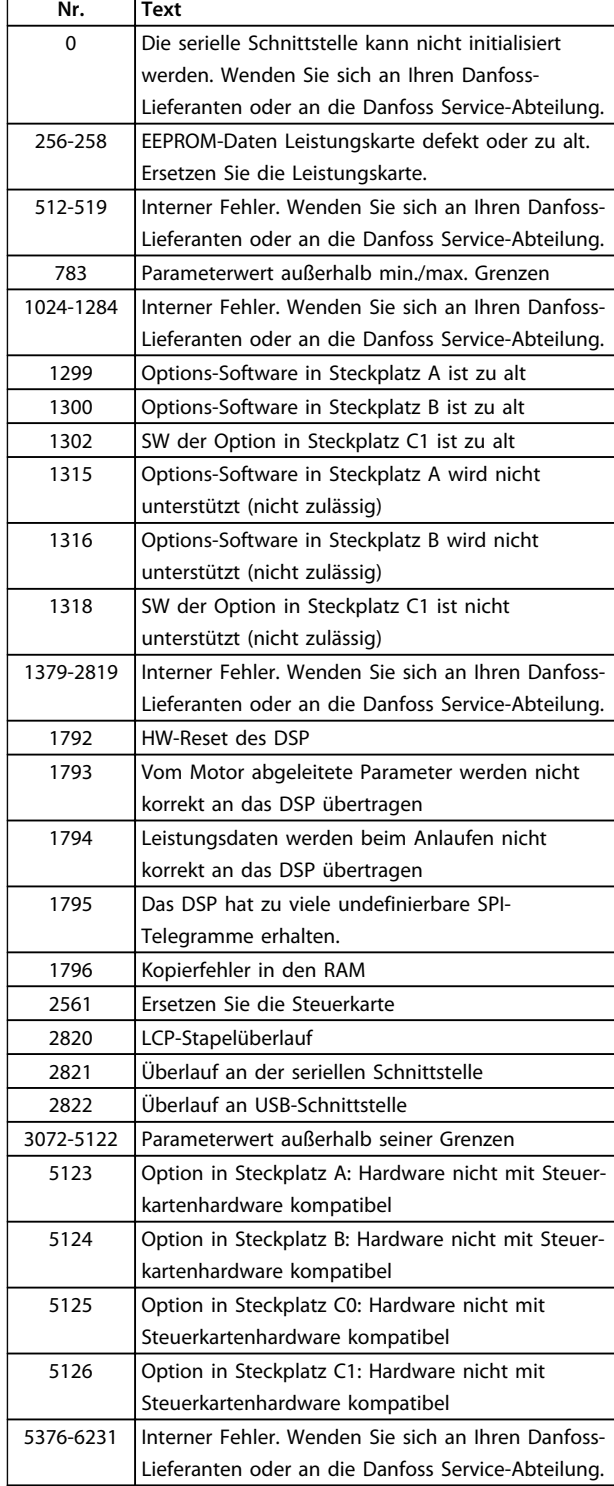

**Tabelle 5.4 Interne Fehlercodes**

#### **ALARM 39, Kühlkörpergeber**

Kein Istwert vom Kühlkörpertemperaturgeber.

Das Signal vom thermischen IGBT-Sensor steht an der Leistungskarte nicht zur Verfügung. Es könnte ein Problem mit der Leistungskarte, der Gate-Ansteuerkarte oder dem Flachkabel zwischen der Leistungskarte und der Gate-Ansteuerkarte vorliegen.

#### **WARNUNG 40, Digitalausgang 27 ist überlastet**

Prüfen Sie die Last an Klemme 27 oder beseitigen Sie den Kurzschluss. Prüfen Sie *5-00 Schaltlogik* und *Parameter 5-01 Klemme 27 Funktion*.

#### **WARNUNG 41, Digitalausgang 29 ist überlastet**

Prüfen Sie die Last an Klemme 29 oder beseitigen Sie den Kurzschluss. Prüfen Sie *5-00 Schaltlogik* und *5-02 Klemme 29 Funktion*.

### **WARNUNG 42, Digitalausgang X30/6 oder X30/7 ist überlastet**

Prüfen Sie für X30/6 die Last, die an X30/6 angeschlossen ist, oder entfernen Sie die Kurzschlussverbindung. Prüfen Sie *Parameter 5-32 Klemme X30/6 Digitalausgang*.

Prüfen Sie für X30/7 die Last, die an X30/7 angeschlossen ist, oder entfernen Sie die Kurzschlussverbindung. Prüfen Sie *Parameter 5-33 Klemme X30/7 Digitalausgang*.

#### **ALARM 43, Ext.Versorg.**

MCB 113 Ext. Relaisoption ist ohne ext. 24 V DC installiert. Schließen Sie entweder eine externe 24 V DC-Versorgung an oder legen Sie über *Parameter 14-80 Ext. 24 VDC für Option* [0] fest, dass Sie keine externe Versorgung verwenden. Eine Änderung in *Parameter 14-80 Ext. 24 VDC für Option* erfordert einen Aus- und Einschaltzyklus.

### **ALARM 45, Erdschluss 2**

Erdschluss

#### **Fehlersuche und -behebung**

Prüfen Sie, ob Frequenzumrichter und Motor richtig geerdet und alle Anschlüsse fest angezogen sind.

Prüfen Sie, ob der korrekte Leitungsquerschnitt verwendet wurde.

Prüfen Sie die Motorkabel auf Kurzschlüsse oder Ableitströme.

#### **ALARM 46, Versorgung Leistungsteil**

Die Stromversorgung der Leistungskarte liegt außerhalb des Bereichs.

Das Schaltnetzteil (SMPS) auf der Leistungskarte erzeugt drei Spannungsversorgungen: 24 V, 5 V, ± 18 V. Bei einer Versorgungsspannung von 24 V DC bei der Option MCB 107 werden nur die Spannungen 24 V und 5 V überwacht. Bei Versorgung mit dreiphasiger Netzspannung überwacht er alle drei Versorgungsspannungen.

#### **Fehlersuche und -behebung**

Überprüfen Sie, ob die Leistungskarte defekt ist.

Überprüfen Sie, ob die Steuerkarte defekt ist.

Überprüfen Sie, ob die Optionskarte defekt ist.

Ist eine 24-V DC-Versorgung angeschlossen, überprüfen Sie, ob diese einwandfrei funktioniert.

#### <span id="page-227-0"></span>**WARNUNG 47, 24V Fehler**

Die 24-V-DC-Versorgung wird an der Steuerkarte gemessen. Die externe 24-V-DC-Versorgung ist möglicherweise überlastet. Andernfalls wenden Sie sich an Ihren Danfoss-Händler.

#### **WARNUNG 48, 1,8V-Versorgung niedrig**

Die 1,8-Volt-DC-Versorgung der Steuerkarte liegt außerhalb des Toleranzbereichs. Die Spannungsversorgung wird an der Steuerkarte gemessen. Überprüfen Sie, ob die Steuerkarte defekt ist. Wenn eine Optionskarte eingebaut ist, prüfen Sie, ob eine Überspannungsbedingung vorliegt.

#### **WARNUNG 49, Drehz.grenze**

Wenn die Drehzahl nicht mit dem Bereich in *4-11 Min. Drehzahl [UPM]* und *4-13 Max. Drehzahl [UPM]* übereinstimmt, zeigt der Frequenzumrichter eine Warnung an. Wenn die Drehzahl unter der Grenze in *1-86 Min. Abschaltdrehzahl [UPM]* liegt (außer beim Starten oder Stoppen), schaltet der Frequenzumrichter ab.

#### **ALARM 50, AMA-Kalibr.**

Wenden Sie sich an Ihren Danfoss-Lieferanten oder an die Danfoss Service-Abteilung.

#### **ALARM 51, AMA-Daten ?**

Die Einstellungen für Motorspannung, Motorstrom und Motorleistung sind falsch. Überprüfen Sie die Einstellungen in den Parametern 1-20 bis 1-25.

#### **ALARM 52, AMA-Strom ?**

Der Motorstrom ist zu niedrig. Überprüfen Sie die Einstellungen.

#### **ALARM 53, AMA-Groß ?**

Der Motor ist für die Durchführung der AMA zu groß.

#### **ALARM 54, AMA-Klein ?**

Der Motor ist für das Durchführen der AMA zu klein.

#### **ALARM 55, AMA-Daten ?**

Die Parameterwerte des Motors liegen außerhalb des zulässigen Bereichs. Die AMA lässt sich nicht ausführen.

#### **ALARM 56, AMA Abbruch !**

Der Benutzer hat die AMA abgebrochen.

#### **ALARM 57, AMA-Intern**

Versuchen Sie einen Neustart der AMA. Wiederholte Neustarts können zu einer Überhitzung des Motors führen.

### **ALARM 58, AMA-Interner Fehler**

Wenden Sie sich an den Danfoss-Service.

#### **WARNUNG 59, Stromgrenze**

Der Strom ist höher als der Wert in *4-18 Stromgrenze*. Überprüfen Sie, ob die Motordaten in den Parametern 1-20 bis 1-25 korrekt eingestellt sind. Erhöhen Sie ggf. die Stromgrenze. Achten Sie darauf, dass das System sicher mit einer höheren Grenze arbeiten kann.

#### **WARNUNG 60, Ext. Sperre**

Ein Digitaleingangssignal gibt eine Fehlerbedingung außerhalb des Frequenzumrichters an. Eine externe Verriegelung hat eine Abschaltung des Frequenzumrichters signalisiert. Beheben Sie die externe Fehlerbedingung. Um den normalen Betrieb fortzusetzen, legen Sie eine Spannung 24 V DC an die Klemme an, die für externe Verriegelung programmiert ist. Quittieren Sie den Frequenzumrichter.

### **WARNUNG/ALARM 61, Drehg. Abw.**

Der Frequenzumrichter hat eine Abweichung zwischen der berechneten Drehzahl und der Drehzahlmessung vom Istwertgeber festgestellt. Die Funktion Warnung/Alarm/ Deaktivieren ist in *Parameter 4-30 Drehgeberüberwachung Funktion* eingestellt. Stellen Sie die akzeptierte Abweichung in *Parameter 4-31 Drehgeber max. Fehlabweichung* und in *Parameter 4-32 Drehgeber Timeout-Zeit* die Zeit ein, wie lange der Drehzahlfehler überschritten sein muss. Während der Inbetriebnahme ist die Funktion ggf. wirksam.

#### **WARNUNG 62, Ausgangsfrequenz-Grenze**

Die Ausgangsfrequenz hat den Wert in *4-19 Max. Ausgangsfrequenz* erreicht. Prüfen Sie die Anwendung, um die Ursache zu ermitteln. Erhöhen Sie ggf. die Ausgangsfrequenzgrenze. Achten Sie darauf, dass das System sicher mit einer höheren Ausgangsfrequenz arbeiten kann. Die Warnung wird ausgeblendet, wenn die Ausgangsfrequenz unter die Höchstgrenze fällt.

#### **ALARM 63, Mechanische Bremse niedrig**

Der Motorstrom hat den Strom für "Bremse lüften" innerhalb des Zeitfensters für die Verzögerungszeit nicht überschritten.

#### **WARNUNG/ALARM 65, Steuerkarte Übertemperatur**

Die Abschalttemperatur der Steuerkarte beträgt 80 °C.

#### **Fehlersuche und -behebung**

- **•** Stellen Sie sicher, dass Umgebungs- und Betriebstemperatur innerhalb der Grenzwerte liegen.
- **•** Prüfen Sie, ob die Filter verstopft sind.
- **•** Prüfen Sie die Lüfterfunktion.
- **•** Prüfen Sie die Steuerkarte.

#### **WARNUNG 66, Kühlkörpertemperatur niedrig**

Die Temperatur des Frequenzumrichters ist zu kalt für den Betrieb. Diese Warnung basiert auf den Messwerten des Temperaturfühlers im IGBT-Modul.

Erhöhen Sie die Umgebungstemperatur der Einheit. Sie können den Frequenzumrichter zudem durch Einstellung von *2-00 DC-Halte-/Vorwärmstrom* auf 5 % und *1-80 Funktion bei Stopp* mit einem Erhaltungsladestrom versorgen lassen, wenn der Motor gestoppt ist.

#### **ALARM 67, Optionen neu**

Sie haben seit dem letzten Netz-Ein eine oder mehrere Optionen hinzugefügt oder entfernt. Überprüfen Sie, ob die Konfigurationsänderung absichtlich erfolgt ist, und quittieren Sie das Gerät.

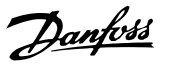

#### <span id="page-228-0"></span>**ALARM 68, Sicherer Stopp aktiviert**

"Sicher abgeschaltetes Moment" wurde aktiviert. Legen Sie zum Fortsetzen des normalen Betriebs 24 V DC an Klemme 37 an, und senden Sie dann ein Quittiersignal (über Bus, Klemme oder durch Drücken der Taste [Reset]).

#### **ALARM 69, Umrichter Übertemperatur**

Der Temperaturfühler der Leistungskarte erfasst entweder eine zu hohe oder eine zu niedrige Temperatur.

#### **Fehlersuche und -behebung**

Stellen Sie sicher, dass Umgebungs- und Betriebstemperatur innerhalb der Grenzwerte liegen.

Prüfen Sie, ob Filter verstopft sind.

Prüfen Sie die Lüfterfunktion.

Prüfen Sie die Leistungskarte.

### **ALARM 70, Ung. FC-Konfig.**

Die aktuelle Kombination aus Steuerkarte und Leistungskarte ist ungültig. Wenden Sie sich mit dem Typencode des Geräts vom Typenschild und den Teilenummern der Karten an Ihren Lieferanten, um die Kompatibilität zu überprüfen.

#### **ALARM 71, PTC 1 Sich. Stopp**

Die Funktion "sicher abgeschaltetes Moment" wurde von der PTC-Thermistorkarte MCB 112 aktiviert (Motor zu warm). Normaler Betrieb kann wieder aufgenommen werden, wenn die MCB 112 wieder 24 V DC an Kl. 37 anlegt (wenn die Motortemperatur einen akzeptablen Wert erreicht) und wenn der Digitaleingang von der MCB 112 deaktiviert wird. Wenn dies geschieht, muss ein Reset-Signal (über Bus, Digitalein-/-ausgang oder durch Drücken der Reset-Taste) gesendet werden.

#### **ALARM 72, Gefährl. Fehler**

Sicher abgeschaltetes Moment mit Abschaltblockierung. Es ist eine unerwartete Kombination von "Sicher abgeschaltetes Moment"-Befehlen aufgetreten.

- **•** Die VLT PTC-Thermistorkarte aktiviert Klemme X44/10, "sicherer Stopp" ist jedoch nicht aktiviert.
- **•** MCB 112 ist das einzige Gerät, das die Funktion "Sicher abgeschaltete Moment" verwendet (kann durch Auswahl des Parameters [4] oder [5] in *Parameter 5-19 Klemme 37 Sicherer Stopp* angegeben werden), "Sicher abgeschaltetes Moment" ist aktiviert und Klemme X44/10 ist nicht aktiviert.

**WARNUNG 73, Sicherer Stopp Autom. Wiederanlauf** Der Frequenzumrichter hat sicheren Stopp aktiviert. Wenn automatischer Wiederanlauf aktiviert ist, kann der Motor nach Behebung des Fehlers starten.

#### **ALARM 74, PTC Therm.**

Alarm hängt zusammen mit ATEX-Option. Die PTC funktioniert nicht.

#### **ALARM 75, Illeg. Profilwahl.**

Sie dürfen den Parameterwert nicht bei laufendem Motor einstellen. Schalten Sie den Motor vor dem Erstellen eines MCO-Profils beispielsweise im *Parameter 8-10 Steuerwortprofil* aus.

#### **WARNUNG 76, Konfiguration Leistungseinheit**

Die benötigte Zahl von Leistungsteilen stimmt nicht mit der erfassten Anzahl aktiver Leistungsteile überein.

### **WARNUNG 77, Red.Leistung**

Die Warnung zeigt an, dass der Frequenzumrichter im reduzierten Leistungsmodus arbeitet (d. h. mit weniger als der erlaubten Anzahl von Wechselrichterabschnitten). Diese Warnung wird beim Ein- und Ausschalten erzeugt, wenn der Frequenzumrichter auf den Betrieb mit weniger Wechselrichtern eingestellt wird und eingeschaltet bleibt.

#### **ALARM 78, Drehgeber Abweichung**

Die Differenz zwischen dem Sollwert und dem Istwert hat den in *Parameter 4-35 Drehgeber-Fehler* festgelegten Wert überschritten. Deaktivieren Sie die Funktion über *Parameter 4-34 Drehgeberüberwachung Funktion* oder wählen Sie einen Alarm/eine Warnung in *Parameter 4-34 Drehgeberüberwachung Funktion* aus. Untersuchen Sie die Mechanik im Bereich von Last und Motor. Überprüfen Sie die Istwertverbindungen vom Motor – Drehgeber – zum Frequenzumrichter. Wählen Sie die Motor-Istwertfunktion in *Parameter 4-30 Drehgeberüberwachung Funktion* aus. Stellen Sie das Drehgeber-Fehlerband in *Parameter 4-35 Drehgeber-Fehler* und *Parameter 4-37 Drehgeber-Fehler Rampe* ein.

#### **ALARM 79, Ungültige Leistungsteilkonfiguration**

Die Bestellnummer der Skalierungskarte ist falsch oder sie ist nicht installiert. Der Anschluss MK102 ist auf der Leistungskarte ggf. nicht installiert.

#### **ALARM 80, Initialisiert**

Ein manueller Reset hat den Frequenzumrichter mit Werkseinstellungen initialisiert. Führen Sie einen Reset des Frequenzumrichters durch, um den Alarm zu beheben.

#### **ALARM 81, CSIV beschädigt**

Die Syntax der CSIV-Datei ist fehlerhaft.

#### **ALARM 82, CSIV-Paramete**

CSIV-Fehler bei Parameterinit.

#### **ALARM 83, Illegale Optionskombination** Die installierten Optionen sind nicht kompatibel.

### **ALARM 84, Keine Sicherheitsoption**

Die Sicherheitsoption wurde ohne allgemeinen Reset entfernt. Schalten Sie die Sicherheitsoption wieder zu. **5 5**

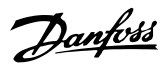

#### <span id="page-229-0"></span>**ALARM 88, Optionserkennung**

Eine Änderung der Optionen wurde erkannt. *Parameter 14-89 Option Detection* ist eingestellt auf *[0] Konfiguration eingefroren* und die Optionen wurden geändert.

- **•** Um die Änderung zu aktivieren, aktivieren Sie Optionen geändert in *Parameter 14-89 Option Detection*.
- **•** Stellen Sie alternativ die richtige Optionskonfiguration wieder her.

#### **WARNUNG 89, Mechanische Bremse rutscht**

Die Hubbremsenüberwachung hat eine Motordrehzahl > 10 UPM erkannt.

#### **ALARM 90, Drehgeber Überwachung**

Überprüfen Sie die Verbindung zur Drehgeber-/Resolver-Option und tauschen Sie anschließend das MCB 102 oder MCB 103 aus.

#### **ALARM 91, AI54 Einst.fehl.**

Schalter S202 muss auf OFF (Spannungseingang) eingestellt sein, wenn ein KTY-Sensor an Analogeingangsklemme 54 angeschlossen ist.

#### **ALARM 99, Blockierter Rotor**

Der Rotor ist blockiert.

#### **WARNUNG/ALARM 104, Mixing fan Fehler**

Der Lüfter läuft nicht. Die Lüfterüberwachung überprüft, ob der Lüfter beim Einschalten des Frequenzumrichters oder bei Einschalten des Mischlüfters läuft. Sie können den Fehler "Mixing Fans" in *Parameter 14-53 Lüfterüberwachung* als Warnung oder eine Abschaltung bei Alarm konfigurieren.

#### **Fehlersuche und -behebung**

Schalten Sie den Frequenzumrichter aus und wieder ein, um zu sehen, ob die Warnung bzw. der Alarm zurückkehrt.

#### **WARNUNG/ALARM 122, Mot. rotat. unexp.**

Der Frequenzumrichter führt eine Funktion aus, die einen Stillstand des Motors erfordert, z. B. DC-Halten bei Permanentmagnet-Motoren.

#### **WARNUNG 163, ATEX ETR I-Grenze Warnung**

Der Frequenzumrichter hat die charakteristische Kurve im Betrieb für mehr als 50 s überschritten. Die Warnung wird bei 83 % der zulässigen thermischen Überlast aktiviert und bei 65 % deaktiviert.

#### **ALARM 164, ATEX ETR I-Grenze Alarm**

Bei einem Betrieb oberhalb der charakteristischen Kurve für mehr als 60 s in einem Zeitraum von 600 s wird der Alarm ausgelöst und der Frequenzumrichter abgeschaltet.

#### **WARNUNG 165, ATEX ETR f-Grenze Warnung**

Der Frequenzumrichter läuft für mehr als 50 s unterhalb der zulässigen Mindestfrequenz (*Parameter 1-98 ATEX ETR interpol. f-Pkt.* [0]).

#### **ALARM 166, ATEX ETR f-Grenze Alarm**

Der Frequenzumrichter wurde für mehr als 60 s (in einem Zeitraum von 600 s) unterhalb der zulässigen Mindestfrequenz betrieben (*Parameter 1-98 ATEX ETR interpol. f-Pkt.* [0]).

### **ALARM 246, Versorgung Leistungsteil**

Dieser Alarm gilt nur für Frequenzumrichter der Baugröße F. Er entspricht Alarm 46. Der Berichtwert im Fehlerspeicher gibt an, welches Leistungsmodul den Alarm erzeugt hat:

1 = Wechselrichtermodul ganz links.

2 = mittleres Wechselrichtermodul in F2- oder F4- Frequenzumrichter.

2 = rechtes Wechselrichtermodul in F1- oder F3- Frequenzumrichter.

3 = rechtes Wechselrichtermodul in F2- oder F4- Frequenzumrichter.

5 = Gleichrichtermodul.

### **WARNUNG 250, Neues Ersatzteil**

Ein Bauteil im Frequenzumrichter wurde ersetzt. Führen Sie für Normalbetrieb ein Reset des Frequenzumrichters durch.

## **WARNUNG 251, Typencode neu**

Die Leistungskarte oder andere Bauteile wurden ausgetauscht und der Typencode geändert. Führen Sie ein Reset durch, um die Warnung zu entfernen und Normalbetrieb fortzusetzen.

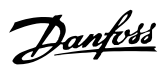

# Index

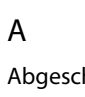

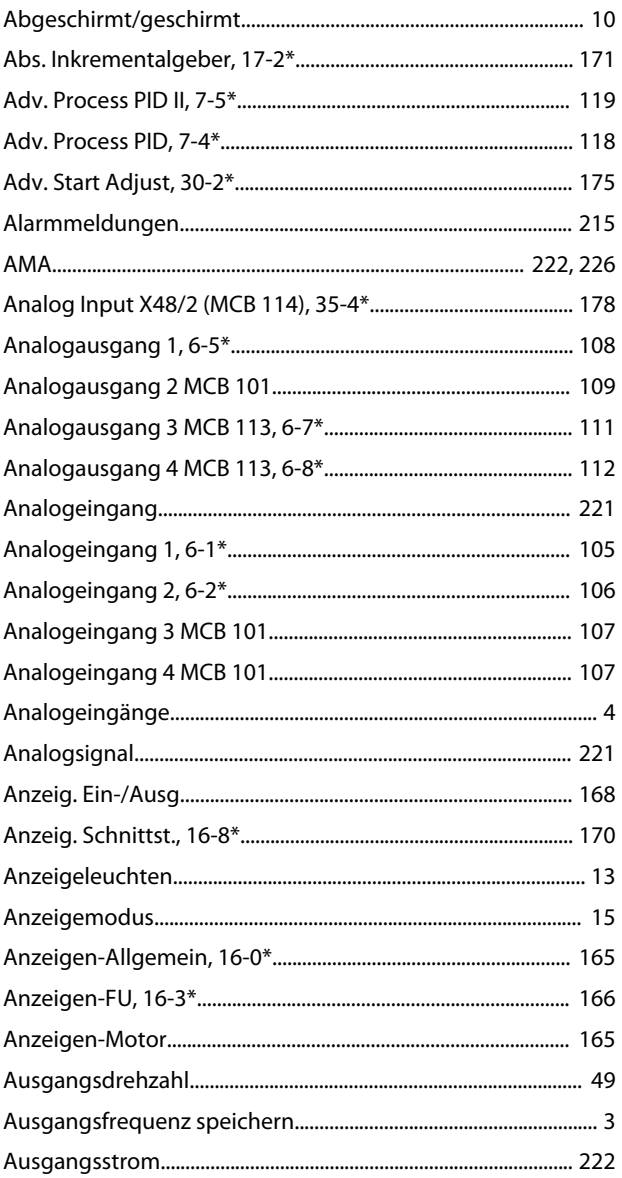

## $\sf B$

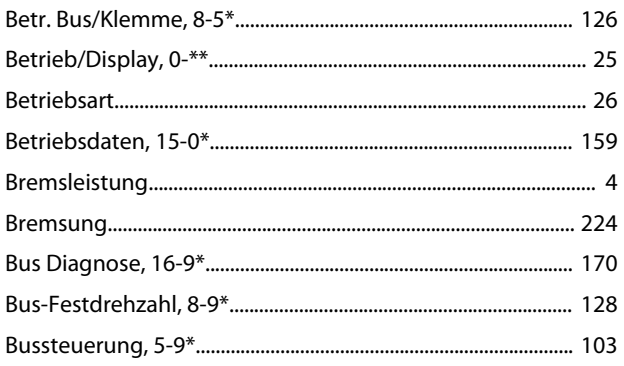

# D

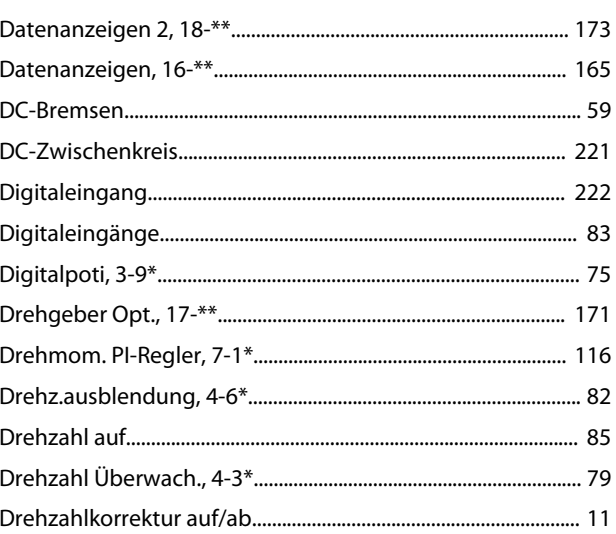

# $\overline{\mathsf{E}}$

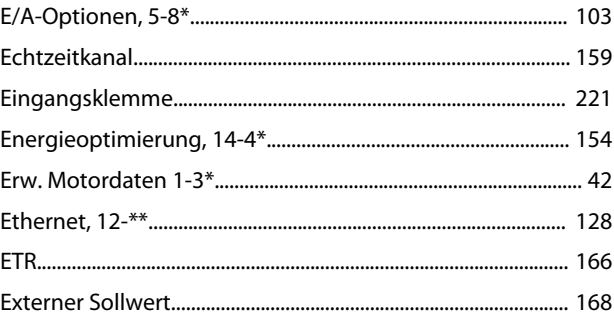

# $\mathsf F$

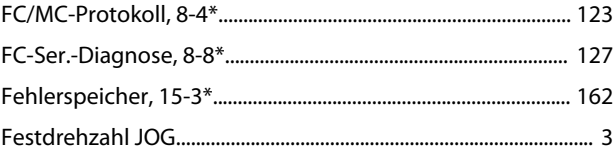

### G

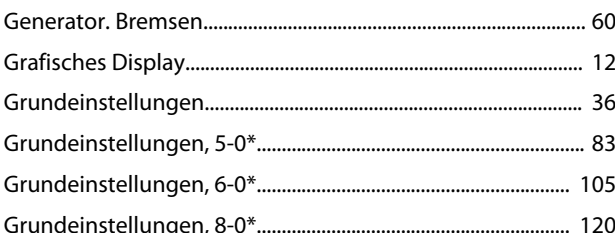

# $\overline{\mathsf{H}}$

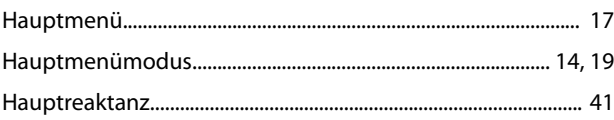

# $\mathsf C$

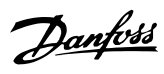

# $\overline{1}$

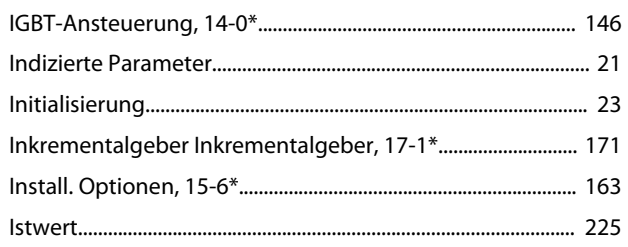

# $\mathsf{K}$

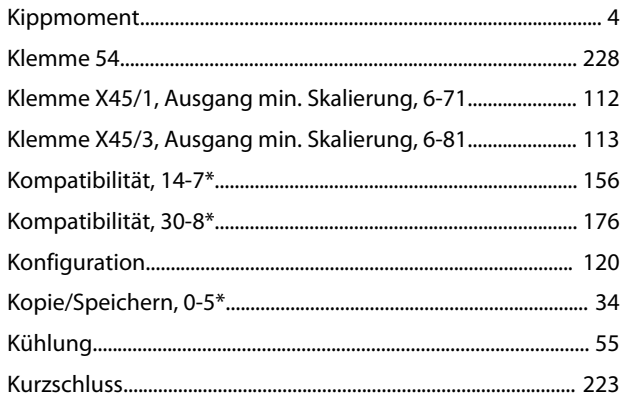

# $\mathsf L$

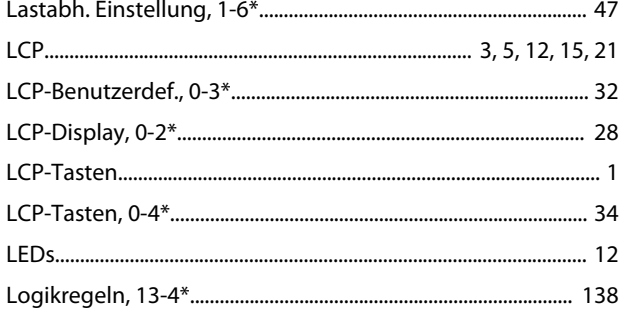

# $\mathsf{M}$

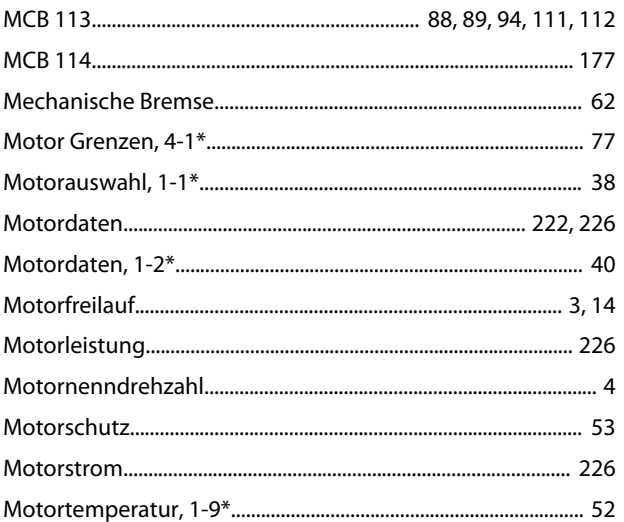

# $\overline{\mathsf{N}}$

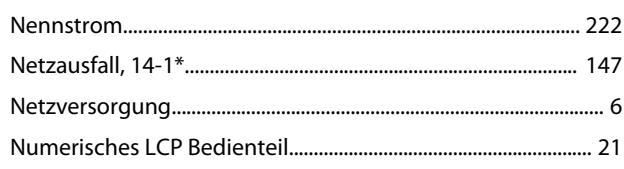

# $\circ$

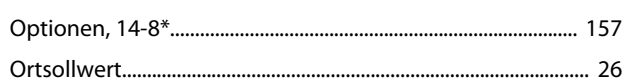

# $\overline{P}$

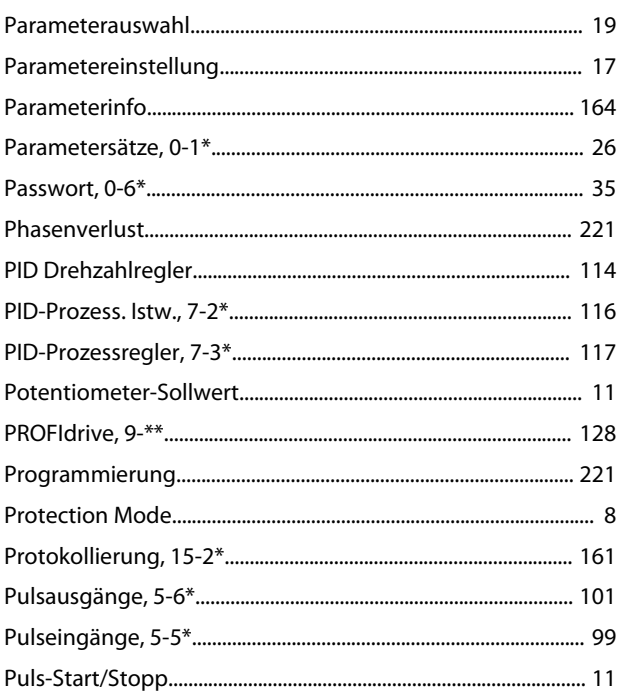

# $\overline{Q}$

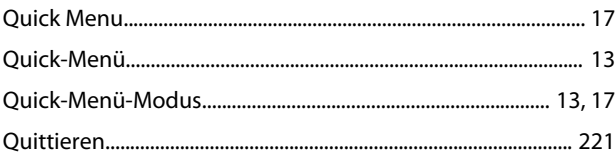

# $\overline{\mathsf{R}}$

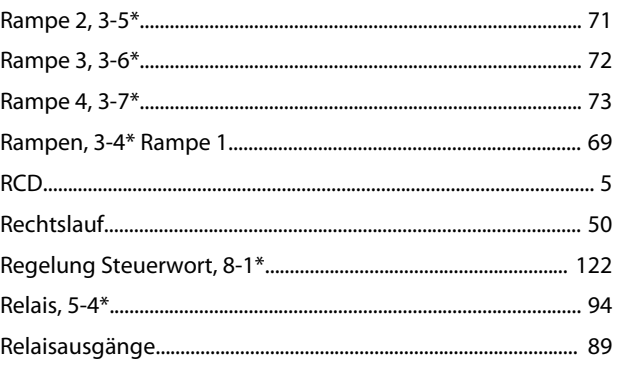

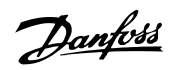

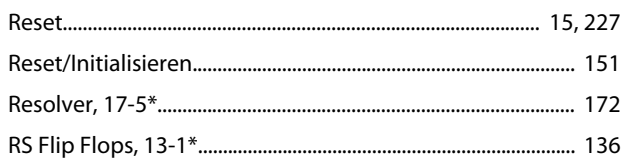

# $\mathsf{S}$

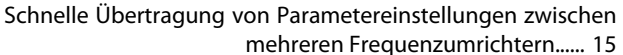

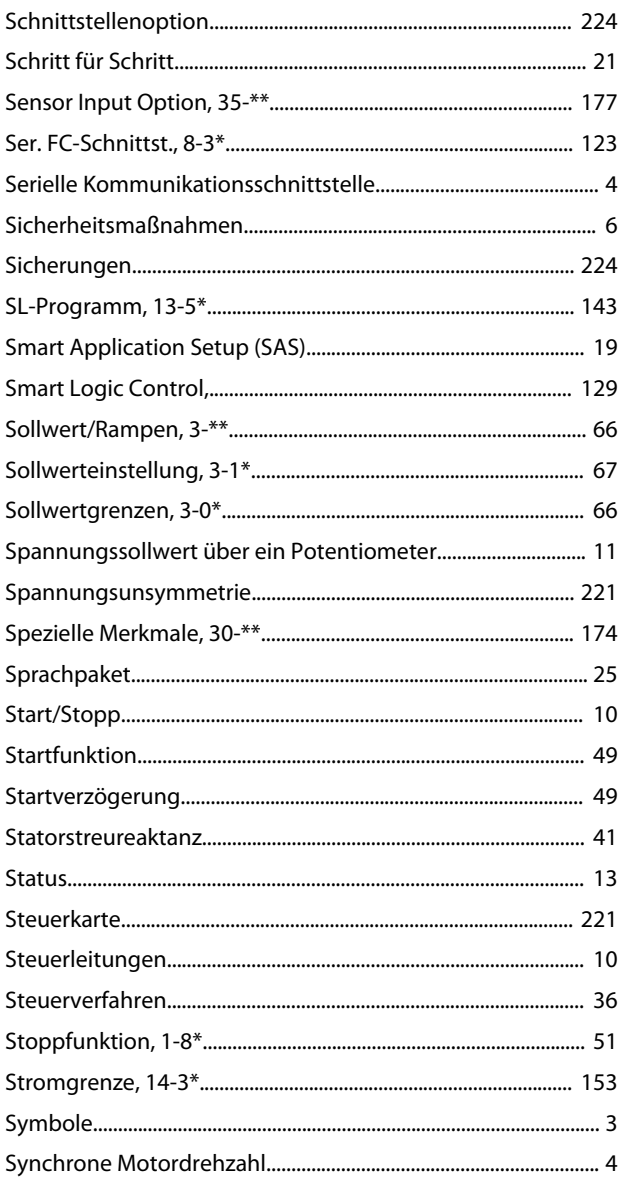

# $\bar{T}$

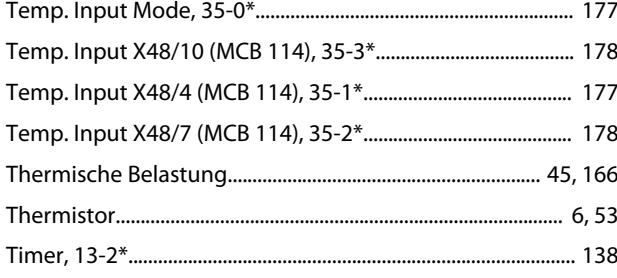

# Ü  $\cup$

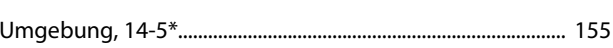

### $\vee$

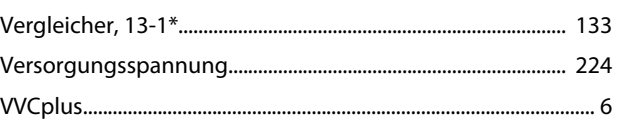

# W

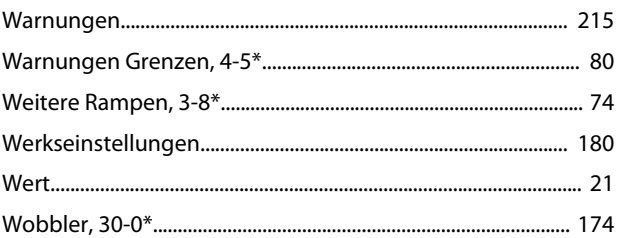

# $\overline{z}$

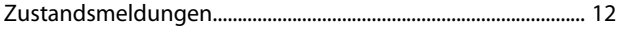

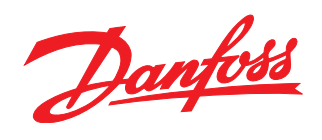

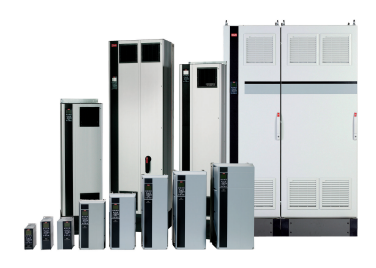

## www.danfoss.com/drives

Die in Katalogen, Prospekten und anderen schriftlichen Unterlagen, wie z.B. Zeichnungen und Vorschlägen enthaltenen Angaben und technischen Daten sind vom Käufer vor Übernahme und Anwendung zu prüfen. Der Käufer kann aus diesen Unterlagen und zusätzlichen Diensten keinerlei Ansprüche gegenüber Danfoss oder Danfoss-Mitarbeitern ableiten, es sei denn, dass diese<br>Produkten – auch an bereits in Auftrag

Danfoss A/S Ulsnaes 1 DK-6300 Graasten www.danfoss.com/drives

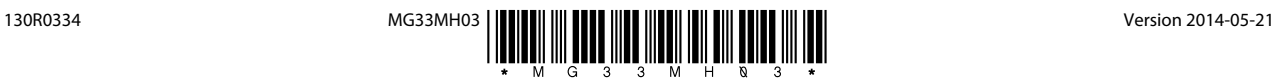